White Paper CUSTOMER

Document Version: 1.0 – 2016-10-31

# Simplification List for SAP S/4HANA 1610 Initial Shipment Stack

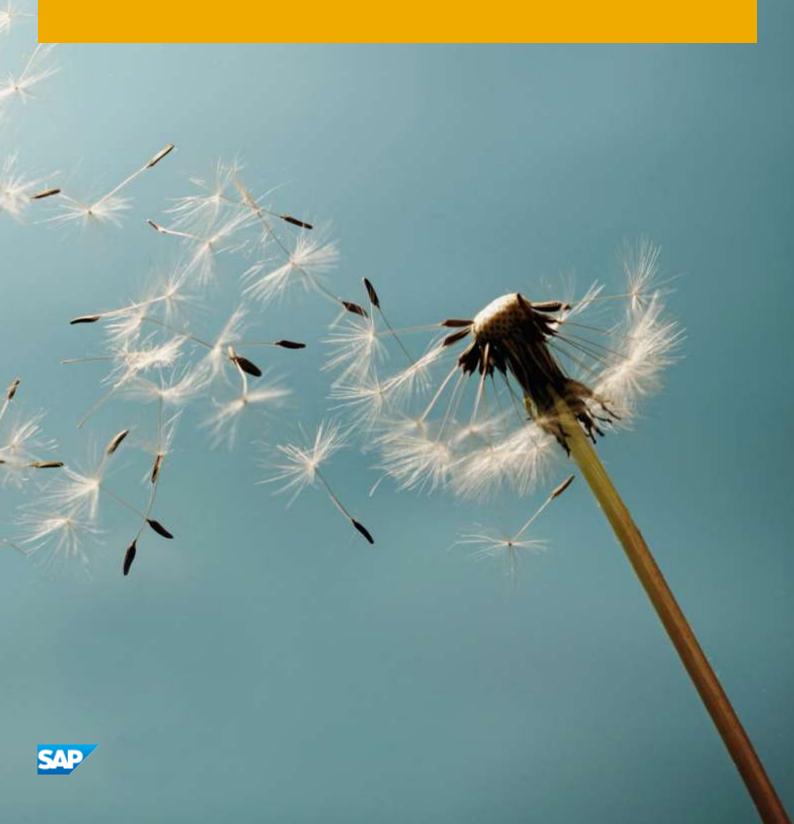

# **Table of Content**

| 1 INTE  | RODUCTION                                                                              | 15 |
|---------|----------------------------------------------------------------------------------------|----|
| 1.1 Pur | pose of the Document                                                                   | 16 |
| 1.2 Ger | neral Topics for the Simplification List                                               | 16 |
| 1.2.1   | Simplification Item Information                                                        | 17 |
| 1.2.2   | Simplification Categories                                                              | 17 |
| 1.2.3 F | Related Business Impact Note                                                           | 18 |
| 1.3 Sys | tem Conversion Sequence                                                                | 18 |
| 1.3.1   | Maintenance Planner                                                                    | 18 |
| 1.3.2 F | Pre-Check Relevance                                                                    | 19 |
| 1.3.3   | Custom Code-Related Information                                                        | 19 |
| 1.4 The | Simplification List 1610 – this document                                               | 19 |
| 2 THE   | SIMPLIFICATION LIST FOR SAP S/4HANA 1610                                               | 21 |
| 2.1 Sim | plification List - Per Application Area                                                | 21 |
|         | ·<br>Master Data                                                                       |    |
| 2.1.1.1 | Business Partner Approach                                                              | 21 |
| 2.1.1.2 | 2 Simplified Product Master Table                                                      | 23 |
| 2.1.1.3 | Material Number Field Length Extension                                                 | 24 |
| 2.1.1.4 | Simplification of copy/reference handling                                              | 29 |
| 2.1.1.5 | Foreign Trade fields in Material Master                                                | 30 |
| 2.1.1.6 | 5 MRP fields in Material Master                                                        | 30 |
| 2.1.1.7 | 7 Material Type SERV                                                                   | 31 |
| 2.1.1.8 | Product Catalogue functionality for integration with Internet Application Components . | 34 |
| 2.1.1.9 | Product Catalogue                                                                      | 34 |
| 2.1.1.1 | LO Object Identifier Type Code                                                         | 35 |
| 2.1.1.1 | I.1 MDM 3.0 integration                                                                | 35 |
| 2.1.1.1 | 12 SRM Product Master                                                                  | 36 |
| 2.1.1.2 | 13 Logistics Batch Management                                                          | 37 |
| 2.1.1.2 | 14 Classifications functionality of customer master                                    | 38 |
| 2.1.1.2 | L5 Business partner data exchange between SAP CRM and SAP S/4HANA                      | 38 |
| 2.1.1.2 | L6 External Interfacing BAPIs, IMG Nodes and BOR objects of SCM                        | 40 |
| 2.1.1.1 | 17 HANA-based Analytics for Master Data Governance                                     | 45 |
| 2.1.1.2 | L8 Business Partner Time Dependency                                                    | 45 |
| 2.1.2   | Gales & Distribution                                                                   | 46 |
| 2.1.2.1 | Business Role Internal Sales Representative                                            | 46 |
| 2.1.2.2 | Webshops by Internet Sales or Web Channel Experience Management                        | 47 |
| 2.1.2.3 | , 3                                                                                    |    |
| 2.1.2.4 | Sales Activities                                                                       | 50 |
| 2.1.2.5 | Billing Document Output Management                                                     | 52 |

| 2.1.2.6    | SD Rebate Processing replaced by Settlement Management                     | 53  |
|------------|----------------------------------------------------------------------------|-----|
| 2.1.2.7    | Miscellaneous minor functionalities in SD Area                             | 53  |
| 2.1.2.8    | SD Complaint Handling                                                      | 54  |
| 2.1.2.9    | SD – FI/CA Integration with distributed systems                            | 55  |
| 2.1.2.10   | SD Simplified Data Models                                                  | 55  |
| 2.1.2.11   | Enterprise Search in SD and LE                                             | 57  |
| 2.1.2.12   | Data Model Changes in SD Pricing                                           | 58  |
| 2.1.2.13   | Foreign Trade                                                              | 60  |
| 2.1.2.14   | Credit Management                                                          | 66  |
| 2.1.2.15   | ERP SD Revenue Recognition                                                 |     |
| 2.1.2.16   | Optimization of SD Rebate Processing for TPM Customers                     |     |
| 2.1.2.17   | Simplification in SD Analytics                                             |     |
| 2.1.2.18   | Advanced Order Processing and Billing for Contractors to the public sector |     |
| 2.1.2.19   | Operational Data Provisioning                                              |     |
| 2.1.3 Cust | omer Service                                                               | 74  |
| 2.1.3.1    | Customer Interaction Center (CIC)                                          | 74  |
| 2.1.3.2    | PH Sample iView                                                            | 74  |
| 2.1.4 Proc | urement                                                                    | 75  |
| 2.1.4.1    | MM-PUR WebDynpro Applications                                              | 75  |
| 2.1.4.2    | Classic MM-PUR GUI Transactions replacement                                | 76  |
| 2.1.4.3    | Dedicated SAP Supplier Lifecycle Management (SAP SLC) business processes   | 77  |
| 2.1.4.4    | Supplier Distribution via MDG-S                                            | 78  |
| 2.1.4.5    | Authority Concept for Supplier Invoice                                     | 78  |
| 2.1.4.6    | Foreign Trade within SAP S/4HANA Procurement                               | 79  |
| 2.1.4.7    | Commodity Management Procurement                                           | 80  |
| 2.1.4.8    | Automatic Document Adjustment                                              | 81  |
| 2.1.4.9    | RFQ Simplified Transaction                                                 | 82  |
| 2.1.4.10   | Co-Deployment of SAP SRM                                                   | 83  |
| 2.1.4.11   | Co-Deployment of SAP Supplier Lifecycle Management (SAP SLC)               | 84  |
| 2.1.4.12   | Vendor evaluation based on LIS                                             | 85  |
| 2.1.4.13   | Subsequent Settlement - Vendor Rebate Arrangements                         | 85  |
| 2.1.4.14   | ERP Shopping Cart                                                          |     |
| 2.1.4.15   | Internet Application Components (IAC)                                      | 87  |
| 2.1.4.16   | MDM Catalog                                                                | 88  |
| 2.1.4.17   | Pricing Data Model Simplification                                          | 88  |
| 2.1.4.18   | Output Management Adoption in Purchase Order                               | 89  |
| 2.1.5 Logi | stics – AB                                                                 | 89  |
| 2.1.5.1    | Agency Business                                                            | 89  |
| 2.1.6 Logi | stics – ATP                                                                | 98  |
| 2.1.6.1    | New advanced ATP in SAP S/4HANA – Table VBBS                               | 98  |
| 2.1.6.2    | icon (E2open)                                                              | 98  |
| 2.1.6.3    | New fashion solution                                                       | 99  |
| 2.1.7 Logi | stics - Direct Store Delivery (LE-DSD)                                     | 99  |
| 2.1.7.1    | Direct Store Delivery                                                      |     |
| 2.1.8 Logi | stics - Environment, Health & Safety (EHS)                                 |     |
| 2.1.8.1    | Deprecation of EHS Data Series and Amounts                                 | 100 |

| 2.1.8.2    | Deprecation of 'Inspect Safety Control' Fiori app                              | 101 |
|------------|--------------------------------------------------------------------------------|-----|
| 2.1.8.3    | Deprecation of 'Retrieve Safety Information' Fiori app                         | 101 |
| 2.1.8.4    | Simplification of Authorizations in Incident Management                        | 102 |
| 2.1.8.5    | Removal of EHS Home Screens                                                    | 103 |
| 2.1.8.6    | Simplification of Incident Management workflows                                | 104 |
| 2.1.8.7    | Changed data model for listed substances                                       | 105 |
| 2.1.8.8    | Industrial Hygiene and EC interfaces                                           | 105 |
| 2.1.8.9    | Occupational Health                                                            | 107 |
| 2.1.8.10   | Waste Management                                                               | 108 |
| 2.1.8.11   | Simplification in Incident Management and Risk Assessment                      | 108 |
| 2.1.8.12   | EHS Environment Management                                                     | 110 |
| 2.1.8.13   | Removal of EHS workflows for requesting controls, impacts, agents              | 110 |
| 2.1.8.14   | Responsible person for Planned Maintenance at EHS locations                    | 111 |
| 2.1.8.15   | Remote Integrationsszenarien mit EHS Health and Safety Management              | 112 |
| 2.1.8.16   | Collection of various small and medium sized changes in EHS                    | 113 |
| 2.1.9 Logi | stics – GT                                                                     | 113 |
| 2.1.9.1    | Global Trade Management                                                        | 113 |
| 2.1.10 Lo  | ogistics Material Management Inventory Management (MM-IM)                      | 115 |
| 2.1.10.1   | DATA MODEL IN INVENTORY MANAGEMENT (MM-IM)                                     | 115 |
| 2.1.10.2   | AVAILABILITY OF TRANSACTIONS IN MM-IM                                          | 121 |
| 2.1.10.3   | Material Ledger Obligatory for Material Valuation                              | 121 |
| 2.1.10.4   | Material Valuation - Statistical moving average price                          | 124 |
| 2.1.10.5   | Performance optimizations within Material Document Processing - lock behaviour | 125 |
| 2.1.10.6   | Material Valuation Data Model Simplification in S/4HANA 1610 and Higher        | 130 |
| 2.1.10.7   | Goods movements without exclusive locking by material valuation                | 133 |
| 2.1.10.8   | CWM in S4HANA                                                                  | 135 |
| 2.1.11 L   | ogistics – PLM                                                                 | 136 |
| 2.1.11.1   | Engineering Desktop (EDesk)                                                    | 136 |
| 2.1.11.2   | DMS - STEP Support                                                             | 137 |
| 2.1.11.3   | DMS Documents@WEB                                                              | 137 |
| 2.1.11.4   | Variant Configuration                                                          | 138 |
| 2.1.11.5   | Classification                                                                 | 139 |
| 2.1.11.6   | IPPE-BOM Converter                                                             | 141 |
| 2.1.11.7   | BOM, Routing, Production Version                                               | 142 |
| 2.1.11.8   | Engineering Change Management ECR/ECO                                          | 143 |
| 2.1.11.9   | Enterprise Search in SAP Product Lifecycle Management (SAP PLM)                | 144 |
| 2.1.11.10  | Engineering Change Management Change Sequence Graph                            | 145 |
| 2.1.11.11  | Engineering Workbench                                                          | 145 |
| 2.1.11.12  | Collaborative Engineering                                                      | 146 |
| 2.1.11.13  | iPPE Time Analysis                                                             | 147 |
| 2.1.11.14  | Integration to SAP Portfolio and Project Management                            | 147 |
| 2.1.11.15  | Routing Component Assignment                                                   | 148 |
| 2.1.11.16  | Release Management Framework                                                   |     |
| 2.1.11.17  |                                                                                |     |
| 2.1.11.18  | Assemblies                                                                     | 149 |
| 2.1.11.19  | Product Designer Workbench                                                     | 150 |
|            |                                                                                |     |

| 2.1.11.20 | Access Control Management (ACM)                                       | 151 |
|-----------|-----------------------------------------------------------------------|-----|
| 2.1.11.21 | cFolders                                                              | 152 |
| 2.1.11.22 | cDesk                                                                 | 152 |
| 2.1.11.23 | Recipe Management                                                     | 153 |
| 2.1.11.24 | Engineering Client Viewer (ECL)                                       | 154 |
| 2.1.11.25 | Easy Document Management (Easy DMS)                                   | 155 |
| 2.1.11.26 | SAP PLM Recipe Development                                            | 156 |
| 2.1.12 Lo | gistics – PP                                                          | 156 |
| 2.1.12.1  | ERP Line-Balancing and Sequencing                                     | 156 |
| 2.1.12.2  | MRP in HANA                                                           | 157 |
| 2.1.12.3  | Planning File                                                         | 161 |
| 2.1.12.4  | Total Dependent Requirements                                          | 162 |
| 2.1.12.5  | Forecast Based Planning                                               | 163 |
| 2.1.12.6  | Demand Forecasting                                                    | 164 |
| 2.1.12.7  | Release status for different RFC function modules revoked             | 164 |
| 2.1.12.8  | Computer Aided Processing Planning (CAP)                              | 165 |
| 2.1.12.9  | ABAP-List-Based PI-Sheets                                             | 166 |
| 2.1.12.10 | ANSI/ISA S95 Interface                                                | 166 |
| 2.1.12.11 | PP-MRP - Subcontracting                                               | 167 |
| 2.1.12.12 | Digital Signature                                                     | 168 |
| 2.1.12.13 | Electronic Records                                                    | 169 |
| 2.1.12.14 | Downtimes Functionality                                               | 169 |
| 2.1.12.15 | MiniApps PP-PI                                                        | 170 |
| 2.1.12.16 | Process Data Evaluation (PP-PI-PMA)                                   | 170 |
| 2.1.12.17 | Campaign Weighing and Dispensing                                      | 171 |
| 2.1.12.18 | Production Campaign (ERP)                                             | 171 |
| 2.1.12.19 | Electronic Batch Record                                               | 171 |
| 2.1.12.20 | Process Messages                                                      | 172 |
| 2.1.12.21 | Control Recipes/Instructions                                          | 172 |
| 2.1.12.22 | Storage Location MRP                                                  | 173 |
| 2.1.12.23 | Process Operator Cockpits                                             | 174 |
| 2.1.12.24 | Material Identification/Reconciliation                                | 174 |
| 2.1.12.25 | Flow Manufacturing                                                    | 174 |
| 2.1.12.26 | Process Flow Scheduling (PP-PI)                                       | 175 |
| 2.1.12.27 | Rate and Rough-Cut Planning                                           | 175 |
| 2.1.12.28 | Planning Horizon                                                      | 177 |
| 2.1.12.29 | Batch History                                                         | 177 |
| 2.1.12.30 | Selected Business Functions in PP area                                | 178 |
| 2.1.12.31 | External Interfaces in PP                                             | 179 |
| 2.1.12.32 | Graphical Planning Table                                              | 180 |
| 2.1.12.33 | Logistic Information System in PP                                     | 181 |
| 2.1.12.34 | Sales and Operation Planning                                          | 182 |
| 2.1.12.35 | Simplified Sourcing                                                   | 183 |
| 2.1.12.36 | Browser-based Process Instruction-Sheets/Electronic Work Instructions | 187 |
| 2.1.12.37 | Internet Kanban                                                       | 188 |
| 2.1.13 Lo | gistics – PS                                                          | 188 |
|           |                                                                       |     |

|   | 2.1.13.1  | Simplification of Date Planning Transactions                             | 188 |
|---|-----------|--------------------------------------------------------------------------|-----|
|   | 2.1.13.2  | Workforce Planning                                                       | 189 |
|   | 2.1.13.3  | Progress Tracking & Monitoring Dates                                     | 190 |
|   | 2.1.13.4  | Project Claim Factsheet                                                  | 190 |
|   | 2.1.13.5  | Project Reporting                                                        | 191 |
|   | 2.1.13.6  | Selected Project System Interfaces                                       | 195 |
|   | 2.1.13.7  | Construction Progress Report and Valuation                               | 196 |
|   | 2.1.13.8  | Project System ITS Services                                              | 197 |
|   | 2.1.13.9  | Selected PS Business Function Capabilities                               | 197 |
|   | 2.1.13.10 | Selected Logistics Capabilities                                          | 198 |
|   | 2.1.13.11 | Simplification of maintenance transactions                               | 199 |
|   | 2.1.13.12 | Selected Project System BAPIs                                            | 200 |
|   | 2.1.13.13 | Handling Large Projects Business Functions                               | 200 |
|   | 2.1.13.14 | Navigation to Project Builder instead of special maintenance functions   |     |
|   | 2.1.13.15 | Production Resources and Tools functions for projects                    | 202 |
|   | 2.1.13.16 | Project Planning Board, Gantt-Chart, Hierarchy and Network Graphics      | 203 |
|   | 2.1.13.17 | Current simulation functions in project system                           | 203 |
|   | 2.1.13.18 | Specific PS archiving transactions                                       |     |
|   | 2.1.13.19 | Project texts (PS texts)                                                 | 205 |
|   | 2.1.13.20 | Claim Management                                                         | 205 |
|   | 2.1.13.21 | Selected project financial planning and control functions                |     |
| 2 | 1.14 Lo   | gistics – PSS                                                            |     |
|   | 2.1.14.1  | MyApps for Product Safety and Dangerous Goods Management                 |     |
|   | 2.1.14.2  | PS&S SARA Reports                                                        |     |
|   | 2.1.14.3  | Substance Volume Tracking Selection Criteria based on tables VBUK and VB |     |
|   | 2.1.14.4  | Simplification in Product Compliance for Discrete Industry               |     |
|   | 2.1.14.5  | QM Interface                                                             |     |
|   | 2.1.14.6  | IUCLID5 Interface                                                        | 211 |
|   | 2.1.14.7  | PS&S Enterprise Search Model                                             |     |
|   | 2.1.14.8  | Hazardous Substance Management                                           |     |
|   | 2.1.14.9  | Add-On: SAP Product and REACH Compliance (SPRC)                          |     |
|   | 2.1.14.10 | Add-On: EHS Web-Interface                                                |     |
|   | 2.1.14.11 | Add-On: Genifix (Labelling solution)                                     | 214 |
|   | 2.1.14.12 | BW Extractors for Dangerous Goods Management and Specification Managemen |     |
|   | 2.1.14.13 | PS&S Key Figures                                                         |     |
| 2 | 1.15 Lo   | gistics – Plant Maintenance                                              |     |
|   | 2.1.15.1  | LIS in EAM                                                               |     |
|   | 2.1.15.2  | Download Data in MS Access out of List                                   |     |
|   | 2.1.15.3  | Scheduling of Maintenance Plan                                           |     |
|   | 2.1.15.4  | Mobile Asset Management (MAM)                                            |     |
|   | 2.1.15.5  | Batch Input for Enterprise Asset Management (EAM)                        |     |
|   | 2.1.15.6  | Change Order and Operations                                              |     |
|   | 2.1.15.7  | WebDynpro Application for Maintenance Planner (<= EhP4)                  |     |
|   | 2.1.15.7  | Enterprise Search in EAM and PLM                                         |     |
| 2 |           | gistics – Quality Management                                             |     |
| _ | 2.1.16.1  | Quality Management Information System (QMIS)                             |     |
|   |           | ~~~~,                                                                    | 210 |

| 2.1.16.2  | Quality Inspection Engine (QIE)                                       | 219 |
|-----------|-----------------------------------------------------------------------|-----|
| 2.1.16.3  | Results Recording                                                     | 219 |
| 2.1.16.4  | ITS services in QM                                                    | 220 |
| 2.1.16.5  | QM WEB Workplace (MiniApps) based on ITS Services                     | 221 |
| 2.1.17 Lo | ogistics - Execution Transportation                                   | 221 |
| 2.1.17.1  | Transportation (LE-TRA)                                               | 221 |
| 2.1.18 Lo | ogistics – Warehouse Management                                       | 222 |
| 2.1.18.1  | Warehouse Management (WM)                                             | 222 |
| 2.1.19 Fi | nancial – General                                                     | 222 |
| 2.1.19.1  | DATA MODEL CHANGES IN FIN                                             | 222 |
| 2.1.19.2  | REPLACED TRANSACTION CODES AND PROGRAMS IN FIN                        | 228 |
| 2.1.20 Fi | nancial – General Ledger                                              | 230 |
| 2.1.20.1  | GENERAL LEDGER                                                        | 230 |
| 2.1.20.2  | SAP INVOICE AND GOODS RECEIPT RECONCILIATION                          | 231 |
| 2.1.20.3  | SAP HANA ODP ON HANA CALC VIEW-BASED REPORTING                        | 231 |
| 2.1.20.4  | Closing Cockpit with S/4 HANA OP                                      | 232 |
| 2.1.20.5  | Currencies in Universal Journal                                       | 232 |
| 2.1.21 Fi | nancials - Accounts Payable/Accounts Receivable                       | 236 |
| 2.1.21.1  | SAP Working Capital Analytics/DSO and DPO                             | 236 |
| 2.1.21.2  | Integration with FSCM Biller Direct (FI-AR)                           | 236 |
| 2.1.21.3  | Integration with FSCM Biller Direct (FI-AP)                           | 237 |
| 2.1.22 Fi | nancial - Asset Accounting                                            | 237 |
| 2.1.22.1  | DATA STRUCTURE CHANGES IN ASSET ACCOUNTING                            | 237 |
| 2.1.22.2  | ASSET ACCOUNTING                                                      | 238 |
| 2.1.22.3  | INTEGRATION TO LEASE ACCOUNTING ENGINE (LAE)                          | 238 |
| 2.1.22.4  | JOINT VENTURE ACCOUNTING (JVA)                                        | 238 |
| 2.1.22.5  | SELECTED BUSINESS FUNCTIONS IN FINANCIAL ACCOUNTING (FI-GL AND FI-AA) | 239 |
| 2.1.23 Fi | nancial - Cash Management                                             | 239 |
| 2.1.23.1  | CASH MANAGEMENT - GENERAL                                             |     |
| 2.1.24 Fi | nancial – Controlling                                                 | 246 |
| 2.1.24.1  | Reference and Simulation Costing                                      |     |
| 2.1.24.2  | Summarization Hierarchies in Controlling                              |     |
| 2.1.24.3  | Technical Changes in Material Ledger with Actual Costing              |     |
| 2.1.24.4  | TECHNICAL CHANGES IN CONTROLLING                                      |     |
| 2.1.24.5  | PROFIT AND LOSS PLANNING AND PROFIT CENTER PLANNING                   |     |
| 2.1.24.6  | ACTIVITY-BASED COSTING                                                |     |
| 2.1.24.7  | GENERAL COST OBJECTS AND COST OBJECT HIERARCHIES                      | 257 |
| 2.1.24.8  | TRANSFER PRICES/ PARALLEL DELTA VERSIONS                              |     |
| 2.1.24.9  | COST ELEMENTS                                                         |     |
| 2.1.24.10 | Reporting/Analytics in Controlling                                    |     |
| 2.1.24.11 | Profitability Analysis                                                |     |
|           | nancials - International Trade                                        |     |
| 2.1.25.1  | Material classification with commodity codes                          |     |
| _         | nancials - Treasury and Risk Management                               |     |
| 2.1.26.1  | Drilldown Reporting in Treasury and Risk Management                   |     |
|           | Quantity Ledger Always Active for Money Market Transactions           |     |
|           |                                                                       |     |

| 2.1.26.3  | Several Kinds of Financial Objects Disabled                         | 265 |
|-----------|---------------------------------------------------------------------|-----|
| 2.1.26.4  | Accrual/Deferral of Expenses and Revenues                           | 265 |
| 2.1.26.5  | Fiduciary Deposits                                                  | 265 |
| 2.1.26.6  | Drawable Bonds                                                      | 265 |
| 2.1.26.7  | Master Agreements                                                   | 266 |
| 2.1.26.8  | Offers                                                              | 266 |
| 2.1.26.9  | Simulation in Transaction Management                                | 266 |
| 2.1.26.10 | Correspondence Functionality                                        | 266 |
| 2.1.26.11 | Interest Rate and Yield Curve Functionality                         | 268 |
| 2.1.26.12 | Commodity Risk Management                                           | 269 |
| 2.1.26.13 | Credit Risk Analyzer Link to Cash Management                        | 269 |
| 2.1.26.14 | Exposure Management 1.0                                             | 270 |
| 2.1.27 F  | inancials – Miscellaneous                                           | 271 |
| 2.1.27.1  | Credit Management                                                   | 271 |
| 2.1.27.2  | Technical Changes in Material Ledger                                | 273 |
| 2.1.27.3  | Real Estate Classic                                                 | 274 |
| 2.1.27.4  | SAP Data Aging for SAP S/4HANA Finance                              | 275 |
| 2.1.27.5  | Conversion to S/4HANA 1610 Material Ledger and Actual Costing       | 276 |
| 2.1.28    | Slobalization                                                       | 277 |
| 2.1.28.1  | Globalization – Financials                                          | 277 |
| 2.1.28.2  | Globalization – Logistics                                           | 278 |
| 2.1.29 H  | luman Ressource                                                     | 278 |
| 2.1.29.1  | General HCM Approach within SAP S/4HANA                             | 278 |
| 2.1.29.2  | Conversion of Employees to Business Partners                        | 279 |
| 2.1.29.3  | SAP Learning Solution                                               | 280 |
| 2.1.29.4  | SAP E-Recruiting                                                    | 280 |
| 2.1.29.5  | Java-Based ESS and MSS                                              | 280 |
| 2.1.30 lı | ndustry – Cross Industry Functionality                              | 280 |
| 2.1.30.1  | BRIM - Billing of Event Data Records (EDR)                          | 280 |
| 2.1.30.2  | BRIM - Common Object Layer (COL)                                    | 281 |
| 2.1.30.3  | BRIM - Integration with FSCM Biller Direct (FI-CA)                  | 281 |
| 2.1.30.4  | BRIM - Solution Sales and Billing                                   | 282 |
| 2.1.30.5  | BRIM – Immediate Master Data Replication to SAP Convergent Charging | 282 |
| 2.1.31 lı | ndustry Banking                                                     | 283 |
| 2.1.31.1  | SEM Banking                                                         | 283 |
| 2.1.32 lı | ndustry Beverage                                                    | 284 |
| 2.1.32.1  | IS-Beverage Cleanup                                                 | 284 |
| 2.1.32.2  | IS-Beverage solution                                                | 284 |
| 2.1.32.3  | Beverage Empties Management and Pendulum List                       | 285 |
| 2.1.33    | Pefense & Security                                                  | 287 |
| 2.1.33.1  | DFPS eSOA services                                                  | 287 |
| 2.1.33.2  | DFPS BI content                                                     |     |
| 2.1.33.3  | Integration of DFPS with Investigative Case Management (ICM)        |     |
| 2.1.33.4  | Integration of DFPS with Environmental Compliance                   |     |
| 2.1.34 lı | ndustry DIMP – Aerospace & Defence                                  |     |
| 2.1.34.1  | Collective Processing Pegging                                       |     |
|           |                                                                     |     |

| 2.1.34.2  | Cost Distribution Processing                                             | 289 |
|-----------|--------------------------------------------------------------------------|-----|
| 2.1.34.3  | Manufacturer Part Number                                                 | 290 |
| 2.1.34.4  | Flight Scheduling                                                        | 293 |
| 2.1.34.5  | Enhancements Actual Labour Costing / Time Recording                      | 293 |
| 2.1.34.6  | Enhancements Subcontracting Special Stock Types Not Available            | 294 |
| 2.1.34.7  | AECMA SPEC 2000M Military Version                                        | 294 |
| 2.1.35 Ir | ndustry – Automotive                                                     | 295 |
| 2.1.35.1  | Tracking Inbound                                                         | 295 |
| 2.1.35.2  | Supplier Workplace                                                       | 296 |
| 2.1.35.3  | External Service Providers                                               | 297 |
| 2.1.35.4  | Cross-System Transit between Two Plants                                  | 298 |
| 2.1.35.5  | Long Material Number                                                     | 299 |
| 2.1.35.6  | Material Version                                                         | 300 |
| 2.1.35.7  | Planning Regular Route Shipments                                         | 301 |
| 2.1.35.8  | BSP based Dealer Portal                                                  | 302 |
| 2.1.36 Ir | ndustry: DIMP – Engineering, Construction & Operations                   | 303 |
| 2.1.36.1  | Obsolete BAPIS of Bill of Services (BOS)                                 | 303 |
| 2.1.36.2  | BOS Cost Transfer to PS removed                                          | 304 |
| 2.1.36.3  | ZDEP ETM CATS package                                                    | 304 |
| 2.1.36.4  | ETM General                                                              | 304 |
| 2.1.36.5  | ETM Tables obsolet                                                       | 305 |
| 2.1.36.6  | REAL ESTATE SALES (HOMEBUILDING)                                         | 305 |
| 2.1.37 Ir | ndustry: DIMP – High Tech                                                | 306 |
| 2.1.37.1  | Manufacturing Execution Systems                                          | 306 |
| 2.1.37.2  | RosettaNet                                                               | 306 |
| 2.1.37.3  | Software License Management                                              | 307 |
| 2.1.37.4  | Installed Base Management                                                | 307 |
| 2.1.37.5  | Contract Management Enhancements                                         | 307 |
| 2.1.37.6  | Billing Process Enhancements                                             | 308 |
| 2.1.37.7  | Software Maintenance Processing                                          | 308 |
| 2.1.37.8  | User Exits in DRM                                                        | 308 |
| 2.1.37.9  | Condition Technique in DRM: Rule Configuration                           | 309 |
| 2.1.37.10 | Manufacturer/Supplier Processes                                          | 309 |
| 2.1.37.11 | Distributor/Reseller Processes                                           | 310 |
| 2.1.38 Ir | ndustry DIMP – Mill                                                      | 311 |
| 2.1.38.1  | Non ferrous metal processing                                             | 311 |
| 2.1.38.2  | Sales Order Versions                                                     | 311 |
| 2.1.38.3  | Stock Overview and Object Search by Characteristics                      | 312 |
| 2.1.38.4  | Mill specific enhancements to scheduling PRTs                            | 313 |
| 2.1.38.5  | Process batch                                                            | 314 |
| 2.1.38.6  | Fast data entry of characteristics in trading contract                   | 315 |
| 2.1.38.7  | Selection by characteristics in mass processing of orders                | 315 |
| 2.1.38.8  | Fast data entry of characteristics in sales document                     |     |
| 2.1.39 Ir | ndustry Oil                                                              |     |
| 2.1.39.1  | Handling Oil & Gas obsolete t-codes Oil                                  | 317 |
| 2.1.39.2  | Optimization in Oil & Gas - TD module for STO and sales order with POD b | 318 |

|    | 2.1.39.3  | Data Model in Oil & Gas Inventory management                                               | 318 |
|----|-----------|--------------------------------------------------------------------------------------------|-----|
|    | 2.1.39.4  | Optimization in Oil&Gas - Inter company sales - Cross border excise duty                   | 324 |
|    | 2.1.39.5  | IS-OIL Proper sign operation for ACDOCA                                                    | 325 |
|    | 2.1.39.6  | Unit of Measure (UoM) Group enahncement                                                    | 326 |
|    | 2.1.39.7  | eNetting Deprecation                                                                       | 327 |
|    | 2.1.39.8  | Dynamic Scheduling deprecation                                                             | 328 |
|    | 2.1.39.9  | Financial Based netting deprecation                                                        | 329 |
|    | 2.1.39.10 | Oil & Gas inconsistency reports deprecation                                                | 329 |
| 2. | 1.40 Ind  | dustry Public Sector                                                                       | 331 |
|    | 2.1.40.1  | Authorization in Funds Management                                                          | 331 |
|    | 2.1.40.2  | Functionality German Local Authorities                                                     | 332 |
|    | 2.1.40.3  | Former Budgeting System (FBS) in Funds Management                                          | 333 |
|    | 2.1.40.4  | Functionality for FACTS I and FACTS II (Federal Agencies Centralized Trial Balance System) | 334 |
|    | 2.1.40.5  | Expenditure Certification                                                                  | 335 |
|    | 2.1.40.6  | Specific fields on Business Partner                                                        | 336 |
|    | 2.1.40.7  | Fund Accounting based on Special Ledger                                                    | 337 |
|    | 2.1.40.8  | Data Structure changes in BCS                                                              | 338 |
|    | 2.1.40.9  | Funds Management Dimensions as part of the Universal Journal                               | 339 |
|    | 2.1.40.10 | Functionality for BCS Multi-level Budget Structure                                         | 341 |
|    | 2.1.40.11 | Functionality Average Daily Balance-based Distribution                                     | 342 |
| 2. | 1.41 Ind  | dustry Retail & Fashion                                                                    | 343 |
|    | 2.1.41.1  | Logistical Variant                                                                         | 343 |
|    | 2.1.41.2  | SAP Forecasting & Replenishment Integration                                                | 343 |
|    | 2.1.41.3  | Retail Power Lists                                                                         | 344 |
|    | 2.1.41.4  | Retail Closed BW Scenarios                                                                 | 344 |
|    | 2.1.41.5  | Retail Markdown Plan                                                                       | 345 |
|    | 2.1.41.6  | Retail Bonus Buy                                                                           | 345 |
|    | 2.1.41.7  | Retail Sales Forecasting                                                                   | 346 |
|    | 2.1.41.8  | Retail Order Optimizing: Load Build, Investment Buy                                        | 346 |
|    | 2.1.41.9  | Retail Rapid Replenishment                                                                 | 347 |
|    | 2.1.41.10 | Retail Additionals                                                                         | 347 |
|    | 2.1.41.11 | Article Discontinuation                                                                    |     |
|    | 2.1.41.12 | GDS simplified Inbound Price Catalog Interface                                             | 349 |
|    | 2.1.41.13 | Business Partner in Site Master                                                            | 349 |
|    | 2.1.41.14 | Article Hierarchy                                                                          | 350 |
|    | 2.1.41.15 | Market Basket Calculation                                                                  | 350 |
|    | 2.1.41.16 | Merchandise and Assortment Planning (ERP based)                                            | 351 |
|    | 2.1.41.17 | Retail Method of Accounting                                                                | 351 |
|    | 2.1.41.18 | Perishables Procurement                                                                    | 352 |
|    | 2.1.41.19 | Fresh Item Procurement                                                                     | 353 |
|    | 2.1.41.20 | Retail Ledger / Profit Center Analytics                                                    | 353 |
|    | 2.1.41.21 | Goods Receipt Capacity Check                                                               | 354 |
|    | 2.1.41.22 | Online Store                                                                               | 354 |
|    | 2.1.41.23 | Generic Article Harmonization                                                              | 354 |
|    | 2.1.41.24 | Retail Labeling                                                                            | 355 |
|    | 2.1.41.25 | Seasonal Procurement                                                                       | 355 |

| 2.1.41.27 Retail Information System                                     | 256 |
|-------------------------------------------------------------------------|-----|
|                                                                         | 330 |
| 2.1.41.28 SAP Retail Store                                              | 357 |
| 2.1.41.29 Retail iViews                                                 | 357 |
| 2.1.41.30 Prepack Allocation Planning                                   | 358 |
| 2.1.41.31 Assortment List                                               | 358 |
| 2.1.41.32 In-store food production integration                          | 359 |
| 2.1.41.33 PRICAT Outbound                                               | 360 |
| 2.1.41.34 Retail Business Function Harmonization                        | 360 |
| 2.1.41.35 Retail Obsolete Transactions                                  | 360 |
| 2.1.41.36 Value and Quota Scales                                        | 363 |
| 2.1.41.37 AIN                                                           | 363 |
| 2.1.41.38 Retail Season Conversion                                      | 364 |
| 2.1.41.39 SAP Smart Business for Retail Promotion Execution             | 365 |
| 2.1.41.40 Retail Factsheets                                             | 366 |
| 2.1.41.41 Retail Short Text Replacement                                 | 366 |
| 2.1.41.42 Retail Store Fiori App                                        | 366 |
| 2.1.41.43 SAP AFS Integration                                           | 367 |
| 2.1.41.44 POS Outbound via Idoc WP_PLU                                  | 367 |
| 2.1.41.45 Valuation in Retail                                           | 368 |
| 2.1.41.46 Retail Demand Management Integration                          | 369 |
| 2.1.42 Industry Telecommunication                                       | 369 |
| 2.1.42.1 Lock and unlock services using IST_TDATA                       | 369 |
| 2.1.42.2 PORTAL ROLES FOR NETWORK LIFECYCLE MANAGEMENT (NLM)            | 370 |
| 2.1.43 Industry Utilities                                               | 370 |
| 2.1.43.1 CVI Integration for SAP ISU                                    | 370 |
| 2.1.43.2 Multichannel Foundation for Utilities                          | 371 |
| 2.1.43.3 Monitoring Profile Value Import                                | 372 |
| 2.1.43.4 Utilities Customer Electronic Services (UCES)                  | 373 |
| 2.1.43.5 Stock and Transaction                                          | 373 |
| 2.1.43.6 IS-U Sales Processing                                          | 373 |
| 2.1.43.7 Marketing - IS-U Loyalty Program                               | 373 |
| 2.1.43.8 Front Office (EC20)                                            | 373 |
| 2.1.43.9 GIS Business Connector                                         | 374 |
| 2.1.43.10 Enterprise Services for SAP for Utilities (IS-U)              | 374 |
| 2.1.43.11 Central and Eastern European localization for Utility & Telco | 374 |
| 2.1.44 Cross Topics                                                     | 375 |
| 2.1.44.1 Output Management                                              | 375 |
| 2.1.44.2 Analytics - SAP S/4HANA and SAP Business Warehouse Content     | 378 |
| 2.1.44.3 Enterprise Search                                              | 379 |
| 2.1.44.4 Internet Pricing and Configurator (SAP IPC)                    | 379 |
| 2.1.44.5 Job Scheduling                                                 | 380 |
| 2.1.44.6 Legacy System Migration Workbench (LSMW)                       |     |
| 2.1.44.7 FIORI Application for SAP Business Suite powered by SAP HANA   | 383 |
| 2.1.44.8 Social Intelligence                                            | 384 |
| 2.1.44.9 Custom Fields                                                  | 385 |

|     | 2.1.44.10 | Ariba Network Integration                                                | 385 |
|-----|-----------|--------------------------------------------------------------------------|-----|
|     | 2.1.44.11 | SAP HANA Live Reporting                                                  | 387 |
|     | 2.1.44.12 | Side Panel functionality in SAP S/4HANA                                  | 387 |
| 2.2 | The Sin   | nplification List Items related to SAP Add-Ons                           | 390 |
| 2   | .2.1 SAP  | Portfolio and Project Management 1.0 for SAP S/4HANA                     | 390 |
|     | 2.2.1.1   | Web Dynpro Applications for Resource Maintenance in SAP PPM              | 390 |
|     | 2.2.1.2   | Workforce Deployment (WFD) integration in SAP Portfolio and Project Mana | 390 |
|     | 2.2.1.3   | Integration to SAP cFolders in SAP Portfolio and Project Management for  | 391 |
|     | 2.2.1.4   | KM Documents in SAP Portfolio and Project Management for SAP S/4HANA     | 391 |
|     | 2.2.1.5   | SRM Integration in SAP Portfolio and Project Management for SAP S/4HANA  | 392 |
|     | 2.2.1.6   | cFolders not available anymore in SAP Portfolio and Project Management f | 392 |
|     | 2.2.1.7   | Global Settings in SAP Portfolio and Project Management for SAP S/4HANA  | 393 |
|     | 2.2.1.8   | Fiori apps of UI FOR SAP PORTF PROJ MGMT 6.0 in SAP Portfolio and Projec | 397 |
|     | 2.2.1.9   | Portfolio Structure Graphic in SAP Portfolio and Project Management for  | 397 |
|     | 2.2.1.10  | SAP Smart Forms in SAP Portfolio and Project Management for SAP S/4HANA  | 397 |
|     | 2.2.1.11  | Resource Management Web Dynpro Views in SAP Portfolio and Project Manage | 398 |
|     | 2.2.1.12  | WebDAV and EasyDMS Integration in SAP Portfolio and Project Management f | 398 |
|     | 2.2.1.13  | SAP Portal Integration in SAP Portfolio and Project Management for SAP S | 399 |
|     | 2.2.1.14  | cRoom Integration in SAP Portfolio and Project Management for SAP S/4HAN | 399 |
|     | 2.2.1.15  | xPD Integration in SAP Portfolio and Project Management for SAP S/4HANA  | 399 |
|     | 2.2.1.16  | Xcelsius Integration in SAP Portfolio and Project Management for SAP S/4 | 400 |
|     | 2.2.1.17  | SAP BusinessObjects Explorer Integration in SAP Portfolio and Project Ma | 400 |
|     | 2.2.1.18  | Project simulation in SAP Portfolio and Project Management for SAP S/4HA | 401 |
|     | 2.2.1.19  | Simplification of data model in SAP Portfolio and Project Management for | 401 |
|     | 2.2.1.20  | Deletion of obsolete packages in EPPM                                    | 401 |
|     | 2.2.1.21  | Business Partner in SAP Portfolio and Project Management for SAP S/4HANA | 402 |
|     | 2.2.1.22  | Simplified ACLs (Access Control Lists) concept in SAP Portfolio and Proj | 402 |
|     | 2.2.1.23  | SAP Web Dynpro usage in SAP Port. and Proj. Management for SAP S/4HANA   | 403 |
|     | 2.2.1.24  | Changes compared to older releases than SAP Port. and Proj. Mngt. 6.1    | 404 |
|     | 2.2.1.25  | Not strategic functionalities within SAP S/4HANA                         | 404 |
|     | 2.2.1.26  | Control Plans in SAP Portfolio and Project Management for SAP S/4HANA    | 406 |
|     | 2.2.1.27  | HTTP-Based Document Management in SAP Portfolio and Project Management f | 406 |
|     | 2.2.1.28  | Object Links to SAP Environmental Compliance in SAP Portfolio and Projec | 407 |
|     | 2.2.1.29  | Microsoft Project Import/Export in SAP Portfolio and Project Management  | 407 |
| 3   | APPENI    | DIX                                                                      | 408 |
| 2 1 | Polator   | Information - SAP Holp                                                   | 400 |

#### **DISCLAIMER**

THIS DOCUMENT OUTLINES OUR GENERAL PRODUCT DIRECTION AND SHOULD NOT BE RELIED UPON IN MAKING A PURCHASE DECISION. THIS PRESENTATION IS NOT SUBJECT TO YOUR LICENSE AGREEMENT OR ANY OTHER AGREEMENT WITH SAP. SAP HAS NO OBLIGATION TO PURSUE ANY COURSE OF BUSINESS OUTLINED IN THIS PRESENTATION OR TO DEVELOP OR RELEASE ANY FUNCTIONALITY MENTIONED IN THIS PRESENTATION. THIS PRESENTATION AND SAP'S STRATEGY AND POSSIBLE FUTURE DEVELOPMENTS ARE SUBJECT TO CHANGE AND MAY BE CHANGED BY SAP AT ANY TIME FOR ANY REASON WITHOUT NOTICE. THIS DOCUMENT IS PROVIDED WITHOUT A WARRANTY OF ANY KIND, EITHER EXPRESS OR IMPLIED, INCLUDING, BUT NOT LIMITED TO, THE IMPLIED WARRANTIES OF MERCHANTABILITY, FITNESS FOR A PARTICULAR PURPOSE, OR NONINFRINGEMENT. SAP ASSUMES NO RESPONSIBILITY FOR ERRORS OR OMISSIONS IN THIS DOCUMENT, EXCEPT IF SUCH DAMAGES WERE CAUSED BY SAP INTENTIONALLY OR GROSSLY NEGLIGENT

#### **SAFE HARBOR STATEMENT**

THIS DOCUMENT IS INTENDED TO OUTLINE FUTURE PRODUCT DIRECTION, AND IS NOT A COMMITMENT BY SAP TO DELIVER ANY GIVEN CODE OR FUNCTIONALITY. ANY STATEMENTS CONTAINED IN THIS DOCUMENT THAT ARE NOT HISTORICAL FACTS ARE FORWARD-LOOKING STATEMENTS. SAP UNDERTAKES NO OBLIGATION TO PUBLICLY UPDATE OR REVISE ANY FORWARD-LOOKING STATEMENTS. ALL FORWARD-LOOKING STATEMENTS ARE SUBJECT TO VARIOUS RISKS AND UNCERTAINTIES THAT COULD CAUSE ACTUAL RESULTS TO DIFFER MATERIALLY FROM EXPECTATIONS. THE TIMING OR RELEASE OF ANY PRODUCT DESCRIBED IN THIS DOCUMENT REMAINS AT THE SOLE DISCRETION OF SAP. THIS DOCUMENT IS FOR INFORMATIONAL PURPOSES AND MAY NOT BE INCORPORATED INTO A CONTRACT. READERS ARE CAUTIONED NOT TO PLACE UNDUE RELIANCE ON THESE FORWARD-LOOKING STATEMENTS, AND THEY SHOULD NOT BE RELIED UPON IN MAKING PURCHASING DECISIONS.

# **REVISION LOG – SAP S/4HANA 1610 – INITIAL SHIPMENT**

| Version                    | Date           | Remarks                                                                                                    |
|----------------------------|----------------|----------------------------------------------------------------------------------------------------|
| 1.0.<br>Initial<br>Version | 2016-<br>10-31 | Initial version of the Simplification List for SAP S/4HANA 1610.  The Simplification List 1610 spreadsheet (see SAP Note 2313884) does contain the following information:  • Simplification Items which are new with SAP S/4HANA 1610  ○ Items which are new and related to the industries Oil and Retail (supported with SAP S/4HANA 1610)  ○ Simplification Items related to SAP Add-On Portfolio and Project Management (PPM)  ○ New "Core" items in SAP S/4HANA (this includes items which changed their simplification category – example: industry DIMP-Automotive – simplification "Long Material Number")  • Simplification Items which are relevant for the upgrade from SAP S/4HANA On-Premise edition 1511 to SAP S/4HANA 1610 |

#### 1 Introduction

SAP® S/4HANA is SAP's next-generation business suite. As such, it is not a legal successor of any SAP Business Suite product. It is a new product, built entirely on one of the most advanced in-memory platforms today – SAP HANA® – and incorporates modern design principles through the SAP Fiori user experience (UX). SAP S/4HANA delivers massive simplifications (customer adoption, data model, user experience, decision making, business processes and models) and innovations (Internet of Things, Big Data, business networks, and mobile-first) to help businesses Run Simple in the digital economy.

Through its approach to building SAP S/4HANA, SAP is re-architecting its solution for modern business processes that the ever-increasing digitization of the world demands. Re-architecting a solution that has been growing over the past 25 years and has, at points, evolved into different data structures and architectures means that we also have to decide on one data structure and architecture as we move forward. This is the only way that we can prepare the solution for increased simplicity and faster innovation cycles.

Example: In the current ERP system, we have two general ledgers: the classical general ledger and the new general ledger. The new general ledger was introduced mainly as a result of the need to support multiple valuation methods. As progressed in SAP S/4HANA, we naturally had to decide on one general ledger structure. We went with the structure of the new general ledger, which offers much higher flexibility.

In most cases, SAP is pursuing the functional strategies that were already laid out in the existing Business Suite world, where many innovations originate from (as in the example above). Consequently, it is possible to prepare for the system conversion to SAP S/4HANA by already adopting the future target capabilities in the classic SAP Business Suite.

That being said, SAP is taking on responsibility for managing the impact of these decisions.

- Many of the changes are purely technical and will have no or only limited impact on people's work; therefore they will not trigger business change management. Such changes will be mandatory when converting a system to SAP S/4HANA.
- Other decisions are of a more strategic nature, determining which version of functional support will evolve into the digital era and provide the capabilities that today's unstoppable business process innovation demands. When these strategic directions demand change management through adoption, SAP will generally keep the traditional capabilities available as compatibility scope, enabling a predominantly technical migration of these processes and leaving the timing of change management as a customer decision. Change management may therefore take place during the initial conversion or be postponed to a later point in time.

When compared to the number of SAP Business Suite products that appear in this list, the total list of simplifications for SAP S/4HANA may appear rather long. However, SAP does not foresee that any one customer system will be affected by all of them, because the simplifications cover all capabilities of the system, including industry solutions. This list should be treated as a complete inventory that needs to be mapped against a productive environment to determine the impact of converting.

SAP expects that the same applies to custom code that our customers or partners have implemented. This code has grown over time, and experience has shown that a large share of custom code is not even used anymore. Simplifying your own extensions will benefit the general simplification of your system. To ease this process, SAP will provide an analysis to identify custom code in the context of these changes, thereby quantifying the effort involved in custom code migration into a projectable quantity.

In addition, customers should be aware of the fact that only SAP S/4HANA packages (and no other software) shall be deployed on an SAP S/4HANA installation. Details are provided in the Software Use Rights document.

To enable our customers to better plan and estimate their path to SAP S/4HANA, we have created the "Simplification List for SAP S/4HANA". In this list we describe in detail, on a functional level, what happens to individual transactions and solution capabilities in SAP S/4HANA. Compared to the SAP Business Suite products, we have in some cases merged certain functionality with other elements or reflected it within a new solution or architecture.

## 1.1 Purpose of the Document

The purpose of this document is to support customers in converting their system from SAP ERP 6.x or SAP Simple Finance, to SAP S/4HANA.

Note: The Simplification List for SAP S/4HANA is edition/release dependent. In this collection we focus on SAP S/4HANA 1610.

For future SAP S/4HANA releases, a new list will be made available.

## 1.2 General Topics for the Simplification List

For a typical ERP 6.x customer, moving to the SAP S/4HANA On-premise edition requires a database migration to SAP HANA (if the customer is not yet running SAP HANA), followed by the installation of the new simplified code. Changes in adaption on the customer's side are also required.

The most prominent example for which the customer needs to adapt to these SAP S/4HANA On-premise edition 1511 delivery simplifications is the custom code, which needs to be compliant with the data structure and scope of the appropriate SAP S/4HANA release.

In addition, customers should be aware of the fact that only S/4HANA packages (and no other software) shall be deployed on an S/4HANA installation. Details are set forth in the Software Use Rights document.

Customers' expectation related to the move to the SAP S/4HANA On-premise edition delivery is that SAP informs and provides guidance about the required steps and tasks on this journey.

Based on the "Simplification List for SAP S/4HANA", SAP will provide information about the SAP S/4HANA On-Premise delivery related simplifications for each application/functional area. The Simplification List is a collection of individual "Simplification Items" that focus on what needs to be

considered throughout an implementation or system conversion project from SAP ERP 6.X Customers to SAP S/4HANA On-premise edition.

#### 1.2.1 Simplification Item Information

Each Simplification Item will provide the following information:

- Description, Business Impact, and Recommendations
- SAP Notes (for related Pre-Checks or Custom Code Checks)

#### Description

The Simplification List is structured into different application / functional areas that you should already be familiar with from SAP Business Suite, with a short explanation about the technical change.

#### **Business Process-Related Information**

Here you will find a description of what the Simplification Item means for the related business processes.

#### Recommendations

The dedicated recommendations provide a description about how the related custom code needs to be adapted (based on SAP Notes).

Note: The recommendations and SAP Notes are formulated in a general manner corresponding to a standard customer SAP Business Suite architecture and may therefore differ depending on the System Landscape that is actually in place.

## 1.2.2 Simplification Categories

The simplification items can be categorized based on their type of impact:

- Re-architecting for SAP HANA in-memory platform
   Used for functionality that is optimized to leverage the capabilities of the SAP HANA
  - database, for example the new data model.
- Consolidation of existing functionalities
  - Functionality that is unified in the core and optimized according to the principle of one, but from a business process and user perspective, the functionality basically remains the same.
- No functional equivalent
  - Compared to the SAP Business Suite, there may be no functional equivalent available in the SAP S/4HANA On-premise edition delivery, because SAP S/4HANA is not a legal successor of an SAP Business Suite product. Alternative functionality with application innovation is in many cases already available in an SAP S/4HANA scope, or it is on the roadmap.

## 1.2.3 Related Business Impact Note

With SAP S/4HANA 1610 the text of the single simplification items are maintained in separate SAP Notes (so called Business Impact Notes). An XLS sheet with an overview of the Simplification Items and their corresponding SAP Notes and application components can be found as attachment in SAP Note 2313884.

## 1.3 System Conversion Sequence

SAP provides a process for the conversion to SAP S/4HANA. The following figure gives an overview of the tools, the phases, and the activities involved in the process.

Recommendation: We recommend that you do the activities in the sequence shown in the figure and explained in the sections below.

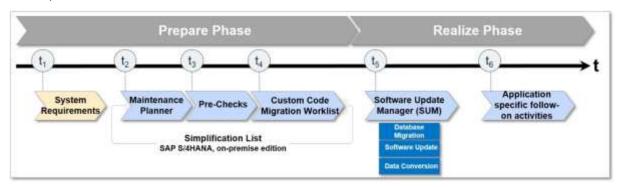

Figure 1: SAP S/4HANA System Conversion Sequence

For more details see SAP S/4HANA Conversion Guide 1610 within SAP Help: <a href="http://help.sap.com/s4hana">http://help.sap.com/s4hana</a>

#### 1.3.1 Maintenance Planner

You have to use the Maintenance Planner to do the system conversion to SAP S/4HANA On-premise edition. Based on the Maintenance Planner, which is recommended to run in an early phase of the SAP S/4HANA System Conversion Project, the following items are checks if they are supported for the conversion:

- Any Add-Ons to your system<sup>1</sup>
- Any active Business Functions in your system<sup>2</sup>
- Industry Solutions<sup>3</sup>

If there is no valid conversion path for any of the items listed above (for example, an add-on is not released for the conversion yet), the Maintenance Planner prevents the conversion. After the check, the Maintenance Planner generates the download files (add-ons, packages, DBDs, and the stack

<sup>&</sup>lt;sup>1</sup> For a list of supported add-ons, see SAP Note 2214409

<sup>&</sup>lt;sup>2</sup> SAP Notes 2240359 for the Always-Off Business Functions and 2240360 for the Always-On Business Functions

<sup>&</sup>lt;sup>3</sup> See SAP Note 2214213 for supported industry solutions

configuration file) and creates the stack configuration file (stack.xml), which is used by SUM to convert to SAP S/4HANA On-premise edition.

#### 1.3.2 Pre-Check Relevance

Pre-checks are shipped to customers that want to convert to SAP S/4HANA On-premise edition in the form of SAP Notes. Customers can use these pre-checks to find out what mandatory steps they have to carry out before converting to SAP S/4HANA. The results list the instances that need to be addressed before attempting the conversion process.

#### 1.3.3 Custom Code-Related Information

To support the customer in detecting custom code that needs to be adapted for the move to SAP S/4HANA, SAP offered custom code analysis tools (as part of NW 7.50). The customer can verify if his current custom code will be compliant with the SAP S/4HANA On-premise edition data structures and scope. For more Info see details related to custom code within SAP Documentation: SAP Help

#### 1.4 The Simplification List 1610 – this document

The Simplification List for SAP S/4HANA 1610 provides the information related to the Simplification List Items which are applicable for customers doing a system conversion from SAP ERP 6.0 to SAP S/4HANA 1610.

## The Simplification List Items and corresponding Business Impact Notes

The text of the Simplification Items included in this Simplification List is generated based on corresponding SAP Notes (they are called in the context of the Simplification List the *Business Impact Notes*). Examples:

| Simplification Item                    | <b>Business Impact Note</b> |
|----------------------------------------|-----------------------------|
| Business Partner Approach              | <u>2265093</u>              |
| Material Number Field Length Extension | <u>2267140</u>              |

You can find the corresponding Business Impact Note in the Simplification List as XLS. The Business Impact Note might contain additional information related to the Simplification Item. For example references to other SAP Notes or additional How-To-Guides. For example there the Simplification Item related to the Business Partner Approach contains a PDF describing the detailed Business Partner Conversion Activities. Please be aware that we do <u>not</u> include these additional information in the Simplification List document.

In this sense the Simplification List document is always a collection of the texts of the dedicated Simplification Item which is stored as original in the corresponding Business Impact Notes. In case you have questions or requests to improve the text related to a Simplification Item feel free to open a support ticket based on the component of the Business Impact note.

The generation of the Simplification List document based on the business impact note does have an influence to the format and the length of this document.

#### New Simplification List Items with SAP S/4HANA 1610

With SAP S/4HANA 1610 the functional scope of SAP S/4HANA has been enhanced. For example additional industries are supported (e.g. Oil and Retail are supported now) or the SAP Add-On SAP Portfolio and Project Management 1.0 for SAP S/4HANA. Accordingly there are additional Simplification Items listed in this document which go aside to this enhanced functional scope of SAP S/4HANA. In the Simplification List as XLS the Simplification Items which are new with SAP S/4HANA 1610 are marked accordingly.

## The Simplification List Items as XLS

Beside the Simplification List as PDF (this document) the Simplification List is available additionally in XLS format as attachment of SAP Note <u>2313884</u>. In this note you can find different XLS spreadsheets for the different SAP S/4HANA releases. The Simplification List 1610 spreadsheet does contain the following information:

- Simplification Items which are new with SAP S/4HANA 1610
  - Items which are new and related to the industries Oil and Retail (supported with SAP S/4HANA 1610)
  - o Simplification Items related to SAP Add-On Portfolio and Project Management (PPM)
  - New "Core" items in SAP S/4HANA (this includes items which changed their simplification category – example: industry DIMP-Automotive – simplification "Long Material Number")
- Simplification Items which are relevant for the upgrade from SAP S/4HANA On-Premise edition 1511 to SAP S/4HANA 1610

## 2 The Simplification List for SAP S/4HANA 1610

## 2.1 Simplification List - Per Application Area

#### 2.1.1 Master Data

#### 2.1.1.1 Business Partner Approach

## 2.1.1.1.1 Description

There are redundant object models in the traditional ERP system. Here the vendor master and customer master is used. The (mandatory) target approach in S/4HANA is the Business Partner approach. Business Partner is now capable of centrally managing master data for business partners, customers, and vendors. With current development, BP is the single point of entry to create, edit, and display master data for business partners, customers, and vendors.

#### Additional Remarks:

- It is planned to check the introduction of the Customer/Vendor Integration in the pre-checks and the technical Conversion procedure of SAP S/4HANA on-premise edition 1610. A system where the customer/vendor integration is not in place will be declined for the transition.
- The Business Partner Approach is not mandatory for the SAP Simple Finance, on-premise edition 1503 and 1605.

#### 2.1.1.1.2 Business Process related information

Only SAP Business Suite customer with C/V integration in place can move to SAP S/4HANA, on-premise (Conversion approach). It's recommended but not mandatory that BuPa ID and Customer-ID / Vendor ID are the same. The user interface for SAP S/4HANA is transaction BP. There is no specific user interface for customer/vendor like known from SAP Business Suite (the appropriate specific transaction like XD01, XD02, XD03 or VD01, VD02, VD03 / XK01, XK02, XK03 or MK01, MK02, MK03 etc. are not available in SAP S/4HANA on-premise).

| Transaction not available in | FD01, FD02, FD03, FD05, FD06, FD0                                |
|------------------------------|------------------------------------------------------------------|
| SAP S/4HANA on-premise       | FK01, FK02, FK03, FK05, FK06, FK08                               |
| edition                      | MAP1, MAP2, MAP3                                                 |
|                              | MK01, MK02, MK03, MK05, MK06, MK12, MK18, MK19,                  |
|                              | V-03, V-04, V-05, V-06, V-07, V-08, V-09, V-11, V+21, V+22, V+23 |
|                              | VAP1, VAP2, VAP3                                                 |
|                              | VD01, VD02, VD03, VD05, VD06                                     |
|                              | XD01, XD02, XD03, XD05, XD06, XD07                               |
|                              | XK01, XK02, XK03, XK05, XK06, XK07                               |

## 2.1.1.1.3 Required and Recommended Action(s)

Before you begin the BP conversion from an SAP ERP system to an SAP S/4 HANA system, you have to answer the questions

 Whether the Business Partner ID and Customer-ID /Vendor ID should be the same in the S/4 HANA System?

The keys for a smooth synchronization of the ERP customer/vendor into the S/4 system with the business partner as the leading object are beside Business Partner Know-How also consistent customer/vendor data and valid and consistent custom/vendor and Business Partner customizing entries. For this reason, the customer/vendor data has to be cleaned up before it can be converted into the S/4 Business Partner.

Prepare: Pre-Checks and clean-up customer/vendor data in the ERP System

- Implement SAP S/4HANA Conversion Pre-Checks according to the SAP S/4HANA Conversion guide chapter Pre-Checks.
- Activate Business Function CA\_BP\_SOA.
   In case that the Business Function CA\_BP\_SOA not yet in the system exist you have to create a new Business Function in the customer namespace with the switches VENDOR\_SFWS\_SC1 and VENDOR\_SFWS\_SC2. The new customer specific Business Function must be of type Enterprise Business Function (G) see also Mandatory checks for customer, vendor and contact.
- Check CVI customizing and trigger necessary changes e.g. missing BP Role Category, Define Number Assignments according to the S/4 Conversion guide chapter Introduce Business Partner Approach (Customer Vendor Integration).
- Check and maintain BP customizing e.g. missing tax types.
- Check and clean-up customer/vendor data e.g. missing @-sign in the e-mail address.

## Synchronization

- Synchronization (Data load) is done via Synchronization Cockpit according to the S/4 Conversion guide Customer Vendor Integration.
- In case of an error during the synchronization process due to data/customizing mismatch you will find the errors in the monitor tab button Call PPO in Synchronization Cockpit.
- Run Business Partner Pre-Check PRECHECK\_UPGRADATION\_REPORT to verify the results according to the note 2211312.

## **Conversion Process**

 Conversion Process must be triggered according to the BP\_Conversion Document.pdf attached to the Business Impact Note.

## **Business Partner Post Processing**

The customer/vendor transformation is bidirectional. You can both process customer/vendor
master records from business partner maintenance as well as populate data from
customer/vendor processing to the business partner. After the successful S/4 conversion
process you have to activate the post processing for direction Business Partner Customer
/Vendor according to the S/4 Conversion guide chapter Customer Vendor Integration.

## 2.1.1.1.4 Related SAP Notes & Additional Information

| Conversion Pre-Checks | SAP Notes: 2211312, 2210486, 2216176                                                                                                    |  |
|-----------------------|----------------------------------------------------------------------------------------------------|--|
| Other SAP Notes       | SAP Note: 1623677, 954816                                                                                                    |  |
| SAP Help              | Refer to the attachments:                                                                                                    |  |
|                       | <ul> <li>BP_Conversion Document.pdf: Description of business partner conversion activities</li> <li>01_TOP-Item_MD_Business-Partner-Approach_Version1.0.pdf: Presentation on Business Partner Approach and Customer Vendor Integration during Conversion</li> </ul> |  |

## 2.1.1.1.5 Industry Specific Actions

## **IS-OIL Specific Actions:**

- In S4HANA all the IS-OIL specific fields (including customer BDRP data fields) have been adapted as per the new Framework of BP.
- The IS-OIL Fields related to Vendor and Customer now have been moved to BP under the roles FLCU01 (Customer), FLVN01 (Vendor).

#### 2.1.1.2 Simplified Product Master Table

#### 2.1.1.2.1 Description

Table T130F (Table of Field attributes) does have delivery class E (E = Control table, SAP and customer have separate key areas). In SAP Business Suite the delivery class of table T130F is G (G= Customizing table, protected against SAP Update, only INS all).

## 2.1.1.2.2 Business Process related information

No influence on business processes expected

## 2.1.1.2.3 Required and Recommended Action(s)

None

## 2.1.1.2.4 Business Process related information

No influence on business processes expected

## 2.1.1.2.5 Required and Recommended Action(s)

None

#### 2.1.1.3 Material Number Field Length Extension

SAP S/4HANA can support a material number with 40 characters. The appropriate related SAP development entities (domains, data elements, structures, table types, and transparent tables, external and internal interfaces, user interfaces, and so on) have been adapted accordingly. Where required, automated logic is in place and executed automatically in case a customer converts his current SAP Business Suite system into SAP S/4HANA. Nevertheless there might be constellations where a customer needs to be aware about. For example:

- In certain constellations there might be the requirement to adapt custom code related to the material number field length extension.
- In a multi-system landscape, the customer has to decide if and when to switch on the extended material number functionality, as the switch impacts how compatible the system communicates within a system landscape.

In the following chapters, the different aspects of the material number field length extension are described.

#### Overview

With SAP S/4HANA, on-premise edition 1511, the maximum field length of the material number was extended from 18 to 40 characters.

The material number field length extension was done with SAP S/4HANA and is available starting with the SAP S/4HANA, on-premise edition 1511. For the first step into SAP S/4HANA "SAP Simple Finance, on-premise edition 1503" the maximum field length is still 18 characters long. Additional remark: SAP S/4HANA Finance 1605 based on Enhancement Package 8 is as well be based on an 18 characters long material number.

#### **Consistent Usage in System-Internal Coding**

Extending the material number means that in the coding within the system it must be ensured that 40 characters can be handled at all relevant coding places. Especially, it must be made sure that the material number will not be truncated to its former length of 18 characters as this would result in data loss. In an SAP system, this consistent behavior is usually ensured by the fact that all data elements used to type relevant fields are derived from the same domain, the domain defining the technical length of the derived fields. Whenever coding uses these fields, the coding is automatically adapted when the domain changes. For the material number itself we identified the domains that are used to define material number fields. All these domains have been extended to 40 characters. Besides these direct usages of the material, it may be that a specific material is also used in other fields. An example may be characteristic values: A material may well be used as characteristic value. For all such fields for which a material - besides other possible values - is a valid content, it has been checked that these fields are long enough to hold the extended material number. These fields (or the underlying domains) have been extended as well. Extending further – dependent - fields of course means that the usages of the fields have been investigated as well. Extending such "target" fields which are not material numbers by themselves was only done if the material number needs to be handled in the field, as extending a field usually trigger follow up changes. At several places, the

material number is used as reference, template, or for other reasons but another (shorter) value, for example, a GUID, could be used as well. In these and other similar cases, it may be the better choice to switch to another value. Using this other value has been done at all places where this was appropriate. Overall, the complete data flow in the system has been analyzed to identify all places at which a material number was moved to a field that was not long enough for a 40 character material number. All these conflicts have been handled in one of the ways described above. Such an analysis also needs to be done in customer or partner coding. The described changes have also been applied to parameters of all interfaces that are usually called only within one system, that is, local function modules, class methods, BAdIs etc. In the types and structures used as parameters in these local calls, the material number has simply been extended to 40 characters. The same is true for other extended fields as well. This was usually also done for unreleased remote enabled function modules as the main use case for such function modules is an internal decoupling within one system. For interfaces that are usually called remotely, a different way has been chosen. For more information, see the specific chapter below.

#### Storage of the Material Number on the Database

Extending the material number on the database means that the field length of the MATNR field on the database has been extended from 18 to 40 characters. This has been done in all tables (and all fields within the tables) in which a material number can be stored. Although the maximum length of the database field used to store the material number is now 40 characters, the way how the material number content is stored in the database field has not been changed compared to SAP Business Suite. This means that for such fields usually no data conversion is needed when converting a system from SAP Business Suite to SAP S/4HANA, on-premise edition 1511 (or higher releases). This holds especially true for pure numeric material numbers. With standard Customizing (leading zeroes are not significant, lexicographic flag not set), pure numeric material numbers are still restricted to 18 characters and will be filled up on the database only up to 18 characters by leading zeroes. This is the same behavior as in SAP Business Suite. Overall, the chosen way of storing material number content avoids data conversions in the database. Note that data conversion will be needed when a material number is stored in a field that has a concatenated content, and the material number is part of that concatenated content: Concatenation in the code uses the complete technical length of the field (which now is 40 characters) and is also reflected in the database content. This will be explained in detail later in this Simplification Item. If you have activated the DIMP (Discrete Industries & Mill Products) long material number or manufacturer parts number, changes of the content that is stored on the database for the material number will be needed. For further information see the section below and the references therein.

#### The Material Number in Released External Interfaces

Usually a customer has a multi-system landscape: The ERP system is connected to miscellaneous internal and external (SAP or non-SAP) systems. Accordingly, a SAP S/4HANA system with a material number field length of 40 characters needs to consider this multi-system landscape requirement where not all related systems are able to deal with a 40 character material number. Furthermore, it cannot be assumed that all ERP systems in a customer landscape will be converted to SAP S/4HANA at the same point in time. That means that the external interfaces used for integration have to be compatible to old versions of the interface. This is especially relevant for the commonly used integration techniques BAPI, RFC, and IDoc as these techniques rely on a fixed length and sequence of fields in the transmitted data. Simply extending the material number field (or other extended

fields) in these interfaces would therefore technically break the version compatibility. We have decided to provide a technical-version compatibility for released external interfaces in the way that is commonly used and proposed for BAPI interfaces: The already existing field keeps its original length and a new field has been added at the end of the structure (or as new parameter) that allows transmitting material numbers with 40 characters. Besides this, it must be ensured that no material number (or other extended field) can be maintained in the system with a content length greater than the old length of the field. To enforce this and to make the field length extension as far as possible non-disruptive for the SAP S/4HANA customers, the extended material number functionality must be switched on explicitly. Only after this decision it is possible to allow more than 18 characters for the material number. The changes described have been done for BAPIs, IDocs, and released remoteenabled function modules. This has additionally been implemented where necessary for remote function calls issued by the SAP S/4HANA system and for unreleased remote-enabled function modules that are used to communicate with other SAP Business Suite products like SAP SCM or SAP CRM. A complete list of relevant function modules, IDocs, and structures that have been extended in this way can be found in the piece lists in the simplification database. For released WebServices, adding a new field or extending the material number field was not necessary as these services usually already allow material numbers with up to 60 characters in their interfaces. After an SAP Business Suite System has been converted to SAP S/4HANA or a SAP S/4HANA system was newly installed, the extended material number functionality will by default be switched off.

#### System Behavior Depending on the Extended Material Number Switch

If the extended material number functionality is **NOT** switched on, the system behaves as follows:

- After an SAP Business Suite System was converted to SAP S/4HANA, on-premise edition 1511, the B2B and A2A communication via BAPIs, IDOCs, Web-Services, released RFCs (inbound), and remotely called RFCs (outbound) still work without further changes.
- The shorter versions of the extended fields
  - are still part of the interfaces.
  - o are still filled when sending data.
  - are still understood when retrieving data.
  - If the extended field is used as part of a communicated concatenated field, this
    concatenated field is still sent in the original field in the old short format and is
    interpreted in the inbound case in the old short format.
  - The system prevents that data is created that cannot be sent via the old interface, that is the usage of the extended fields is restricted to the old length.
  - Communication partners can still rely on the old known behaviour of the interfaces.
  - The long version of the extended field in the interfaces is filled and interpreted, too. This means that the communication partners can already adapt their interfaces for using the long field although only short material numbers are allowed. For example, the 18 character material number is also communicated via the 40 character field. This is also true if the extended field is used as part of a communicated concatenated field: the new extended field will contain and expect the new long format.

When extended material number functionality is **switched on,** the system no longer guarantees that all fields are filled in a way that they can be transmitted via the old fields. Therefore the following applies:

- Material numbers and other extended fields can be used with the full length (40 characters).
- That means:
  - It cannot longer be guaranteed that the old short fields can be filled or accepted: if the material number or other extended fields are used with more than the original length, the shorter version of an extended field cannot longer be filled in the interface and is therefore left empty.
  - This is also true for concatenated keys containing extended fields. If the value that is part of the concatenate is longer than the original field length, the concatenate can only be sent and evaluated in the new format.
  - Before FPS2 the old short fields have not been filled or accepted when the extended material number functionality is switched on. This has been changed with FPS2:
    - If the current value of the material number or the current value of another extended field still fits into the old short field in the interface, the short field is filled in outbound and accepted in inbound as well.
    - This is also true for concatenated values: if the old format can still be used because the current value of the extended field contained in the concatenate is short enough, the old format is still sent in outbound and accepted in inbound in the old short field.
  - Communication partner have to adjust to the new fields and data formats.
     Be aware: All SAP Business Suite systems are communication partners!

#### Internal Calls of External Interfaces

As described in the previous chapters, different strategies have been chosen for internal and for released external APIs. If a released external API is called internally, that is locally within one system, it is always ensured that the call can be done with new extended field length, no compatibility is required. Therefore - and to be safe when extended material number functionality is activated - all internal calls of external interfaces must only use the newly added extended fields. This is also true if structures are used internally that are also used in released external interfaces and that therefore have been changed in the way described. Then only the new extended field shall be used in all internal coding, too.

## System Settings to Activate the Extended Material Number Functionality

The **default** setting, both after the move to SAP S/4HANA and for new installations, is that the extended material number functionality is NOT activated. To use a material number with 40 characters, the customer needs to activate this functionality. The following settings are required for that:

- Activation of the Extended Material Number Functionality
   The activation is realized as client-dependent customizing table.
   IMG → Cross-Application Components → General Application Functions → Field length Extension → Activate extended fields
   Alternative: Transaction FLETS (For the table maintenance the authorization group FLE [authorization object S\_TABU\_DIS] is required).
- Changing the Material Number Format
   Transaction OMSL allows a customer-specific settings regarding the material number field length. Here the settings need to be adapted to allow a field length of more than 18

characters.

Define Output Format of Material Number can be accessed via IMG (→ Logistics General → Material Master → Basic Settings)

#### Note:

If the extended material number functionality is activated in a system, it cannot be easily deactivated as values may exist in different fields that are only allowed with extended material number.

## The Long Material Number within the DIMP Add-On (Discrete Industries & Mill Products)

The extension of the material number is a well-known requirement in SAP Business Suite requested by several customers. An Add-On solution was provided several years ago as part of the industry solution Discrete Industries & Mill Products (DIMP). The so-called *DIMP LAMA-functionality* is a part of the industry solution Automotive which is one component of the Add-On DIMP (Discrete Industries & Mill Products). See SAP Note 1597790. The industry solution DIMP is part of SAP S/4HANA, but the DIMP LAMA-functionality with the long material number (LAMA) and is not part of SAP S/4HANA. The reason is purely based on the fact that the material number is natively extended to 40 characters within SAP S/4HANA. For further information on the conversion of the DIMP LAMA-functionality and the DIMP Manufacturer Parts Number to S/4HANA please check notes 2270396 and 2270836.

#### **ALE Change Pointers**

ALE change pointer entries related to Master Data Distribution (see SAP Help: <u>LINK</u>) have to be processed completely upfront to the move to SAP S/4HANA. Changes recorded before conversion will no longer be available compatibly after conversion to SAP S/4HANA.

#### SAP Notes and Restrictions related to Material Number Field Length Extension

## **Conversion Pre-Checks related to Material Number Field Length Extension**

• It's recommended to execute conversion pre-check (for details see SAP Note: 2216958). For the conversion of selection variants see SAP Note 1696821 for details.

#### **Custom Code related information**

• See SAP Note: 2215424, 2215852

## Restrictions

- SAP S/4HANA restriction notes:
  - SAP S/4HANA, on-premise edition 1511 restriction note (general): 2214213
  - o SAP S/4HANA 1610: 2333141
- Collection of restriction related to MFLE: 2233100
  - o ALE generation for BAPIs: SAP Note 2232497
  - Extended Material Number in Suite Integration: SAP Note 2232396
  - o Extended Material Number Display in Archived Data: SAP Note 2232391

- Length of Customer and Supplier Material Number: SAP Note 2232366
- Extended Material Number in LIS: SAP Note 2232362
- Product Structure Browser: SAP Note 2229892
- Characteristic Values in PLM: SAP Note 2229860

## 2.1.1.4 Simplification of copy/reference handling

During the preparation of the migration to an S/4 system, the preliminary checks return either an error or a warning with the check ID SAP\_APPL\_LO\_MD\_MM\_T130F\_CHECK. The error message indicates that the table T130F contains entries that are either not yet included in the table T130F C or that have differing contents. In an S/4 HANA system, the entries delivered by SAP can no longer be adjusted customer-specifically, with the result that deviating settings are overwritten with the SAP delivery settings during an upgrade. To prevent any customer-specific settings in T130F for the copy control being replaced in the material master and the article master, an S/4 HANA system Release 101 or higher contains an additional Customizing table T130F\_C, which allows alternative maintenance of the copy control to the SAP delivery. The settings in T130F\_C are then taken into account during the maintenance of material master and article master data. Therefore, all entries from the table T130F that are relevant for the copy control must be copied to the new table T130F C, and their field contents must be identical. If the pre-check issues a warning message, it may be the case that the fields relevant for copying control from T130F have to be copied to the new table T130F\_C. However, it is only necessary to copy the entries if the S/4 HANA target release is higher than or equal to 101. In this case, it is advisable to migrate the entries from T130F to the table T130F C to when the warning appears, as described in the "Solution" section. Otherwise the system will later issue an error message during the migration phase when you execute the pre-check because the system only then contains the information concerning the S/4 HANA target release to which the data is migrated. To proceed further, you must then first carry out the data migration. If the S/4 HANA target release is equal to 100, the system only issues a warning during the migration phase because the new table does not exist in this release. In this case, proceed with the migration process. If you use an SAP ERP for Retail system that requires at least the S/4 HANA target release version 101, the system issues an error message at all times if the pre-check determines inconsistencies. The data migration must be carried out in any case.

#### 2.1.1.4.1 Description

In SAP S/4HANA, the table type of the table T130F has been changed so that the entries delivered by SAP can no longer be changed in a customer system without a modification. It is simply possible to create new, customer-specific entries in customer namespaces predefined especially for the purpose. However, since some of the fields in T130F control the copy behavior during the creation of products, and in Retail also when you change them, these settings should be retained during a migration. For this purpose, the relevant fields of T130F must be copied beforehand to a new Customizing table T130F\_C so that these settings can continue to be defined customer-specifically.

#### 2.1.1.4.2 Required and recommended actions

• Execute the migration pre-check.

- Implement the report RMMT130F\_CPY in your SAP ERP system with the aid of SAP Note 2323185. In addition, you must implement the new table T130F\_C in your system based on the correction instructions in SAP Note 2324325.
- Execute the report with the standard settings. If entries are to be migrated, remove the
  indicator for the test mode on the initial screen and execute the report again. Check the
  messages output to establish whether the entries in all clients have been migrated
  successfully.

#### 2.1.1.4.1 Related SAP Notes

| Migration pre-check | SAP Note: 2206932          |
|---------------------|----------------------------|
| Migration report    | SAP Note: 2323185, 2324325 |

## 2.1.1.5 Foreign Trade fields in Material Master

#### 2.1.1.5.1 Description

The Foreign Trade functionality as part of Sales & Distribution is not available within SAP S/4HANA, on-premise edition 1511. The functional equivalent in SAP S/4HANA is SAP Global Trade Services (GTS). For more information see Simplification Item related to Foreign Trade in Sales & Distribution. The below mentioned fields for Letter of Credit/ Legal control/ Export control/ Preference management in Foreign Trade is supported by GTS from S/4HANA 1511 release onwards and not through Material Master:

- CAP product list no.
- CAP prod. group
- Preference status
- Vendor decl. status
- Exemption Certificate
- Exemption Cert. No.
- Iss.date of ex.cert.
- Military goods

#### 2.1.1.5.2 Related SAP Notes

| General information about this Simplification | SAP Note 2204534 |
|-----------------------------------------------|------------------|
| Item                                          |                  |

## 2.1.1.6 MRP fields in Material Master

#### 2.1.1.6.1 Description

The SAP S/4HANA simplification is done on the following tabs in transaction MM01/02/03.

- 1. Lot Size data in MRP1 Tab: unit of measure group is considered in only retail henceforth it is not required to switch it on in the material master.
  - o Unit of Measure Group

- 2. Procurement in MRP2: MRP considers quota arrangements always, henceforth it is not required to switch it on in the material master.
  - Quota arr. usage.
- 3. BOM explosion /dependent Requirement tab in MRP4
  - Selection Method
- 4. Repetitive manufacturing /assembly /deployment strategy tab of MRP4
  - Action control
  - o fair share rule
  - push distribution
  - Deployment horizon.
- 5. Storage Location in MRP4
  - o SLoc MRP indicator
  - spec.proc.type SLoc
  - Reoder Point
  - o Replenishment qty.
- 6. Also the backend database fields for these "omitted functionality" remains existing in the system.

For more information see simplification item in Production Planning "Storage Location MRP".

#### 2.1.1.6.2 Related SAP Notes

| General information about this Simplification | SAP Note 2224371 |
|-----------------------------------------------|------------------|
| Item                                          |                  |

# 2.1.1.7 Material Type SERV

#### 2.1.1.7.1 Description

Material type "SERV" for services is introduced for Product Master in S/4HANA for simplification purposes. When you use material type SERV, some fields and departments that are irrelevant in S/4 are hidden from the screen. This gives all transactions relevant for material master, a leaner and simplified look. Therefore, a new material type SERV (Service Materials) is created with reduced user departments and fields in the classical transactions: MM01/MM02/MM03. As of SAP S/4HANA, onpremise edition 1511release changes are done as listed below:

## 1. Supported user departments:

- Accounting
- Purchasing
- o Basic Data
- Sales
- 2. The selected fields are hidden only from the material type "Service Materials", however, they are supported for other material types.

## 2. Below fields/tabs are not available for SERV:

## Basic data 1

- EAN/ UPC
- EAN Category
- Product allocation
- Assign Effected vals
- Matl Grp Package Matls

#### Basic data 2

## Sales General/Plant

- Replacement part
- Availability check
- Material freight grp
- Shipping Data Trans. Grp, LoadingGrp, Setup time, Proc. time, Base qty
- Packaging material data Matl Grp Pack.Matls, Maximum level, Packaging mat. Type, Stack ability factor, Allowed pkg weight, Excess wt tolerance, Allowed pkg volume, Excess volume tol., Ref. mat. for pckg, Closed
- General plant parameter Neg. stocks, SerialNoProfile, DistProf, SerializLevel, IUID-Relevant, External Allocation of UII, IUID Type

## **Purchasing**

- Material freight grp
- Other data GR Processing time, Post to insp. stock, Critical Part, Source list, Quota arr. usage, JIT delivery sched.

## Accounting 1

- VC: Sales order stk
- Price control nur Wert S
- Moving price
- Total Stock
- Proj. stk val. Class
- Total Value
- Valuated Un
- Accounting Previous Year (Button)
  - MovAvgPrice PP
  - Total stock
  - o Total value PP
- Std cost estimate (Button)

## Accounting 2

## Sales: Sales Org 1

- X-distr. Chain status
- Valid from
- Dchain-spec status
- Valid from
- Min. dely qty
- Delivery Unit

## Sales: Sales Org 2

- Matl statistics grp
- Product attributes Product attribute 1/2/3/4/5/6/7/8/9/10

As of S/4HANA 1605 CE and 1511 FPS2, additionally, the following fields are not supported for Service Materials (SERV) type:

#### Basic data 1

- X-plant matl status
- Lab/Office
- Prod. Hierarchy
- Valid from
- Packaging material data (entire section)

## Sales General/Plant

Qual.f.FreeGoodsDis.

## **Purchasing**

• Qual.f.FreeGoodsDis.

# Accounting 1

• ML act indicator

## Sales: sales org. 2

Product Hierarchy

# 2.1.1.7.2 Required and Recommended Action(s)

# Configurations required for SERV that are part of SET:

- 1. Material type SERV(Table T134, delivery class: G)
  - 1. This attribute of SERV is provided by SET content
- 2. Screen sequence control(SPRO transaction: OMT3E

- 1. Table T133K Influencing Factors: Screen Sequence No./ Delivery Class: G
- 2. Tables T133S and T133T are also part of SET content

## 2.1.1.7.1 Related SAP Notes

| General information about this Simplification | SAP Note 2224251 |
|-----------------------------------------------|------------------|
| Item                                          |                  |

#### 2.1.1.8 Product Catalogue functionality for integration with Internet Application Components

#### 2.1.1.8.1 Description

A subset of the Product Catalog functionality was used in the past as means of integration to the SAP ERP built in Online Store (related to IAC, Internet Application Components). As the built-in Online Store is not relevant anymore, this type of integration is not needed anymore. Hybris is the strategic solution to support web-channel processes, with the respective backend Integration.

#### 2.1.1.8.2 Business Process related information

Business Process related information for the current software Version: SAP ERP Online Store is not relevant anymore.

| Transaction not available in | WCU1 Maintain customer     |
|------------------------------|----------------------------|
| SAP S/4HANA                  | WCUM Maintain customer     |
|                              | WW10 IAC product catalogue |
|                              | WW20 IAC Online Store      |
|                              | WW30 SD part for IAC MM-SD |

## 2.1.1.8.3 Required and Recommended Action(s)

None

#### 2.1.1.8.4 Related SAP Notes

| Custom Code related information | SAP Note: 2226782 |
|---------------------------------|-------------------|
|---------------------------------|-------------------|

## 2.1.1.9 Product Catalogue

#### 2.1.1.9.1 Description

Product Catalog functionality was used in the past as means of integration to web-channel solutions. Hybris is the strategic solution to support web-channel processes, with the respective backend Integration. Thus, Product Catalog functionality is not the target architecture<sup>4</sup>.

<sup>&</sup>lt;sup>4</sup> Functionality available in SAP S/4HANA 1610 delivery but not considered as future technology. Functional equivalent is available.

#### 2.1.1.9.2 Business Process related information

Hybris is the strategic solution to support web-channel processes, with the respective backend Integration. Thus, Integration via Product Catalog is not the target architecture, but still available in SAP S/4HANA 1511.

| Transaction not available in | WPC1 Prepare product catalogue IDocs       |
|------------------------------|--------------------------------------------|
| SAP S/4HANA                  | WPC2 Prepare item IDocs                    |
|                              | WPC3 Prepare catalog change IDocs          |
|                              | WPC4 Prepare item change IDocs             |
|                              | WPC5 Convert product catalog               |
|                              | WWCD Product catalog: Display change docs. |
|                              | WWM1 Create product catalog                |
|                              | WWM2 Change product catalog                |
|                              | WWM3 Display product catalog               |
|                              | WWM4 Copy product catalog                  |
|                              | WWM5 Delete product catalog                |

## 2.1.1.9.3 Required and Recommended Action(s)

None

## 2.1.1.10 Object Identifier Type Code

## 2.1.1.10.1 Description

The field NO\_CONVERSION is not available in the definition of object identifier type codes (also known as scheme IDs – table MDGI\_IDSTC\_BS). Any existing usages have already been switched to non-conversion data elements in their key structures. In the "key mapping" IMG activity "Define Object Identifiers", the checkbox "No Conversion" was removed, as it was not considered any more.

## 2.1.1.10.2 Business Process related information

No influence on business processes expected.

2.1.1.10.3 Required and Recommended Action(s)

None

## **2.1.1.11** MDM **3.0** integration

#### 2.1.1.11.1 Description

The MDM specific transaction codes for IDoc processing (inbound and extraction) are not available within SAP S/4HANA 1511.

#### 2.1.1.11.1 Business Process related information

MDM3.0 was discontinued, all known customer implementations have migrated to Netweaver MDM or Master Data Governance. All known customer implementations have already replaced the MDM specific IDoc processing according to SAP note 1529387 "Tables MDMFDBEVENT, MDMFDBID, MDMFDBPR growing significantly"

| Transaction not available in SAP S/4HANA | MDM_CLNT_EXTR "Local Extraction" |
|------------------------------------------|----------------------------------|

## 2.1.1.11.1 Required and Recommended Action(s)

None

#### 2.1.1.11.1 Related SAP Notes

| General SAP Note related to Simplification Item | SAP Note: 1529387                     |
|-------------------------------------------------|---------------------------------------|
|                                                 | · · · · · · · · · · · · · · · · · · · |

#### 2.1.1.12 SRM Product Master

## 2.1.1.12.1 Description

The functional scope of SAP Supplier Relationship Management (SAP SRM) will gradually be made available within SAP S/4HANA. The related functions will become part of the procurement solution of SAP S/4HANA. Technically, the procurement solution within SAP S/4HANA is not a successor to the SAP SRM components. Therefore, the SAP SRM software components and SAP S/4HANA cannot be installed on the same system.

For more details see Simplification Item *Error! Reference source not found.*.

Accordingly the SRM Product Master is not available in SAP S/4HANA 1511.

#### 2.1.1.12.2 Business Process related information

There is no influence on the business processes, as the SRM product master was not used in ERP functionality.

| Transaction not available in SAP S/4HANA | COM_PR_MDCHECK      |
|------------------------------------------|---------------------|
|                                          | COMC_MATERIALID_ALL |
|                                          | COMC_PR_ALTID       |
|                                          | COMC_PR_ALTID_BSP   |
|                                          | COMC_PR_OBJ_FAM     |
|                                          | COMC_PR_OBJ_FAM1    |
|                                          | COMC_PR_RFCDEST     |
|                                          | COMC_PRODUCT_IDX    |
|                                          | COMC_SERVICEID_ALL  |
|                                          | COMCMATERIALID      |
|                                          | COMCPRAUTHGROUP     |

COMCPRD\_BSP\_ID COMCPRFORMAT **COMCPRLOGSYS** COMCPRMSG COMCPRTYPENRO COMCSERVICEID COMM DEL PRWB USER COMM\_EXTRSET COMM\_HIERARCHY COMM IOBJ RECATEG COMM\_MSG01 COMM\_PRAPPLCAT COMM PRDARC COMM\_PROD\_RECATEG COMMPR PCUI COMMPR01 COMMPR02 CRM PRODUCT LOG CRM PRODUCT STA **CRMCFSPRODID** 

### 2.1.1.12.3 Required and Recommended Action(s)

None

# 2.1.1.13 Logistics Batch Management

# 2.1.1.13.1 Description

The following transactions related to Logistics Batch Management are not available in SAP S/4HANA 1511: MSC1, MSC2, MSC3 and MSC4. The functional equivalent in SAP S/4HANA 1511 are the following transactions:

- MSC1N Create Batch
- MSC2N Change Batch
- MSC3N Display Batch
- MSC4N Display Change Documents for Batch

As of Release 4.6A, the maintenance of batch master data has been completely reworked and assigned to new transaction codes. Already at this point in time it was recommended to use the new

transaction codes (MSC\*N). The previous transactions and with that the belonging program code are not available within SAP S/4HANA, on-premise edition 1511.

#### 2.1.1.13.2 Business Process related information

No influence on the business process – alternatively mentioned transaction codes need to be used.

| Transaction not available in SAP | MSC1 |
|----------------------------------|------|
| S/4HANA                          | MSC2 |
|                                  | MSC3 |
|                                  | MSC4 |

# 2.1.1.14 Classifications functionality of customer master

#### 2.1.1.14.1 Description

In traditional ERP systems, you could classify customers using transactions for customer master data maintenance (using the menu Extras -> Classification). These transactions are not available in SAP S/4HANA 1511. The available Business Partner related transaction BP does currently not support the functionality of classifications for customer master data in SAP S/4HANA 1511.

#### 2.1.1.15 Business partner data exchange between SAP CRM and SAP S/4HANA

This Simplification Item is relevant for you if the following applies:

- You are using an SAP ERP release and support package that is lower than the following releases and support packages:
  - o SAP enhancement package 6 for SAP ERP 6.0
  - o SAP enhancement package 7 (SP11) for SAP ERP 6.0
  - SAP enhancement package 8 (SP01) for SAP ERP 6.0
  - You are using a live integration of SAP CRM and SAP ERP.
  - You are planning to convert from SAP ERP to SAP S/4HANA, on-premise edition.
- You are planning to activate the customer vendor integration (CVI) in SAP ERP and start a mass synchronization based on the customer master or vendor master (Customizing activity Synchronization of Mass Data) to generate business partners.

### 2.1.1.15.1 Description

In SAP S/4HANA, on-premise edition, the central business partner approach is mandatory. The master data is processed using the SAP Business Partner in combination with an activated CVI, and the customer or vendor master is updated automatically in the background. For more information, see the simplification item Business Partner Approach (SAP Note 2265093). If you have not worked with the CVI beforehand, you need to activate it and generate business partners before converting your system to SAP S/4HANA, on-premise edition. In addition, you have to make settings to set up the business partner data exchange between SAP S/4HANA, on-premise edition and SAP CRM.

#### 2.1.1.15.1 Business Process related information

There is no effect on business processes if the settings are performed as described in this Simplification Item.

#### 2.1.1.15.2 Required and Recommended Action(s)

Note that you must perform the pre-conversion actions described in this SAP Note before activating the CVI and starting mass synchronization.

#### 1. Required Actions in SAP ERP

A Business Add-In (Badl) implementation has been provided to ensure that the mass synchronization does not generate new GUIDs instead of using the existing GUIDs from the CRM mapping tables. The BAdl is contained in SAP Note 2283695. It is imperative that SAP Note 2283695 is implemented before the Customer Vendor Integration (CVI) is activated and the mass synchronization of customer master or customer vendor data for the generation of business partners is started. If you start the synchronization before SAP Note 2283695 has been implemented, the mapping between business partners that is used in an integration scenario with SAP CRM is irretrievably lost. A check report has been provided to examine whether the BAdl implementation is available in your system. In addition, a check report is available that identifies any existing inconsistencies (if you have been using an active CVI already) or any inconsistencies that appear after mass synchronization. For more information about the check reports, see SAP Note 2304337.

# 2. Required actions in SAP S/4HANA, on-premise edition

Settings for integration of SAP CRM with SAP S/4HANA, on premise-edition 1511 Feature Package Stack 01. If you want to integrate your SAP CRM system with SAP S/4HANA, on premise-edition 1511 FPS 01, several limitations apply to the exchange of business partner data. For more information, see SAP Note 2231667. Most of the limitations are resolved with SAP S/4HANA, on premise-edition 1511 FPS 02. In the integration scenario with SAP S/4HANA, on premise-edition 1511 FPS 01, you must make the settings described in SAP Notes 1968132 and 2070408. Settings for integration of SAP CRM with SAP S/4HANA, on premise-edition 1511 FPS 02, or a higher FPS. You need to adjust the settings in transaction COM\_BUPA\_CALL\_FU according to SAP Note 2283810.

# **Download Objects and Filters**

(Note that the download objects named in the following paragraph are located in S/4HANA, on-premise edition, and the transactions are located in SAP CRM.). We recommend to use the download objects BUPA\_MAIN and BUPA\_REL for initial loads and request. Due to the fact that in SAP S/4HANA, on-premise solution, the SAP Business Partner is the main master data object for processing customer and vendor master data, the download objects BUPA\_MAIN and BUPA\_REL now also support all general, customer-specific, and vendor-specific data. Download object VENDOR\_MAIN is not available. The download objects CUSTOMER\_MAIN and CUSTOMER\_REL continue to be available for initial loads (transaction R3AS) and requests (transactions R3AR2 and R3AR4). We recommend that you only use these download objects for specifying filters that are

specific to the customer master, like sales area details, account IDs, and partner functions. In addition, filter conditions maintained in transaction R3AC1 for CUSTOMER\_MAIN and CUSTOMER\_REL continue to be considered when downloading business partners and their related customers from SAP S/4HANA, on-premise edition, to SAP CRM.

#### 3. Miscellaneous required actions

See SAP Note 2286880 for handling error messages regarding SEPA and partner functions in SAP CRM. No manual actions are required after implementing the SAP Note. If you have implemented the user exits DE\_BALE or DE\_AALE in SAP ERP, see SAP Note 2289876. For further information about business partner synchronization, see SAP Note 2265093.

#### 2.1.1.15.3 Related SAP Notes

| Pre-Check   SAP Note 2303003 | Pre-Check | SAP Note 2303003 |
|------------------------------|-----------|------------------|
|------------------------------|-----------|------------------|

# 2.1.1.16 External Interfacing BAPIs, IMG Nodes and BOR objects of SCM

SAP APO system is being migrated to SAP S/4HANA, on-premise edition. During this process, SAP APO SWCs are added to S/4. As a result of this stack extension, few SAP APO business processes, IDOC, BAPIs and IMG activities will not be available and be part of S/4 layer.

#### 2.1.1.16.1 Description

Some IDOC Basic Types, IMG Customization Nodes and BOR (Business Object Repository) objects are not available in SAP S/4HANA. These were available in standalone SAP APO systems before migrating to SAP S/4 HANA

## 2.1.1.16.2 Business Process related information

Following IDOC Basic types, IMG Customization Entries and BOR objects are not available in SAP S/4HANA.

| PRDAPS_DELETELOCPRODUCTMULTI01 | R3TR/ | MSCMB_BAPI_MD | IDOC basic type is for  |
|--------------------------------|-------|---------------|-------------------------|
|                                | IDOC  |               | deletion of one or more |
|                                |       |               | location products.      |
| PRDAPS_DELETELOCPRODUCTMULTI02 | R3TR/ | MSCMB_BAPI_MD | IDOC basic type is for  |
|                                | IDOC  |               | deletion of one or more |
|                                |       |               | location products.      |
| PRDAPS_DELETEPRODUCTMULTIPLE01 | R3TR/ | MSCMB_BAPI_MD | IDOC basic type is for  |
|                                | IDOC  |               | deletion of one or more |
|                                |       |               | products.               |
| PRDAPS_DELETEPRODUCTMULTIPLE02 | R3TR/ | MSCMB_BAPI_MD | IDOC basic type is for  |
|                                | IDOC  |               | deletion of one or more |
|                                |       |               | products.               |

| ABC indicator                         | IMG      |               | IMG activity shall be        |
|---------------------------------------|----------|---------------|------------------------------|
|                                       | Activity |               | disabled from SCM;           |
|                                       | ,        |               | however, this is now to      |
|                                       |          |               | be used from ERP             |
|                                       |          |               | customization.               |
| Rounding Profile                      | IMG      |               | IMG activity shall be        |
|                                       | Activity |               | disabled from SCM,           |
|                                       | ,        |               | however this is now to be    |
|                                       |          |               | used from ERP                |
|                                       |          |               | customization.               |
| Maintain ATP group                    | IMG      |               | IMG activity shall be        |
| S. C. S.                              | Activity |               | disabled from SCM,           |
|                                       | ,        |               | however this is now to be    |
|                                       |          |               | used from ERP                |
|                                       |          |               | customization.               |
| Dangerous Goods Indicator Profile     | IMG      |               | IMG activity shall be        |
|                                       | Activity |               | disabled from SCM,           |
|                                       | ,        |               | however this is now to be    |
|                                       |          |               | used from ERP                |
|                                       |          |               | customization.               |
| Merchandise Distribution - Adjustment | IMG      |               | IMG activity shall be        |
| Profile                               | Activity |               | disabled from ERP,           |
|                                       | ,        |               | however this is now to be    |
|                                       |          |               | used from SCM                |
|                                       |          |               | customization.               |
| Specify Output Format of Product      | IMG      |               | IMG activity shall be        |
| Number                                | Activity |               | disabled from SCM,           |
|                                       |          |               | however this is now to be    |
|                                       |          |               | used from ERP                |
|                                       |          |               | customization.               |
| BUS10001 Product APS                  | R3TR     | MSCMB_BAPI_MD | BOR Object shall be          |
|                                       | SOBJ     |               | deleted. SCM master          |
|                                       |          |               | data fields are added to     |
|                                       |          |               | ERP Product Master           |
|                                       |          |               | (Material Master).           |
|                                       |          |               |                              |
|                                       |          |               | It is not possible to create |
|                                       |          |               | or maintain SCM master       |
|                                       |          |               | data fields from SCM         |
|                                       |          |               | transactions/ BORs/          |
|                                       |          |               | BAPIs or APIs                |
| BUS10015 Location Product             | R3TR     | MSCMB_BAPI_MD | BOR Object shall be          |
| Hierarchy                             | SOBJ     |               | deleted. SCM master          |
|                                       |          |               | data fields are added to     |
|                                       |          |               | ERP Product Master           |
|                                       |          |               | (Material Master).           |
|                                       |          |               |                              |
|                                       |          |               |                              |

|                            |              |                   | It is not possible to create<br>or maintain SCM master<br>data fields from SCM<br>transactions/ BORs/<br>BAPIs or APIs |
|----------------------------|--------------|-------------------|----------------------------------------------------------------------------------------------------|
| BUS10017 Product Hierarchy | R3TR<br>SOBJ | MSCMB_BAPI_MD     | BOR Object shall be<br>deleted. SCM master<br>data fields are added to<br>ERP Product Master<br>(Material Master).     |
|                            |              |                   | It is not possible to create<br>or maintain SCM master<br>data fields from SCM<br>transactions/ BORs/<br>BAPIs or APIs |
| BUS10011 PartnerProductAPS | R3TR<br>SOBJ | MSCMB_BAPI_MD     | BOR Object shall be<br>deleted. SCM master<br>data fields are added to<br>ERP Product Master<br>(Material Master).     |
|                            |              |                   | It is not possible to create<br>or maintain SCM master<br>data fields from SCM<br>transactions/ BORs/<br>BAPIs or APIs |
| /SCMB/TG_BAPI_LOCPROD_UPD  | LIMU<br>FUNC | /SCMB/PTRIG       | As a result of stack extension of SAP-APO SWC's to S/4 HANA, FM shall be blacklisted                                   |
| /SCMB/TG_BAPI_LOCPROD_UPD2 | LIMU<br>FUNC | /SCMB/PTRIG       | As a result of stack extension of SAP-APO SWC's to S/4 HANA, FM shall be blacklisted                                   |
| /SCMB/TG_BAPI_PROD_UPD     | LIMU<br>FUNC | /SCMB/PTRIG       | As a result of stack extension of SAP-APO SWC's to S/4 HANA, FM shall be blacklisted                                   |
| /SCMB/TG_BAPI_PROD_UPD2    | LIMU<br>FUNC | /SCMB/PTRIG       | As a result of stack<br>extension of SAP-APO<br>SWC's to S/4 HANA, FM<br>shall be blacklisted                          |
| BAPI_PRTPRDSRVAPS_GETLIST2 | LIMU<br>FUNC | MSCMB_BAPI_MD_PRT | As a result of stack<br>extension of SAP-APO<br>SWC's to S/4 HANA, FM<br>shall be blacklisted                          |

| BAPI_PRTPRDSRVAPS_SAVEMULTI2  LIMU FUNC  BAPI_PRDSRVAPS_REMOVECLASSES  LIMU FUNC  BAPI_PRDSRVAPS_REMOVECLASSES  LIMU FUNC  BAPI_PRDSRVAPS_GETCLASSES  LIMU FUNC  BAPI_PRDSRVAPS_GETCLASSES  LIMU FUNC  BAPI_PRDSRVAPS_GETCLASSES  LIMU FUNC  BAPI_PRDSRVAPS_SETCLASSES  LIMU FUNC  BAPI_PRDSRVAPS_SETCLASSES  LIMU FUNC  BAPI_PRDSRVAPS_SETCLASSES  LIMU FUNC  BAPI_PRDSRVAPS_SETCLASSES  LIMU FUNC  BAPI_PRDSRVAPS_REMOVEITEMS  LIMU FUNC  BAPI_PRDSRVAPS_REMOVEITEMS  LIMU FUNC  BAPI_PRDSRVAPS_DELMULTI  FUNC  BAPI_PRDSRVAPS_DELMULTI  LIMU FUNC  BAPI_PRDSRVAPS_GETLIST  LIMU MSCMB_BAPI_MD  As a result of stack extension of SAP-APO SWC's to S/4 HANA, FM shall be blacklisted  BAPI_PRDSRVAPS_DELMULTI  FUNC  BAPI_PRDSRVAPS_GETLIST  LIMU MSCMB_BAPI_MD  As a result of stack extension of SAP-APO SWC's to S/4 HANA, FM shall be blacklisted  BAPI_PRDSRVAPS_GETLIST  LIMU MSCMB_BAPI_MD  As a result of stack extension of SAP-APO SWC's to S/4 HANA, FM shall be blacklisted  BAPI_PRDSRVAPS_GETLIST  LIMU MSCMB_BAPI_MD  As a result of stack extension of SAP-APO SWC's to S/4 HANA, FM shall be blacklisted  BAPI_PRDSRVAPS_GETLIST  LIMU MSCMB_BAPI_MD  As a result of stack extension of SAP-APO SWC's to S/4 HANA, FM shall be blacklisted  BAPI_PRDSRVAPS_GETLIST  LIMU MSCMB_BAPI_MD  As a result of stack extension of SAP-APO SWC's to S/4 HANA, FM |
|----------------------------------------------------------------------------------------------------|
| SWC's to S/4 HANA, FM shall be blacklisted  BAPI_PRDSRVAPS_REMOVECLASSES  LIMU FUNC  BAPI_PRDSRVAPS_GETCLASSES  LIMU FUNC  BAPI_PRDSRVAPS_GETCLASSES  LIMU FUNC  BAPI_PRDSRVAPS_GETCLASSES  LIMU FUNC  BAPI_PRDSRVAPS_SETCLASSES  LIMU MSCMB_BAPI_MD  As a result of stack extension of SAP-APO SWC's to S/4 HANA, FM shall be blacklisted  BAPI_PRDSRVAPS_SETCLASSES  LIMU MSCMB_BAPI_MD  As a result of stack extension of SAP-APO SWC's to S/4 HANA, FM shall be blacklisted  BAPI_PRDSRVAPS_REMOVEITEMS  LIMU MSCMB_BAPI_MD  As a result of stack extension of SAP-APO SWC's to S/4 HANA, FM shall be blacklisted  BAPI_PRDSRVAPS_DELMULTI  LIMU MSCMB_BAPI_MD  As a result of stack extension of SAP-APO SWC's to S/4 HANA, FM shall be blacklisted  BAPI_PRDSRVAPS_DELMULTI  LIMU MSCMB_BAPI_MD  As a result of stack extension of SAP-APO SWC's to S/4 HANA, FM shall be blacklisted  BAPI_PRDSRVAPS_GETLIST  LIMU MSCMB_BAPI_MD  As a result of stack extension of SAP-APO SWC's to S/4 HANA, FM shall be blacklisted  BAPI_PRDSRVAPS_GETLIST  LIMU MSCMB_BAPI_MD  As a result of stack extension of SAP-APO SWC's to S/4 HANA, FM shall be blacklisted  BAPI_PRDSRVAPS_GETLIST  LIMU MSCMB_BAPI_MD  As a result of stack extension of SAP-APO                                                                                                    |
| Shall be blacklisted  BAPI_PRDSRVAPS_REMOVECLASSES  LIMU FUNC  BAPI_PRDSRVAPS_GETCLASSES  LIMU FUNC  BAPI_PRDSRVAPS_GETCLASSES  LIMU MSCMB_BAPI_MD  As a result of stack extension of SAP-APO SWC's to S/4 HANA, FM shall be blacklisted  BAPI_PRDSRVAPS_SETCLASSES  LIMU MSCMB_BAPI_MD  As a result of stack extension of SAP-APO SWC's to S/4 HANA, FM shall be blacklisted  BAPI_PRDSRVAPS_SETCLASSES  LIMU MSCMB_BAPI_MD  As a result of stack extension of SAP-APO SWC's to S/4 HANA, FM shall be blacklisted  BAPI_PRDSRVAPS_REMOVEITEMS  LIMU MSCMB_BAPI_MD  As a result of stack extension of SAP-APO SWC's to S/4 HANA, FM shall be blacklisted  BAPI_PRDSRVAPS_DELMULTI  LIMU MSCMB_BAPI_MD  As a result of stack extension of SAP-APO SWC's to S/4 HANA, FM shall be blacklisted  BAPI_PRDSRVAPS_DELMULTI  LIMU MSCMB_BAPI_MD  As a result of stack extension of SAP-APO SWC's to S/4 HANA, FM shall be blacklisted  BAPI_PRDSRVAPS_GETLIST  LIMU MSCMB_BAPI_MD  As a result of stack extension of SAP-APO SWC's to S/4 HANA, FM shall be blacklisted  BAPI_PRDSRVAPS_GETLIST  LIMU MSCMB_BAPI_MD  As a result of stack extension of SAP-APO SWC's to S/4 HANA, FM shall be blacklisted                                                                                                    |
| BAPI_PRDSRVAPS_REMOVECLASSES  LIMU FUNC  BAPI_PRDSRVAPS_GETCLASSES  LIMU FUNC  BAPI_PRDSRVAPS_GETCLASSES  LIMU FUNC  BAPI_PRDSRVAPS_GETCLASSES  LIMU FUNC  BAPI_PRDSRVAPS_SETCLASSES  LIMU FUNC  BAPI_PRDSRVAPS_SETCLASSES  LIMU MSCMB_BAPI_MD  As a result of stack extension of SAP-APO SWC's to S/4 HANA, FM shall be blacklisted  BAPI_PRDSRVAPS_REMOVEITEMS  BAPI_PRDSRVAPS_REMOVEITEMS  BAPI_PRDSRVAPS_DELMULTI  BAPI_PRDSRVAPS_DELMULTI  LIMU FUNC  BAPI_PRDSRVAPS_DELMULTI  LIMU MSCMB_BAPI_MD  As a result of stack extension of SAP-APO SWC's to S/4 HANA, FM shall be blacklisted  BAPI_PRDSRVAPS_DELMULTI  LIMU MSCMB_BAPI_MD  As a result of stack extension of SAP-APO SWC's to S/4 HANA, FM shall be blacklisted  BAPI_PRDSRVAPS_GETLIST  LIMU MSCMB_BAPI_MD  As a result of stack extension of SAP-APO SWC's to S/4 HANA, FM shall be blacklisted  BAPI_PRDSRVAPS_GETLIST  LIMU MSCMB_BAPI_MD  As a result of stack extension of SAP-APO SWC's to S/4 HANA, FM shall be blacklisted  As a result of stack extension of SAP-APO SWC's to S/4 HANA, FM shall be blacklisted                                                                                                    |
| FUNC  FUNC  Extension of SAP-APO SWC's to S/4 HANA, FM shall be blacklisted  BAPI_PRDSRVAPS_GETCLASSES  LIMU BAPI_PRDSRVAPS_SETCLASSES  LIMU BAPI_PRDSRVAPS_SETCLASSES  LIMU BAPI_PRDSRVAPS_SETCLASSES  LIMU FUNC  BAPI_PRDSRVAPS_REMOVEITEMS  BAPI_PRDSRVAPS_REMOVEITEMS  BAPI_PRDSRVAPS_DELMULTI  LIMU BAPI_PRDSRVAPS_DELMULTI  LIMU BAPI_PRDSRVAPS_DELMULTI  LIMU FUNC  BAPI_PRDSRVAPS_GETLIST  LIMU BAPI_PRDSRVAPS_GETLIST  LIMU BAPI_PRDSRVAPS_GETLIST  LIMU BAPI_PRDSRVAPS_GETLIST  LIMU BAPI_PRDSRVAPS_GETLIST  LIMU BAPI_PRDSRVAPS_GETLIST  LIMU BASCMB_BAPI_MD  As a result of stack extension of SAP-APO SWC's to S/4 HANA, FM shall be blacklisted  As a result of stack extension of SAP-APO SWC's to S/4 HANA, FM shall be blacklisted  BAPI_PRDSRVAPS_GETLIST  LIMU BASCMB_BAPI_MD  As a result of stack extension of SAP-APO SWC's to S/4 HANA, FM shall be blacklisted  BAPI_PRDSRVAPS_GETLIST  LIMU BASCMB_BAPI_MD  As a result of stack extension of SAP-APO SWC's to S/4 HANA, FM shall be blacklisted  BAPI_PRDSRVAPS_GETLIST  LIMU BASCMB_BAPI_MD  As a result of stack extension of SAP-APO SWC's to S/4 HANA, FM shall be blacklisted  BAPI_PRDSRVAPS_GETLIST  LIMU BASCMB_BAPI_MD  As a result of stack extension of SAP-APO                                                                                                    |
| SWC's to S/4 HANA, FM shall be blacklisted  BAPI_PRDSRVAPS_GETCLASSES  LIMU MSCMB_BAPI_MD  As a result of stack extension of SAP-APO SWC's to S/4 HANA, FM shall be blacklisted  BAPI_PRDSRVAPS_SETCLASSES  LIMU MSCMB_BAPI_MD  As a result of stack extension of SAP-APO SWC's to S/4 HANA, FM shall be blacklisted  BAPI_PRDSRVAPS_REMOVEITEMS  LIMU MSCMB_BAPI_MD  As a result of stack extension of SAP-APO SWC's to S/4 HANA, FM shall be blacklisted  BAPI_PRDSRVAPS_DELMULTI  LIMU MSCMB_BAPI_MD  As a result of stack extension of SAP-APO SWC's to S/4 HANA, FM shall be blacklisted  BAPI_PRDSRVAPS_DELMULTI  LIMU MSCMB_BAPI_MD  As a result of stack extension of SAP-APO SWC's to S/4 HANA, FM shall be blacklisted  BAPI_PRDSRVAPS_GETLIST  LIMU MSCMB_BAPI_MD  As a result of stack extension of SAP-APO SWC's to S/4 HANA, FM shall be blacklisted  BAPI_PRDSRVAPS_GETLIST  LIMU MSCMB_BAPI_MD  As a result of stack extension of SAP-APO                                                                                                    |
| Shall be blacklisted  BAPI_PRDSRVAPS_GETCLASSES  LIMU MSCMB_BAPI_MD As a result of stack extension of SAP-APO SWC's to S/4 HANA, FM shall be blacklisted  BAPI_PRDSRVAPS_SETCLASSES  LIMU MSCMB_BAPI_MD As a result of stack extension of SAP-APO SWC's to S/4 HANA, FM shall be blacklisted  BAPI_PRDSRVAPS_REMOVEITEMS  LIMU MSCMB_BAPI_MD As a result of stack extension of SAP-APO SWC's to S/4 HANA, FM shall be blacklisted  BAPI_PRDSRVAPS_DELMULTI  LIMU MSCMB_BAPI_MD As a result of stack extension of SAP-APO SWC's to S/4 HANA, FM shall be blacklisted  BAPI_PRDSRVAPS_DELMULTI  LIMU MSCMB_BAPI_MD As a result of stack extension of SAP-APO SWC's to S/4 HANA, FM shall be blacklisted  BAPI_PRDSRVAPS_GETLIST  LIMU MSCMB_BAPI_MD As a result of stack extension of SAP-APO SWC's to S/4 HANA, FM shall be blacklisted  BAPI_PRDSRVAPS_GETLIST  LIMU MSCMB_BAPI_MD As a result of stack extension of SAP-APO                                                                                                    |
| BAPI_PRDSRVAPS_GETCLASSES  LIMU FUNC  FUNC  BAPI_PRDSRVAPS_SETCLASSES  LIMU MSCMB_BAPI_MD  As a result of stack extension of SAP-APO SWC's to S/4 HANA, FM shall be blacklisted  BAPI_PRDSRVAPS_SETCLASSES  LIMU MSCMB_BAPI_MD  As a result of stack extension of SAP-APO SWC's to S/4 HANA, FM shall be blacklisted  BAPI_PRDSRVAPS_REMOVEITEMS  LIMU MSCMB_BAPI_MD  As a result of stack extension of SAP-APO SWC's to S/4 HANA, FM shall be blacklisted  BAPI_PRDSRVAPS_DELMULTI  LIMU MSCMB_BAPI_MD  As a result of stack extension of SAP-APO SWC's to S/4 HANA, FM shall be blacklisted  BAPI_PRDSRVAPS_GETLIST  LIMU MSCMB_BAPI_MD  As a result of stack extension of SAP-APO SWC's to S/4 HANA, FM shall be blacklisted  BAPI_PRDSRVAPS_GETLIST  LIMU MSCMB_BAPI_MD  As a result of stack extension of SAP-APO                                                                                                    |
| FUNC  Extension of SAP-APO SWC's to S/4 HANA, FM shall be blacklisted  BAPI_PRDSRVAPS_SETCLASSES  LIMU FUNC  BAPI_PRDSRVAPS_REMOVEITEMS  BAPI_PRDSRVAPS_REMOVEITEMS  LIMU FUNC  BAPI_PRDSRVAPS_DELMULTI  BAPI_PRDSRVAPS_DELMULTI  LIMU FUNC  BAPI_PRDSRVAPS_DELMULTI  LIMU FUNC  BAPI_PRDSRVAPS_GETLIST  LIMU MSCMB_BAPI_MD  As a result of stack extension of SAP-APO SWC's to S/4 HANA, FM shall be blacklisted extension of SAP-APO SWC's to S/4 HANA, FM shall be blacklisted  BAPI_PRDSRVAPS_GETLIST  LIMU MSCMB_BAPI_MD  As a result of stack extension of SAP-APO SWC's to S/4 HANA, FM shall be blacklisted  BAPI_PRDSRVAPS_GETLIST  LIMU MSCMB_BAPI_MD  As a result of stack extension of SAP-APO SWC's to S/4 HANA, FM shall be blacklisted  BAPI_PRDSRVAPS_GETLIST  LIMU MSCMB_BAPI_MD  As a result of stack extension of SAP-APO                                                                                                    |
| SWC's to S/4 HANA, FM shall be blacklisted  BAPI_PRDSRVAPS_SETCLASSES  LIMU MSCMB_BAPI_MD As a result of stack extension of SAP-APO SWC's to S/4 HANA, FM shall be blacklisted  BAPI_PRDSRVAPS_REMOVEITEMS  LIMU MSCMB_BAPI_MD As a result of stack extension of SAP-APO SWC's to S/4 HANA, FM shall be blacklisted  BAPI_PRDSRVAPS_DELMULTI  LIMU MSCMB_BAPI_MD As a result of stack extension of SAP-APO SWC's to S/4 HANA, FM shall be blacklisted  BAPI_PRDSRVAPS_GETLIST  LIMU MSCMB_BAPI_MD As a result of stack extension of SAP-APO SWC's to S/4 HANA, FM shall be blacklisted  BAPI_PRDSRVAPS_GETLIST  LIMU MSCMB_BAPI_MD As a result of stack extension of SAP-APO                                                                                                    |
| Shall be blacklisted  BAPI_PRDSRVAPS_SETCLASSES  LIMU FUNC  BAPI_PRDSRVAPS_REMOVEITEMS  BAPI_PRDSRVAPS_REMOVEITEMS  BAPI_PRDSRVAPS_DELMULTI  BAPI_PRDSRVAPS_DELMULTI  BAPI_PRDSRVAPS_DELMULTI  LIMU MSCMB_BAPI_MD  As a result of stack extension of SAP-APO SWC's to S/4 HANA, FM shall be blacklisted  BAPI_PRDSRVAPS_DELMULTI  LIMU MSCMB_BAPI_MD  As a result of stack extension of SAP-APO SWC's to S/4 HANA, FM shall be blacklisted  BAPI_PRDSRVAPS_GETLIST  LIMU MSCMB_BAPI_MD  As a result of stack extension of SAP-APO SWC's to S/4 HANA, FM shall be blacklisted  BAPI_PRDSRVAPS_GETLIST  LIMU MSCMB_BAPI_MD  As a result of stack extension of SAP-APO SWC's to S/4 HANA, FM shall be blacklisted  BAPI_PRDSRVAPS_GETLIST  LIMU MSCMB_BAPI_MD  As a result of stack extension of SAP-APO                                                                                                    |
| Shall be blacklisted  BAPI_PRDSRVAPS_SETCLASSES  LIMU FUNC  BAPI_PRDSRVAPS_REMOVEITEMS  BAPI_PRDSRVAPS_REMOVEITEMS  BAPI_PRDSRVAPS_DELMULTI  BAPI_PRDSRVAPS_DELMULTI  BAPI_PRDSRVAPS_DELMULTI  LIMU MSCMB_BAPI_MD  As a result of stack extension of SAP-APO SWC's to S/4 HANA, FM shall be blacklisted  BAPI_PRDSRVAPS_DELMULTI  LIMU MSCMB_BAPI_MD  As a result of stack extension of SAP-APO SWC's to S/4 HANA, FM shall be blacklisted  BAPI_PRDSRVAPS_GETLIST  LIMU MSCMB_BAPI_MD  As a result of stack extension of SAP-APO SWC's to S/4 HANA, FM shall be blacklisted  BAPI_PRDSRVAPS_GETLIST  LIMU MSCMB_BAPI_MD  As a result of stack extension of SAP-APO SWC's to S/4 HANA, FM shall be blacklisted  BAPI_PRDSRVAPS_GETLIST  LIMU MSCMB_BAPI_MD  As a result of stack extension of SAP-APO                                                                                                    |
| FUNC  FUNC  Extension of SAP-APO SWC's to S/4 HANA, FM shall be blacklisted  BAPI_PRDSRVAPS_REMOVEITEMS  LIMU FUNC  BAPI_PRDSRVAPS_DELMULTI  LIMU FUNC  BAPI_PRDSRVAPS_DELMULTI  LIMU FUNC  BAPI_PRDSRVAPS_GETLIST  LIMU MSCMB_BAPI_MD  As a result of stack extension of SAP-APO SWC's to S/4 HANA, FM shall be blacklisted  BAPI_PRDSRVAPS_GETLIST  LIMU MSCMB_BAPI_MD  As a result of stack extension of SAP-APO SWC's to S/4 HANA, FM shall be blacklisted  BAPI_PRDSRVAPS_GETLIST  LIMU MSCMB_BAPI_MD  As a result of stack extension of SAP-APO                                                                                                    |
| FUNC  FUNC  Extension of SAP-APO SWC's to S/4 HANA, FM shall be blacklisted  BAPI_PRDSRVAPS_REMOVEITEMS  LIMU MSCMB_BAPI_MD  As a result of stack extension of SAP-APO SWC's to S/4 HANA, FM shall be blacklisted  BAPI_PRDSRVAPS_DELMULTI  LIMU MSCMB_BAPI_MD  As a result of stack extension of SAP-APO SWC's to S/4 HANA, FM shall be blacklisted  BAPI_PRDSRVAPS_GETLIST  LIMU MSCMB_BAPI_MD  As a result of stack extension of SAP-APO SWC's to S/4 HANA, FM shall be blacklisted  BAPI_PRDSRVAPS_GETLIST  LIMU MSCMB_BAPI_MD  As a result of stack extension of SAP-APO                                                                                                    |
| SWC's to S/4 HANA, FM shall be blacklisted  BAPI_PRDSRVAPS_REMOVEITEMS  LIMU MSCMB_BAPI_MD  As a result of stack extension of SAP-APO SWC's to S/4 HANA, FM shall be blacklisted  BAPI_PRDSRVAPS_DELMULTI  LIMU MSCMB_BAPI_MD  As a result of stack extension of SAP-APO SWC's to S/4 HANA, FM shall be blacklisted  BAPI_PRDSRVAPS_GETLIST  LIMU MSCMB_BAPI_MD  As a result of stack extension of SAP-APO SWC's to S/4 HANA, FM shall be blacklisted  As a result of stack extension of SAP-APO                                                                                                    |
| BAPI_PRDSRVAPS_REMOVEITEMS  LIMU MSCMB_BAPI_MD  As a result of stack extension of SAP-APO SWC's to S/4 HANA, FM shall be blacklisted  BAPI_PRDSRVAPS_DELMULTI  LIMU MSCMB_BAPI_MD  As a result of stack extension of SAP-APO SWC's to S/4 HANA, FM shall be blacklisted  BAPI_PRDSRVAPS_GETLIST  LIMU MSCMB_BAPI_MD  As a result of stack extension of SAP-APO SWC's to S/4 HANA, FM shall be blacklisted  BAPI_PRDSRVAPS_GETLIST  LIMU MSCMB_BAPI_MD  As a result of stack extension of SAP-APO                                                                                                    |
| BAPI_PRDSRVAPS_REMOVEITEMS  LIMU   MSCMB_BAPI_MD   As a result of stack extension of SAP-APO SWC's to S/4 HANA, FM shall be blacklisted  BAPI_PRDSRVAPS_DELMULTI   LIMU   MSCMB_BAPI_MD   As a result of stack extension of SAP-APO SWC's to S/4 HANA, FM shall be blacklisted  BAPI_PRDSRVAPS_GETLIST   LIMU   MSCMB_BAPI_MD   As a result of stack extension of SAP-APO SWC's to S/4 HANA, FM shall be blacklisted  BAPI_PRDSRVAPS_GETLIST   LIMU   MSCMB_BAPI_MD   As a result of stack extension of SAP-APO                                                                                                    |
| FUNC  FUNC  SWC's to S/4 HANA, FM shall be blacklisted  BAPI_PRDSRVAPS_DELMULTI  LIMU MSCMB_BAPI_MD  As a result of stack extension of SAP-APO SWC's to S/4 HANA, FM shall be blacklisted  BAPI_PRDSRVAPS_GETLIST  LIMU MSCMB_BAPI_MD  As a result of stack extension of SAP-APO  SWC's to S/4 HANA, FM shall be blacklisted  BAPI_PRDSRVAPS_GETLIST  LIMU MSCMB_BAPI_MD  As a result of stack extension of SAP-APO                                                                                                    |
| SWC's to S/4 HANA, FM shall be blacklisted  BAPI_PRDSRVAPS_DELMULTI  LIMU MSCMB_BAPI_MD As a result of stack extension of SAP-APO SWC's to S/4 HANA, FM shall be blacklisted  BAPI_PRDSRVAPS_GETLIST  LIMU MSCMB_BAPI_MD As a result of stack extension of SAP-APO                                                                                                    |
| BAPI_PRDSRVAPS_DELMULTI  LIMU MSCMB_BAPI_MD  As a result of stack extension of SAP-APO SWC's to S/4 HANA, FM shall be blacklisted  BAPI_PRDSRVAPS_GETLIST  LIMU MSCMB_BAPI_MD  As a result of stack extension of SAP-APO  EMAND AS A result of stack extension of SAP-APO                                                                                                    |
| BAPI_PRDSRVAPS_DELMULTI  LIMU MSCMB_BAPI_MD  As a result of stack extension of SAP-APO SWC's to S/4 HANA, FM shall be blacklisted  BAPI_PRDSRVAPS_GETLIST  LIMU MSCMB_BAPI_MD  As a result of stack extension of SAP-APO                                                                                                    |
| FUNC extension of SAP-APO SWC's to S/4 HANA, FM shall be blacklisted  BAPI_PRDSRVAPS_GETLIST LIMU MSCMB_BAPI_MD As a result of stack extension of SAP-APO                                                                                                    |
| SWC's to S/4 HANA, FM shall be blacklisted  BAPI_PRDSRVAPS_GETLIST LIMU MSCMB_BAPI_MD As a result of stack extension of SAP-APO                                                                                                    |
| BAPI_PRDSRVAPS_GETLIST LIMU MSCMB_BAPI_MD As a result of stack extension of SAP-APO                                                                                                    |
| BAPI_PRDSRVAPS_GETLIST LIMU MSCMB_BAPI_MD As a result of stack extension of SAP-APO                                                                                                    |
| FUNC extension of SAP-APO                                                                                                    |
|                                                                                                    |
| SWC's to S/4 HANA, FM                                                                                                    |
|                                                                                                    |
| shall be blacklisted                                                                                                    |
| BAPI_PRDSRVAPS_REQUESTLIST LIMU MSCMB_BAPI_MD As a result of stack                                                                                                    |
| FUNC extension of SAP-APO                                                                                                    |
| SWC's to S/4 HANA, FM                                                                                                    |
| shall be blacklisted                                                                                                    |
| BAPI_PRDSRVAPS_REQUESTLIST2 LIMU MSCMB_BAPI_MD As a result of stack                                                                                                    |
| FUNC extension of SAP-APO                                                                                                    |
| SWC's to S/4 HANA, FM                                                                                                    |
| shall be blacklisted                                                                                                    |
| BAPI_PRDSRVAPS_SAVEMULTI_30A LIMU MSCMB_BAPI_MD As a result of stack                                                                                                    |
| FUNC extension of SAP-APO                                                                                                    |
| SWC's to S/4 HANA, FM                                                                                                    |
| shall be blacklisted                                                                                                    |
| BAPI PRDSRVAPS SAVEMULTI2 LIMU MSCMB BAPI MD As a result of stack                                                                                                    |
| FUNC   extension of SAP-APO                                                                                                    |
| SWC's to S/4 HANA, FM                                                                                                    |
| shall be blacklisted                                                                                                    |
|                                                                                                    |
| BAPI_LPHSRVAPS_GETDETAIL LIMU MSCMB_BAPI_MD As a result of stack                                                                                                    |
| FUNC extension of SAP-APO                                                                                                    |
|                                                                                                    |

|                               |      |                    | SWC's to S/4 HANA, FM |
|-------------------------------|------|--------------------|-----------------------|
|                               |      |                    | shall be blacklisted  |
| BAPI_LPHSRVAPS_REMOVENODES    | LIMU | MSCMB_BAPI_MD      | As a result of stack  |
|                               | FUNC |                    | extension of SAP-APO  |
|                               |      |                    | SWC's to S/4 HANA, FM |
|                               |      |                    | shall be blacklisted  |
| BAPI_LPHSRVAPS_REQUESTDETAIL  | LIMU | MSCMB_BAPI_MD      | As a result of stack  |
|                               | FUNC |                    | extension of SAP-APO  |
|                               |      |                    | SWC's to S/4 HANA, FM |
|                               |      |                    | shall be blacklisted  |
| BAPI_LPHSRVAPS_SAVENODES      | LIMU | MSCMB_BAPI_MD      | As a result of stack  |
|                               | FUNC |                    | extension of SAP-APO  |
|                               |      |                    | SWC's to S/4 HANA, FM |
|                               |      |                    | shall be blacklisted  |
| BAPI_PHSRVAPS_REMOVENODES     | LIMU | MSCMB_BAPI_MD      | As a result of stack  |
|                               | FUNC |                    | extension of SAP-APO  |
|                               |      |                    | SWC's to S/4 HANA, FM |
|                               |      |                    | shall be blacklisted  |
| BAPI_PHSRVAPS_REQUESTDETAIL   | LIMU | MSCMB_BAPI_MD      | As a result of stack  |
|                               | FUNC |                    | extension of SAP-APO  |
|                               |      |                    | SWC's to S/4 HANA, FM |
|                               |      |                    | shall be blacklisted  |
| BAPI_PHSRVAPS_SAVENODES       | LIMU | MSCMB_BAPI_MD      | As a result of stack  |
|                               | FUNC |                    | extension of SAP-APO  |
|                               |      |                    | SWC's to S/4 HANA, FM |
|                               |      |                    | shall be blacklisted  |
| BAPI_PRTPRDSRVAPS_DELETEMULTI | LIMU | MSCMB_BAPI_MD\_PRT | As a result of stack  |
|                               | FUNC |                    | extension of SAP-APO  |
|                               |      |                    | SWC's to S/4 HANA, FM |
|                               |      |                    | shall be blacklisted  |
| BAPI_PHSRVAPS_GETDETAIL       | LIMU | MSCMB_BAPI_MD      | As a result of stack  |
|                               | FUNC |                    | extension of SAP-APO  |
|                               |      |                    | SWC's to S/4 HANA, FM |
|                               |      |                    | shall be blacklisted  |
| BAPI_PHSRVAPSIF_RECEIVEDETAIL | LIMU | MSCMB_BAPI_MD      | As a result of stack  |
|                               | FUNC |                    | extension of SAP-APO  |
|                               |      |                    | SWC's to S/4 HANA, FM |
|                               |      |                    | shall be blacklisted  |
| BAPI_PRDSRVAPSIF_RECEIVELIST2 | LIMU | MSCMB_BAPI_MD      | As a result of stack  |
|                               | FUNC |                    | extension of SAP-APO  |
|                               |      |                    | SWC's to S/4 HANA, FM |
|                               |      |                    | shall be blacklisted  |

# 2.1.1.16.3 Required and Recommended Action(s)

Knowledge transfer to key and end users

# 2.1.1.17 HANA-based Analytics for Master Data Governance

#### 2.1.1.17.1 Description

SAP HANA-based Analytics for Master Data Governance is not available within SAP S/4HANA, on-premise edition 1511.

#### 2.1.1.17.2 Business Process related information

With this system conversion the content generation for SAP HANA-based Analytics for Master Data Governance is no longer available.

#### 2.1.1.17.3 Required and Recommended Action(s)

Please check if SAP HANA-based Analytics for Master Data Governance is in use.

#### 2.1.1.17.4 How to Determine Relevancy

Check if content for SAP HANA-based Analytics for Master Data Governance has been generated. This can be done via the following steps:

- Use transaction SLG1 and check if log entries for MDG\_ANA\_HANA are existing.
- Check if generated content is available on the HANA Database. This can be done for example by looking for calculation view 'ChangeRequestHeader'.

### 2.1.1.18 Business Partner Time Dependency

#### 2.1.1.18.1 Description

The time dependency functionality in Business Partner is not supported in the header level (BUT000). Though the functionality is available through SPRO, SAP strongly recommends that the end user should NOT maintain the header level data using Customizing. Customers who have activated time dependency in the releases prior to 1610/11, refer to the section *Required and Recommended Action(s)*.

# 2.1.1.18.2 Business Process Related Information

Switch-on and switch-off of the time dependency at BUT000 level will result in certain additional activities. For instance, switching OFF the table BUT000\_TD converts the time dependent entries to time independent entries.

Once the BUT000\_TD is ON, we can create time slice for central BP. The currently valid time slice will be stored in BUT000 table and the past/future time slice will be stored in BUT000\_TD table.

# When BUT000\_TD is switched OFF:

- If the BP had split validities in BUT000 and BUT000\_TD tables, you will not be able to open or edit this BP.
- The following error message appears: "Data set BUT000 for BP 0000000XXX maintained time-dependently, despite inactive Time dep." message appears (Hot News Note 1759416).

### 2.1.1.18.3 Required and Recommended Action(s)

#### For customers who have not enabled time dependency:

• Do not enable the time dependency at the header level (BUT000) using SPRO.

### For customers who have enabled time dependency in releases prior to 1610/11:

You need to deactivate time dependency. It is a one-time process.

- 1. Run the report Z NTD BUT000 attached with this Note. To run this:
  - 1. Call up SE38.
  - 2. Enter Z\_NTD\_BUT00 and choose *Create*.
  - 3. Choose type as Executable Program.
  - 4. Paste the code content from the attachment.
  - 5. Save, activate, and then execute the report.
- 2. This Z report will delete all the BUT000\_TD entries (past and future entries) and extend the BUT000 entries (current entry) from 1.1.0001 to 31.12.9999 (which means loss of past/future data).
- 3. Deactivate TD for BUT000 in V\_TB056 view. Now you will not be able to maintain future/past entries for central BP.

#### Notes:

• The report Z\_NTD\_BUT000 has a test run mode and BP range as the selection parameter.

# 2.1.1.18.4 How to Determine Relevancy

This simplification item is relevant in case the time dependency is enabled in BUT000\_TD.

#### 2.1.2 Sales & Distribution

# 2.1.2.1 Business Role Internal Sales Representative

# Description

The Internal Sales Representative (ISR) business role was originally built to support sales representatives who work in close coordination with customers, as well as logistical and financial departments collaborating with sales. This role became available with SAP ERP 6.0 and was enhanced in SAP ERP EhP4 and SAP ERP EhP5. Two options to run this role existed, accessible through either the SAP Portal or by using the Business Client (as part of SAP NetWeaver). In SAP S/4HANA, the Internal Sales Representative (ISR) business role is not available. This also includes the POWLs (Personal Object Work Lists). Instead, a set of new FIORI roles, such as SAP\_BR\_INTERNAL\_SALES\_REP, are offered as successors. As a first step, these roles offer a basic set of transactions that are typically needed for the day-to-day work of a sales representative. During the next releases, these roles will be further enhanced with custom-made apps based on FIORI. For more information about this new concept, see SAP Note 2223838.

#### **Business Process related information**

| Transaction not available in SAP | VPW1 | Change View "Tasks"                   |
|----------------------------------|------|---------------------------------------|
| S/4HANA                          | VPWL | Change View "Maintain Portal Targets" |

## Required and Recommended Action(s)

Adaption to the new FIORI role concept

### **How to Determine Relevancy**

This Transition Worklist Item is relevant if the customer is using the business role Internal Sales Representative (ISR).

#### 2.1.2.2 Webshops by Internet Sales or Web Channel Experience Management

#### Description

Web shops resp. e-commerce solutions based on SAP Internet Sales (component CRM-ISA), SAP E-Commerce (component CRM-ISE), SAP Web Channel (component CRM-MD-PCT) or SAP Web Channel Experience Management (component WEC) are not available in SAP S/4HANA. From a technical point of view, these components require TREX and IPC. Both components, however, are not available in SAP S/4HANA. From a strategic point of view, the required web shop functionality based on the SAP S/4HANA backend is provided by SAP hybris e-commerce in SAP S/4HANA 6.0.

### **Business Process-Related Information**

Customers that use web shops resp. e-commerce solutions based on the components mentioned above and are planning to move to SAP S/4HANA shall use the SAP hybris e-commerce solution instead (available with S/4HANA 6.0).

| Transaction not available in SAP | Transactions                                                                      |  |
|----------------------------------|-----------------------------------------------------------------------------------|--|
| S/4HANA                          |                                                                                   |  |
|                                  | <ul> <li>ISA_CAT_REPLICATION Replication of product catalogues to TREX</li> </ul> |  |

 ISA\_CAT\_REPL\_DELETE ISA: Deletion of indices created by product catalog replication

Also the following customizing t-code are not available:

- S\_EB5\_05000537
- S EB5 05000608
- S\_EB5\_05000609
- S EB5 05000612
- S\_EB5\_05000660
- S\_EB5\_05000669
- S EB5 05000670
- S\_EB5\_05000679
- 6 505 0500000
- S\_EB5\_05000680
- S\_EB5\_05000691S\_EB5\_05000692
- 3\_233\_03000032
- S\_EB5\_05000762
- S\_EBJ\_98000052
- S\_EBJ\_98000078
- S\_EBS\_44000154
- S\_EBS\_44000345
- S\_EBS\_44000346
- S\_EBS\_44000415
- S\_EBS\_44000421
- S\_EBS\_44000427
- S\_EBS\_44000505
- S\_EBS\_44000536

# Required and Recommended Action(s)

None

### **How to Determine Relevancy**

This Transition Worklist Item is relevant if the customer is using a web shop or an e-commerce solution based on one of the components mentioned above.

# 2.1.2.3 Commodity Management Sales

# Description

Commodity Sales is switched off technically in SAP S/4HANA, on-premise edition 1511 and SAP S/4HANA 1610. The main functional building blocks that have been deactivated are:

- Commodity Management Integration in Sales E2E Process and Documents
- Commodity Management Integration in Global Trade Management

- Commodity Pricing / Commodity Pricing Engine (CPE) / Configurable Parameters & Formulas (CPF)
- Basis & Future Pricing
- Differential / Final Invoicing & Billing
- Commodity master data
- Market data management for commodity prices and price curves
- Day End / Month End Processing
- Commodity Analytics (End of Day, Position Reporting, Mark to Market)

### **Business Process-Related Information**

The sales processes are not yet supported by commodity management functions.

# Required and Recommended Action(s)

None

### **Related SAP Notes**

| Conversion pre-checks | The <b>central pre-transformation check</b> will check the deactivated CM Business Functions. Check if the Commodity Business Functions are active if yes, the upgrade with active Commodity Management Business Functions to SAP S/4HANA, on-premise edition 1511 or SAP S/4HANA 1610 is not possible. |
|-----------------------|----------------------------------------------------------------------------------------------------|
|                       | The following Commodity Management Business Functions have been deactivated in SAP S/4HANA, on-premise edition 1511 or SAP S/4HANA 1610:                                                                                                    |
|                       | Business Functions: Commodity Sales                                                                                                    |
|                       | <ul> <li>LOG_CPE_SD_MM</li> <li>LOG_CPE_FA_FE</li> <li>LOG_SD_COMMODITY</li> <li>LOG_SD_COMMODITY_02</li> <li>LOG_SD_COMMODITY_03</li> <li>LOG_SD_COMMODITY_04</li> <li>LOG_SD_COMMODITY_05</li> <li>COMMODITY_PROC_SALES_01</li> </ul>                                                                 |
| General information   | SAP Note: 2226096                                                                                                    |

# 2.1.2.4 Sales Activities

# Description

Sales Support: Computer-Aided Selling (SD-CAS) - (see SAP Help LINK) is not available in SAP S/4HANA, because it is not the target architecture. We recommended that you use SAP CRM onpremise (side-by-side with SAP S/4HANA) or SAP Cloud for Customer.

### **Business Process-Related Information**

Sales Support is no longer available in SAP S/4HANA. The creation of new business documents or editing of migrated business documents is not possible.

|                                  | _         |                                      |
|----------------------------------|-----------|--------------------------------------|
| Transaction not available in SAP | OV/8      | Test Data - Transfer Data - Cond.    |
| S/4HANA                          | OV/9      | Display Test Data                    |
|                                  | OV1Z      | Define Product Allocation Procedure  |
|                                  | OV2Z      | Define Product Allocation Object     |
|                                  | OV3Z      | Determine Prod. Allocation Hierarchy |
|                                  | OV5Z      | Maintain Consumption Periods         |
|                                  | OV7Z      | Create Characteristics for Rem.Alloc |
|                                  | OV8Z      | Check Settings                       |
|                                  | OV9Z      | Suitable Statistical Structures      |
|                                  | OVBR      | Assignment to Item Category          |
|                                  | OVBS      | Rule Table for Determining Dates     |
|                                  | OVCB      | Structure of Reporting View          |
|                                  | ovcc      | Assign View to User                  |
|                                  | OVCD      | Definition of Reporting View         |
|                                  | OVCE      | Control Update of Perform.Measures   |
|                                  | OVCF      | Control Reporting - Info Blocks      |
|                                  | OVCI      | C SD Set Workflow Action box         |
|                                  | OVL5      | Maintain Transit Time                |
|                                  | SDCAS_MCQ | Call MC/Q From Address Selection     |
|                                  | V+01      | Create Sales Call                    |
|                                  | V+02      | Create Telephone Call                |
|                                  | V+03      | Create Sales Letter                  |
|                                  | V+11      | Create Direct Mailing                |
|                                  | V+21      | Create Sales Prospect                |
|                                  | V+22      | Create Competitor                    |
|                                  | V+23      | Create Business Partner              |
|                                  | VC_2      | Customer Fact Sheet PDF Version      |
|                                  | VC/2      | Customer Master Data Sheet           |
|                                  | VC/A      | Sales Activity Description 01        |
|                                  | VC/B      | Sales Activity Description 02        |
|                                  | VC/C      | Sales Activity Description 03        |

| VC/D       | Sales Activity Description 04         |
|------------|---------------------------------------|
| VC/E       | Sales Activity Description 05         |
| VC/F       | Sales Activity Description 06         |
| VC/G       | Sales Activity Description 07         |
| VC/H       | Sales Activity Description 08         |
| VC/I       | Sales Activity Description 09         |
| AC\1       | Sales Activity Description 10         |
| VC01       | Create Sales Activity                 |
| VC010102   | Only Follow-up Activities             |
| VC010103   | Do not Delete Mail. Camp.+Addresses   |
| VC010104   | Internet mailing                      |
| VC01N      | Edit Sales Activity                   |
| VC01N_DRAG | G_KONTAKT Edit Sales Activity         |
| VC01N_DRAG | 6_MAILING Edit Sales Activity         |
| VC01N_M    | Edit Mailing                          |
| VC02       | Change Sales Activity                 |
| VC05       | Sales support monitor                 |
| VC06       | Parallel Processing for Address List  |
| VC10       | Report Tree - Select Addresses        |
| VC10_BMENU | J Area Menu for VC10                  |
| VC15       | Crossmatching                         |
| VCR1       | Competitive products                  |
| VCU3       | Display Incompletion Log              |
| VIM6       | Customer Exits: Data Selection        |
| VMG1       | Create Material Group 1               |
| VMG2       | Create Material Group 2               |
| VMG3       | Create Material Group 3               |
| VMG4       | Create Material Group 4               |
| VMG5       | Create Material Group 5               |
| VN05       | No. Assignment for Address List(SSup) |
| VN06       | Create No.Interval-Sales Activities   |
| VOC1       | Customizing for List of Addresses     |
| VUC2       | Maintain Incompletion Log             |
| VV51       | Create Output for Sales Activity      |
| VV52       | Change Output: Sales Activity         |
| VV53       | Display Output: Sales Activity        |
| VVCB       | Maintain Activity Authorization       |

# Required and Recommended Action(s)

If sales support functionality is requested, we recommend that customers start evaluating a side-by-side CRM on-premise scenario, or that they use Cloud for Customer.

#### **Related SAP Notes**

Custom code-related information SAP Note: 2214585

# 2.1.2.5 Billing Document Output Management

Output management for SAP S/4HANA includes cloud qualities such as extensibility enablement, multi- tenancy enablement, and modification-free configuration. Therefore, the entire configuration differs from the configuration that is used when output management is based on NAST. The configuration is based on BRF+, which is accessible for customers. In SAP S/4HANA, the target architecture is based on Adobe Document Server and Adobe Forms only. For the form determination rules (along with other output parameters), BRF+ functionality is used (in combination with message determination). Because output management for SAP S/4HANA only supports the "pure" output channels, while the NAST-based output is also used for several kinds of post-processing, output management for SAP S/4HANA cannot be used if one of the following NAST transmission mediums is required:

- 8 Special function
- 9 Events (SAP Business Workflow)
- A Distribution (ALE)
- T Tasks (SAP Business Workflow)

In this case, please refer to the included correction instruction on how to switch back to NAST-based output management for all billing documents.

# Description

The new output management is used for newly created billing documents. Billing documents that are migrated from legacy systems, and for which NAST-based output has been determined, can be processed with this technology. If output management for SAP S/4HANA is used, the configuration settings that are related to output management in Sales & Distribution in the area of billing / customer invoicing need to be adapted. The following forms are delivered by SAP and can be adapted:

- SDBIL CI STANDARD ... used for standard customer invoices
- SDBIL CI PROF SRV ... used for professional service invoices
- SDBIL\_CM\_STANDARD\_... used for credit memos
- SDBIL\_IL\_STANDARD\_... used for invoice lists

Because the forms may differ from country to country, there is a separate form for each country. For example, SDBIL\_CI\_STANDARD\_DE is for Germany.

For technical and implementation details, please refer to simplification Item Output Management SAP Note <u>2228611</u>

### 2.1.2.6 SD Rebate Processing replaced by Settlement Management

#### Description

In general, SD Rebate Processing is not available within SAP S/4HANA. The functional equivalent of SD Rebate Processing in SAP S/4HANA is Settlement Management. However, there is one exception: CRM TPM customers can still use SD Rebate Processing for their business process, but have to adapt to an SAP S/4HANA-optimized solution (cp. simplification item Optimization of SD Rebate Processing for TPM Customers).

#### **Business Process-Related Information**

In SAP S/4HANA, Settlement Management replaces SD Rebate Processing, which means that existing rebate agreements can only be processed up until the end of the validity date of the agreement and must then be closed by a final settlement. New agreements can only be created based on condition contracts. Therefore, the corresponding transaction codes VBO1 resp. VB(D for the creation of rebate agreements is not available anymore.

| Transaction not available in SAP | VBO1 | Create Rebate Agreement  |
|----------------------------------|------|--------------------------|
| S/4HANA                          | VB(D | Extend Rebate Agreements |

#### Required and Recommended Action(s)

See the attached document for more detailed information.

#### **How to Determine Relevancy**

Use SE16 to check table KONA: If table KONA contains records with ABTYP = A then SD Rebate Processing is used.

#### **Related SAP Notes**

| Custom code-related information | SAP Note: 2226380 |  |
|---------------------------------|-------------------|--|
|---------------------------------|-------------------|--|

### 2.1.2.7 Miscellaneous minor functionalities in SD Area

#### Description

In a lot of cases, SAP ERP contains several versions of the same or similar functionality, for example, SAPGUI transactions or BAPI function modules. Older versions are marked as deprecated or obsolete, but are still available for compatibility reasons. In SAP S/4HANA, only the most recent and most comprehensive version is available for many of these objects. Deprecated versions have been disabled. In the SD area, a couple of deprecated BAPI function modules and SAPGUI transactions

have been disabled. SAP Note 2228098 contains a list of objects not available in SAP S/4HANA and, if available, the respective successor object.

#### **Business Process-Related Information**

No impact on business processes expected.

### Required and Recommended Action(s)

None

# **How to Determine Relevancy**

This Transition Worklist Item is relevant if the custom code check shows results that refer to note 2228098, or if the customer directly uses any of the transactions or programs listed in note 2228098 as deprecated objects.

### 2.1.2.8 SD Complaint Handling

# Description

The industry-specific SD complaints handling in ERP is not available within SAP S/4HANA. The functional equivalent to be used is the standard SD complaints handling (Transaction CMP\_PROCESSING).

# **Business Process-Related Information**

The industry-specific SD complaints handling is related to business function LOG\_SD\_EACOMPLAINTS. Customers that have this business function active in SAP Business Suite start system can convert to SAP S/4HANA. However, independently of the activation status of the business function LOG\_SD\_EACOMPLAINTS, the corresponding functionality is not available in SAP S/4HANA. Customers that do not have the business function LOG\_SD\_EACOMPLAINTS active in the SAP Business Suite start release are not able to activate the business function after the conversion to SAP S/4HANA. This business function is defined as obsolete in SAP S/4HANA.

| Transaction not available in | WCMP_PROCESSING Complaints Processing                      |
|------------------------------|------------------------------------------------------------|
| SAP S/4HANA                  | WCMP_MASS Mass Complaints Processing "Customer Number      |
|                              | WCMP_RESULT Results Display for Mass Complaints Processing |

### Required and Recommended Action(s)

None

#### **Related SAP Notes**

| Custom code-related information | SAP Note 2239184 |
|---------------------------------|------------------|
|---------------------------------|------------------|

# 2.1.2.9 SD – FI/CA Integration with distributed systems

#### Description

The integration between Contract Accounts Receivable and Payable (FI-CA) and Sales and Distribution (SD) when using each component in separate systems is not yet available in SAP S/4HANA on premise edition 1511 SP01. The FI-CA within SAP S/4HANA, however, can be used as before. The system conversion to SAP S/4HANA will be blocked for customers that have activated the Business Function LOG\_SD\_FICA\_DISTRIBUTED in their ERP system. Therefore, as a prerequisite for the system conversion, the customer has to deactivate the (reversible) Business Function LOG\_SD\_FICA\_DISTRIBUTED in his ERP system.

#### **Business Process-Related Information**

Customers that used the integration between FI-CA and SD in a distributed scenario and are planning to move to SAP S/4HANA on premise edition 1511 SP01 have to use FI-CA within SAP S/4HANA.

| Transaction not available in SAP S/4HANA | Customizing t-codes: S_EBJ_98000092 |
|------------------------------------------|-------------------------------------|
|------------------------------------------|-------------------------------------|

# Required and Recommended Action(s)

Applies to cases in which a customer has used the integration between FI-CA and SD in a distributed scenario in ERP. Either use the FI-CA within SAP S/4HANA instead or move to SAP S/4HANA on premise edition 1511 SP02 or a higher release.

# **Related SAP Notes**

| Custom code-related information | SAP Note 2239189 |
|---------------------------------|------------------|

# 2.1.2.10 SD Simplified Data Models

# Description

The following data model simplifications have been implemented for the SD area:

- Elimination of status tables VBUK, VBUP: Status fields have been moved to the corresponding header and item tables - VBAK and VBAP for sales documents, LIKP and LIPS for deliveries, VBRK for billing documents
- Simplification of document flow table VBFA
- Field length extension of SD document category:
  - Data element VBTYP (Char1) has been replaced by data element VBTYPL (Char4);

- o Field VBTYP\_EXT (Char4) has been eliminated
- Elimination of redundancies Document index tables VAKPA, VAPMA, VLKPA, VLPMA, VRKPA, VRPMA
- Elimination of redundancies
  - Rebate index table VBOX: See simplification item "SD Rebate Processing replaced by Settlement Management", SAP Note <u>2267377</u>.
  - LIS tables S066, S067: See simplification item "Credit Management", SAP Note 2270544.

# Key benefits of the data model changes:

- Reduced memory footprint (simplified document flow, elimination of index tables, fewer aggregates)
- Increased performance of HANA queries
- Functional scope enhancement through extended field lengths

The changes are described in more detail in the guidelines attached to the related SAP Note 2198647.

#### **Business Process-Related Information**

No effects on business processes are expected.

# Required and Recommended Action(s)

- 1. Adapt customer code according to the custom code check results, see SAP Note 2198647 for a detailed description.
- If you have added one or more append structures to database tables VBUK or VBUP (document status header and item table) in the source release to store additional data for documents that are persistent in tables VBAK/VBAP, LIKP/LIPS, or VBRK, and these fields are to be used in SAP S/4HANA, you must ensure that the appended fields are added to the respective document tables.

An append field to the document header status table VBUK must be added to one or several of the document header tables VBAK, LIKP, or VBRK. This decision depends on which of the document types the respective field is relevant for. An append field to document item status table VBUP must be added to one or more of the document item tables VBAP or LIPS. Again, the choice depends on which of the document types the respective field is relevant for. Each append field must have the same name and the same data type as it does in the source table, and each one has to be appended to the table-specific status include structure (DDIC structures VBAK\_STATUS, LIKP\_STATUS, VBRK\_STATUS, VBAP\_STATUS or LIPS\_STATUS). Only then will the field be considered by the automatic data conversion from VBUK to VBAK/LIKP/VBRK and from VBUP to VBAP/LIPS, as well as by read function modules that can be used to replace direct SELECTs to the deprecated status tables VBUK/VBUP. Do not choose a different field name or data type. Do not append the field directly to the document table. It is possible to have several append structures for one status include structure. When do you have to add the append fields to the status include structures in order to have the data transferred automatically during the SAP S/4HANA system conversion?

In the development system, you have to add the fields during phase ACT\_UPG, when you are prompted for SPDD. In all other systems, you may use modification adjustment transports or customer transport integration during the upgrade-like conversion. The append fields must be contained in one of the custom transport requests from the development system. The conversion pre-check class CLS4H\_CHECKS\_SD\_DATA\_MODEL delivered via SAP Note 2224436 provides a check for such append fields and issues a warning if such append fields are recognized in the source release. The warning refers to the necessary action to add the append fields to the status include structures.

#### **How to Determine Relevancy**

This Transition Worklist Item is relevant if the custom code check shows results that refer to note 2198647.

#### **Related SAP Notes**

| Conversion pre-checks | SAP Note 2224436                                                  |
|-----------------------|-------------------------------------------------------------------|
| Custom code-related   | Customer code has to be adapted according to the cookbooks in SAP |
| information           | Note 2198647.                                                     |

#### 2.1.2.11 Enterprise Search in SD and LE

#### Description

With SAP S/4HANA, on-premise edition 1511 the Enterprise Search models are now replication free search models (using HANA DB tables instead) within SAP Enterprise Asset Management SAP EAM).

#### **Business Process related information**

With the new solution the following searches will not work:

SD

- Search for Sales Documents, for example Sales Orders, Sales Quotations, Sales Group Contracts and Sales Contracts
- Search for Customer Billing Documents and Invoice Lists

### LE related

• Search for Inbound Deliveries, Outbound Deliveries and Return Deliveries

# Required and Recommended Action(s)

No changes expected in the business process.

# Description

- Business documents within the SAP Business Suite, such as the sales order and the purchase order, are used to store the pricing result in database table KONV. In SAP S/4HANA, table KONV has been replaced in its data persistency role by the new table PRCD\_ELEMENTS. However, KONV is and can still be used for data declaration purposes. It still defines the structure of the pricing result within the application code. The content of KONV is transferred to PRCD\_ELEMENTS when moving to SAP S/4HANA.
- The following DDIC changes and interface changes have been made to the condition technique:
  - o DDIC changes:
    - The concatenated variable key field VAKEY of a condition table has been removed from all condition header tables, including KONH (pricing), NACH (output determination), KOND3 (campaign determination), KONDN (free goods determination), KONHM (portfolio determination), J\_3GPRLHD (CEM price list determination), and WIND (document index). The concatenated variable data field VADAT has also been removed. This was done to avoid data migration of these tables as a result of the material number extension.
    - For internal processing, long data elements VAKEY\_LONG and VADAT\_KO\_LONG with length CHAR255 have been introduced.
    - The content of the new long VAKEY and VADAT can be determined at runtime using methods of the service class CL\_COND\_VAKEY\_SRV.
- Data element QUDIW (special value source in access sequence) has been extended from CHAR20 to CHAR50. Data element SKONDTAB (CHAR128, for archiving SD conditions) has been replaced by SDKONTAB\_LONG (CHAR512). Data element KOND\_DATA (used for general condition determination) has been extended from CHAR255 to CHAR512.
  - o Interface changes:
    - Batch input of price condition records (program RV14BTCI):
      - For compatibility reasons, the field VAKEY\_LONG (CHAR255) has been added to the batch input structures. If this field is filled or used by external programs, the content of this field is used instead of the content of the still existing field VAKEY.
    - IDOC COND A for price condition records:
      - For compatibility reasons, the fields MATNR\_LONG (CHAR40), UPMAT\_LONG (CHAR40), BOMAT\_LONG (CHAR40), and VAKEY\_255 and VADAT\_255 have been added to the COND\_A IDOC segments. If these fields for the extended material number or long VAKEY/VADAT are to be filled in addition to the still existing short fields, the content of the long fields has priority.
- Several data elements have been extended, especially the key field ZAEHK in table KONV with the data element DZAEHK.
- The maximum number of possible accesses in an access sequence (DTEL KOLNR) has been increased from 99 to 999. Therefore, the solution described in SAP Pilot Note 1812828 (only relevant for customers for which this note was released) is no longer necessary nor valid. Any

content from this solution will automatically be transferred to the standard tables during the conversion process to SAP S/4HANA.

| Data Element                             | Description                                                              | Former<br>Length | New<br>Length |
|------------------------------------------|--------------------------------------------------------------------------|------------------|---------------|
| KOLNR, EVSNR, FSELNR                     | Number of access in access sequence                                      | NUMC2            | NUMC3         |
| KOBED, KOFRM, KOFRA,<br>GRLNR, KOFRS     | Pricing formula and requirement number                                   | NUMC3            | NUMC7         |
| DZAEHK, DZAEHK_IND,<br>DZAEKO, BBP_ZAEHK | Condition counter in pricing result                                      | NUMC2            | NUMC3         |
| GRLNR                                    | Group condition routine                                                  | NUMC2            | NUMC7         |
| KALKS, KALVG                             | Customer and document classification for pricing procedure determination | CHAR1            | CHAR2         |

• In addition, the following elements in KONV have also been changed:

| Element | Description                           | Type of Change                                                                                            |
|---------|---------------------------------------|----------------------------------------------------------------------------------------------------|
| KOLNR3  | •                                     | Field is obsolete. Possible field content will be merged with content of KOLNR and moved to PRCD_ELEMENTS |
| STUFE   | Level (in multi-level BOM explosions) | Field is obsolete and will not be transferred to PRCD_ELEMENTS                                            |
| WEGXX   | Path (for multi-level BOM explosions) | Field is obsolete and will not be transferred to PRCD_ELEMENTS                                            |

# **Business Process-Related Information**

No impact on business processes is expected.

# Required and Recommended Action(s)

- Carefully follow the instructions in SAP Notes 2188695, 2189301, and 2220005.
- If you have added one or more append structures to database table KONV in the source release to store additional data, and these fields are to be used in SAP S/4HANA, you must ensure that the appended fields are also added to the new structure PRCS\_ELEMENTS\_DATA, which is included in all necessary tables and structures, such as database tables PRCD\_ELEMENTS and PRCD\_ELEM\_DRAFT, for example.

Each append field must have the same name and the same data type as it does in the source table.

When do you have to add the append fields to the structure PRCS\_ELEMENTS\_DATA?

- In the development system, you have to add the fields to PRCS\_ELEMENTS\_DATA during phase ACT\_UPG, when you are prompted for SPDD.
   This is necessary to ensure that the automatic data migration transfers the field content from KONV to PRCD\_ELEMENTS during the upgrade-like conversion.
- In all other systems, you may use modification adjustment transports or customer transport integration during the upgrade-like conversion for the appends to structure PRCS\_ELEMENTS\_DATA.

  The append fields must be contained in one of the custom transport requests from the development system.
- The conversion pre-check delivered via SAP Note 2188735 provides a check for such append fields and issues a warning if these append fields are recognized in the source release. The warning refers to the necessary action to add the append fields to the new database tables. An overview over the pre-checks is provided in SAP Note. 2313318.
- In the development system, you have to make all necessary adjustments in your code to deal with the changed data model. See SAP Note 2220005 for more information. You need to do this before going productive again.
- SAP provides an automated migration to migrate data from the old database table KONV to the new database table PRCD\_ELEMENTS. However, the document currency field WAERK of table PRCD\_ELEMENTS needs to be filled with the currency of the related document header. To reduce downtime, it was decided to move this step to the post-processing phase. Within the automatic migration, the currency is filled with the technical currency '2', allowing the system to correctly convert PRCD\_ELEMENT to KONV format and vice versa. However, to fill the currency consistently in accordance with the related document, SAP recommends that you run the post-processing report PRC\_MIG\_POST\_PROCESSING as soon as possible. After a recommended test, this report is supposed to run on the productive data. However, note that running the report is not mandatory before going productive again. Its execution can be postponed to a later point in time.

#### **Related SAP Notes**

| General information | Carefully follow the instructions in SAP Notes 2188695, 2189301, 2313318, and 2220005 |
|---------------------|---------------------------------------------------------------------------------------|
|                     | SAP Note: Pre-checks delivered with Note 2188735                                      |
| Custom code-related | SAP Note: 2220005                                                                     |
| information         |                                                                                       |

#### 2.1.2.13 Foreign Trade

#### Description

There are currently two software services for international trade transactions: Foreign Trade and SAP Global Trade Services (GTS). Foreign Trade is part of the standard Sales and Distribution (SD) scope. SAP GTS is an external service that can be installed on an additional instance. As of SAP S/4HANA, the Foreign Trade functionality will be not available because SAP GTS is the successor for this business requirement. For Intrastat, customers can leverage functions within SAP S/4HANA. For Legal Control and Preference Management, you can use functions based on SAP GTS. SAP GTS can be natively

integrated with SAP S/4HANA. Letter of Credit is planned to be covered by Treasury and Risk Management. For this plan, Treasury and Risk Management would be integrated with SAP S/4HANA Sales for the processing of Letter of Credit. Additional functions for Import and Export Management are available with SAP GTS.

#### **Business Process-Related Information**

The customer needs to check whether third-party foreign trade systems are in use for foreign trade processes. Because of the replaced foreign trade functionality in SAP S/4HANA, it is possible that the third-party foreign trade system will need to be adjusted by the respective third-party solution/service provider. However, SAP GTS can be connected to SAP S/4HANA to run the respective foreign trade processes.

|                              | VX99  | FT/Customs: General overview                         |
|------------------------------|-------|------------------------------------------------------|
|                              | EN99  | General Foreign Trade Processing                     |
|                              | VI09X | Change FT Data in Purchasing Doc.                    |
|                              | VI08X | Display FT data in purchasing doc.                   |
|                              | VI80X | Change FT Data in Goods Receipt                      |
|                              | VI79X | Display FT Data in Goods Receipt                     |
|                              | VI77X | Change FT Data in Outbound Delivery                  |
|                              | VI64X | Display FT Data in Outbound Delivery                 |
|                              | VI14X | Change FT Data in Billing Document                   |
|                              | VI10X | Display FT Data in Billing Document                  |
|                              | VIIM  | FT: Op. Cockpit: Purchase order                      |
|                              | VIWE  | FT: Op. Cockpit: Goods Receipt                       |
|                              | VIEX  | FT: Journal Export Actual                            |
|                              | VE85  | Change Statistical Value – Import                    |
|                              | VE86  | Display Statistical Value – Import                   |
|                              | VE88  | Change Statistical Value – Export                    |
|                              | VE89  | Display Statistical Value – Export                   |
|                              | VE87  | Change Stat.Value – Subcontracting                   |
|                              | VEI3  | Display Stat.Value – Subcontracting                  |
|                              | OVE1  | Commodity Code / Import code no.                     |
|                              | VXCZ  | INTRASTAT: Form - Czech Republic                     |
|                              | VXHU  | INTRASTAT: Form - Hungary                            |
|                              | VXPL  | INTRASTAT: Form – Poland                             |
|                              | VXSK  | INTRASTAT: Form – Slovakia                           |
|                              | VEBE  | INTRASTAT: XML File - Belgium VECZ INTRASTAT: File - |
|                              | Czech | Republic                                             |
|                              | VEHU  | INTRASTAT: File – Hungary                            |
|                              | VEPL  | Create INTRASTAT CUSDEC EDI PL                       |
| Transaction not available in | VESK  | Create INTRASTAT CUSDEC EDI SK                       |
| SAP S/4HANA                  | VEIA  | Create INTRASTAT CUSDEC EDI SE                       |

| - |        |                                                      |
|---|--------|------------------------------------------------------|
|   | VEIB   | Create INTRASTAT CUSDEC EDI PT                       |
|   | VEID   | Create INTRASTAT CUSDEC EDI LU                       |
|   | VEI0   | Create INTRASTAT CUSDEC EDI IE                       |
|   | VEI7   | Create INTRASTAT CUSDEC EDI GB                       |
|   | VEI8   | Create INTRASTAT CUSDEC EDI AT                       |
|   | VEI9   | Create INTRASTAT CUSDEC EDI ES                       |
|   | VE02   | INTRASTAT: Create Form – Germany                     |
|   | VE03   | INTRASTAT: Create File - Germany                     |
|   | VE06   | INTRASTAT: Paper Form – Belgien                      |
|   | VE07   | Create INTRASTAT Form for France                     |
|   | VE08   | Create INTRASTAT File for Italy                      |
|   | VE09   | Create INTRASTAT file for Belgium                    |
|   | VE10   | Create INTRASTAT file for Holland VE11 Create        |
|   | INTRAS | STAT file for Spain                                  |
|   | VE12   | Create INTRASTAT form for Holland                    |
|   | VE15   | Create disk - INTRA/EXTRA/KOBRA/VAR                  |
|   | VE16   | Create INTRASTAT form for Austria                    |
|   | VE17   | Create INTRASTAT form for Sweden                     |
|   | VE32   | INTRASTAT: Paper Form – Ireland                      |
|   | VE37   | INTRASTAT: File - France                             |
|   | VE33   | INTRASTAT: Paper Form - U.K.                         |
|   | VE42   | INTRASTAT: File - Denmark                            |
|   | VE45   | INTRASTAT: Paper Form – Greece                       |
|   | VE46   | INTRASTAT: File - Finland                            |
|   | VE95   | Create INTRASTAT papers: Portugal                    |
|   | VICZ   | Create INTRASTAT CUSDEC EDI CZ                       |
|   | VIIE   | Create INTRASTAT XML IE                              |
|   | VEFU   | Foreign Trade: Add INTRASTAT Data                    |
|   | VIMM   | Decl. Recpts/Disptch Min. Oil Prod.                  |
|   | VE96   | EXTRASTAT Data Select.: Init. Screen                 |
|   | VE04   | EXTRASTAT: Data selection for export VE05 EXTRASTAT: |
|   | Create | File – Germany                                       |
|   | VE97   | Create EXTRASTAT tape: Netherlands                   |
|   | VEXU   | Foreign Trade: Add EXTRASTAT Data                    |
|   | VE13   | KOBRA data selection: export Germany                 |
|   | VE14   | Create KOBRA file for Germany                        |
|   | VE15   | Create disk - INTRA/EXTRA/KOBRA/VAR                  |
|   | VE21   | VAR: Selection of bill. docs Switz.                  |
|   | VE22   | Create VAR form for Switzerland                      |
|   | VE23   | V.A.R.: File – Switzerland                           |
|   | VE18   | SED data selection for USA exporter                  |
|   | VE25   | SED: Selection: USA Carriers                         |
|   |        |                                                      |

| VE19  | Create SED form for USA                              |
|-------|------------------------------------------------------|
| VE20  | Create AERP file for USA                             |
| VE27  | HMF: Selection – USA                                 |
| VXJ1  | MITI Declarations                                    |
| VXJ2  | Declaration of ImportBill.Docs Japan                 |
| VEIAI | INTRASTAT Archiving                                  |
| VEIAE | EXTRASTAT Archiving                                  |
| VE81  | Check Report: General FT Data                        |
| VE73  | Goods Catalog: Create Document                       |
| VE74  | Goods Catalog: Create Diskette                       |
| VXA5  | Document. Payments: Print Monitoring                 |
| VXA7  | Documentary Payments: Simulation                     |
| ENSV  | Data Service                                         |
| VX01N | Create License                                       |
| VX02N | Change License                                       |
| VX03N | Display License                                      |
| VX22N | Change License Data                                  |
| VX23N | Display license data                                 |
| VE31  | Blocked SD Documents                                 |
| VE30  | Existing licenses                                    |
| VE29  | Assigned Documents for Each License                  |
| VE82  | Check Report: Export Control Data                    |
| VI83  | Check Customer Master/Legal Control                  |
| VX07  | Simulation: License Check                            |
| VX09  | Simulation: Embargo Check                            |
| VX08  | Simulation: Boycott List Check                       |
| VX16  | BAFA diskette: Selection                             |
| VX17  | Create BAFA diskette                                 |
| VX10  | Countries of Destination for License                 |
| VX05  | Customers for License                                |
| VX06  | Export Control Classes for License                   |
| VE56  | Check Export Control for Consistency                 |
| VI84  | Doc.Payments: Check Customer Master                  |
| VX14N | Maintain Financial Document                          |
| VX11N | Create Financial Document                            |
| VX12N | Change Financial Document                            |
| VX13N | Display Financial Document                           |
| VI73N | Foreign Trade: Maintain Long-Term Vendor Declaration |
| VI74N | FT: Display Vendor Declaration                       |
| VI78  | Foreign Trade: Countries                             |
| VI54  | Customs Approval Numbers                             |
|       |                                                      |

| VI55   | Approval Number per Plant                              |
|--------|--------------------------------------------------------|
| VED1   | Print Parameters for Export Documents                  |
| OVE1   | Commodity Code / Import Code Number                    |
| VPAR   | Archiving Preference Logs                              |
| VFAI   | Archiving – INTRASTAT                                  |
| VFAE   | Archiving – EXTRASTAT                                  |
| FTUS   | Foreign Trade: Maintain User Data                      |
| ENCO   | Printing / Communication                               |
| ENGK   | Legal Control                                          |
| ENLO   | Documentary payments                                   |
| ENPR   | Preference Processing                                  |
| ENGR   | Periodic Declarations                                  |
| ENSV   | Foreign Trade Data Maintenance                         |
| ENZD   | Customs Objects: Documentation/Info.                   |
| VOIM   | Check Import Purchase Order                            |
| VOWE   | Check Goods Receipt                                    |
| VI09X  | Change Import Purchase Order                           |
| VI53X  | Change Goods Receipt                                   |
| VOLI   | Check Export Delivery                                  |
| VOEX   |                                                        |
| VI77X  | Change Export Delivery                                 |
| VI14X  | Change Export Billing Document                         |
| VI85   | Check Report: Vendor Master                            |
| VE81X  | Check Report: General Foreign Trade Data               |
|        | Check Report: Export Control Data                      |
|        | Check Report: Preference Data                          |
| VI86   | Cross-plant Check of Foreign Trade Data                |
| VI82X  | Foreign Trade: Customer Master Consistency – General   |
| VI83X  | Foreign Trade: Customer Master Consistency – Control   |
| VI84X  | Foreign Trade: Customer Master Consistency - Letter of |
| Credit | ·                                                      |
| VIE4   | Periodic Declarations: Log of Incomplete Items         |
| VE24X  | Foreign Trade: Information Commodity Code              |
| VI24X  | Foreign Trade: Information Import Code Number          |
| FTIM   | Journal: Purchase Orders                               |
| FTGR   | Journal: Goods Receipts                                |
| FTIM   | Import Order Analysis                                  |
| FTGR   | Import Gds Receipt Analysis                            |
| FTEX   | Export Bill. Documents Journal                         |
| FTEX   | Exp.bill.doc.analysis                                  |
| VE30   | Expiring Licenses                                      |
| VE29   | Sales Orders for a License                             |
|        |                                                        |

| VXA2   | Financial Documents: List                            |
|--------|------------------------------------------------------|
| VXA1   | Financial Documents: SD Documents                    |
| VI74N  | Display Vendor Declaration                           |
| CAAT   | Foreign Trade: Call up FT Atrium                     |
| VIUL   | Foreign Trade: Data Upload                           |
| VIBA   | Send IDoc Output-AES-Initial Procg                   |
| VIBC   | Send IDoc Output-AES-Error in Procg                  |
| VIBB   | Send IDoc Output-AES-Repeat Procg                    |
| VIB7   | Send IDoc Output - Initial Procg                     |
| VIB9   | Send IDoc Output - Error in Procg                    |
| VIB8   | Send IDoc Output - Repeat Procg                      |
| VIB4   | Print Transaction: Initial Procg                     |
| VIB6   | Print Transaction: Error in Procg                    |
| VIB5   | Print Transaction: Repeat Procg                      |
| VIB3   | Foreign Trade Output Status                          |
| VEII   | SAPMSED8: Call IMPINV01                              |
| VEIE   | SAPMSED8: Call EXPINV02                              |
| VX00   | Preference Handling                                  |
| LEAN   | Request long-term VendDecl. (vendor)                 |
| LEMA   | Dun long-term vendor decl. (vendor)                  |
| VE67   | Aggregate Vendor Declarations                        |
| LEER   | Create long-term VenDecl. (customer)                 |
| VE55   | Preference Determination: Individual                 |
| VE54   | Preference Determination: Collective                 |
| VEB5   | Calculate Assemblies Individually                    |
| VEB6   | Calculate Assemblies Collectively                    |
| VEPR   | Customs log                                          |
| VE91   | Display Preference Values                            |
| VE90   | Change preference values                             |
| VE83   | Check Report: Preference Data                        |
| VE66   | Preference Procedure                                 |
| VE65   | Preference Reg./Percentage Rates                     |
| VE64   | Commodity Code/Customs Areas                         |
| VE94   | Load Commodity Code for EU Countries                 |
| VEM4   | Merge: EU - Commodity Code                           |
| VI94   | Load Import Code Nos - EU Countries VIM4 Merge: EU - |
| Import | Code Number                                          |
| VA94   | Load Commodity Codes for Japan                       |
| VAM4   | Merge: Japan - Commodity Code                        |
| VP94   | Load Import Code No. for Japan                       |
| VPM4   | Merge: Japan - Import Code Number                    |
| VEU4   | Load Commodity Code-Other Countries                  |

| \   | √EI4                | Merge: Remaining Commodity Codes                |  |  |
|-----|---------------------|-------------------------------------------------|--|--|
| \   | VIU4                | Load Import Code NoOther Countries              |  |  |
| \   | <b>/</b> 114        | Merge: Rest - Import Code Number                |  |  |
| \   | √E24                | Comm. Code Number Information (old)             |  |  |
|     | /I24                | Code Number Information – Import                |  |  |
| \   | <b>/</b> 120        | Display Customs Quota                           |  |  |
|     | /I21                | Display Pharmaceutical Products                 |  |  |
|     | /I22                | Display Customs Exemption                       |  |  |
|     | /I23                | Display Preferential Customs Duties             |  |  |
|     | /I19                | Display Third-country Customs Duties            |  |  |
| \   | /I18                | Display Anti-dumping                            |  |  |
| \   | VXA3                | Financial Documents: Blocked Docs VXA2 Existing |  |  |
| F   | Financial Documents |                                                 |  |  |
| \   | √E68                | Request Vendor Declarations                     |  |  |
| \   | √I75                | Vendor Declarations - Dunning notice            |  |  |
| l V | √E84                | Monitoring: Purchasing Info Records             |  |  |
|     | √E83                | Check Report: Preference Data                   |  |  |
| \   | /XSIM               | Simulate Import                                 |  |  |
| l v | WZFT01              | FT: Wizard - Declara. to Auth. (MM)             |  |  |
| V   | WZFT02              | FT: Wizard - Declara. to Auth. (SD)             |  |  |

# Required and Recommended Action(s)

Analysis of all foreign trade processes that are currently in use.

# **Related SAP Notes**

| Conversion pre-checks           | SAP Note: 2205202 |
|---------------------------------|-------------------|
| Custom code-related information | SAP Note: 2223144 |

# 2.1.2.14 Credit Management

# Description

Credit Management (FI-AR-CR) is not available as part of SAP S/4HANA. The functional equivalent in SAP S/4HANA is SAP Credit Management (FIN-FSCM-CR).

# **Business Process-Related Information**

You need to migrate FI-AR-CR to FIN-FSCM-CR. This migration comprises several elements:

- Configuration data
- Master data

- Credit exposure data
- Credit decision data

The migration from one-system landscapes is supported by tools that SAP provides.

# **Influence on Business Processes**

There will be no change to your business processes because of the migration. However, some transactions become obsolete and are replaced by new transactions. Here are some examples for such cases:

| Examples for replaced                     | For the maintenance of the credit account master data, transaction                                                                                                    |
|-------------------------------------------|----------------------------------------------------------------------------------------------------|
| transactions in SAP S/4HANA               | FD32 is replaced by transaction UKM_BP.                                                                                                    |
| Transactions not available in SAP S/4HANA | For releasing credit-blocked sales orders, transaction VKM1 is replaced by transaction UKM_MY_DCDS. To use transaction UKM_MY_DCDS, the credit specialist might need additional authorizations. As a workaround, the transactions VKM1 and VKM4 are still available.  F.28 - Customers: Reset Credit Limit F.31 - Credit Management - Overview F.32 - Credit Management - Missing Data |
|                                           | F.33 - Credit Management - Brief Overview                                                                                                    |
|                                           | F.34 - Credit Management - Mass Change                                                                                                    |
|                                           | FCV1 - Create A/R Summary                                                                                                    |
|                                           | FCV2 - Delete A/R Summary                                                                                                    |
|                                           | FCV3 - Early Warning List                                                                                                    |
|                                           | FD24 - Credit Limit Changes                                                                                                    |
|                                           | FD32 - Change Customer Credit Management (but FD33 still                                                                                                    |
|                                           | available for Migration checks)                                                                                                    |
|                                           | FDK43 - Credit Management - Master Data List                                                                                                    |
|                                           | S_ALR_87012215 - Display Changes to Credit Management                                                                                                    |
|                                           | S_ALR_87012218 - Credit Master Sheet                                                                                                    |
|                                           | VKM2 - Released SD Documents                                                                                                    |
|                                           | VKM3 - Sales Documents                                                                                                    |
|                                           | VKM5 - Deliveries                                                                                                    |
| Reports not available in SAP              | RFARI020 - FI-ARI: Extract from credit master data                                                                                                    |
| S/4HANA                                   | RFARI030 - FI-ARI: Import credit master data                                                                                                    |
|                                           | RFDFILZE - Credit Management: Branch/Head Office Reconciliation                                                                                                    |
|                                           | Program                                                                                                    |
|                                           | RFDKLI*NACC Reports                                                                                                    |
|                                           | RFDKLxx Reports                                                                                                    |
|                                           |                                                                                                    |

The following settings in Customizing are affected by the migration:

- All IMG activities for SAP Credit Management are listed in Customizing under the following path: Financial Supply Chain Management > Credit Management.
- The credit limit check for sales document types can only be specified as type D in SAP Credit Management or can be left empty (no credit limit check). The credit limit check types A, B, and C are no longer available.
- The credit check when changing critical fields has been removed from the SD side.
- The payment guarantee-related Letter of Credit has been removed from the SD side.
- A credit check on the basis of the maximum document value is not supported in SAP S/4HANA 1511 SP00 and SP01.
  - It is supported as of SAP S/4HANA 1511 FPS2.

### Required and Recommended Action(s)

- 1. Prerequisites for the migration to SAP Credit Management:
  - You have completed all documents related to payment guarantee Letter of Credit.
  - You have completed the migration for Accounting.
  - If you are running on your own code, you have eliminated the usage of SAP objects in your own code. For details on how to adapt user-defined customer code that relies on the changed objects, see the following SAP Notes:
    - 2227014 (Financials)
    - o 2227014 (SD)
- 2. Perform the recommended actions in the Task List PDF attached to this Note (only available in English). This list is only valid for the conversion of one-system landscapes.

#### **Related SAP Notes**

| Custom code-related information (SD)         | SAP Note: 2217124 |
|----------------------------------------------|-------------------|
| Custom code-related information (Financials) | SAP Note: 2227014 |

# 2.1.2.15 ERP SD Revenue Recognition

# Description

ERP SD Revenue Recognition (see SAP Help: <u>Link</u>) is not available within SAP S/4HANA. The newly available SAP Revenue Accounting and Reporting functionality should be used instead. The new functionality supports the new revenue accounting standard as outlined in IFRS15 and adapted by local GAAPs. The migration to the new solution is required to comply with IFRS15, even if no upgrade to SAP S/4HANA is performed.

#### **Business Process-Related Information**

Sales and Distribution (SD) Revenue Recognition is not available in SAP S/4HANA. None of the SD Revenue Recognition functionality will work in SAP S/4HANA. For sales orders or contracts that were processed by SD Revenue Recognition and are **not** migrated to SAP Revenue Accounting and Reporting, this includes:

- Realize deferred revenue
- Realize revenue before invoice posting
- Defer revenue at invoice posting
- Check SD Revenue Recognition data consistency
- Cancel SD Revenue Recognition postings

| Transaction not available in | VF42 "Update Sales Documents"                 |
|------------------------------|-----------------------------------------------|
| SAP S/4HANA                  | VF43 "Revenue Recognition: Posting Doc"       |
|                              | VF44 "Revenue Recognition: Work List"         |
|                              | VF45 "Revenue Recognition: Revenue Report"    |
|                              | VF46 "Revenue Recognition: Cancellation"      |
|                              | VF47 "Revenue Recognition: Consistency Check" |
|                              | VF48 "Revenue Recognition: Compare Report"    |

## Required and Recommended Action(s)

Prior to the Conversion to SAP S/4HANA, you need to migrate all sales order and contracts processed by SD Revenue Recognition to SAP Revenue Accounting and Reporting that are

- not fully delivered and invoiced
- have deferred revenue still to be realized
- and for which you expect follow-on activities like increase quantity, create credit memo or cancel invoice

Please note that release 1.1 of SAP Revenue Accounting and Reporting does not include the full functional capabilities of SD Revenue Recognition. Examples of unavailable functionalities in SAP S/4HANA include:

- Revenue Recognition Type D (billing-based): Invoice cap and exchange rate per invoice are not available.
- Call Off Orders: While SD Contracts are supported call of orders are not available.

If you are using SD Revenue Recognition, you need to evaluate whether a migration to SAP Revenue Accounting and Reporting is possible for your business before you decide to convert to SAP S/4HANA.

You can find more details about the migration to SAP Revenue Accounting and Reporting can in the migration chapter of the online help (RevAcc Help) and in the administrator guide for the product SAP SD Integration with SAP Revenue Accounting and Reporting: Admin Guide Integration SD

# **Related SAP Notes**

| Conversion pre-checks           | SAP Note: 2227824 |
|---------------------------------|-------------------|
| Custom code-related information | SAP Note: 2225170 |

### 2.1.2.16 Optimization of SD Rebate Processing for TPM Customers

#### Description

Customers who will integrate their existing CRM TPM scenario with SAP S/4HANA need to use SD Rebate Processing, even though a successor is already being provided by Settlement Management (cp. simplification item SD Rebate Processing replaced by Settlement Management).

For these customers, the existing SD Rebate functionality has been optimized with regard to the database footprint. For this purpose, from a technical viewpoint, the rebate index table VBOX is not available.

#### **Business Process-Related information**

Please note that TPM customers are also unable to neither create new rebate agreements in SAP S/4HANA nor extend existing ones (cp. simplification item SD Rebate Processing replaced by Settlement Management). However, for the TPM process this is not necessary at all, since for this business process, rebate agreements are created by CRM TPM.

| Transaction not available in SAP | VBO1 | Create Rebate Agreement  |
|----------------------------------|------|--------------------------|
| S/4HANA                          | VB(D | Extend Rebate Agreements |

# Required and Recommended Action(s)

- If the customer is using the extended SD rebate processing, a rebuild of the S469 content is required after the upgrade.
- The customer has to maintain new customizing settings.

### **How to Determine Relevancy**

This Transition Worklist Item is relevant if the customer is using Trade Promotion Management in his CRM system which is connected with the ERP system.

#### **Related SAP Notes**

| Custom code-related information | SAP Note: 2200691 |
|---------------------------------|-------------------|
|---------------------------------|-------------------|

### 2.1.2.17 Simplification in SD Analytics

#### Description

Simplification in SD Analytics follows the overall analytics strategy in SAP S/4HANA (see CT\_ANAN - Analytics): Instead of prebuilt aggregates and/or redundant data for analytical purposes, the SAP S/4HANA Analytics approach is based on ODATA and Open CDS (also known as ABAP-managed Core Data Services (CDS)), which sit directly on top of the original database. Corresponding analytics content will be provided within SAP S/4HANA. This content will grow over time.

#### **CDS Basic Views Represent the Core Entities in SD**

The SD-specific business objects Sales Order, Customer Invoice, Outbound Delivery, and many others on top of database tables VBAK, LIKP, and VBRK are represented by CDS views that encompass access of the analytics CDS queries to the database in a uniform manner. This is achieved by offering semantic field names and associations to connected business objects, such as Customer, Material, and so on.

All analytics content will be built on top of these core entities.

# **Incoming Sales Orders and Sales Volume Based on CDS Views**

The initially delivered analytics content consists of two CDS queries: Incoming Sales Orders and Sales Volume. These two exemplify the capability of SAP S/4HANA to report directly on the database, without any prebuilt aggregates, but with the possibility to make use of all dimensions for grouping, aggregation, and filtering on the fly.

#### **New Persistent Fields in the Database**

To make effective use of SAP S/4HANA's capabilities for SD Analytics, there are new persistent fields in the database (which, in the past, were only calculated on the fly):

- Sales Order Open Delivery Quantity and Amount (on schedule line level VBEP)
- Sales Order Requested Quantity in Base Unit (on item level VBAP)

#### Allowance for Using BW and LIS/SIS[1]

Customers are allowed to extract data from SAP S/4HANA to their own BW-Hub and to make extended use of the LIS/SIS[2] tool, as long as the CDS-based approach in SD is not yet available in a comparable standard.

#### **Business Process-Related Information**

No impact on business processes is expected.

| Transaction not available in SAP | VA06 Sales Order Monitor |  |
|----------------------------------|--------------------------|--|
| S/4HANA                          |                          |  |

# Required and Recommended Action(s)

None

#### **How to Determine Relevancy**

This Transition Worklist Item is relevant if the customer is using LIS/SIS or if the customer is extracting data from SAP S/4HANA to their own BW-Hub.

#### **Related SAP Notes**

| Custom code-related information | SAP Note: 2227750 |
|---------------------------------|-------------------|

- [1] Functionality available in the SAP S/4HANA delivery, but not considered as future technology. Functional equivalent is available.
- [2] Note: If you use a material number longer than 18 characters see restriction note Extended Material Number in LIS: SAP Note 2232362.

### 2.1.2.18 Advanced Order Processing and Billing for Contractors to the public sector

### Description

The functionality Advanced Order Processing and Billing for contractors to the public sector is not available in SAP S/4HANA (and not on the roadmap).

#### **Business Process-Related information**

Customers using Advanced Order Processing and Billing for contractors to the public sector in ERP that are planning to move to SAP S/4HANA need to remodel their business processes accordingly.

| Transaction not available in SAP S/4HANA | VACB Advanced Order Processing and Billing                                                                                                    |
|------------------------------------------|----------------------------------------------------------------------------------------------------|
|                                          | Customizing t-codes:                                                                                                    |
|                                          | <ul> <li>/CBAD/98000075</li> <li>/CBAD/98000076</li> <li>/CBAD/98000077</li> <li>/CBAD/98000078</li> <li>/CBAD/98000080</li> <li>/CBAD/98000081</li> <li>/CBAD/98000082</li> <li>/CBAD/98000083</li> <li>/CBAD/98000084</li> <li>/CBAD/98000085</li> <li>/CBAD/98000086</li> </ul> |
|                                          |                                                                                                    |

# **Related SAP Notes**

### 2.1.2.19 Operational Data Provisioning

## Description

Operational Data Provisioning in SD (see SAP Help: Link) is not available in SAP S/4HANA.

Simplification in SD Analytics follows the overall analytics strategy in SAP S/4HANA (see Simplification Item SD Analytics): The SAP S/4HANA Analytics approach is based on ODATA and Open CDS (also known as ABAP-managed Core Data Services (CDS)), which sit directly on top of the original database. Corresponding analytics content will be provided in SAP S/4HANA. This content will grow over time.

Successor: HANA Analytics

### **CDS Basic Views Representing the Core Entities in SD**

The SD-specific business objects Sales Order, Customer Invoice, Outbound Delivery, and many others on top of database tables VBAK, LIKP, and VBRK are represented by CDS views that encompass access of the analytics CDS queries to the database in an uniform manner by offering semantic field names and associations to connected business objects as Customer, Material, and so on.

All analytics content will be built on top of these core entities.

#### **Business Process-Related Information**

No impact on business processes is expected.

## Required and Recommended Action(s)

If operational or analytical reporting is requested, it is recommended that the customer starts evaluating the use of HANA Analytics.

### **How to Determine Relevancy**

This Transition Worklist Item is relevant if the customer has used Operational Data Provisioning in SD.

| Custom code-related information | SAP Note: 2228056 |
|---------------------------------|-------------------|
| custom code-related information | JAI NOTE. 2220030 |

### 2.1.3 Customer Service

## 2.1.3.1 Customer Interaction Center (CIC)

### 2.1.3.1.1 Description

Transaction CICO provides a basic Call Center help desk application which is technically outdated and not available within SAP S/4HANA. CRM on Premise, Cloud 4 Service and SAP Hybris provide state of the art successors for interaction center help desk use cases.

### 2.1.3.1.2 Business Process related information

Business processes that require a help desk / call center integration cannot be executed in the customer interaction center any more. Instead they have to be integrated into the interaction center / help desk applications offered by CRM on Premise, Cloud 4 Service or SAP Hybris.

|--|

### 2.1.3.1.3 Required and Recommended Action(s)

Business processes that require a help desk / call center integration should be integrated into the interaction center / help desk applications offered by CRM on Premise, Cloud 4 Service or SAP Hybris.

#### 2.1.3.1.4 Related SAP Notes

| Custom Code related information | See SAP Note 2229726 |
|---------------------------------|----------------------|
|---------------------------------|----------------------|

## 2.1.3.2 PH Sample iView

### Description

The iView was as an option for Pharmaceutical Sales Reps who were running CRM Mobile Sales to manage their inventory of free samples. This functionality is not available within SAP S/4HANA. No functional equivalent is available.

## **Business Process related information**

Business Processes using this solution will no longer work. An alternative solution has to be developed in a customer project.

## Required and Recommended Action(s)

Customers using the solution have to develop their own UI on their platform of choice to be deployed to mobile devices of their sales reps.

## **How to Determine Relevancy**

The iView was meant to be used to provide pharmaceutical sales reps with the ability to review their stock of drug samples (van stock). It provides a view into the standard ERP inventory.

This note is relevant for customers using the SAP Portal and have configured this iView.

#### **Related SAP Notes**

| Custom Code related information | As this is an iView, customers were not able to |
|---------------------------------|-------------------------------------------------|
|                                 | develop custom code                             |

# 2.1.4 Procurement

## 2.1.4.1 MM-PUR WebDynpro Applications

## Description

WebDynpro Applications of SAP ERP Materials Management (MM) are not available with SAP S/4HANA, on-premise edition 1511any more. The corresponding functionality is replaced with existing SAP GUI transactions, Fiori applications or Smart Business within SAP S/4HANA, on-premise edition 1511. The coverage of Fiori applications will grow over time.

#### **Business Process related information**

ABAP Web Dynpro Applications not available in SAP S/4HANA.

| WebDynpro Application         | Description                                      | SAP S/4HANA Replacement                               |
|-------------------------------|--------------------------------------------------|-------------------------------------------------------|
| MMPUR_CPPR_MAIN_APPL          | Collective Processing of Purchase<br>Requisition | SAP GUI report BBP_EXTREQ_TRANSFER, Fiori Application |
| MMPUR_SPPR_MAIN_APPL          | Purchase Requisition Processing                  | SAP GUI transaction ME51N, Fiori<br>Application       |
| MMPUR_ACCOUNT_ASSIGN_CO<br>MP | Account assignments                              |                                                       |
| MMPUR_ADDRESS_COMP            | Display Address                                  |                                                       |
| MMPUR_BWLAUNCHER_APP          | BW Starter                                       | Smart Business? BW Integration?                       |
| MMPUR_CFOLDERS_EP_EVENT       | Document Storage                                 |                                                       |
| MMPUR_CFOLDERS_URL_APP        | Document Storage                                 |                                                       |
| MMPUR_DISPLSCHEDLINE_APP      | Display of Delivery Schedule Lines for Item      |                                                       |
| MMPUR_DOCTRK_APP              | Document Tracing                                 |                                                       |
| MMPUR_DOC_TRACE               | Graphical document tracing                       |                                                       |
| MMPUR_FINDSUPPLIER_COMP       | Find Supplier                                    |                                                       |
| MMPUR_FORECAST_APP            | Expected Contract Release Orders                 | Smart Business?                                       |
| MMPUR_MAVERICK_APP            | Maverick Buying Analysis                         | Smart Business?                                       |

| MMPUR_PRICECOND_APP   | Pricing Conditions                                          |  |
|-----------------------|-------------------------------------------------------------|--|
| MMPUR_RELEASEDOC_APP  | Contract Release Order                                      |  |
| MMPUR_REL_STRAT_APP   | Release Strategy                                            |  |
| MMPUR_SRCOFSUPPLY_APP | Display Sources of Supply                                   |  |
| MMPUR_UI_PR_APP       | Purchase Requisition Processing                             |  |
| MMPUR_VNDCONF_APP     | Process Different Vendor<br>Confirmations                   |  |
| MMPUR_VNDCTCDTA_APP   | Display of Vendor Contact Data<br>Including Contact Persons |  |
| MMPUR_VNDPARTNER_APP  | Display of Partner Roles of a<br>Vendor                     |  |

## **Related SAP Notes**

| Custom Code related information | SAP Note: 2228261    |
|---------------------------------|----------------------|
| Castom Code related information | D, 11 1101C1 EZZOZOZ |

## 2.1.4.2 Classic MM-PUR GUI Transactions replacement

## Description

Classic SAP ERP Materials Management (MM) transactions and BAPIs for the business objects Purchase Order, Purchase Requisition, and Supplier Invoice have been replaced by the corresponding transactions and BAPIs made available with SAP R/3 Enterprise 4.70. With SAP S/4HANA, on-premise, these classic MM transactions and BAPIs will no longer be available. The replacements that are available since SAP R/3 Enterprise 4.70 shall be used.

### **Business Process related information**

No influence on business processes expected

| Transaction not available in SAP    | ME21 |
|-------------------------------------|------|
| S/4HANA on-premise edition 1511     | ME22 |
| 5/411ANA OII-preiilise edition 1511 |      |
|                                     | ME23 |
|                                     | ME24 |
|                                     | ME25 |
|                                     | ME26 |
|                                     | ME27 |
|                                     | ME28 |
|                                     | ME51 |
|                                     | ME52 |
|                                     | ME53 |
|                                     | ME54 |
|                                     | ME59 |
|                                     | MR01 |
|                                     | MR1M |

| BAPIs not available SAP S/4HANA on- | BAPI_PO_CREATE          |
|-------------------------------------|-------------------------|
| premise edition 1511                | BAPI_REQUISITION_CREATE |
|                                     | BAPI_PO_GETDETAIL       |

## Required and Recommended Action(s)

See SAP notes:

- 1803189: FAQ: End of Support of ME21, ME51, and BAPI\_PO\_CREATE etc.
- 144081: Replacing MR01 / Functions of MR1M (Release 4.6)

#### **Related SAP Notes**

| Custom Code related information | SAP Notes:                                                                                                    |
|---------------------------------|----------------------------------------------------------------------------------------------------|
|                                 | <ul> <li>1803189: FAQ: End of Support of ME21, ME51, and BAPI_PO_CREATE etc.</li> <li>144081: Replacing MR01 / Functions of MR1M (Release 4.6)</li> </ul> |

## 2.1.4.3 Dedicated SAP Supplier Lifecycle Management (SAP SLC) business processes

### Description

The following processes of SAP Supplier Lifecycle Management (SAP SLC) are not available within SAP S/4HANA, on-premise edition 1511:

- All sell-side processes: Supplier Registration and Supplier Data Maintenance
- Several buy-side processes: Supplier Hierarchies, Supplier Classification, Area of Validity in Supplier Evaluation, Supplier Qualification, Certificate Management, External Tasks in Activity Management

### **Business Process related information**

The functional scope of Supplier and Category Management in SAP S/4HANA is currently not identical with the SAP SLC functionalities.

# Required and Recommended Action(s)

We recommend that you evaluate on a project basis whether you want to use Supplier and Category Management in SAP S/4HANA or whether you want to use SAP SLC as a standalone system to leverage the full functional scope of SAP SLC.

| Conversion Pre-Checks | Pre-check required to guide customers who have installed SAP SLC and |
|-----------------------|----------------------------------------------------------------------|
|                       | SAP ERP on one server. See Simplification Item Co-Deployment of SAP  |
|                       | Supplier Lifecycle Management (SAP SLC) for details.                 |

## 2.1.4.4 Supplier Distribution via MDG-S

### Description

After the conversion of SAP ERP to S/4HANA, customers who have been using SAP SLC as a standalone system communicating with SAP ERP have to use MDG-S (Master Data Governance for Suppliers) for supplier distribution.

### **Business Process related information**

SAP S/4HANA leverages MDG-S for supplier distribution. The MDG-S license is not part of the SAP S/4HANA license.

## Required and Recommended Action(s)

A project needs to be set up to implement MDG-S for supplier distribution.

#### **Related SAP Notes**

| Custom Code related | If customers have enhanced interfaces for point-to-point supplier           |
|---------------------|-----------------------------------------------------------------------------|
| information         | distribution from SAP SLC to SAP ERP using the SLC integration component in |
|                     | SAP ERP, communication with MDG-S must be enhanced accordingly.             |

## 2.1.4.5 Authority Concept for Supplier Invoice

## Description

The previous concept was based on checking header data against the item authorization object for all items. The system checked for all items if a user was allowed to complete certain activities in the plants. With the new concept, the behavior of the system is more comprehensive. The new concept introduces a header authorization object that enables the system to perform the following authorization checks:

- Check header data against the header authorization object (M\_RECH\_BUK). This
  authorization object checks the common activities a user performs for the header company
  code.
- Check item data against the item authorization object (M\_RECH\_WRK). This authorization object checks the common activities a user performs for the plant for the respective item.

### **Business Process related information**

No influence on business processes expected

## Required and Recommended Action(s)

You must edit the user roles. Users working with supplier invoices, additionally need the authorizations based on M\_RECH\_BUK. The standard roles delivered with SAP S/4HANA contain this new authorization object. If the customer roles are derived from these standard roles, you must do the following:

- Edit the values of the organizational levels for the new authorization object M\_RECH\_BUK.
- Regenerate the profiles related to the roles using PFCG.

If you have created a role by yourself, you must manually insert the authorization object M\_RECH\_BUK into the role. You can do this preliminary work once SAP S/4HANA is available.

## 2.1.4.6 Foreign Trade within SAP S/4HANA Procurement

## Description

Currently there are two software services for international trade transactions: Foreign Trade and SAP Global Trade Services (GTS). Foreign Trade is part of standard Materials Management (MM).

SAP GTS is an external service that can be installed on a separate instance. With SAP S/4HANA on-premise edition 1511, the foreign trade solution will be not available because SAP Global Trade Services is the successor for the business requirement. For *Intrastat* a customer can leverage functionality within SAP S/4HANA, on-premise edition 1511. Additional functions for import and export management are available with SAP GTS.

### **Business Process related information**

The customer needs to check whether 3rd party foreign trade systems are in use for foreign trade processes. Because of the replaced foreign trade functionality in S/4HANA, it is possible that 3rd party foreign trade system will need adjustments by the respective 3rd party Solution/Service Provider. However, SAP GTS can be connected to S/4HANA to run the respective foreign trade processes.

| Transaction not available in | See Transaction Code List in Sales & Distribution Foreign Trade |
|------------------------------|-----------------------------------------------------------------|
| SAP S/4HANA                  | Simplification Item.                                            |

## Required and Recommended Action(s)

Analysis of all currently used foreign trade processes.

| Custom Code related information | SAP Note: 2223144 |  |
|---------------------------------|-------------------|--|
|---------------------------------|-------------------|--|

### 2.1.4.7 Commodity Management Procurement

## Description

Commodity Procurement is switched off technically in SAP S/4HANA, on-premise edition 1511 and SAP S/4HANA 1610. The deactivated main functional building blocks are:

- Commodity Management Integration in Procurement E2E Process and Documents
- Commodity Management Integration in Global Trade Management
- Commodity Pricing / Commodity Pricing Engine (CPE) / Configurable Parameters & Formulas (CPF)
- Basis & Future Pricing
- Differential / Final Invoicing & Billing
- Commodity master data
- Market data management for commodity prices and price curves
- Day End / Month End Processing
- Commodity Analytics (End of Day, Position Reporting, Mark to Market)

### **Business Process-Related Information**

Commodity Management cannot be activated. The procurement processes are not yet supported by commodity management functions.

### Required and Recommended Action(s)

None

### **Related SAP Notes**

The central pre-transformation check will check the deactivated CM Business Functions. Check if the Commodity Business Functions are active if yes, the System Conversion with active Commodity Management Business Functions to SAP S/4HANA on-premise edition 1511 or SAP S/4HANA 1610 is not possible.

The following Commodity Management Business Functions have been deactivated in SAP S/4HANA, on-premise edition 1511 and SAP S/4HANA 1610:

**Business Functions: Commodity Procurement** 

- LOG\_CPE\_SD\_MM
- LOG\_CPE\_FA\_FE
- LOG MM COMMODITY
- LOG\_MM\_COMMODITY\_02
- LOG\_MM\_COMMODITY\_03
- LOG\_MM\_COMMODITY\_04

|                     | <ul><li>LOG_MM_COMMODITY_05</li><li>COMMODITY_PROC_SALES_01</li></ul> |
|---------------------|-----------------------------------------------------------------------|
| General Information | SAP Note: 2226096                                                     |

### 2.1.4.8 Automatic Document Adjustment

## Description

In SAP S/4HANA, the following differences to the process of automatic document adjustment apply:

- 1. The direct entry function is activated per default for all document categories to simplify the creation of worklist entries.
- 2. The field length of the Material Number data element (MATNR) is 40 characters. As a consequence, the field length of data element 'VAKEY' is enhanced and the database tables WIND and S111 have also been adjusted.

### **Business Process related information**

- 1. In SAP S/4HANA, the indicator for direct entry is set now automatically during the update process of conditions. This means that:
- When a user saves a condition change including the creation of a new condition an entry is made in the worklist (table WIND) for all document categories with valid Customizing settings.
- For worklist creation, the transaction MEI4 can no longer be used.

For more information, please see SAP Note 519685 (Conversion of the procedure for Worklist creation).

Note also that change pointers do not have to be updated for message type CONDBI if direct entries are activated. With the conversion to the 'direct entry' procedure, you can deactivate the <u>update of change pointers</u> if you do not use it for other purposes

- 2. Rebuilding business data volume (tables WIND and S111)
  - SAP recommends that you process all open worklist entries completely before conversion to SAP S/4HANA. In this case, no activities for automatic document adjustment are required after the system conversion process
  - If the worklist cannot be completed in the SAP ERP system, you can proceed with the procedure described in section 'Required and Recommended Actions on Start Release.

| Transaction not available in SAP | MEI4 - Create Worklist |
|----------------------------------|------------------------|
| S/4HANA on-premise edition 1511  |                        |

## Required and Recommended Action(s)

If in the ERP system the worklist could not be completely processed, a rebuilding of the worklist for automatic document adjustment is required in SAP S/4HANA, on-premise edition 1511 -> please follow in this case the following procedure:

- Delete the content for automatic document adjustment of table S111 (Report RMEBEIN6 (transaction MEI6)) and
- Delete the content of table WIND (Report RMEBEIN5 (transaction MEI5)
- Rebuild the table entries for S111 and WIND for the used document categories by using the appropriate setup reports (see below). Make sure that the filter selection for rebuilding the S111 entries is meaningful by selecting the appropriate organizational criteria (time, org data, docnr, ...) [Rebuild is in SAP S/4HANA]

| Doc. category | Description                   | Report for rebuilding S111 and WIND entries |
|---------------|-------------------------------|---------------------------------------------|
| 01            | Purchase Order                | RMEBEIN3                                    |
| 02            | Scheduling Agreement          | RMEBEIN3                                    |
| 10            | Sales Price Calculation       | RWVKP012                                    |
| 11            | Sales Price Calculation Index | RWVKP012                                    |
| 20            | Customer billing document     | RMEBEIL3                                    |
| 30            | Vendor billing document       | RMEBEIL3                                    |
| 31            | Expense document              | RMEBEIL3                                    |
| 32            | Vendor settlement document    | RMEBEIV3                                    |
| 35            | Remuneration list             | RMEBEIL3                                    |
| 40            | Vendor settlement request     | RMEBEIZ3                                    |
| 50            | Assortment List               | RMEBEIN3                                    |
| 55            | POS-Outbound                  | RMEBEIN3                                    |
| 60            | Customer settlement           | RMEBEIK3                                    |

If you want to process multiple applications in one step (subsequent settlement and automatic document adjustment), you can also use report RMCENEUA.

### **Related SAP Notes**

| Conversion Pre-Checks | SAP Notes: 2192984, 2215169  |
|-----------------------|------------------------------|
| CONVERSION THE CHECKS | 5/11 Notes: 2132304, 2213103 |

## 2.1.4.9 RFQ Simplified Transaction

The previous concept was based on Request for Quote with a mandatory Supplier Field. In addition it was only possible to enter one Supplier Quote per Request for Quote. This does not fit to different Sourcing Integration Scenarios (Example Ariba Sourcing, Ariba Spot Quote. With the new concept, the behaviour of the system allows to send RFQ via Fiori App to external sourcing platforms without a Supplier included and to receive from them multiple Supplier Quotes. Following IDOCS and

Transactions related to Request for Quote are not considered as the target architecture (Functionality available in current SAP S/4HANA delivery but not considered as future technology. Functional equivalent is not available).

It is planned to replace them with cXML messages:

REQOTE (Basic Idoc type = ORDERS05) is the IDOC for RFQ

QUOTES (Basic Idoc type = ORDERS05) is the Idoc for Quote

The following transactions are not strategic anymore and it is planned to replace them with corresponding Fiori Apps:

| ME41 | Create                              | Create Request For Quotation        |
|------|-------------------------------------|-------------------------------------|
| ME42 | Change                              | Change Request For Quotation        |
| ME43 | Display                             | Display Request For Quotation       |
| ME44 | Maintain Supplement                 | Maintain RFQ Supplement             |
| ME45 | Release                             | Release RFQ                         |
| ME47 | Maintain                            | Create Quotation                    |
| ME48 | Display                             | Display Quotation                   |
| ME49 | Price Comparison List               | Price Comparison List               |
| ME4B | RFQs by Requirement Tracking Number | RFQs by Requirement Tracking Number |
| ME4C | RFQs by Material Group              | RFQs by Material Group              |
| ME4L | RFQs by Vendor                      | RFQs by Supplier                    |
| ME4M | RFQs by Material                    | RFQs by Material                    |
| ME4N | RFQs by RFQ Number                  | RFQs by RFQ Number                  |
| ME4S | RFQs per Collective Number          | RFQs by Collective Number           |

### **Business Process related information**

Before using the new Fiori App you need to close your open RFQ created with the old transactions.

## Required and Recommended Action(s)

You must edit the user roles. As soon as the new Fiori Apps will be available also the standard roles delivered with SAP S/4HANA contain this new authorization object.

## 2.1.4.10 Co-Deployment of SAP SRM

## Description

Technically, the procurement solution within SAP S/4HANA is not a successor to the SAP SRM components. Therefore, the SAP SRM software components and SAP S/4HANA cannot be installed on the same system. Technically, it is not a co-deployment, but in the future the procurement solution

will evolve to take over the SAP SRM functions. The functional scope is described in the content of the feature scope description of SAP S/4HANA.

#### **Business Process related information**

Customers with SAP SRM and SAP Business Suite on one server need to re-implement the procurement processes on the SAP S/4HANA, on-premise edition system which have been used on SAP Business Suite source release within the SAP SRM installation. It is not possible to install the SAP SRM software components within the SAP S/4HANA stack. The functional scope of the new procurement solution available with the first release of SAP S/4HANA is not identical with the SAP SRM functions.

## Required and Recommended Action(s)

Perform Conversion pre-check to identify the constellation on SAP Business Suite start release.

# 2.1.4.11 Co-Deployment of SAP Supplier Lifecycle Management (SAP SLC)

#### Description

The goal is that - over time - the functional scope of SAP Supplier Lifecycle Management (SAP SLC) will be available within the SAP S/4HANA stack. Customers who have deployed SAP Supplier Lifecycle Management on SAP ERP and want to migrate to S/4HANA can continue to use those parts of the SAP SLC functionality that have been integrated into the S/4HANA Core and are referred to as "Supplier and Category Management". For the functional differences, see simplification item Dedicated SAP Supplier Lifecycle Management (SAP SLC) business processes. Customers who have been using a standalone SAP SLC system can continue to use it, but have to use MDG-S for supplier data integration. For more information, see simplification item Dedicated SAP Supplier Lifecycle Management (SAP SLC) business processes.

## **Business Process related information**

The functional scope of Supplier and Category Management in SAP S/4HANA is currently not identical with the SAP SLC functionalities.

Master categories in purchasing category are not available. As a successor, material groups are available in purchasing categories.

### Required and Recommended Action(s)

Perform the Conversion pre-check to identify the state of the SAP ERP before the conversion to SAP S/4HANA.

| Conversion Pre-Checks | SAP Note:                                                            |  |
|-----------------------|----------------------------------------------------------------------|--|
|                       | <ul><li>Implementation 2186288</li><li>Description 2187627</li></ul> |  |

#### 2.1.4.12 Vendor evaluation based on LIS

### Description

The current vendor evaluation based on Logistics Information System (Note: If you use a material number longer than 18 characters - see restriction note Extended Material Number in LIS: SAP Note 2232362.) is still available with SAP S/4HANA, on-premise edition 1511, but is not considered the target architecture (Functionality available in SAP S/4HANA on-premise edition 1511 delivery but not considered as future technology. Functional equivalent is available.). We recommend that you use the SAP HANA reporting capabilities for vendor evaluation based on CDS views and smart business technology.

#### **Business Process related information**

The current functions are unchanged within SAP S/4HANA, on-premise edition 1511. No influence on business processes expected.

## Required and Recommended Action(s)

We recommend that you use the SAP HANA reporting capabilities for vendor evaluation based on CDS views and smart business technology.

### **Related SAP Notes**

| Custom Code related information | SAP Note: 2228247 |
|---------------------------------|-------------------|
|                                 |                   |

## 2.1.4.13 Subsequent Settlement - Vendor Rebate Arrangements

### Description

In SAP S/4HANA, the Subsequent Settlement (MM-PUR-VM-SET) application is replaced by the new Contract Settlement (LO-GT-CHB) application. For this reason, the functional scope of subsequent settlement has been restricted, that is, in SAP S/4HANA, it is no longer possible to:

- Create new rebate arrangements using transaction MEB1 or
- Extend existing rebate arrangements using transactions MEBV / MEB7 / MEBH

Additionally, as a consequence of the material field length extension in the SAP S/4HANA landscape, the structure of table S111 was adjusted. This can have some impact if the business volume data has to be rebuilt in the SAP S/4HANA system.

#### **Business Process related information**

In SAP S/4HANA, Contract Settlement replaces Subsequent Settlement, which means that existing rebate agreements can only be processed up until the end of the validity date of the agreement and must then be closed by a final settlement. Afterwards new agreements can only be created based on condition contracts. Furthermore, if recompilation of the business volume data in SAP S/4HANA, on-premise edition 1511 is required, the index table S111 has to be rebuilt as described in SAP Note 73214 (Subseq.settl.: Retrospec.compltn/recompltn of busin.vol.data).

| Transaction not available in SAP | MEB1; MEB7; MEBV, MEBH |
|----------------------------------|------------------------|
| S/4HANA on-premise edition 1511  |                        |

### Required and Recommended Action(s)

In SAP S/4HANA there are no direct activities required for continuing the business process for subsequent settlement, with the only exception that the agreements have to be closed after the end of the validity period. If a recompilation of the business volume data is required, the table S111 has to be rebuilt with the report RMEBEIN3 as described in note 73214

#### **Related SAP Notes**

| Conversion Pre-Checks | SAP Notes: 2194923, 2215220 |
|-----------------------|-----------------------------|
| Related SAP Notes     | SAP Note: 73214             |

### 2.1.4.14 ERP Shopping Cart

## Description

The SAP ERP shopping cart function is not available within SAP S/4HANA, on-premise edition 1511 and will be replaced by S/4HANA Self Service Procurement. The shopping cart function in SAP Business Suite is associated to the business function LOG\_MM\_SSP\_1. The business function LOG\_MM\_SSP\_1 needs to be in status OFF in the start release.

#### **Business Process related information**

| Transaction not available in SAP | /SRMERP/BRFP_DSS_SC  |
|----------------------------------|----------------------|
| S/4HANA on-premise edition 1511  | /SRMERP/BRFP_DS_APPR |
|                                  | /SRMERP/BRFP_DS_SC   |
|                                  | /SRMERP/BRFP_FOOTY   |
|                                  | /SRMERP/BRFP_FOO_TYP |
|                                  | /SRMERP/BRFP_MATGRP  |
|                                  | /SRMERP/BRFP_MOV_TYP |

SRMERP/BRFP\_PROC\_L
/SRMERP/BRFP\_PROC\_S
/SRMERP/BRFP\_PURGRP
/SRMERP/DISPLAY\_LOGS
/SRMERP/SC\_ARCHIVING
/SRMERP/SNUM
/SRMERP/WF\_GEN
/SRMERP/WDA\_I\_CAT\_ADAPTER
/SRMERP/WDA\_I\_DSS\_DS
/SRMERP/WDA\_I\_SC\_ESS
/SRMERP/WDA\_I\_SC\_ESS
/SRMERP/WDA\_I\_SC\_FS\_ESS
/SRMERP/WDA\_I\_SC\_ITM\_ESS
/SRMERP/WDA\_I\_WSCP
/SRMERP/WDA\_I\_WSCP
/SRMERP/WDA\_I\_WSCP\_ADMIN
/SRMERP/WF\_TRACE

## Required and Recommended Action(s)

Business function LOG\_MM\_SSP\_1 needs to be in status OFF in the start release.

# 2.1.4.15 Internet Application Components (IAC)

## Description

As of SAP S/4HANA the Materials Management (MM) Internet Application Components (IAC) is not available in SAP S/4HANA, on-premise edition 1511.

| Transaction not available in SAP | MEW0 | Procurement Transaction              |
|----------------------------------|------|--------------------------------------|
| S/4HANA on-premise edition 1511  | MEW1 | Create Requirement Request           |
|                                  | MEW2 | Status Display: Requirement Requests |
|                                  | MEW3 | Collective Release of Purchase Reqs. |
|                                  | MEW5 | Collective Release of Purchase Order |
|                                  | MEW6 | Assign Purchase Orders WEB           |
|                                  | MEWP | Web based PO                         |

## Required and Recommended Action(s)

None

| Custom Code related information | SAP Note: 2228250 |
|---------------------------------|-------------------|

### 2.1.4.16 MDM Catalog

## Description

The SAP SRM MDM catalog is no more available in S/4HANA. He is replaced by the catalog search function as part of S/4HANA Self Service Procurement. In the first release of SAP S/4HANA, on-premise edition a limited functional scope might be available compared to the SAP SRM MDM catalog. An available SAP SRM MDM catalog instance can still be integrated with S/4HANA as a punch-out catalog via OCI.

### **Business Process related information**

S/4HANA Self Service Procurement must be used instead of the SAP SRM MDM catalog, the content of which needs to be imported into S/4HANA via OCI5 (<a href="http://scn.sap.com/docs/DOC-35441">http://scn.sap.com/docs/DOC-35441</a>).

Catalog content will be managed as part of S/4HANA Self Service Procurement.

## Required and Recommended Action(s)

None

## 2.1.4.17 Pricing Data Model Simplification

## Description

See the information provided in the Sales & Distribution area in simplification item Data Model Changes in SD Pricing. On a basic level, this information is also relevant for the pricing in procurement.

## **Business Process-Related information**

See simplification item Data Model Changes in SD Pricing.

## Required and Recommended Action(s)

See simplification item Data Model Changes in SD Pricing.

|                                 | Carefully follow the instructions in SAP Notes 2188695, 2189301, and 2220005. |
|---------------------------------|-------------------------------------------------------------------------------|
| Conversion pre-checks           | SAP Note: Pre-checks delivered with Note 2188735.                             |
| Custom code-related information | SAP Note: 2220005                                                             |

### Description

With SAP S/4HANA a new Output Management approach is in place. By design, the new output management includes cloud qualities such as extensibility enablement, multi tenancy enablement and modification free configuration. Therefore, the complete configuration differs from the configuration that is used when output management is based on NAST. The configuration is based on BRF+ which is accessible for Customers. In SAP S/4HANA, the target architecture is based on Adobe Document Server and Adobe Forms only. For the form determination rules (along with other output parameters) BRF+ functionality is used (in this sense in combination with the message determination). Nevertheless Output management based on NAST is still supported for new documents in purchase order. Purchase orders which are migrated from legacy systems and for which NAST based output has been determined, can be processed with the new and with NAST technology. The user can decide whether he wants to use for all new purchase orders the new output management or NAST. Therefore in Procurement for purchase order there is a need to adapt the configuration settings related to Output Management. In purchase order it is recommended to use Adobe Forms but due to compatibility the form technologies known from Business Suite (like SmartForms, SapScript) are supported as well. This is also true for the print reports. In Purchase order processing it is recommended to use Adobe Forms but due to compatibility the form technologies known from Business Suite (like SmartForms, SapScript) are supported as well. This is also true for the print reports. In contrast to the output management based on NAST the new output management supports only the Channels PRINT, EMAIL, XML (for Ariba Network Integration) and IDOC (for on premise). Other channels are not supported by default. Additional information to the new output management in SAP S4/HANA can be found in the general simplification item related to Output Management (Cross Topic Area)

## **Business Process related information**

Output Management for Purchase Order has to be configured. In cases where there is not customer specific configuration for the new output management for purchase orders, it will not be possible to print purchase orders or to send purchase orders via e-mail or XML.

## 2.1.5 Logistics – AB

## 2.1.5.1 Agency Business

### 2.1.5.1.1 Description

- Simplification of DB Key Fields and tables structures (WBRL,WBRRE, WBRF, WBRFN and WBRP)
- Replacement of concatenated fields by corresponding new fields in mentioned DB tables (Details mentioned notes below)
- Replaced fields are moved to the dynamical part of the communication structures to avoid runtime errors and to ensure the same system behaviour as before

 All redundant transaction and reports or business processes where replaces by one unified set of transaction, reports and business processes

#### 2.1.5.1.2 Business Process related information

The application simplification offers now for each business process step one single transaction instead of many. Redundant functionalities were combined into one transaction or business process. This will help to streamline each single business step and to reduce unnecessary complexity by eliminating of similar business processes steps. The Remuneration Request List is not available within SAP S/4HANA. The functional equivalent in SAP S/4HANA is the Extended Remuneration List offers the same business capability as well. This means that the customizing of the Extended Remuneration List has to be set up to ensure that the same documents are created. The replacement of the Remuneration List by the extended one can be done before or after the system conversion to SAP S/4HANA 1511. Details about the system configuration kind be found in the note: 2197892 The Standard Settlement Methods to generate Settlement Documents is not available win SAP S/4HANA. The functional equivalent in SAP S/4HANA is the New Settlement Method. The System will adjust all documents which were created with reference to standard settlement method and the customizing data automatically. So you have to process the documents with respect to the business process steps of the new settlement method. Details about the system configuration kind be found in the note: 2197898

## Transaction Codes and Reports not available in SAP S/4HANA

Here you will find a list of all transactions or reports which are not available within SAP S/4HANA and the corresponding successor transactions or reports (see also note 2204135).

| Obsolete<br>Report | Obsolete Report Title                                | Obsolete<br>Tcode | Successor Report | Successor Report Title                            | Successor Tcode |
|--------------------|------------------------------------------------------|-------------------|------------------|---------------------------------------------------|-----------------|
| RWLF1001           | Billing docs (header data)                           | WLFB              | RWLF1051         | List Output Settlement Management Documents       | WLI2            |
| RWLF1002           | Billing documents (with item data)                   | WLFC              | RWLF1051         | List Output Settlement Management Documents       | WLI2            |
| RWLF1003           | Settlement Document Lists<br>(Header<br>Information) | WLFD              | RWLF1051         | List Output Settlement Management Documents       | WLI2            |
| RWLF1004           | Settlement Document Lists<br>(With Item<br>Data)     | WLFE              | RWLF1051         | List Output Settlement Management Documents       | WLI2            |
| RWLF1005           | Settlement Requests<br>(Header<br>Information)       | WLFG              | RWLF1051         | List Output Settlement<br>Management Documents    | WLI2            |
| RWLF1006           | Settlement Requests (With Item Data)                 | WLFH              | RWLF1051         | List Output Settlement Management Documents       | WLI2            |
| RWLF1007           | Settlement Request Lists<br>(Header<br>Data)         | WLFO              | RWLF1051         | List Output Settlement Management Documents       | WLI2            |
| RWLF1008           | Settlement Request List<br>(Item<br>Data)            | WLFP              | RWLF1051         | List Output Settlement Management Documents       | WLI2            |
| RWLF1009           | Customer Settlement Lists<br>(Header<br>Data)        | WLFQ              | RWLF1051         | List Output Settlement<br>Management<br>Documents | WLI2            |

| RWLF1010 | Customer Settlement Lists<br>(With Item                                      | WLFR               | RWLF1051                    | List Output Settlement Management                                       | WLI2                     |
|----------|------------------------------------------------------------------------------|--------------------|-----------------------------|-------------------------------------------------------------------------|--------------------------|
| RWLF1011 | Data)  Display Relevant Payment  Documents for Settlement  Doc List Creation | WLRA               | RWLF_SETTLEME<br>NT_LIST_RL | Documents  Worklist based Creation of Settlement Document List (Dialog) | WLFSLRL                  |
| RWLF1012 | Display Relevant Billing Documents for Creation of Settlem. Doc Lists        | WLRB               | RWLF_SETTLEME<br>NT_LIST_RL | Worklist based Creation of<br>Settlement Document List<br>(Dialog)      | WLFSLRL                  |
| RWLF1013 | Display Relevant Customer<br>Settlement Lists for Settl Doc<br>List Creation | WBLRB              | RWLF_SETTLEME<br>NT_LIST_RL | Worklist based Creation of<br>Settlement Document List<br>(Dialog)      | WLFSLRL                  |
| RWLF1014 | Customer Settlement<br>(Header<br>Information)                               | S_ALO_9<br>6000193 | RWLF1051                    | List Output Settlement Management Documents                             | WLI2                     |
| RWLF1015 | Customer Settlement (With Item Data)                                         | S_AL0_9<br>6000194 | RWLF1051                    | List Output Settlement Management Documents                             | WLI2                     |
| RWLF1016 | Expenses Settlement<br>(Header<br>Information)                               | S_ALO_9<br>6000195 | RWLF1051                    | List Output Settlement<br>Management<br>Documents                       | WLI2                     |
| RWLF1017 | Expenses Settlement (With Item Data)                                         | S_ALO_9<br>6000196 | RWLF1051                    | List Output Settlement Management Documents                             | WLI2                     |
| RWLF1018 | Display Customer Settlements for Settlement Document List Creation           | S_AL0_9<br>6000198 | RWLF_SETTLEME<br>NT_LIST_RL | Worklist based Creation of<br>Settlement Document List<br>(Dialog)      | WLFSLRL                  |
| RWLF1019 | Relevant Expenses Settlements for Settlement Document List Creation          | S_AL0_9<br>6000334 | RWLF_SETTLEME<br>NT_LIST_RL | Worklist based Creation of<br>Settlement Document List<br>(Dialog)      | WLFSLRL                  |
| RWLF1050 | List Output Single<br>Documents                                              | WLI1               | RWLF1051                    | List Output Settlement Management Documents                             | WLI2                     |
| RWLF1052 | List Output List<br>Documents                                                | WLI3               | RWLF1051                    | List Output Settlement Management Documents                             | WLI2                     |
| RWLF1CHD | Display Change Document for Settlement Management Documents                  |                    | RWLF_CHANGE_D<br>OCUMENTS   | Display Change<br>Documents                                             | WLF_CHANGE_DO<br>CUMENTS |
| RWLF1KO1 | Conditions for Settlement<br>Requests<br>(Vendor)                            |                    | RWLF1051                    | List Output Settlement Management Documents                             | WLI2                     |
| RWLF1KO2 | Conditions for Settlement<br>Request<br>Lists                                |                    | RWLF1051                    | List Output Settlement Management Documents                             | WLI2                     |
| RWLF1KO3 | Conditions for Settlement<br>Document<br>Lists                               |                    | RWLF1051                    | List Output Settlement Management Documents                             | WLI2                     |
| RWLF1KO4 | Conditions for Settlement<br>Requests<br>(Customer)                          |                    | RWLF1051                    | List Output Settlement Management Documents                             | WLI2                     |
| RWLF1KO5 | Conditions for Customer<br>Settlement List<br>Documents                      |                    | RWLF1051                    | List Output Settlement Management Documents                             | WLI2                     |
| RWLF2001 | Mass Release of Settlement Documents to Accounting                           | WLFF               | RWLF2056                    | Mass Release of Settlement Management Documents                         | WAB_RELEASE              |
| RWLF2002 | Mass Cancellation of Settlement Requests                                     | WLFI               | RWLF2055                    | Mass Cancellation of Settlement Management Documents                    | WAB_CANCEL               |
| RWLF2003 | Mass Cancellation of Billing<br>Documents                                    | WLFJ               | RWLF2055                    | Mass Cancellation of Settlement<br>Management<br>Documents              | WAB_CANCEL               |

| RWLF2004      | Mass release of billing                        | WLFK    | RWLF2056        | Mass Release of Settlement                                                                                                    | WAB RELEASE     |
|---------------|------------------------------------------------|---------|-----------------|----------------------------------------------------------------------------------------------------|-----------------|
|               | documents to                                   | , vien  | 11112030        | Management                                                                                                    | W/ID_IIEEE/IGE  |
|               | accounting                                     |         |                 | Documents                                                                                                    |                 |
| RWLF2005      | Mass Release of                                | WLFL    | RWLF2056        | Mass Release of Settlement                                                                                                    | WAB RELEASE     |
| 1111212005    | Remuneration Lists to                          |         | 1111212030      | Management                                                                                                    | W/ID_ILELE/ISE  |
|               | Accounting                                     |         |                 | Documents                                                                                                    |                 |
| RWLF2006      | Generate Settlement                            | WLFM    | RWLF9039        | Create Settlement Document                                                                                                    | WLF_RRLE_CREAT  |
| KWLI 2000     | Document Lists from Vendor                     | VVLIIVI | INVVLI 3033     | Lists                                                                                                    | E E             |
|               |                                                |         |                 | Lists                                                                                                    | E               |
| RWLF2007      | Billing Documents  Generate Remuneration Lists | WLFN    | RWLF9039        | Create Settlement Document                                                                                                    | WILL DOLL COLVE |
| RVVLF2007     |                                                | WLFIN   | KWLF9039        |                                                                                                    | WLF_RRLE_CREAT  |
|               | from Payment Documents                         |         |                 | Lists                                                                                                    | E               |
| DW// F2000    |                                                | M/DL 4  | DV41 E30EC      | Mana Dalanca of Cattlemant                                                                                                    | MAD DELEACE     |
| RWLF2008      | Mass Release of Settlement                     | WRL4    | RWLF2056        | Mass Release of Settlement                                                                                                    | WAB_RELEASE     |
|               | Request Lists to                               |         |                 | Management                                                                                                    |                 |
| DW// F2000    | Accounting                                     | NA/DL 4 | DW// F2OFC      | Documents                                                                                                    | MAD DELEACE     |
| RWLF2009      | Mass release of posting lists                  | WBL4    | RWLF2056        | Mass Release of Settlement                                                                                                    | WAB_RELEASE     |
|               | to Accounting                                  |         |                 | Management                                                                                                    |                 |
| D11// 52010   |                                                | 14/01/0 | 214 // 52 0 5 2 | Documents                                                                                                    | 14/01/04/       |
| RWLF2010      | Create posting lists from                      | WBLR    | RWLF2052        | Generate Customer Settlement                                                                                                    | WBLRN           |
|               | preceding                                      |         |                 | Lists from Settlement                                                                                                    |                 |
|               | documents                                      |         |                 | Documents                                                                                                    |                 |
| RWLF2011      | Create Settlement Document                     | WLFV    | RWLF9039        | Create Settlement Document                                                                                                    | WLF_RRLE_CREAT  |
|               | Lists from Customer                            |         | 1               | Lists                                                                                                    | E               |
|               | Settlement Lists                               |         |                 |                                                                                                    |                 |
| RWLF2012      | Complete Settlement                            | WLFW    | RWLF2057        | Mass Completion of Settlement                                                                                                    | WAB_CLOSE       |
|               | Request                                        |         | 1               | Management                                                                                                    |                 |
|               | Lists                                          |         |                 | Documents                                                                                                    |                 |
| RWLF2013      | Mass Release of Customer                       | WLFLK   | RWLF2056        | Mass Release of Settlement                                                                                                    | WAB_RELEASE     |
|               | Remuneration Lists to                          |         |                 | Management                                                                                                    |                 |
|               | Financial Accounting                           |         |                 | Documents                                                                                                    |                 |
| RWLF2014      | Create Customer                                | S_AL0_9 | RWLF2051        | Generate Customer Settlements                                                                                                    | WLF1K           |
|               | Settlements for Settlement                     | 6000192 | 1               | from Settlement                                                                                                    |                 |
|               | Requests                                       |         | <u></u>         | Documents                                                                                                    |                 |
| RWLF2016      | Create Remuneration Lists                      | S_AL0_9 | RWLF9039        | Create Settlement Document                                                                                                    | WLF_RRLE_CREAT  |
|               | from Customer                                  | 6000197 | 1               | Lists                                                                                                    | E               |
|               | Settlements                                    |         | <u> </u>        |                                                                                                    |                 |
| RWLF2018      | Mass Release of Customer                       | S_AL0_9 | RWLF2056        | Mass Release of Settlement                                                                                                    | WAB_RELEASE     |
|               | Settlements for Financial                      | 6000212 | 1               | Management                                                                                                    |                 |
|               | Accounting                                     |         |                 | Documents                                                                                                    |                 |
| RWLF2019      | Mass Cancellation of                           | S_AL0_9 | RWLF2055        | Mass Cancellation of Settlement                                                                                                    | WAB_CANCEL      |
|               | Settlement Request                             | 6000307 |                 | Management                                                                                                    |                 |
|               | Lists                                          |         | 1               | Documents                                                                                                    |                 |
| RWLF2020      | Mass Cancellation of                           | S_AL0_9 | RWLF2055        | Mass Cancellation of Settlement                                                                                                    | WAB_CANCEL      |
|               | Customer                                       | 6000308 |                 | Management                                                                                                    |                 |
|               | Settlements                                    |         | 1               | Documents                                                                                                    |                 |
| RWLF2021      | Mass Cancellation of                           | S_AL0_9 | RWLF2055        | Mass Cancellation of Settlement                                                                                                    | WAB_CANCEL      |
|               | Remuneration                                   | 6000306 |                 | Management                                                                                                    | WID_GARGEE      |
|               | Lists                                          | 000000  |                 | Documents                                                                                                    |                 |
| RWLF2022      | Mass Cancellation of                           | S_AL0_9 | RWLF2055        | Mass Cancellation of Settlement                                                                                                    | WAB_CANCEL      |
| IVVLI ZUZZ    | Customer Settlement                            | 6000309 | NW LI 2033      | Management                                                                                                    | WAD_CANCEL      |
|               | Lists                                          | 0000303 | 1               | Documents                                                                                                    |                 |
| RWLF2023      | Mass Price Determination for                   | S ALO 9 | RWLF2054        | Mass Pricing for Settlement                                                                                                    | WAB_PRICING     |
| NVVLFZUZ3     |                                                |         | NVVLF2034       | <u> </u>                                                                                                    | WAD_PRICING     |
|               | Settlement Request                             | 6000324 | 1               | Management                                                                                                    |                 |
| DVA/I 52024   | Lists  Mass Price Determination for            | C 410 0 | DV41 E30E 4     | Documents  Mass Prising for Settlement                                                                                                    | MAD DDICING     |
| RWLF2024      | Mass Price Determination for                   | S_AL0_9 | RWLF2054        | Mass Pricing for Settlement                                                                                                    | WAB_PRICING     |
|               | Payment                                        | 6000325 | 1               | Management                                                                                                    |                 |
| D) 4 // 52025 | Documents                                      | 6 4/0 0 | DV4/1 E0033     | Documents Country Country Coun | WIE DRIE 005:-  |
| RWLF2025      | Create Remuneration Lists                      | S_AL0_9 | RWLF9039        | Create Settlement Document                                                                                                    | WLF_RRLE_CREAT  |
|               | from Expense                                   | 6000333 | 1               | Lists                                                                                                    | E               |
|               | Settlements                                    |         |                 |                                                                                                    |                 |
| RWLF2026      | Mass Release of Expense                        | S_AL0_9 | RWLF2056        | Mass Release of Settlement                                                                                                    | WAB_RELEASE     |
|               | Settlements for Financial                      | 6000335 | 1               | Management                                                                                                    |                 |
|               | Accounting                                     | Ī       | 1               | Documents                                                                                                    | 1               |

| RWLF2027      | Mass Cancellation of Expense                                  | S_AL0_9<br>6000336 | RWLF2055  | Mass Cancellation of Settlement Management                                 | WAB_CANCEL |
|---------------|---------------------------------------------------------------|--------------------|-----------|----------------------------------------------------------------------------|------------|
|               | Settlement                                                    |                    |           | Documents                                                                  |            |
| RWLF2028      | Complete Settlement<br>Requests                               | S_AC0_5<br>2000143 | RWLF2057  | Mass Completion of Settlement Management Documents                         | WAB_CLOSE  |
| RWLF2029      | Complete Vendor Billing<br>Documents                          | S_AC0_5<br>2000169 | RWLF2057  | Mass Completion of Settlement Management Documents                         | WAB_CLOSE  |
| RWLF2030      | Create Settlement Request Lists from Preceding Documents      | WRLV               | RWLF2053  | Generate Vendor Settlement Lists<br>from Settlement<br>Documents           | WRLVN      |
| RWLF2031      | Complete Expenses<br>Settlements                              | S_AC0_5<br>2000170 | RWLF2057  | Mass Completion of Settlement Management Documents                         | WAB_CLOSE  |
| RWLF2032      | Reopen Settlement<br>Requests                                 | S_AC0_5<br>2000172 | RWLF2058  | Mass Reopening of Settlement Management Documents                          | WAB_REOPEN |
| RWLF2033      | Reopen Vendor Billing<br>Documents                            | S_ACO_5<br>2000174 | RWLF2058  | Mass Reopening of Settlement Management Documents                          | WAB_REOPEN |
| RWLF2034      | Reopen Expenses<br>Settlements                                | S_ACO_5<br>2000175 | RWLF2058  | Mass Reopening of Settlement Management Documents                          | WAB_REOPEN |
| RWLF2059      | Generate Posting Lists from<br>Settlement<br>Requests         | WBLRO              | RWLF2052  | Generate Customer Settlement<br>Lists from Settlement<br>Documents         | WBLRN      |
| RWLF2059<br>D | Dispatcher: Create Posting<br>Lists                           | WBLRO_<br>DISP     | RWLF2052D | Dispatcher: Create Customer<br>Settlement Lists                            | WBLRN_DISP |
| RWLF2060      | Generate Customer Settlements from Settlement Requests        | WLF1KO             | RWLF2051  | Generate Customer Settlements<br>from Settlement<br>Documents              | WLF1K      |
| RWLF2061      | Create Settlement Lists from<br>Settlement<br>Requests        | WRLVO              | RWLF2053  | Generate Vendor Settlement Lists<br>from Settlement<br>Documents           | WRLVN      |
| RWLF4001      | Delete Archived Vendor Billing Documents from the Database    | WACLFR             | WLF_DEL   | Archiving Vendor Billing Docs and<br>Vendor Settlements: Delete<br>Program |            |
| RWLF4002      | Delete Archived Customer<br>Settlement Lists from<br>Database | WACBLR             | WBU_DEL   | Archiving Customer Settlement<br>Lists: Delete Program                     |            |
| RWLF4003      | Delete Archived Settlement Document Lists from Database       | WACLRR             | WRECH_DEL | Archiving Settlement Document<br>Lists: Delete Program                     |            |
| RWLF4004      | Delete Archived Settlement Documents from Database            | WACZRR             | WZR_DEL   | Archiving Settlement Documents:<br>Delete Program                          |            |
| RWLF4005      | Delete Archived Vendor<br>Settlement Lists from<br>Database   | WACRLR             | WREG_DEL  | Archiving Vendor Settlement Lists:<br>Delete Program                       |            |
| RWLF4006      | Delete Archived Customer<br>Settlements from<br>Database      | WACCIR             | WCI_DEL   | Archiving Customer Settlements:<br>Delete Program                          |            |
| RWLF4007      | Delete Archived Expense<br>Settlements from<br>Database       | WACSIR             | WSI_DEL   | Archiving Expense Settlements:<br>Delete Program                           |            |
| RWLF7001      | Display Document Flow of<br>Vendor Billing<br>Documents       | WFL1               | RWLF1051  | List Output Settlement Management Documents                                | WLI2       |
| RWLF7002      | Display Document Flow for<br>Customer Settlement<br>Lists     | WFL2               | RWLF1051  | List Output Settlement Management Documents                                | WLI2       |

| RWLF7003 | Display Document Flow for<br>Settlement Document<br>Lists                    | WFL3               | RWLF1051                    | List Output Settlement Management Documents                        | WLI2                |
|----------|------------------------------------------------------------------------------|--------------------|-----------------------------|--------------------------------------------------------------------|---------------------|
| RWLF7004 | Display Document Flow for<br>Settlement<br>Document                          | WFL4               | RWLF1051                    | List Output Settlement Management Documents                        | WLI2                |
| RWLF7005 | Display Document Flow for<br>Vendor Settlement<br>Lists                      | WFL5               | RWLF1051                    | List Output Settlement Management Documents                        | WLI2                |
| RWLF9002 | Generate Extended<br>Remuneration Lists From<br>Payment Documents            | S_ALN_0<br>1000170 | RWLF9039                    | Create Settlement Document<br>Lists                                | WLF_RRLE_CREAT<br>E |
| RWLF9003 | Create Extended Remuneration Lists From Posting Lists                        | S_ALN_0<br>1000171 | RWLF9039                    | Create Settlement Document<br>Lists                                | WLF_RRLE_CREAT<br>E |
| RWLF9004 | Settlement Documents for<br>Application<br>Status                            | WAPZR              | RWLF1051                    | List Output Settlement Management Documents                        | WLI2                |
| RWLF9005 | Vendor Settlement Lists for<br>Application<br>Status                         | WAPRL              | RWLF1051                    | List Output Settlement Management Documents                        | WLI2                |
| RWLF9006 | Generate Remuneration Lists<br>from Vendor Billing<br>Documents              | S_ALN_0<br>1000172 | RWLF9039                    | Create Settlement Document<br>Lists                                | WLF_RRLE_CREAT<br>E |
| RWLF9007 | Generate Remuneration Lists<br>From Customer<br>Settlements                  | S_ALN_0<br>1000173 | RWLF9039                    | Create Settlement Document<br>Lists                                | WLF_RRLE_CREAT<br>E |
| RWLF9008 | Generate Remuneration Lists From Expense Settlements                         | S_ALN_0<br>1000174 | RWLF9039                    | Create Settlement Document<br>Lists                                | WLF_RRLE_CREAT<br>E |
| RWLF9009 | Relevant Payment Documents For Extended Remuneration List Creation           | S_ALN_0<br>1000175 | RWLF_SETTLEME<br>NT_LIST_RL | Worklist based Creation of<br>Settlement Document List<br>(Dialog) | WLFSLRL             |
| RWLF9010 | Relevant Customer Settlements For Extended Remuneration List Creation        | S_ALN_0<br>1000176 | RWLF_SETTLEME<br>NT_LIST_RL | Worklist based Creation of<br>Settlement Document List<br>(Dialog) | WLFSLRL             |
| RWLF9011 | Relevant Posting Lists For<br>Extended Remuneration List<br>Creation         | S_ALN_0<br>1000177 | RWLF_SETTLEME<br>NT_LIST_RL | Worklist based Creation of<br>Settlement Document List<br>(Dialog) | WLFSLRL             |
| RWLF9012 | Relevant Expense Settlements for Extended Remuneration List Creation         | S_ALN_0<br>1000178 | RWLF_SETTLEME<br>NT_LIST_RL | Worklist based Creation of<br>Settlement Document List<br>(Dialog) | WLFSLRL             |
| RWLF9013 | Relevant Vendor Billing<br>Documents, Extended<br>Remuneration List Creation | S_ALN_0<br>1000179 | RWLF_SETTLEME<br>NT_LIST_RL | Worklist based Creation of<br>Settlement Document List<br>(Dialog) | WLFSLRL             |
| RWLF9014 | Simulate Generation of<br>Remuneration Lists From<br>Payment Documents       | S_ALN_0<br>1000371 | RWLF9042                    | Simulate Settlement Document<br>Lists                              | WLF_RRLE_SIM        |
| RWLF9015 | Simulate Generation of<br>Remuneration Lists From<br>Posting Lists           | S_ALN_0<br>1000372 | RWLF9042                    | Simulate Settlement Document<br>Lists                              | WLF_RRLE_SIM        |
| RWLF9016 | Simulate Generation of<br>Remuneration Lists From<br>Customer Settlements    | S_ALN_0<br>1000373 | RWLF9042                    | Simulate Settlement Document<br>Lists                              | WLF_RRLE_SIM        |
| RWLF9017 | Generate Simulation of Remuneration Lists From Expense Settlements           | S_ALN_0<br>1000375 | RWLF9042                    | Simulate Settlement Document<br>Lists                              | WLF_RRLE_SIM        |
| RWLF9018 | Simulate Generation of<br>Remuneration List From<br>Vendor Billing Documents | S_ALN_0<br>1000376 | RWLF9042                    | Simulate Settlement Document<br>Lists                              | WLF_RRLE_SIM        |
| RWLF9019 | Create Extended Remuneration Lists from Remuneration Lists                   | S_AEN_1<br>0000032 | RWLF9039                    | Create Settlement Document<br>Lists                                | WLF_RRLE_CREAT<br>E |

| RWLF9020 | Relevant Remuneration Lists<br>for Extended Remuneration<br>List Creation | S_AEN_1<br>0000033     | RWLF_SETTLEME<br>NT_LIST_RL | Worklist based Creation of<br>Settlement Document List<br>(Dialog) | WLFSLRL                  |
|----------|---------------------------------------------------------------------------|------------------------|-----------------------------|--------------------------------------------------------------------|--------------------------|
| RWLF9021 | Create Simulation of<br>Remuneration Lists from<br>Remuneration Lists     | S_AEN_1<br>0000034     | RWLF9042                    | Simulate Settlement Document<br>Lists                              | WLF_RRLE_SIM             |
| RWLF9022 | Generate Extended<br>Remuneration Lists from<br>Preceding Documents       | S_AEN_1<br>0000060     | RWLF9039                    | Create Settlement Document<br>Lists                                | WLF_RRLE_CREAT<br>E      |
| RWLF9023 | Relevant Preceding Documents for Extended Remuneration List Creation      | S_AEN_1<br>0000065     | RWLF_SETTLEME<br>NT_LIST_RL | Worklist based Creation of<br>Settlement Document List<br>(Dialog) | WLFSLRL                  |
| RWLF9024 | Create Simulation of<br>Remuneration Lists from<br>Preceding Documents    | S_AEN_1<br>0000066     | RWLF9042                    | Simulate Settlement Document<br>Lists                              | WLF_RRLE_SIM             |
| RWLF9028 | Generate Extended Remuneration Lists from FI Documents                    | S_E37_1<br>7000019     | RWLF9039                    | Create Settlement Document<br>Lists                                | WLF_RRLE_CREAT<br>E      |
| RWLF9029 | Generate Simulation<br>Remuneration Lists from FI<br>Documents            | S_E37_1<br>7000020     | RWLF9042                    | Simulate Settlement Document<br>Lists                              | WLF_RRLE_SIM             |
| RWLF9030 | Generate Remuneration Lists<br>from Vendor<br>Settlements                 | S_PRN_5<br>3000718     | RWLF9039                    | Create Settlement Document<br>Lists                                | WLF_RRLE_CREAT<br>E      |
| RWLF9031 | Generate Simulation of<br>Remuneration Lists from<br>Vendor Settlements   | S_PRN_5<br>3000719     | RWLF9042                    | Simulate Settlement Document<br>Lists                              | WLF_RRLE_SIM             |
| RWLF9032 | Relevant Vendor Settlements<br>for Extended Remuneration<br>List Creation | S_PRN_5<br>3000720     | RWLF_SETTLEME<br>NT_LIST_RL | Worklist based Creation of<br>Settlement Document List<br>(Dialog) | WLFSLRL                  |
| RWLF9033 | Generate Extended<br>Remuneration Lists from SD<br>Billing Documents      | S_E4R_3<br>5000021     | RWLF9039                    | Create Settlement Document<br>Lists                                | WLF_RRLE_CREAT<br>E      |
| RWLF9034 | Generate Simulation of<br>Remuneration Lists from SD<br>Billing Documents | S_E4R_3<br>5000022     | RWLF9042                    | Simulate Settlement Document<br>Lists                              | WLF_RRLE_SIM             |
| RWLF9037 | Relevant SD Billing Documents for Extended Remuneration List Creation     | S_E4R_3<br>5000025     | RWLF_SETTLEME<br>NT_LIST_RL | Worklist based Creation of<br>Settlement Document List<br>(Dialog) | WLFSLRL                  |
| RWLF9038 | Relevant FI Documents for<br>Extended Remuneration List<br>Creation       | S_E4R_3<br>5000024     | RWLF_SETTLEME<br>NT_LIST_RL | Worklist based Creation of<br>Settlement Document List<br>(Dialog) | WLFSLRL                  |
| RWLF9080 | Posting List Creation Dispatcher                                          | S_AEN_<br>1000003<br>7 | RWLF2052D                   | Dispatcher: Create Customer<br>Settlement Lists                    | WBLRN_DISP               |
| RWLF9081 | Customer Settlement<br>Creation<br>Dispatcher                             | S_AEN_1<br>0000038     | RWLF2051D                   | Dispatcher: Create Customer<br>Settlements                         | WLF1K_DISP               |
| RWLF9082 | Mass Release<br>Dispatcher                                                | S_AEN_1<br>0000075     | RWLF2056D                   | Dispatcher: Mass Release of<br>Settlement Management<br>Doc.       | WAB_RELEASE_DI<br>SP     |
| RWLF9083 | Settlement Request List<br>Creation<br>Dispatcher                         | S_AEN_1<br>0000074     | RWLF2053D                   | Dispatcher: Create Vendor<br>Settlement Lists                      | WRLVN_DISP               |
| RWLF9084 | Extended Remuneration List<br>Creation<br>Dispatcher                      | S_AEN_1<br>0000083     | RWLF9039D                   | Dispatcher: Create Settlement<br>Document Lists                    | WLF_RRLE_CREAT<br>E_DISP |

| RWLF9085      | Dispatcher Message<br>Output                                           | S_E37_1<br>7000021 | RWLFWR14D    | Dispatcher: Message Output for<br>Settlement Mgmt<br>Documents    | WLN14D         |
|---------------|------------------------------------------------------------------------|--------------------|--------------|-------------------------------------------------------------------|----------------|
| RWLF9086      | Dispatcher Mass<br>Reversal                                            |                    | RWLF2055D    | Dispatcher: Mass Cancellation of<br>Settlement Management<br>Docs | WAB_CANCEL_DIS |
| RWLFFLOW      | Display Document Flow Information for Settlement Management Documents  | WLFU               | RWLF1051     | List Output Settlement<br>Management<br>Documents                 | WLI2           |
| RWLFIDOC      | Extended IDoc<br>Reporting                                             | WLFEIR             | RWLFIDOC_NEW | IDoc<br>Processing                                                | WLF_IDOC       |
| RWLFM30       | Automatic Document Adjustment of Vendor Billing Documents              | WLFM30             | RWLFM99      | Automatic Document Adjustment of Settlement Management Documents  | WLFM99         |
| RWLFM31       | Automatic Document Adjustment of Expenses Documents                    | WLFM31             | RWLFM99      | Automatic Document Adjustment of Settlement Management Documents  | WLFM99         |
| RWLFM32       | Automatic Document<br>Adjustment of Vendor<br>Settlements              | WLFM32             | RWLFM99      | Automatic Document Adjustment of Settlement Management Documents  | WLFM99         |
| RWLFM40       | Automatic Document Adjustment of Payment Documents                     | WLFM60             | RWLFM99      | Automatic Document Adjustment of Settlement Management Documents  | WLFM99         |
| RWLFM40       | Automatic Document Adjustment of Payment Documents                     | WLFM40             | RWLFM99      | Automatic Document Adjustment of Settlement Management Documents  | WLFM99         |
| RWLFWR01      | Messages from Vendor Billing Documents                                 | WLN1               | RWLFWR14     | Issue Messages from Settlement<br>Management<br>Documents         | WLN14          |
| RWLFWR02      | Messages from Customer<br>Settlement<br>Lists                          | WLN2               | RWLFWR14     | Issue Messages from Settlement Management Documents               | WLN14          |
| RWLFWR03      | Messages from<br>Remuneration Lists for<br>Vendor Billing<br>Documents | WLN3               | RWLFWR14     | Issue Messages from Settlement<br>Management<br>Documents         | WLN14          |
| RWLFWR04      | Messages from settlement requests                                      | WLN4               | RWLFWR14     | Issue Messages from Settlement<br>Management<br>Documents         | WLN14          |
| RWLFWR05      | Messages from Settlement<br>Request<br>Lists                           | WLN5               | RWLFWR14     | Issue Messages from Settlement<br>Management<br>Documents         | WLN14          |
| RWLFWR06      | Messages from<br>Remuneration Lists for<br>Settlement Requests         | WLN6               | RWLFWR14     | Issue Messages from Settlement<br>Management<br>Documents         | WLN14          |
| RWLFWR10      | Messags from Customer<br>Settlements                                   | WLN10              | RWLFWR14     | Issue Messages from Settlement<br>Management<br>Documents         | WLN14          |
| RWLFWR11      | Messages from Expenses<br>Settlements                                  | WLN11              | RWLFWR14     | Issue Messages from Settlement<br>Management<br>Documents         | WLN14          |
| RWLFWR12      | Messages from Remuneration Lists for Customer Settlements              | WLN12              | RWLFWR14     | Issue Messages from Settlement<br>Management<br>Documents         | WLN14          |
| RWLFWR13      | Messages from<br>Remuneration Lists for<br>Expenses Settlements        | WLN13              | RWLFWR14     | Issue Messages from Settlement<br>Management<br>Documents         | WLN14          |
| RWLWRCIN<br>V | Archive Customer<br>Settlements                                        | WACCIA             | WCI_WRI      | Archiving Customer Settlements:<br>Write Program                  |                |

| RWLWRILS      | Archive Settlement Document List                                      | WACLA  | WRECH_WRI | Archiving Settlement Document<br>Lists: Write Program                     |      |
|---------------|-----------------------------------------------------------------------|--------|-----------|---------------------------------------------------------------------------|------|
| RWLWRINV      | Archive Vendor Billing<br>Documents                                   | WACLFA | WLF_WRI   | Archiving Vendor Billing Docs and<br>Vendor Settlements: Write<br>Program |      |
| RWLWRPLS      | Archive Customer Settlement Lists                                     | WACBA  | WBU_WRI   | Archiving Customer Settlement<br>Lists: Write Program                     |      |
| RWLWRSIN<br>V | Activate Expense<br>Settlements                                       | WACSIA | WSI_WRI   | Archiving Expense Settlements:<br>Write Program                           |      |
| RWLWRSLS      | Archive Settlement Request<br>List                                    | WACRLA | WREG_WRI  | Archiving Vendor Settlement Lists:<br>Write Program                       |      |
| RWLWRSM<br>R  | Archive Settlement Documents                                          | WACZRA | WZR_WRI   | Archiving Settlement Documents: Write Program                             |      |
| RWLF3001      | Read Vendor Billing Documents from the Archive (Display Items)        | WLFT   | RWLFLIST  | Document Monitor                                                          | WLI5 |
| RWLF3002      | Read Customer Settlement<br>Lists from the Archive<br>(Display Items) | WLA8   | RWLFLIST  | Document Monitor                                                          | WLI5 |
| RWLF3003      | Read Settlement Document Lists from the Archive (Display Items)       | WLA5   | RWLFLIST  | Document Monitor                                                          | WLI5 |
| RWLF3004      | Read Settlement Documents<br>from the Archive (Display<br>Items)      | WLA6   | RWLFLIST  | Document Monitor                                                          | WLI5 |
| RWLF3005      | Read Vendor Settlement Lists from the Archive (With Items)            | WLA7   | RWLFLIST  | Document Monitor                                                          | WLI5 |
| RWLF3006      | Read Customer Settlements<br>(with Item Data) from the<br>Archive     | WLACII | RWLFLIST  | Document Monitor                                                          | WLI5 |
| RWLF3007      | Read Expense Settlements<br>(with Item Data) from the<br>Archive      | WLASII | RWLFLIST  | Document Monitor                                                          | WLI5 |

| Obsolete Tcode | Successor Tcode |
|----------------|-----------------|
| WLR1           | WLFSLRL         |
| WBL1           | WBLRN           |
| OAGZ           | n/a             |

# 2.1.5.1.3 Required and Recommended Action(s)

Pre-Check is performed for the component LO-AB. Custom code adoption on the new DB-Design can be checked in the start release to identify the code places which have to adjust to the new DB-Structures. Batch or online processes which needed the obsolete transactions or reports have to be adjusted so that the new transactions and reports are used instead the obsolete once. Mostly all replaced reports and transaction where part of the solution portfolio of SAP\_APPL and EA-RETAIL of the Business Suite To simplify the Conversion to S/4 it is recommended to adjust the business process in the start release by a step by step replacement of the obsolete transactions by the once which will be part of S/4. You have to activate the software component EA-RETAIL to use the successor reports or transactions. You can also adopt the business processes in S/4 without to change the processes in the current release.

### 2.1.5.1.4 Related SAP Notes

| Custom      | Code | related | SAP Notes: 2197892, 2197898, 2204135, 2203518. |
|-------------|------|---------|------------------------------------------------|
| information | n    |         |                                                |

## 2.1.6 Logistics – ATP

### 2.1.6.1 New advanced ATP in SAP S/4HANA – Table VBBS

### 2.1.6.1.1 Description

Database table VBBS contained pre-aggregated sales requirements. The requested (OMENG) and confirmed (VMENG) quantities were aggregated on a daily basis. With the new HANA ATP, we do not need pre-aggregation anymore, and therefore this table is obsolete. Instead of the VBBS we use the VBBE, where each ATP-relevant requirement is explicitly stored. The old ERP-ATP check code is also redirected to use VBBE.

### 2.1.6.1.2 Business Process related information

No impact on business processes is expected. The customizing where the VBBS could previously be activated in the Business Suite has been deactivated in SAP S/4HANA, on-premise edition 1511. New entries will automatically "choose" to use VBBE instead of VBBS.

### 2.1.6.1.3 Required and Recommended Action(s)

There are two optional checks to be carried out before the upgrade to verify if the VBBS is used:

- 1. Start transaction "SE16" and display the entries in table "VBBS". If there are any entries, the XPRA has to run. If there are no entries, the second step has to be executed.
- 2. Start transaction "OVZ2" and check the entries for the fields "SUMAU" and "SUMLF". If there is any entry other than "A: Single records", the XPRA needs to be executed.

If you are still using table VBBS, please read the related note 2209696 how to convert your data after upgrade.

If you have custom code calling table VBBS, create a db view on table VBBE, and use that view instead of the table VBBS.

#### 2.1.6.1.4 Related SAP Notes

| Custom Code related information | SAP Note: 2209696 |
|---------------------------------|-------------------|
|---------------------------------|-------------------|

### 2.1.6.2 icon (E2open)

#### 2.1.6.2.1 Description

The interface to <u>icon-scm</u> (now E2open) is not available in SAP S/4HANA. Accordingly this external planning engine is not available in SAP S/4HANA.

### 2.1.6.2.2 Business Process related information

The icon-scm planning engine and algorithms can't be used any more. Business processes which are based on the icon-scm planning engine and algorithms can't be used any more.

## 2.1.6.2.3 Required and Recommended Action(s)

Check if the icon-scm integration is necessary If YES you have to re-consider the system conversion to SAP S/4HANA 1511.

#### 2.1.6.2.4 Related SAP Notes

| Custom Code related information | SAP Note: 2228349 |
|---------------------------------|-------------------|
|---------------------------------|-------------------|

### 2.1.6.3 New fashion solution

### 2.1.6.3.1 Description

The new fashion solution comprising characteristic based ATP is not available in SAP S/4HANA. Appropriate Business Function LOG\_SEGMENTATION will be 'always off' within SAP S/4HANA.

## 2.1.6.3.2 Business Process related information

Business processes which are based on ATP check for segmentation cannot be used any more. Business processes which are based on the new fashion solution can't be used any more.

## 2.1.6.3.3 Required and Recommended Action(s)

Do not upgrade to S4HANA for now if you rely on stock segmentation.

## 2.1.7 Logistics - Direct Store Delivery (LE-DSD)

## 2.1.7.1 Direct Store Delivery

### 2.1.7.1.1 Description

The Direct Store Delivery (LE-DSD) functionalities are not available within SAP S/4HANA. The Direct Store Delivery functionality is on the roadmap for SAP S/4HANA.

### Remark:

• The Direct Store Delivery (LE-DSD) is related to Business Function EA-CP. In SAP S/4HANA 1511 the status of Business Function EA-CP is defined as "always\_off". If a business function was switched on in the start release system, but defined as "always\_off" in the target release, then a system conversion is not possible. It is planned to change the state of Business Function EA-CP so that a system conversion is possible for customers having business function EA-CP switched on.

• Customers having Business Function EA-CP not switched on in the start release system cannot switch on this Business Function in SAP S/4HANA.

#### 2.1.7.1.2 Business Process related information

The Direct Store Delivery (LE-DSD) functionality is not available within SAP S/4HANA 1511. Accordingly the related business processes are not available within SAP S/4HANA.

| Transaction not available in | /DSD/DE_ENTRY         | Tour Data Entry: Entry             |
|------------------------------|-----------------------|------------------------------------|
| SAP S/4HANA                  | /DSD/DE_FUPREC        | Tour Data Entry Control            |
|                              | /DSD/DE_SL Tour D     | ata Entry: Selection               |
|                              | /DSD/DX_AUDIT         | Display DEX data for audit purpose |
|                              | /DSD/RP_DYNDISP       | Dynamic Transportation Planning    |
|                              | /DSD/SL_COCKPIT       | Settlement Cockpit                 |
|                              | /DSD/SL_FSR DSD Fi    | nal Settlement Run                 |
|                              | /DSD/SL_RADB Fill Rou | ute Accounting DB                  |
|                              | /DSD/ST_TOUR Overvi   | ew of DSD Tours                    |
|                              | /DSD/SV_LC_COUNT      | Confirm Load                       |
|                              | /DSD/SV_MAN_COR       | Reprocess MM Record                |
|                              | /DSD/SV_RL_RELEASE    | Release Final Unloading Document   |
|                              | /DSD/SV_STOCK_AD_C    | CR Create SV Material Movements    |
|                              | /DSD/SV_STOCK_AD_C    | DP Display SV Material Movements   |
|                              | /DSD/VC_VL Mainta     | ain Visit List                     |
|                              | /DSD/VC_VL_VIEW       | Display Sales Call List            |
|                              | /DSD/VC_VP Mainta     | ain Visit Plans                    |
|                              | /DSD/VC_VP_CREATE     | Create Sales Call Schedules        |
|                              | /DSD/VC_VP_VIEW       | Display Sales Call Schedules       |

## 2.1.8 Logistics - Environment, Health & Safety (EHS)

## 2.1.8.1 Deprecation of EHS Data Series and Amounts

## Description

EHS data series information used to be stored in the so called Data Series and Amount objects in EHS. These data objects were renovated and their information now is stored in different tables.

- All data dictionary objects (like data elements, tables and so on) were marked as obsolete (but they still exist).
- All standard coding (like classes, function modules and so on) working with the above data was deleted.

<u>Note</u>: These data dictionary objects and database tables had already been marked as "obsolete" with S/4HANA 1511.

### **Business Process related information**

See note 2065178.

## Required and Recommended Action(s)

See note 2065178.

### **How to Determine Relevancy**

This Simplification Item is relevant if you are using EHS Data Series and/or Amounts. This is usually the case if table EHFNDD\_DTS\_ROOT has 5 or more entries.

## 2.1.8.2 Deprecation of 'Inspect Safety Control' Fiori app

### Description

The Fiori application 'Inspect Safety Control' has been been deprecated and is no longer available under S/4HANA.

#### **Business Process related information**

There is currently no successor application available.

## Required and Recommended Action(s)

Inform your business users.

## **How to Determine Relevancy**

This Simplification Item is relevant if you have the 'Inspect Safety Control' Fiori application in use.

# 2.1.8.3 Deprecation of 'Retrieve Safety Information' Fiori app

## Description

The Fiori application 'Retrieve Safety Information' has been been deprecated and is no longer available under S/4HANA.

## **Business Process related information**

There is currently no successor application available.

## Required and Recommended Action(s)

Inform your business users.

### **How to Determine Relevancy**

This Simplification Item is relevant if you have the 'Retrieve Safety Information' Fiori application in

### 2.1.8.4 Simplification of Authorizations in Incident Management

### Description

The authorization concept for Incident Management was quite hard to handle for some of the existing authorization objects. Therefore the concept was renovated and authorization objects were replaced.

The following authorization objects have been set to obsolete (but they still exist):

- EHHSS INC1 (EHSM: Incident)
- EHHSS INC3 (EHSM: Incident Group)
- EHHSS INC5 (EHSM: Incident by Location)

The following authorization objects have been newly introduced:

- EHHSS\_INC6 (EHS: Incident)
  - This replaces EHHSS INC1 and EHHSS INC5
- EHHSS\_INC7 (EHS: Incident Group)
  - This replaces EHHSS\_INC3

Most authorization criteria which previously were covered by EHHSS\_INC5 are now covered by EHHSS\_INC6. But some of the criteria from EHHSS\_INC5 (like for example 'Location Authorization Group') no longer exist; the mitigation of this missing authorization aspect is planned to be done in a successor release of S/4HANA 1610. The standard implementations of the following BAdIs together with their implementing standard classes were removed (the BAdIs themselves still exist; customer implementations are not touched):

- BADI\_EHHSS\_INC\_EXT\_AUTH\_CHECK (extended authorization check based on EHHSS\_INC3)
- BADI\_EHHSS\_INC\_EXT\_LOC\_CHECK (extended authorization check based on EHHSS\_INC5)

These BAdIs (see also SAP Implementation Guide (IMG)): Environment, Health and Safety Incident Management Business Add-Ins Business Add-Ins for Authorization BAdI: Extended Authorization Checks) are the place where the authorization checks for the now obsolete authorization objects EHHSS\_INC3 and EHHSS\_INC5 took place. As the standard implementations do no longer exist, EHHSS\_INC3 and EHHSS\_INC5 are now ignored by the standard.

### **Business Process related information**

Incident Management will not work before you have adjusted your business roles in a way that they also contain the newly introduced authorization objects.

## Required and Recommended Action(s)

Review your authorization concept and your EHS roles. Replace the obsolete authorization objects accordingly with the new authorization objects EHHSS\_INC6 and EHHSS\_INC7. In case you want to perform additional authorization checks based on the now obsolete authorization objects EHHSS\_INC3 and EHHSS\_INC5, do a customer implementation of the above mentioned BAdIs. In this case make sure that your users still own the appropriate authorizations. SAP recommends to consider this option thoroughly and only use it if the new authorization objects are not sufficient and you cannot wait for the planned extensions of the authorization concept. In case you have previously already done a custom implementation of the above BAdIs please keep in mind the following:

- If you have written your own class or have copied the SAP class as basis for your own implementation, please be aware that these BAdIs are still active and working. You need to de-activate them if you want to de-activate the processing of EHHSS\_INC3 and EHHSS\_INC5.
- If you have derived your custom implementation class from the standard implementation class of the BAdI, please be aware that this derived class will be deleted during the upgrade!

### **How to Determine Relevancy**

This Simplification Item is relevant if you have EHS Incident Management in use. This is usually the case if table EHHSSD\_INC\_ROOT hat 20 or more entries.

## 2.1.8.5 Removal of EHS Home Screens

## Description

The following EHS roles used to have a home page to enter the system:

- Industrial Hygienist (SAP\_EHSM\_HSS\_HYGIENIST)
- Corporate Health & Safety Manager (SAP\_EHSM\_HSS\_HSMGRCORP)
- Hazardous Material Manager / Hazardous Substance Manager (SAP\_EHSM\_HSS\_HAZSUBMGR)
- Sampling Technician (SAP\_EHSM\_HSS\_SMPLTECH)
- Incident Manager (SAP\_EHSM\_HSS\_INCIDENT\_MANAGER)

These home pages are no longer available in SAP S/4HANA.

### **Business Process related information**

The users of the mentioned roles should use the following alternative approaches to access the former home page functionality:

• To access the **overview charts** from the former home pages, use the corresponding SAP Fiori launchpad tiles.

- <u>Example</u>: To get the same information as from the "Risks" chart on the former Industrial Hygienist home page, use the "Risk overview" tile from the SAP Fiori launchpad.
- To access the **applications and activities** which were accessible via links on the former home pages, use the corresponding SAP Fiori launchpad tiles.
  - <u>Example</u>: To start the "Search/edit risks" application as known from the former Industrial Hygienist home page, use the "Manage Risks" tile from the SAP Fiori lauchpad.

## Required and Recommended Action(s)

Inform the end users about the changed user interface (UI) and how Fiori and the SAP Fiori launchpad replace the former UI concepts.

## **How to Determine Relevancy**

This Simplification Item is relevant if you use Risk Assessment or Incident Management. This is usually the case if either table EHHSSD\_INC\_ROOT or table EHHSSD\_RAS\_ROOT has 20 or more entries.

## 2.1.8.6 Simplification of Incident Management workflows

### Description

In case of a fatality or when a cost collector has been added to an incident, workflows can be triggered to notify relevant people. These workflows have been re-worked.

The following functions in Incident Management have been replaced with new functions:

- Fatality notification workflow to inform stakeholders when a fatality was maintained in an incident
- Inform involved workflow which allows the user to notify involved persons about an added cost collector

The workflow templates 500006 Fatality Email and 800022 Inform Involved and the contained tasks remain the same. Only internal logic of workflow templates and tasks has been changed.

### **Business Process related information**

There are no changes in the general business logic.

## Required and Recommended Action(s)

If you have used the standard template, no action is required. If you have copied one of the above mentioned workflow templates, perform the following actions:

- Deactivate the delivered workflow template 500006 / 800022.
- Double check the triggering event of your copied template and also check the parameter binding of the event.
- If required, copy the new template and adapt it to your requirements.

### **How to Determine Relevancy**

This Simplification Item is relevant if you use Incident Management. This is usually the case if table EHHSSD\_INC\_ROOT has 20 or more entries.

## 2.1.8.7 Changed data model for listed substances

### Description

A new table for listed substances has been introduced. This table serves to eliminate duplicates between the listed substances that are created by customers and the ones that are delivered as content. After the upgrade, you need to transfer your listed substances to this new table and eliminate duplicate entries.

### **Business Process related information**

There are no changes in the general business logic.

## Required and Recommended Action(s)

Run the following reports manually:

- Report R\_EHFND\_LISU\_MIGRATION transfers existing listed substances from table EHFNDD\_LISU\_ROOT to the new table EHFNDD\_LISU\_RT.
- Report **R\_EHFND\_LISU\_SUBSTITUTE** eliminates duplicate entries by replacing customerspecific listed substances with SAP-specific listed substances.

# **How to Determine Relevancy**

This Simplification Item is relevant if you make use of listed substances in EHS. This is normally the case if you have EHS Risk Assessment, EHS Environment Management or Product and Reach Compliance in use.

## 2.1.8.8 Industrial Hygiene and EC interfaces

# Description

With SAP EHS Management as part of SAP ERP, customers can use the Industrial Hygiene and Safety (EHS-IHS) solution for managing incidents and performing risk assessments. In SAP S/4HANA onpremise edition 1511, this solution is no longer available. However, customers can use the incident management solution and the health and safety management solution of Environment, Health, and Safety as part of SAP S/4HANA to support their business processes.

## **Interfaces to SAP Environmental Compliance**

Customers can use *SAP Environmental Compliance* (SAP EC) to support emissions and compliance-relevant processes. In addition, *Environmental Compliance* provides interfaces to exchange data with other applications.

In SAP S/4HANA on-premise edition 1511, the following interfaces are not available:

- 1. Environmental Compliance Specification Database:
  - Environmental Compliance will not be able to read specification data or units of measurement from Environment, Health, and Safety as part of SAP S/4HANA
- 2. Environmental Compliance Incident:
  - Environmental Compliance will not be able to read incident or location data from Environment, Health, and Safety as part of SAP S/4HANA
- 3. EAM Environmental Compliance:
  - Enterprise Asset Management (EAM), as part of SAP S/4HANA, will not be able to display Environmental Compliance data

A successor solution for SAP Environmental Compliance is planned for Environment, Health, and Safety in a future SAP S/4HANA delivery.

## **Business Process related information**

Industrial Hygiene and Safety (EHS-IHS) is replaced by the new incident management solution and health and safety management solution of Environment, Health, and Safety as part of SAP S/4HANA.

Business processes are described in the documentation for *Environment, Health, and Safety* as part of *SAP S/4HANA*.

| Transaction not  | CBIH02,CBIH03,CBIH12,CBIH13,CBIH14,CBIH42,CBIH43,CBIH50,CBIH51,CBI |
|------------------|--------------------------------------------------------------------|
| available in SAP | H52,CBIH72,                                                        |
| S/4HANA on-      |                                                                    |
| premise edition  | CBIH73,CBIH82,CBIH83,CBIH88,CBIH89,CBIHB0,CBIHB1,CBIHB2,CBIHB3,CB  |
| 1511             | IHB4,CBIHB5,CBIHB6,CBIHM2,CBIHM3,CBIHMR01,CBIHMR02,                |
|                  |                                                                    |
|                  | CBIHMR03,CBIHMR04,CBIHMR05,CBIHMR06,CBIHMR07,CBIHMR08,CBIH         |
|                  | MR09,CBIHT0,CBIHT1,CBIHT2,CBIHT3,CBIHT4,CBIHT5,CBIHT6,CBIHT7       |

| Custom Code related information | SAP Note: 2217206 |
|---------------------------------|-------------------|

## 2.1.8.9 Occupational Health

## Description

With SAP EHS Management as part of SAP ERP, customers can use the Occupational Health (EHS-HEA) function to support general employee occupational healthcare in their company. In SAP S/4HANA on-premise edition 1511, this solution is no longer available and there is no successor solution.

### **Business Process related information**

Occupational Health (EHS-HEA) is not available in SAP S/4HANA and the related business processes are no longer supported.

| Transaction not available in SAP | EHSAMBTAET,EHSASSIGN,EHSASSLTA,EHSASSPERS,                                                      |
|----------------------------------|-------------------------------------------------------------------------------------------------|
| S/4HANA on-                      | EHSBC02,EHSBP11,EHSBP12,EHSBP13,EHSBP31,EHSBP32,EHSBP33,EHSBP41,EHS                             |
| premise edition<br>1511          | BP42,EHSBP43,EHSBP51,EHSBP52,EHSBP53,                                                           |
|                                  | EHSCALPROX,EHSCBER,EHSCDCT, EHSCMAS,EHSDATIMP,EHSDIAGSL,EHSEVAL00, EHSEXISTO,                   |
|                                  | EHSH_C_NR_EXA_C,EHSH_C_NR_NEWPE,EHSH_C_NR_RECN,EHSH_C_NR_VAC_I,EHSH_D_CALPHYS,EHSH_D_PCP,       |
|                                  | EHSMQUEST,EHSMQUEST01,EHSPERSHC1,EHSPP01,EHSPRANZ,EHSPRLOE,EHSQ<br>CATOH,EHSQEVAL01,EHSQUESTOH, |
|                                  | EHSSCAN,EHSSERV,EHSSERV01,EHSSERV11,EHSSERV30,EHSSER50,EHSSTRU00,E<br>HSSUGGP,EHSTERM01,        |
|                                  | EHSVA02,EHSVU01,EHSVU01_SELSCREEN,EHSVU11,EHSVU21,EHSVU31                                       |

# Required and Recommended Action(s)

None

| Custom Code related information | SAP Note: 2217205 |
|---------------------------------|-------------------|
|---------------------------------|-------------------|

## 2.1.8.10 Waste Management

## Description

With SAP EHS Management as part of SAP ERP, customers can use the Waste Management (EHS-WA) solution for handling waste disposal processes within their company. In SAP S/4HANA on-premise edition 1511, this solution is not available.

### **Business Process related information**

Waste Management (EHS-WA) is not available in SAP S/4HANA and the related business processes are no longer supported.

| Transa  | WAA01,WAA02,WAA03,WAA04,WAA10,WAA11,WAA12,WAA13,WAA19,WAA20,WAA21,W      |
|---------|--------------------------------------------------------------------------|
| ction   | AA22,WAA23,WAA24,WAA25,WAA26, WAAP,                                      |
| not     | WACB01,WACM01,WACM02,WACM03,WACM04,WACM10,WACM30,WACO02,WACO02OL         |
| availab | D,WACO03OLD,WACO04OLD,                                                   |
| le in   | WACS1,WACS2,WACS3,WACS4,WACS6,WADC,WADI,WAE01,WAE02,WAE03,WAE10,WAEA,    |
| SAP     | WAGE, WAM01,                                                             |
| S/4HA   | WAM02,WAM03,WAM04,WAM05,WAMC,WAMI,WAMR,WANP,WAREP001,                    |
| NA on-  | WASM100,                                                                 |
| premis  | WASM101,WASM102,WASM109,WASS100,WASS101,WASS102,WASS103,WASS104,WASS1    |
| e       | 05,WASS106,WASS107,WASS108,WASS110,                                      |
| edition | WASS111,WASS112,WASS113,WASS114,WASS115,WASS116,WASS117,WASS118,WASS119, |
| 1511    | WASS120,WASS121,WASS122,WASS123,WASS124,                                 |
|         | WATR,WATREE                                                              |

## Required and Recommended Action(s)

None

### **Related SAP Notes**

| Custom Code related information | SAP Note: 2217202 |  |
|---------------------------------|-------------------|--|
|---------------------------------|-------------------|--|

# 2.1.8.11 Simplification in Incident Management and Risk Assessment

## Description

With component extension for SAP EHS Management, customers can use the Incident Management (EHS-MGM-INC) solution and the Risk Assessment (EHS-MGM-RAS) solution for managing their health and safety business processes. In SAP S/4HANA on-premise edition 1511, the some functions are not available.

## **Incident Management**

The following incident management functions are not available in SAP S/4HANA:

- BI extraction and queries for incident reporting
- GRC integration of incidents
- MM integration for released material as part of incidents
- Novareto integration for incidents
- eSOA services for incidents
- Enterprise search for incidents
- Direct creation of HR absences from incidents
- Creation of quality notifications from incidents
- Creation of service notifications from incidents
- Service orders for financial tracking

#### **Risk Assessment**

The following risk assessment functions are not available in SAP S/4HANA:

- BI extraction and queries for chemicals
- Amounts/data series
- Creation of customer notifications from risk assessments
- Creation of quality notifications from risk assessments
- Identification of risks effected by OEL changes
- IH work area integration with locations

### **Business Process related information**

Incident reporting is not available in SAP S/4HANA on-premise edition 1511. There is no functional equivalent available. Reporting for chemicals is not available in SAP S/4HANA on-premise edition 1511. There is no functional equivalent available. The amounts/data series function is not available within SAP S/4HANA, on-premise edition 1511. You can collect amounts using workplace sampling process. For more information, see SAP Note 2065178.

# **Required and Recommended Actions**

Recommended actions for Incident Management:

- Close all open quality notifications for incidents.
- Set the end date of recurring quality notifications for incidents to a date that is earlier than the conversion to the target system.
- Close all open customer service notifications for incidents.
- Set the end date of recurring customer service notifications for incidents to a date that is earlier than the conversion to the target system.

Recommended actions for Risk Assessment:

Close all open quality notifications for risk assessments.

- Set the end date of recurring quality notifications for risk assessments to a date that is earlier than the conversion to the target system.
- Close all open customer service notifications for risk assessments.
- Set the end date of recurring customer service notifications for risk assessments to a date that is earlier than the conversion to the target system.

#### **Related SAP Notes**

| Conversion Pre-Checks           | SAP Note: 2194782 |
|---------------------------------|-------------------|
| Custom Code related information | SAP Note: 2217208 |
| Additional related SAP Notes    | SAP Note: 2065178 |

### 2.1.8.12 EHS Environment Management

With component extenssion for SAP EHS Management, customers can use Environment Management (EHS-MGM-ENV) solution for managing their air and greenhouse gas emissions business processes. In SAP S/4Hana on-premise edition this functionality is not yet available but it is on the road map. Environment Management solution is not available in SAP S/4Hana. However the provision of successor function in a future SAP S/4Hana delivery is planned. Our recomendation for current Environment Management customers is to stay with their current solution until the function is available in SAP S/4Hana delivery.

#### **Related SAP Notes**

| Conversion Pre-Checks | SAP Note: 2194782 |
|-----------------------|-------------------|
|                       |                   |

#### 2.1.8.13 Removal of EHS workflows for requesting controls, impacts, agents

# Description

Within EHS Risk Assessment there used to be various places where - during a process - the user could request the creation of certain missing master data objects by clicking a link or a button and thereby starting a creation workflow to an administrator. As these workflows are quite cumbersome and oversized for that task, this functionality was removed and the workflows were deleted.

The following functions no longer exist in Health and Safety Management (formerly known as Risk Assessment)

- Requesting controls ...
  - o ... while editing controls in a Risk Assessment
  - o ... while indentifying risks using the guided activity for *Risk Identification*
- Requesting impacts ...
  - ... while editing impacts in the Edit Impact popup window

- o ... while indentifying risks using the guided activity for Risk Identification
- Requesting agents ...
  - o ... while indentifying risks using the guided activity for *Risk Identification*
- Requesting hazards ...
  - o ... while indentifying risks using the guided activity for Risk Identification

#### **Technical Details**

The following WebDynpro component configurations were changed so that the according buttons and links are no longer shown on the screens.

- EHHSS RAS OIF NEWCONTR LST (for Controls)
- EHHSS RAS IDENTIF CON LST (for Controls)
- EHHSS\_RAS\_OIF\_REV\_IMP\_LST (for Impacts)
- EHHSS\_RAS\_IDENTIF\_IMP\_LST (for Impacts)
- EHHSS RAS HAZ PHYS AGT LST (for Agents)
- EHHSS\_RAS\_IDENTIF\_HAZARD\_LST (for Hazards)
- EHHSS\_RAS\_HAZ\_PHYS\_AGT\_LST (for Hazards)
- EHHSS\_RAS\_IDENTIF\_HAZ\_JHA\_LST (for Hazards)
- EHHSS\_RAS\_IDENTIF\_CHM\_DLG\_LST (for Hazards)
- EHHSS\_RAS\_IDENTIF\_AIRBOR\_DLG\_LST (for Hazards)

### **Business Process related information**

The creation of needed master data within the above processes will have to be managed differently in the future. Triggering an administrator to perform this activity should be done via traditional channels like telephone or email.

#### Required and Recommended Action(s)

Knowledge transfer to key and end users.

## **How to Determine Relevancy**

This Simplification Item is relevant if you have EHS Risk Assessment in use. This is usually the case if table EHHSSD\_RAS\_ROOT has 20 or more entries.

### 2.1.8.14 Responsible person for Planned Maintenance at EHS locations

### Description

The EHS Location master data object used to have a screen to maintain the Planned Maintenance responsible person for this location. In SAP S/4HANA this screen is not shown for locations which are linked to S/4HANA Enterprise Asset Management (EAM) objects (like equipment's or functional locations).

#### **Business Process related information**

The Planned Maintenance responsible person is redundant information within EHS as it already has been maintained at the linked EAM object. Users can jump to the linked EAM object from EHS by clicking on it. There the responsible person can be viewed.

### Required and Recommended Action(s)

Knowledge transfer to key and end users.

#### **How to Determine Relevancy**

This Simplification Item is relevant if you have EHS Risk Assessment in use. This is usually the case if table EHHSSD\_RAS\_ROOT has 20 or more entries.

### 2.1.8.15 Remote Integrationsszenarien mit EHS Health and Safety Management

### Description

The following remote integration scenarios for EHS under S/4HANA are no longer supported:

- Integration of EHS with an external **Enterprise Asset Management** (EAM, PM) system
- Integration of EHS with an external Work Clearance Management (WCM) system
- Integration of EHS with an external Material Management / Inventory Management (MM/IM) system
- Integration of EHS with an external substance or specification database
- Integration of EHS with an external Financials (FIN/Accounting) system
- Integration of EHS with an external Human Resources, Human Capital Management(HR, HCM) system
- Integration of EHS with an external business partner (BuPa) administration

### **Business partner process-related information**

It is only possible in S/4HANA with the S/4HANA own functions and modules to integrate the above areas. Other integrations are not supported.

## Required and recommended action(s)

Contact your SAP Account Manager, if you currently connect EHS with an external system of the type described above, and discuss possible alternatives.

### **Determination of relevance**

This simplification item is relevant if you want to connect EHS with one or several external systems of the types mentioned above.

## 2.1.8.16 Collection of various small and medium sized changes in EHS

You want to convert component extension for *SAP EHS Management* or *EHS Management* as part of *SAP ERP* to *SAP S/4HANA* 1610. The attached conversion information provides information about specific activities for *Environment*, *Health*, *and Safety* that you have to carry out before or after the conversion. For general information about converting to *SAP S/4HANA*, see the conversion guide on the SAP Help Portal at <a href="http://help.sap.com/s4hana">http://help.sap.com/s4hana</a> op 1610.

### Description

see attachment of Businss Impact Note

#### **Business Process related information**

see attachment of Businss Impact Note

### Required and Recommended Action(s)

see attachment of Businss Impact Note

#### **How to Determine Relevancy**

This Simplification Item is relevant if you have EHS Risk Assessment or EHS Incident Management in use. This is usually the case if table EHHSSD\_RAS\_ROOT has 20 or more entries or if table EHHSSD\_INC\_ROOT has 20 or more entries.

#### 2.1.9 Logistics – GT

## 2.1.9.1 Global Trade Management

### 2.1.9.1.1 Description

- Simplification of DB Key Fields and tables structures (WBHF, WBGT, WBIT, WBASSOC, WCOCOF, WB2 D BUSVOLBASE, WB2 D BVB SETTL)
- Replacement of concatenated fields by corresponding new fields in mentioned DB tables (Future details can be found in the mentioned notes below)
- Change of Domain definition from CHAR to NUMC for item number related fields
- Replaced fields are moved to the dynamical part of the communication structures to avoid runtime errors and to ensure the same system behaviour as before

#### 2.1.9.1.2 Business Process related information

Dictionary changes will have no influence on the business processes as such. Custom related code has to be adjusted to adopt the new data model. If one of the obsolete transactions or reports is used within the business process the new transactions and reports have to be used instead.

Differential Invoicing is not part of SAP S/4 HANA anymore because these transactions are replaced already in SAP ERP EHP7.

# Transaction Codes and Reports not available in SAP S/4HANA

See also note 2204137

| Obsolete Report     | Obsolete  | Obsolete TCode | Successor | Successor  | Successor |
|---------------------|-----------|----------------|-----------|------------|-----------|
|                     | Report    |                | Report    | Report     | TCode     |
|                     | Title     |                |           | Title      |           |
| RWB2B001            | Trading   | WB24           | RWB2BREL  | Trading    | WBRR      |
|                     | Contract: |                |           | Contract:  |           |
|                     | General   |                |           | Follow on  |           |
|                     | Document  |                |           | document   |           |
|                     | Overview  |                |           | prosessing |           |
| RWB2B001            | Trading   | WB25_COMP      | RWB2BMAS  | Mass       | WB24N     |
|                     | Contract: |                |           | Processing |           |
|                     | General   |                |           | (Release   |           |
|                     | Document  |                |           | and Status |           |
|                     | Overview  |                |           | update)    |           |
| WB2B_CREATE_TC_USER | Create    | WB2B_NETUSER   |           |            |           |
|                     | User For  |                |           |            |           |
|                     | TC At Web |                |           |            |           |

| Obsolete TCode Successor TCode |        |  |
|--------------------------------|--------|--|
| POFO1                          | POFO31 |  |
| POFO2                          | POFO32 |  |
| POFO3                          | POFO33 |  |
|                                |        |  |

# 2.1.9.1.3 Required and Recommended Action(s)

Pre-Check is performed for the component LO-GT. Custom code adoption on the new DB-Design can be checked in the start release to identify the code places which have to adjust to the new DB-Structures. Batch or online processes which needed the obsolete transactions or reports have to be adjusted so that the new transactions and reports are used instead.

#### 2.1.9.1.4 Related SAP Notes

| Custom Code related information | SAP Notes: 2198031, 2204137, 2198035 |
|---------------------------------|--------------------------------------|
|---------------------------------|--------------------------------------|

### 2.1.10 Logistics Material Management Inventory Management (MM-IM)

## 2.1.10.1 DATA MODEL IN INVENTORY MANAGEMENT (MM-IM)

You have customer enhancements, modifications or own functionalities in the area of inventory management (component MM-IM) which were built for SAP ERP 6.0.

You are using functionalities which behave different in SAP S/4HANA Supply Chain (MM - Inventory Management) compared to Suite on HANA. The SAP ERP 6.0 stock inventory management data model consists of the two document tables MKPF for document header information and MSEG for document item data. Additionally there were aggregated actual stock quantity data stored in several tables. Some of these tables do also store material master data attributes like the tables MARC, MARD and MCHB. Such tables with material master data attributes as well as actual stock quantities will be named as hybrid tables in the following. In contrast there are also tables like MSSA containing only aggregated actual stock quantities for sales order stock. Such tables will be called in the following as replaced aggregation tables. With S/4HANA this data model has been changed significantly. The new de-normalized table MATDOC has been introduced which contains the former header and item data of a material document as well as a lot of further attributes. Material document data will be stored in MATDOC only and not anymore in MKPF and MSEG. Additionally the aggregated actual stock quantities will not be persisted anymore in the hybrid or replaced aggregation tables. Instead, actual stock quantity data will be calculated on-the-fly from the new material document table MATDOC for which some of those additional special fields are used. Hence, with the new MM-IM data model the system will work on database level in an INSERT only mode without DB locks. Nevertheless, for stock decreasing processes there will be still ABAP locks to ensure stock consistency. A further advantage of the new MM-IM data model is the capability of simple and fast reporting because the most information is all in one place: MATDOC. All below mentioned tables of the SAP ERP 6.0 product do still exist in S/4HANA as DDIC definition as well as database object and the hybrid tables will still be used to store the material master data attributes. For compatibility reasons there are Core Data Service (CDS) Views assigned as proxy objects to all those tables ensuring that each read access to one of the mentioned tables below still returns the data as before in SAP ERP 6.0. The CDS Views do the on-the-fly aggregation of actual stock quantities from the new MM-IM data model and join the master data attributes from the material master data table. Hence all customer coding reading data from those tables will work as before because each read access to one of the tables will get redirected in the database interface layer of NetWeaver to the assigned CDS view. Write accesses to those tables have to be adjusted.

### The affected tables are:

| Table | Table description        | DDL Source of CDS<br>View for redirect | View to read the content of the database table (w/o redirect to compatibility view) | View to read<br>the master<br>data<br>attributes<br>only |
|-------|--------------------------|----------------------------------------|-------------------------------------------------------------------------------------|----------------------------------------------------------|
| MKPF  | Material document header | NSDM_DDL_MKPF                          | NSDM_MIG_MKPF                                                                       | -                                                        |
| MSEG  | Material document item   | NSDM_DDL_MSEG                          | NSDM_MIG_MSEG                                                                       | -                                                        |
| MARC  | Plant Data for Material  | NSDM_DDL_MARC                          | NSDM_MIG_MARC                                                                       | V_MARC_MD                                                |

| MARD  | Storage Location Data for Material                  | NSDM_DDL_MARD  | NSDM_MIG_MARD  | V_MARD_MD |
|-------|-----------------------------------------------------|----------------|----------------|-----------|
| МСНВ  | Batch stocks                                        | NSDM_DDL_MCHB  | NSDM_MIG_MCHB  | V_MCHB_MD |
| MKOL  | Special Stocks from<br>Vendor                       | NSDM_DDL_MKOL  | NSDM_MIG_MKOL  | V_MKOL_MD |
| MSLB  | Special Stocks with<br>Vendor                       | NSDM_DDL_MSLB  | NSDM_MIG_MSLB  | V_MSLB_MD |
| MSKA  | Sales Order Stock                                   | NSDM_DDL_MSKA  | NSDM_MIG_MSKA  | V_MSKA_MD |
| MSSA  | Total Customer Orders on Hand                       | NSDM_DDL_MSSA  | NSDM_MIG_MSSA  | -         |
| MSPR  | Project Stock                                       | NSDM_DDL_MSPR  | NSDM_MIG_MSPR  | V_MSPR_MD |
| MSSL  | Total Special Stocks with<br>Vendor                 | NSDM_DDL_MSSL  | NSDM_MIG_MSSL  |           |
| MSSQ  | Project Stock Total                                 | NSDM_DDL_MSSQ  | NSDM_MIG_MSSQ  | -         |
| MSKU  | Special Stocks with<br>Customer                     | NSDM_DDL_MSKA  | NSDM_MIG_MSKU  | V_MSKU_MD |
| MSTB  | Stock in Transit                                    | NSDM_DDL_MSTB  | NSDM_MIG_MSTB  | -         |
| MSTE  | Stock in Transit to Sales and Distribution Document | NSDM_DDL_MSTE  | NSDM_MIG_MSTE  | -         |
| MSTQ  | Stock in Transit for<br>Project                     | NSDM_DDL_MSTQ  | NSDM_MIG_MSTQ  | -         |
| MCSD  | DIMP: Customer Stock                                | NSDM_DDL_MCSD  | NSDM_MIG_MCSD  | MCSD_MD   |
| MCSS  | DIMP: Total Customer<br>Stock                       | NSDM_DDL_MCSS  | NSDM_MIG_MCSS  | MCSS_MD   |
| MSCD  | DIMP: Customer stock with vendor                    | NSDM_DDL_MSCD  | NSDM_MIG_MSCD  | MSCD_MD   |
| MSCS  | DIMP: Customer stock with vendor - Total            | NSDM_DDL_MSCS  | NSDM_MIG_MSCS  | MSCS_MD   |
| MSFD  | DIMP: Sales Order Stock with Vendor                 | NSDM_DDL_MSFD  | NSDM_MIG_MSFD  | MSFD_MD   |
| MSFS  | DIMP: Sales Order Stock with Vendor - Total         | NSDM_DDL_MFS   | NSDM_MIG_MSFS  | MSFS_MD   |
| MSID  | DIMP: Vendor Stock with Vendor                      | NSDM_DDL_MSID  | NSDM_MIG_MSID  | MSID_MD   |
| MSIS  | DIMP: Vendor Stock with Vendor - Total              | NSDM_DDL_MSIS  | NSDM_MIG_MSIS  | MSIS_MD   |
| MSRD  | DIMP: Project Stock with Vendor                     | NSDM_DDL_MSRD  | NSDM_MIG_MSRD  | MSRD_MD   |
| MSRS  | DIMP: Project Stock<br>with Vendor - Total          | NSDM_DDL_MSRS  | NSDM_MIG_MSRS  | MSRS_MD   |
| MARCH | History                                             | NSDM_DDL_MARCH | NSDM_MIG_MARCH | -         |
| MARDH | History                                             | NSDM_DDL_MARDH | NSDM_MIG_MARDH | -         |
| МСНВН | History                                             | NSDM_DDL_MCHBH | NSDM_MIG_MCHBH | -         |
| MKOLH | History                                             | NSDM_DDL_MKOLH | NSDM_MIG_MKOLH | -         |
| MSLBH | History                                             | NSDM_DDL_MSLBH | NSDM_MIG_MSLBH | -         |

| MSKAH | History | NSDM_DDL_MSKAH | NSDM_MIG_MSKAH | - |
|-------|---------|----------------|----------------|---|
| MSSAH | History | NSDM_DDL_MSSAH | NSDM_MIG_MSSAH | - |
| MSPRH | History | NSDM_DDL_MSPRH | NSDM_MIG_MSPRH | - |
| MSSQH | History | NSDM_DDL_MSSQH | NSDM_MIG_MSSQH | - |
| MSKUH | History | NSDM_DDL_MSKAH | NSDM_MIG_MSKAH | - |
| MSTBH | History | NSDM_DDL_MSTBH | NSDM_MIG_MSTBH | - |
| MSTEH | History | NSDM_DDL_MSTEH | NSDM_MIG_MSTEH | - |
| MSTQH | History | NSDM_DDL_MSTQH | NSDM_MIG_MSTQH | - |
| MCSDH | History | NSDM_DDL_MCSDH | NSDM_MIG_MCSDH | - |
| MCSSH | History | NSDM_DDL_MCSSH | NSDM_MIG_MCSSH | - |
| MSCDH | History | NSDM_DDL_MSCDH | NSDM_MIG_MSCDH | - |
| MSFDH | History | NSDM_DDL_MSFDH | NSDM_MIG_MSFDH | - |
| MSIDH | History | NSDM_DDL_MSIDH | NSDM_MIG_MSIDH | - |
| MSRDH | History | NSDM_DDL_MSRDH | NSDM_MIG_MSRDH | - |

The hybrid tables of the former Industry Solution DIMP have now new tables containing the material master data only. The name of the new tables is presented in the right column of above table. According to the fact that data will not persisted anymore in the header and item tables MKPF and MSEG the transaction DB15 behaves differently in the environment of archiving. Transaction DB15, which allows the retrieval of statistical data for DB tables grouped by the archiving objects that refer to these tables, does not provide correct information for tables MKPF and MSEG. When selecting tables from which data is archived for archiving object MM\_MATBEL, and navigating to Online Space or Space Statistics for tables MKPF or MSEG, the statistics No. Records and Table Space are shown in the result screen. These numbers are taken from the original tables MKPF and MSEG, and not calculated by redirecting the request to table MATDOC. Consequently, when executing archiving for arching object MM\_MATBEL, this will have no effect on the numbers shown for tables MKPF and MSEG in transaction DB15.

### Solution

One impact of the simplified MM-IM data model does exist if there are customer APPENDs or INCLUDEs with customer fields on the mentioned tables. The NetWeaver redirect capability requires that DB table and assigned proxy view is compatible in the structure: number of fields, their sequence and their type. Thus if there is an APPEND or INCLUDE on one of the above mentioned tables then the assigned DDL source of the CDS view must be made compatible. In some cases for S/4HANA on-premise 1511 this does not require customer interaction especially in those cases where the append has been put at the end of a table which is strongly recommended (not somewhere in between which may happen if a table is composed by include structures like for MARC). For other cases and in general for S/4HANA on-premise 1610 the structure of the proxy view can be made compatible to the table by extension view. This extension view is always an extension to the above mentioned view in the DDL source of the CDS view used for redirect. In the extension view the fields have to be listed in exactly the same order as in the append. For more information about view extension see e.g. SAP NetWeaver 7.4 documentation.

Another impact of the simplified MM-IM data model is a performance decrease of DB read operations on the above mentioned tables just because a data fetch on one of the mentioned tables is in S/4HANA slower than in SAP ERP 6.0 due to the on-the-fly aggregation and the JOIN operation. Hence performance critical customer coding may be adjusted to improve performance. Furthermore customer coding writing data to aggregated actual stock quantity or to the former document header or item table shall be adjusted!

# 1. Customer Appends

With SAP Note <u>2194618</u> and <u>2197392</u> SAP offers a check to be executed on the start release to identify APPEND issues described in the following sub chapters. Hence customer is not forced to scan all above listed tables manually.

### 1.1 Customer Appends on the former document tables MKPF and MSEG

If there are APPENDs on MKPF and MSEG where fields with the same fieldname do exist then there is a name conflict in case that the content of field MKPF-A is different from field MSEG-A (fields with same name and identical content do exist on MKPF and MSEG also in SAP Standard for performance reasons e.g. BUDAT). In this case it is required to add a further field A\_NEW to the append, copy the data from A to A\_NEW with a special customer program and then all coding sections, Dynpros, etc. need to be adjusted to use A\_NEW and then field A needs to be dropped from the append. This must be done before migration from ERP 6.0 to S/4HANA.

If the attributes in the APPENDs or INCLUDEs (e.g. CI\_M\* INCLUDEs as introduced with consulting note 906314) on table MKPF and MSEG do have a master data or process controlling character then the fields from the APPENDs/INCLUDEs need to be appended to the table MATDOC and the assigned proxy views can be made compatible via extension views.

In case of a system conversion all these customer fields in such APPENDs or INCLUDEs need to be appended to table MATDOC during the ACT\_UPG phase (SPDD). It has to be done in any case before the MM-IM converison program will be executed which move the data from MKPF and MSEG to MATDOC otherwise data in customer fields gets lost. The structure compatibility between table MKPF/MSEG and their assigned proxy view shall be created directly after system conversion by creating extend views, see note 2242679.

Fields from APPENDs/INCLUDEs to table MKPF should be appended to sub structure NSDM S HEADER of table MATDOC.

Fields from APPENDs/INCLUDEs to table MSEG should be appended to sub structure NSDM\_S\_ITEM of table MATDOC.

### 1.1.1 Customer include CI\_COBL in table MSEG

Table MSEG contains the customer include CI\_COBL where customers can insert own fields. The CI\_COBL include has been made available also in the new MM-IM data model with note 2240878. This note must be applied before the data migration starts in the ACT\_UPG phase (SPDD); otherwise you may loose data. With the implemented CI\_COBL the table MSEG and it's assigned proxy view is

not compatible in their structure anymore. The structural compatibility can be re-created by applying note <u>2242679</u>. This must be done directly after system conversion has been finished.

### 1.2 Customer Appends on the hybrid and replaced aggregation tables

#### 1.2.1 Fields containing material master data attributes

If the append is not at the end of the hybrid table then the append should be moved to the end if possible and then no further action is required because the delivered DDL sources for the proxy views provide the \$EXTENSION feature within S/4HANA on-premise 1511. Due to too many side effects like unpredictable sequence of fields from APPENDs, this has been changed with S/4HANA On-Premise 1610 where always an EXTEND VIEW for a CDS proxy view has to be created for an APPEND on a material master data table. For the DIMP tables the append has to be appended also to the new pure DIMP material master data tables.

The structural compatibility between table and CDS proxy view can be re-created by applying note <u>2242679</u>. This must be done directly after system conversion has been finished (e.g. creating just an EXTEND VIEW with the customer fields using ABAP Development Tools for S/4HANA On Premise 1610 and higher).

For replaced aggregation tables appends with master data attributes are not supported. If such appends are really required in the customer processes then the approach described in the next chapter maybe feasible. In the core functionality of material document processing there will be no write process on these tables. Thus update of the fields in the appends requires maybe some additional customer coding.

### 1.2.2 Fields representing a customer defined stock type or quantity/value to be aggregated

If own stock types or a dimension which needs to be aggregated have been introduced by the customer then the view stack of the CDS view assigned to the table with the additional stock type needs to be modified. Right now, there is no technology support for modification free enhancement. If the stock type has not been introduced by new entries or enhancements in the tables T156x (T156, T156SY, T156M, T156F) - which controls in the core functionality the mapping between a posting and a stock type - then the process logic needs to be adapted.

# 1.3 Customer Appends on views

There are several views in SAP Standard which also do have an assigned proxy view because the view provide actual stock quantity data. View and assigned proxy view must be compatible in structure too. If there are customer appends on such view the same rules as for tables apply. Views with assigned proxy compatibility view can be determined by searching via transaction SE16N in table DD02L with TABCLASS = VIEW and VIEWREF <> " or you may use above mentioned check functionality in your start release.

### 1.3.1 Customer views on MKPF/MSEG

Views are database objects and thus a view is executed on the database. Because the table MKPF and MSEG will not contain data anymore (except legacy data from migration) such a customer view

will never return any record. Such views have to be either adjusted by fetching data from table MATDOC or to be created new as DDL source with a different name. In the last case all usages of the old DDIC SQL view must be replaced by the new CDS view.

#### 1.3.2 Customer views on material master attributes

Such views using only material master data attributes from the hybrid tables do not need to be changed.

## 1.3.3 Customer views using aggregated stock quantity data

Customer views having at least one actual stock quantity aggregate cannot be used anymore because

- the field representing this aggregate on the database will be empty forever
- the quantity must be aggregated from table MATDOC which is not possible with DDIC SQL views.

Such views must be defined new as DDL source with a new name. Each of the above mentioned DDL sources can be used as template. All usages of the old DDIC SQL view must be replaced by the new CDS view.

### 2 Code adjustments and optimizations

Technically it is still possible to do DB write operations (INSERT, UPDATE, DELETE, MODIFY) on the tables MKPF, MSEG as well as the fields representing actual stock quantities in the hybrid and replaced aggregation tables. But such write operations are without any effect! Therefore write operations on MKPF, MSEG as well as the fields representing actual stock quantities in the hybrid and replaced aggregation tables shall be removed from customer coding. Write operations on the material master data attributes in the hybrid tables are still possible. Write operations on table MATDOC and your moved customer append fields are done by class CL\_NSDM\_STOCK.

DB read operations on the hybrid and replaced aggregation tables have a performance decrease. In general, it shall be avoided to read any stock quantities when only master data is required. Therefore it is recommended to adjust the customer coding in the following way:

- If material master data as well as actual stock quantity data are required then the SELECT.... should be replaced by using a data access method from class CL\_NSDM\_SELECT\_. These classes provide access methods for single as well as array read operations.
- If material master data are required then the SELECT....
   SELECT....V\_\_MD where V\_\_MD is one of the above mentioned views for master data access. Alternatively corresponding material master data read methods in the class
   CL\_NSDM\_SELECT\_ can be used. Also the data type declarations should be adjusted from TYPE...
   TYPE...
- If actual stock quantity data are required then the SELECT.... should be replaced by SELECT....NSDM\_V\_\_DIFF where NSDM\_V\_\_DIFF is one of the views in the view stack of the above mentioned proxy view. Also the data type declarations should be adjusted from TYPE... to TYPE...NSDM\_V\_\_DIFF.

 For table MARC and field STAWN valid from S/4HANA On Premise 1610 please read note #mce temp url#

For performance critical coding parts these adjustments are strongly recommended. For non critical parts it is optional short term but recommended on long term.

To identify such locations, it is required to make use of the where-used functionality of transaction SE11 and considering other techniques like transaction CODE\_SCANNER to find locations which SE11 cannot handle like dynamic programming or native SQL statements.

Consider SAP Note  $\underline{28022}$  if there are issues with the where-used functionality in the customer system. In the where-used dialog it is possible via the button "Search Range" to search specific for key words like SELECT, INSERT and so on.

#### 2.1.10.2 AVAILABILITY OF TRANSACTIONS IN MM-IM

The following transactions for entering and displaying goods movements (material documents) - called "MB transactions" - below, have been replaced by the single-screen generalized transaction MIGO:

 MB01, MB02, MB03, MB04, MB05, MB0A, MB11, MB1A, MB1B, MB1C, MB31, MBNL, MBRL, MBSF, MBSL, MBST and MBSU

The transaction MMBE\_OLD has been replaced by transaction MMBE. Alternatively there is also the Fiori App Stock Overview

These transaction do still exist as transaction codes but calling these transaction codes from the menu has the consequence that an error message is raised.

These transaction codes shall not be used in customer coding.

The transaction codes will be deprecated in the near future.

### Solution

- Use transaction MIGO or MMBE in dialog.
- Replace customer coding using these MB transaction codes by make use of function module BAPI\_GOODSMVT\_CREATE-

#### 2.1.10.3 Material Ledger Obligatory for Material Valuation

# Description

This simplification makes it mandatory to use the Material Ledger (ML) in all SAP S/4HANA systems. After the technical SUM migration, the Material Ledger needs to be migrated.

### Relevant IMG migration activities:

- Customizing migration:
  - from SAP ERP or SAP Simple Finance to SAP S/4HANA 1511: transaction: SPRO -->
     Migration from SAP ERP Accounting powered by SAP HANA --> Preparations and
     Migration of Customizing --> Preparations and Migration of Customizing for Material
     Ledger --> Migrate Material Ledger Customizing
  - from SAP ERP or SAP Simple Finance to SAP S/4HANA 1610: transaction: SPRO -->
     Migration to SAP S/4HANA Finance --> Preparations and Migration of Customizing -->
     Preparations and Migration of Customizing for Material Ledger --> Migrate Material
     Ledger Customizing
- Data migration:
  - from SAP ERP or SAP Simple Finance to SAP S/4HANA 1511: transaction: SPRO -->
     Migration from SAP ERP Accounting powered by SAP HANA --> Migration --> Material
     Ledger Migration
  - from SAP ERP or SAP Simple Finance to SAP S/4HANA 1610: transaction: SPRO -->
     Migration to SAP S/4HANA Finance --> Data Migration --> Start and Monitor Data
     Migration

You need to migrate the Material Ledger even if you are already using SAP Simple Finance (that is, you are migrating from SAP Simple Finance to SAP S/4 HANA Inventory Management). In addition, you need to migrate the Material Ledger even if you are already using the Material Ledger in your source system. If you performing an upgrade from S/4HANA 1511 to S/4HANA 1610, no manual IMG Material Ledger data migration is necessary. Latest trends in material management aim for improved and more flexible valuation methods in multiple currencies and parallel accounting standards while simultaneously reducing required system resources and improving scalability of the business processes. Since the data model of the Material Ledger module supports these business requirements, it was chosen as the basis for material inventory valuation in the new SAP S/4HANA solution. It is very important to distinguish between Material Ledger, in its role as an inventory subledger in Accounting, and the business feature Actual Costing. Material Ledger, as the inventory subledger, values material inventories in multiple currencies and GAAPs in parallel. In addition Material Ledger is a basic prerequisite for the use of Actual Costing. With Actual Costing you can value your material inventories, work in process, and cost of goods sold with weighted average unit costs that are being calculated after the fact by evaluating business transactions of one or more posting periods. Actual Costing also provides additional features, such as actual cost component splits. Even though activation of Material Ledger is now mandatory, activation of Actual Costing is still optional.

Before S/4HANA, the inventory valuation tables xBEW(H) - tables: EBEW, EBEWH, MBEW, MBEWH, OBEW, OBEWH, QBEWH - contain transactional as well as master data attributes. With S/4HANA, the inventory valuation tables do still exist as DDIC definitions as well as database objects. However, they will only be used to store material master data attributes. The transactional fields LBKUM, SALK3 and SALKV will be retrieved from the Material Ledger. (From S/4HANA 1610 these transactional fields will be retrieved from the Universal Journal Entry Line Items table ACDOCA and the Material Ledger table. For more detailed information please see SAP Note: 2337383). Hence, those fields are not updated anymore in the original xBEW(H) tables. As a consequence, the above mentioned tables need to be updated less often, which leads to a higher throughput due to fewer database locks. For compatibility reasons there are Core Data Service (CDS) Views assigned as proxy

objects to all those tables ensuring that each read access to one of the mentioned tables still returns the data as before. The CDS views consist of database joins in order to retrieve both master data from the original xBEW(H) table and transactional data from Material Ledger tables. (From **S/4HANA 1610** transactional data from the Universal Journal Entry Line Items table ACDOCA and the Material Ledger table. For more detailed information please see SAP Note: 2337383).

Hence all customer coding, reading data from those tables, will work as before because each read access to one of the tables will get redirected in the database interface layer of NetWeaver to the assigned CDS view. Write accesses to those tables have to be adjusted if transactional fields are affected.

The following table gives an overview of the new relevant database objects in the S/4HANA Inventory Valuation data model:

| Table | Table description                                             | DDL source of CDS<br>view for redirect<br>(proxy view) |             | View to read<br>master data<br>attributes only |
|-------|---------------------------------------------------------------|--------------------------------------------------------|-------------|------------------------------------------------|
| EBEW  | Sales Order Stock<br>Valuation                                | MBV_EBEW                                               | MBVEBEWOLD  | V_EBEW_MD                                      |
|       | History of Sales<br>Order Stock<br>Valuation                  | MBV_EBEWH                                              | MBVEBEWHOLD | V_EBEWH_MD                                     |
| MBEW  | Material Valuation                                            | MBV_MBEW                                               | MBVMBEWOLD  | V_MBEW_MD                                      |
| MBEWH | History of Material<br>Valuation                              | MBV_MBEWH                                              | MBVMBEWHOLD | V_MBEWH_MD                                     |
|       | Valuated Stock with<br>Subcontractor<br>(Japan)               | MBV_OBEW                                               | MBVOBEWOLD  | V_OBEW_MD                                      |
|       | History of Valuated<br>Stock with<br>Subcontractor<br>(Japan) | MBV_OBEWH                                              | MBVOBEWHOLD | V_OBEWH_MD                                     |
| QBEW  | Project Stock<br>Valuation                                    | MBV_QBEW                                               | MBVQBEWOLD  | V_QBEW_MD                                      |
|       | History of Project<br>Stock Valuation                         | MBV_QBEWH                                              | MBVQBEWHOLD | V_QBEWH_MD                                     |

Table 1: Affected tables with information about corresponding proxy objects, views for accessing original database table and views for reading master data only

# **Business Process related information**

If customers are not already using the material ledger, it will be activated during the conversion process. In MM02 and MR21 material prices can now be maintained in multiple currencies. In Financials the inventory account balances are calculated separately for each currency and result therefore in a cleaner and more consistent valuation in other currencies than the local currency.

| Transaction not available in SAP S/4HANA on-premise | MMPI: Initialize period for material master records (Not available with activated Material Ledger) |
|-----------------------------------------------------|----------------------------------------------------------------------------------------------------|
| edition 1511                                        |                                                                                                    |

### Required and Recommended Action(s)

Perform Conversion Pre-Checks on start release to identify start situation

#### **Related SAP Notes**

| Conversion Pre-Checks           | SAP Note: 2194618  |
|---------------------------------|--------------------|
|                                 | SAP Note: 2129306  |
| Custom Code related information | SAP Notes: 1804812 |

# 2.1.10.4 Material Valuation - Statistical moving average price

### Description

One major innovation of SAP S/4HANA in the area of MM-IM is the significant increase of transactional data throughput for high-volume transactions, especially goods movements. To enable this from a technical point of view, it is necessary for the application logic to avoid exclusive locking on the application layer. For goods movements this can be achieved (with a few exceptions) for materials with price control "Standard", where the relationship between unit costs for material inventory (standard price) on the one hand, and inventory quantity and inventory value on the other hand, is kept constant during goods movements. To calculate a consistent moving average valuation, the system is still forced to use exclusive locks. Therefore it is not possible to achieve the same increase in transactional data throughput for materials with price control "Moving Average" as for materials with price control Standard. In SAP ERP, for materials with price control "Standard" the system also calculates a moving average valuation in parallel, the so-called "statistical" moving average price. Obviously this statistical valuation requires exclusive locking as well. As previously mentioned, exclusive locking limits the transactional data throughput, and therefore needs to be avoided in SAP S/4HANA. In consequence, this parallel statistical moving average valuation is not available in SAP S/4HANA, on-premise edition 1511. Deactivation of the statistical moving average is not mandatory in SAP S/4HANA, but is nevertheless recommended in order to achieve a significant increase of transactional data throughput for goods movements. It is important to note that the deactivation is not reversible. As a result, end users creating material master data in SAP S/4HANA have to select one of the following material valuation methods for a material:

- Price control "Standard", which offers a fixed price inventory valuation and no parallel
  "statistical" moving average valuation. Only dedicated business transactions can change unit
  costs (e.g. MR21). But a significantly increased transactional data throughput for goods
  movements can be achieved.
- Price control "Moving Average", with which unit costs of material inventory can be changed by any business transaction, but transactional data throughput is still limited by exclusive locking.

In addition, the following database table fields are affected by the deactivation of the statistical moving average:

- In table MBEW, EBEW, OBEW, QBEW the fields SALKV and VERPR are not updated anymore for materials with price control Standard. The same applies to the history tables MBEWH, EBEWH, OBEWH and QBEWH.
- In table CKMLCR the fields PVPRS and SALKV are not updated anymore for materials with price control Standard.
- In table MLCR the fields SALKV, SALKV\_OLD and PVPRS\_OLD are not updated anymore for materials with price control Standard.
- If Actual Costing is used, the above mentioned fields will still be updated with the periodic unit price during the Actual Costing Closing Steps.

As a consequence of not updating the above-mentioned fields, the statistical moving average price and the value based on the statistical moving average price are no longer available on the user interface. This concerns the following transaction codes: MM01, MM02, MM03, CKM3 and MR21.

#### **Business Process related information**

As its name implies, the statistical moving average price is purely statistical and does not have any impact on actual financials-relevant valuation.

Without the statistical moving average price, an alternative way of valuation needs to be used in few scenarios. This concerns, for instance, Balance Sheet Valuation and Product Cost Planning, where selection/valuation variants must be checked and adapted.

### Required and Recommended Action(s)

If within custom code the fields mentioned above under Description are evaluated for materials with price control Standard, then this usage should be removed. One possible reaction to this change could be to use instead of the V-Price (VERPR) either the S-Price (STPRS) or the V-Price (VERPR) depending on the configured price control for the respective material. To identify such locations, it is required to make use of the where-used functionality of transaction code SE11 and to consider other techniques like transaction code CODE\_SCANNER to find locations which SE11 cannot handle such as dynamic programming or native SQL statements. Finally, the

report SAPRCKM\_NO\_EXCLUSIVELY\_LOCKING can be used to deactivate the statistical moving average price. This can be done for converted systems running the S/4HANA on-premise edition. In the S/4HANA cloud edition or new installs of the SAP S/4HANA on-premise edition, the statistical moving average price is disabled by default.

### 2.1.10.5 Performance optimizations within Material Document Processing - lock behaviour

### 1. General

With the introduction of the new MM-IM data model there are opportunities and drawbacks. The opportunities will offer new process modes whereas the drawbacks require changes of the process behavior. Both will have effects on follow-on processes or side processes.

#### 2. Opportunities

#### 2.1 Locks to protect stock

With the introduction of the new MM-IM data model in S/4HANA OP1511 there are no UPDATE processes on the actual stock quantity fields in the material master and stock aggregate tables anymore. Instead of the UPDATEs only INSERTs into the new material document table will be done. Hence from a data base perspective there are no locks anymore on DB level. That enables - from a DB perspective - parallel execution of material document processing. Anyway, from a business perspective there are still logical locks required because

- 1. Consistency with material master data (i.e. prevent parallel change of master data attributes). This can be ensured already with a shared logical lock because with such a lock a change of material master is protected.
- 2. Defined sequence of material documents (e.g. for moving average price).
- 3. Consistency with stock quantity (check availability if negative stock is not allowed).

The consistency with master data and with stock quantity (1 + 3) is necessary in any case. The defined sequence of material documents (2) is ensured only in the case that exclusive lock is chosen in the customizing. Regarding the lock of materials to enable a consistent quantity check (lock reason 3) there are currently two different kinds of lock strategies: early exclusive quantity lock and late exclusive quantity lock.

### 2.2 Early lock strategy

In the early exclusive lock strategy, all material master data and quantities are read in an array fetch before the item processing (except for special stocks) and exclusive locks are set during the entire processing of the material document. As this implies that valid quantities are read from the buffer, this option has the best performance regarding process runtime, but on the other hand it has a worst performance regarding process throughput in scenarios with many equal material items in parallel processes.

#### 2.3 Late lock strategy

In the late exclusive lock strategy, the material master data and quantities are read also in an array fetch before the item processing but no exclusive locks are set. An exclusive lock will be set only for a short period of time during the item processing for each specific item. This exclusive lock will be converted into a shared lock after checks for stock underrun.

As the new MM-IM data model changes the old key figure model to an account model this enables a more finer granular locking for the late quantity lock case starting with S/4HANA OP1610 and CE1608. For the key figure model the locks have been set on material and plant level in S/4HANA OP1511. With the account model the locks can be set on material, plant, storage location, stock

identifier, special stock identifier level (in principle what defines the stock in the new model) starting with S/4HANA OP1610 and CE1608. Hence, even in parallel processes the probability for a lock collision is rather likely. Furthermore, by changing the sequence of sub-process steps under the hood of the exclusive look in the late lock strategy the duration of this exclusive lock can be shortened.

With S/4HANA OP1610 and CE1608 a further option to increase throughput will be introduced. This is the option to define in the customizing that, for the late lock strategy, no exclusive lock shall be set. In this case only late shared locks will be set which really enables parallel material document processing (stock underrun checks are still possible because in this case all processes communicate their withdrawals to the lock server who in this case serves as second storage for stock changes (first storage is the DB) and the calculation operates on data from the first and the second storage).

#### 2.4. Locks on batches

Locks on batch materials will be set in the current process to protect parallel changes of the batch master. In S/4HANA OP1511 those locks will be set without any conditions, means they will be set even if the material document posting does not change any of the batch master data. Starting with S/4HANA OP1610 and CE1608, to reduce the collision rate of parallel material document postings for batch material line items those batch locks will be set only if the batch master data like production date or best before date are entered during the MM-IM document processing and these data differ from the data on the DB.

#### 3. Overcome drawbacks

With the introduction of the new MM-IM data model for S/4HANA OP1511 the material stock quantity data are not stored anymore as pre aggregated data in the old hybrid (containing material master and material actual stock quantity data) or aggregate (containing only material actual stock quantity data) tables. Instead the material stock quantity data will be calculated on-the-fly from the material document table. For applications this is transparent because the calculation of stock data as well as the determination of the material master data will be done via CDS-compatibility views which are assigned as proxy objects to those tables with hybrid or aggregate character and each fetch to the tables get redirected in the DBI layer to the assigned proxy view. According to the on-the-fly calculation, read accesses to those hybrid and aggregate tables are much slower than in Suite on HANA where the aggregated quantity changes have been stored in these tables as actual stock quantity data.

During material document processing, material data is read from the database in general in an array fetch at the beginning of the processing. A second access to the database to read material data will be done in case of the late exclusive lock during the item processing. In both cases due to the compatibility view the material master as well as the material stock quantity data will be read whereas in the prefetch only the master data is required and during the late exclusive lock phase only the material stock quantity data is required.

To turn the drawback of on-the-fly calculation into an advantage the following will be introduced with S/4HANA OP1610 and CE1608:

 during the prefetch phase only the material master data will be read into internal buffers by using the pure material master data views to retrieve the data from DB  during the item processing the stock quantity data will be read in the account model from the data base, and this will be done only in case of stock decreasing processes where negative stocks are prohibited

Because it is known that HANA can process a single array fetch faster than many single fetches, the stock quantity read and stock underrun check mentioned in the last bullet point can also be done outside of the item processing. This array operation, which does also the lock operation, is executed directly in the function module MB\_CREATE\_GOODS\_MOVEMENT after the item processing therein has been finished. The decision whether the read and check operations are done during or after item processing is done at the beginning of the processing. The new BAdI BADI\_NSDM\_READ\_STOCK can be used by customers to overrule the decision.

This changes to turn the drawbacks have been done irrespective of the lock strategy. It is effective in early as well as late lock strategy.

Hence for S/4HANA OP1610 and CE1608, the adaptation done for the late lock strategy allows parallel execution of material document processes whereas the stock quantity read from DB and stock underrun check reduces the processing time of a single material document process. Overall it increases the performance of material document processing in S/4HANA OP1610 and CE1608 compared to S/4HANA OP1511 and Suite on HANA.

### 4. Permission of negative stocks

It is possible to allow on plant level negative stocks. Also on storage location level negative stocks can be permitted. And for the material itself a negative stock can be enabled. All this was possible to configure already in S/4HANA OP1511 and also in Suite on HANA. If on all 3 level the permission on negative stock has been granted then in S/4HANA OP1610 and CE1608

- 1. no locks at all will be set in the late lock strategy case.
- 2. no stock determination from the data base will be done and no stock underrun check will be executed (in both lock strategies).

Hence for such a configuration and setting of material master data the runtime and the throughput may increase further.

#### 5. Business process related information

### 5.1 Modifications in the coding of Material Document Processing

As already described in the Overcome Drawback section, stock quantity data will be read and calculated only for stock decreasing processes where negative stocks are prohibited. And this will be done, if necessary, in the new account model. Hence, the actual stock quantity fields in the internal tables XMabc tables used and routed internally are always zero and cannot be used for any subsequent calculation incorporated in the material document processing. There is no option to populate these actual stock quantity fields in the internal tables XMabc tables anymore! Thus, customer coding modifications using stock quantity data from those XMabc internal tables must be

adjusted. Stock change information is available via it\_stock\_change = cl\_nsdm\_mmim\_read\_stock=>get\_instance()->get\_stock\_change\_for\_bte().

### **5.2 Logistics Information System (LIS)**

LIS processing during any document processing means that document data will be prepared (transformed) into LIS structures and those data will be finally written into so called LIS information structures. Customers can enrich those data structures as well as define their own information structures. LIS processing means that the document processing time gets enlarged, increases significantly the memory footprint due to the LIS information structures and forces (at least for MM-IM) a serialized processing in case of V1 mode. Data in those LIS information structures will be used for special reporting by customers.

A forced serialization of MM-IM document processing due to active LIS and a customizing of late lock strategy to enable parallel processing for MM-IM does not make sense at all. Furthermore several LIS key figures like # of times a zero stock would be reached by a posting, cannot be determined reliable in parallel processes. Hence, active LIS and late lock mode is defined now as an inconsistent system state starting with S/4HANA OP1610 and CE1608!

Furthermode, because several fields in internal structures (exactly those stock quantity fields of the former key figure model like field LABST in the internal structure XMARD) are not populated with data anymore with the active optimization, absolut stock quantities can not be send via the INVCON0x IDOC (message type INVCON).

If an On-Premise system is configured for early lock strategy then LIS and the INVCON message type can be used. In this case the processing will be internally switched into the legacy mode. That means that none of the above described optimizations will be executed. This is necessary just because the optimized coding does not fill the internal XMabc tables with stock data in the key figure model anymore (just because in many cases stock data are not calculated at all) and the data in those internal tables are required for LIS processing and the INVCON message type.

MM-IM development plans to provide step by step Virtual Data Model (VDM) views as successor for LIS. The first VDM's released with S/4HANA OP1610 and CE1608 will be for stock quantity reporting.

### Switching the lock strategies

The toggling between early lock and late lock strategy can be done via customizing transaction OMJI. Marking the flag "Exclusive block" means early lock strategy whereas marking "Late exclusive block" means late lock strategy. Toggling of these two lock modes is possible. The setting of "no exclusive lock" for the late lock strategy has to be done by executing program SAPRCKM\_NO\_EXCLUSIVELY\_LOCKING. This change can not be undone. For this setting please refer especially to note 2267835.

The strategy late lock/non-exclusive seems to be a good strategy if - by business means - it is ensured that goods receipt postings are always be processed before goods issue or transfer postings are done.

LIS settings can be done by executing the customizing transaction OMO9. LIS update processing is only possible for early lock strategy. For late lock strategies LIS has to be deactivated by setting "No updating" for all LIS info structures (in transaction OMO9 do a double click on an info structure; the Parameters dialog box appears and in this dialog mark "No updating"; do that for each info structure). Toggling on/off of LIS is not that easy as for the lock strategies. Toggling LIS from off to on requires the re-generation of the content of the LIS info structures.

### Permission of negative stocks

At first the permission has to be granted on plant level. Go to SAP IMG --> Materials Management --> Inventory Management and Physical Inventory --> Plant Parameters. Here you can grant negative stocks on special stock types.

At second the permission has to be granted on storage location level. Go to SAP IMG (or use customizing transaction OMJ1) --> Materials Management --> Inventory Management and Physical Inventory --> Goods Issue / Transfer Postings --> Allow negative stocks. Here you can grant negative stocks for storage locations in a plant assigned to a valuation area.

At third the permission has to be granted for the material itself. Execute material maintenance (e.g. transaction MM02) and enter the tab "Plant data / stor. 2". Mark flag "Neg. stocks in plant"

#### **Customer modifications**

Real modification of SAP coding by customers in the area of function group MBWL or the MIGO main program SAPMM07M and it includes using stock aggregate data from the internal tables XMabc must be refactored. Implemented BAdI methods are not affected by this.

### 2.1.10.6 Material Valuation Data Model Simplification in S/4HANA 1610 and Higher

### Description

If you upgrade from SAP S/4HANA 1511 to SAP S/4HANA 1610, the Material Ledger (ML) functionalities will be changed for simplification. The impacts on the inventory valuation tables xBEW(H) - tables: EBEW, EBEWH, MBEW, MBEWH, OBEW, OBEWH, QBEWH - are described in the following:

The transactional fields LBKUM, SALK3 and VKSAL will be retrieved from the Universal Journal Entry Line Items table (ACDOCA) with on-the-fly aggregation. And the transactional field SALKV will be retrieved from the Material Ledger table. For compatibility reasons there are Core Data Service (CDS) Views assigned as proxy objects to all those tables, ensuring that each read access to one of the mentioned tables still returns the data as before. The CDS views consist of database joins in order to retrieve both master data from the original xBEW(H) table and transactional data from Universal Journal Entry Line Items table and Material Ledger table. Hence all customer coding, reading data

from those tables, will work as before because each read access to one of the tables will get redirected in the database interface layer of NetWeaver to the assigned CDS view. Write accesses to those tables have to be adjusted if transactional fields are affected. One impact of the simplified MM-IM Inventory Valuation data model does exist if there are customer appends on the mentioned tables. The NetWeaver redirect capability requires that the database table and the assigned proxy view are compatible in the structure with respect to the number of fields and their type. Thus, if there is an append on one of the above mentioned tables, the assigned DDL source of the CDS proxy view must be made compatible. Another impact of the simplified inventory valuation data model is a performance decrease of database read operations on the above mentioned tables. A data fetch on one of the mentioned tables in S/4HANA is slower than in SAP ERP 6.0 due to JOIN operations and on-the-fly aggregation. Hence performance-critical customer coding may need to be adjusted to improve performance.

## 1. Customer appends on xBEW(H) tables

In order to identify append issues, you can execute method GET\_S4\_DEV\_SYSTEM\_RESULTS of class CL S4 CHECKS MM IM. Please focus only on the results of the xBEW(H)-tables.

If the check identifies appends on xBEW(H) tables, view extensions of the following CDS views need to be created or adapted.

| Table with customer appends | DDL sources of CDS-views which needs to be enhanced or replaced in case of customer appends |
|-----------------------------|---------------------------------------------------------------------------------------------|
| EBEW                        | - MBV_EBEW                                                                                  |
| EBEWH                       | - MBV_EBEWH                                                                                 |
| MBEW                        | - MBV_MBEW                                                                                  |
| MBEWH                       | - MBV_MBEWH                                                                                 |
| OBEW                        | - MBV_OBEW                                                                                  |
| OBEWH                       | - MBV_OBEWH                                                                                 |
| QBEW                        | - MBV_QBEW                                                                                  |
| QBEWH                       | - MBV_QBEWH                                                                                 |

Table 1: Affected CDS views which needs to be enhanced or replaced in case of customer appends

If you upgrade from S/4HANA 1511 to S/4HANA 1610, you do not need the view extensions for the views listed in table 2 anymore. These view extensions should be deleted.

| Table with customer appends | DDL sources of CDS-views for which view extensions are not |
|-----------------------------|------------------------------------------------------------|
|                             | needed anymore                                             |

| EBEW  | - MBV_EBEW_EXT - MBV_EBEW_ML_ONLY - MBV_EBEW_BASIS - MBV_EBEW_CASE                                            |
|-------|----------------------------------------------------------------------------------------------------|
| EBEWH | - MBV_EBEWH_EXT - MBV_EBEWH_ASSOC - MBV_EBEWH_ML_ONLY - MBV_EBEWH_BASIS - MBV_EBEWH_CASE                      |
| MBEW  | - MBV_MBEW_EXT - MBV_MBEW_ML_ONLY - MBV_MBEW_BASIS - MBV_MBEW_CASE - MBV_MBEW_MOTH_SEG                        |
| MBEWH | - MBV_MBEWH_EXT - MBV_MBEWH_ASSOC - MBV_MBEWH_ML_ONLY - MBV_MBEWH_BASIS - MBV_MBEWH_CASE - MBV_MBEWH_MOTH_SEG |
| OBEW  | - MBV_OBEW_EXT - MBV_OBEW_ML_ONLY - MBV_OBEW_BASIS - MBV_OBEW_CASE                                            |
| OBEWH | - MBV_OBEWH_EXT - MBV_OBEWH_ASSOC - MBV_OBEWH_ML_ONLY - MBV_OBEWH_BASIS - MBV_OBEWH_CASE                      |
| QBEW  | - MBV_QBEW_EXT - MBV_QBEW_ML_ONLY - MBV_QBEW_BASIS - MBV_QBEW_CASE                                            |
| QBEWH | - MBV_QBEWH_EXT - MBV_QBEWH_ASSOC - MBV_QBEWH_ML_ONLY - MBV_QBEWH_BASIS - MBV_QBEWH_CASE                      |

Table 2: Affected CDS views for which view extensions are not needed anymore

# 1.1 Fields containing material master data attributes

If customer appends only contain material master data attributes, the views could be made compatible by extension views. Extension views ensure that fields, defined in the extension view, are appended at the end of the extended view. An extension view needs to be defined for the CDS-view, listed in table 1, for the corresponding xBEW(H) table.

For more information about view extension see SAP NetWeaver 7.4 documentation

### 1.2 Fields representing a customer defined quantity/value to be aggregated

If customer appends contain aggregated fields, the proxy view (same approach as described for material master data attributes) and most probably also the views in the view-hierarchy needs to be replaced by new CDS views in the customer namespace. This view must contain the same fields and types as the corresponding xBEW(H) table. The newly created CDS view must be specified as a new proxy view via transaction SE11 --> Menu --> Extras --> Proxy Object.

In most cases extension views cannot be used, since currently they do not support aggregate expressions.

### 2. Code adjustments and optimizations

DB read operations on the xBEW(H) tables have a performance decrease, since transactional data is retrieved from the Universal Journal Entry Line Items table and the Material Ledger via database joins and aggregation. Consequently, reading transactional data should be avoided when only master data is required. Therefore it is recommended to adjust the customer coding in the following way:

- If material master data as well as transactional data is required, the SELECT should be
  replaced by using a data access method from class CL\_MBV\_SELECT\_. These classes
  provide access methods for single (SINGLE\_READ) as well as array (ARRAY\_READ) read
  operations.
- If only material master data is required, the SELECT should be replaced by SELECT on view V\_\_MD. Alternatively, corresponding material master data read methods (READ\_MASTER\_DATA) in the class CL\_MBV\_SELECT\_ can be used. Also the data type declarations should be adjusted from TYPE to TYPE V\_\_MD.
- If only transactional fields are required, the SELECT could be replaced by using
  the data access methods ARRAY\_READ\_TRANSACTIONAL\_DATA and
  SINGLE\_READ\_TRANSACTIONAL\_DATA from class CL\_MBV\_SELECT\_.

For performance critical coding parts, these adjustments are strongly recommended. For non-critical parts it is optional in the short term but recommended in the long term. To identify such locations, it is required to make use of the where-used functionality of transaction SE11 and considering other techniques like transaction CODE\_SCANNER to find locations which SE11 cannot handle – like dynamic programming or native SQL statements. If there are issues with the where-used functionality in the customer system, see SAP Note <a href="Mailto:28022">28022</a>. In the where-used dialog it is possible via the button "Search Range" to search for specific key words like SELECT, INSERT and so on.

### 2.1.10.7 Goods movements without exclusive locking by material valuation

### Description

One major innovation of SAP S/4HANA in the area of MM-IM is the significant increase of transactional data throughput for high volume transactions, especially goods movements. To enable

this from a technical point of view, it is necessary for the application logic to avoid exclusive locking on the application layer.

Currently two different locking methods are available for goods movements:

- The first method locks all affected materials exclusively on their plant level during the entire document processing stage. This method offers the fastest document processing speed, since only a few locks need to be set and all required material data only needs to be read once for the whole process. The drawback of this method is a high lock collision probability for similar parallel postings. Moreover, this effect worsens with document size since every additional item extends the total exclusive locking duration and scope. This method is called Exclusive block in Customizing.
- The second method involves individual locking of material master and valuation data. Reduced exclusive locking times are used to minimize the collision probability between parallel postings. To achieve this, intended stock changes are communicated early in the process via the central enqueue server. All similar postings need to read these numbers from the enqueue server and take them into account along with the data read from the database. The drawback of this method is increased effort resulting in a longer total runtime for each document. This method is called Late block in Customizing.

With SAP S/4HANA, on-premise edition 1511, a new option to increase transactional data throughput for materials with Standard price control was introduced (for anonymous stock only). This option requires deactivation of the statistical moving average price and activation of Late block. With SAP S/4HANA, on-premise edition 1610, this option also includes materials with Moving Average price control and all special stock types. The benefit of this option is that exclusive locking is no longer required for material valuation, which enables parallel material document processing. However, exclusive locking is still required if material master data is created or changed by a goods movement. Material master data is created by a goods movement if split valuation is used and a new batch has to be created, for instance. Changes of material master data concerns especially materials with Moving Average price control. When a goods movement changes the ratio between the stock value (SALK3) and the valuated stock quantity (LBKUM), the moving average price must be adjusted accordingly, which ultimately requires an exclusive lock until the V1 update. The quantity/value ratio is mainly changed by goods movements with an external value (for example, from the purchase order). However, if the change originates due to rounding differences only, the moving average price is not adjusted. SAP for Oil & Gas currently does not benefit from the new option and the recommendation is to use Exclusive block. In addition, exclusive locking is still required, if SAP Note 1704534 (Deactivation of delivery costs for ML update) has been implemented.

#### **Business Process related information**

The drawback of the new option described above is that temporary inconsistencies due to rounding differences may occur:

- Valuated stock quantity (LBKUM) = 0 and Stock Value (SALK3) <> 0
- Valuated stock quantity (LBKUM) > 0 and Stock Value (SALK3) < 0</li>
- Valuated stock quantity (LBKUM) < 0 and Stock Value (SALK3) > 0

In addition, the same inconsistencies can occur for value-only articles with VKSAL instead of LBKUM, if SAP for Retail is used. These inconsistencies are temporary because they are usually corrected by the next goods movement. Otherwise, transaction code MR23 (Adjustment of Inventory Value) is available to correct inconsistent stock values. You can find more information about the Adjustment of Inventory Value transaction in the SAP Help Portal.

## Required and Recommended Action(s)

See SAP Note 2267835 for more information about the deactivation of statistical moving average price, which is the prerequisite to increase transactional data throughput as described above.

#### 2.1.10.8 CWM in S4HANA

CWM is not supported in SAP S/4HANA even though CWM objects are technically given in S4CORE (QRT\_STAG). If you have activated the Industry Solution IS-CWM, the following SAP S/4HANA transition worklist item is applicable. Note, that two simplified features will no longer be supported in SAP S/4HANA:

- The 'old architecture' of Industry Solution IS-CWM that was part until SAP enhancement package 3 for SAP ERP 6.0
- The category type 'B' = Parallel Unit of Measure (BUoM is Valuation Unit of Measure)

### Description

### 1. No further support of CWM business function /CWM/BF on SAP S/4HANA

When the CWM-solution is made available in SAP S/4HANA, the old architecture<sup>™</sup> of the industry solution IS-CWM (SAP ERP 6.0) will not be supported on SAP S/4HANA anymore. The 'new architecture' of IS-CWM was introduced in SAP enhancement package 4 for SAP ERP 6.0. This 'new architecture' is harmonized with the SAP ERP standard and removes the dependencies to components Inventory Accounting (FIN-BAC-INV) and Logistics Inventory Management Engine (LIME). With SAP enhancement package 5 for SAP ERP 6.0, SAP provides migration tools (see note 1450225 - SAP CWM: Data Migration from Old to New Architecture and its attachments). Please be aware that this migration is a project that requires preparation. SAP strongly recommends to contact the CWM Solution Management before! Check if the business functions /CWM/BF or /CWM/CM\_1 are active in any client. Use the transaction SFW\_BROWSER and expand the subtree for business function set /CWM/BFS. If the business function /CWM/BF is active and you intend to move to SAP S/4HANA you have to do a migration to switch to the new architecture<sup>™</sup> of CWM on SAP ERP 6.0. In case business function /CWM/CM\_1 is active you are using the new architecture and no further action is needed.

#### 2. Category of Parallel Unit of Measure

In ECC 6.0 IS-CWM supported two categories of parallel unit of measure (PUoM). These are maintained in the material master, choosing the additional data tab Unit of measure. The category B

(Parallel Unit of Measure (BUoM is Valuation Unit of Measure)) will not be supported in SAP S/4HANA. CWM does not support the unit of measure category 'B' because of the following reasons:

- For CWM it is unnecessary to store quantities in a second unit of measure, such as category 'B', without any depending functionality.
- In SAP S/4HANA the category 'B' is reserved for Extended Warehaouse Management (EWM).
   For EWM the category 'B' will control the usage of a PUoM only for the EWM solution in S4CORE.

You can check whether you use category 'B' with transaction SE16. Enter table 'MARM' and make sure that field /CWM/TY2TQ is on the selection screen. If done select entry 'B' for this field and execute. In case you get the message 'No table entries found for specified key' no further steps are required. If you find any materials please refer to note 2358909 for further information.

### 2.1.11 Logistics – PLM

## 2.1.11.1 Engineering Desktop (EDesk)

### Description

With SAP S/4HANA, on-premise edition 1511 the EDesk functionality within SAP Product Lifecycle Management (SAP PLM) application is not available. As successor functionality for CAD integration requirements, customers can use SAP Engineering Control Center for SAP S/4HANA, on-premise edition.

For more information see SAP Note: 2234028

#### **Business Process related information**

Customers will not be able to store CAD files directly in SAP DMS. Downstream processes like Visual Enterprise Function will be restricted. Customer might use alternative solution SAP Engineering Center, planned for further S/4HANA release.

Process for CAD-Data Management (derive BOM, store drawings, generation/consumption of viewable) cannot be implemented.

| Transaction not available in SAP S/4HANA | EDESK_CUS, EDESK_IPPE |
|------------------------------------------|-----------------------|
|                                          |                       |

### Required and Recommended Action(s)

Customers can move to SAP Engineering Control Center for SAP S/4HANA.

### **Custom Code related information**

EDESK is not a "reuse" component. EDESK is rather an application with hooked in BAdis and custom code. If the CDESK-Application is not available, no BAdis are executed and therefore custom code is not executed.

### 2.1.11.2 DMS - STEP Support

### Description

With SAP S/4HANA, on-premise edition 1511 the STEP support within SAP Product Lifecycle Management (SAP PLM) is not available. Standard for exchanging Product Model data is not available in SAP S/4HANA, on-premise edition 1511.

#### **Business Process related information**

STEP is used for export Product Model data in format like XML. But this is not used by many customers due to changing standard for exchanging the data.

No influence on business process expected and Product Model data can still be extracted using various custom methods.

| Transaction not available in SAP S/4HANA | STEP10, STEP20 |
|------------------------------------------|----------------|

# Required and Recommended Action(s)

Check if there is any scenario which is using STEP and use alternative methods to exchange the data.

### **Related SAP Notes**

| Custom Code related information | SAP Note: 2216258 |
|---------------------------------|-------------------|

### 2.1.11.3 DMS Documents@WEB

### Description

With SAP S/4HANA, on-premise edition 1511 Documents@web is not available.

Documents @ Web transactions like CVW\* are not available in SAP S/4HANA, on-premise edition 1511. This is obsolete now and PLM WUI can be used for the same

## **Business Process related information**

Use PLM WUI.

| Transaction not available in SAP S/4HANA | CVW* |  |
|------------------------------------------|------|--|
|------------------------------------------|------|--|

## Required and Recommended Action(s)

Check if Web Document is used anywhere. Use PLM WUI or FIORI tiles for CV transactions.

#### **Related SAP Notes**

| Custom Code related information SAP Note: 2217857 | Custom Code related information | SAP Note: 2217857 |
|---------------------------------------------------|---------------------------------|-------------------|
|---------------------------------------------------|---------------------------------|-------------------|

### 2.1.11.4 Variant Configuration

### Description

The following functionality is disabled in SAP S/4HANA, On Premise 1511:

- Object dependencies of type actions have been documented as obsolete. Creation of object dependencies of type actions isn't possible anymore (e.g. transaction CU01). Configuration models containing actions are still supported and behave like before, but new actions can't be created.
- It's not possible to maintain "Classification as Selection Condition" in Material BOM items anymore (e.g. transactions CS01, CS02). If in Material BOM items classes as selection condition are already maintained, the BOM explosion will work as before. But it's not allowed to use "Classification as Selection Condition" for BOM items, where it wasn't used before.
- Transactions have been removed (see list below)

### **Business Process related information**

- Object dependencies of type procedures should be used instead of type actions. It's recommended to substitute existing actions by procedures in the configuration models.
- Class nodes should be used in Material BOM items instead of "Classification as selection condition". It's recommended to make this substitution also in existing material BOMs.

| Transaction not available in | CU51E -> Included in CU51    |
|------------------------------|------------------------------|
| SAP S/4HANA                  | CU52 -> Included in CU51     |
|                              | CU52E -> Included in CU51    |
|                              | CU55 -> Obsolete             |
|                              | CU80 -> Use PMEVC instead    |
|                              | CUMODEL -> Use PMEVC instead |

## Required and Recommended Action(s)

None

#### **Related SAP Notes**

### 2.1.11.5 Classification

### Description

With SAP S/4HANA, on-premise edition 1511 transactions of the Classification are renovated so that transactions may have changed functionality or may be completely removed within SAP Product Lifecycle Management (SAP PLM).

- User Defined Data Type (031) for characteristics has been removed.
- Rename Characteristic functionality has been disabled.
- Parameter Effectivity has been hidden.
- Due to security reasons batch import has been limited and batch import is possible only from presentation server.

#### **Business Process related information**

Parameter Effectivity has been hidden for classification in the SAP S/4HANA, on-premise edition 1511 shipment. As an alternative solution, Variant Configuration shall be used with object based dependencies.

|                                                                                                    | CL20   | Assign Object to Classes                   |
|----------------------------------------------------------------------------------------------------|--------|--------------------------------------------|
|                                                                                                    | CL22   | Allocate Class to Classes                  |
|                                                                                                    | CL24   | Assign Objects to One Class                |
| 4                                                                                                    | CL6E   | Copy DIN Standard                          |
| 1AN                                                                                                    | CL6F   | Copy DIN Characteristic Data               |
| 14 <sup>1</sup> /4 <sup>1</sup> /4 <sup>1</sup> /4 <sup>1</sup> /4 <sup>1</sup> /4 <sup>1</sup> /4 <sup>1</sup> /4 <sup>1</sup> | CL6G   | Create Material w. DIN Char. Data          |
| 9 P P                                                                                                    | CL6R   | Direct Input for Classes                   |
| Transaction not available in SAP S/4HANA                                                                                        | CLB1   | Batch Input for Classification             |
| ole i                                                                                                    | CLB2   | Direct Input for Classification            |
| ilak                                                                                                    | CLB3   | Display Classification File                |
| ava                                                                                                    | GENC   | Generate Source Code                       |
| not                                                                                                    | O005   | C CL Characteristic Default Settings       |
| uo                                                                                                    | 0021   | Class Data Transfer                        |
| acti                                                                                                    | O023   | Display Class Maintenance Data File        |
| ans                                                                                                    | O024   | Transfer Class Data: Direct Input          |
| <del>-</del>                                                                                                    | S_ABA_ | 72000139                                   |
|                                                                                                    | S_ABA_ | 72000140                                   |
|                                                                                                    | S_ALR_ | 87003718 IMG Activity: SIMG_CFMENUO00001CL |
|                                                                                                    | S_ALR_ | 87003725 IMG Activity: SIMG_CFMENUO0000008 |

| C ALD 07002722                      | INAC A skin iku ii CINAC OFNAFNII 100000016 |  |
|-------------------------------------|---------------------------------------------|--|
| S_ALR_87003732                      | IMG Activity: SIMG_CFMENU00000016           |  |
| S_ALR_87003741                      | IMG Activity: SIMG_CFMENUO0000002           |  |
| S_ALR_87003752<br>SIMG_CFMENU0000SI | IMG Activity:                               |  |
| S ALR 87003765                      |                                             |  |
|                                     | IMG Activity: SIMG_CFMENUO000MERK           |  |
| S_ALR_87003777                      | IMG Activity: SIMG_CFMENUO000KLAS           |  |
| S_ALR_87003789                      | IMG Activity: SIMG_CFMENUO0002239           |  |
| S_ALR_87003802                      | IMG Activity: SIMG_CFMENU0000012A           |  |
| S_ALR_87003812                      | IMG Activity: SIMG_CFMENUO0000003           |  |
| S_ALR_87003831                      | IMG Activity: SIMG_CFMENUO0000005           |  |
| S_ALR_87003842                      | IMG Activity: SIMG_CFMENUO0000004           |  |
| S_ALR_87003852                      | IMG Activity: SIMG_CFMENU00000017           |  |
| S_ALR_87003863                      | IMG Activity: SIMG_CFMENUO0000006           |  |
| S_ALR_87009587                      |                                             |  |
| S_AX6_42000002                      | IMG Activity: BWCLBW_CTBW                   |  |
| S_S6B_86000002                      | IMG Activity: CTWUL_LOCDEP                  |  |
| S_S6B_86000003                      | IMG Activity: CTWUL_LOCDEP                  |  |
| S_S6B_86000004                      |                                             |  |
| S_S6B_86000005                      |                                             |  |
| S_S6B_86000006                      |                                             |  |
| CLNA Namespace f. (                 | Classes/Characteristics                     |  |
| CT01 Create Charac                  | teristic                                    |  |
| CT02 Change Chara                   | cteristic                                   |  |
| CT03 Display Chara                  | cteristic                                   |  |
| CT05 Create Charac                  | teristic                                    |  |
| CT06 Display Chara                  | cteristic                                   |  |
| CT11 Use CT12 instead               |                                             |  |
| CT21 Batch Input fo                 | r Characteristics                           |  |
| CT22 Maint. Seq. Fil                | e for Characteristics                       |  |
| CT23 Display Chars f                | or Change Number                            |  |
| CT24 Display Change                 | Numbers Used                                |  |
|                                     | ist of Chars in Deps                        |  |
|                                     | for characteristics                         |  |
| S ABA 72000141                      |                                             |  |
| CL2A Classification S               | itatus                                      |  |
| CL6B Object List                    |                                             |  |
|                                     | ut Superior Class                           |  |
|                                     | vith Assignments)                           |  |
| CL6O Plus-Minus Ob                  |                                             |  |
| CL2B Class Types                    | )                                           |  |
| CL6A Class List                     |                                             |  |
| CL6Q Where-Used L                   | ist for Classes                             |  |
| Villete-03ed L                      | .50 101 0103003                             |  |

| CL6T    | Copy Text for Classes        |
|---------|------------------------------|
| CLCP    | Copy Classification C Tables |
| S_ALR_8 | 37009588 .                   |
| S_ALR_8 | 37011758 .                   |
| CL21    | Display Object in Classes    |
| CL23    | Display Class for Classes    |
| CL25    | Display Objects in Class     |
| CL26    | Mass Release of Assignments  |
| CL30    | Find Objects in Classes      |

# Required and Recommended Action(s)

No special actions required. In case hidden functionality is needed, it can be reactivated by following the steps in SAP Note **2213569.** 

#### **Related SAP Notes**

| Custom Code related information | SAP Note: 2213569 |
|---------------------------------|-------------------|
|                                 |                   |

#### 2.1.11.6 IPPE-BOM Converter

## Description

With SAP S/4HANA, on-premise edition 1511 the IPPE-BOM Converter within SAP Product Lifecycle Management (SAP PLM) is not available. Customers using this functionality might consider using Product Structure Management and Product Structure Synchronization instead of iPPE and BOM Converter. Please observe that iPPE and PSM are two separate applications and a migration might be necessary.

## **Business Process related information**

iPPE CMP structures cannot be converted to classic BOMs anymore.

Transfer of iPPE to BOM

| Transaction not available in SAP S/4HANA | PPECS |  |
|------------------------------------------|-------|--|
|------------------------------------------|-------|--|

### Required and Recommended Action(s)

Customers using this functionality should evaluate if Product Structure Management and Product Structure Synchronization fit their needs.

#### **Related SAP Notes**

| Custom Code related information | SAP Note: 2226275 |
|---------------------------------|-------------------|
|---------------------------------|-------------------|

# 2.1.11.7 BOM, Routing, Production Version

### Description

With SAP S/4HANA, on-premise edition 1511, the functional relation between Bill of Material (BOM), Routing and Production Version has changed. The Customizing for date validity is no longer considered for BOM explosion. Instead, only BOMs with valid production version are considered during BOM explosion. Therefore, it is now mandatory for Manufacturing BOMs to maintain the product version for correct BOM explosion. For all BOMs in the system, it is recommended to maintain product versions using the report *Product Version Migration for BOM* (transaction code CS\_BOM\_PRODVER\_MIGRATION). Maintaining product version enables to combine the BOM and Routing entities which helps in streamlining the release/ revision process in future. The customizing that determines the items valid for BOM explosion now has the default value 2 (Version with latest valid-from date). This customizing is available in *Define Modification Parameters* under *Production* -> *Basic Data* -> *Bill of Material* -> *Control Data for Bills of Material*.

### **Business Process related information**

BOM Explosion for Manufacturing BOM will depend on Production Versions only. Manufacturing BOM determination can only happen via production version.

#### Required and Recommended Action(s)

An interactive migration report has been provided to create new production versions based on existing BOM data.

Run Report CS\_BOM\_PRODVER\_MIGRATION to create Production Versions.

### **Related SAP Notes**

| Custom Code related information | SAP Notes: 2215061, 2215123 |
|---------------------------------|-----------------------------|
|---------------------------------|-----------------------------|

SAP PLM Recipe Development

# Description

Fast Entry screen and Compliance with Expert server not supported on S/4 HANA

With SAP S/4HANA, on-premise edition 1511 following functional changes were done:

1) Maintenance a specification using the Fast Entry Screen is not available. A successor is planned.

2) The compliance check functionality will the ABAP based implementation and will not support and will not need the EH&S Expert Server

#### **Business Process related information**

Fast Entry Screen: This tool cannot be used however there's a successor product planned.

Compliance check without expert server: A successor product is also planned, currently functionality is limited to use without expert server, which means a narrower functionality. No influence on Business Processes expected. Users shall use the already available maintenance for the specification.

#### **Related SAP Notes**

| Custom Code related information  | SAP Note: 2212999   |
|----------------------------------|---------------------|
| eastorn code related information | 5/11 1VOCC. 2212333 |

#### **How to Determine Relevancy**

 Compliance Check with the Expert Server is used if entries exist in DB Table EHSBC\_RC\_PARA (check with SE16)

## 2.1.11.8 Engineering Change Management ECR/ECO

#### Description

The Engineering Change Record / Engineering Change Order functionality is no more available with SAP S/4HANA. With SAP S/4HANA the current the Engineering Change Record / Engineering Change Order functionality within SAP Product Lifecycle Management (SAP PLM) is not available anymore. It is recommended for new customers to use Engineering Record instead for tracking, approving and facilitating (change management) purposes.

### **Business Process related information**

Managing (tracking, approving and facilitating) changes will still be possible. The Engineering Record (only available on Web UI) shall be used for this. The change number will serve to identify the explicit changes and the Engineering Record is to be used to manage the whole process. The approval process, the objects to be changed will all be part of the Engineering Record, while the change number will solely be used to facilitate the changes after approval has been given.

| Transaction not available in | CC31 - Create Change Request                |
|------------------------------|---------------------------------------------|
| SAP S/4HANA on-premise       | CC32 - Change Change Request                |
| edition 1511                 | CC33 - Display Change Request               |
|                              | CC62 - Conversion of change packages        |
|                              | OS72 - ECH: Workflow for ECR/ECO            |
|                              | OS73 - ECH: Workflow for Object Mgmt Record |

#### Required and Recommended Action(s)

Existing and running Change Requests and Change Orders should be finished before system upgrade is facilitated as working with these type of object will not be possible in S/4HANA. Additional settings will be required in the system for the Customer to use the Engineering Record. Set up Engineering Record (ER Types, status network, BRF+) and Process Route (Activities, services, process route templates, BRF+) for tracking, approving and facilitating business object related changes.

## **How to Determine Relevancy**

- The Engineering Change Request / Engineering Change Order functionality is used if entries exist in DB Table AENR where the CCART field is fileld (check with SE16)
- Use ST03N (on the production system, if possible) to check transaction profile of the complete last month, whether the following transactions have been used: CC31, CC32, CC33, CC62, OS72, OS73

### 2.1.11.9 Enterprise Search in SAP Product Lifecycle Management (SAP PLM)

## Description

PLM Enterprise Search models will not work after an upgrade to S/4HANA. With SAP S/4HANA, on-premise edition 1511 the Enterprise Search models are now replication free search models (using HANA DB tables instead) within SAP Product Lifecycle Management (SAP PLM).

## **Business Process related information**

With the new solution the following searches are not available in SAP S/4HANA:

- Document search with linked documents
- Document search with attached document content
- Synchronization BOM to BOM search with assigned MBOMs
- Synchronization PSM to BOM search with source PSM Structure and target MBOMs
- MBOM, Recipe and PSM search with assigned classification data
- MBOM, Recipe and PSM search with assigned document data
- Specification and PSM search with status data
- Label search with recipe data origin
- Recipe search with formula item quantity
- Search for any object with IDs without leading zeroes

# Required and Recommended Action(s)

Customizing and Custom Code related information SAP Note: 2217234

## **How to Determine Relevancy**

- 1. Navigate to the PLM Search customizing: Product Lifecycle Management (PLM) -> PLM Web User Interface -> PLM Web Applications -> PLM Search -> Define Settings for PLM Search
- 2. Check if any of the following columns contains entries referring to a custom search model or a class that resides in the customer namespace:
  - 1. Object Type of Service
  - 2. Result Class Name
  - 3. Key Conv. Class Name
  - 4. Configuration ID

# 2.1.11.10 Engineering Change Management Change Sequence Graph

# Description

Transactions related to Change Sequence Graph are not available in SAP S/4HANA anymore.

With SAP S/4HANA the current Change Sequence Graph functionality within SAP Product Lifecycle Management (SAP PLM) is not available anymore.

# **Business Process related information**

No influence on business processes expected.

| Transaction not available in | CCSEQ_CSGUPD - Update Change Sequence Graph |
|------------------------------|---------------------------------------------|
| SAP S/4HANA on-premise       | CCSEQ_CUST - Activate Change Sequence Graph |
| edition 1511                 | CCSEQ_CYCLE - Display Cycles                |

# Required and Recommended Action(s)

None

# **How to Determine Relevancy**

 Change Sequence Graph is used if entries exist in DB Tables ENODE or EDGE (check with SE16)

# 2.1.11.11 Engineering Workbench

# Description

With SAP S/4HANA, on-premise edition 1511 the Engineering Workbench is not the target architecture and will not receive any further updates (Functionality available in SAP S/4HANA on-

premise edition 1511 delivery but not considered as future technology. Functional equivalent is available).

## **Business Process related information**

Customers using Engineering Workbench today will be required to use alternative UIs, e.g. in Fiori, Web UI or GUI to maintain BOMs and Routings.

| Transaction not available in | CEWB (affected but not removed) |
|------------------------------|---------------------------------|
| SAP S/4HANA on-premise       |                                 |
| edition 1511                 |                                 |

# Required and Recommended Action(s)

Please use another transaction in WUI in place of Engineering Workbench.

# 2.1.11.12 Collaborative Engineering

# Description

With SAP S/4HANA, on-premise edition 1511 the Collaborative Engineering is not available. SAP recommends to evaluate SAP Mobile Documents as a substitute for selected collaboration scenarios.

## **Business Process related information**

The Collaborative Engineering Functionality is not available and current alternative solutions like e.g. Mobile Documents should be evaluated as alternatives.

| Transaction not available in SAP S/4HANA on-premise edition | CE01       |
|-------------------------------------------------------------|------------|
| 1511                                                        | CE02       |
|                                                             | CE03       |
|                                                             | CEP_R3_MON |

# Required and Recommended Action(s)

Evaluate Mobile Document as alternative for collaboration.

# **Related SAP Notes**

| Custom Code related information SAP Note: 2226803 | Custom Code related information | SAP Note: 2226803 |
|---------------------------------------------------|---------------------------------|-------------------|
|---------------------------------------------------|---------------------------------|-------------------|

# 2.1.11.13 iPPE Time Analysis

# Description

In SAP S/4HANA, the integration of time analysis tools into the *iPPE Workbench* is not available. This integration was previously available via the customizing transaction *OPPE07*. This transaction will be removed.

#### **Business Process related information**

| Transaction not available in SAP S/4HANA on-premise edition 1511 | OPPE07 |  |
|------------------------------------------------------------------|--------|--|

## Required and Recommended Action(s)

If the integration of a time analysis tool into the iPPE workbench was done via transaction OPPE07, this integration has to be done by customer own implementation now.

#### **Related SAP Notes**

| Custom Code related information | Transaction OPPE07 is not available any longer |
|---------------------------------|------------------------------------------------|
|---------------------------------|------------------------------------------------|

# 2.1.11.14Integration to SAP Portfolio and Project Management

# Description

SAP Portfolio and Project Management is integrated with ERP in various ways. SAP plans to simplify and improve this integration in the way to ease configuration and leverage HANA capabilities (Functionality available in SAP S/4HANA on-premise edition 1511 delivery but not considered as future technology. Functional equivalent is not available yet).

The integration topics are:

- Integration of Portfolio Management with ERP Project System, ERP Plant Maintenance, ERP Financials etc.
- Object Links between SAP Portfolio and Project Management objects and ERP objects (various)
- Integration of Project Management with ERP Financials via the Generic Cost Collector/Accounting Object Manager
- Integration of Project Management with PLM Document Management
- CATS Integration for time recording

For the time being, customers can continue using the integration as it is offered today.

Screen enhancements were done (not necessary complete) in:

Internal Order displaying data from project in PPM

- Value help for internal orders to search for orders created by PPM
- Project System projects displaying data from project in PPM
- CATS displaying project and task from PPM

Configuration in customizing tree (see attachments)

Controlling cockpit for "Collaboration Projects" (see attachments)

(Only the first transaction "Cockpit for Controlling Integration (cProjects)" is affected, the others are standard CO transactions.)

#### **Business Process related information**

No influence on business processes expected

## Required and Recommended Action(s)

None

# 2.1.11.15 Routing Component Assignment

## Description

With SAP S/4HANA, on-premise edition 1511 the current Routing Component Assignment (RCA) in Guided Structure Synchronization is not available. As Visual Enterprise Manufacturing Planner would be the successor for RCA.

## **Business Process related information**

Following features shall be accomplished using VEMP

- Creation of MBOM from EBOM via Routing
- Component Allocation from MBOM to Routing

# Required and Recommended Action(s)

Switch Component Allocation Process from RCA to VEMP or Routing UI

### **Related SAP Notes**

| Custom Code related information | SAP Note: 2216303 |
|---------------------------------|-------------------|
|---------------------------------|-------------------|

# 2.1.11.16 Release Management Framework

# Description

With SAP S/4HANA, on-premise edition 1511 the current Release Management Framework functionality within SAP Product Lifecycle Management (SAP PLM) is not available anymore. It is recommended for new customers to have a look at the Engineering Record and check if the functionality there covers your requirements.

## **Business Process related information**

Managing Releases with the Release Management Framework will not be possible any longer.

| Transaction not available in SAP S/4HANA | RLMFW_CUST, RLMFW_NUM, RLMFW_OOCU |
|------------------------------------------|-----------------------------------|
| on-premise edition 1511                  |                                   |
|                                          |                                   |

# Required and Recommended Action(s)

It is recommended for new customers to have a look at the Engineering Record and check if the functionality there covers your requirements.

#### **Related SAP Notes**

| Custom Code related information | SAP Note: 2226357 |
|---------------------------------|-------------------|
|                                 |                   |

# 2.1.11.17 Engineering Record

# Description

The PLM Web UI Engineering Record (ER) will be renovated. Customers can still continue to use the existing functionalities of Engineering Record (ER) within SAP S/4HANA, on-premise edition 1511. Moreover, the renovated Engineering Record (ER) will be available in the future.

### **Business Process related information**

Customers can still continue to use the existing functionalities of Engineering Record (ER) within SAP S/4HANA, on-premise edition 1511. The the renovated Engineering Record (ER) will be available in the future.

## **2.1.11.18** *Assemblies*

# Description

In SAP S/4HANA, the functions related to *Assemblies* in product structure management within *SAP Product Lifecycle Management (SAP PLM)* are not available.

# **Business Process related information**

Product Assembly is not available in SAP S/4HANA, on-premise edition 1511. If customers would like to activate it, they need to follow the steps described in SAP note: 2217112. General PFCG related authorizations can apply.

Following functionalities are no longer available:

- Creation of Product Assemblies
- Changing Product Assemblies
- The navigation to the Product Assembly Web UI
- Support of Product Assemblies in the Engineering Record
- Display of Product Assemblies in the Object Navigator
- Usage of Product Assembly Groups as Phantom Assemblies in the Product Structure Management Web UI

# Required and Recommended Action(s)

Customers moving from SAP Business Suite to SAP S/4HANA, on-premise edition 1511 can use the report /PLMI/ER\_ASM\_DELECTION to remove Product Assembly related entries from the Engineering Record and Object Navigator customizing.

#### **Related SAP Notes**

| Custom Code related information | SAP Note: 2217112             |
|---------------------------------|-------------------------------|
| Castom Code related information | 5, (1 1 to to 1 2 2 1 ) 1 1 2 |

# 2.1.11.19 Product Designer Workbench

## Description

In SAP S/4HANA, the functions related to the *Product Designer Workbench*, previously accessible via transaction *PDN*, have been removed from *SAP Product Lifecycle Management* (SAP PLM). It is recommended that customers use the product structure management functions provided in SAP PLM for any related business requirements.

## **Business Process related information**

Following objects are not available in SAP S/4HANA

- iPPE-objects not type of CMP-application of the product structure
  - Colour nodes (type COL)
  - Generic nodes (type GEN)
  - Focus nodes (type FOC)
  - Concept nodes (type CON)
- Non-configurable part of the product structure, e.g. variant assembly
- Alternatives of the product structure

Following functionalities are not available

- Priority definition for nodes
- Variant differentiation

| Transaction not available in SAP S/4HANA | PDN |
|------------------------------------------|-----|
|                                          |     |

# Required and Recommended Action(s)

Customers shall move to Product Structure for SAP S/4HANA, on-premise edition 1511.

### **Related SAP Notes**

| Custom Code related information  | SAP Note: 2226431   |
|----------------------------------|---------------------|
| eastorn code related information | 5/11 1VOCC. 2220-51 |

# 2.1.11.20 Access Control Management (ACM)

## Description

The PLM specific Access Control Management will be deactivated in the SAP S/4HANA shipment and is planned to be replaced by a generic authorization concept for SAP S/4HANA. Access Control related UI fields are removed from the PLM objects' Web screens. Authorization restriction is not in place so these fields won't be considered and system won't restrict authorizations. Customers requiring that functionally before the successor is in place should contact SAP for additional information. Also please check the related SAP Note: 2212593

### **Business Process related information**

Hiding the ACM for SAP S/4HANA means that no PLM object specific authorization is in place by default. If customers would like to activate it, they need to follow the steps described in SAP note: 2212593. General PFCG related authorizations can be used.

PLM Object specific authorizations not available by default.

# Required and Recommended Action(s)

none

## **Related SAP Notes**

| Custom Code related information | SAP Note 2212593 |  |
|---------------------------------|------------------|--|
|---------------------------------|------------------|--|

# **How to Determine Relevancy**

This Simplification Item is relevant if:

- ACM objects are linked to Business Objects, thus entries exist in DB Table /PLMB/AUTH\_OBSID (check with SE16)
- ACM is used if entries exist in DB Table HRP7600 where Otype=CC, as these entries contain ACM type objects (check with SE16)

## 2.1.11.21 cFolders

# Description

With SAP S/4HANA, on-premise edition 1511 the current cFolder interfaces is not available. SAP recommends to evaluate SAP Mobile Documents as a substitute for selected collaboration scenarios.

No screen enhancements are known.

### **Business Process related information**

It is no longer possible to exchange data (Documents, Materials, Bill of Materials, iPPE Objects) between PLM and cFolders.

| Transaction not available in SAP | CFI01 Importing Documents                                                |  |
|----------------------------------|--------------------------------------------------------------------------|--|
| S/4HANA on-premise edition       | CFE01 Exporting Documents                                                |  |
| 1511                             | CFI02 Importing Documents, Materials and Bills of Material               |  |
|                                  | CFE02 Exporting Documents, Materials and Bills of Material               |  |
|                                  | CFI03 Importing Documents, Materials, Bills of Material and iPPE Objects |  |
|                                  | CFE03 Exporting Documents, Materials, Bills of Material and iPPE Objects |  |
|                                  | CFC01 Customizing for cFolders backend integration                       |  |
|                                  | CFC02 Customizing for cFolders backend integration, BOMs                 |  |

# Required and Recommended Action(s)

Customers have to establish data exchange processes with partners using other techniques like SAP Jam or SAP Mobile Documents.

#### **Related SAP Notes**

| Custom Code related information | SAP Note: 2224778 |
|---------------------------------|-------------------|

### 2.1.11.22 cDesk

# Description

The CAD Integration in SAP PLM (cDesk) is not available in SAP S/4HANA. As an alternative customers can use SAP Engineering Control Center for SAP S/4HANA. For more information see SAP Note: 2234028

#### **Business Process related information**

Customers will not be able to store CAD files directly in SAP DMS. Downstream processes like Visual Enterprise Function will be restricted. Customers might use alternative solution SAP Engineering Control Center. Process for CAD-Data Management (derive BOM, store drawings, generation/consumption of viewable) cannot be implemented.

| in SAP S/4HANA on-premise | CDESK, CDESK_CUS, CDESK_DEL_DBTRACE, CDESK_READ_DBTRACE, |  |  |
|---------------------------|----------------------------------------------------------|--|--|
| edition 1511              | CDESK_SAVE_DBTRACE                                       |  |  |

# Required and Recommended Action(s)

Customers can move to SAP Engineering Control Center for SAP S/4HANA.

## 2.1.11.23 Recipe Management

### Description

SAP PLM Recipe Management (RM) is not available in SAP S/4HANA. This also affects PLM RM subfunctions such as Labelling, Trial Management and Handover to Manufacturing. The appropriate business requirements are covered within successor functionality SAP S/4HANA PLM Recipe Development (excluding Trial Management.). The takeover of recipes from SAP Business Suite into SAP S/4HANA is supported, so the recipes are available and can be displayed after the system conversion to SAP S/4HANA. To use and further develop them, they need to be migrated via the migration function integrated into recipes in SAP S/4HANA PLM Recipe Development.

# **Business Process related information**

Functions related to PLM Recipe Development (RM), such as the Recipe Workbench, Recipe, Labelling and Trial Management, are not available within SAP S/4HANA. The functional equivalent is SAP PLM Recipe Development (RD). The customer needs to implement development processes based on SAP PLM Recipe Development which will change the user interaction with the software and might include minor process changes. It also allows users to leverage new capabilities of PLM Recipe Development to increase the software based support for the product developer.

| Transaction not available in | RMWB        | Start Workbench             |
|------------------------------|-------------|-----------------------------|
| SAP S/4HANA on-premise       | BD_GEN_GRCP | General Recipe Distribution |
| edition 1511                 | BD_GEN_SRCP | Replicate Site Recipe       |
|                              | FRML02      | Edit Recipe Formula         |
|                              | FRML03      | Display Recipe Formula      |
|                              | FRML04      | Formula Information System  |
|                              | MRTRS_START | Start MR Transformation     |
|                              | MRTRSC01    | RFC Destination of GR       |
|                              | MRTRSC02    | Master Recipe Generation    |
|                              | RMSL02      | Change Label Set            |

|                              | RMSL03          | Display Label Set  |
|------------------------------|-----------------|--------------------|
|                              | RMSTAT          | Mass Status Change |
| Customizing Transaction not  | ORCP*, RCP*, RI | MS*, RMX*          |
| available in SAP S/4HANA on- |                 |                    |
| premise edition 1511         |                 |                    |

# Required and Recommended Action(s)

Projects need to migrate their processes from PLM Recipe Management functional capabilities to PLM Recipe Development functional capabilities. Data Migration from RM recipes to RD recipes is an integrated part of the tool and can be executed after the system conversion SAP S/4HANA. For the detailed steps, follow the guides for the migration from PLM RM to PLM RD. The specification object is not impacted by the switch over to PLM RD.

### **Related SAP Notes**

| Conversion Pre-Checks           | <ul> <li>Does the customer use TRIAL MANAGEMENT</li> <li>Check which recipes, formulas and label objects need to be migrated</li> <li>Migration transactions - executable before or after system conversion         <ul> <li>/PLMI/RCP_MIGRATION</li> <li>Recipe Migration</li> <li>/PLMI/RMSL_MIGRATION</li> <li>Migration of Label Sets</li> </ul> </li> </ul> |
|---------------------------------|----------------------------------------------------------------------------------------------------|
| Custom Code related information | SAP Note: 2222345                                                                                                    |

# **How to Determine Relevancy**

- The PLM Recipe Management is used if entries exist in DB Table RMSAT\_HDR or RMXTT\_TRIAL\_HD (check with SE16)
- Use ST03N (on the production system, if possible) to check transaction profile of the complete last month, whether the following transactions have been used: RMWB, FRML02, FRML03, FRML04, RMSL02, RMSL03

# 2.1.11.24 Engineering Client Viewer (ECL)

# Description

With SAP S/4HANA, on-premise edition 1511 the ECL-Viewer Functionality within SAP Product Lifecycle Management (SAP PLM) will no longer be available. Parts of the functionality and use cases can be covered by SAP Visual Enterprise Viewer.

# **Business Process related information**

2D and 3D viewing in GUI transactions with ECL viewer will not be available any longer

You may consider Visual Enterprise Viewer as an alternative in some transactions like e.g. Document Management and for some of the file formats for other file formats you may think about using the frontend application instead where appropriate

Influence on Business Processes

None - technology simplification

# Required and Recommended Action(s)

In case Visual Enterprise Viewer shall be used, check the appropriate customizing.

### **Related SAP Notes**

| Custom Code related | No influence expected since no open interfaces are available and the |  |  |
|---------------------|----------------------------------------------------------------------|--|--|
| information         | usage is stopped before launching itself. BAPI                       |  |  |
|                     | 'EASYDMS_ECL_OPEN_DOCUMENT' will issue an error if it is called      |  |  |
|                     | remotely in custom code.                                             |  |  |

## 2.1.11.25 Easy Document Management (Easy DMS)

# Description

With SAP S/4HANA, on-premise edition 1511 the Easy DMS Functionality within SAP Product Lifecycle Management (SAP PLM) will no longer be available. As an alternative, customers using easy DMS may consider the PLM DMS integration into SAP Mobile Documents.

# **Business Process related information**

Use DMS integration with Mobile document

Business processes can be achieved by using DMS and Mobile Document integration.

| Transaction not available in SAP S/4HANA | EASYDMS_CUS |
|------------------------------------------|-------------|

# Required and Recommended Action(s)

Switch to DMS and Mobile Doc integration which is more powerful.

# **Related SAP Notes**

| Custom Code related | Custom plugin developed (in VC++) for Easy DMS solution has no |
|---------------------|----------------------------------------------------------------|
| information         | influence as the application usage is stopped at log-in level. |

# 2.1.11.26 SAP PLM Recipe Development

Fast Entry screen and Compliance with Expert server not supported on S/4 HANA

### Description

With SAP S/4HANA, on-premise edition 1511 following functional changes were done:

- 1) Maintenance a specification using the Fast Entry Screen is not available. A successor is planned.
- 2) The compliance check functionality will the ABAP based implementation and will not support and will not need the EH&S Expert Server

### **Business Process related information**

Fast Entry Screen: This tool cannot be used however there's a successor product planned. Compliance check without expert server: A successor product is also planned, currently functionality is limited to use without expert server, which means a narrower functionality. No influence on Business Processes expected. Users shall use the already available maintenance for the specification.

## **Related SAP Notes**

Custom Code related information

# **How to Determine Relevancy**

 Compliance Check with the Expert Server is used if entries exist in DB Table EHSBC\_RC\_PARA (check with SE16)

# 2.1.12 Logistics – PP

# 2.1.12.1 ERP Line-Balancing and Sequencing

# Description

Sequence planning determines the production sequence of planned orders on assembly lines operating at a constant rate or takt. It is part of repetitive manufacturing and only suitable for repetitive manufacturing planned orders. SAP recommends to perform sequencing planning for assembly lines with PPDS. Sequencing in PPDS is superior to sequencing in ERP for the following reasons:

- PPDS sequencing in the short term horizon works together with PPDS model-mix planning for the mid-term horizon
- You can define restrictions like "Minimum distance restrictions between two units with a certain characteristic" or "At most x units per day with a certain characteristic"

PPDS optimizers can compute production sequences that minimize violations of restrictions

The classic sequence planning transactions are still available but will be replaced in a future S/4HANA release by a PPDS based solution (Functionality available in SAP S/4HANA on-premise edition 1511 delivery but not considered as future technology. Functional equivalent is available).

### **Business Process related information**

Please refer to PPDS Model mix planning in help.SAP.com to get an idea of PPDS sequence planning.

# Required and Recommended Action(s)

The classic sequence planning transactions are still available but will be replaced in a future SAP S/4HANA release by a PPDS based solution. No immediate action is required but we recommend making yourself familiar with PPDS model mix planning.

### **Related SAP Notes**

| Custom Code related | Sequence planning in PPDS is an all-new implementation.            |  |
|---------------------|--------------------------------------------------------------------|--|
| information         | Any enhancements or modifications of ERP sequence planning will no |  |
|                     | work if PPDS sequence planning is used.                            |  |

# 2.1.12.2 MRP in HANA

# Description

Production planners have to make sure material is available when needed. MRP assists production planners with this task. The MRP run determines expected material shortages and creates planned orders, purchase requisitions, or delivery schedule lines to cover the expected material shortages. A shortage exists for a material if the material is subject to demand-driven planning and if the total quantity of material requirements (sales orders, stock transfer requirements, production requirements, and forecast requirements) up to a certain point in time exceeds the total quantity of material receipts (inventory, production orders, purchase orders, delivery schedule lines, firmed planned orders, and firmed purchase requisitions).

SAP S/4HANA features MRP Live; an MRP run optimized for SAP HANA. MRP Live reads material receipts and requirements, calculates shortages, and creates planned orders and purchase requisitions all in one database procedure. This minimizes the volume of data that has to be copied from the database server to the application server and back, which considerably improves performance. MRP Live has some additional advantages including the following, for example:

The definition of the planning scope is more flexible. MRP Live allows you to plan a set of
materials with all components, materials for which a certain production planner is
responsible, or one material across all plants.

- If a material is transferred from one plant to another then the stock-transfer requirement is not known in the supplying plant until after the material has been planned in the receiving plant. MRP Live determines the sequence in which materials have to be planned across several plants.
- MRP Live is a prerequisite for the future production planning and detailed scheduling PP/DS solution in SAP S/4HANA.

Classic MRP is still available as an interim solution(Functionality available in SAP S/4HANA on-premise edition 1511 delivery but not considered as future technology. Functional equivalent is available), which at the moment has to be used for creating MRP lists.

#### **Business Process related information**

MRP live differs from classic MRP in the following aspects:

- MRP live does not write MRP lists.
- Multi-level, make-to-order planning (transaction MD50) is not optimized for HANA.
- Individual project planning (transaction MD51) is not optimized for HANA.
- The creation indicator for purchase requisitions is not available in MRP Live. MRP Live always creates purchase requisitions if the material is procured externally.
- The creation indicator for delivery schedule lines is not available in MRP Live. MRP Live always creates delivery schedule lines if a valid delivery schedule exists.

## **MRP Lists**

MRP lists were intended for checking the MRP result. MRP lists were used to find materials with issues quickly. MRP lists are snapshots of the material supply and demand situation at the time of the last MRP run. The snapshot is often outdated. With HANA, stock/requirements lists can be read with high speed. The MRP apps determine materials with issues in real-time. In SAP S/4HANA there is no need for outdated MRP lists.

# Planning of individual make-to-order sales orders and projects

Multi-level, make-to-order planning was a performance measure only. Rather than planning all planning segments, the system only planned a selected planning segment. Thanks to the speed of HANA, it is no longer required to support this performance measure. This also makes the MRP run simpler.

# **Creation indicators**

Classic MRP has a complicated set of rules for instructing the MRP run to create either purchase requisitions or planned orders for externally procured materials. A similar set of rules instructs classic MRP to create delivery schedule lines, purchase requisitions, or planned orders for externally procured materials with valid delivery schedules. Creation indicators are defined in MRP groups, on the initial screen of the MRP run, and default values are defined in the code. This is a complex logic

with very limited business value. Planned orders for external procurement have to be converted into purchase requisitions eventually. Creating planned orders first and converting them into purchase requisitions is an unnecessary process step. Creation indicators were originally intended to separate the responsibilities of production planners and purchasers. Production planners were responsible for planned orders and purchasers were responsible for purchase requisitions. Today the roles of production planners and purchasers have changed. Purchasers very often focus on negotiating contracts with suppliers while the operative creation of purchase requisitions and purchase order handling is left to material planners and MRP. Therefore MRP live always creates delivery schedule lines for externally procured material with valid delivery schedules and it creates purchase requisitions for all other externally procured material. The sourcing BAdi PPH\_MRP\_SOURCING\_BADI => SOS\_DET\_ADJUST allows you to change the MRP element type of a material receipt to be created by MRP. Implement this BAdi if you want MRP live to create planned orders rather than purchase requisitions for externally procured materials.

## Required and Recommended Action(s)

Classic MRP is still available in the SAP S/4HANA on-premise edition 1511. You can start using MRP live rather than the classic MRP at any time. Therefore, there is no need to become active on the start release. Before you start using MRP live, check the following:

- Re-implement BAdI implementations and extensions of the classic MRP as AMDP BAdIs.
- Make yourself familiar with the MRP apps and check whether they can be used as a successor to MRP lists if you used MRP lists in the past.

#### **Related SAP Notes**

| Conversio                          | No                                                                                                    |                           |                                      |                                                         |
|------------------------------------|----------------------------------------------------------------------------------------------------|---------------------------|--------------------------------------|---------------------------------------------------------|
| n Pre-                             |                                                                                                    |                           |                                      |                                                         |
| Checks                             |                                                                                                    |                           |                                      |                                                         |
| Code<br>related<br>informatio<br>n | MRP Live is implemented in SQLScript running on the database server as opposed to classic ABAP code, which is performed on the application server. Any enhancement or BAdI implementation of the classic MRP run does not work with MRP Live. A new set of AMDP BADIs will be available for MRP Live from SAP S/4HANA on-premise edition 1603. BAdI implementations of the classic MRP have to be translated into AMDP BAdI implementations if still required. This affects the following BAdIs: |                           |                                      |                                                         |
|                                    | Purpose                                                                                                    | Classic BAdI or extension | AMDP BAdI                            | Comment                                                 |
|                                    | Subcontracti<br>ng logic                                                                                                    | MD_SUBCONT_LOGIC          | PPH_MRP_RUN_BADI =><br>MDPS_ADJUST   | See simplification item 2.1.11.1PP-MRP - Subcontracting |
|                                    | Reading<br>material<br>receipts and<br>requirements                                                                                                    | TA                        | . PPH_MRP_RUN_BADI =><br>MDPS_ADJUST |                                                         |

| Scheduling of<br>stock transfer<br>requirements  | MD_STOCK_TRANSFER                           | PPH_MRP_RUN_BADI =><br>MDPS_ADJUST                                                    |                                                      |
|--------------------------------------------------|---------------------------------------------|---------------------------------------------------------------------------------------|------------------------------------------------------|
| User-defined<br>MRP<br>elements in<br>MRP        | MD_ADD_ELEMENTS                             | PPH_MRP_RUN_BADI =><br>MDPS_ADJUST                                                    |                                                      |
| Planned independent requirement consumption      | MD_PIR_FLEX_CONS                            | PPH_MRP_RUN_BADI =><br>MDPS_ADJUST                                                    |                                                      |
| Change<br>planning<br>parameters                 | MD_MRP_PARAMETER<br>S                       | PPH_MRP_LOTSIZING_BADI =><br>LOT_SIZE_CALC<br>PPH_MRP_NETTING_BADI =><br>NET_REQ_CALC |                                                      |
| Change MRP<br>list                               | MD_MRP_LIST                                 |                                                                                       | MRP lists are<br>not available by<br>MRP Live        |
| Change purchase requisitions created by MRP      | MD_PURREQ_CHANGE,<br>MD_PURREQ_POST         | PPH_MRP_RUN_BADI => PURREQ_BEFORE_UPDATE_ADJU ST                                      |                                                      |
| Change<br>planned<br>orders<br>created by<br>MRP | MD_PLDORD_CHANGE,<br>MD_PLDORD_POST         | PPH_MRP_RUN_BADI => PLANORD_BEFORE_UPDATE_ADJ UST                                     |                                                      |
| Source of<br>supply<br>determinatio<br>n in MRP  | MD_MODIFY_SOURCE,<br>MD_MODIFY_PRODVER<br>S | PPH_MRP_SOURCING_BADI =><br>SOS_DET_ADJUST                                            | See simplification item 2.1.11.7Simplifi ed Sourcing |
| Package size<br>for parallel<br>processing       | MD_MRP_RUN_PARALL<br>EL                     | .MRP_DISPATCHER_BADI =><br>DISPATCH_CREATE_TASK                                       | -                                                    |
| Material selection for MRP run                   | Extension M61X0001                          | PPH_MRP_NETTING_BADI =><br>AT_PLANNING_FILE_ENTRIES_RE<br>AD                          |                                                      |

## **2.1.12.3** *Planning File*

## Description

#### **Context**

MRP calculations are complex and therefore an MRP run can be lengthy. An important means to improve MRP performance is net change planning. An MRP running in net change planning mode only plans materials that have experienced a relevant change since the previous MRP run. A material has to be planned by the next MRP if the material was received or issued, if a material requirement like, for example, a sales order was changed, or if master data like the BOM or the product master was changed. The planning file stores the materials that have to be planned by the next MRP.

# Description

The new planning file does not have columns for low level code and record type. This information does not have to be copied from the material master into the planning file when updating the planning file. The MRP planning run reads the low level code of all materials requiring planning from the material master.

### Reason

In SAP S/4HANA the planning file was optimized for simplified update logic, consistency and for update performance.

### **Business Process related information**

In the classic Business Suite, reports RMMDVM10 and RMMDVM20 made a first setup of planning file entries and checked planning file consistency for operative planning. In SAP S/4HANA, run report PPH\_SETUP\_MRPRECORDS instead. For long-term planning, the reports RMMDVL10 and RMMDVL20 are replaced by the report PPH\_SETUP\_MRPRECORDS\_SIMU. SAP S/4HANA, on-premise edition 1511 no longer supports net change planning in the planning horizon (processing key NETPL). MRP always determines material shortages for all known material requirements. MRP can no longer cover only the material shortages inside a limited planning horizon. This is valid both for the classic MRP and MRP Live. For details refer to simplification item Planning Horizon.

| Transaction not        | MDAB, MDRE (batch versions of above reports for operative planning file                                                      |
|------------------------|----------------------------------------------------------------------------------------------------|
| available in SAP       | entries replaced by PPH_MDAB)                                                                                                |
| S/4HANA on-premise     |                                                                                                    |
| edition 1511           | MSAB, MSAC (batch version of above reports for long-term planning.                                                           |
|                        | Planning file entries replaced by PPH_MSAB and PPH_MSAC).                                                                    |
| Reports (not available | RMDBVM00, RMDBVM10 (for conversion MDVM/MDVL into DBVM/DBVL                                                                  |
| in SAP S/4HANA)        | and back),                                                                                                    |
|                        | RMMDVM10, RMMDVM20 (creation and consistency check for MDVM/DBVM), RMMDVL10, RMMDVL20 (creation and deletion for MDVL/DBVL). |

# Required and Recommended Action(s)

No actions are required on start release. After the system conversion, you should run report PPH\_SETUP\_MRPRECORDS to populate the new planning file table with operative MRP records (PP-MRP) and the report PPH\_SETUP\_MRPRECORDS\_SIMU for simulative MRP records (PP-MP-LTP).

### **Related SAP Notes**

| Conversion Pre-Checks           |                                                                                                    |
|---------------------------------|----------------------------------------------------------------------------------------------------|
| Custom Code related information | The original planning files MDVM/MDVL and DBVM/DBVL no longer exist. They were replaced by the new planning file PPH_DBVM.                                                                                                    |
|                                 | If your custom code creates planning file entries directly by updating or inserting into tables MDVM, MDVL, DBVM, or DBVL, then you have to adapt the custom code and call function module DISPSATZ_ERSTELLEN instead. If your custom code only reads from the tables DBVM or DBVL, no adaption is necessary. Queries from table DBVM or DBVL will be redirected to the new planning file PPH_DBVM by compatibility views.  See note 2227059 |

### 2.1.12.4 Total Dependent Requirements

# Description

### Context

MRP runtime depends among many other factors on the number of material receipts and requirements that have to be read to compute a material's shortages. Materials, which are component of very many BOMs, can have many thousands of dependent requirements. Total dependent requirements reduced the number of dependent requirements, which had to be read by MRP at the expense of possible locking conflicts when updating the total dependent requirements.

# **Description of Simplification**

HANA is very good at summing up many rows in a table. There is no need to compute and write totals every time a single record is changed. Neither MRP Live nor the classic MRP support total dependent requirements in SAP S/4HANA.

#### Reason

BOM explosion creates dependent requirements for all component materials needed to manufacture a material. Total dependent requirements create locking problems if the same component material is used in the BOM of different materials. MRP live creates very many planned orders in parallel. Locking conflicts would impair parallel processing and total MRP runtime.

## **Business Process related information**

Business processes are not changed. MRP reads individual dependent requirements rather than total dependent requirements.

# Required and Recommended Action(s)

Follow the instructions for "Clean up Total Requirements" in the SAP help portal (Link)

#### **Related SAP Notes**

| Custom Code related information | Custom code reading one of the tables RQIT, RQHD, or MDRI will |
|---------------------------------|----------------------------------------------------------------|
|                                 | no longer work. Read table RESB instead.                       |
|                                 |                                                                |
|                                 | See SAP Note 2229126                                           |

## 2.1.12.5 Forecast Based Planning

## Description

In forecast based planning (MRP type VV) the MRP creates planned orders or purchase requisitions if total forecast demand up to a certain point of time exceeds the total firmed receipt quantity up to the same point of time. The total firmed receipt quantity includes inventory, production orders, purchase orders, firmed planned orders, and firmed purchase requisitions. Forecast based planning is a simple planning procedure, which does not require managing planned independent requirements. For Forecast based planning the following things need to be considered:

- MRP live does not perform forecast based planning in HANA but sends the affected materials into the classic ABAP planning procedure. This results in a performance loss.
- Forecast demand and planned independent requirements are semantically very similar. SAP S/4HANA tries to avoid redundant functionality.

The Fiori-UI for planned independent requirements does not differentiate between forecast and planned independent requirements. A statistical forecast is just one of several possible data sources and the result is always planned independent requirements. SAP will not build separate Fiori-UIs for forecast demand.

## **Business Process related information**

In the long run forecast based planning should be replaced by MRP type planning. Proceed as follows:

- Step 1: Convert forecast requirements into planned independent requirements (PIR)
- Step 2: Change MRP type VV to one of the MRP types PD, P1, P2, P3, or P4

# Required and Recommended Action(s)

No mandatory action

# 2.1.12.6 Demand Forecasting

## Description

Demand forecasting estimates future material demand based on historic material consumption data. The material demand forecast can be copied into planned independent requirements or it can be used to compute safety stocks and reorder points. Classic demand forecasting copies the consumption history into an ABAP application server, performs the forecasting algorithm in ABAP and writes the result back into the database. Copying data between database server and ABAP application server takes time. HANA has a built in library of forecasting algorithms, which could be utilized for forecasting material demand. A future demand forecasting solution will probably perform the forecasting algorithm in HANA utilizing HANA's forecasting library. Transactions MP30, MP31, MP32, MP33, MP38, and MP39 are still available in SAP S/4HANA on-premise edition 1511 delivery but not considered as future technology. Functional equivalent is not available yet). Currently there is no functional equivalent available within SAP S/4HANA, on-premise edition 1511.

### **Business Process related information**

Business processes will not change if the forecasting algorithm is changed.

# Required and Recommended Action(s)

None

### **Related SAP Notes**

| Custom Code related | Custom code or BAdi-implementations in material demand forecasting will |
|---------------------|-------------------------------------------------------------------------|
| information         | not be called when demand forecasting is performed in HANA.             |

# 2.1.12.7 Release status for different RFC function modules revoked

# Description

RFC function modules use dictionary structures to type exporting or importing parameters. Some of the fields in the dictionary structures have been extended (for example the material ID fields, which are usually named "MATERIAL" and typed with domain "MATNR). It was not possible to keep the short version of these fields and add an additional longer version as the same dictionary structures are also used in very many internal interfaces. Therefore the released status of the following RFC function modules was revoked.

| Function Module    | Structure | Affected fields                |
|--------------------|-----------|--------------------------------|
| COCF_SN_CREATE_EAM | RIQS5     | BAUTL, MATNR, EMATNR, RM_MATNR |
| COCF_SN_CREATE_PP  | RIQS5     | BAUTL, MATNR, EMATNR, RM_MATNR |

| COCF_SN_GET_LIST_EAM | COCF_S_SN_LIST_FLAT | MATNR, EMATNR, RM_MATNR |
|----------------------|---------------------|-------------------------|
| COCF_SN_GET_LIST_PP  | COCF_S_SN_LIST_FLAT | MATNR, EMATNR, RM_MATNR |

#### **Business Process related information**

No influence on business processes expected

# Required and Recommended Action(s)

Check custom code

# **How to Determine Relevancy**

If you call the above mentioned RFC function modules from within custom code and if you do not use data elements typed with domain "MATNR" then you have to adjust the data types used in the custom code. See note 2199837

# 2.1.12.8 Computer Aided Processing Planning (CAP)

## Description

Standard value calculation with "Computer Aided Process Planning" CAPP was intended to determine the processing durations for production operations. Standard values can be determined in several ways:

- Time studies
- Estimating
- Polling
- Sampling and statistical procedures for determining times (for example, period time sheets)
   Calculation methods (for example, MTM, WF and planned times)

Standard value calculation with CAPP allows you to define formulas, with which durations can be computed based on product properties. CAPP is not available in SAP S/4HANA.

### **Business Process related information**

Consider alternative approaches to determine standard values. SAP S/4HANA, on-premise edition 1511 will feature reports for comparing planned and actual processing durations. This can be used to implement feedback control processes to manage standard values.

| Transaction not available in SAP S/4HANA | CE11. CE12, CE13, CE21, CE22, CE23, CE31, CE32, CE33, |
|------------------------------------------|-------------------------------------------------------|
| on-premise edition 1511                  | CE41                                                  |

# Required and Recommended Action(s)

If you used CAPP you should consider alternative approaches and tools to determine standard values.

### 2.1.12.9 ABAP-List-Based PI-Sheets

## Description

Starting with R/3 4.6 C formerly used ABAP list-based process instruction sheets have been replaced by browser-based PI sheets (see SAP Note 397504 - Support for ABAP list-based PI sheet). Currently only very few customers (less than 5 known) still use ABAP list-based PI sheets. The code needed for list-based PI sheets is still available in SAP S/4HANA on-premise edition 1511 but will be not available in a future release. Use browser-based PI sheets for the time being.

### **Business Process related information**

Customers that used ABAP list-based PI sheets temporarily have to switch to browser-based PI sheets: The corresponding control recipe destinations of type 1 (ABAP-based PI sheets) have to be replaced with other control recipe destinations of type 4 (browser-based PI sheets). This mostly affects the used master recipes and process orders. Browser-based PI sheets offer a better support of the business processes that include the usage of ABAP-list based PI sheets. No influence on business processes expected. Transactions CO55, CO60, CO60XT, CO64, and CO67 are still available but will be replaced in a future release when a successor for browser-based PI sheets is available. The possibility to select ABAP list-based PI sheets is still available in SAP S/4HANA, on-premise edition 1511 but will be not available in a future release.

# Required and Recommended Action(s)

Start exchanging control recipe destinations of type 1 (ABAP list-based PI sheets) with master recipes (process orders). Create and send test control recipes for the exchanged control recipe destinations. Check the browser-based PI sheets that are generated from the test control recipes.

### Recommended:

- Use XStep-based process instructions instead of characteristic-based process instructions
- Replace generation scopes and filters that are defined in customizing (of the control recipe destination) with XStep-based generation scopes and valuation symbols

## 2.1.12.10 ANSI/ISA S95 Interface

# Description

The ANSI/ISA S95 interface is outdated and has functional gaps that prevent easy consumption. Therefore the ANSI/ISAS S95 interface is not in use by customers. Usage of the ANSI /ISA S95 interface is not recommended in S/4HANA. The code needed for ANSI/ISA S95 interface is still available in SAP S/4HANA, on-premise edition 1511(Functionality available in SAP S/4HANA on-premise edition 1511 delivery but not considered as future technology. Functional equivalent is available) but will be not available in a future release. Use MES Integration or the POI Interface instead.

#### **Business Process related information**

Usage of the ANSI/ISA S95 interface is not recommended anymore.

# Required and Recommended Action(s)

Use the POI interface or the MES interface to connect SAP S/4HANA to an MES system or a planning system. For details, see the MES integration documentation (<u>link</u>) and the POI documentation (<u>link</u>). There is no immediate action required since the classic S95 Interface is still available. Check if you call the above mentioned RFC function modules from an external system.

#### 2.1.12.11 PP-MRP - Subcontracting

## Description

#### **Context**

SAP ERP had three different ways of planning parts to be provided to a subcontractor:

- Planning subcontracting demand together with internal demand in the make-to-stock planning section (3.0-logic)
- Separating subcontracting demand and stock into single subcontracting planning sections (one section per subcontractor) and planning uncovered subcontracting demand together with internal demand in the make-to-stock planning section (4.0-logic)
- Planning separately the demand of every subcontractor by means of subcontracting MRP areas (available from SAP ERP release 4.5)

# Description

In SAP S/4HANA on-premise edition 1511, the 4.0 logic was removed while the 4.5 logic was simplified. The SAP S/4HANA MRP uses default planning parameters if MRP-area-specific material master records do not exist. You only have to create an MRP area for every subcontractor. Of course, it is still possible to create MRP area/supplier-specific material master data if required.

## Reason

This simplification has the following advantages:

- Separate planning of every subcontractor is possible without having to create an MRP-areaspecific material master record.
- The planning logic is simplified. There are two rather than three different ways to plan parts to be provided to a subcontractor.

#### **Business Process related information**

The default way of planning parts to be provided to subcontractors is based on MRP areas. A subcontracting MRP area should be created for every subcontractor. It is not required to create an MRP-area-specific material master record for every part to be provided to the subcontractor, but of course it is possible if you want to overrule the default planning parameters.

# Required and Recommended Action(s)

If you have several subcontractors requiring the same component materials and if you do not yet use MRP areas to plan the required components then proceed as follows:

- Create MRP areas for every subcontractor (can be done before or after upgrade)
- Run regenerative MRP after the upgrade

### **Related SAP Notes**

| Custom Code related information | SAP Note: 2227532 |
|---------------------------------|-------------------|

### 2.1.12.12 Digital Signature

# Description

Digital signature legacy functionality is based on function modules of package CJ in SAP\_APPL. The code needed for the legacy functionality is still available in SAP S/4HANA, on-premise edition 1511(Functionality available in SAP S/4HANA on-premise edition 1511 delivery but not considered as future technology. Functional equivalent is available). Since SAP\_ABA 6.20 the successor functionality (class-based signature tool, package DS) is available. Implementations of digital signature functionality using class-based signature tool is easier to establish. Use the class-based signature tool instead of the legacy functionality.

## **Business Process related information**

No influence on business processes expected. Transaction DSAL is still available in SAP S/4HANA, on-premise edition 1511 but will be replaced by a successor functionality in a future release.

# Required and Recommended Action(s)

Check that signature processes are completed. This is generally relevant for all signature processes, independent of the signature functionality used (legacy or class-based signature tool).

## **Related SAP Notes**

| S | AP Note | SAP Note: 700495 |
|---|---------|------------------|
|   |         |                  |

#### 2.1.12.13 Electronic Records

### Description

Electronic records (LO-ELR) provide tools for evaluation of the logs that can be written for changes in database table content. These logs are stored in database table DBTABLOG. It is also possible to display change documents and logs of long text changes. Electronic records are part of the SAP functionality that supports legal compliance in the regulated environment (production of active ingredients and pharmaceuticals). Since SAP\_BASIS 7.03, the successor functionality (NetWeaver-based audit trail) is available in SAP\_BASIS (package S\_AUT). In addition to the functionality of the electronic records, the NetWeaver-based audit trail provides the following functions:

- Access to archived change documents and database table records
- Compliance with the Information Lifecycle management (ILM) standard of SAP
- Improved functionality to define custom selections on database table logs and change documents

The NetWeaver-based audit trail provides a migration report to transfer the customizing settings of the electronic records. The functionality of electronic records is still available in SAP S/4HANA, on-premise edition 1511(Functionality available in SAP S/4HANA on-premise edition 1511 delivery but not considered as future technology. Functional equivalent is available).

# **Business Process related information**

No changes to business processes. Transactions AUT01 - AUT05, AUT10 are still available in SAP S/4HANA, on-premise edition 1511. These transaction codes will be not available in a future release.

# Required and Recommended Action(s)

If necessary, transfer the customizing settings using SAP report AUT\_MIGRATE\_ENHAT\_DB\_DATA in old release before migrating to SAP S/4HANA, on-premise edition 1511.

# **2.1.12.14** Downtimes Functionality

## Description

Downtimes functionality (PP-PI-DTR) was developed in SAP R/3 4.6 C, but its productive usage has been withdrawn (as described in SAP Note 333382 - Downtimes: Function not available/released). The usage of downtimes functionality is therefore withdrawn in SAP S/4HANA, on-premise edition 1511 (Functionality available in SAP S/4HANA on-premise edition 1511 delivery but not considered as

future technology. Functional equivalent is not available yet.). Currently there is no functional equivalent available within SAP S/4HANA, on-premise edition 1511.

## **Business Process related information**

No changes on business processes expected

# Required and Recommended Action(s)

None

## **2.1.12.15** *MiniApps PP-PI*

### Description

In SAP R/3 4.6 C, coding was created to support MiniApps and workplaces. MiniApps and workplaces were never released for productive usage. The MiniApp functionality is still available in SAP S/4HANA, on-premise edition 1511 (Functionality available in SAP S/4HANA on-premise edition 1511 delivery but not considered as future technology. Functional equivalent is not available yet.). There is currently no functional equivalent available.

## **Business Process related information**

No changes on business processes expected

## Required and Recommended Action(s)

None

## 2.1.12.16 Process Data Evaluation (PP-PI-PMA)

# Description

In SAP R/3 4.7, the support for process data evaluation was stopped (see SAP Note 511488 - Support set for process data evaluation). The functionality of process data evaluation is still available in SAP S/4HANA, on-premise edition 1511(Functionality available in SAP S/4HANA on-premise edition 1511 delivery but not considered as future technology. Functional equivalent is not available yet).

## **Business Process related information**

No influence on business processes expected

# Required and Recommended Action(s)

# 2.1.12.17 Campaign Weighing and Dispensing

## Description

The functionality of campaign weighing and dispensing was not used productively. The corresponding xMII content is not available anymore. The functionality is still available in SAP S/4HANA, on-premise edition 1511(Functionality available in SAP S/4HANA on-premise edition 1511 delivery but not considered as future technology. Functional equivalent is available)

## **Business Process related information**

No changes to business processes. The weighing solution of the SAP PP-PI consulting organization does support the required functionality. Transaction CMATRANGE is still visible in SAP S/4HANA, on-premise edition 1511.

# Required and Recommended Action(s)

None

## 2.1.12.18 Production Campaign (ERP)

# Description

The functionality of production campaign is still available in SAP S/4HANA, on-premise edition 1511(Functionality available in SAP S/4HANA on-premise edition 1511 delivery but not considered as future technology. Functional equivalent is not available yet).

# **Business Process related information**

Transactions CPCN, PCA1-PCA3, and PCCO are still available.

#### 2.1.12.19 Electronic Batch Record

# Description

The functionality of electronic batch record (EBR) is required by customers who work in a regulated environment (production of active ingredients, pharmaceuticals, and so on).

The content of the EBR is stored in optical archives (using SAP ArchiveLink technology). EBR Content is revisited during external audits. The content has to be available for 10 years on average.

The functionality is still available and working in SAP S/4HANA, on-premise edition 1511(Functionality available in SAP S/4HANA on-premise edition 1511 delivery but not considered as future technology. Functional equivalent is not available yet).

#### **Business Process related information**

No influence on business processes expected.

# Required and Recommended Action(s)

Before upgrading to SAP S/4HANA, on-premise edition 1511, it is recommended that you complete all open approval procedures for electronic batch records.

# 2.1.12.20 Process Messages

## Description

The functionality of process messages is still available in SAP S/4HANA, on-premise edition 1511(Functionality available in SAP S/4HANA on-premise edition 1511 delivery but not considered as future technology. Functional equivalent is not available yet).

## **Business Process related information**

No influence on business processes expected.

### 2.1.12.21 Control Recipes/Instructions

## Description

The functionality of control recipes and control instructions is still available in SAP S/4HANA, on-premise edition 1511(Functionality available in SAP S/4HANA on-premise edition 1511 delivery but not considered as future technology. Functional equivalent is not available yet).

# **Business Process related information**

No influence on business processes expected.

# Required and Recommended Action(s)

Not required.

# 2.1.12.22 Storage Location MRP

# Description

#### Context

In SAP ERP, storage locations can be excluded from MRP planning or they can be planned separately from other storage locations. In the latter case a reorder point procedure with maximum lot size is used which triggers transport reservations to fill up the storage location. MRP areas cover the very same business requirements. Materials with MRP-area-specific MRP type 'ND' (no MRP) can be used instead of materials with a storage location excluded from MRP. Materials with MRP-area-specific MRP type 'VB' (reorder point planning) can be used instead of materials with separately planned storage locations. The storage location functionality is a subset of the MRP areas capabilities.

# **Description of Simplification**

The S/4HANA MRP only plans on plant and MRP area level. Planning on storage location level is not available in SAP S/4HANA, on-premise edition 1511.

#### Reason

The reason for this change are:

- The MRP logic is simplified. There is only one solution for planning on storage location level
- The MRP area logic is more advanced than the logic for planning on storage location level. All MRP types and lot-sizing procedures are possible on MRP area level
- The system creates planning file entries on plant and MRP area level. If planning is required
  on MRP area level, then the system only plans the affected MRP area. The system does not
  create planning file entries on storage location level and it did not do so in SAP ERP. The SAP
  ERP MRP had to plan all separately planned storage locations and the plant level every time
  inventory or an expected receipt was changed in a single separately planned storage
  location. Planning on MRP area level is more efficient

#### **Business Process related information**

Storage Location MRP is not available in SAP S/4HANA, on-premise edition 1511. Planning on MRP area level has to be used instead.

### Required and Recommended Action(s)

Conversion Pre-Checks raise an error if storage location MRP is used in the source ERP system. Run report MRP\_AREA\_STORAGE\_LOC\_MIGRATION if the pre-checks detect that storage location MRP is used. The report first checks some prerequisites like MRP types, lot-sizing procedures, and MRP areas in customizing. If the required customizing entries are missing, you have to create them manually. Follow the instructions provided by the report. If all prerequisites are fulfilled, then the

report generates material master records for planning on MRP area level using the storage location material records. After the report was performed, planning is done on MRP area level, also if MRP is performed on the start release.

#### **Related SAP Notes**

| Conversion Pre-Checks           | SAP Note: 2216528 |
|---------------------------------|-------------------|
| Custom Code related information | SAP Note: 2227579 |

# 2.1.12.23 Process Operator Cockpits

# Description

The functionality of process operator cockpits (POC) is still available in SAP S/4HANA, on-premise edition 1511(Functionality available in SAP S/4HANA on-premise edition 1511 delivery but not considered as future technology. Functional equivalent is not available yet).

## **Business Process related information**

No influence on business processes expected

# Required and Recommended Action(s)

Not required.

## 2.1.12.24 Material Identification/Reconciliation

# Description

The functionality of material identification/reconciliation is still available in SAP S/4HANA, on-premise edition 1511(Functionality available in SAP S/4HANA on-premise edition 1511 delivery but not considered as future technology. Functional equivalent is not available yet).

# **Business Process related information**

No influence on business processes expected

# Required and Recommended Action(s)

Not required

## 2.1.12.25 Flow Manufacturing

# Description

The functionality of flow manufacturing is still available in SAP S/4HANA, on-premise edition 1511(Functionality available in SAP S/4HANA on-premise edition 1511 delivery but not considered as future technology. Functional equivalent is available). SAP Advanced Planning and Optimization (SAP APO) acts as successor.

## **Business Process related information**

No influence on business processes expected.

# Required and Recommended Action(s)

Create required master data in SAP APO and set up flow manufacturing in SAP APO.

#### **Related SAP Notes**

| Custom Code related | ERP coding enhancements will not be supported after replacement with |
|---------------------|----------------------------------------------------------------------|
| information         | SAP APO.                                                             |

# 2.1.12.26 Process Flow Scheduling (PP-PI)

# Description

The process flow scheduler PFS was a scheduling tool for the process industries offered by SAP. Since SAP R/3 4.6 C, the process flow scheduler is replaced by SAP Advanced Planning and Optimization APO (see also SAP Note 217113 - PFS: Missing functions). The PFS interfaces is not available in SAP S/4HANA on-premise edition 1511.

# **Business Process related information**

No influence on business processes expected

| Transaction not available in SAP S/4HANA on-premise edition | PFSM |
|-------------------------------------------------------------|------|
| 1511                                                        |      |

# Required and Recommended Action(s)

None

# 2.1.12.27 Rate and Rough-Cut Planning

# Description

SAP ERP production versions allowed you to reference routings, rate routings, and rough-cut planning profiles in parallel. MRP then created capacity requirements for detailed planning, rate-

based planning, and rough-cut planning in parallel. The detailed capacity requirements originated from the explosion of routings, the rate-based capacity requirements originated from the explosion of rate routings, and the rough-cut capacity requirements originated from the explosion of rough-cut planning profiles. S/4 has only one scheduling level. The S/4 MRP explodes the one routing defined in the production version, which can be a routing, a rate routing, or a rough-cut planning profile. This was changed for the following reasons:

- S/4 planned orders and production orders have consistent capacity requirements. There are no discrepancies between detailed planning, rough-cut planning, and rate-based planning
- A production process is performed either on an assembly line or in a job-shop environment. If something is produced on a takt-based assembly line, then the production process should be modelled by a rate routing. If something is produced in a job-shop environment then the production process should be modelled by a standard routing. There is no production process that is both rate-based and job-shop simultaneously. Therefore there is no need to perform rate-based and detailed scheduling in parallel. Of course it is still possible to define alternative production versions for the same material, where one production version is performed on an assembly line and the other one is performed in a job-shop. A single production version, however, always has a single model of the production process.
- Different scheduling levels make reporting on capacities utilization and capacity load more difficult. Users always have to specify the scheduling level.
- S/4 can easily aggregate capacity requirements originating from different production versions. In SAP ERP, however, you were only allowed to aggregate the capacity requirements of a selected scheduling level. You had to make sure not to mix the detailed capacity requirements and rate-based capacity requirements. Analytics on capacity load across departments was difficult if one department used job-shop manufacturing and the other used assembly lines.
- Two scheduling levels double the runtime needed for scheduling. Three scheduling levels triple the runtime needed for scheduling.
- Capacity planning in S/4 shall be simple. PPDS offers advanced capacity planning features for the more difficult planning problems.

## **Business Process related information**

No influence on business processes expected.

# Required and Recommended Action(s)

The Conversion pre-check raises a warning if you use scheduling levels other than "Detailed planning". In this case you should check the production versions. The unfortunate naming of the scheduling levels could have resulted in a separation of job-shop and rate based capacity planning. Copy any rate routings from scheduling level "Rate-based planning" to scheduling level "Detailed planning" if the production process is modelled by a rate routing and if the routing is only defined for scheduling level "Rate-based planning".

## **Related SAP Notes**

| Conversion Pre-Checks Pre-Check class CLS4H PP MRP |              |
|----------------------------------------------------|--------------|
|                                                    | CLS4H_PP_MRP |

#### 2.1.12.28 Planning Horizon

## Description

The SAP ERP MRP covered material demand inside the planning horizon only if processing key "NETPL" was used. It covered all material demand if processing key "NETCH" was used. Planning inside the planning horizon was a performance measure intended to improve MRP runtime. With planning inside the planning horizon, MRP had to create fewer planned orders and was therefore running faster. This was achieved at the expense of a more complicated planning procedure. Planning horizons for materials on different BOM levels had to be aligned. Periodically, net change planning with processing key "NETCH" had to be performed in order to create planned orders for material demand in the more distant future. The S/4 MRP always covers all material demand. Planning inside the planning horizon is no longer available. Thanks to performance improvements of MRP in HANA, the additional performance improvements of net change planning are negligible and do not justify the additional effort.

#### **Business Process related information**

A planning run is usually executed in batch mode via the planning batch transactions MDBT for MRP, MSBT for Long Term Planning and MDBS for MPS-Planning. In that context, variants can be defined. If old variants still contain the processing key NETPL, they won't work anymore.

## Required and Recommended Action(s)

If there are still variants for the planning run batch Transactions having the processing key filled with NETPL, these variants have to be deleted. Customers can build their own planning application using the BAPI BAPI\_MATERIAL\_PLANNING. The BAPI has got the same planning parameter options as the classical planning transactions. In that context the processing key NETPL cannot be used any more.

## **Conversion Pre-Checks and Custom Code related information**

| Custom Code related | Customers can build their own planning application using the BAPI             |
|---------------------|-------------------------------------------------------------------------------|
| information         | BAPI_MATERIAL_PLANNING. The BAPI has got the same planning                    |
|                     | parameter options as the classical planning transactions. In that context the |
|                     | processing key NETPL cannot be used any more.                                 |

## **2.1.12.29** *Batch History*

## Description

The functionality Batch History is considered as not the target architecture within SAP S/4HANA, on-premise edition 1511(Functionality available in SAP S/4HANA on-premise edition 1511 delivery but not considered as future technology. Functional equivalent is available). The available functional equivalent is global batch traceability (GBT)

## **Business Process related information**

No influence on business processes expected. The transaction codes related to Batch History are still available within SAP S/4HANA, on-premise edition 1511.

#### 2.1.12.30 Selected Business Functions in PP area

# Description

Selected PP business functions are not the target architecture in SAP S/4 HANA, on-premise edition 1511 FPS1:

- The usage of the following PP business functions are not the target architecture in SAP S/4
  HANA. With SAP S/4 HANA, on-premise edition 1511 FPS1 they are changed to customerswitchable and obsolete in SAP S/4 HANA, on-premise edition 1511 FPS1:
  - o LOG PP INTELI 01
  - o LOG\_PP\_PRSP
  - o EA-SCM
- The following PP business functions are customer-switchable and obsolete in SAP S/4 HANA, on-premise edition 1511 FPS1. The related functions are planned to be replaced in future:
  - LOG\_PP\_BATCH\_HISTORY
  - o LOG\_PP\_CFB

#### **Basic Information related to Business Functions**

If a business function was switched ON in the Business Suite start release system, but defined as always\_off in the SAP S/4HANA, on-premise edition target release, then a system conversion is not possible with this release. See SAP Note 2240359 - SAP S/4HANA, on-premise edition 1511: Always-Off Business Functions. If a business function is defined as "customer\_switchable" in the target release (SAP S/4HANA, on-premise edition 1511 FPS1), then the business function status remains unchanged from the status on start release. Business Functions defined as obsolete cannot be switched ON

# **Business Process related information**

Customer having one or all of these business functions switched ON in Business Suite start release can execute the system conversion. Nevertheless the functionality related to these business functions is not available within SAP S/4 HANA, on-premise edition 1511 FPS1.

Customers having none of these business functions switched ON in Business Suite start release cannot activate these business functions after the system conversion to SAP S/4 HANA, on-premise edition 1511 FPS1.

# Description

The following interfaces to external systems are not available in SAP S/4HANA:

| Interface         | Package | Reason                                                                                                    |
|-------------------|---------|----------------------------------------------------------------------------------------------------|
| PFS-Interface     |         | The process flow scheduler PFS was a scheduling tool for the process industries offered by SAP. It was replaced by SAP-SCM with R/3 release 4.6C. See also separate simplification item <a href="2.1.11.33">2.1.11.33</a> Process Flow Scheduling (PP-PI) |
| LPO-<br>Interface |         | Lean planning and operations LPO was an algorithm for levelling production based on lean principles. The algorithm was never productized                                                                                                    |
| Icon<br>Interface | /SCRM/* | Icon was a response management solution. SAP's preferred solution for response management is IBP for response                                                                                                    |
| CBP Interface     |         | The constraint-based planning interface (CBP interface) was replaced by the POI interface in 2002. For details, see note 500526                                                                                                    |
| KK2 Interface     |         | This interface used an outdated interface technology (flat file)                                                                                                    |
| KK5 Interface     | _       | This interface used an outdated interface technology (flat file)                                                                                                    |
| S95 Interface     |         | See separate simplification item 2.1.11.19ANSI/ISA S95 Interface                                                                                                    |

Use the POI interface or the integration with Manufacturing Execution Systems instead.

# **Business Process related information**

Use the POI interface or the MES interface to connect SAP S/4HANA to an MES system or a planning system. For details, see the <u>MES integration documentation</u> and the <u>POI documentation</u>

| Transaction not available in SAP S/4HANA | CBP1, CBP2, CBP3, CBP4, CBP5, CBP6, CBP7, CBPV, |
|------------------------------------------|-------------------------------------------------|
| on-premise edition 1511                  | CBCACT, CBCAT, CBCBRG, CBCF, CBCMLGMRP,         |
|                                          | CBCMLGSOP, CBCMLS, CBCMOD, CBCMSV, CBCMTG,      |
|                                          | CBCONFMRP, CBCONFSOP, CBCPAR, CBCS, CBCSTEP,    |
|                                          | CBPRO, PFSE, PX01, PX02, PX03, PX04, PX05       |
| RFC-enabled function modules are not     | LPO_BOM_GETDETAIL, LPO_DEMANDS_GETLIST,         |
| available in SAP S/4HANA                 | LPO_ITEM_GETDETAIL, LPO_MATDATA_FIND,           |
|                                          | LPO_MATDATA_GETDETAIL, LPO_PLANT_GETLIST,       |
|                                          | LPO_PRODCOMPLETE_GETLIST,                       |
|                                          | LPO_PRODCONF_CREATE,                            |
|                                          | LPO_PRODSHIPMENT_GETLIST,                       |
|                                          | LPO_ROUTE_GEDETAIL,                             |
|                                          | LPO_SCHEDULEPLAN_UPDATE, LPO_STOCK_GETLIST,     |
|                                          | LPO_WORKCENTER_FIND,                            |
|                                          | LPO_WORKCENTER_GETDETAIL,                       |
|                                          | CBP_MRP_DEMORDERLIST_GET_RFC,                   |
|                                          | CBP_MRP_DEMORDER_GET_RFC,                       |
|                                          | CBP_MRP_MANORDERLIST_GET_RFC,                   |
|                                          | CBP_MRP_MANORDER_GET_RFC,                       |

| CBP_MRP_PLAN_DISMISS_RFC,                 |
|-------------------------------------------|
| CBP_MRP_PLAN_REQUEST_RFC,                 |
| CBP_MRP_PLAN_SAVE_RFC,                    |
| CBP_MRP_PLAN_STARTUP_RFC,                 |
| CBP_EXC_CAPACITY_REQT_REQUEST,            |
| CBP_EXC_DELKZ_DESC_REQUEST,               |
| CBP_EXC_OPER_DURATION_REQUEST,            |
| CBP_EXC_WC_CAPACITY_REQUEST,              |
| CBP_SOP_PLAN_DISMISS_RFC,                 |
| CBP_SOP_PLAN_REQUEST_RFC,                 |
| CBP_SOP_PLAN_SAVE, CBP_SOP_PLAN_SAVE_RFC, |
| CBP_SOP_PLAN_STARTUP_RFC,                 |
| CBP_GEN_INTERACTIVE_START_RFC             |

## Required and Recommended Action(s)

Check if you call any of the above mentioned RFC-enabled function modules from an external system. Call RFC function modules of the POI interface instead.

#### **Related SAP Notes**

| Custom Code related information SAP Note: 2226966 |
|---------------------------------------------------|
|---------------------------------------------------|

# 2.1.12.32 Graphical Planning Table

## Description

The graphical planning table (also known as graphical planning board or Gantt chart) can be used for capacity load levelling and sequence planning. The graphical planning table is still available in SAP S/4HANA, but not considered as the target architecture. Currently there is no functional equivalent available within SAP S/4HANA, on-premise edition 151(Functionality available in SAP S/4HANA on-premise edition 1511 delivery but not considered as future technology. Functional equivalent is not available yet).

### **Business Process related information**

The future graphical planning table implementation will support the basic features like changing operation start times or resources by drag and drop. The influence on business processes should therefore be minimal. It will however not be possible to translate customizing and personalization of the classic graphical planning table into a UI configuration of a future graphical planning table.

# Required and Recommended Action(s)

Invest reasonably in the classic planning board

# 2.1.12.33 Logistic Information System in PP

### Description

Remark: For the general approach regarding analytics within SAP S/4HANA see the following analytics simplification item in cross topics area.

The shop floor information system is part of the logistics information system LIS (Note: If you use a material number longer than 18 characters - see restriction note Extended Material Number in LIS: SAP Note 2232362). The LIS can be used to compare planned vs. actual parameters like lead time, execution time, queue times, scrap, and so on. The classic ERP implementation of the LIS has some specifics:

- LIS operates on redundant data. Every business transaction not only updates the business documents, but also pre-aggregated data in LIS. Performance suffers, locking conflicts might occur, and memory is wasted
- LIS operates on pre-aggregated data. It is not possible to drill down into the individual business documents. Multi-dimensional reporting (aka Slicing and dicing) is only possible for dimensions provided in the pre-aggregated data
- LIS uses an old UI technology making multi-dimensional reporting clumsy
- LIS only supports material numbers with up to 30 characters

Future production analytics will be based on HANA, CDS views aggregating transactional data dynamically, and powerful analytical UIs for multi-dimensional reporting. With this it will be possible to replace the current LIS. You will be able to use classic LIS and the future production analytics in parallel for some time as long as you do not switch off the update of the LIS tables(Functionality available in SAP S/4HANA on-premise edition 1511 delivery but not considered as future technology). Once future production analytics supports all your analytics requirements, you can switch off the update of the LIS tables. Once you have switched off updating LIS tables, you will notice the following improvements:

- Improved performance of many transactions (fewer tables to update, fewer locking conflicts)
- Less memory required

### **Business Process related information**

The following reports require a closer look:

Kanban: Info structure S029 collects frequency information of status changes. This information is only stored in S029. In future we intend to collect not only frequency information but the individual historic Kanban events. Any information in S029 will be lost after this change is implemented.

# Required and Recommended Action(s)

Invest reasonably in the LIS. The LIS is intended as an interim solution, which can be used until PP analytics in HANA has the required scope. This also allows you to migrate your business processes step by step from SAP ERP to SAP S/4HANA, on-premise edition 1511.

#### **Related SAP Notes**

| Custom Code related | Enhancements and modifications of the LIS will not work for the future                                               |  |  |  |
|---------------------|----------------------------------------------------------------------------------------------------|--|--|--|
| information         | analytics solution.                                                                                                  |  |  |  |
|                     | Custom reports reading one of the following tables will not work after the update of the LIS tables is switched off: |  |  |  |
|                     | S021: Order item data for material                                                                                   |  |  |  |
|                     | S022: Operation data for work center                                                                                 |  |  |  |
|                     | S023: Totals for material                                                                                            |  |  |  |
|                     | S024: Totals for work center                                                                                         |  |  |  |
|                     | S025: Run Schedule                                                                                                   |  |  |  |
|                     | S026: Material usage                                                                                                 |  |  |  |
|                     | S028: Reporting point statistics                                                                                     |  |  |  |
|                     | S029: Kanban                                                                                                    |  |  |  |
|                     | <ul> <li>S094: Stock/Requirements Analysis</li> </ul>                                                                |  |  |  |
|                     | <ul> <li>S225: Goods receipts: repetitive manufacturing</li> </ul>                                                   |  |  |  |
|                     | S227: Product costs: repetitive manufacturing                                                                        |  |  |  |
|                     | These tables will be replaced by CDS views providing more or less the                                                |  |  |  |
|                     | same information but with different column names and structures.                                                     |  |  |  |

### 2.1.12.34 Sales and Operation Planning

# Description

Sales & Operations Planning (SOP) is a forecasting and planning tool for setting targets for sales and production based on historical, current, or estimated data. SOP is used for long-term strategic planning, not short-term tactical planning. Resource requirements can be computed to determine work center load and utilization. SOP is often performed on aggregated levels such as product groups and work-center hierarchies. Sales & Operations Planning includes standard SOP and flexible planning. Standard SOP comes preconfigured with the system. Flexible planning offers options for customized configuration. Sales & Operations Planning (SOP) will be replaced by <a href="Integrated Business Planning IBP">Integrated Business Planning IBP</a> (Functionality available in SAP S/4HANA on-premise edition 1511 delivery but not considered as future technology). Integrated Business Planning supports all SOP features plus advanced statistical forecasting, multi-level supply planning, an optimizer, collaboration tools, an Excel-based UI, and Web-based UIs.

# Required and Recommended Action(s)

PP SOP is intended as a bridge or interim solution, which can be used until IBP is available as part of SAP S/4HANA, on-premise edition 1511 and which allows you a stepwise system conversion from SAP ERP to SAP S/4HANA, on-premise edition 1511.

#### **Related SAP Notes**

| Custom Code related | Integrated Business Planning (IBP) is an all-new implementation for sales and |
|---------------------|-------------------------------------------------------------------------------|
| information         | operations planning. Any enhancements or modifications of SOP will not        |
|                     | work once IBP is used.                                                        |

# 2.1.12.35 Simplified Sourcing

### Description

#### **Context**

MRP determines material shortages, then determines lot sizes, and then sources of supply. Lot sizing can decide to cover several material shortages with just one material receipt. After lot sizing, the planned material receipts with the requirement date and quantity are known. Subsequently sourcing determines whether the required quantity is manufactured or purchased and from which supplier the material is purchased.

# **Description of Simplification**

The Basic idea of this simplification is a reduced set possible sources of supply. SAP S/4HANA supports the following types of sources of supply:

- Production versions
- Delivery schedules
- Purchasing contracts
- Purchasing info records

Sources of supply have a common set of attributes like a temporal validity interval and a quantitative validity interval. Sourcing selects valid sources of supply with the following conditions:

- The source of supply is a production version
  - and the procurement type of the material is either 'E' (in-house production) or 'X'
     (Both procurement types)
  - and the production version is neither "Locked for any usage" nor "Locked for automatic sourcing"
  - and the planned material receipt's quantity is inside the quantity range of the production version
  - and the planned material receipt's delivery date is in the validity period of the production version
- The source of supply is a purchasing info record

- o and the procurement type is 'F' (external procurement)
- o and the purchasing info record is flagged for "Relevant for automatic sourcing"
- and the planned material receipt's quantity is inside the quantity range of the purchasing info record
- and the planned material receipt's delivery date is in the validity period of the purchasing info record
- The source of supply is a delivery schedule and the procurement type is 'F' (external procurement)
- The source of supply is a purchasing contract and the procurement type is 'F' (external procurement)

Quota arrangements can be used to prioritize sources of supply in case several sources of supply are valid simultaneously. If sourcing determines several valid sources of supply for the same material, plant, quantity, and date, but does not find any quota arrangements, then it prefers production versions over delivery schedules, delivery schedules over purchasing contracts, and purchasing contracts over purchasing info records. If sourcing selects a production version as source of supply, then the material receipt is going to be a planned order. If sourcing selects a purchasing info record, then the planned material receipt is going to be a purchase requisition.

The SAP S/4HANA sourcing logic differs from the classic business suite sourcing logic in the following aspects:

| Business Suite Logic             | SAP S/4HANA Logic                                    | Reason                                  |
|----------------------------------|------------------------------------------------------|-----------------------------------------|
| Material master attribute        | Production versions are the only source of supply    | Simplification of the sourcing logic;   |
|                                  | for in-house production. The material master         | symmetry of different sources of        |
|                                  | attribute MARC-ALTSL no longer exists. Sourcing      | supply; only production versions are    |
| a BOM via the BOM's validity     |                                                      | integrated into quota arrangements;     |
| •                                | version exists. Sourcing does not need production    | only production versions make sure      |
|                                  | versions to find make-to-order and make-to-project   |                                         |
|                                  | bills of material, but production versions are       |                                         |
|                                  | required to select routings also if make-to-order or |                                         |
|                                  | make-to-project BOMs are used.                       |                                         |
| The order type attribute         | Production versions are the only source of supply    | Simplification of the sourcing logic    |
| "Routing selection" T399X-       | for in-house production. A production version        |                                         |
| ARBPA determines how a           | references a routing. This routing is used to create |                                         |
| routing is determined during     | production orders                                    |                                         |
| production order creation. The   |                                                      |                                         |
| attribute can be defined in      |                                                      |                                         |
| customizing transaction OPL8.    |                                                      |                                         |
| The production version has a     | MRP only selects production versions that are        | The new status "Locked for automatic    |
| locking indicator with values    | neither 'Locked for any usage' nor "Locked for       | sourcing" corresponds to the            |
| 'Locked' and 'Not locked'. MRP   | automatic sourcing."                                 | "Relevant for automatic sourcing"       |
| only selects production versions |                                                      | indicator on the purchasing info record |
| that are not locked.             |                                                      | (Symmetry); you can use one             |
|                                  |                                                      | production version (maybe with an       |
|                                  |                                                      | artificial routing) as the default for  |
|                                  |                                                      | new planned orders and manually         |
|                                  |                                                      | dispatch these planned orders to        |
|                                  |                                                      | proper lines/work centers               |
| Phantom assemblies are           | Production versions are the only source of supply    | Simplified sourcing logic and the       |
| exploded with the                | for phantom assemblies. If a phantom assembly        | possibility to synchronize BOM          |
| method defined in the            | production version exists with the same ID as        | explosion on several BOM levels.        |
|                                  | the production version exploded on finished          |                                         |

|                                         | T                                                     |                                             |
|-----------------------------------------|-------------------------------------------------------|---------------------------------------------|
| phantom assembly's material             | material level, then the phantom BOM explosion        |                                             |
| master attribute MARC-ALTSL.            | explodes the BOM defined in the production            |                                             |
|                                         | version with the same production version ID. If no    |                                             |
|                                         | such production version exists, then the system       |                                             |
|                                         | searches for a phantom assembly production            |                                             |
|                                         | version using the explosion date and the quantity.    |                                             |
| Subcontracting purchase                 |                                                       | Simplified sourcing logic and the           |
| 1 · · · · · · · · · · · · · · · · · · · |                                                       | possibility to define a supplier-specific   |
| the method defined in the               |                                                       | production version. Different suppliers     |
| material master attribute               | l'                                                    | may need different subcontracting           |
| MARC-ALTSL                              |                                                       | components from the client while            |
|                                         | system selects the material's production versions,    | procuring the other parts from              |
|                                         | also for subcontracting                               | elsewhere                                   |
| MRP only selects purchasing             | Purchasing info records are a source of supply in     | Simplification of the sourcing logic: It is |
| info records if a source list           | their own right. MRP selects purchasing info          | not required to create a source list        |
| entry exists that references the        | records if the "relevant for automatic sourcing"      | entry on top of the purchasing info         |
| supplier referenced in the info         | indicator is set in the purchasing info record        | record                                      |
| record                                  |                                                       |                                             |
| MRP uses source lists to                | Source lists are not considered in the S/4HANA on-    | Optionally, source lists can be used to     |
| determine vendors, contracts,           | premise edition 1511 until SP01.                      | temporarily block a source of supply or     |
| or delivery schedules                   |                                                       | MRP-enable it only for a limited period     |
|                                         | In later releases source lists can be used to provide | of time.                                    |
|                                         | additional information for sources of supply. For     |                                             |
|                                         | example, the source list may be used to block a       |                                             |
|                                         | source of supply or MRP-enable it only for a limited  |                                             |
|                                         | period of time.                                       |                                             |
|                                         | period of time.                                       |                                             |
|                                         | L., .,                                                |                                             |
|                                         | Alternatively quota arrangements can be used as a     |                                             |
|                                         | workaround.                                           |                                             |
| MRP only considers quota                | MRP considers quota arrangements always. It is not    |                                             |
| arrangements if the material            | required to switch it on in the material master       | considering quota arrangements was          |
| master attribute MARC-USEQU             |                                                       | expensive. MARC-USEQU was a                 |
| is set                                  |                                                       | performance measure, with which you         |
|                                         |                                                       | could switch off quota arrangements         |
|                                         |                                                       | in MRP to improve performance. MRP          |
|                                         |                                                       | in HANA does not suffer much from           |
|                                         |                                                       | considering quota arrangements.             |

#### Reason

Simplified sourcing in SAP S/4HANA is simpler than sourcing in the classic SAP ERP for the following reasons:

- The different sources of supply are pretty symmetrical. Sources of supply have a temporal validity, a quantitative validity, a deletion indicator, and a "relevant for automatic sourcing" indicator. The sourcing logic can treat the different sources of supply in a uniform way
- Quota arrangements can be used to prioritize any of the possible sources of supply
- Purchasing info records are proper sources of supply. The SAP S/4HANA MRP can select purchasing info records without source list entries. It is sufficient to define the supplier information of a material in the purchasing info record.
- Production versions make sure BOM and routing fit together
- Production versions have always been the only in-house production source of supply integrated with APO PP/DS. With production versions as the only in-house production source of supply, ERP sourcing and PP/DS sourcing become more similar.

- Purchasing info records, contracts, and delivery schedules have always been the external
  procurement sources of supply integrated with APO. With purchasing info records being
  proper sources of supply, ERP sourcing and PP/DS sourcing become more similar
- A unified source of supply model is the basis for future innovations in sourcing

#### **Business Process related information**

If you want a BOM or routing to be considered by MRP, you have to create a production version. If you want MRP to source a purchase requisition from a certain supplier, you no longer have to define a source list entry. It is sufficient to set the indicator "relevant for automatic sourcing" in the purchasing info record.

# Required and Recommended Action(s)

# -Actions required for manufactured materials

Check if production versions exist for those BOMs and routings that should be considered by MRP. The Conversion pre-check mentioned above can be used to this end. Report CS\_BOM\_PRODVER\_MIGRATION creates proposals for production versions based on BOM validities. Run the report and accept or reject the proposed production versions. Note 2194785 contains report CS\_BOM\_PRODVER\_MIGRATION.

# -Actions required for externally procured materials

Analyse your source list entries

- No action is required if source list entries refer to contracts and delivery schedules. S/4HANA sourcing finds contracts and delivery schedules without source list entries.
- Activate the automatic sourcing indicator in the corresponding purchasing info record if the source list entry only refers to a supplier and if the supplier shall be selectable by MRP

### **Related SAP Notes**

# Conversion Pre-Checks

The pre-check with the check ID "SAP\_PP\_MRP\_PRODNVERS\_FOR\_BOMS\_CHECKS" checks if there are materials for which the SAP ERP MRP would find a BOM but not the SAP S/4HANA MRP. The SAP S/4HANA MRP only finds BOMs with valid production versions. SAP ERP MRP also finds BOMs with valid temporal or quantitative validity intervals if the BOM selection method specifies BOM selection using date or quantity. The pre-check raises a warning if a material has a BOM that is valid in the future and if the BOM selection method MARC-ALTSL is not yet specifying production versions as source of supply. If the pre-check detects such issues, proceed as described in section "Required and Recommended Actions on Start Release".

The Conversion Pre-check is not mandatory and it only raises a warning, so you do not have to create production versions for dead materials, for materials for which you do not expect the need to produce the material. It is however recommended to perform the pre-check and create production versions for all materials likely to be manufactured in future.

| Custom Code | SAP Note: 2226333                                                                                                    |
|-------------|----------------------------------------------------------------------------------------------------|
| related     |                                                                                                    |
| information | If you implemented BADI MD_MODIFY_SOURCE in SAP ERP, you should check if the intended functionality still works. Also check the changes related to the Simplification Item 2.1.11.11MRP in HANA. |
|             | See note <u>2226333</u> for details                                                                                                    |

# 2.1.12.36 Browser-based Process Instruction-Sheets/Electronic Work Instructions

### Description

The functionality of browser-based PI sheets and electronic work instructions is still available in SAP S/4HANA on-premise edition 1511(Functionality available in SAP S/4HANA on-premise edition 1511 delivery but not considered as future technology. Functional equivalent is not available yet). There is no functional equivalent as alternative available within SAP S/4HANA, on-premise edition 1511. Browser-based Process Instruction Sheets (PI-Sheets) and electronic work instructions (EWI) are based on a framework that allows the creation of worker UIs optimized for the needs of individual workers. The content of the PI sheets/EWI is rendered as plain HTML and displayed in the SAP HTML Viewer of ABAP dynpros. It requires SAPWinGUI as UI technology and does not work with SAPWebGUI. Because SAPWinGUI is used, the browser-based PI sheets and EWIs are dependent on MS Internet Explorer (technical prerequisite for HTML control). Content of browser-based PI sheets and EWIs is defined using process instruction characteristics (XStep-based process instructions or characteristic-based process instructions [only PI sheets]). Based on the process instruction content, the control recipes/control instructions are created. If the control recipes/instructions belong to the control recipe destination of type 4, the corresponding browser-based PI sheet/EWI is created when the control recipe/instruction is sent. The rendered HTML content of browser-based PI sheets and EWIs uses XSL and CSS. SAP standard XSL and CSS can easily be exchanged by custom style sheets. This allows easy custom adoption of the UI at the customer. Browser-based PI sheets are used in the regulated environment (pharma production, and so on) to control and track the production execution. They can be archived to optical archives as part of the electronic batch record (EBR) to ensure compliant manufacturing (comply with US CFR21 part 11 and so on). Starting with SAP R/3 4.6 C, formerly used ABAP-list based process instruction sheets have been replaced by browser-based PI sheets (see SAP Note 397504 - Support for ABAP list-based PI sheet). Related functionality is still part of SAP ECC and S/4 -> separate simplification item.

# **Business Process related information**

A future production operator UI will be built using state-of-the-art UI technology. It will not be possible to translate the UI configuration of browser-based PI sheets/EWIs into a UI configuration of a future worker UI. It has to be checked if the XSteps (the building blocks for browser-based PI sheets/EWIs) can be used as the basis for generating modern worker UIs.

### Required and Recommended Action(s)

Invest reasonably in XSteps, electronic work instructions, and browser-based PI sheets.

### **Related SAP Notes**

| Custom Code related information | Enhancements and modifications of the browser-based PI |
|---------------------------------|--------------------------------------------------------|
|                                 | sheets/EWIs will not work for future worker UIs.       |

### 2.1.12.37 Internet Kanban

# Description

Internet Kanban allowed suppliers to log onto a manufacturer's system and view the status of Kanban containers in the manufacturer's system. It used a primitive browser UI to support suppliers without SAP-GUI. Adjustments were required but sensitive from a security point of view. Deep HTML knowledge was required to implement the required adjustments. With the availability of the HTML-GUI, it is no longer necessary to hand-craft your own UIs. FIORI UIs will be another alternative in the future to display the Kanban status.

### **Business Process related information**

There are several alternatives to internet Kanban

- Use SNC for supplier collaboration
- Give suppliers access to Transaction PK13N in the HTML-GUI and adapt it to your needs using screen personas

| Transaction not available in SAP S/4HANA | PKW1 |
|------------------------------------------|------|
| on-premise edition 1511                  |      |

# Required and Recommended Action(s)

Check whether you grant access to transaction PKW1 to your suppliers.

# **Related SAP Notes**

| Custom Code related information | SAP Note: 2228178 |
|---------------------------------|-------------------|

# 2.1.13 Logistics - PS

# **2.1.13.1** Simplification of Date Planning Transactions

# Description

There are currently multiple (partially redundant) transaction available to plan dates in projects. It's the target to have to simplify the related transaction in future. Accordingly the recommendation is to use the Project Builder transaction CJ20N for this business requirements even if other transactions are still available with SAP S/4HANA 1511(Functionality available in SAP S/4HANA 1511 delivery but not considered as future technology. Functional equivalent is available.). For cross network scheduling still transactions CN24 and CN24N are available with SAP S/4HANA 1511, however, these transactions are planned to be replaced by other, simplified cross project / network scheduling functions in future and hence are not the target architecture as well. Overall hence the following date planning / scheduling transactions are categorized not as the target architecture:

- CN24N Overall Network Scheduling
- CN24 Overall Network Scheduling
- CJ21 Change Basic Dates
- CJ22 Display Basic Dates
- CJ23 Change Forecast Dates
- CJ24 Display Forecast Dates
- CJ25 Change Actual Dates
- CJ26 Display Actual Dates
- CJ29 Update WBS (Forecast)

### **Business Process related information**

The currently parallel (partly redundant) transactions for date planning and scheduling are still available with SAP S/4HANA 1511 but they are not the target architecture. Customer invest (for example related custom code or new end user knowledge transfer) need to consider this.

# Required and Recommended Action(s)

End user knowledge transfer required to switch from multiple date planning transactions to single maintenance transaction CJ20N.

# 2.1.13.2 Workforce Planning

### Description

There are currently several workforce planning functions such as usage of PS teams and transactions CMP2/CMP3/CMP9 available. These traditional transactions are still supported with SAP S/4HANA 1511 in project system but they are not considered as the target architecture (Functionality available in SAP S/4HANA 1511 delivery but not considered as future technology. Functional equivalent is not available yet.). It's the target to have simplified and improved ways of workforce planning available in future. The following transactions are hence categorized not to be the target architecture:

- CMP2 Workforce Planning: Project View
- CMP3 Workforce Planning: Work Center View
- CMP9 Workforce Planning Reporting

#### **Business Process related information**

Still the existing workforce planning functions can be used. However, these functions and related transactions are not the target architecture any longer and might be replaced in future by other solutions which might not provide exactly the same functional scope of currently existing functions.

# Required and Recommended Action(s)

None

### **2.1.13.3** Progress Tracking & Monitoring Dates

### Description

Current progress tracking and project monitoring function in Project System are still available with SAP S/4HANA 1511 but not considered as the target architecture (Functionality available in SAP S/4HANA 1511 delivery but not considered as future technology. Functional equivalent is not available yet.). It is recommended not to continue to enable progress tracking for PS objects and project monitoring function. It is the intention in future to offer a simplified solution for this business requirements. The following transactions are hence categorized not to be the target architecture:

- NTWXPD Progress Tracking: Networks
- WBSXPD Progress Tracking: WBS
- NWTM Monitoring Network Dates
- ACOMPXPD Progress Tracking Evaluations
- AXPD Progress Tracking Evaluations
- COMPXPD Progress Tracking for Components
- DEXP Expediting
- EXPD Expediting

### **Business Process related information**

Still the existing progress tracking and monitoring dates functions can be used. However, these functions and related transactions are not the target architecture and might be replaced in future by other solutions which might not provide exactly the same functional scope of currently existing functions.

# Required and Recommended Action(s)

None

# 2.1.13.4 Project Claim Factsheet

# Description

With SAP S/4HANA 1511 the Project Claim factsheet will not be available anymore since the claim functionality is categorized not as the target architecture (see note 2267169).

#### **Business Process related information**

No influence on business processes expected

# Required and Recommended Action(s)

- It is recommended using Project Issue and Change Management functionality and not PS claim Management for appropriate business requirement.
- Knowledge Transfer to key- and end-user

# 2.1.13.5 Project Reporting

# Description

Current project reporting and analytic functions in Project System (PS) are still available with SAP S/4HANA 1511 but not considered as the target architecture (Functionality available in SAP S/4HANA 1511 delivery but not considered as future technology. Functional equivalent is not available yet.). It is intended to offer a simplified and even more flexible solution leveraging SAP HANA capabilities in an optimized way for this business requirements in future. Please note that for example in Financials partly already simplified reports exist with role SAP\_SFIN\_BCR\_C ONTROLLER, which could be used as replacements for certain PS reports. The following transactions are hence categorized not to be the target architecture:

- CN40 Project Overview
- CN41 Structure Overview
- CN42 Overview: Project Definitions
- CN43 Overview: WBS Elements
- CN44 Overview: Planned Orders
- CN45 Overview: Orders
- CN46 Overview: Networks
- CN47 Overview: Activities/Elements
- CN48 Overview: Confirmations
- CN49 Overview: Relationships
- CN50 Overview: Capacity Requirements
- CN51 Overview: PRTs
- CN52 Overview: Components
- CN53 Overview: Milestones
- CN60 Change Documents for Projects/Netw.
- CN70 Overview: Batch variants
- CN71 Create versions
- CNB1 Purchase requisitions for project
- CNB2 Purchase orders for project
- CNMT Milestone Trend Analysis
- CNS40 Project Overview
- CNS41 Structure Overview
- CNS42 Overview: Project Definitions
- CNS43 Overview: WBS Elements

- CNS44 Overview: Planned Orders
- CNS45 Overview: Orders
- CNS46 Overview: Networks
- CNS47 Overview: Activities/Elements
- CNS48 Overview: Confirmations
- CNS49 Overview: Relationships
- CNS50 Overview: Capacity Requirements
- CNS51 Overview: PRTs
- CNS52 Overview: Components
- CNS53 Overview: Milestones
- CNS54 Overview: Sales Document
- CNS55 Overview: Sales and Dist. Doc. Items
- CNS60 Change Documents for Projects/Netw.
- CNS71 Create versions
- CNS83 PS: Archiving project Info System
- CNSE5 Progress Analysis
- CJH1 Reconstruct Project Inheritance
- CJH2 Project Inheritance Log
- CJSA Data Transfer to SAP-EIS
- CJSB Select Key Figure and Characteristic
- CN41N Project structure overview
- CNPAR Partner Overview
- CJ74 Project Actual Cost Line Items
- CJ76 Project Commitment Line Items
- CJ7M Project Plan Cost Line Items
- CJ80 Availability Control Overview
- CJ81 Update Report List
- CJBBS1 Planning Board Report Assignment
- CJBBS2 Structure Overview Report Asst
- CJE0 Run Hierarchy Report
- CJE1 Create Hierarchy Report
- CJE2 Change Hierarchy Report
- CJE3 Display Hierarchy Report
- CJE4 Create Project Report Layout
- CJE5 Change Project Report Layout
- CJE6 Display Project Report Layout
- CJEA Call Hierarchy Report
- CJEB Background Processing, Hier.Reports
- CJEC Maintain Project Crcy Trans.Type
- CJEK Copy Interfaces/Reports
- CJEM Project Reports: Test Monitor
- CJEN Reconstruct: Summarized Proj.Data
- CJEO Transport Reports
- CJEP Transport Forms
- CJEQ Import Reports from Client
- CJET Translation Tool Drilldown
- CJEV Maintain Global Variable
- CJEX Reorganize Drilldown Reports

- CJEY Reorganize Report Data
- CJEZ Reorganize Forms
- CJI1 Project Budget Line Items
- CJI2 Budget Line Items: Document Chain
- CJI3 Project Actual Cost Line Items
- CJI3N Projects Line Items Actual Costs New
- CJI4 Project Plan Cost Line Items
- CJI4N Projects Line Items Plnd Costs New
- CJI5 Project Commitment Line Items
- CJI8 Project Budget Line Items
- CJI9 Project Struct.Pld Costs Line Items
- CJIA Project Actual and Commt Paymt LIs
- CJIB Project Plan Payment Line Items
- CJIF Projects: Profitability Analysis LI
- CJT2 Project Actual Payment Line Items
- CJVC Value Category Checking Program
- OPI1 Maintain Value Categories
- OPI2 Value Categories for Cost Elements
- OPI3 Update Control: File RPSCO
- OPI4 Commitment Item Value Categories
- OPI5 Value Categories for Stag.Key Figs
- OPI8 Display Value Category
- S ALR 87013503 SObj: Actual/Plan/Variance
- S ALR 87013504 SObj: Actual/Plan/Commitment
- S\_ALR\_87013505 SObj: Current/Cumulated/Total
- S ALR 87013511 Order Profit
- S\_ALR\_87013512 SObj: Actual/Plan/Variance
- S ALR 87013513 SObj: Current/Cumulated/Total
- S\_ALR\_87013531 Costs/Revenues/Expenditures/Receipts
- S ALR 87013532 Plan/Actual/Variance
- S ALR 87013533 Plan/Actual/Cmmt/Rem.Plan/Assigned
- S ALR 87013534 Plan 1/Plan 2/Actual/Commitments
- S ALR 87013535 Actual in COArea/Object/Trans. Curr.
- S\_ALR\_87013536 Plan/Actual/Down Payment as Expense
- S\_ALR\_87013537 Commitment Detail
- S\_ALR\_87013538 Project Version Comparison:Act./Plan
- S\_ALR\_87013539 Project Version Comparison: Plan
- S\_ALR\_87013540 Forecast
- S\_ALR\_87013541 Project Interest: Plan/Actual
- S\_ALR\_87013542 Actual/Comm/Total/Plan in COAr crcy
- S\_ALR\_87013543 Act/plan/variance abs. / % var.
- S ALR 87013544 Actual/Plan Comparison: Periods
- S ALR 87013545 Period Comparison Actual
- S ALR 87013546 Commitments: Period comparison
- S ALR 87013547 Period Comparison Plan
- S ALR 87013548 Stat. key figures/periods
- S\_ALR\_87013549 Act/plan compare with partner
- S ALR 87013550 Debit in object/CO area currency

- S\_ALR\_87013551 Plan: Debits in obj./CO area crcy
- S\_ALR\_87013552 Debit/credit actual
- S ALR 87013553 Debit/credit plan
- S ALR 87013554 Comparison of 2 plan versions
- S\_ALR\_87013555 Project results
- S\_ALR\_87013556 Funds Overview
- S\_ALR\_87013557 Budget/Actual/Variance
- S ALR 87013558 Budget/Actual/Commitmt/Rem.Plan/Assg
- S ALR 87013559 Budget/Distributed/Plan/Distributed
- S ALR 87013560 Budget updates
- S\_ALR\_87013561 Availability Control
- S ALR 87013562 Annual Overview
- S ALR 87013563 Structure
- S ALR 87013564 Plan/Actual/Variance
- S\_ALR\_87013565 Planned Contribution Margin
- S\_ALR\_87013566 Actual Contribution Margin
- S\_ALR\_87013567 Quotation/Order/Plan/Actual
- S ALR 87013568 Project Results
- S ALR 87013569 Incoming Orders/Balance
- S\_ALR\_87013570 Act/plan/variance abs. / % var.
- S ALR 87013571 Actual/Plan Comparison: Periods
- S ALR 87013572 Project results
- S ALR 87013573 Overview
- S ALR 87013574 Expenditures
- S ALR 87013575 Revenues
- S\_ALR\_87013577 Costs/Revenues/Expenditures/Receipts
- S\_ALR\_87015124 Progress Analysis
- S\_ALR\_87015125 Progress Analysis: Detail
- S\_ALR\_87100185 Actual Costs Per Month, Current FY
- S ALR 87100186 Plan Costs per Month, Current FY
- S ALR 87100187 Commitment per Month, Current FY
- S ALR 87100188 Cumulated Actual Costs
- S ALR 87100189 Actual/Planned Time Series
- S\_ALR\_87100190 Actual/Plan/Var Project + Respons
- S ALR 87100191 Receipts/Expenditures in Fiscal Year
- CN42N Overview: Project Definitions
- CN43N Overview: WBS Elements
- CN44N Overview: Planned Orders
- CN45N Overview: Orders
- CN46N Overview: Networks
- CN47N Overview: Activities/Elements
- CN48N Overview: Confirmations
- CN49N Overview: Relationships
- CN50N Overview: Capacity Requirements
- CN51N Overview: PRTs
- CN52N Overview: Components
- CN53N Overview: Milestones
- CN54N Overview: Sales Document

- CN55N Overview: Sales and Dist. Doc. Items
- CNVL Variable Overviews
- OPU8 Overview Var.: Header Line Info Sys.
- OPU9 Overview Variant: Item Line
- CNE5 Progress Analysis
- CJCD Change documents: WBS
- CODC Change Documents for Network

Please note that PS analytical apps from Smart Business for Project Execution will not be immediately available with SAP S/4HANA 1511 but similar functions are planned for future releases. Hence SAP Fiori apps corresponding to the following apps are planned to be delivered only after SAP S/4HANA 1511:

| • | F0293 | WBS Element Cost Variance            |
|---|-------|--------------------------------------|
| • | F0294 | WBS Element Costs at Risk            |
| • | F0297 | Due Project Milestones               |
| • | F0298 | Overdue Project Milestones           |
| • | F0299 | Overdue Project PO Items             |
| • | F0300 | Due Project PO Items                 |
| • | F0301 | Due Network Activities               |
| • | F0302 | Overdue Network Activities           |
| • | F0303 | Due WBS Elements                     |
| • | F0304 | Overdue WBS Elements                 |
| • | F0305 | Project Missing Parts                |
| • | F0306 | Project Open Reservations            |
| • | F0630 | WBS-Element Revenue Variance         |
| • | F0631 | WBS-Element planned cost variance    |
| • | F0632 | WBS-Element Exceeding Work           |
| • | F0633 | WBS-Element Pending Work             |
| • | F0635 | Project Report                       |
| • | F0696 | WBS Element Percentage of Completion |
| • | F0697 | WBS Element Earned Value             |
| • | F0698 | Project Earned Value                 |
| • | F0699 | Project Percentage of Completion     |

# **Business Process related information**

No influence on business processes expected.

# Required and Recommended Action(s)

None – the functionality is available in SAP S/4HANA, on-premise edition 1511.

# **2.1.13.6** Selected Project System Interfaces

# Description

Selected Project System Interface are not available in SAP S/4HANA 1511:

- OpenPS for Microsoft Project for a bidirectional data exchange with Microsoft Project (the
  usage of SAP Enterprise Project Connection (EPC) for a data exchange with Microsoft Project
  Server could be considered instead) transaction OPENPS for the download of activities to
  Palm Pilot
- MPX up- and download functions including transactions CN06 and CN07 and related functions in PS reporting transactions such as CN41 etc.
- Export to Graneda and Microsoft Access (see also 1670678 New features in SAP GUI for Windows 7.30)

#### **Business Process related information**

The selected interfaces listed above will not be available anymore in SAP S/4HANA 1511. Alternative solutions such as SAP Enterprise Project Connection or leveraging PS BAPIs should be considered.

| Transaction Codes not available in SAP S/4HANA | CN06   | MPX Download: Standard Network    |
|------------------------------------------------|--------|-----------------------------------|
|                                                | CN07   | MPX Upload: Standard Network      |
|                                                | OPENPS | Download Activities to Palm Pilot |

# Required and Recommended Action(s)

Knowledge Transfer to key- and end user.

# 2.1.13.7 Construction Progress Report and Valuation

# Description

The Construction Progress Report and Valuation function is not available in SAP S/4HANA 1511.

### **Business Process related information**

The Construction Progress Report and Valuations functions and related transactions are not available in SAP S/4HANA 1511.

| Transaction Codes not available in | /SAPPCE/PNV01 | Create Construction Progress Report  |
|------------------------------------|---------------|--------------------------------------|
| SAP S/4HANA                        | /SAPPCE/PNV03 | Display Construction Progress Report |
|                                    | /SAPPCE/PNV04 | Display construction progress report |
|                                    | /SAPPCE/PNV05 | Create and Change CPR                |
|                                    | /SAPPCE/PNV07 | Create and Change Remaining Plan     |

# Required and Recommended Action(s)

Knowledge Transfer to key- and end-user. A customer specific solution or a switch to SAP standard functions should be considered.

# 2.1.13.8 Project System ITS Services

# Description

The following ITS services in Project System are not available any longer in S/4HANA as of SAP S/4HANA 1511:

CNW1 WWW: ConfirmationCNW4 Project Documents

• SR10 Claims

### **Business Process related information**

Selected ITS services for document search, confirmations and creation of claims are not available as of SAP S/4HANA 1511.

# Required and Recommended Action(s)

Knowledge Transfer to key- and end user.

### 2.1.13.9 Selected PS Business Function Capabilities

### Description

Selected PS business functions and related transactions are not the target architecture anymore in SAP S/4HANA 1511.

With SAP S/4 HANA 1511 - FPS1 the following business functions are switchable but obsolete:

- OPS\_PS\_CI\_3
- LOG\_XPD\_EXT\_1

The following PS business functions are customer-switchable in SAP S/4 HANA 1511 FPS1. The related functions are intended to be replaced in future by improved functions and hence are not the target architecture (Functionality available in SAP S/4HANA 1511 delivery but not considered as future technology. Functional equivalent is not available yet.).

- OPS PS CI 1
- OPS\_PS\_CI\_2

The following transactions are hence categorized not to be the target architecture:

- CN08CI Config. of Commercial Proj Inception
- CNACLD PS ACL Deletion Program transaction
- CNSKFDEF SKF defaults for project elements

### **Basic Information related to Business Functions**

If a business function was switched ON in the Business Suite start release system, but defined as always\_off in the SAP S/4HANA, on-premise edition target release, then a system conversion is not possible with this release. See SAP Note 2240359 - SAP S/4HANA, on-premise edition 1511: Always-Off Business Functions. If a business function is defined as "customer\_switchable" in the target release (SAP S/4HANA, on-premise edition 1511 FPS1), then the business function status remains unchanged from the status on start release. Business Functions defined as obsolete cannot be switched ON

#### **Business Process related information**

Customer having one or all of these business functions switched ON in Business Suite start release can execute the system conversion. Customers having none of these business functions switched ON in Business Suite start release cannot activate the obsolete business functions after the system conversion to SAP S/4 HANA 1511.

The Business Functions OPS\_PS\_CI\_1 and OPS\_PS\_CI\_2 are available and selectable with SAP S/4HANA 1511, but the related functionalities are not considered as target architecture.

Alternative standard functions should be considered.

# Required and Recommended Action(s)

None

### 2.1.13.10 Selected Logistics Capabilities

# Description

Selected PS logistics functions are not the target architecture in SAP S/4HANA (Functionality available in SAP S/4HANA 1511 delivery but not considered as future technology. Functional equivalent is not available yet.). However, the functions are still available in SAP S/4HANA 1511.

The following transactions are categorized not as the target architecture and are planned to be replaced by new functions in future:

- o CNMM Project-Oriented Procurement
- CNC4 Consistency checks for WBS

o CNC5 Consistency checks sales order/proj.

In addition it is also intended to provide alternative solutions for using the non-valuated project stock and the Open Catalog Interface (OCI).

#### **Business Process related information**

No influence on business processes expected functionality still available

# Required and Recommended Action(s)

None

# 2.1.13.11 Simplification of maintenance transactions

# Description

There are currently multiple, partially redundant transactions to maintain projects in project system. It's the target to have one single maintenance transaction in future. The target transaction is transaction CJ20N Project Builder. The following maintenance transactions are hence categorized not as target architecture (Functionality available in SAP S/4HANA 1511 delivery but not considered as future technology. Functional equivalent is available):

- CJ01 Create Work Breakdown Structure
- CJ02 Change Work Breakdown Structure
- CJ03 Display Work Breakdown Structure
- CJ06 Create Project Definition
- CJ07 Change Project Definition
- CJ08 Display Project Definition
- CJ11 Create WBS Element
- CJ12 Change WBS Element
- CJ13 Display WBS Element
- CJ14 Display WBS Element (From DMS)
- CJ20 Structure planning
- CJ2A Display structure planning
- CJ2D Structure planning
- OPUM Maintain Subprojects
- CN19 Display Activity (From DMS)
- CN20 Dsply network/act.bsc data init.scrn
- CN21 Create Network
- CN22 Change Network
- CN23 Display Network
- CJ27 Project planning board
- CJ2B Change project planning board
- CJ2C Display project planning board

- CN26 Display Mat.Comp/Init: Ntwk,Acty,Itm
- CN26N Display Mat. Components (From DMS)

#### **Business Process related information**

Transaction CJ20N Project Builder is the strategic functionality related to project maintenance. The currently parallel (partly redundant) transactions are still available with SAP S/4HANA 1511 but they are not the target architecture. However, navigation e.g. from strategic reports or other strategic transactions to the list of maintenance transactions not the target architecture will be exchanged by navigation to the Project Builder transaction CJ20N. Customer invest (for example related custom code or new end user knowledge transfer) need to consider this.

### Required and Recommended Action(s)

It's recommended to use single maintenance transaction CJ20N (Project Builder) instead of using multiple project related transactions.

End user knowledge transfer required to switch from multiple transactions to single maintenance transaction CJ20N.

### 2.1.13.12 Selected Project System BAPIs

### Description

The Project System (PS) BAPIs referring to business objects ProjectDefinition, Network, and WorkBreakdownStruct (as part of CN package) are not considered as the target architecture in SAP S/4HANA 1511 (Functionality available in SAP S/4HANA 1511 delivery but not considered as future technology. Functional equivalent available.). The functionality is still available in SAP S/4HANA 1511, but it is recommended to use the corresponding BAPIs for business objects ProjectDefinitionPI, NetworkPI, and WBSPI (within package CNIF\_PI) instead.

#### **Business Process related information**

No influence on business processes expected functionality still available

# Required and Recommended Action(s)

It is recommended to verify if it is possible to use the corresponding BAPIs for business objects ProjectDefinitionPI, NetworkPI, and WBSPI (within package CNIF\_PI).

### 2.1.13.13 Handling Large Projects Business Functions

# Description

Project System business functions for Handling Large Projects and related transactions are not the target architecture anymore in SAP S/4HANA. With SAP S/4 HANA 1511 - FPS1 hence the following business functions are switchable (to enable technical conversion) but obsolete:

- OPS PS HLP 1
- OPS PS HLP 2

The following transactions and related IMG activities are categorized not to be the target architecture and cannot be used any longer with SAP S/4HANA:

- PSHLP10 Project Worklist
- PSHLP20 Project Editor
- PSHLP30 Draft Workbench
- PSHLP90 Administrator Workbench

# **Basic Information related to Business Functions**

If a business function was switched ON in the Business Suite start release system, but defined as always\_off in the SAP S/4HANA, on-premise edition target release, then a system conversion is not possible with this release. See SAP Note 2240359 - SAP S/4HANA, on-premise edition 1511: Always-Off Business Functions. If a business function is defined as "customer\_switchable" in the target release (SAP S/4HANA, on-premise edition 1511 FPS1), then the business function status remains unchanged from the status on start release. Business Functions defined as obsolete cannot be switched ON

### **Business Process related information**

Customer having these business functions switched ON in Business Suite start release can execute the system conversion. Nevertheless the functionality related to the business functions OPS\_PS\_HLP\_1, OPS\_PS\_HLP\_2 are not available within SAP S/4 HANA 1511. Customers having none of these business functions switched ON in Business Suite start release cannot activate these business functions after the system conversion to SAP S/4 HANA 1511.

Alternative standard functions should be considered. Instead of Handling Large Projects transactions e.g. the Project Builder transaction should be used.

### Required and Recommended Action(s)

None

2.1.13.14 Navigation to Project Builder instead of special maintenance functions

# Description

There are currently multiple, partially redundant transactions to maintain projects. It's the target to have one single maintenance transaction in future. The target transaction is transaction CJ20N Project Builder. See as well SAP note 2270246. With SAP S/4HANA 1511 the target for links and references in reports, still classified as relevant for the target architecture, is going to the single maintenance transaction CJ20N (Project Builder). For reports classified as not strategic anymore the navigation has not been adopted.

### **Business Process related information**

Transaction CJ20N Project Builder is the strategic functionality related to project maintenance. The currently parallel (partly redundant) transactions are still available with SAP S/4HANA 1511 but they are not the target architecture. Customer invest (for example related custom code or new end user knowledge transfer) need to consider this. With SAP S/4HANA 1511 the target for links and references in strategic reports and transactions is going to single maintenance transaction CJ20N (Project Builder) and not longer to other project related transactions. A customer can re-enable on project specific basis the link and reference to the old (multiple) transactions, which are still available.

# Required and Recommended Action(s)

It's recommended to use single maintenance transaction CJ20N (Project Builder) instead of using multiple project related transactions and accordingly the links and references from related transactions should have CJ20N (Project Builder). End user knowledge transfer required to switch from multiple transactions to single maintenance transaction CJ20N.

### **Custom Code related information**

In case of custom code for special maintenance functions only, customer should consider to enable the custom code for the Project Builder transactions

# 2.1.13.15 Production Resources and Tools functions for projects

# Description

The current handling of Production Resources and Tools (PRT) is not the target architecture (Functionality available in SAP S/4HANA 1511 delivery but not considered as future technology. Functional equivalent is not available yet) in SAP S/4HANA 1511 since the Project Builder transaction does not support PRTs. Currently no functional equivalent for Production Resources and Tools (PRT) for projects in SAP S/4HANA 1511 exist. PRTs will not be available in the Project Builder transaction CJ20N.

### **Business Process related information**

No functional equivalent for Production Resources and Tools (PRT) exist in SAP S/4HANA 1511. Still old special maintenance functions can be used for PRT handling. However, please note that special

maintenance functions are not the target architecture and the Project Builder transaction does not support PRTs (Functionality available in SAP S/4HANA 1511 delivery but not considered as future technology. Functional equivalent is not available yet).

# Required and Recommended Action(s)

Knowledge Transfer to key- and end user, usage of alternatives to PRTs need to be considered

# 2.1.13.16 Project Planning Board, Gantt-Chart, Hierarchy and Network Graphics

### Description

Please be informed that graphics in Project System including Gantt charts, network graphics and hierarchy graphics might be replaced in future by new graphic user interface patterns. The existing graphical views hence are categorized not as the target architecture (Functionality available in SAP S/4HANA 1511 delivery but not considered as future technology. Functional equivalent is not available yet). Because of this also the following transactions are categorized not as the target architecture:

- CJ27 Project planning board
- CJ2B Change project planning board
- CJ2C Display project planning board

### **Business Process related information**

Still the existing graphics and corresponding transactions can be used. However, the graphics might be replaced in future by new and improved graphic user interface patterns which might not provide exactly the same functional scope of currently existing functions.

# Required and Recommended Action(s)

Knowledge Transfer to key- and end user

# 2.1.13.17 Current simulation functions in project system

# Description

With SAP S/4HANA 1511 the current simulation functions in project system are still available but not considered as the target architecture (Functionality available in SAP S/4HANA 1511 delivery but not considered as future technology. Functional equivalent is not available yet). The following transactions are hence categorized not as the target architecture:

CJV1 Create project version (simulation)

- CJV2 Change project version (simulation)
- CJV3 Display Project Version (Simulation)
- CJV4 Transfer project
- CJV5 Delete simulation version
- CJV6 Maintenance: Version administration
- CJV7 Display transfer log

### **Business Process related information**

Still the existing simulation functions can be used. However, the existing simulation functions and related transactions are not the target architecture and might be replaced in future by other, improved simulation capabilities which might not provide exactly the same functional scope of currently existing functions.

# 2.1.13.18 Specific PS archiving transactions

### Description

With SAP S/4HANA 1511 the Project system specific archiving transactions are still available, but they are not considered as the target architecture any longer (Functionality available in SAP S/4HANA 1511 delivery but not considered as future technology. Functional equivalent is available). It is recommended to use the central archiving transaction SARA instead. The following transactions are categorized not as the target architecture:

| <ul> <li>CN80 Archiving project st</li> </ul> | tructures |
|-----------------------------------------------|-----------|
|-----------------------------------------------|-----------|

- CN81 PS: Archiving project preliminary
- CN82 PS: Archiving project structures
- CN83 PS: Archiving project Info System
- CN84 PS: Archiving project admin.
- CN85 PS: Delete operative structures
- CN99 Archiving Standard Networks
- KBEA Trsfr Price Docs: Set Del.Indicator
- KBEB Trsfr Price Docs: Generate Archive
- KBEC Trsfr Price Docs: Manage Archive

### **Business Process related information**

Still the existing project specific archiving transactions can be used. However, these transactions are not the target architecture. Going forward it is recommended to use the central archiving transaction SARA instead.

# Required and Recommended Action(s)

• It is recommended to use central archiving transaction SARA instead of project system specific transactions.

Knowledge Transfer to key- and end-user

# 2.1.13.19 Project texts (PS texts)

# Description

With SAP S/4HANA 1511 in Project System the Project texts (PS texts) are not considered as the target architecture (Functionality available in SAP S/4HANA on-premise edition 1511 delivery but not considered as future technology. Functional equivalent is not available yet). It is planned to replace the PS texts with alternative functionality. The following transactions are hence categorized not as the target architecture as well:

CN04 Edit PS Text CatalogCN05 Display PS Text Catalog

### **Business Process related information**

Still the Project texts can be used. However, this function is not the target architecture. Going forward it is recommended to use alternative ways of document handling for projects.

### 2.1.13.20 Claim Management

# Description

With SAP S/4HANA 1511 the Project System Claim Management is still available but not considered as the target architecture (Functionality available in SAP S/4HANA on-premise edition 1511 delivery but not considered as future technology. Functional equivalent is available). It is recommended to use alternative solutions such as Project Issue and Change Management for this business requirement. The following transactions are hence categorized not as the target architecture:

CLM1 Create Claim
 CLM10 Claim Overview
 CLM11 Claim Hierarchy
 CLM2 Change Claim
 CLM3 Display Claim

Please note that hence also the factsheet/object page Project Claim will not be available with SAP S/4HANA 1511 (see note 2267283).

### **Business Process related information**

Still the existing claim management functionality can be used. However, the related functions and transactions are not the target architecture.

Going forward it is recommended to use alternative solutions such as Project Issue and Change Management for this business requirement. This might require also process changes as claim management and Project Issue and Change Management partially provide different capabilities.

### Required and Recommended Action(s)

It is recommended to use Project Issue and Change Management functionality and not PS claim management for appropriate business requirement. Knowledge Transfer to key- and end-user, evaluation of Project Issue and Change Management as alternative to PS claim management.

# 2.1.13.21 Selected project financial planning and control functions

### Description

With SAP S/4HANA 1511 project financial planning and control functions including the Easy Cost Planning (ECP) tool are still available but not considered as the target architecture (Functionality available in SAP S/4HANA 1511 delivery but not considered as future technology. Functional equivalent is not available yet.) any longer since it is planned to provide improved project costing and project financial planning tools addressing customer needs. The following transactions are hence categorized not as the target architecture:

- CJFA Analysis of Data Trans. into PS Cash
- CJFN CBM Payment Converter
- CJ48 Change Payment Planning: Init.Screen
- CJ49 Display Payment Planning: Init.Screen
- FM48 Change Financial Budget: Initial Scn
- FM49 Display Financial Budget: Init.Scrn
- CJ8V Period Close for Project Selection
- CJC1 Maintenance Dialog for Stat.by Per.
- CJC2 Maintain Planned Status Changes
- CJSG Generate WBS Element Group
- CJZ1 Act. Int Calc.: Projects Coll. Proc.
- CJZ2 Actual Int.Calc.: Project Indiv.Prc.
- CJZ3 Plan Int.Calc.: Project Indiv.Prc.
- CJZ5 Plan Int.Calc.: Project Coll.Prc.
- CJZ6 Actual Int.Calc.: Indiv.CO Order Prc
- CJZ7 Planned Int.Calc: Indiv.CO Ord.Proc.
- CJZ8 Actual Int.Calc.: Coll.CO Order Prc.
- CJZ9 Plan Int.Calc.: Coll.CO Order Prc.
- CNFOWB Forecast Workbench
- CJ9D Copy Plan Versions
- CJ9ECP Project System: Easy Cost Planning
- CJ9K Network Costing
- CJ9L Forecast Costs: Individual Projects
- CJ9M Forecast Costs: Coll.Project Proc.
- CJ9Q Integrated Planning for Ntwks(Coll.)

- CJ9QS Integrated Planning for Ntwks (Ind.)
- CNPAWB Progress Analysis Workbench
- DP101 Reset Billing Plan Date
- DP80 SM: Resource-Related Quotation
- DP81 PS: Sales Pricing
- DP82 PS: Sales Pricing Project
- DP98 Resource for Billing Request
- DP99A Doc.Flow Reporting Res.-Rel. Bill.
- DP99B Doc.Flow for Res.-Rel. Bill. SD
- DP99C Doc.Flow for Res.-Rel. Bill.-Service
- DP60 Change Accounting Indicator in LI
- DP70 Conversion of Individual Orders
- RKPSANALYSE RKPSANALYSE
- CJF1 Create Transfer Price Agreement
- CJF2 Change Transfer Price Agreement
- CJF3 Display Transfer Price Agreement
- CJF4 Transfer Price Agreement List
- CJG1 Enter Transfer Price Allocation
- CJG3 Display Transfer Price Allocation
- CJG4 Enter Trsfr Price Allocation: List
- CJG5 Cancel Transfer Price Allocation
- CJL2 Collective Agreement
- CNPRG Network Progress

### **Business Process related information**

No influence on business processes expected.

# 2.1.14 Logistics – PSS

# 2.1.14.1 MyApps for Product Safety and Dangerous Goods Management

### Description

SAP PS&S MyApps function modules are not available within SAP S/4HANA.

# **Business Process related information**

No influence on business processes expected.

# Required and Recommended Action(s)

None

# **How to Determine Relevancy**

# 2.1.14.2 PS&S SARA Reports

### Description

The creation of SARA reports is not available within SAP S/4HANA. A successor functionality is on the roadmap for a future release.

# **Business Process related information**

Transaction CBIHSR01 is not available in SAP S/4HANA.

# 2.1.14.3 Substance Volume Tracking Selection Criteria based on tables VBUK and VB

# Description

In many countries regulations require that chemicals and hazardous substances must be registered if they are purchased, imported, produced, sold, or exported in specific quantities and within a certain period. SAP Substance Volume Tracking helps companies to comply with the relevant regulations by recording the quantities of substances that need to be tracked. By comparing the recorded quantities with the limit values, the system can issue a warning in good time before a limit value is exceeded. If a limit value is exceeded, the system can also block the relevant business process. This means companies can ensure that they stay within the quantity limits. In substance volume tracking, the system reads logistics data from the following tables depending on the scenario:

| Scenario | Scenario Category    | Tables                     | Date for Planned Quantities                |  |
|----------|----------------------|----------------------------|--------------------------------------------|--|
| PUR      | PURCHASE_REQUISITION | EBAN                       | EBAN-LFDAT: Delivery date of item          |  |
| PUR      | PURCHASE             | EKKO, EKPO, EKET,<br>MKPF, | EKET-EINDT: Delivery date of item          |  |
|          |                      | MSEG                       |                                            |  |
| SO       | SALES                | VBAK, VBAP, VBEP,<br>VBPA, | VBEP-EDATU: Schedule line date             |  |
|          |                      | VBUP                       |                                            |  |
| SO       | DELIVERY             | LIKP, LIPS, VBPA,<br>VBUP, | LIKP-WADAT: Planned date of goods movement |  |
|          |                      | MKPF, MSEG                 |                                            |  |
| IMP      | PURCHASE_REQUISITION | EBAN                       | EBAN-LFDAT: Delivery date of item          |  |
| IMP      | PURCHASE             | EKKO, EKPO, EKET,<br>MKPF, | EKET-EINDT: Delivery date of item          |  |
|          |                      | MSEG                       |                                            |  |

| EXP | SALES               | VBAK, VBAP, VBEP,<br>VBPA, | VBEP-EDATU: Schedule line date             |
|-----|---------------------|----------------------------|--------------------------------------------|
|     |                     | VBUP                       |                                            |
| EXP | DELIVERY            | LIKP, LIPS, VBPA,<br>VBUP, | LIKP-WADAT: Planned date of goods movement |
|     |                     | MKPF, MSEG                 |                                            |
| PRO | PRODUCTION          | AUFK, AFKO, AFPO,<br>RESB, | AFKO-GSTRS: Scheduled start                |
|     |                     | MKPF, MSEG                 |                                            |
| PRO | REPET_MANUFACTURING | PLAF, RESB, MKPF,<br>MSEG  | PLAF- PSTTR: Basic start date              |
| CON | PRODUCTION          | AUFK, AFKO, AFPO,<br>RESB, | AFKO-GSTRS: Scheduled start                |
|     |                     | MKPF, MSEG                 |                                            |
| CON | REPET_MANUFACTURING | PLAF, RESB, MKPF,<br>MSEG  | PLAF- PSTTR: Basic start date              |

As a result of the SAP S/4HANA data model change in Sales & Distribution, tables VBUK and VBUP are no longer supported in this Customizing activity. Selection criteria which relate to the status of a sales document need to be defined based on the corresponding header and item tables (VBAK, VBAP, LIKP and LIPS). For further details of the data model change see Simplification Item in Sales & Distribution area.

# **Business Process related information**

No influence on business processes expected.

# Required and Recommended Action(s)

Adaption of the selection criteria for substance volume tracking as described in SAP Note 2198406.

# **How to Determine Relevancy**

Check the selection criteria for substance volume tracking as described in SAP Note 2198406.

# 2.1.14.4 Simplification in Product Compliance for Discrete Industry

# Description

With component extension for SAP EHS Management, customers can use the *Product Compliance for Discrete Industry* (EHS-MGM-PRC) solution for managing their product safety and stewardship

business processes. In SAP S/4HANA on-premise edition 1511 and later, some functions are not available.

- BI extraction and queries for product compliance reporting including the roles SAP\_EHSM\_PRC\_BI\_EXTR and SAP\_EHSM\_PRC\_BW\_ANALYTICS
- Compliance Assessment Workflows
- Compliance Requirement Check Conflict Workflows
- Automated updated of contact person information upon import from Supplier declarations from SAP Product Stewardship Network

#### **Business Process related information**

In SAP S/4HANA on-premise edition the compliance reporting in BI is not available. For parts of the BI reporting, the compliance explorer and the exemption explorer is a functional equivalent. If you are using SAP Product Stewardship Network to collaborate with your suppliers, the contact person information are not updated automatically any more in SAP S/4HANA on-premise edition. The following compliance requirement check conflict workflow templates are not available in SAP S/4HANA, on-premise edition. They have been replaced with a new application that allows exploring the compliance requirement check conflicts based on native master data using CDS views.

| Workflow Template / Process Control Object | Class Name / Event           |
|--------------------------------------------|------------------------------|
| 00600054 - EHPRC_CHK_BA                    | CL_EHPRC_PCO_COMP_REQ_BASE   |
| 00600049 - EHPRC_CHK_CH                    | CL_EHPRC_PCO_COMP_REQ_CHROHS |
| 00600056 - EHPRC_CHK_IM                    | CL_EHPRC_PCO_CMP_REQ_IMDS    |
| 00600069 - EHPRC_CHK_JG                    | CL_EHPRC_PCO_CMP_REQ_JIG     |
| 00600053 - EHPRC_CHK_SV                    | CL_EHPRC_PCO_COMP_REQ_SVHC   |
| 00600068 - EHPRC_CHK_RO                    | CL_EHPRC_PCO_COMP_REQ_EUROHS |

The following compliance assessment workflow templates are not available in *SAP S/4HANA*, on-premise edition. The assessment processes for components and products have been replaced with a new application that provides an overview of running assessments for products and components based on native master data using CDS views.

| Workflow Template / Process Control<br>Object | T                           | Type of Assessment<br>Process |
|-----------------------------------------------|-----------------------------|-------------------------------|
| 00600070 - EHPRC_BMASMT                       | ICL EHPRC PCO BASMAT ASSMNT | Basic Material<br>Assessment  |
| 00600071 - EHPRC_COASMT                       | CL_EHPRC_PCO_COMP_ASSMNT    | Component Assessment          |
| 00600062 - EHPRC_PRASMT                       | CL_EHPRC_PCO_PROD_ASSMNT    | Product Assessment            |

# Required and Recommended Action(s)

Details about the necessary activities vebore and after converting, you find in the attachment. Ensure that you always have the latest version of the document.

# **2.1.14.5 QM** Interface

### Description

The previous PSS QM interface is not available within SAP S/4HANA. The corresponding menu item 'QM Inspection Plan Creation' has been removed from transaction CG02 (Substance Workbench) and CG02BD (Specification Workbench). The appropriate business requirements are covered within the successor functionality for SAP Quality Management: Integration of Inspection Plans in EHS.

### **Business Process related information**

Customers who are still using the previous QM interface need to start using the new functionality within SAP QM (See SAP Help: <u>Link</u>). With the new QM interface, the inclusion of PS&S data into an inspection plan is now triggered from the QM module (pull mechanism) vs the PS&S module (push mechanism).

# Required and Recommended Action(s)

Use the new QM Interface to create master inspection characteristics based on specifications.

# **How to Determine Relevancy**

None

# 2.1.14.6 IUCLID5 Interface

# Description

The IUCLID5 interface to exchange PS&S data between the PS&S specification database and an IUCLID5 system was a pilot implementation. The pilot implementation was cancelled in 2011. The corresponding functionality is not available within SAP S/4HANA.

# **Business Process related information**

No influence on business processes expected.

# Required and Recommended Action(s)

None

# **How to Determine Relevancy**

None

# 2.1.14.7 PS&S Enterprise Search Model

# Description

The existing Enterprise Search Model for the PS&S specification data base (based on data replication) has been replaced in SAP S/4HANA with a replication free search model. The search model and the data replication development objects of the previous search model have been deleted. The Enterprise Search Model for specification data can only be used via the corresponding Recipe Development transactions.

### **Business Process related information**

See generic Transition Worklist Item for Enterprise Search for details.

# Required and Recommended Action(s)

Use the new Enterprise Search Model. In case of customer-specific enhancements of the previous Enterprise Search Model, the enhancements have to carry over into the new replication free Search Model (if they are still required).

### 2.1.14.8 Hazardous Substance Management

### Description

The existing functionality SAP Hazardous Substance Management (EHS-HSM) can be used within SAP S/4HANA, however the use of component SAP Risk Assessment (EHS-MGM-RAS) is recommended instead (Functionality available in SAP S/4HANA delivery but not considered as future technology. Functional equivalent is available.).

### **Business Process related information**

Some adjustments in the SAP Easy Access menu have been made:

- The menu item Hazardous Substance Management has been removed from the Product Safety and Stewardship SAP Easy Access Menu.
- The two menu items Hazardous Substance Master and Filling from Specification
   Management are now located under: Logistics Product Safety and Stewardship Product
   Safety Tools Hazardous Substance Master.

SAP Risk Assessment provides a disjunctive functionality without any dependency on Hazardous Substance Management.

# 2.1.14.9 Add-On: SAP Product and REACH Compliance (SPRC)

# Description

The add-on SAP Product and REACH Compliance (SPRC) will not be supported within SAP S/4HANA. SPRC supports process and discrete industry manufacturers in meeting the respective directives and regulations. Both need to prove the safety of substances, products, and their uses according to the REACH (Registration, Evaluation and Authorization of Chemicals) chemical regulation. Discrete industry manufacturers need to provide proof of compliance with environmental directives, such as

EU RoHS, China RoHS, JIG, and GADSL. *Product Compliance Management* of *SAP Environment, Health and Safety Management Extension EHSM* provides compliance functionality for the needs of the discrete industry. If you use the discrete industry solution of SPRC or Compliance for Products (CfP), you are able to migrate to *Product Compliance Management*. For the process industry solution of SPRC, no successor exists. The focus of SPRC version 2.0 was to support process and discrete industry manufacturers to become REACH compliant by using functionalities, such as campaign management for supply chain communication, bulk material assessment and registration and endpoint management.

With the deadline for the last REACH registration period in 2018, the focus of customers will switch towards functionality which supports them to remain REACH compliant. The provision of new cloudenabled solution capabilities, which take these new requirements into account, is planned within SAP S/4HANA.

#### **Business Process related information**

No influence on business processes expected. The tools of SPRC version 2.0 will only be relevant for process industry manufacturers until the deadline of the last REACH registration period in 2018. The focus of customers will then switch to functionality which supports them to remain REACH compliant. All transaction codes which were delivered with the SPRC add-on are not available within SAP S/4HANA.

### Required and Recommended Action(s)

You need to uninstall the add-on before you do a system conversion to SAP S/4HANA. Follow SAP Note <u>2298456</u> to perform the uninstallation. If you use the discrete industry solution of SPRC or CFP, you are able to migrate to *Product Compliance Management of SAP Environment, Health and Safety Management (EHSM)*, which provides functionalities for discrete industries. For details refer to <a href="http://help.sap.com/ehs-comp">http://help.sap.com/ehs-comp</a> or SAP Note <u>1489703</u>.

# 2.1.14.10 Add-On: EHS Web-Interface

### Description

The add-on EHS Web-Interface will not be supported with SAP S/4HANA.

### **Business Process related information**

You are no longer able to publish your reports on the internet or intranet.

### Required and Recommended Action(s)

You need to uninstall the add-on before you do a system conversion to SAP S/4HANA. Follow SAP Note 2307624 to perform the uninstallation.

### 2.1.14.11 Add-On: Genifix (Labelling solution)

# Description

The add-on Genifix (labeling solution) will not be supported within SAP S/4HANA. Successor functionality is available in SAP component <u>SAP Global Label Management (EHS-SAF-GLM)</u>.

### **Business Process related information**

All transaction codes which were delivered with the Genifix add-on are not available within SAP S/4HANA.

# Required and Recommended Action(s)

You can migrate to SAP Global Label Management (EHS-SAF-GLM). You need to uninstall the add-on before you do a system conversion to SAP S/4HANA. It is not yet possible to uninstall the add-on via the SAP Add-On Installation Tool (SAINT).

2.1.14.12BW Extractors for Dangerous Goods Management and Specification Managemen

# Description

The relevant BW extractors and data sources for Dangerous Goods Management and Specification Management are not available within SAP S/4HANA.

### **Business Process related information**

No influence on business processes expected.

# Required and Recommended Action(s)

None

### **How to Determine Relevancy**

None

### 2.1.14.13 PS&S Key Figures

# Description

The SAP PS&S key figure functionality is not available within SAP S/4HANA.

### **Business Process related information**

No influence on business processes expected.

# Required and Recommended Action(s)

None

# **How to Determine Relevancy**

None

# 2.1.15 Logistics – Plant Maintenance

# 2.1.15.1 LIS in EAM

# Description

Currently there is no functional equivalent for Logistics Information System (Note: If you use a material number longer than 18 characters - see restriction note Extended Material Number in LIS: SAP Note 2232362) in EAM within SAP S/4HANA, on-premise edition 1511 (Functionality available in SAP S/4HANA on-premise edition 1511 delivery but not considered as future technology. Functional equivalent is not available yet.).

### **Business Process related information**

No influence on business processes expected.

# Required and Recommended Action(s)

No action required.

# 2.1.15.2 Download Data in MS Access out of List

# Description

In most of our list in SAP GUI download to MS Access is offered. This functionality is not the target architecture, it's recommended to download to MS EXCEL instead (Functionality available in SAP S/4HANA on-premise edition 1511 delivery but not considered as future technology. Functional equivalent is available.).

#### **Business Process related information**

No influence on business processes expected.

# Required and Recommended Action(s)

No action required.

# 2.1.15.3 Scheduling of Maintenance Plan

### Description

Mobile Asset Management functionality is not the target architecture (Functionality available in SAP S/4HANA on-premise edition 1511 delivery but not considered as future technology. Functional equivalent is not available yet.).

### **Business Process related information**

No influence on business processes expected.

# Required and Recommended Action(s)

No action required.

# 2.1.15.4 Mobile Asset Management (MAM)

# Description

Product Mobile Asset Management (MAM) functionality is not the target architecture within SAP S/4HANA, on-premise edition 1511. The available functional equivalent is SAP Work Manager (Functionality available in SAP S/4HANA on-premise edition 1511 delivery but not considered as future technology. Functional equivalent is available.).

# **Business Process related information**

No influence on business processes expected.

# Required and Recommended Action(s)

No action required.

### 2.1.15.5 Batch Input for Enterprise Asset Management (EAM)

# Description

Currently there is no functional equivalent for enterprise asset management (EAM) within SAP S/4HANA, on-premise edition 1511 (Functionality available in SAP S/4HANA on-premise edition 1511 delivery but not considered as future technology. Functional equivalent is not available yet.).

#### **Business Process related information**

No influence on business processes expected.

### Required and Recommended Action(s)

No action required.

# **2.1.15.6** Change Order and Operations

### Description

Currently there is no functional equivalent for Change Order and Operations related transactions (IW39, IW37, and IW49) within SAP S/4HANA, on-premise edition 1511. It's recommend to use transaction IW37n instead.

### **Business Process related information**

No influence on business processes expected.

# Required and Recommended Action(s)

No action required.

### 2.1.15.7 WebDynpro Application for Maintenance Planner (<= EhP4)

### Description

Old WD Application covering Maintenance Worker, Planner, and Supervisor is not the target architecture (Functionality available in SAP S/4HANA on-premise edition 1511 delivery but not considered as future technology. Functional equivalent is available.).

# **Business Process related information**

No influence on business processes expected.

# Required and Recommended Action(s)

No action required.

### 2.1.15.8 Enterprise Search in EAM and PLM

### Description

With SAP S/4HANA, on-premise edition 1511 the Enterprise Search models are now replication free search models (using HANA DB tables instead) within SAP Enterprise Asset Management SAP EAM).

### **Business Process related information**

With the new solution the following searches will be missing:

#### **EAM**

- Document search with attached document content
- Document search with linked documents Search with Classification data

### PLM related

- Document search with linked documents
- Engineering Record with custom ER types (with custom header tables)
- Synchronization BOM to BOM search with assigned MBOMs
- Synchronization PSM to BOM search with source PSM Structure and target MBOMs
- Specification and PSM search with status data
- MBOM, Recipe and PSM search with assigned classification data
- MBOM, Recipe and PSM search with assigned document data
- Label search with recipe data origin
- Recipe search with formula item quantity
- Document search with attached document content
- Search for any object without leading zeroes

### Required and Recommended Action(s)

No changes expected in the business process.

### 2.1.16 Logistics – Quality Management

### 2.1.16.1 Quality Management Information System (QMIS)

### Description

The Quality Management Information System (QMIS) which is part of the Logistics Information System (LIS) is not the target architecture (Functionality available in SAP S/4HANA on-premise edition 1511 delivery but not considered as future technology. Functional equivalent is not available

yet.) anymore within SAP S/4HANA and will be replaced by corresponding new applications in the future. This applies to evaluations for quality notifications as well as inspection lots and related data.

#### **Business Process related information**

No influence on business processes expected. Customers should just consider this when they think about investments into their QMIS functionality. The old functionality will stay available until the new functionality is released.

### 2.1.16.2 Quality Inspection Engine (QIE)

### Description

The Quality Inspection Engine (QIE) which is part of EWM is not the target architecture (Functionality available in SAP S/4HANA on-premise edition 1511 delivery but not considered as future technology. Functional equivalent is not available yet.) within SAP S/4HANA and will be replaced by corresponding new functions in the future.

#### **Business Process related information**

No influence on business processes yet. Customers should consider this when they use QIE for other purposes. The old functionality will stay available until the new functionality is released.

### 2.1.16.3 Results Recording

### Description

The functionality to create worklists for mobile devices such as PalmPilot (transaction QEH1) is not available within SAP S/4HANA, on-premise edition 1511.

#### **Business Process related information**

As an alternative, you could use the POWL and the WebDynpro application for results recording that is included in the PFCG role for NWBC Quality Inspector (SAP\_SR\_QUALITY\_INSPECT\_5).

| Transaction not available in SAP S/4HANA | QEH1 |  |
|------------------------------------------|------|--|

### Required and Recommended Action(s)

Knowledge transfer to key and end users

### 2.1.16.4 ITS services in QM

### Description

SAP Internet Transaction Server (ITS) is considered to be an old technique. Therefore the ITS services for the Internet Application Components (IAC) in QM are not available within SAP S/4HANA, on-premise edition 1511.

### **Business Process related information**

As alternatives, you could use the corresponding QM transactions in SAP GUI for HTML or you could use the WebDynpro applications mentioned below, which are part of the PFCG role for NWBC Quality Inspector (SAP\_SR\_QUALITY\_INSPECT\_5).

- a) Results Recoding: WebDynpro application QI\_RECORD\_RESULTS\_ETI\_APPL
- b) Quality Notifications: WebDynpro application QIMT\_NOTIFICATION\_APP
- c) Certificates: No WebDynpro application available. However, existing QM transactions are still available, such as QC20, QC21

| Transaction | Corresponding ITS | Description          | Package | Application | Area                         |
|-------------|-------------------|----------------------|---------|-------------|------------------------------|
| Code        | Service           |                      |         | Component   |                              |
| QC40        | QC40              | Internet Certificate | QC      | QM-CA-MD    | Basic Data for               |
|             |                   | for Delivery         |         |             | Certificates                 |
| QC40A       | QC40A             | Internet Certificate | QC      | QM-CA-MD    | Basic Data                   |
|             |                   | for Delivery         |         |             | forCertificates              |
| QC42        | QC42              | Batch certificate on | QC      | QM-CA-MD    | Basic Data for               |
|             |                   | www                  |         |             | Certificates                 |
| QEW01       | QEW01             | Results Recording on | QEWW    | QM-IM       | Quality Inspection           |
|             |                   | Web                  |         |             | , , , ,                      |
| QEW01V      | QEW01V            | Variant Maint.:      | QEWW    | QM-IM       | Quality Inspection           |
|             |                   | Recording on Web     |         |             |                              |
| QMW1        | QMW1              | Create quality       | QQM     | QM-QN       | Quality Notifications        |
|             |                   | notification (WWW)   |         |             |                              |
| QISR        | QISR              | Internal Service     | QNWEB   | QM          | Quality Notifications        |
|             |                   | Request              |         |             |                              |
| QISRW       | QISRW             | Internal Service     | QNWEB   | QM          | <b>Quality Notifications</b> |
|             |                   | Request on the Web   |         |             |                              |

# Required and Recommended Action(s)

Knowledge transfer to key and end users

### 2.1.16.5 QM WEB Workplace (MiniApps) based on ITS Services

### Description

SAP Internet Transaction Server (ITS) and mySAP Workplace are not available within SAP S/4HANA. Therefore the MiniApps that are based on these techniques are not available within SAP S/4HANA.

### **Business Process related information**

As alternatives, you could use the corresponding QM transactions in SAP GUI for HTML or the corresponding Web Dynpro applications, which are part of the PFCG role for NWBC Quality Inspector (SAP\_SR\_QUALITY\_INSPECT\_5).

|                    | 1          |                                      |
|--------------------|------------|--------------------------------------|
| Transaction not    | IQS8WP     | IQS8 - Call from Workplace/MiniApp   |
| available in SAP   | IQS9WP     | IQS9 - Call from Workplace/MiniApp   |
| S/4HANA on-premise | QA32WP     | QA32 - Call from Workplace/MiniApp   |
| edition 1511       | QE09WP     | Call QE09 from Workplace             |
|                    | QPQA32     | QM MiniApp Selection Variant         |
|                    | QPQGC1     | QM MiniApp Selection Variant         |
|                    | QPQM10     | QM MiniApp Selection Variant         |
|                    | QPQM13     | QM MiniApp Selection Variant         |
|                    | QM10WP     | QM10 - Call from Workplace/MiniApp   |
|                    | QM13WP     | QM13 - Call from Workplace/MiniApp   |
|                    | QPIQS8 QM  | MiniApp Selection Variant            |
|                    | QPIQS9 QM  | MiniApp Selection Variant            |
|                    | WAO_QA32WP | QA32 -Call from Workplace/MiniApp    |
|                    | WAO_QM10WF | QM10 - Call from Workplace/MiniApp   |
|                    | WAO_QM13WF | QM13 - Call from Workplace/MiniApp   |
|                    | WAO_QPQA32 | QM iView Selection Variant Insp.Lot  |
|                    | WAO_QPQM10 | QM iView Selection Variant Notificat |
|                    | WAO_QPQM13 | QM iView Selection Variant Task      |

# Required and Recommended Action(s)

Knowledge transfer to key and end users

### 2.1.17 Logistics - Execution Transportation

### 2.1.17.1 Transportation (LE-TRA)

### 2.1.17.1.1 Description

The Logistics Execution Transportation (LE-TRA) is not the target architecture within SAP S/4HANA, on-premise edition 1511 (Functionality available in SAP S/4HANA on-premise edition 1511 delivery

but not considered as future technology. Functional equivalent is available.). The (already available) alternative functionality is Transportation Management (SAP TM).

#### 2.1.17.1.2 Business Process related information

No influence on business processes expected on the current business processes related to the Logistics Execution Transportation (LE-TRA). The related functionality are still available within the SAP S/4HANA 1511.

# 2.1.17.1.3 Required and Recommended Action(s)

The Logistics Execution Transportation (LE-TRA is not the target architecture anymore within SAP S/4HANA. The (already available) alternative functionality is Transportation Management (SAP TM) and a customer could start introducing SAP TM upfront to the SAP S/4HANA installation.

### 2.1.18 Logistics – Warehouse Management

### 2.1.18.1 Warehouse Management (WM)

### 2.1.18.1.1 Description

The Warehouse Management (LE-WM) is not the target architecture anymore within SAP S/4HANA, on-premise edition (Functionality available in SAP S/4HANA on-premise edition 1511 delivery but not considered as future technology. Functional equivalent is available.). The (already available) alternative functionality is Extended Warehouse Management (SAP EWM).

### 2.1.18.1.2 Business Process related information

No influence on business processes expected related to the Warehouse Management. The functionality related to Warehouse Management (LE-WM) and the other components described above is still available within the SAP S/4HANA architecture stack. All related functionalities can be used in an unchanged manner.

### 2.1.18.1.3 Required and Recommended Action(s)

The Warehouse Management (LE-WM) and the other components described above is not the target architecture within SAP S/4HANA. The (already available) alternative functionality is Extended Warehouse Management (SAP EWM) and a customer could start introducing EWM upfront to the SAP S/4HANA installation.

#### 2.1.19 Financial – General

### 2.1.19.1 DATA MODEL CHANGES IN FIN

### Description

With the installation of SAP Simple Finance, on-premise edition totals and application index tables were removed and replaced by identically-named DDL SQL views, called compatibility views. These views are generated from DDL sources. This replacement takes place <u>during</u> the add-on installation of SAP Simple Finance using SUM related data is secured into backup tables. The compatibility views ensure database SELECTs work as before. However, write access (INSERT, UPDATE, DELETE, MODIFY) was removed from SAP standard, or has to be removed from custom code refer to SAP note <u>1976487</u>.

| Original<br>Table | Compatibility View<br>(identically-named view in<br>DDIC) | DDL Source (for the identically-named DDIC View) | Backup Table (for original table content) |
|-------------------|-----------------------------------------------------------|--------------------------------------------------|-------------------------------------------|
| BSAD              | BSAD                                                      | BSAD_DDL                                         | BSAD_BCK                                  |
| BSAK              | BSAK                                                      | BSAK_DDL                                         | BSAK_BCK                                  |
| BSAS              | BSAS                                                      | BSAS_DDL                                         | BSAS_BCK                                  |
| BSID              | BSID                                                      | BSID_DDL                                         | BSID_BCK                                  |
| BSIK              | BSIK                                                      | BSIK_DDL                                         | BSIK_BCK                                  |
| BSIS              | BSIS                                                      | BSIS_DDL                                         | BSIS_BCK                                  |
| FAGLBSAS          | FAGLBSAS                                                  | FAGLBSAS_DDL                                     | FAGLBSAS_BCK                              |
| FAGLBSIS          | FAGLBSIS                                                  | FAGLBSIS_DDL                                     | FAGLBSIS_BCK                              |
| GLT0              | GLT0                                                      | GLT0_DDL                                         | GLT0_BCK                                  |
| KNC1              | KNC1                                                      | KNC1_DDL                                         | KNC1_BCK                                  |
| KNC3              | KNC3                                                      | KNC3_DDL                                         | KNC3_BCK                                  |
| LFC1              | LFC1                                                      | LFC1_DDL                                         | LFC1_BCK                                  |
| LFC3              | LFC3                                                      | LFC3_DDL                                         | LFC3_BCK                                  |
| COSP              | COSP                                                      | V_COSP_DDL                                       | COSP_BAK                                  |
| COSS              | COSS                                                      | V_COSS_DDL                                       | COSS_BAK                                  |
| FAGLFLEXT         | FAGLFLEXT                                                 | V_FAGLFLEXT_DDL                                  | FAGLFLEXT_BCK                             |

In SAP Simple Finance, on-premise edition add-on 2.0 and SAP S/4HANA on-premise edition 1511, additional tables were (partially) replaced by Universal Journal (ACDOCA). The approach for compatibility views in release 2.0 differs from 1.0 in the following ways:

- Compatibility views do not have the same name as the original tables.
- Instead, the database interface (DBI) redirects all related database table SELECTs to a compatibility view, which retrieves the same data based on the new data model (ACDOCA, and so on).
- The connection between table and compatibility view is NOT created during the installation w/ SUM

Again, write access (INSERT, UPDATE, DELETE, MODIFY) was adapted in SAP standard, or has to be adapted in custom code refer to SAP note 1976487.

| Original<br>Table       | Compatibility View (view in DDIC for redirect) | DDL Source (for the identically-named DDIC view) | View to read the content of<br>the database table (w/o<br>redirect to compatibility<br>view) |
|-------------------------|------------------------------------------------|--------------------------------------------------|----------------------------------------------------------------------------------------------|
| ANEA                    | FAAV_ANEA                                      | FAA_ANEA                                         | FAAV_ANEA_ORI                                                                                |
| ANEK                    | FAAV_ANEK                                      | FAA_ANEK                                         | FAAV_ANEK_ORI                                                                                |
| ANEP                    | FAAV_ANEP                                      | FAA_ANEP                                         | FAAV_ANEP_ORI                                                                                |
| ANLC                    | FAAV_ANLC                                      | FAA_ANLC                                         | FAAV_ANLC_ORI                                                                                |
| ANLP                    | FAAV_ANLP                                      | FAA_ANLP                                         | FAAV_ANLP_ORI                                                                                |
| BSIM                    | V_BSIM                                         | BSIM_DDL                                         | V_BSIM_ORI                                                                                   |
| CKMI1                   | V_CKMI1                                        | V_CKMI1_DDL                                      | V_CKMI1_ORI                                                                                  |
| COEP                    | V_COEP                                         | V_COEP                                           | V_COEP_ORI                                                                                   |
| FAGLFLEXA               | FGLV_FAGLFLEXA                                 | FGL_FAGLFLEXA                                    | V_FAGLFLEXA_ORI                                                                              |
| MLCD                    | V_MLCD                                         | V_MLCD_DDL                                       | V_MLCD_ORI                                                                                   |
| MLCR                    | V_MLCR                                         | V_MLCR_DDL                                       | V_MLCR_ORI                                                                                   |
| MLHD                    | V_MLHD                                         | V_MLHD_DDL                                       | V_MLHD_ORI                                                                                   |
| MLIT                    | V_MLIT                                         | V_MLIT_DDL                                       | V_MLIT_ORI                                                                                   |
| MLPP                    | V_MLPP                                         | V_MLPP_DDL                                       | V_MLPP_ORI                                                                                   |
| T012K                   | V_T012K_BAM                                    | V_T012K_BAM_DDL                                  | V_T012K_MIG                                                                                  |
| T012T                   | V_T012T_BAM                                    | V_T012T_DDL                                      | V_T012T_MIG                                                                                  |
| FMGLFLEXA               | FGLV_FMGLFLEXA                                 | FGL_FMGLFLEXA                                    | V_ FMGLFLEXA _ORI                                                                            |
| FMGLFLEXT               | FGLV_FMGLFLEXT                                 | FGL_FMGLFLEXT                                    | V_ FMGLFLEXT _ORI                                                                            |
| PSGLFLEXA               | FGLV_PSGLFLEXA                                 | FGL_PSGLFLEXA                                    | -                                                                                            |
| PSGLFLEXT               | FGLV_PSGLFLEXT                                 | FGL_PSGLFLEXT                                    | -                                                                                            |
| JVGLFLEXA               | FGLV_JVGLFLEXA                                 | FGL_JVGLFLEXA                                    | V_JVGLFLEXA_ORI                                                                              |
| JVGLFLEXT               | FGLV_JVGLFLEXT                                 | FGL_JVGLFLEXT                                    | V_ JVGLFLEXT _ORI                                                                            |
| ZZ <cust>A<br/>*</cust> | ZFGLV_GLSI_C <number></number>                 | ZFGL_GLSI_C <number></number>                    | -                                                                                            |
| ZZ <cust>T<br/>*</cust> | ZFGLV_GLTT_C <number></number>                 | ZFGL_GLTT_C <number></number>                    | -                                                                                            |

Besides the database tables, some old, related DDIC database views were replaced, either by equivalent code, a new identically-named DDL SQL compatibility view, or an automatic redirect to a new compatibility view. For the views that have been replaced by code, custom code also needs to be adapted refer to SAP note 1976487. Similarly, customer-owned DDIC views referencing the database tables or views affected need to be replaced by equivalent code.

|                             | Obsolete                  |               |             |                        |                                         |
|-----------------------------|---------------------------|---------------|-------------|------------------------|-----------------------------------------|
| Original DDIC database view | database<br>table<br>used | As of release | Replaced by | Compatibilit<br>y View | DDL Source (for the compatibility view) |

| BKPF_BSAD       | BSAD | sFIN 1.0 | Identically-<br>named DDL<br>view | BKPF_BSAD           | BKPF_BSAD_DDL           |
|-----------------|------|----------|-----------------------------------|---------------------|-------------------------|
| BKPF_BSAD_AEDAT | BSAD | sFIN 1.0 | Identically-<br>named DDL<br>view | BKPF_BSAD_<br>AEDAT | BKPF_BSAD_AEDAT_DD<br>L |
| BKPF_BSAK       | BSAK | sFIN 1.0 | Identically-<br>named DDL<br>view | BKPF_BSAK           | BKPF_BSAK_DDL           |
| BKPF_BSAK_AEDAT | BSAK | sFIN 1.0 | Identically-<br>named DDL<br>view | BKPF_BSAK_<br>AEDAT | BKPF_BSAK_AED_DDL       |
| BKPF_BSID       | BSID | sFIN 1.0 | Identically-<br>named DDL<br>view | BKPF_BSID           | BKPF_BSID_DDL           |
| BKPF_BSID_AEDAT | BSID | sFIN 1.0 | Identically-<br>named DDL<br>view | BKPF_BSID_<br>AEDAT | BKPF_BSID_AEDAT_DDL     |
| BKPF_BSIK       | BSIK | sFIN 1.0 | Identically-<br>named DDL<br>view | BKPF_BSIK           | BKPF_BSIK_DDL           |
| BKPF_BSIK_AEDAT | BSIK | sFIN 1.0 | Identically-<br>named DDL<br>view | BKPF_BSIK_<br>AEDAT | BKPF_BSIK_AEDAT_DDL     |
| GLT0_AEDAT      | GLT0 | sFIN 1.0 | Identically-<br>named DDL<br>view | GLTO_AEDA<br>T      | GLT0_AEDAT_DDL          |
| KNC1_AEDAT      | KNC1 | sFIN 1.0 | Identically-<br>named DDL<br>view | KNC1_AEDA<br>T      | KNC1_AEDAT_DDL          |
| KNC3_AEDAT      | KNC3 | sFIN 1.0 | Identically-<br>named DDL<br>view | KNC3_AEDA<br>T      | KNC3_AEDAT_DDL          |
| LFC1_AEDAT      | LFC1 | sFIN 1.0 | Identically-<br>named DDL<br>view | LFC1_AEDAT          | LFC1_AEDAT_DDL          |
| LFC3_AEDAT      | LFC3 | sFIN 1.0 | Identically-<br>named DDL<br>view | LFC3_AEDAT          | LFC3_AEDAT_DDL          |
| TXW_J_WITH      | BSAK | sFIN 1.0 | Identically-<br>named DDL<br>view | TXW_J_WIT           | TXW_J_WITH_DDL          |
| V_COSP_A        | COSP | sFIN 1.0 | Code                              |                     |                         |
| V_COSS_A        | coss | sFIN 1.0 | Code                              |                     |                         |

| VB_DEBI          | BSID  | sFIN 1.0                                              | Identically-<br>named DDL<br>view | VB_DEBI  | VB_DEBI_DDL                |
|------------------|-------|-------------------------------------------------------|-----------------------------------|----------|----------------------------|
| VF_BSID          | BSID  | sFIN 1.0                                              | Identically-<br>named DDL<br>view | VF_BSID  | VF_BSID_DDL                |
| VFC_DEBI         | KNC1  | sFIN 1.0                                              | Identically-<br>named DDL<br>view | VFC_DEBI | VFC_DEBI_DDL               |
| VFC_KRED         | LFC1  | sFIN 1.0                                              | Identically-<br>named DDL<br>view | VFC_KRED | VFC_KRED_DDL               |
| ENT2006          | GLT0  | sFIN 1.0                                              | Code                              |          |                            |
| ENT2163          | KNC1  | sFIN 1.0                                              | Code                              |          |                            |
| ENT2164          | LFC1  | sFIN 1.0                                              | Code                              |          |                            |
| ENT2165          | KNC3  | sFIN 1.0                                              | Code                              |          |                            |
| ENT2166          | LFC3  | sFIN 1.0                                              | Code                              |          |                            |
| EPIC_V_BRS_BSAS  | BSAS  | sFIN 1.0                                              | Code                              |          |                            |
| EPIC_V_BRS_BSIS  | BSIS  | sFIN 1.0                                              | Code                              |          |                            |
| EPIC_V_BSID      | BSID  | sFIN 1.0                                              | Code                              |          |                            |
| EPIC_V_BSIK      | BSIK  | sFIN 1.0                                              | Code                              |          |                            |
| EPIC_V_CUSTOMER  | BSID  | sFIN 1.0                                              | Code                              |          |                            |
| EPIC_V_VENDOR    | BSIK  | sFIN 1.0                                              | Code                              |          |                            |
| FMKK_BKPF_BSAK   | BSAK  | sFIN 1.0                                              | Code                              |          |                            |
| FMKK_BKPF_BSIK   | BSIK  | sFIN 1.0                                              | Code                              |          |                            |
| /GRC/V_BANK_ACCT | T012  | SAP Simple<br>Finance, on-<br>premise<br>edition 1503 | Compatibility view (redirect)     |          | V_GRC_BANK_ACCT_DD<br>L    |
| ANEKPV           | ANEP  | SAP Simple<br>Finance, on-<br>premise<br>edition 1503 | Compatibility<br>view (redirect)  | _        | FAA_ANEKPV                 |
| COPC_V_T012_SKB1 | Т012К | SAP Simple<br>Finance, on-<br>premise<br>edition 1503 | Compatibility<br>view (redirect)  |          | V_COPC_V_T012_SKB1_<br>DDL |
| COPC_V_T035D     | T012K | SAP Simple<br>Finance, on-<br>premise<br>edition 1503 | Compatibility view (redirect)     |          | V_COPC_V_T035D_DDL         |
| COVP             | СОЕР  | SAP Simple<br>Finance, on-                            | Compatibility view (redirect)     | V_COVP   | V_COVP_DDL                 |

|                 |      | premise<br>edition 1503                               |                                  |                     |                           |
|-----------------|------|-------------------------------------------------------|----------------------------------|---------------------|---------------------------|
| FAP_V_CMP_HBACC | T012 | SAP Simple<br>Finance, on-<br>premise<br>edition 1503 | Compatibility<br>view (redirect) |                     | V_FAP_V_CMP_HBACC_<br>DDL |
| MLREADST        | MLHD | SAP Simple<br>Finance, on-<br>premise<br>edition 1503 | Compatibility<br>view (redirect) | _                   | V_MLREADST_DDL            |
| MLREPORT        | MLIT | SAP Simple<br>Finance, on-<br>premise<br>edition 1503 | Compatibility<br>view (redirect) |                     | V_MLREPORT_DDL            |
| MLXXV           | MLHD | SAP Simple<br>Finance, on-<br>premise<br>edition 1503 | Compatibility<br>view (redirect) | V_MLXXV             | V_MLXXV_DDL               |
| V_ANEPK         | ANEP | SAP Simple<br>Finance, on-<br>premise<br>edition 1503 | Compatibility<br>view (redirect) |                     | FAA_V_ANEPK               |
| V_ANLAB         | ANEP | SAP Simple<br>Finance, on-<br>premise<br>edition 1503 | Compatibility<br>view (redirect) |                     | FAA_V_ANLAB               |
| V_ANLSUM_1      | ANLA | SAP Simple<br>Finance, on-<br>premise<br>edition 1503 | Compatibility<br>view (redirect) |                     | FAA_V_ANLSUM_1            |
| V_ANLSUM_2      | ANEP | SAP Simple<br>Finance, on-<br>premise<br>edition 1503 | Compatibility<br>view (redirect) |                     | FAA_V_ANLSUM_2            |
| V_ANLSUM_5      | ANLA | SAP Simple<br>Finance, on-<br>premise<br>edition 1503 | Compatibility<br>view (redirect) | FAAV_V_AN<br>LSUM_5 | FAA_V_ANLSUM_5            |

# **Business Process related information**

There are mandatory configuration steps in General Ledger, Asset Accounting, Account-Based CO-PA, and Cash Management (if used).

IMG -> Migration from SAP ERP to SAP Accounting powered by SAP HANA

# 2.1.19.2 REPLACED TRANSACTION CODES AND PROGRAMS IN FIN

# Description

With the installation of the SAP Simple Finance on-premise edition, certain transaction codes and programs in the application areas of AC, CO, FI, AA and FIN - compared to EhP7 for SAP ERP 6.0 - have been replaced with newer transactions, programs, or WebDynpro applications. The transactions, programs, and WebDynpro applications and its replacements that are affected are listed in the table below.

Refer to SAP Note <u>1946054</u> for more details.

| Old Functionality | Туре | New Functionality       | Туре   | Text                                    | Included in Role      |
|-------------------|------|-------------------------|--------|-----------------------------------------|-----------------------|
| FS01              | TA   | FS00                    | TA     | Create G/L Accounts                     |                       |
| FS02              | TA   | FS00                    | TA     | Change G/L Accounts                     |                       |
| FS03              | TA   | FS00                    | TA     | Display G/L Accounts                    |                       |
| KP06              | TA   | FCOM_IP_CC_COSTELEM01   | WEBDYN | Change Cost and Activity Inputs         | SAP_SFIN_ACC_PLANNING |
| KP07              | TA   | FCOM_IP_CC_COSTELEM01   | WEBDYN | Display Cost and Activity Inputs        | SAP_SFIN_ACC_PLANNING |
| KP65              | TA   | FCOM_IP_CC_COSTELEM01   | WEBDYN | Create Cost Planning Layout             | SAP_SFIN_ACC_PLANNING |
| KP66              | TA   | FCOM_IP_CC_COSTELEM01   | WEBDYN | Change Cost Planning Layout             | SAP_SFIN_ACC_PLANNING |
| KP67              | TA   | FCOM_IP_CC_COSTELEM01   | WEBDYN | Display Cost Planning Layout            | SAP_SFIN_ACC_PLANNING |
| CJ40              | TA   | FCOM_IP_PROJ_OVERALL01  | WEBDYN | Change Project Plan                     | SAP_SFIN_ACC_PLANNING |
| CJ41              | TA   | FCOM_IP_PROJ_OVERALL01  | WEBDYN | Display Project Plan                    | SAP_SFIN_ACC_PLANNING |
| CJ42              | TA   | FCOM_IP_PROJ_OVERALL01  | WEBDYN | Change Project Revenues                 | SAP_SFIN_ACC_PLANNING |
| CJ43              | TA   | FCOM_IP_PROJ_OVERALL01  | WEBDYN | Display Project Revenues                | SAP_SFIN_ACC_PLANNING |
| CJR2              | TA   | FCOM_IP_PROJ_COSTELEM01 | WEBDYN | PS: Change plan CElem/Activ. input      | SAP_SFIN_ACC_PLANNING |
| CJR3              | TA   | FCOM_IP_PROJ_COSTELEM01 | WEBDYN | PS: Display plan CElem/Activ. input     | SAP_SFIN_ACC_PLANNING |
| CJR4              | TA   | FCOM_IP_PROJ_COSTELEM01 | WEBDYN | PS: Change plan primary cost element    | SAP_SFIN_ACC_PLANNING |
| CJR5              | TA   | FCOM_IP_PROJ_COSTELEM01 | WEBDYN | PS: Display plan primary cost elem.     | SAP_SFIN_ACC_PLANNING |
| CJR6              | TA   | FCOM_IP_PROJ_COSTELEM01 | WEBDYN | PS: Change activity input planning      | SAP_SFIN_ACC_PLANNING |
| KPF6              | TA   | FCOM_IP_ORD_COSTELEM01  | WEBDYN | Change CElem/Activity Input<br>Planning | SAP_SFIN_ACC_PLANNING |
| KPF7              | TA   | FCOM_IP_ORD_COSTELEM01  | WEBDYN | Display CElem./Acty Input Planning      | SAP_SFIN_ACC_PLANNING |
| KO14              | TA   | FCOM_IP_ORD_COSTELEM01  | WEBDYN | Copy Planing for Internal Orders        | SAP_SFIN_ACC_PLANNING |
| KPG7              | TA   | FCOM_IP_ORD_COSTELEM01  | WEBDYN | Display Cost Planning Layout            | SAP_SFIN_ACC_PLANNING |
| CK11              | TA   | CK11N                   | TA     | Create Product Cost Estimate            |                       |
| CK13              | TA   | CK13N                   | TA     | Display Product Cost Estimate           |                       |
| CK41              | TA   | CK40N                   | TA     | Create Costing Run                      |                       |
| CK42              | TA   | CK40N                   | TA     | Change Costing Run                      |                       |
| CK43              | TA   | CK40N                   | TA     | Display Costing Run                     |                       |
| CK60              | TA   | CK40N                   | TA     | Preselection for Material/Plant         |                       |
| CK62              | TA   | CK40N                   | TA     | Find Structure: BOM Explosion           |                       |
| CK64              | TA   | CK40N                   | TA     | Run: Cost Estimate of Objects           |                       |
| CK66              | TA   | CK40N                   | TA     | Mark Run for Release                    |                       |
| CK68              | TA   | CK40N                   | TA     | Release Costing Run                     |                       |
| CK74              | TA   | CK74N                   | TA     | Create Additive Costs                   |                       |

| KB11        | TA   | KB11N                              | TA   | Enter Reposting of Primary Costs                                             |  |
|-------------|------|------------------------------------|------|------------------------------------------------------------------------------|--|
| KB21        | TA   | KB21N                              | TA   | Enter Activity Allocation                                                    |  |
| KB31        | TA   | KB31N                              | TA   | Enter Statistical Key Figures                                                |  |
| KB33        | TA   | KB33N                              | TA   | Display Statistical Key Figures                                              |  |
| KB34        | TA   | KB34N                              | TA   | Reverse Statistical Key Figures                                              |  |
| KB51        | TA   | KB51N                              | TA   | Enter Activity Posting                                                       |  |
| KE21        | TA   | KE21N                              | TA   | Create CO-PA line item                                                       |  |
| KE23        | TA   | KE24                               | TA   | Display CO-PA line item                                                      |  |
| KKE1        | TA   | CKUC                               | TA   | Add Base Planning Object                                                     |  |
| KKE2        | TA   | CKUC                               | TA   | Change Base Planning Object                                                  |  |
| KKE3        | TA   | CKUC                               | TA   | Display Base Planning Object                                                 |  |
| KKEC        | TA   | СКИС                               | TA   | Compare Base Object - Unit Cost Est                                          |  |
| KKED        | TA   | СКИС                               | TA   | BOM for Base Planning Objects                                                |  |
| KKB4        | TA   | СКИС                               | TA   | Itemization for Base Planning Obj.                                           |  |
| KKBF        | TA   | KKR0                               | TA   | Order Selection (Classification)                                             |  |
| ККРНІЕ      | TA   | CKMDUVMAT/CKMDUVACT (Distribution) | ТА   | Cost Object Hierarchy                                                        |  |
| KKP2        | TA   | CKMDUVMAT/CKMDUVACT (Distribution) | ТА   | Change Hierarchy Master Record                                               |  |
| KKP4        | TA   | CKMDUVMAT/CKMDUVACT (Distribution) | ТА   | Display Cost Object Hierarchy                                                |  |
| KKP6        | TA   | CKMDUVMAT/CKMDUVACT (Distribution) | TA   | Cost Object: Analysis                                                        |  |
| ККРХ        | TA   | CKMDUVMAT/CKMDUVACT (Distribution) | TA   | Actual Cost Distribution: Cost Obj.                                          |  |
| ККРҮ        | Та   | CKMDUVMAT/CKMDUVACT (Distribution) | TA   | Actual Cost Distribution: Cost Obj.                                          |  |
| RFDOPO10    | PROG | RFDEPL00                           | PROG |                                                                              |  |
| F.24        | TA   | RFINTITAR/RFINTITAP                | PROG | A/R: Interest for Days Overdue                                               |  |
| F.2A        | TA   | RFINTITAR/RFINTITAP                | PROG | A/R Overdue Int.: Post (Without OI)                                          |  |
| F.2B        | TA   | RFINTITAR/RFINTITAP                | PROG | A/R Overdue Int.: Post (with OI)                                             |  |
| F.2C        | TA   | RFINTITAR/RFINTITAP                | PROG | Calc.cust.int.on arr.: w/o postings                                          |  |
| F.4A        | TA   | RFINTITAR/RFINTITAP                | PROG | Calc.vend.int.on arr.: Post (w/o OI)                                         |  |
| F.4B        | TA   | RFINTITAR/RFINTITAP                | PROG | Calc.vend.int.on arr.: Post(with OI)                                         |  |
| F.4C        | TA   | RFINTITAR/RFINTITAP                | PROG | Calc.vend.int.on arr.: w/o postings                                          |  |
| FA39        | TA   | RFINTITAR/RFINTITAP                | PROG | List of Customer Open Items                                                  |  |
| F.47        | TA   | RFINTITAR/RFINTITAP                | PROG | Vendors: calc.of interest on arrears                                         |  |
| RFFODL      | PROG | PMW                                |      | Payment Medium Germany - Pmts<br>in Ger.For.Tr.Regs (Z1 Form)/Foreign<br>DME |  |
| RFFOD_S     | PROG | PMW                                |      | International Payment Medium -<br>Check (without check management)           |  |
| RFFOUS_T    | PROG | PMW                                |      | Payment Medium USA -<br>Transfers/Bank Direct Debits in ACH<br>Format        |  |
| RFFOM200    | PROG | PMW                                |      | International Payment Medium -<br>SWIFT Format MT200                         |  |
| RFFOM202    | PROG | PMW                                |      | International Payment Medium -<br>SWIFT Format MT202                         |  |
| RFFOM210    | PROG | PMW                                |      | International Payment Medium -<br>SWIFT Format MT210                         |  |
| RAGITT01    | PROG | S_ALR_87011990                     | TRAN | Asset History Sheet                                                          |  |
| FAGL FC VAL |      | FAGL FCV                           | TRAN | Foreign Currency Valuation                                                   |  |

| S_PL0_86000030 | TA   | FIS_FPM_GRID_GLACC_BAL                   | WEBDYN | G/L Account Balances                                                                         | SAP_SFIN_ACC_CLOSING |
|----------------|------|------------------------------------------|--------|----------------------------------------------------------------------------------------------|----------------------|
| S_PCO_36000218 | TA   | FCOM_FIS_AR_OVP                          | WEBDYN | Receivables Segment                                                                          | SAP_SFIN_ACC_CLOSING |
| S_PCO_36000219 | TA   | FCOM_FIS_AP_OVP                          | WEBDYN | Payables Segment                                                                             | SAP_SFIN_ACC_CLOSING |
| S_ALR_87012326 | TA   | FCOM_FIS_GLACCOUNT_OVP                   | WEBDYN | Chart of Accounts                                                                            | SAP_SFIN_ACC_CLOSING |
| S_E38_98000088 | TA I | Profit Center Group:<br>Plan/Actual/Dif  | FIORI  | Profit Center - Plan/Actual (Fiori-<br>ID: F0926;<br>Query: /ERP/SFIN_M01_Q2701)             |                      |
| S_E38_98000089 | TA I | Profit Center Group:<br>Plan/Plan/Actual | FIORI  | Profit-Center - Plan/Actual current<br>year (Fiori-ID: F0932;<br>Query: /ERP/SFIN_M01_Q2702) |                      |
| S_AC0_52000887 | TA   | Receivables: Profit Center               | WEBDYN | Receivables Profit Center                                                                    | SAP_SFIN_ACC_CLOSING |
| S_AC0_52000888 | TA   | Payables: Profit Center                  | WEBDYN | Payables Profit center                                                                       | SAP_SFIN_ACC_CLOSING |
| S_ALR_87100992 | TA   | Account Assignment Manual                |        | no replacement                                                                               |                      |

### 2.1.20 Financial – General Ledger

#### 2.1.20.1 GENERAL LEDGER

### Description

General Ledger in S/4H is based in the Universal Journal; the line items are stored in the new database table ACDOCA, optimized to SAP HANA. You can migrate Ledgers of New General Ledger of the Business Suite or the Classic General Ledger GL to the Universal Journal in S/4H. Please note, that the number of Ledgers and the configuration of its currency will stay; it is not possible to introduce new ledgers or new currencies during the migration to S/4H. If Classic General Ledger was used, the ledger '00' is migrated to the new leading ledger '0L' of the universal journal.

As Controlling is now part of the Universal Journal as well, now all CO internal actual postings are visible in General Ledger as well. The secondary cost elements are part of the chart of accounts. There is no longer a need for Co realtime integration for transfer of secondary CO postings to NewGL or the Reconciliation Ledger of Classic GL. It is not possible to introduce new currencies in GL during the migration to S/4H. The order (resp. technical fieldnames in table ACDOCA) of the currencies might change during the migration from Classic or New GL, as the the currency type of the controlling are will determine the second currency (fieldname KSL), but the compatibility view for classic or New GL garantuee that the reporting based on these structures shows the same result as before.

### Required and Recommended Action(s)

Mandatory application configuration steps related to General Ledger.

IMG -> Preparation and Migration of Customizing for the General Ledger

The step "Migrate General Customizing" migrates all important customizing around ledgers, currencies and CO integration. It is important to carry out this step before manual changes are done in the img activities below this activity.

Therefore we recommend to go though all activites of "Preparation and Migration of Customizing for the General Ledger" in its sequence in the UI.

Please use the consistency check (Execute Consistency Check of General Ledger Settings, tx FINS\_CUST\_CONS\_CHK) and clean up all inconsistencies prior to the migration of tranactional data. If the consistency check raises messages for company codes, which are not used productively, you can exclude these by activating the flag "Template" in view V 001 TEMPLATE.

#### 2.1.20.2 SAP INVOICE AND GOODS RECEIPT RECONCILIATION

### Description

"SAP HANA Live" provides reporting capabilities for Business Suite and Suite on HANA customers. A strategic decision was taken to switch the technology from Calculation Views to CDS Views with SAP S/4HANA. Reporting scenarios built with the SAP HANA Live content, such as the "Goods Receipt Invoice Receipt Reconciliation Monitor" in Business Suite, Suite on HANA, or Simple Finance installations have to be rebuilt manually with CDS Views in SAP S/4HANA. With SAP Invoice and Goods Receipt Reconciliation (part of the HANA License), every Business Suite, SoH, or Simple Finance Customer could organize the processing of GR/R differences. This functionality is not available for SAP S/4HANA, on-premise edition 1511. The transactions and apps to process GR/IR differences such as MR11 remain available, only the monitoring and organization capabilities added by SAP Invoice and Goods Receipt Reconciliation are no longer available.

### **Business Process related information**

Customers traditionally use Microsoft Excel sheets and other reporting means to monitor and organize the GR/IR account. With SAP S/4HANA, they have to revert to these methods. Monitoring of GR/IR Account needs to be organized by the customer

#### 2.1.20.3 SAP HANA ODP ON HANA CALC VIEW-BASED REPORTING

### Description

With Simple Finance 10, one reporting option was to use Embedded BW functionality based on ODPs, which in turn use Calculation Views for real time data access. A strategic decision was taken to switch the technology from Calculation Views to CDS Views with SAP S/4HANA Reporting scenarios built with these ODPs. Simple Finance installations 1.0 or 1503 have to be rebuilt manually with CDS Views in SAP S/4HANA and Simple Finance 1602 SP 1602.

### **Business Process related information**

It should be possible to rebuild all existing reporting scenarios with CDS Views.

### Required and Recommended Action(s)

If such ODPs are used, time and resources should be planned for migration to CDS Views.

Customers will have to rebuild the reporting scenarios using CDS Views. End users will have to redo personalization and variants of reports

### 2.1.20.4 Closing Cockpit with S/4 HANA OP

Task: Check if the customer uses any of the transactions CLOCO, CLOCOC, CLOCOS and CLOCOT.

**Procedure**: Use transaction ST03N to list transaction codes used in the system in the past.

### Rating:

If at least one transaction codes has been used -> YELLOW

If none of the transaction codes has been used -> GREEN

### **Description**:

The functionality of the standard Closing cockpit is not not available in SAP S/4 HANA 1511, 1610 or subsequent release. Thus transaction codes CLOCO, CLOCOC, CLOCOS and CLOCOT are not supported for S/4 HANA OP.

### **Business Process related information**

Consider to use the Add-On Financials Closing Cockpit 2.0 instead.

### 2.1.20.5 Currencies in Universal Journal

#### Situation in ECC:

- In the Business Suite (ECC) there used to be up to 3 parallel currencies in FI (table T001A / tx OB22) and 2 parallel currencies in CO (TKA01 / tx OKKP): CO area currency and object currency.
- The currencies of non leading ledgers in NewGL (T882G) were a subset of the currencies in the leading ledger (T001A).
- One of the CO currencies needed to be the local currency (CT 10), but it was not necessary that the other currency in CO was also configured in FI.

# Situation in S/4H:

With the universal journal and the common line item table ACDOCA for FI and CO, there is also a central currency configuration for the universal journal. As the currency configuration depends on the universal journal ledgers, there is a combined view cluster for ledgers and currencies, tx FINSC\_LEDGER.

IMG menu path: Financial Accounting (New ) - Financial Accounting Global Settings (New) - Ledgers - Ledger - Define Settings for Ledgers and Currency Types.

# Overview on amounts fields of the Universal Journal (as of S/4H 1610 and S/4H Finance 1605)

| ACDOCA<br>Fieldname | Description                                         |                                                                                                    |
|---------------------|-----------------------------------------------------|----------------------------------------------------------------------------------------------------|
| WSL                 | Amount in Transaction Currency (Document Currency)  | Original currency of the transaction, not contained in balances, as it might happen that different currencies cannot be aggregated; corresponds to BSEG-WRBTR. |
| TSL                 | Amount in Balance Transaction<br>Currency           | Amount converted to the currency of the G/L account, in order to allow aggregation on G/L account level; corresponds to BSEG-WRBTR.                            |
| HSL                 | Amount in Company<br>Code Currency (Local Currency) | Currency of the company code; corresponds to BSEG-DMBETR in FI and object currency in CO (except co area currency type is local currency)                      |
| KSL                 | Amount in Global Currency                           | Currency type configured in the controlling area (TKA01-CTYP)                                                                                                  |
| OSL                 | Amount in Freely Defined<br>Currency 1              | Currency configured per ledger and company code in tx finsc_ledger                                                                                             |
| VSL                 | Amount in Freely Defined<br>Currency 2              | Currency configured per ledger and company code in tx finsc_ledger                                                                                             |
| BSL                 | Amount in Freely Defined<br>Currency 3              | Currency configured per ledger and company code in tx finsc_ledger                                                                                             |
| CSL                 | Amount in Freely Defined<br>Currency 4              | Currency configured per ledger and company code in tx finsc_ledger                                                                                             |
| DSL                 | Amount in Freely Defined<br>Currency 5              | Currency configured per ledger and company code in tx finsc_ledger                                                                                             |

| ESL | Amount in Freely Defined<br>Currency 6 | Currency configured per ledger and company code in tx finsc_ledger |
|-----|----------------------------------------|--------------------------------------------------------------------|
| FSL | Amount in Freely Defined<br>Currency 7 | Currency configured per ledger and company code in tx finsc_ledger |
| GSL | Amount in Freely Defined<br>Currency 8 | Currency configured per ledger and company code in tx finsc_ledger |
|     |                                        |                                                                    |

The second and third parallel currencies of FI (BSEG-DMB2 or BSEG-DMBE3) correspond to 2 amount fields of KSL - GSL according to configuration in tx FINSC\_LEDGER.

Table BSEG is not extended and still contains only 3 parallel currencies. Our goal is to implement full process integration of all currencies fields in all processes in accounting.

# Overview on supported processes for currency fields

Our goal is to implement full process integration of all currency fields in all processes in accounting. With S/4H 1610 (or S/4H Finance 1605) we achieved the following coverage:

|                                            | HSL | KSL | OSL | VSL | BSL | CSL        | DSL       | ESL        | FSL | GSL        |
|--------------------------------------------|-----|-----|-----|-----|-----|------------|-----------|------------|-----|------------|
| Example configuration                      |     |     |     |     |     |            |           |            |     |            |
| Universal Journal (ACDOCA)                 | 10  | 30  | 40  | 50  | 60  | <i>Z</i> 1 | <i>Z2</i> | <i>Z</i> 3 | Z4  | <i>Z</i> 5 |
| BSEG and Fixed Asset Accountning           | 10  | 30  | 40  |     |     |            |           |            |     |            |
| Material Ledger                            | 10  | 30  | 40  |     |     |            |           |            |     |            |
| Controlling                                | 10  | 30  |     |     |     |            |           |            |     |            |
| Supported Processes (for example config.)  |     |     |     |     |     |            |           |            |     |            |
| Realtime currency conversion               | Х   | Х   | Х   | Х   | Х   | Х          | Х         | Х          | Х   | Х          |
| Balance zero per journal entry             | Х   | Х   | Х   | Х   | Х   | Х          | Х         | Х          | Х   | Х          |
| Open item management (FI-AP, FI-AR, FI-GL) | Х   | Х   | Х   | Х   | Х   | Х          | Х         | Х          | Х   | Х          |

| Regrouping             | Х | Х | Х | 1 | 1 | 1 | 1 | 1 | 1 | 1 |
|------------------------|---|---|---|---|---|---|---|---|---|---|
| GL and CO Allocations  | Х | Х | Х | Х | Х | Х | Х | Х | Х | Х |
| Fixed Asset Accounting | Х | Х | Х | 1 | 1 | 1 | 1 | 1 | 1 | 1 |
| Material Ledger        | Х | Х | Х | 1 | 1 | 1 | 1 | 1 | 1 | 1 |
| CO settlement          | Х | Х | 1 | 1 | 1 | 1 | 1 | 1 | 1 | 1 |
| CO reposting           | Х | Х | 1 | 1 | 1 | 1 | 1 | 1 | 1 | 1 |

This means that **all** journal entry items are converted in the accounting interface for all configured currencies, regardless of the source where the business transaction originates from. In the accounting interface the journal entry is converted according to the conversion settings in tx FINSC\_LEDGER (exchange rate type, ....), and balance zero per journal entry is guaranteed. Some processes require more that a mere document wise currency conversion with the current rate. These processes require that the amounts are converted with rates of the historical data being processed. This is not yet supported for all processes. We achieved this for open item management in FI-AP, FI-AR, and FI-GL or for CO and GL allocations, but not yet for Fixed Asset depreciations or CO settlements. As a fallback the amounts are converted with the current exchange rate. In such a case there might remain a difference caused by rounding effects or different exchange rates for the amount fields which are marked with '1' in the above table.

### Usage of new currencies

### **New Installations**

- You can configure the new currencies in the universal journal.
- Please carefully consider which currencies are integrated with BSEG, FI-AA, CO, ML, FI-AA, and which is generically converted.

# Migration of Customer Installations

- Migration from ERP, SFIN 1503 or S/4H 1511
- Old currency configuration is migrated to universal journal without changes of the used currencies.
- S/4H Migration is not able to introduce new currencies.
- ERP Installations using transfer pricing make use of the new currency fields, as all currencies/valuations combinations are migrated to the same ledger.
- Usage of additional currencies is not possible without a conversion project. You must not simply configure additional currencies, are the existing data does not contain the new currencies, and some open processes would not work properly, if the currency configuration was changed.

### **Currency configuration in previous S/4H releases**

In S/4H 1511 there were only 2 freely defined currencies (WSL, TSL, HSL, KSL, OSL, VSL, FSL) . There was no realtime conversion available for the customer defined currency types. Foreign currency valuation could be used as a substitute for the missing realtime conversion. In SFIN 1503 there are amounts fields (WSL, TSL, HSL, KSL, OSL, VSL) to cover the CO and FI amount fields of ECC.

### 2.1.21 Financials - Accounts Payable/Accounts Receivable

# 2.1.21.1 SAP Working Capital Analytics/DSO and DPO

### Description

With SAP Working Capital Analytics, an innovative means of analyzing DSO and DPO was provided to every Business Suite, SoH, or Simple Finance Customer (part of the HANA License). This functionality is not available within SAP S/4HANA. Alternative reports for DSO and DPO analysis are available, covering the most important aspects of DSO and DPO analysis.

#### **Business Process related information**

DSO and DPO Analysis have to move to the new reports.

### Required and Recommended Action(s)

DSO and DPO Analysis have to move to the new reports.

### 2.1.21.2 Integration with FSCM Biller Direct (FI-AR)

### Description

With the integration of SAP Accounts Receivable (FI-AR) with FSCM Biller Direct it is possible to offer to end-customers the convenience of receiving invoices, viewing account status, and making payments online as a self-service. The functionality is not considered as the target architecture. The Customer can still continue to use the functionality to make the system conversion to SAP S/4HANA, on-premise edition 1511 less disruptive (Functionality available in SAP S/4HANA on-premise edition 1511 delivery but not considered as future technology. Functional equivalent is not available yet.).

### **Business Process related information**

The functionality integration of SAP Accounts Receivable (FI-AR) with FSCM Biller Direct is not the target architecture, but still available and can be used within SAP S/4HANA, on-premise edition 1511.

### Required and Recommended Action(s)

### 2.1.21.3 Integration with FSCM Biller Direct (FI-AP)

### Description

With the integration of SAP Accounts Payable (FI-AP) with FSCM Biller Direct it is possible to offer to end-vendors the convenience of uploading invoices, monitor the corresponding account movements online as a self-service. The functionality is not considered as the target architecture. The Customer can still continue to use the functionality to make the system conversion to SAP S/4HANA, on-premise edition 1511 less disruptive (Functionality available in SAP S/4HANA on-premise edition 1511 delivery but not considered as future technology. Functional equivalent is not available yet.).

#### **Business Process related information**

The functionality integration of SAP Accounts Payable (FI-AP) with FSCM Biller Direct is not the target architecture, but still available and can be used within SAP S/4HANA, on-premise edition 1511.

# Required and Recommended Action(s)

None

### 2.1.22 Financial - Asset Accounting

### 2.1.22.1 DATA STRUCTURE CHANGES IN ASSET ACCOUNTING

# Description

#### Actual items

- Actual data of ANEK, ANEP, ANEA, ANLP, ANLC is now stored in table ACDOCA. ANEK data is stored in BKPF.
- Compatibility views FAAV\_<TABLENAME> (for example, FAAV\_ANEK) are provided in order to reproduce the old structures.
- Access to old data in tables still possible via the views FAAV\_<TABLENAME>\_ORI (for example, FAAV\_ANEA\_ORI)
- Non-actual items
- Statistical data (for example, for tax purposes) previously stored in ANEP, ANEA, ANLP, ANLC is now stored in table FAAT DOC IT
- Plan data previously stored in ANLP and ANLC is now stored in FAAT\_PLAN\_VALUES

#### 2.1.22.2 ASSET ACCOUNTING

# Description

Classic Asset Accounting is mostly transformed automatically into the New Asset Accounting.

### Required and Recommended Action(s)

Execute mandatory application configuration steps related to Asset Accounting.

IMG -> Preparations and Migration of Customizing for Asset Accounting

### 2.1.22.3 INTEGRATION TO LEASE ACCOUNTING ENGINE (LAE)

### Description

- If you want to use new Asset Accounting, you are not allowed to use Integration to LAE (Lease Accounting Engine).
- For more information, see SAP Help portal at http://help.sap.com/sfin200 -> Application Help: SAP ERP Central Component -> Accounting ->
- SAP Simple Finance, on-premise edition -> Migration to SAP Accounting powered by SAP HANA -> Migration to New Asset Accounting

### 2.1.22.4 JOINT VENTURE ACCOUNTING (JVA)

### Description

With SAP S/4HANA, on-premise edition 1511 (or SAP S/4HANA Finance Edition 1503 SPS2, or higher releases of this add-on), Asset Management transfers in Joint Venture Accounting are no longer supported. This comprises the following transactions:

- GJT1 Asset to WiP
- GJT2 Asset to asset
- GJT3 Asset retirement
- GJT4 Asset sale
- GJT5 WIP to WIP
- GJT6 WIP to Asset
- GJT0 Reverse.

For more information (for example, on business processes and recommended workarounds), please refer to SAP Note <u>2137314</u> - <u>Joint Venture Accounting with SAP Simple Finance powered by SAP HANA</u> and the attachment in that Note.

### 2.1.22.5 SELECTED BUSINESS FUNCTIONS IN FINANCIAL ACCOUNTING (FI-GL AND FI-AA)

### Description

Selected business functions in Financial Accounting are not the target architecture in SAP S/4 HANA 1511:

- The usage of the following Financial Accounting business functions are not the target architecture in SAP S/4 HANA. With SAP S/4 HANA 1511 FPS2 they are changed to *customerswitchable* and *obsolete* in SAP S/4 HANA:
  - FIN\_AA\_CI\_1: FI-AA, Asset Accounting.
  - o FIN\_GL\_REORG\_1: FI-GL (new), Profitcenter Reorganization and Segmentreporting
  - o FIN\_GL\_REORG\_SEG: FI-GL (new), Segment Reorganization

#### **Basic Information related to Business Functions**

If a business function was switched ON in the Business Suite start release system, but defined as always\_off in the SAP S/4HANA, on-premise edition target release, then a system conversion is not possible with this release. See SAP Note 2240359 - SAP S/4HANA, on-premise edition 1511: Always-Off Business Functions. If a business function is defined as "customer\_switchable" in the target release (SAP S/4HANA, on-premise edition 1511), then the business function status remains unchanged from the status on start release. Business Functions defined as obsolete cannot be switched ON

### **Business Process related information**

As of support pack FPS 2, Customer having one or all of these business functions switched ON in Business Suite start release can execute the system conversion. Nevertheless the functionality related to business functions FIN\_GL\_REORG\_1 and FIN\_GL\_REORG\_SEG is not available and not supported within SAP S/4 HANA, on-premise edition 1511. Functionality related to business function FIN\_AA\_CI\_1 is part of the standard and active independent of the business function state.

Customers having none of these business functions switched ON in Business Suite start release cannot activate these business functions after the system conversion to SAP S/4 HANA, on-premise edition 1511.

2.1.23 Financial - Cash Management

2.1.23.1 CASH MANAGEMENT - GENERAL

### Description

Once customers have installed SAP S/4HANA, SAP Cash Management is the only compatible cash management product to be used. The classic Cash and Liquidity Management (Cash Management and Liquidity Planner) is not officially supported in SAP S/4HANA. An SAP Business Suite customer using classic Cash and Liquidity Management needs to activate the new SAP Cash Management after converting to SAP S/4HANA.

# **Comparison of Functional Scope**

The following table summarizes the differences between the classic Cash and Liquidity Management (Cash Management and Liquidity Planner) and SAP Cash Management.

|                          | Classic Cash and<br>Liquidity Management                                                                                                    | SAP Cash Management, delivered                                                                                                    | SAP Cash Management,<br>delivered with SAP S/4HANA<br>1610 (Delta to 1511)                                                                                                    |
|--------------------------|----------------------------------------------------------------------------------------------------|----------------------------------------------------------------------------------------------------|----------------------------------------------------------------------------------------------------|
| Banks / Bank<br>Accounts | <ul> <li>Create Bank:         FI01</li> <li>Change Bank:         FI02</li> <li>Display Bank:         FI03</li> <li>House Bank /         House Bank         Account: FI12</li> <li>Business         Partner (Role         TR0703): BP</li> </ul> | <ul> <li>Bank hierarchy based on bank business partners</li> <li>Free-style bank account groups allow ad-hoc watch for several bank accounts.</li> <li>Fuzzy search for bank accounts</li> </ul> | Support centralized bank account management that bank accounts managemed by BAM could be replicated via iDoc to other systems on Simple Finance 1503, S/4HANA Finance 1605+, S/4HANA OP 1610+, SAP ERP 6.0 EhP6+. |

app Manage Bank Accounts by editing the bank account master data, on the Connectivity Path tab.

- House bank and house bank accounts are longer configuration data, instead they are maintained as master data.
- Database table T012K is redirected to the new BAM tables.

# Bank Account Management Lite (BAM Lite):

A basic version of Bank Account Management is provided for customers without the license of SAP Cash Management. It provices:

- Attributes include account holder, internal contact persons, and house bank account related settings on bank accounts.
- No workflow-based bank account processes.
- The transaction FI12 House Bank / House Bank Account is no longer supported. Instead, you use the following apps via the Fiori Launchpad to manage house banks and house bank accounts:
  - Define house banks: Use the Fiori app Manage Banks
  - Define house bank accounts: You can do so in the Fiori app Manage Bank

| Cash Position /                     | Cook Docitions EE7A                                                                                                    | Accounts by editing the bank account master data, on the Connectivity Path tab.  House bank and house bank accounts are longer configuration data, instead they are maintained as master data. For information on the differences between BAM and BAM Lite, see SAP note 2165520.                                                                                                    |                                                                              |
|-------------------------------------|----------------------------------------------------------------------------------------------------|----------------------------------------------------------------------------------------------------|------------------------------------------------------------------------------|
| Cash Position / Liquidity  Forecast | Cash Position: FF7A  Liquidity Forecast: FF7B  Data Integration:  Bank statement accounting documents Payment accounting documents AR/AP accounting documents Memo records Purchase orders Sales orders TRM CML FI-CA Real-Estate Public Sector | Use app Cash Position to check high-level KPIs.     Use app Cash Position Details to display detailed positions on bank accounts.  Liquidity Forecast:  Use SAP BusinessObjects Analysis, edition for Microsoft Office (AO) or transaction code RSRT to open the BW queries for liquidity forecast.  Data Integration:      Bank statement     Accounting documents     Payment accounting documents     Payment accounting documents     AR/AP accounting documents     Memo records     TRM     CML     FI-CA     Not integrated: Industry- | Liquidity Forecast:  Fiori app Liquidity Forecast  Liquidity Forecast Detail |

| Memo Record             | FF63                                                                                                    | sales orders, purchase ordersï¼ fund, grant.  FF63 and FF65 are supported with cash management accounts replaced by house banks and house bank accounts.                                                                                   |                                                                          |
|-------------------------|----------------------------------------------------------------------------------------------------|----------------------------------------------------------------------------------------------------|--------------------------------------------------------------------------|
| Payment (F110,<br>F111) | • F110<br>• F111                                                                                                    | F110 and F111 are supported as before.                                                                                                    |                                                                          |
| Liquidity Planner       | Plan part:  BPC or BW-IP set up in a separate system.  ETL for master data and transactional data is necessary.  Actual part:  Actual Cash Flow Report:FLQREP  Configuration:  Account assignment through Query and Query Sequence | with BPC/PAK (Planning Application Kit) and Design Studio UI.  No ETL is needed.  Automated liquidity forecast is integrated.  Actual part:  Old transaction is no longer supported.  You can use SAP BusinessObjects Analysis edition for | <b>Actual part:</b><br>Actual Cash Flow,<br>Cash Flow Detail<br>Analysis |
| Cash<br>Concentration   | <ul> <li>Create: FF73</li> <li>Access with Variant: FF74</li> <li>Print Confirmations: FF.8</li> <li>Post: FF.9</li> </ul>                                                                                                    | Cash Concentration can work based on the new Bank Account Management (BAM) accounts in the Fiori app Manage Bank Accounts.  Cash pools can be defined by creating bank account groups in BAM applications directly.                        |                                                                          |

| Distributed Cash |                                 | Retrieve remote Liquidity Planner |  |
|------------------|---------------------------------|-----------------------------------|--|
|                  | Load remote Cash Position and   | actual data and cash summary      |  |
|                  | Liquidity Forecast data through | data of classic cash into the One |  |
|                  | IDOC.                           | Exposure of S/4 HANA Cash         |  |
|                  |                                 | Management.                       |  |

# **Business Process Related Information**

| Transactions not available | FF\$3 |
|----------------------------|-------|
| in SAP S/4HANA             | FF\$4 |
|                            | FF\$5 |
|                            | FF\$6 |
|                            | FF\$7 |
|                            | FF\$A |
|                            | FF\$B |
|                            | FF\$C |
|                            | FF\$D |
|                            | FF\$L |
|                            | FF\$S |
|                            | FF\$X |
|                            | FF.8  |
|                            | FF.9  |
|                            | FF.D  |
|                            | FF/1  |
|                            | FF/8  |
|                            | FF:1  |
|                            | FF-3  |
|                            | FF-4  |
|                            | FF-5  |
|                            | FF-6  |
|                            | FF69  |
|                            | FF70  |
|                            | FF71  |
|                            | FF72  |
|                            | FF7A  |
|                            | FF7B  |
|                            | FFTL  |
|                            | FFZK  |
|                            | FLQAB |
|                            | FLQAC |

| FLQAD    |
|----------|
| FLQAF    |
| FLQAL    |
| FLQAM    |
| FLQAM_TP |
| FLQC10   |
| FLQC12   |
| FLQC13   |
| FLQC13F  |
| FLQC1A   |
| FLQC2    |
| FLQC20   |

#### **Required and Recommended Actions**

- With the use of SAP S/4HANA, the old transactions of maintaining house bank accounts are
  no longer supported. Instead, you manage your house bank accounts in the new bank
  account master data, using either the Bank Account Management Lite or the full version of
  Bank Account Management (with SAP Cash Management). As a result, before you go live
  with SAP S/4HANA, you must migrate house bank accounts if there are any.
- All the apps must be accessed from the Fiori Launchpad.
- Customers who were using the full SAP Cash Management and are upgrading to SAP S/4HANA 1610 from Simple Finance 1503, S/4HANA Finance 1605 and S/4HANA OP 1511, should configure the customizing activity **Define Basic Settings** under "Financial Supply Chain Management"->"Cash and Liquidity Management"->"General Settings".

# **How to Determine Relevancy**

You can identify via this description if the Simplification Item might be relevant.

Task 1: Check result of report FINS PRE CHECK SFIN 1503 for the use of classic Cash Management.

### Procedure:

Check if one the following messages is shown:

- If there is no company codes with active cash management found, it means classic Cash Management is not used;
- If indicator for cash management is active for the following company codes, you then need to check the following manually:
- 1. Run transaction SE16
- Check the table entries in one of the following tables: FDM1, FDM2, FDMV, FDS1, FDS2, FDSB, FDSB2, FDSBDIST, FDSP, FDSR, FDSR2, FDSRDIST, FDT1, FDW1, FDD1, FDES, FDESDIST, FDFIEP, FDI1, FDLF, FDLF2, FDRE.

3. If you find no entries, it means classic Cash Management is not used; If you find any entries, it means classic Cash Management is used.

Rating: Yellow, if classic Cash Management is used; Otherwise, it's green.

Task 2: Check manually for the use of Liquidity Planner.

### Procedure:

- 1. Run transaction SE16
- 2. Check the table entries in one of the following tables: FLQSUM and FLQSUM FC.
- 3. If you find no entries, it means Liquidity Planner is not used; If you find any entries, it means Liquidity Planner is used.

Rating: Yellow, if Liquidity Planner is used; Otherwise, it's green.

If classic Cash Management and Liquidity Planner are used (e.g. for cash position reporting), you need to re-implement the new SAP Cash Management.

#### 2.1.23.1.1 Related SAP Notes

| Trouble Shooting   | Consulting | SAP Note: 2175053                                       |
|--------------------|------------|---------------------------------------------------------|
| Note for migration |            |                                                         |
| Relates Note       |            | 2149337 Release Scope Information - SAP Cash Management |
|                    |            | (SAP S/4HANA Finance, On-Premise Edition 1503)          |

# 2.1.24 Financial – Controlling

### 2.1.24.1 Reference and Simulation Costing

### Description

You are currently using base planning objects to store cost estimates that can be included in cost estimates for projects, sales orders and so on as items of type B (base planning object). The creation of cost estimates with reference to base planning objects is no longer supported in SAP S/4HANA. Instead you are recommended to use transaction CKECP to prepare ad-hoc cost estimates and CKUC to prepare multilevel material cost estimates where BOMs and routings are not available for the material in question.

#### **Business Process related information**

Check your existing processes for cost estimation to determine whether you use costing items of type B (base planning object) as references for other cost estimates.

| Transaction not available in SAP S/4HANA on-premise edition 1511 | Transaction Code |
|------------------------------------------------------------------|------------------|
| Create Base Planning Object                                      | KKE1             |
| Change Base Planning Object                                      | KKE2             |
| Display Base Planning Object                                     | KKE3             |
| Revaluate Base Planning Object                                   | ККЕВ             |
| Base Planning Object vs. Other Unit Cost Estimate                | KKEC             |
| Costed Multilevel BOM (only Base Planning Object Exploded)       | KKED             |
| Itemization                                                      | KKB4             |
| Overview of Base Planning Objects                                | S_ALR_87013028   |
| Where Used List of Base Planning Objects                         | S_ALR_87013029   |
| Multilevel Explosion of Base Planning Object                     | S_ALR_87013036   |

### Required and Recommended Action(s)

Remove above transactions from existing roles and train users to work with alternative transactions.

### 2.1.24.2 Summarization Hierarchies in Controlling

### Description

You are currently using summarization hierarchies, order hierarchies, or project hierarchies and want to understand the impact of moving to SAP S/4HANA. Summarization hierarchies allow you to aggregate data on orders or projects using the characteristics in the order header. The layers of the hierarchy are created using transaction KKRO (Create Summarization Hierarchy). The top node of the hierarchy is always the controlling area. The next layers might be company code, plant, product hierarchy and material. In SAP ERP the totals for each node in the hierarchy were calculated using a data collection run (transaction KKRC) that typically ran at period close and calculated the totals for each material, each product group, each plant and each company code in the above example and updated these values to the CO totals tables (COSP and COSS) as summarization objects (object type VD). The results of these aggregations could be viewed using transaction KKBC\_HOE. SAP S/4HANA offers a new transaction KKBC\_HOE\_H that uses the hierarchy structure defined using transaction KKRO but aggregates the order values on the fly and displays the results by node immediately. Note that this aggregation will aggregate actual costs, commitments, planned costs, and so on, but does

not calculate target costs or variances on the fly. You must run transaction KKS1 or KKS1H to calculate target costs and variances before executing the new transaction.

### **Business Process related information**

Transaction KKRC and KKBC\_HOE are typically executed at period close since they require the precalculation of target costs. You can now run KKBC\_HOE\_H more frequently since it is not updating to the totals records by period, providing that you also run the target cost calculation KKS1 or KKS1H first.

| Transaction not available in SAP S/4HANA on-premise edition 1511 | Transaction Code |
|------------------------------------------------------------------|------------------|
| Data Collection Run                                              | KKRC             |
| Analyze Summarization Hierarchy                                  | KKBC_HOE         |

# Required and Recommended Action(s)

Check your existing roles to determine which include transaction KKBC\_HOE and KKRC and replace by KKBC\_HOE\_H.

### 2.1.24.3 Technical Changes in Material Ledger with Actual Costing

Material Ledger Actual Costing has been activated already in the system before the system conversion to SAP S/4HANA.

You can verify if Material Ledger Actual Costing is active for one or more plants via SAP Reference IMG / SAP Customizing Implementation Guide (transaction SPRO)

- -> Controlling
- -> Product Cost Controlling
- -> Actual Costing/Material Ledger
  - -> Actual Costing
  - -> Activate Actual Costing
  - -- Activate Actual Costing
- => Checkbox 'Act.Costing' (Updating Is Active in Actual Costing)

When this checkbox is marked, this means that Material Ledger Actual Costing is active in this plant.

Technically this can be verified via database table T001W, field MGVUPD. 'X' means that Material Ledger Actual Costing is active in this plant.

In addition, the table T001W shows the link between the plant and the valuation area.

### Description

With S/4HANA the data model for material ledger data has been changed significantly, especially when actual costing is active.

The main purpose for the changed data model is:

- Simplified Data Model
- Simplification of Calculation Logic
- Leverage the Strength of HANA

### **Business Process related information**

- Reduce complexity and improve runtime in the Material Ledger Costing Cockpit for Actual Costing
- Example: 4 separate process steps ('Single-Level Price Determination', 'Multilevel Price Determination', 'Revaluation of Consumption', 'WIP Revaluation') are merged to one process step ('Settlement')
- New 2-dimensional distribution logic to avoids rounding errors
- Less "not-distributed" values
- No lock conflicts caused by material movements (in current period)
- Change of standard price for materials and activities within the period is supported

# Required and Recommended Action(s)

- It is recommended to deactivate the statistical moving average price to benefit from performance improvements (non reversible).
- Separate currency customizing of Material Ledger (transactions OMX2 / OMX3) has become obligatory, Material Ledger is acting on a subset of the currencies defined for Financials.
   There is no default Material Ledger Type 0000 anymore.
- It is not allowed to use a ML Type that references to currency settings defined in FI or CO (flags Currency Types from FI resp. Currency Types from CO). Instead you have to define explicitly the currency and valuation types that are relevant for Material Ledger.
- Steps to be executed: 1. Define the currency and valuation types that are relevant for Material Ledger using transaction OMX2. 2. Afterwards assign this ML Type to your valuation area using transaction OMX3.
- Before system conversion is started, all Material Ledger costing runs, no matter if actual
  costing (transaction CKMLCP) or alternative valuation run (transaction CKMLCPAVR) need to
  be finished (e.g. step 'post closing' successfully executed, no error, no materials with status

- 'open'). Reason: After system conversion to SAP S/4HANA it will not be possible to do any changes on costing runs created before system conversion.
- It is not allowed to change Material Ledger costing runs, nor to run steps of Material Ledger costing runs during the process of system conversion.
- It is not allowed to activate or deactivate Material Ledger Actual Costing during the process of system conversion for one or more plants.

#### **Details:**

### **Simplified Data Model**

#### Tables MLDOC and MLDOCCCS

- The new Material Ledger Document tables MLDOC and MLDOCCCS replace most former periodic tables (MLHD, MLIT, MLPP, MLPPF, MLCR, MLCRF, MLKEPH, CKMLPP, CKMLCR, MLCD, CKMLMV003, CKMLMV004, CKMLPPWIP, CKMLKEPH). For more information refer to note 2352383.
- Some of the former periodic tables are still required for the following purposes:
  - The Material Ledger Closing Document is stored in the former ML document tables (ML\*)
  - Standard Price. Periodic Unit Price and Price Control are still managed in table CKLMLCR
  - Cost Component Split for Prices is still managed in tables CKMLPRKEKO and CKMLPRKEPH
- The design of tables MLDOC/ MLDOCCCS allows storing both line item and aggregated data.
- Periodic transactions (goods movements, activity confirmation, etc.) update tables
   MLDOC/ MLDOCCCS with line item data using the INSERT ONLY principle.
- Material Ledger Period Close creates (run-dependent) settlement records in tables MLDOC/ MLDOCCCS to store the results from Actual Costing. These records are stored under the costing run key (field Run Reference) so that they are visible only by the corresponding costing run. In this way different runs (e.g. a periodic run and an AVR) can store their results independently from each other.
- Important design changes
  - Single- and multilevel differences are no longer distinguished. In table MLDOC all price/exchange rate differences are stored in fields PRD/KDM. In table MLDOCCCS the CCS for price/exchange rate differences are stored under the CCS types E/F (field MLCCT).
  - The CCS is stored in a table format using the cost component (field ELEMENT) as additional key. This allows increasing the number of cost components without modification.
  - The CCS for preliminary valuation is always stored

### • Tables MLDOC\_EXTRACT and MLDOCCCS\_EXTRACT

The table MLDOC\_EXTRACT holds information about quantity and valuation changes.
 Transaction based updates, like goods movements or invoice receipts, usually update tables MLDOC and MLDOC\_EXTRACT in parallel. But table MLDOC\_EXTRACT can be compressed. After compression, the table will contain only one entry per cost estimate number, period and currency type valuation view. Table MLDOC\_EXTRACT

allows fast and efficient calculation of total quantity and total value, by cumulating all records for specific cost estimate number(s). The same is true for table MLDOCCCS\_EXTRACT which has been designed for holding cost component information. During period shift (transaction MMPV) the tables MLDOC\_EXTRACT and MLDOCCCS\_EXTRACT will be compressed automatically for periods older than previous period. Manual compression via program FCML4H\_RMLDOC\_EXTRACT\_COMPRESS or via function module FCML4H\_MLDOC\_EXTRACT\_COMPRESS is possible and recommended in case of very high number of material movements.

### • Table MLRUNLIST

- Table MLRUNLIST replaces the former table CKMLMV011 (Object List for Costing Run), but has some additional functions:
  - Materials and activities selected for a costing run are stored under the corresponding run id.
  - It manages the period status of materials and activities

#### **Data Conversion**

In case Material Ledger Actual Costing has been activated already in the system, in one or more valuation areas, before the system conversion to SAP S/4HANA (when the system is e.g. on release SAP ERP 6.0 or on SAP Simple Finance), the tables MLDOC, MLDOCCCS, MLDOC\_EXTRACT and MLDOCCCS\_EXTRACT are filled automatically with data, during Migration Step M10: Migrate Material Ledger Master Data for the valuation areas, where Material Ledger Actual Costing has been activated. The data will be created starting from last period of previous year until the current period in the system. All material related goods movements or price changes from previous years will be converted to the MLDOC tables as if the goods movement or the price change has taken place in the last period of previos year. The data of the current year will be converted not based on single material documents or price change documents, but there will be one entry per period, per currency type and valuation view, per category (e.g. "Receipts"), per process catregory (e.g. "Production") and per production process. Data related to ML Alternative Valuation Runs are not converted automatically during Migration Step M10.

### **Functional changes/improvements**

### **Material Price Analysis (Transaction CKM3):**

- No separate view for Cost Components, but integrated in main screen
- Flag for selection of cost components not relevant for material valuation, or only cost components relevant for material valuation; by default selection of inventory relevant cost component split
- Display of WIP Reduction for material; by default WIP Reduction is hidden; If WIP reduction is displayed, both WIP reduction and consumption of WIP for order are shown in opposite sign in different folder.
- Plan/Actual Comparison is removed in new CKM3
- Technically, data are retrieved from table MLDOC, MLDOCCCS and MLDOC\_EXTRACT and MLDOCCCS\_EXTRACT

Remark: Data older than last period of previous year (related to the time of system conversion) cannot be displayed via transaction CKM3 because the 'old' data has not been converted to the MLDOC-tables. To show data older than last period of previous year you can use transaction CKM3OLD('Material Price Analysis') or CKM3PHOLD ('Material Price History')

### **ML Actual Costing Cockpit (Transaction CKMLCPAVR):**

- i»¿In the transactions CKMLCP and CKMLCPAVR, there is an additional parameter Application. This means that the application can be chosen so that it is possible to process Alternative Valuation Runs via the transaction CKMLCP and Actual Costing Runs via the transaction CKMLCPAVR.
- In the toolbar of the transactions CKMLCP and CKMLCPAVR, there is a new button next to the Display <-> Change-Button to switch the application from Costing Run to Run Reference and back.
- When the application is switched to Run Reference, a run reference can be created, changed or displayed. A run reference is a reference that contains all settings of an Alternative Valuation Run. It can be used when creating an Alternative Valuation Run but it is only mandatory for creating Alternative Valuation Runs for Parallel COGM. It can also be created for a single period run, for year-to-date run or for a rolling run.
- There are 2 options for creating an AVR:
  - o Create a Classic AVR which is the same like before.
  - Create an AVR with run reference which means the settings are taken from the run reference and cant be changed. Only the plants must be chosen.
- Some of the programs and therefore also the steps in the section Processing have changed. The new steps of an ML costing run are:
  - Selection (program FCML4H SELECTION)
  - Preparation (program FCML4H PREPROCESSOR)
  - Settlement (program FCML4H\_SETTLEMENT)
  - Post Closing (program FCML4H POST CLOSING)
- It is no longer possible to use delta posting runs.
- Additionally to the status of the materials, the status of the activity types is displayed in the section Processing. The button Activity Types for displaying the activity types value flow has been removed.
- The section Costing Results has been removed. It will be replaced by the report
  FCML4H\_RUN\_DISPLAY\_MATERIALS that displays a material list with status. It will called via
  the button Results in the section Processing.
- The classical CKMLCP steps Single Level Price Determination, Multilevel Price Determination,
  Revaluation of Consumption and WIP Revaluation have been replaced by the new step
  Settlement which essentially does all cost allocations and actual price calculations.
  Additionally the step Preparation is required to prepare the data (e.g. reading of
  apportionment structures, actual activity prices, cost sequence determination).
- A change of standard price for materials and activities within the period is now supported
- Easier reprocessing: If a material is reprocessed by settlement the depending materials on higher costing levels which need to be reprocessed are recognized automatically
- Consumption Price Differences (i.e. Price Differences updated in Consumption Folder) are now taken into account

- A new 2-dimensional distribution logic avoids rounding errors. The new CKM3 will match vertically and horizontally even on level of Cost Components
- Price Limiter Logic is accurate on level of Cost Component Split
- Materials and Activity Types are widely treated as equivalent objects. The cost allocation logic is essentially the same. The same reports (e.g. CKM3, CKMVFM) can be used for both of them (-> to be enabled yet!)
- Alternative Valuation Run (AVR):
  - The new AVR do no longer copy the data into a separate key area. (Only the settlement records are stored under the AVR Run Reference, see above). In particular,
    - the cumulation of several period is done On-the-fly.
  - o The former step Cumulate Data is no longer needed
  - The complex rescale logic, which adjusts all materials data to a common preliminary AVR price, is no longer needed.
  - o All AVR can now handle WIP
  - Post Closing:
    - Post Closing uses a push logic (in accordance to the new Settlement). This
      means that the price differences rolled from an input to the output are now
      posted
      - in the closing document of the input (material/activity)
    - For activity types (and business processes) a new posting has been introduced. See the documentation in transaction OBYC for the new transaction key PRL:

Price differences for activity types or business processes. During settlement in the material ledger, these price differences are posted from cost centers (Transaction/Account Modification GBB/AUI) to the material ledger (transaction PRL) and then further allocated to the receivers (finished products/WIP).

#### Restrictions

- AVR Delta Posting Logic is not available
- External Ending/Cumulated Inventory Valuation is currently not available
- The BAdI CKMLAVR\_SIM is currently not available
- Material Ledger Costing Runs and Alternative Valuation Runs, which have been created before the system conversion cannot be changed nor reversed any more after the conversion to SAP S/4HANA
- Material Ledger Valuated Quantity Structure (Transaction CKMLQS) is currently not available

#### 2.1.24.4 TECHNICAL CHANGES IN CONTROLLING

#### Description

#### Actual Items:

Actual data of COEP (WRTTP = 04) is now stored in ACDOCA.

- Actual statistical data of COEP (WRTTP = 11) is stored in ACDOCA using additional columns for the statistical account assignments and in COEP for compatibility access
- Actual data needed for long-term orders/projects from COSP\_BAK, COSS\_BAK is stored in table ACDOCA.
- Currently, COBK is written as before.
- Compatibility views V\_<TABLENAME> (for example, V\_COEP) are provided to reproduce the old structures.
- Access to old data in tables is still possible via the views V\_<TABLENAME>\_ORI (for example, V\_COEP\_ORI).
- Value types other than 04 and 11 are still stored in COEP, COSP BAK, COSS BAK.

#### **Business Process related information**

The former tables COEP, COSP, and COSS are replaced by views of the same name, so-called compatibility views.

CO standard transactions are adapted in a stepwise manner to access the new universal journal table (ACDOCA) directly instead of using compatibility views.

From a business point of view, all classic transactions are still running - based on compatibility views or using direct acces to ACDOCA.

These views calculate the old total table structures on the fly. They provide a bridge to the new data model.

Customer coding still runs based on compatibility views.

# Required and Recommended Action(s)

Please check your customer-specific programs using CO tables.

Customer coding should be adapted by replacing the access via compatibility views with direct access to ACDOCA for value types 04 and 11.

Details are described in note 2185026.

#### **Related SAP Notes**

| 2185026                 | Compatibility views COSP, COSS, COEP, COVP: How do you optimize their |
|-------------------------|-----------------------------------------------------------------------|
|                         | use.                                                                  |
| Notes linked in 2185026 |                                                                       |

### 2.1.24.5 PROFIT AND LOSS PLANNING AND PROFIT CENTER PLANNING

# Description

CO-OM planning, P&L planning, and profit center planning are now covered by SAP BPC for S/4HANA Finance (formerly known as Integrated Business Planning) (SAP Note 2081400). If you do not want to use SAP BPC for S/4HANA but classic FI-GL and CO-OM planning functions instead, you may apply the modifications as indicated in the following SAP Notes. Bear in mind, however, that in this case the planning results are written to the totals tables and require "plan integration" to share data between plans. Reports designed specifically for use with S/4 HANA Finance do not read these totals tables.

- FI-GL Planning SAP Note 2253067
- Cost Center Planning by Cost Element SAP Note 2142447
- Order Planning by Cost Element SAP Note 2148356
- Project Planning by Cost Element SAP Note 2135362
- Project Planning Overall SAP Note 2142732

With these modifications, the deactivation of the old FI-GL and CO-OM planning transactions can be removed and the transactions used as before. Customer project required to activate SAP BPC for S/4HANA Finance and adapt the delivered queries to customer needs. Customers preferring to delay such a project can reactivate the classic planning transactions using the SAP Notes described above. Note that it is also possible to run the two solutions in parallel. SAP Note 2061419 describes how to retract data from SAP BPC for S/4HANA Finance into the totals tables so that this data can be used as a basis for cost center allocations and activity price calculation and order/project budget setting and settlements and to extract the data back to SAP BPC for S/4HANA Finance so that it is available for reporting when the planning cycle is complete.

#### **Business Process related information**

If SAP BPC for S/4HANA Finance is desired or required, then SAP BPC for S/4HANA Finance has to be set up (SAP Note 2081400). Implications:

- Customer roles (menus and authorizations) may need to be adapted.
- Decision needed as to whether plan/actual reporting will be based on totals tables or take place using SAP S/4HANA Finance reports
- Decision needed as to whether planning data is needed for follow-on processes in S/4HANA
   Finance (e.g. target cost calculation for cost centers, project budgeting)
- Decision needed as to whether order and project planning is required for reporting and budgeting purposes in Investment Management
- Implications: SAP BPC needs to be installed and configured, respective front-ends chosen, and so on.

| Transaction not available | GP12N, GP12NA, FAGLP03 (plan data entry in FI) plus plan assessment cycles     |
|---------------------------|--------------------------------------------------------------------------------|
| in SAP S/4HANA on-        | (FAGLGA4* transactions) and plan distribution cycles (FAGLGA2* transactions)   |
| premise edition 1511      |                                                                                |
|                           | CJ40/CJ42 (overall planning on projects) KP06/KP07 (cost centre planning),     |
|                           | CJR2/CJR3 (project planning) and KPF6/KPF7 (order planning) can be reactivated |
|                           | by SAP Note                                                                    |

## Required and Recommended Action(s)

- Decision needed concerning scope of existing planning processes, requirements for plan/actual reporting and ability to use delivered business content for SAP BPC for S/4HANA Finance.
- Activate SAP BPC for S/4HANA Finance and compare against project needs.
- No changes to existing tables. Instead new business content for SAP BPC for S/4HANA Finance must be activated as described in SAP Note 2081400.

 Follow steps in Installation Guide provided with SAP Note 1972819. Explore SAP BPC functions to extend scope (e.g. use of business process flows)

### **Related SAP Notes**

| Conversion Pre-Checks | Please check scope of existing planning activities and determine whether they can be covered using the business content currently available for SAP BPC for S/4HANA Finance. If you are currently using activity price calculation to set activity rates or Investment Planning, you can still use Integrated Business Planning for Finance but will need to retract the results to tables COSP_BAK, COSS_BAK to perform the follow-on processes. If you are using costing-based CO-PA the table structure will remain unchanged and there will be no loss of functionality. |
|-----------------------|----------------------------------------------------------------------------------------------------|
| Related SAP Notes     | SAP Note: 2081400, 1972819                                                                                                    |

#### 2.1.24.6 ACTIVITY-BASED COSTING

## Description

Activity-Based Costing (CO-OM-ABC) using delta versions is not available in SAP S/4HANA. Delta versions in general are not available in SAP S/4HANA, so the option to use Parallel Activity Based Costing (setting in the controlling area) is no longer available. Activity-Based Costing using version 0 (Integrated Activity Based Costing in the controlling area settings) is still supported.

#### **Business Process related information**

Allocations performed in parallel activity based costing are no longer supported.

| Transaction not available | Transaction codes do not distinguish parallel and operative activity based |
|---------------------------|----------------------------------------------------------------------------|
| in SAP S/4HANA on-        | costing, so transaction codes remain in the menu but are not available for |
| premise edition 1511      | delta versions (error message).                                            |

# Required and Recommended Action(s)

Activate Operational Activity Based Costing.

# **Related SAP Notes**

| Conversion Pre-Checks | Check controlling area settings in customizing to determine the type of |
|-----------------------|-------------------------------------------------------------------------|
|                       | Activity Based Costing which is active. Check version settings in       |
|                       | Customizing to determine whether there are CO versions other than       |
|                       | version 0 that contain actual data.                                     |

#### 2.1.24.7 GENERAL COST OBJECTS AND COST OBJECT HIERARCHIES

#### Description

General Cost Objects and Cost Object Hierarchies are not available within SAP S/4HANA, on-premise edition 1511.

#### **Business Process related information**

General Cost Objects are not available within SAP S/4HANA, on-premise edition 1511 (consider using internal orders or product cost collectors instead). The associated functions were previously part of the menu Controlling > Product Cost Controlling > Cost Object Controlling > Intangible Goods and Services. Note that a general cost object is not the same as a CO object which can refer to orders, WBS elements or any item to which costs can be assigned. Cost Object Hierarchies are not available within SAP S/4HANA, on-premise edition 1511 (consider using summarization hierarchies for aggregation of costs on manufacturing orders and distribution of usage variances function to distribute inventory differences and activity differences instead). The associated functions were previously part of the menu Controlling > Product Cost Controlling > Cost Object Controlling > Prooduct Cost by Period. Custom Code to update cost object to CO tables will still run. Contact SAP for pilot note to release functions for short term use. Where the cost object hierarchy is being used to aggregate costs collected on the manufacturing orders, it is recommended that an order hierarchy be used instead. These hierarchies are created by using transaction KKRO and are aggregated at runtime by using transaction KKBC\_HOE\_H. Note that this transaction behaves like transaction KKBC\_HOE but does not require a data collection run to pre-aggregate the data for each hierarchy node. Where the cost object hierarchy is used to collect costs at an aggregate level and then distribute them to the associated manufacturing orders, it is recommended that transaction CKMATDUV be used to distribute material usage variances and CKMDUVACT to distribute activity usage variances.

Analyze reporting processes to determine whether cost objects are used as an account assignment and understand the nature of the costs posted to the cost object nodes. Use distribution of usage variances function as an alternative for cost distribution. Analyze reporting processes to determine whether cost objects are used to aggregate costs and understand the nature of the reporting hierarchy (representation of profit centers, cost centers, responsibility areas) and determine alternative ways of reporting.

| Transaction not available | KKC1, KKC2, KKC3 - Create, change and display general cost object             |
|---------------------------|-------------------------------------------------------------------------------|
| in SAP S/4HANA on-        | KKPH - General cost objects - collective entry                                |
| premise edition 1511      | KKH1, KKH2, KKH3 - Create, change and display cost object groups              |
|                           | KK16, KK17 - Cost object planning by cost element and activity                |
|                           | KK46, KK47 - Cost object planning by statistical key figure                   |
|                           | KKC4, KKC5, KKC& - Create, change and display cumulative cost object planning |
|                           | KKBC_KTR - Analyze cost object                                                |
|                           | KKC5 - Display cost object line items                                         |
|                           | CPTG, CPTH - Template allocation for cost objects                             |
|                           | KKN1, KKN2 - Revaluation of actual prices for cost objects                    |
|                           | KKPZ, KKPJ - Overhead allocation for cost objects                             |
|                           | KK88, KK89 - Settlement of cost objects                                       |
|                           | KKPHIE - Cost Object Hierarchy (consider using an order hierarchy KKBC_HOE_H  |

instead and building the hierarchy nodes using transaction KKRO)

KKP2 - Change Hierarchy Master Record (no hierarchy master record is required with order hierarchies, but the hierarchy is built dynamically using fields in the order master)

KKP4 - Display Cost Object Hierarchy( no hierarchy master record is required with order hierarchies)

KKP6 - Cost Object Analysis (consider using an order hierarchy KKBC\_HOE\_H instead)

KKPX - Actual Cost Distribution: Cost Objects (consider using distribution of usage variances (transactions CKMATDUV.and CKACTDUV instead)

KKPY -. Actual Cost Distribution: Cost Objects (consider using distribution of usage variances instead)

KKAO, KKAV - WIP Calculation for cost object hierarchies KKP5, KKPT - Variance calculation for cost object hierarchies BAPI COSTOBJECT GETDETAIL and BAPI COSTOBJECT GETLIST

## Required and Recommended Action(s)

Do not activate Cost Objects in controlling area. Do not build a data model that requires use of general cost objects or cost object hierarchies. Investigate alternative solutions outlined above if you are using cost objects or cost object hierarchies as you move to SAP S/4HANA. Adjust roles and authorizations to remove deprecated transactions.

## 2.1.24.8 TRANSFER PRICES/ PARALLEL DELTA VERSIONS

### **Ursache und Voraussetzungen**

Task:Check if any currency and valuation profile is assigned to any controlling area:

Procedure: Go to implementation guide (Transaction SPRO) --> Controlling --> General Controlling --> Multiple Valuation Approaches/Transfer Prices --> Basic Settings Select 'Maintain Controlling Area' --> 'Assign Currency&Valuation Profile to Controlling Area If there is any entry in column C+V Profile this note is relevant for you.

#### Description

The functionality for valuing the transfer of goods or services according to legal, group, or profit center valuation is supported as of SAP S/4 HANA 1610. The Functionality is not available in SAP S/4HANA 1511, on-premise edition. Transfer prices provide parallel valuation methods for legal, group, and profit center valuation.

- The legal perspective looks at the business transactions from a companys point of view. Pricing is driven by legal requirements and tax optimization strategies.
- Profit center valuation looks at profit centers as independent entities within the group.
- The group view considers the group as a whole. The processes are valued by eliminating intercompany/inter-profit center profits.

With the merge of FI and CO into the Universal Journal, a new approach for parallel valuations was implemented:

Transfer prices can be updated within a ledger containing all valuation views or alternatively with separate ledgers per valuation view.

Parallel delta versions for actuals in Controlling are used for statistical line items updating table COEP only.

All other actual line items updating table ACDOCA use the new data model.

Installed based customers using transfer prices in ERP can migrate to SAP S/4HANA 1610.

The migration of transactional data involves a transformation from the ERP data model to the SAP S/4HANA data model in Financials.

The necessary Customizing steps can be found in the Preparations and Migration of Customizing area under Preparations and Migration of Customizing for General Ledger.

The functionality of Multiple Valuation of Cost of Goods Manufactured providing parallel valuations in CO according to multiple accounting principles is not yet supported in SAP S/4HANA.

ABC using delta versions is not supported in SAP S/4HANA (for more details see note 2270408 - Activity-Based Costing).

#### **Business Process related information**

All business processes supporting transfer pricing in ERP are re-enabled in S/4 HANA 1610.

#### **Related SAP Notes**

| Conversion Pre-Checks Check against currency and valuation profiles duri | ration. |
|--------------------------------------------------------------------------|---------|
|--------------------------------------------------------------------------|---------|

## **2.1.24.9 COST ELEMENTS**

#### Description

Cost elements become part of the chart of accounts. They are maintained in GL account master data. There is no separate cost element master data maintenance.

Account master record includes new field for cost element category which classifies GL accounts into the following types:

- Balance Sheet Account Account that is posted from business transactions. The balance of a balance sheet account is carried forward at fiscal year-end.
- Nonoperating Expense or Income Income statement account that records expenses or gains
  from activities that are not part of the main purpose of the company, such as gains realized
  from financial investments by a manufacturing company.

- Primary Costs or Revenue Income statement account that functions as a cost element for primary costs or revenue. Primary costs reflect operating expenses such as payroll, selling expenses, or administration costs.
- Secondary Costs Income statement account that functions as a cost element for secondary costs. Secondary costs result from value flows within the organization, such as internal activity cost allocations, overhead allocations, and settlement transactions.

Accordingly GL accounts have now attributed on three levels:

- Chart of accounts area Contains the data that is valid for all company codes, such as the account number.
- *Company-code-specific area* Contains data that may vary from one company code to another, such as the currency.
- Controlling-area-specific area Contains data that may vary from one controlling area to another, such as the cost element category. Only needed for accounts of the type Primary Costs or Revenue and Secondary Costs.

Default account assignments for cost elements can be set in transaction OKB9 rather than in the cost element master. Field status groups can remain unchanged.

Excisting GL accounts and cost elements are migrated into new data model automatically by a separate step within the migration process. The migration adds the new GL account category and creates for the secondary cost elements the required entries in the chart of accounts.

Implications: Customer roles (menus and authorizations) need to be adjusted. To maintain primary and secondary cost elements you will need authorization for both G/L accounts and cost elements. To allow postings in specific periods ensure that postings are allowed for the appropriate accounts in GL and in parallel for the appropriate CO business transactions (transaction OKP1).

#### **Business Process related information**

The universal journal contains one field account that covers both G/L accounts and cost elements. The account master offers new account types for primary costs/revenues and secondary costs. G/L accounts of account type primary costs/revenues require a CO account assignment (cost centers, account, project, CO-PA characteristic). G/L accounts of account type secondary costs will be updated during direct activity allocation, assessment, distribution, settlement, and so on. New reports such as the trial balance will display all postings (primary and secondary) by account. Classic reports will display cost elements via compatibility views. Customizing settings such as costing sheets, cost component structures, settlement profiles, allocations, and so on will continue to display cost elements. All journal entries are recorded under G/L accounts, including primary costs (wages, salaries, depreciation, raw materials, and so on) and secondary costs (direct and indirect activity allocations, settlement, and so on). Cost element groups are still available to group accounts of type primary or secondary cost element for selection and reporting.

| Transaction not          | KA01 - Create primary cost element                                        |
|--------------------------|---------------------------------------------------------------------------|
| available in SAP S/4HANA | KA02 - Change cost element                                                |
| on-premise edition 1511  | KA03 - Display cost element                                               |
|                          | KA06 - Create secondary cost element                                      |
|                          | Default account assignments (cost center, order) will be transferred from |
|                          | cost element masters to table TKA3A (view using transaction OKB9).        |

#### Required and Recommended Action(s)

 Design for chart of accounts must include all profit and loss accounts and secondary cost elements that represent value flows within the company.

#### 2.1.24.10 Reporting/Analytics in Controlling

### Description

You want to use the new reporting tools and the universal journal for your reporting tasks, but need to understand which controlling reports are not yet covered in SAP S/4HANA. The universal journal brings together the account assignments traditionally considered to be part of Controlling (cost center, order, WBS element, and so on), Profitability Analysis (products, product groups, customers, customer groups, regions, and so on) and Enterprise Controlling (profit center). This provides a profit and loss statement with a drill-down to the above reporting dimensions and dedicated reports by profit center, functional area, cost center, internal order, project, and market segment. The merge of accounts and cost elements means that you also effectively see CO postings in the trial balance and related reports. From a reporting point of view this means that the conventional component barriers, no longer hold. Where a drill-down report in the general ledger could previously drill down by any dimension in FAGLFLEXT but not to the CO account assignments, with SAP S/4HANA you have more flexibility and can report on any of the dimensions listed above. Nevertheless if you continue to use a classic drill-down report (built using transaction FGI1), you will only see the reporting dimensions that were previously available in the SAP General Ledger, because you are technically using a compatibility view. To use the new reports, you will have to activate the relevant Fiori apps, and in some cases the embedded BW content within SAP S/4HANA to enable these reports. There are Fiori apps for reporting on cost centers, internal orders, projects, and sales order items. The account structure for these reports can be based on the financial statement version or on the cost element groups. For cost centers, internal orders, and projects you can distinguish between real and statistical postings in reporting. Nonetheless, you need to be aware that plan/actual reporting is based on SAP BPC for S/4 HANA Finance and you will need to activate the appropriate planning applications and BW content. There are not yet Fiori apps for reporting on commitments for any of the CO account assignments. For the cost centers there are not yet Fiori apps for reporting on target costs, variance categories, and intercompany eliminations. For the internal orders and projects, there are not yet Fiori apps for reporting on budget, allotted costs, work in process or results analysis. For the sales orders, there are not yet Fiori apps for reporting on cost estimates or results analysis. For these reporting tasks, you will need to continue to use Report Writer/Painter or drill-down reports as appropriate. All classic reports, including the line item reports, continue to display cost elements and cost element groups rather than accounts and account groups. If you choose to use a mixture of new

applications and classic tools, you should be aware that it is possible to retract planning data from SAP BPC to cost center planning, order planning and project planning and to fill the general ledger and profit center plan via plan integration in order to provide the appropriate plan/actual reports by cost element. There are Fiori apps for reporting on market segments based on the account-based approach. Plan/actual reporting here is also based on SAP BPC and you will need to activate the appropriate planning applications and BW content. SAP S/4HANA includes new functions allowing you to derive the market segments at the time of postings to cost centers, orders, and projects. Such market segment information is only available in the new reporting apps. Traditional drill-down reports, built using transaction KE30, and the line item report (KE24) will continue to work, but will only show revenues and costs where the account assignment is a CO-PA characteristic (ie values are assigned to object type EO). Costing-based CO-PA continues to be supported. The existing extractors to SAP BW will continue to work. You should also consider using the new datasource OFI\_ACDOCA\_10 to extract the complete universal journal to SAP BW, where BW runs as a dedicated data warehouse, rather than in embedded mode.

#### **Business Process related information**

Analyze existing roles to determine which reporting applications are used by which business users. Check against Fiori business catalogs to determine which reporting apps can be offered to which user groups. Analyze existing roles in SAP BW to determine whether some operational reporting applications can be moved back into SAP S/4HANA. Check existing planning process and determine whether it is possible to move some (or even all) planning activities to SAP BPC.

| Transaction not available in SAP S/4HANA on- | All transactions available, but are making use of |
|----------------------------------------------|---------------------------------------------------|
| premise edition 1511                         | compatibility views                               |

### Required and Recommended Action(s)

All existing reports in Report Writer/Painter, drill-down reporting and ABAP List Views (ALV) will continue to work using compatibility views but will not provide insight beyond what was already available in SAP ERP. Activate appropriate Fiori reporting apps and test with end users. Check existing planning process and determine whether it is possible to move some (or even all) planning activities to SAP BPC.

## 2.1.24.11 Profitability Analysis

## Description

The universal journal (ACDOCA) is the heart of Accounting and includes all Profitability Analysis (CO-PA) characteristics in order to allow multi-dimensional reporting by market segment. The universal journal includes columns for the standard CO-PA characteristics and all additional characteristics included in an organizations operating concern (up to fifty characteristics). If you have already configured an operating concern, columns will be created for each of the CO-PA characteristics during migration. If you have worked with account-based CO-PA in SAP ERP, you no longer need to reduce the number of characteristics available in account-based CO-PA compared to costing-based CO-PA, but can include all available characteristics in the universal journal. It is not possible to use more than 50 characteristics in one operating concern.

# **Business Process related information**

If you currently work with costing-based CO-PA, you can continue to run both approaches in parallel, by making the appropriate settings per controlling area. The essential difference is that costing-based CO-PA is a **key figure** based model, rather than an **account**-based model. Account-based CO-PA covers record types F (billing documents, B (direct FI postings), C (settlement) and D (assessment) in costing-based CO-PA.

There is no direct migration from costing-based CO-PA to account-based CO-PA. Please bear in mind the following general principles as you consider a conversion:

- Revenues and sales deductions are included in CO-PA whenever the price conditions are mapped to an **account**. Statistical price conditions are **not** included.
- Cost of goods sold (COGS) postings are captured at the time of the goods issue from the
  warehouse. New functions are available to split the COGS posting to multiple accounts in
  accordance with the relative weight of the assigned cost components. Functions to support the
  matching principle between revenues and COGS are planned.
- Production order variances can be split to multiple accounts to separate scrap, price variances, quantity variances, and so on.
- Assessment cycles and settlement will update under secondary cost elements. Depending on how
  many value fields you used before, you may need to define additional cost elements and adjust
  your cycles/settlement profiles to give you the required detail.
- You may be able to replace some assessment cycles and settlements by having the system derive
  the CO-PA characteristics at the time of posting instead of moving them from the cost center,
  order or project at period close.
- Top-down distribution works in account-based CO-PA, but you must include the account/cost element in the selection criteria.
- New fields are included in the universal journal for the invoice quantities. BADIs can be used to
  convert e.g. the quantity from the invoice to a base unit of measure and from there to a reporting
  unit.

| Transaction not available in SAP S/4HANA on-<br>premise edition 1511 | All transactions available, but some transactions (e.g. KE27) only support costing-based CO-PA. |
|----------------------------------------------------------------------|-------------------------------------------------------------------------------------------------|
|----------------------------------------------------------------------|-------------------------------------------------------------------------------------------------|

### Required and Recommended Action(s)

Analyze existing reporting requirements to understand how market segment reporting is handled today. Also include transfer of profitability information to other systems, including data warehouses. If costing-based CO-PA is currently used, analyze what workarounds are being used to reconcile the profit and loss statement with costing-based CO-PA to determine whether these will be required in the future.

#### 2.1.25 Financials - International Trade

## 2.1.25.1 Material classification with commodity codes

You classify materials with commodity codes in transaction MM01 / MM02. This functionality (material classification with commodity codes) is redesigned in SAP S/4HANA 1610. Following redesign apply:

# 1. Management of commodity codes

- Old in ECC and S/4HANA 1511: not time-dependent, valid for a country
- New in S/4HANA 1610: time-dependent, valid for a country or multiple countries, new app, new data model

#### 2. Classification of materials with commodity codes

- Old in ECC and S/4HANA 1511: not time-dependent, valid for material and plant, done in material master apps (e.g. MM01, MM02)
- New in S/4HANA 1610: time-dependent, valid for material and a country or multiple countries, new FIORI apps, new data model

#### 2.1.25.1.1 Business Process related information

Before conversion you can run the pre-check report to check if there is inconsistent data. Inconsistent data is not taken over in new data model. If there is inconsistent data, you can check and correct it (Details in note 2332472) before conversion is triggered. During upgrade to S/4HANA 1610, a XPRA - /SAPSLL/XPRA\_1610\_MARC\_STAWN - migrates classification data to new data model.

## 2.1.25.1.2 Required and Recommended Action(s)

Knowledge transfer to key and end users

# 2.1.25.1.3 How to Determine Relevancy

This Simplification Item is relevant if you classify materials using commodity code. You are likely using this functionality if you find non initial values in field STAWN of table MARC.

## 2.1.26 Financials - Treasury and Risk Management

### 2.1.26.1 Drilldown Reporting in Treasury and Risk Management

The drilldown reporting has been disabled for Treasury and Risk Management. For reporting purposes, you can use the logical databases available for the TRM.

# 2.1.26.2 Quantity Ledger Always Active for Money Market Transactions

# Description

The quantity ledger is now always used for money market transactions.

# 2.1.26.3 Several Kinds of Financial Objects Disabled

#### Description

The creation of the following outdated kinds of financial objects has been disabled in Risk Management:

- Security Order
- Positions
- Variable Transactions
- Positions of Fictitious/Simulated Transactions
- Facilities
- Non-Interest Profit and Loss Items

## 2.1.26.4 Accrual/Deferral of Expenses and Revenues

## Description

The old functions for the accrual/deferral of expenses and revenues have been replaced by a central function for the accrual/deferral of expenses and revenues for all kinds of financial transactions.

## Required and Recommended Action(s)

The customers have to implement the new central accrual/deferral of expenses and Revenues functionality before they go to SAP S/4HANA On Premise 1511 Edition.

## 2.1.26.5 Fiduciary Deposits

# Description

Fiduciary deposits based on product category 570 are not available within SAP S/4HANA, on-premise edition 1511.

#### 2.1.26.6 Drawable Bonds

Drawable bonds based on product category 041 are not available within SAP S/4HANA, on-premise edition 1511.

#### 2.1.26.7 Master Agreements

## Description

Master agreements are not available in SAP S4/HANA. Read the following information in case the pre-upgrade check in your system issues a message for the check ID SI11\_MASTER\_AGREEMENTS "Master Agreements": This check issues a warning if it finds entries in the database which indicate that master agreements were created in some client of the system. The warning message is for your information, no further mandatory action is required. Read the following information in case the custom code analysis has detected customer coding related to this transition worklist item: SAP objects which are used by the detected customer code shall not be used any more. Adapt the customer code accordingly.

## 2.1.26.8 Offers

#### Description

Offers in transaction management are not available in S4/HANA. Read the following information in case the pre-upgrade check in your system issues a message for the check ID SI12\_OFFERS "Offers": This check issues a warning if it finds entries in the database which indicate that offers were created in some client of the system. The warning message is for your information, no futher mandatory action is required. Read the following information in case the custom code analysis has detected customer coding related to this transition worklist item: SAP objects which are used by the detected customer code shall not be used any more. Adapt the customer code accordingly.

#### 2.1.26.9 Simulation in Transaction Management

### Description

Simulations in transaction management are not available in S/4HANA. Read the following information in case the pre-upgrade check in your system issues a message for the check ID SI13\_SIMULATION "Simulation in Transaction Manager": This check issues a warning if it finds entries in the database which indicate that simulations were created in some clients of the system. The warning message is for your information, no further mandatory action is required. Read the following information in case the custom code analysis has detected customer coding related to this transition worklist item: SAP objects which are used by the detected customer code shall not be used any more. Adapt the customer code accordingly.

# 2.1.26.10 Correspondence Functionality

Starting with SAP enhancement package 4 for SAP ERP 6.0 the Treasury and Risk Management provides a new correspondence framework that provides a highly automated process for incoming and outgoing correspondence (details can be found in enhancement package 4 EKT material). Within SAP enhancement package 5 for SAP ERP 6.0 this correspondence framework was enhanced (details can be found in enhancement package 5 EKT material). When switching to the correspondence framework new customizing is necessary. It is possible to migrate customizing from old correspondence functionality, but this will create many technical customizing entries. SAP strongly recommends that you do not migrate and instead manually create necessary customizing. In SAP ERP starting with SAP enhancement package 4 for SAP ERP 6.0 you can activate the correspondence framework via business function FIN\_TRM\_CORR\_FW. With SAP enhancement package 5 for SAP ERP 6.0 business function FIN\_TRM\_CORR\_FW\_2 is available. In SAP S/4HANA 1511 both business functions are always on and correspondence framework is active, because the old correspondence functionality is not that flexible as the Correspondence Framework and also uses SAPscript forms, so this outdated functionality is not available anymore in SAP S/4HANA 1511.

### Required and Recommended Action(s)

Customers have to implement the Correspondence Framework before they go to SAP S/4HANA 1511. If you are not using old correspondence functionality and you do not plan to use correspondence framework you can upgrade to S/4HANA without any difficulties. If you are using old correspondence functionality and upgrade to SAP S/4HANA from a release in which correspondence framework is technically available, SAP recommends that you activate correspondence framework and create necessary customizing before upgrading to SAP S/4HANA. However it is possible to upgrade to SAP S/4HANA without activating correspondence framework, but in that case you cannot create correspondence in SAP S/4HANA until customizing for the Correspondence Framework is available (which is an own project and needs time). If you are using old correspondence functionality and upgrade to SAP S/4HANA from an older release in which correspondence framework is technically not available, SAP recommends that you first upgrade to a release in which correspondence framework is available and activate correspondence framework including necessary customizing creation, before upgrading to SAP S/4HANA. However it is possible to upgrade to SAP S/4HANA without activating Correspondence Framework, but in that case you cannot create correspondence in SAP S/4HANA until customizing for the Correspondence Framework is available (which is an own project and needs time).

#### **Pre-Check**

The pre-check for *SAP S/4HANA* transition issues a warning with check ID SI1\_TCOR if business function FIN\_TRM\_CORR\_FW (more precise: switch FTRMO\_SFWS\_SC\_C02S04\_CORR) is not active and at least one client exists in system in which correspondence was created with old correspondence functionality within last year (database table VTBKORES contain according entry). Information: SAP reserved clients 000 and 001 are exempt from the check. The warning message is for your information. As described above SAP recommends that you first setup correspondence framework before you upgrade to *SAP S/4HANA* as this project takes some time. If you are sure you can run *SAP S/4HANA* without correspondence functionality you can upgrade to *SAP S/4HANA* despite warning message. You can stop the warning message from appearing by activating business function FIN\_TRM\_CORR\_FW.

## 2.1.26.11 Interest Rate and Yield Curve Functionality

## Description

The classical yield curve functionality has been replaced by the more flexible yield curve framework, which enables you to do the following:

- Define reference interest rates with independent payment and compounding frequencies of less than one year
- Define basis spreads (tenor or currency spreads) and basis spread curves in market data management
- Add basis spread curves and credit spread curves to yield curves and account for them in net present value calculations

Refer to note 1873119 for more information on the yield curve framework functionality and technical availability. In SAP ERP, the yield curve framework can be activated via business function FIN\_TRM\_YCF and a customizing activity. In S/4HANA, on-premise-edition, it is always active, irrespective of the customizing setting.

## Required and Recommended Action(s)

The definition of reference interest rates and yield curves in customizing differs between the classical yield curve functionality and the yield curve framework. Therefore, the customizing needs to be adapted when switching to the new yield curve framework. Report FTBB\_YC\_MIGRATE is available to partly automate the necessary migration steps. If you upgrade to S/4HANA from a release in which the yield curve framework is technically available, SAP recommends that you activate the yield curve framework before upgrading to S/4HANA.

If you upgrade to S4/HANA directly from an older release, in which the yield curve framework is not yet available, you have to perform the migration to the yield curve framework in S4/HANA before you can continue using yield-curve related functionality, such as the calculation of NPVs with transaction TPM60. Refer to note 1873119 and its related notes for more information on the yield curve framework. The pre-upgrade-check for S4/H transition issues a warning with check ID SI5\_YCF if at least one client exists in the system in which the yield curve framework is not active, or if the system is on a release level in which the yield curve framework is not yet technically available. (Clients 000 and 001 are exempt from the check.)

### **How to Determine Relevancy**

- Use transaction SFW BROWSER to check the activation status of object FIN TRM YCF.
- If the business function is not activated, the classical interest rate and yield curve functionality is active.
- If the business function is activated, use transaction SPRO to check the status of the following customizing activity:
- Financial Supply Chain Management -> Treasury and Risk Management -> Basic Functions ->
   Market Data Management -> Settings for Ref. Interest Rates and Yield Curves -> Activate
   Yield Curve Framework

- If the Yield Curve Framework is activated in the customizing, the classical interest rate and yield curve functionality is not technically in use anymore. Otherwise it is still active.

### 2.1.26.12 Commodity Risk Management

#### Description

Commodity Risk Management is switched off technically in SAP S/4HANA, on-premise edition 1511 and SAP S/4HANA 1610. The following main functional building blocks are deactivated:

- Commodity master data
- Market data management for commodity prices and price curves
- Exposure Management for commodity price risk exposures
- Financial transaction management for commodity derivatives
- Market Risk Analyzer functionality for commodity derivatives and commodity price risk exposures

#### **Business Process-Related Information**

Commodity Management cannot be activated within SAP S/4HANA on-premise edition 1511 and SAP S/4HANA 1610.

### Required and Recommended Action(s)

Execute the Conversion Pre-Checks. The central pre-transformation check checks the deactivated CM Business Functions. Check if the Commodity Business Functions are active if yes, the system conversion with active Commodity Management Business Functions to SAP S/4HANA, on-premise edition 1511 or SAP S/4HANA 1610 is not possible. The following Commodity Management Business Functions have been deactivated in SAP S/4HANA, on-premise edition 1511 and SAP S/4HANA 1610:

- FIN\_TRM\_COMM\_RM
- FIN\_TRM\_COMM\_RM\_2
- LOG\_TRM\_INT\_1
- FIN TRM COMM RM 3
- FIN TRM COMM RM 4
- FIN\_TRM\_COMM\_RM\_5
- FIN\_TRM\_COMM\_RM\_6
- COMMODITY MANAGEMENT 01
- COMMODITY\_MANAGEMENT\_02

## 2.1.26.13 Credit Risk Analyzer Link to Cash Management

The link from classical Cash Management to the Treasury and Risk Management analyzers (transactions RMCM and KLMAP) has been disabled in S4/HANA.

## **Required and Recommended Actions**

Read the following information in case the Pre-Upgrade-Check in your system issues a message for the check ID SI5\_CM\_TO\_CRA "Classic cash management link to analyzers": The link from classic cash management to the analyzers (transactions RMCM and KLMAP) is no longer supported in S/4HANA. This check issues a warning if it finds entries in the corresponding customizing table KLCMMAPPING in any client of the system. The warning message is for your information, no further mandatory action is required. You can stop the warning message from appearing by removing all customizing entries from table KLCMMAPPING (transaction KLMAP) in all clients of the system. Read the following information in case the custom code analysis has detected customer coding related to this transition worklist item: SAP objects which are used by the detected customer code are deprecated and shall not be used any more. The customer code will not work anymore.

#### 2.1.26.14 Exposure Management 1.0

The Exposure Management 1.0 is no longer the target architecture and has been disabled technically. Exposure Management 2.0 is the more flexible and comprehensive successor application. There is no standard migration tool from Exposure Management 1.0 to Exposure Management 2.0 though. You have to set up Exposure Management 2.0 and transfer the data into the new application just in the same way as if you had used another software system before and wanted to migrate to the SAP solution. The basic functionality of the Exposure Management 2.0 is available with the business functions TRM, Hedge and Exposure Management, New Financial Product (FIN\_TRM\_LR\_FI\_AN\_2) deliverd with SAP ERP 6.0 enhancement package 4. There are several other business functions, for example, TRM, Enhancements in Exposure Management 2.0 (FIN\_TRM\_LR\_FI\_AN\_4) delivered with SAP ERP 6.0 enhancement package 7. These business functions are always on in SAP S/4HANA.

Customers have to implement the Exposure Management 2.0 before they go to SAP S/4HANA.

- If you are not using *Exposure Management 1.0* and you do not plan to use *Exposure Management 2.0* you can upgrade to SAP S/4HANA without any difficulties.
- If you are using *Exposure Management 1.0* and upgrade to SAP S/4HANA from a release in which *Exposure Management 2.0* is technically available, SAP recommends that you set up *Exposure Management 2.0* and create necessary customizing before upgrading to SAP S/4HANA. However it is possible to upgrade to SAP S/4HANA without setting up *Exposure Management 2.0*, but in that case you cannot use *Exposure Management 2.0* in SAP S/4HANA until customizing for the *Exposure Management 2.0* is available (which is an own project and needs time).
- If you are using Exposure Management 1.0 and upgrade to SAP S/4HANA from an older release in which Exposure Management 2.0 is technically not available, SAP recommends that you first upgrade to a release in which Exposure Management 2.0 is available and set up the Exposure Management 2.0 including necessary customizing creation, before upgrading to SAP S/4HANA. However it is possible to upgrade to SAP S/4HANA without setting up Exposure Management 2.0, but in that case you cannot use Exposure Management 2.0 in SAP S/4HANA until customizing for the Exposure Management 2.0 is available (which is an own project and needs time).

Read the following information in case the Pre-Upgrade-Check in your system issues a message for the check ID SI6\_EXP\_MGT\_10 "Exposure Management 1.0": This check issues a warning if it finds entries in the database which means that exposures have been entered in at least one client in the system. The warning message is for your information, no further mandatory action is required. Read the following information in case the custom code analysis has detected customer coding related to this transition worklist item: SAP objects which are used by the detected customer code are deprecated and shall not be used any more. The customer code will not work anymore.

### 2.1.27 Financials – Miscellaneous

# 2.1.27.1 Credit Management

## Description

Credit Management (FI-AR-CR) is not available as part of SAP S/4HANA. The functional equivalent in SAP S/4HANA is SAP Credit Management (FIN-FSCM-CR).

### **Business Process-Related Information**

You need to migrate FI-AR-CR to FIN-FSCM-CR. This migration comprises several elements:

- Configuration data
- Master data
- Credit exposure data
- Credit decision data

The migration from one-system landscapes is supported by tools that SAP provides.

#### **Influence on Business Processes**

There will be no change to your business processes because of the migration. However, some transactions become obsolete and are replaced by new transactions. Here are some examples for such cases:

| <br>For the maintenance of the credit account master data, transaction FD32 is replaced by transaction UKM_BP.                                                                                                    |
|----------------------------------------------------------------------------------------------------|
| For releasing credit-blocked sales orders, transaction VKM1 is replaced by transaction UKM_MY_DCDS. To use transaction UKM_MY_DCDS, the credit specialist might need additional authorizations. As a workaround, the transactions VKM1 and VKM4 are still available. |

|                              | F.28 - Customers: Reset Credit Limit                            |
|------------------------------|-----------------------------------------------------------------|
| SAP S/4HANA                  | F.31 - Credit Management - Overview                             |
|                              | F.32 - Credit Management - Missing Data                         |
|                              | F.33 - Credit Management - Brief Overview                       |
|                              | F.34 - Credit Management - Mass Change                          |
|                              | FCV1 - Create A/R Summary                                       |
|                              | FCV2 - Delete A/R Summary                                       |
|                              | FCV3 - Early Warning List                                       |
|                              | FD24 - Credit Limit Changes                                     |
|                              | FD32 - Change Customer Credit Management (but FD33 still        |
|                              | available for Migration checks)                                 |
|                              | FDK43 - Credit Management - Master Data List                    |
|                              | S_ALR_87012215 - Display Changes to Credit Management           |
|                              | S_ALR_87012218 - Credit Master Sheet                            |
|                              | VKM2 - Released SD Documents                                    |
|                              | VKM3 - Sales Documents                                          |
|                              | VKM5 - Deliveries                                               |
|                              |                                                                 |
| Reports not available in SAP | RFARI020 - FI-ARI: Extract from credit master data              |
| S/4HANA                      | RFARI030 - FI-ARI: Import credit master data                    |
|                              | RFDFILZE - Credit Management: Branch/Head Office Reconciliation |
|                              | Program                                                         |
|                              | RFDKLI*NACC Reports                                             |
|                              | RFDKLxx Reports                                                 |
|                              |                                                                 |

The following settings in Customizing are affected by the migration:

- All IMG activities for SAP Credit Management are listed in Customizing under the following path: Financial Supply Chain Management > Credit Management.
- The credit limit check for sales document types can only be specified as type D in SAP Credit Management or can be left empty (no credit limit check). The credit limit check types A, B, and C are no longer available.
- The credit check when changing critical fields has been removed from the SD side.
- The payment guarantee-related Letter of Credit has been removed from the SD side.
- A credit check on the basis of the maximum document value is not supported in SAP S/4HANA 1511 SP00 and SP01.

It is supported as of SAP S/4HANA 1511 FPS2.

# Required and Recommended Action(s)

- 1. Prerequisites for the migration to SAP Credit Management:
  - You have completed all documents related to payment guarantee Letter of Credit.
  - You have completed the migration for Accounting.

- If you are running on your own code, you have eliminated the usage of SAP objects in your own code. For details on how to adapt user-defined customer code that relies on the changed objects, see the following SAP Notes:
  - o 2227014 (Financials)
  - o 2227014 (SD)
- 2. Perform the recommended actions in the Task List PDF attached to this Note (only available in English). This list is only valid for the conversion of one-system landscapes.

#### **Related SAP Notes**

| Custom code-related information (SD)         | SAP Note: 2217124 |
|----------------------------------------------|-------------------|
| Custom code-related information (Financials) | SAP Note: 2227014 |

## 2.1.27.2 Technical Changes in Material Ledger

This simplification makes it obligatory to use the Material Ledger (ML) which is now part of the standard and automatically active in all SAP S/4HANA systems. Actual Costing (including Actual Cost Component Split) is still optional. When an existing SAP system is converted to SAP S/4HANA, the Material Ledger will be activated during the migration process (if not already active). If any additional plants are added at a later point in time, the material ledger has to be activated for those plants (valuation areas) manually via transaction OMX1. As a consequence of the close integration of Material Ledger into sFIN processes, further simplification, refactoring, and process redesign has been implemented. This has incompatible effects especially on database table design and therefore direct SQL accesses to the affected tables.

The content of most of the former Material Ledger database tables is now stored in table ACDOCA which allows simpler and faster (HANA optimized) access to the data. The attributes of the ML data model that are relevant for the inventory subledger functionality are now part of table ACDOCA. The former tables are obsolete. Therefore the following tables must not be accessed anymore via SQL statements. In most cases a corresponding access function or class has been provided that must be used instead.

- Period Totals and Prices
  - CKMLPP Material Ledger Period Totals Records Quantity
  - CKMLCR Material Ledger: Period Totals Records Values
  - o Access function: CKMS PERIOD READ WITH ITAB
- Material Ledger Document and associated views
  - o MLHD
  - o MLIT
  - o MLPP
  - MLPPF
  - MLCR
  - o MLCRF
  - MLCRP
  - MLMST

- Access functions: CKML\_F\_DOCUMENT\_READ\_MLHD, CKML\_F\_DOCUMENT\_READ\_MLXX
- o Further tables (with no access function): MLKEPH, MLPRKEKO, MLPRKEPH
- o Obsolete database views: MLXXV, MLREPORT, MLREADST
- Index for Accounting Documents for Material
  - o CKMI1
  - o Obsolete, no further access possible

In addition, some further simplifications have to be taken into account:

 Separate currency customizing of Material Ledger (transactions OMX2 / OMX3) is now mandatory. The Material Ledger acts on the currencies defined for the leading ledger in Financials.

There is no default Material Ledger Type 0000 anymore.

Customizing in Financial applications allows you to assign more than three currency and valuation types as being relevant in your company code. As the Material Ledger still supports only three currency and valuation types, it is no longer allowed to use an ML Type that references currency settings defined in FI or CO (flags Currency Types from FI and Currency Types from CO). Instead you have to explicitly define the currency and valuation types that are relevant for the Material Ledger.

Steps to be executed:

- 1. Use transaction OMX2 to define the currency and valuation types that are relevant for the Material Ledger.
- 2. Then use transaction OMX3 to assign this ML Type to your valuation area.

See also note https://i7p.wdf.sap.corp/sap/support/notes/2291076

- Material Price Analysis (transaction CKM3 / CKM3N)
  - The transaction CKM3/CKM3N was refactored and now provides a simplified and improved view of materials in plants with active Actual Costing. It replaces the former CKM3 view Price Determination Structure.
  - The former CKM3 Price History view is still available via transaction CKM3PH for all materials (independent of price determination control and active Actual Costing).
  - All other views formerly offered by CKM3/CKM3N are no longer available.
- For details about new Actual Costing simplification, please check the corresponding upgrade information SAP Note.

### 2.1.27.3 Real Estate Classic

## Description

SAP Real Estate Management is the real estate solution from SAP. From SAP ECC up to and including SAP ERP 6.0, SAP has provided two versions of the real estate solution. The older version is "Real Estate Classic (RE Classic)" and the new version is "Real Estate Flexible (RE-FX)" (see SAP Note 443311). The editions SAP S/4HANA on premise 1511 and SAP S/4HANA Finance 1503 (and all other OP versions) do not support Real Estate Classic (RE Classic). The business requirements can be covered by using Real Estate Flexible (RE-FX) functionality. As RE-FX is the more up-to-date solution

and has a much broader functional scope (see SAP Note <u>517673</u>), only RE-FX is included as the RE component in the SAP S/4HANA on-premise edition.

#### **Business Process related information**

**Before** the system conversion to SAP S/4HANA, on-premise edition 1511 (or SAP S/4HANA Finance edition 1503, or higher releases), customers who use RE Classic need to migrate RE Classic to RE-FX as part of a migration project. It is not possible to migrate after switching to SAP S/4HANA. Customers have to be aware, that it is not possible anymore to view and display classic RE data in S/4 HANA. Migrating data from Classic RE to RE-FX is not a simple technical conversion. Similar to a legacy data transfer, the migration must be planned as a project and executed. In this sense, the migration programs are the technical support for the data transfer project. A migration project can be more or less time consuming depending on how complex your data is, the capacity in which you work with customer developments and the extent to which you use the RE-FX functions.

For more information, see SAP Note <u>828160</u>.

## 2.1.27.4 SAP Data Aging for SAP S/4HANA Finance

You must note the following things or implement the corresponding corrections:

- Adjustment of the customer programs during an access to aggregates and application indexes for Financial Accounting (SAP Note 2076652). The following adjustments are required for all SAP Simple Finance releases. SAP standard programs are adjusted with the delivery of SAP Simple Finance 1.0.
- Adjustment of customer programs during access to the general ledger view in conjunction with the entry view (SAP Note 2143420). The described adjustments are required only if you have already moved FI documents to the historic part of the database for SAP Simple Finance 1.0 and if you use SAP Simple Finance 1503 or above. Adjustments to SAP standard programs were delivered with SAP Note 2164573.
- Adjustment of customer programs during access to CO/ML/AA data from the database in conjunction with archived data (SAP Note 2170778 for CO, SAP Note 2190816 for ML, SAP Note 2190818 for AA). This is required as of SAP Simple Finance 1503. Adjustments to SAP standard programs were not required.
- Adjustment of customer programs during access to old CO/ML data. In addition to the archive, data in the historic area of the database is accessed. Consulting note 2190841 and SAP Note 2175897 are available for SAP standard programs.
- Adjustment of aging object FI\_DOCUMENT for journal entry. SAP Note 2178388 is a
  prerequisite for the use of the aging run as of SAP Simple Finance 1503.
- Adjustment of existing archiving. With SAP Simple Finance 1503, some tables are no longer
  archived or are only written to the archive as copies. This is due to the fact that this
  information is now persisted in the journal entry. A further consequence of this and of the
  migration to the new persistence is restricted reload options for archiving objects that offer
  these.

For some adjustments, corrections were necessary after the delivery of the release. These are listed in case they are suitable for use as templates for your own corrections. Note that pure corrections are not collected here.

The FAQ note 2190848 for SAP Data Aging in SAP Simple Finance is also available.

## 2.1.27.5 Conversion to S/4HANA 1610 Material Ledger and Actual Costing

This simplification makes it obligatory to use the Material Ledger (ML) which is now part of the standard and automatically active in all SAP S/4HANA systems. Actual Costing (including Actual Cost Component Split) is still optional. When an existing SAP system is converted to SAP S/4HANA, the Material Ledger will be activated during the migration process (if not already active). If any additional plants are added at a later point in time, the material ledger has to be activated for those plants (valuation areas) manually via transaction OMX1. As a consequence of the close integration of Material Ledger into sFIN processes, further simplification, refactoring, and process redesign has been implemented. This has incompatible effects especially on database table design and therefore direct SQL accesses to the affected tables.

## Description

The content of most of the former Material Ledger database tables is now stored in table ACDOCA which allows simpler and faster (HANA optimized) access to the data. The attributes of the ML data model that are relevant for the inventory subledger functionality are now part of table ACDOCA. The former tables are obsolete. Therefore the following tables must not be accessed anymore via SQL statements. In most cases a corresponding access function or class has been provided that must be used instead.

- Period Totals and Prices
  - o CKMLPP Material Ledger Period Totals Records Quantity
  - o CKMLCR Material Ledger: Period Totals Records Values
  - Access function: CKMS\_PERIOD\_READ\_WITH\_ITAB
- Material Ledger Document and associated views
  - o MLHD
  - o MLIT
  - o MLPP
  - MLPPF
  - o MLCR
  - MLCRF
  - o MLCRP
  - MLMST
  - Access functions: CKML\_F\_DOCUMENT\_READ\_MLHD,
     CKML\_F\_DOCUMENT\_READ\_MLXX
  - Further tables (with no access function): MLKEPH, MLPRKEKO, MLPRKEPH
  - Obsolete database views: MLXXV, MLREPORT, MLREADST
- Index for Accounting Documents for Material
  - o CKMI1
  - Obsolete, no further access possible

In addition, some further simplifications have to be taken into account:

 Separate currency customizing of Material Ledger (transactions OMX2 / OMX3) is now mandatory. The Material Ledger acts on the currencies defined for the leading ledger in Financials.

There is no default Material Ledger Type 0000 anymore.

Customizing in Financial applications allows you to assign more than three currency and valuation types as being relevant in your company code. As the Material Ledger still supports only three currency and valuation types, it is no longer allowed to use an ML Type that references currency settings defined in FI or CO (flags Currency Types from FI and Currency Types from CO). Instead you have to explicitly define the currency and valuation types that are relevant for the Material Ledger.

Steps to be executed:

- 1. Use transaction OMX2 to define the currency and valuation types that are relevant for the Material Ledger.
- 2. Then use transaction OMX3 to assign this ML Type to your valuation area.

See also note https://i7p.wdf.sap.corp/sap/support/notes/2291076

- Material Price Analysis (transaction CKM3 / CKM3N)
  - The transaction CKM3/CKM3N was refactored and now provides a simplified and improved view of materials in plants with active Actual Costing. It replaces the former CKM3 view Price Determination Structure.
  - The former CKM3 Price History view is still available via transaction CKM3PH for all materials (independent of price determination control and active Actual Costing).
  - All other views formerly offered by CKM3/CKM3N are no longer available.
- For details about new Actual Costing simplification, please check the corresponding upgrade information SAP Note.

#### **Related Notes:**

| Note Type       | Note Number | Note Description                                              |
|-----------------|-------------|---------------------------------------------------------------|
| Business Impact | 2352383     | Conversion to S/4HANA 1610 Material Ledger and Actual Costing |
| Business Impact | 2354768     | Technical Changes in Material Ledger with Actual Costing      |
| Business Impact | 2332591     | Technical Changes in Material-Ledger                          |

#### 2.1.28 Globalization

#### 2.1.28.1 Globalization – Financials

# 2.1.28.1.1 Description

With the installation of the SAP S/4HANA 1511, certain country-specific transaction codes and programs in the application area of Financials have been replaced with newer transactions or

programs (compared to EhP7 for SAP ERP 6.0). For more details about the affected transactions and programs and their replacements, refer to SAP Notes 2029012 and 2227963.

### 2.1.28.1.1 Related SAP Notes

| SAP Note | 2227963                                                                         | SAP S/4HANA, on-premise edition 1511 and SAP S/4HANA Finance 1605: |
|----------|---------------------------------------------------------------------------------|--------------------------------------------------------------------|
|          | Obsolete transaction codes and programs in Financials localizations             |                                                                    |
|          | 2029012 SAP Simple Finance: Obsolete transaction codes and programs in Financia |                                                                    |
|          | localizatio                                                                     | ons                                                                |

# 2.1.28.2 Globalization – Logistics

### 2.1.28.2.1 Description

The following functionality related to Country Version for Brazil is not available in SAP S/4HANA 1511:

• Legal Books and Fixed Asset taxes credit (ICMS and PIS/COFINS).

TAXBRJ Tax procedure has restricted maintenance but it is still available for compatibility reasons.

# 2.1.28.2.2 Required and Recommended Action(s)

SAP recommends using the following:

- TAXBRA tax procedure for the tax calculation.
- SAP Tax Declaration Framework for Fiscal and Accounting Legal Reporting.

Note: SAP Tax Declaration Framework is part of the Compatible Add-ons and requires an additional license.

## 2.1.28.2.3 Related SAP Notes

| General                         | SAP Note: 2244803 - Fiscal and Accounting Legal Reporting for |
|---------------------------------|---------------------------------------------------------------|
|                                 | SAP S/4HANA, on premise edition 1511                          |
| Custom Code related information | SAP Note: 2195701                                             |

#### 2.1.29 Human Ressource

## 2.1.29.1 General HCM Approach within SAP S/4HANA

## Description

SuccessFactors, the next generation HCM suite in the public Cloud, is the go-forward HCM solution for both editions of SAP S/4HANA, cloud and on premise. Productized integration exists today so

customers can easily connect these solutions. Customers choosing SAP S/4HANA as their next-generation business suite deserve a next-generation HCM suite and this is the focus of SuccessFactors. SuccessFactors connect easily with SAP S/4HANA with productized integration based on HCI content

Productized Integrations among SuccessFactors with SAP S/4HANA on-premise based on HCI content will be available with SAP S/4HANA, on-premise edition 1511. SAP S/4HANA customers may also using SAP ERP HCM on-premise and might not be willing/able to move to SuccessFactors in the near term and like to continue to use SAP ERP HCM. SAP HCM can be run in either a separate instance or single instance with SAP S/4HANA. The integration among both on-premise instances (SAP HCM with SAP S/4HANA on-premise) will be available via ALE in case SAP HCM is running on separate instance. In case SAP HCM is running inside of SAP S/4HANA on-premise then the integration is automatically given as part of so-called Compatibility Mode.

#### **Business Process related information**

When using S/4HANA and SAP HCM in one system (Compatibility Mode), then only the Software components SAP-HR and EA-HR are still available in SAP S/4HANA. The go-to architecture in the HCM area is SuccessFactors, in particular SAP SuccessFactors Employee Central for Core HR, SAP SuccessFactors Learning for Learning, and SAP SuccessFactors Recruiting Management for Recruiting. It's not planned to provide application simplifications based on the traditional SAP HCM functionalities. As example: It is not planned to offer Fiori-based user interfaces for these traditional functionalities. SAPGui based functionality stay unchanged for those customers unable to make the move to SuccessFactors in the near term.

#### Required and Recommended Action(s)

The go-to architecture in the HCM area is SuccessFactors. Accordingly it is recommended to move the human resources-related functionalities to SuccessFactors.

## 2.1.29.2 Conversion of Employees to Business Partners

### Description

SuccessFactors, the next generation HCM suite in the public Cloud, is the go-forward HCM solution for both editions of SAP S/4HANA, cloud and on premise. Productized integration exists today so customers can easily connect these solutions. Customers choosing SAP S/4HANA as their next-generation business suite deserve a next-generation HCM suite and this is the focus of SuccessFactors. SuccessFactors connect easily with SAP S/4HANA with productized integration based on HCI content. Productized Integrations among SuccessFactors with SAP S/4HANA on-premise based on HCI content are available with SAP S/4HANA, on-premise edition 1511. SAP S/4HANA customers may also using SAP ERP HCM on-premise and might not be willing/able to move to SuccessFactors in the near term and like to continue to use SAP ERP HCM. SAP HCM can be run in either a separate instance or single instance with SAP S/4HANA. The integration among both on-premise instances (SAP HCM with SAP S/4HANA on-premise) will be available via ALE in case SAP HCM is running on

separate instance. In case SAP HCM is running inside of SAP S/4HANA on-premise then the integration is automatically given as part of so-called Compatibility Mode.

#### **Business Process related information**

i»¿The new data model in S/4HANA is based on Business Partners (BP). A BP must be assigned to each employee.

## Required and Recommended Action(s)

After transformation to S/4HANA, the migration report /SHCM/RH\_SYNC\_BUPA\_FROM\_EMP must be executed before productive use of the system. Due to customizing dependencies, the report cannot be executed in technical downtime.

### 2.1.29.3 SAP Learning Solution

For details see corresponding Business Impact Note.

### 2.1.29.4 SAP E-Recruiting

For details see corresponding Business Impact Note.

#### 2.1.29.5 Java-Based ESS and MSS

For details see corresponding Business Impact Note

## 2.1.30 Industry – Cross Industry Functionality

## 2.1.30.1 BRIM - Billing of Event Data Records (EDR)

## 2.1.30.1.1 Description

EDR Management is used to transfer event detail records (EDR) from an external system, manage the received information and prepare it for billing. Instead of the EDR Management you can use the Billing of Billable Items. The BRIM solution covers CRM, CI / FI-CA (ERP) and SAP Convergent Charging components/systems. The Event Data Records Solution was developed to charge and to bill single events like Toll Collects or downloads. This Solution was replaced by BIT BILLING since 2008.

#### 2.1.30.1.2 Business Process related information

No influence on business processes expected. All EDR Customer are informed about this

## 2.1.30.1.3 Required and Recommended Action(s)

None

## 2.1.30.2 BRIM - Common Object Layer (COL)

### 2.1.30.2.1 Description

The Common Object Layer Framework (COL framework) can be used to distribute data (e.g. master data, provider contracts) from SAP CRM System into SAP Convergent Charging and SAP ERP System. In SAP S/4HANA 1511 the distribution between these systems is done directly, the framework is not provided any more. The BRIM solution covers CRM, FI-CA (ERP) and SAP Convergent Charging components/systems. The Common Object Layer was developed in SAP\_APPL to provide the technical possibility to distribute master data from ERP to SAP Convergent Charging without using the software component FI-CA. However, no customer used this feature. The BRIM solution is always used with FI-CA or CI component. Thus, the Common Object Layer is not available in SAP S/4HANA 1511. The distribution of objects is now done directly in software component FI-CA.

#### 2.1.30.2.2 Business Process related information

No influence on business processes expected for customers: the master data distribution still works in SAP S/4HANA On Premise.

#### 2.1.30.2.3 Required and Recommended Action(s)

None

## 2.1.30.3 BRIM - Integration with FSCM Biller Direct (FI-CA)

## 2.1.30.3.1 Description

With the integration of SAP Contract Accounts Receivable and Payable (FI-CA) with FSCM Biller Direct it is possible to offer to end-customers the convenience of receiving invoices, viewing account status, and making payments online as a self-service. The functionality is not considered as the target architecture, but the Customer can still continue to use the functionality to make the upgrade to S/4 less disruptive<sup>5</sup>.

### 2.1.30.3.2 Business Process related information

The functionality Biller Direct with FI-CA is not the target architecture, but still available and can be used within SAP S/4HANA 1511.

# 2.1.30.3.3 Required and Recommended Action(s)

None

<sup>&</sup>lt;sup>5</sup> Functionality available in SAP S/4HANA 1511 delivery but not considered as future technology. Functional equivalent is not available yet.

## 2.1.30.4 BRIM - Solution Sales and Billing

## 2.1.30.4.1 Description

The BRIM solution / hybris Billing covers CRM, CI / FI-CA (ERP) and SAP Convergent Charging components / Systems. Provider contracts are created from CRM. For the integration of provider contracts in SAP Contract Accounts Receivable and Payable, SAP Convergent Invoicing and finally SD Billig with FI-AR, the provider contracts need additional information for processing in SD. In additional to that business agreements assigned to a business partner need to be created automatically in background without replication in CRM. As the follow up processing of CI Billing Documents in SD Billing is currently not available within SAP S/4HANA, on-premise edition, this feature is not provided. Billing and Invoicing of consumption data is still possible within FI-CA but not with SD and FI-AR. In addition to that the BRIM SD deployment variant was developed to invoice consumption data also in SD billing with accounting in FI-AR. This solution is currently not available within Sap S/4HANA, on-premise edition 1511. Therefore the additions on the provider contract with SD Billing relevant data and the background creation of contract accounts in ERP without existing contract accounts in CRM is not required.

#### **UPDATE:**

The integration of CI Billing Documents in SAP Convergent Invoicing into SD Billing is meanwhile available for S/4HANA as "SAP S/4HANA for Subscription Billing, Salesand Distribution Option 1.0" as part of Hybris Billing. For further details please check note 2347269 Release stategy of the ABAP Add-On SOLINVE 800. Therefore the business function FICAX\_SOLESALESBILL has been reenabled and set to customer switchable. for further detials check note 2348426 - Reactivation of Business Function FICAXSOLSALESBILL.

## 2.1.30.5 BRIM – Immediate Master Data Replication to SAP Convergent Charging

#### 2.1.30.5.1 Description

In SAP S/4HANA 1511, the master data replication from FI-CA to SAP Convergent Charging is only supported as joint replication. For example master data (business partners, contract accounts, prepaid accounts) are only replicated to SAP Convergent Charging if the data for the related provider contract is received in FI-CA. This means that the master data of business partners, contract accounts, and prepaid accounts cannot be replicated independently of each other and immediately to SAP Convergent Charging any more.

# 2.1.30.5.2 Business Process related information

No influence on business process since the master data replication (as Joint Master Data Replication approach) still works in S/4HANA On Premise.

# 2.1.30.5.3 Required and Recommended Action(s)

One of the following business functions needs to be activated:

FICAX\_INV\_2G

- ISU\_INV\_2G
- PSCD\_COLLECTIONS\_MANAGEMENT\_4G
- TEL INV 2G

Afterwards, the joint master data replication needs to be activated in the IMG customizing under Contract Accounts Receivable and Payable -> Integration -> Convergent Charging Activate Joint Replication of All Master Data. For further activities, please refer to the documentation of this IMG activity.

#### 2.1.31 Industry Banking

#### 2.1.31.1 **SEM Banking**

#### 2.1.31.1.1 Description

The SEM Banking functionality is <u>not</u> included in SAP S/4HANA. Larger parts of the SEM Banking functionality have already been replaced by the Bank Analyzer (part of the Banking platform "Banking Services from SAP"), but it's important to note there are still functions, which have no successor. A technical disablement of SEM Banking was done as follows:

- The SEM Banking menu was disabled (hidden)
- The SEM Banking IMG was disabled (hidden)
- Central SEM Banking transactions will terminate with an "A-message"

It's not allowed to execute SEM Banking transactions anymore.

#### 2.1.31.1.2 Business Process related information

The whole SEM Banking application with its parts "Datapool", "Profit Analyzer", "Risk Analyzer" and "Strategy Analyzer" won't be offered in the context of SAP S/4HANA.

**Transaction not**All SEM Banking related transaction codes for "Datapool", "Profit available in SAP S/4HANA Analyzer", "Risk Analyzer" and "Strategy Analyzer".

## 2.1.31.1.3 Required and Recommended Action(s)

Users of SEM Banking have to evaluate alternatives to the usage of SEM Banking in SAP S/4HANA systems (e.g. replacement of SEM Banking functionality by the Bank Analyzer or keeping SEM Banking on a separate ERP installation).

### 2.1.31.1.4 How to Determine Relevancy

i»¿There is an active risk management area and / or there is an active Banking operating concern in the system

For more details see SAP Note 2211665

#### 2.1.32 Industry Beverage

### 2.1.32.1 IS-Beverage Cleanup

## 2.1.32.1.1 Description

2004 IS-Beverage has been moved to ERP core. Some parts of the former IS solution were heavy modifying the core. These parts have been moved to ERP too but have never been made functional available for customers. Repository and DDIC objects of those functionalities were assigned to packages with either the name /BEV\*OBSOLETE\* or the short text contained OBSOLETE and those are not available from the system now.

#### 2.1.32.1.2 Business Process related information

No influence on business processes expected.

## 2.1.32.1.3 Required and Recommended Action(s)

None

#### 2.1.32.1.4 Related SAP Notes

| Custom Code related information | SAP Note: 2224144 |
|---------------------------------|-------------------|
|---------------------------------|-------------------|

## 2.1.32.2 IS-Beverage solution

#### 2.1.32.2.1 Description

In 2014 the IS-Beverage solution has been moved to ERP. Some of the functionalities were never available for ERP customers whereas others are available but there are not much customers using those functionalities. For the IS-Beverage functionality Sales Returns there is the successor Advanced Return Management available. For the IS-Beverage functionality Excise Duty - which is released for German alcohol tax only - there will be right now no successor available.

The IS-Beverage functionality Empties Management is still available but maybe replaced later by a successor functionality.

### 2.1.32.2.2 Business Process related information

If you are using IS-Beverage Sales Returns (SR) then you need to set up the SD functionalities Advanced Return Management (ARM). The processes flows of SR and ARM are mostly different. For details see the corresponding documentations.

If you are using IS-Beverage Excise Duty you may contact SAP CD for a customer solution.

| Transaction not available in SAP S/4HANA | All the Beverage related transactions are not |
|------------------------------------------|-----------------------------------------------|
|                                          | available within SAP S/4HANA                  |

### 2.1.32.2.3 Required and Recommended Action(s)

None

#### 2.1.32.2.4 Related SAP Notes

| Custom Code related information | SAP Note: 2224144 |
|---------------------------------|-------------------|
|---------------------------------|-------------------|

#### 2.1.32.3 Beverage Empties Management and Pendulum List

## 2.1.32.3.1 Description

The functionalities of IS Beverage Empties Management and Pendulum List functionalities are not available within SAP S/4HANA 1511. The Beverage Empties Management and Pendulum List functionalities are on the roadmap for SAP S/4HANA.

## Remark:

- The Beverage Empties Management and Pendulum List is related to Business Function EA-CP. In SAP S/4HANA 1511 the status of Business Function EA-CP is defined as "always\_off". If a business function was switched on in the start release system, but defined as "always\_off" in the target release, then a system conversion is not possible. It is planned to change the state of Business Function EA-CP so that a system conversion is possible for customers having business function EA-CP switched on.
- Customers having Business Function EA-CP not switched on in the start release system cannot switch on this Business Function in SAP S/4HANA.

#### 2.1.32.3.2 Business Process related information

The Beverage Empties Management and Pendulum List functionalities are not available within SAP S/4HANA 1511. Accordingly the related business processes are not available within SAP S/4HANA.

| Transaction not available in | /BEV1/EM0   | Material Sorting Variant           |
|------------------------------|-------------|------------------------------------|
| SAP S/4HANA                  | /BEV1/EM1   | Form for Material Sorting Variant  |
|                              | /BEV1/EM2   | Maintenance of Print Indicator     |
|                              | /BEV1/EM3   | Maintenance Empties Material Types |
|                              | /BEV1/EM4   | Maintenance of Empties Materials   |
|                              | /BEV1/EM5   | Empties: Assign Item Categories    |
|                              | /BEV1/EMA   | Empties Balance                    |
|                              | /BEV1/EMB   | Archive Monthly Empties Stock      |
|                              | /BEV1/EMC   | Reload Monthly Empties Stock       |
|                              | /BEV1/EMD   | Archive Empties Update             |
|                              | /BEV1/EME   | Reload Empties Update              |
|                              | /BEV1/EMF   | Delete Reloaded Empties Records    |
|                              | /BEV1/EMN   | Empties Update Number Assignment   |
|                              | /BEV1/EMS   | Empties Evaluation                 |
|                              | /BEV1/EM_MI | GERP01 Empties Migration           |

/BEV1/NEMB51 Material Document List (w. Empties) /BEV1/NE\_LISTBALPO Empties Balances in Purchasing /BEV4/PLAA **Display Sales Request Data** /BEV4/PLAC **Change Sales Request Data** /BEV4/PLAE **Correction of Incorrect Confirmation** /BEV4/PLAF Aut. Filling of Update Determination /BEV4/PLAN **New Creation of Sales Request Data** /BEV4/PLCA **Display Customizing Pendulum List** /BEV4/PLCU Pendulum List Customizing /BEV4/PLEA Reported Sales Import /BEV4/PLER Manual Entry Confirmation /BEV4/PLFA **Display Update Determination** /BEV4/PLFC **Change Update Determination** /BEV4/PLFN **Create Update Determination** /BEV4/PLGN Report Generation of Request /BEV4/PLKA **Display Assignment Nos Customers** /BEV4/PLKC **Change Assignment Nos Customers** /BEV4/PLKK Schedule Job Update /BEV4/PLKM Update /BEV4/PLKN Creation of Assignment Nos Customers /BEV4/PLPL Area Menu Pendulum List /BEV4/PLPQ **Subsequent Output** /BEV4/PLPR **Check Outstanding Sales** /BEV4/PLRS Cancel Confirmation Pendulum List /BEV4/PLSF Create Order for Confirmation /BEV4/PLSS Cancelation of a Request Run /BEV4/PLST Cancelation Request Pendulum List /BEV4/PLUA Display Conversion Extern. Materials /BEV4/PLUB Schedule Job: Import Master Data /BEV4/PLUC **Change Conversion External Materials** /BEV4/PLUD Schedule Job: Import Sales /BEV4/PLUE Import Master Data Ext. Customers /BEV4/PLUJ Schedule Job to Generate Request /BEV4/PLUK Correction of Incorrectly Read Data /BEV4/PLUN Creation for Conversion Ext. Matl. /BEV4/PLUP Logs Sales Pendulum Lists /BEV4/PLVF Create Orders After Request Termintd

# 2.1.32.3.3 Required and Recommended Action(s)

None

## 2.1.33 Defense & Security

### 2.1.33.1 DFPS eSOA services

The enterprise services (eSOA services) for DFPS are not available in SAP S/4HANA, on-premise edition 1511. Currently there is no functional equivalent available within SAP S/4HANA, on-premise edition 1511. Depending on customer requests they may be replaced by OData services in the future. All related objects do still exist, therefore no technical problems (like syntax errors) will occur. The services have been marked as "not released". The use of these eSOA services with SAP S/4HANA, on-premise edition 1511 is in the customer's responsibility only.

#### 2.1.33.2 DFPS BI content

BI content, Data Sources and Extractors for DFPS are not available in SAP S/4HANA, on-premise edition 1511. Depending on customer requests they may be replaced by real-time operational reporting with SAP S/4HANA Embedded Analytics utilizing Virtual Data Models, and CDS-Views in the future. All related objects do still exist. The use of these within SAP S/4HANA, on-premise editon 1511 is in the customer's responsibility only. In case of transitioning from ERP Business Suite to S/4HANA, check existing BI content based on DFPS extractors. Start exploring the new possibilities for real-Time operational reporting using SAP S/4HANA Analytics which enables a key user to create and modify reports, KPIs or any other analytical artefacts according to their needs.

#### 2.1.33.3 Integration of DFPS with Investigative Case Management (ICM)

## Description

The integration of DFPS with the CRM solution of Investigative Case Management is not available in SAP S/4HANA due to missing customer adoption in the SAP Business Suite. There is no functional equivalent available in SAP S/4HANA.

#### **Business Process related information**

The features provided by the activation of Business Function DFPS\_ICM\_OF are not available in SAP S/4HANA, e.g.

- Necessary technical prerequisites for accessing Organizational Flexibility functions from a CRM system for implementing the Investigative Case Management System.
- Display of the assignment of a *case ID* to an operation in the Structures Workbench application.
- Assignment of a position to a force element via the A/B 290 relationship to specify which position is responsible for an operation as the *operation planner*.

#### Required and Recommended Action(s)

Implement Business Scenarios and Business Processes based on the functionality available within SAP S/4HANA.

## **How to Determine Relevancy**

Check in transaction SFW5, whether Business Function DFPS\_ICM\_OF is available and has been activated in your existing SAP Business Suite system.

## 2.1.33.4 Integration of DFPS with Environmental Compliance

## Description

The integration of DFPS with Environmental Compliance is not available in SAP S/4HANA, due to the simplification of the central EH&S solution making Business Function OPS\_EC\_INTEGRATION (Environmental Compliance Integration in Enterprise Asset Management) obsolete. There is no functional equivalent available in SAP S/4HANA.

#### **Business Process related information**

Business function OPS\_EC\_INTEGRATION, and as a consequence the DFPS-related features provided by the Business Function, are not available in SAP S/4HANA, e.g.

- Distribution of Facility Master Data from Environmental Compliance
- Generation, import and archiving of Checklists (PDF Forms)

Check SAP Note 1161250 for additional information on those topics.

## Required and Recommended Action(s)

Implement Business Scenarios and Business Processes based on the functionality available within SAP S/4HANA.

### **How to Determine Relevancy**

The simplification item is possibly relevant if Business Function OPS\_EC\_INTEGRATION (Environmental Compliance Integration in Enterprise Asset Management) is active in your existing SAP Business Suite system. You can check the status via transactions SFW\_BROWSER (Switch Framework Browser) or SFW5 (Switch Framework Customizing). Customers having Business Function OPS\_EC\_INTEGRATION switched ON in Business Suite can execute the system conversion. evertheless the functionality related to the Business Function is not available within SAP S/4 HANA. Customers not having the Business function switched ON in Business Suite cannot activate it after the system conversion to SAP S/4 HANA.

## 2.1.34 Industry DIMP – Aerospace & Defence

#### 2.1.34.1 Collective Processing Pegging

With SAP S/4HANA, transaction PEG01 (*Pegging: Collective Processing*) and its programs are not available. The old transaction PEG01 is replaced by transaction PEG01N (*A&D GPD Pegging: Collective Processing*).

#### **Business Process related information**

Transaction PEG01 (*Pegging: Collective Processing*) is not available with SAP S/4HANA. Customers need to use transaction PEG01N as the successor transaction.

| Transaction not available in SAP S/4HANA  Transaction PEG01 (replaced by PEG01N | Transaction not available in SAP S/4HANA | Transaction PEG01 (replaced by PEG01N) |
|---------------------------------------------------------------------------------|------------------------------------------|----------------------------------------|
|---------------------------------------------------------------------------------|------------------------------------------|----------------------------------------|

## Required and Recommended Action(s)

Start using transaction PEG01N in SAP S/4HANA and educate the end user.

## **Related SAP Notes**

| Custom code related information | SAP Note 2200942 |
|---------------------------------|------------------|
|                                 |                  |

# 2.1.34.2 Cost Distribution Processing

### Description

With SAP S/4HANA, transaction DIS01 (*Cost Distribution Processing*) and its program are not available. The old transaction DIS01 is replaced by the new transaction DIS01N (*GPD Cost Distribution: Collective Processing*).

# **Business Process related information**

Transaction DIS01 (Cost Distribution Processing) is not available with SAP S/4HANA. Customers need to use transaction DIS01N as the successor transaction.

| Transaction not available in SAP S/4HANA | Transaction DIS01 (replaced by DIS01N) |
|------------------------------------------|----------------------------------------|
|                                          |                                        |

## Required and Recommended Action(s)

Start using transaction DISO1N in SAP S/4HANA and educate the end user.

| Custom Code related information | SAP Note: 2200942 |
|---------------------------------|-------------------|
|                                 |                   |

## 2.1.34.3 Manufacturer Part Number

### Description

The functionality for the Manufacturer Part Number (MPN) is not available in SAP S/4HANA 1511. Refer to SAP Note 2270836 for more information. The industry solution for the manufacturer part number is changed technically in SAP S/4HANA 1610. The newly redesigned solution for Manufacturer Part Number will be available from SAP S/4HANA 1610 onwards.

The below points specify details about the changes at the technical level as well as the changes with respect to configuration of the MPN in SAP S/4HANA 1610:

How MPN will be stored and rendered

In SAP S/4HANA 1610 release, MPN has been technically redesigned. MPN material number will be stored as key(MATNR) in MARA table. Hence conversion exit which was used in earlier releases, is no longer relevant.

MPN Material number is the concatenation of Manufacturing Part number and External Manufacturer separated by the delimiter specified in *Logistics - General --> Interchangeability of Parts --> Specify Settings for Inventory-Managed MPN*.

eg: Manfuacturing Part number = 'MPN123' External Manufacturer = 'MANF1' Delimiter = ':', then the MPN Material number formed will be 'MPN123:MANF1'.

If Manufacturer Part number is a numerical Material number and no manufacturer is specified, then the part number will suffixed with the delimiter specified in the customizing settings

eg: Manufacturer Part number = 1234 and External Manufacturer = ' ', then MPN Material number formed will be '1234:'.

The above behavior is relevant only if 'Concatenated Material No.' option is selected for the material type of the MPN Material.

Concatenation checkbox in material types

MPN functionality is activated when you select 'Activate Inventory-Managed MPN' in the Customizing. You can reach the new settings using the path: Logistics - General --> Interchangeability of Parts --> Specify Settings for Inventory-Managed MPN.

From the SAP S/4HANA 1610 release onwards, Inventory Managed MPN will be created as the material number (MARA-MATNR) itself.

The MPN attributes like MFRPN and EMNFR are maintained in the initial screen of the material master.

These fields are editable only if the following settings are enabled in the 'Material Type' Customizing by following the path: Logistics-General --> Material Master --> Basic Settings --> Material Types --> Define Attributes of Material Types

'Concatenated Material No.' field should be enabled.

For more information related to the settings, refer to the documentation of the field 'Concatenated Material No.'.

MPN numbers can no longer be changed once created in SAP S/4HANA

In the ECC-DIMP systems, MPN number can be maintained as an additional value for the material in the 'Basic Data1' tab as well as in 'Purchasing' view.

With the help of the conversion exit, MPN values were displayed as the material number.

In SAP S/4HANA, this approach is not available due to its shortcoming like performance impact and maintenance effort.

Also with the extension of material field length to 40 characters, it will be possible to use the field for storing the MPN material number.

MPN materials will be stored and displayed as the material number itself. Hence the name of the MPN material cannot be changed once created.

This behavior is enabled only if 'Concatenated Material No.' indicator is enabled in the respective 'Material Type' Customizing.

• MPN data held in MIGO transaction will not be converted in SAP S/4HANA

MIGO transaction enables saving of MPN data for a user using the option 'Hold' so that it could be reused later in the application.

During migration to SAP S/4HANA, this MPN data will not be converted.

Hence MPN data thus saved before migration cannot be used in SAP S/4HANA.

Customer needs to maintain the entry again.

 Non-MPN materials that contain MFRPN (Manufacturer Part Number) will have different behavior in SAP S/4HANA

In the ECC-DIMP system, if the DIMP 'Conversion exit' is activated, then the external material number stored in the table MATERIALID field MATNR\_EXT will be displayed instead of the material number. The external material number will be populated in the case of LAMA and MPN.

This behavior is enabled irrespective of the material type. For material type HALB, if the MPN information is maintained in the 'Purchasing' view tab in the material master and 'Conversion exit' is activated from the Customizing, the MPN material will be displayed instead of the generated material number.

In SAP S/4HANA, the following behavior is different. If the MPN is activated and concatenation checkbox is enabled in the respective material type Customizing, MPN information maintained in the material master will be displayed and stored as the material number itself. Otherwise the MPN information will behave as a normal attribute of a material.

 Individual attributes of the material MFRPN (Manufacturer Part Number) and EMNFR (External Manufacturer) should not be updated in SAP S/4HANA

If the concatenation checkbox is enabled for a material type, then the individual attributes MFRPN and EMNFR should not be updated manually. This will lead to inconsistencies in the master data.

In SAP S/4HANA, MPN material number is derived by concatenating Manufacturing Part Number and External Manufacturer in the material master. Hence it is restricted to change these MPN attributes once the material is created through the UI as well as SAP-delivered APIs.

This restriction is applicable only if MPN is enabled with the concatenation checkbox in the Customizing.

Customer should ensure that the MPN material should not get modified in SAP S/4HANA.

 Following online transaction will not work after system conversion with MPN materials in SAP S/4HANA

Transactions MM17 and MMCC are not available for MPN materials in SAP S/4HANA.

• Use of new APIs for interacting with SAP S/4HANA system from non-SAP S/4HANA system during material creation

While transferring a material created in the non-SAP S/4HANA to SAP S/4HANA system using any API, the RFC-enabled function module MPN01\_MATNR\_DERIVE should be called by giving destination as SAP S/4HANA system. This function module will return the MPN material number confirming with the SAP S/4HANA system.

For more information, refer to the documentation of the function module MPN01\_MATNR\_DERIVE.

Report variants will be ignored during migration to SAP S/4HANA

Screen variants that are created in ECC-DIMP system will be ignored during migration to SAP S/4HANA.

Customer needs to create the variants again in the SAP S/4HANA.

## • Parts Interchangeability in SAP S/4HANA

The Parts interchangeability functionality earlier part of the ECC-DIMP is now available as part of SAP S/4HANA 1610. The functionality is decoupled from MPN (Manufacturer Part Number) and works without an MPN material. Additionally the ECC-DIMP fields of vendor master are available as part of business partner fields in SAP S/4HANA 1610. The Purchasing view of business partner role "FLVN01 Vendor" is enhanced with the Interchangeability tab.

## Required and Recommended Action(s)

Refer to the below SAP Notes before performing the system conversion to SAP S/4HANA:

| SAP Notes | 2334012<br>2334008 |
|-----------|--------------------|
|           | 2270836            |

## 2.1.34.4 Flight Scheduling

# Description

The DIMP A&D Flight Scheduling solution functionality is not available with SAP S/4HANA. A&D Flight Scheduling solution was developed, but never released for productive use for customers.

#### **Business Process related information**

No influence on business processes expected no productive use for customer.

## Required and Recommended Action(s)

No actions required from the customer side.

# **Related SAP Notes**

| Custom code related information | SAP Note: 2382229 |
|---------------------------------|-------------------|
|                                 |                   |

## 2.1.34.5 Enhancements Actual Labour Costing / Time Recording

# Description

The DIMP Enhancements Actual Labour Costing / Time Recording functionality is not available with SAP S/4HANA. DIMP Enhancements Actual Labour Costing / Time Recording (See SAP Note 1856717 2013) was never released to the customer.

No further developments are planned in this area.

## **Purpose of function**

Read-only directory traversal in Activity Allocation Conversion IS-ADEC-ALC contains a vulnerability through which an attacker can potentially read arbitrary files on the remote server, possibly disclosing confidential information.

### **Business Process related information**

Report 'RAD02\_PROJBASED\_OP\_IT\_LIST' is not available in SAP S/4HANA. No influence on business processes expected no productive use for customer

## Required and Recommended Action(s)

None

## 2.1.34.6 Enhancements Subcontracting Special Stock Types Not Available

### Description

DIMP Enhancements Subcontracting special stock types "SC RTP" (I), "SC Vendor consignment" (J), "Customer Stock" (B), "SCCustomerOrderStock" (F) are not available within SAP S/4HANA 1511.

#### **Business Process related information**

No influence on business processes expected

## Required and Recommended Action(s)

Knowledge Transfer to the end user about the non availability of the special stocks in SAP S/4HANA 1511. "Customer Stock" (B) and "SCCustomerOrderStock" (F) will be available as a part of the future releases of SAP S/4HANA.

## 2.1.34.7 AECMA SPEC 2000M Military Version

# Description

Enhancements AECMA SPEC 2000M Military version is not available in SAP S/4HANA. Consider using the solution SPEC2K Interface for ATA SPEC 2000.

| Pre Check | 2349033 |
|-----------|---------|
|           |         |

| Custom code check | 2382203 |
|-------------------|---------|
|                   |         |

# 2.1.35 Industry – Automotive

## 2.1.35.1 Tracking Inbound

## Description

The automotive industry solution in SAP ERP Discrete Industries & Mill Products (ECC-DIMP) for tracking of inbound deliveries and shipments is not available with SAP S/4HANA. To calculate and track the exact time of arrival, the recipient of goods could use the tracking of inbound deliveries and shipments. Event information could be received via EDI message with type TRXSTA and processed with reference to an inbound delivery or inbound shipment. The event location had to be defined as node of a route assigned to the delivery or shipment document. The event time is used then to calculate the expected time of arrival based on the duration information stored with the route for scheduling. The automotive industry solution for tracking of inbound deliveries and shipments has a low customer adoption rate. With SAP Transportation Management, a much more comprehensive and scalable solution exists.

#### **Business Process related information**

The industry-specific solution for tracking of inbound deliveries and shipments is not available with SAP S/4HANA.

## **How to Determine Relevancy**

The Simplification Item is relevant, if:

EDI messages of message type TRXSTA have been processed (check for entries with MESTYP
 TRXSTA' in table EDIDC with transaction SE16)

## Required and Recommended Action(s)

Evaluate SAP Transportation Management to manage and track shipments and related deliveries before conversion to SAP S/4HANA. Archive EDI messages of message type TRXSTA before conversion to SAP S/4HANA.

| Custom Code Check | SAP Note 2228139 |
|-------------------|------------------|
|-------------------|------------------|

## 2.1.35.2 Supplier Workplace

### Description

The Supplier Workplace (SWP) is an early collaboration solution in SAP ERP Discrete Industries & Mill Products (ECC-DIMP), enabling suppliers to access supplier-related data directly from the SAP ERP system of a company in addition or as an alternative to EDI communication. With SWP, the company could allow their suppliers to display purchasing documents and price information, view and confirm scheduling agreement releases, create, change or display inbound deliveries, view goods receipt and settlement information, and returnable packaging account information. The Supplier Workplace has a low customer adoption rate, is not strategic and the technology used is no longer the target architecture, therefore it will be not available with SAP S/4HANA. With SAP Ariba and Ariba Networks or SAP Supply Network Collaboration (SNC), there are successors available.

#### **Business Process related information**

Implementing a successor solution for supplier collaboration will result in a change in the IT system landscape and integration as well as in the business applications used for supplier collaboration. Not all scenarios covered by SWP are supported by the successor products.

| Transactions not available in SAP S/4HANA | ISAUTO_SICASN1, ISAUTO_SICASN2, ISAUTO_SICASN3, ISAUTO_SICASN4, ISAUTO_SICBC, ISAUTO_SICCO, ISAUTO_SICDDL1, ISAUTO_SICENG, ISAUTO_SICIV, ISAUTO_SICJIT, ISAUTO_SICPDI, ISAUTO_SICPH, ISAUTO_SICPI, ISAUTO_SICRL, ISAUTO_SICRLRD, ISAUTO_SICRPM, ISAUTO_SICSR, ISA_SICALERT, ISA_SICKANBAN, ISI_BCI, ISI_BCO, ISI_POD, ISI_PR, ISIPI_CP, ISIPI_CS, ISIPI_ESP, ISIPI_OEPM, ISIPI_POD, ISIPI_PUL, ISIPI_SM, ISIPI_SUMJIT, ISIPI_TRACK, ISIT_PR, SIC_MA, SIC_MD, ME69 |
|-------------------------------------------|----------------------------------------------------------------------------------------------------|
|-------------------------------------------|----------------------------------------------------------------------------------------------------|

## **How to Determine Relevancy**

The Simplification Item is relevant, if:

- The industry switch AM\_SWP is active (check with transaction SFW1), and
- Supplier Workplace users have been assigned to vendors (check for entries in table ISAUTOSICVENDTAB with transaction SE16)

### Required and Recommended Action(s)

Evaluate SAP Ariba / Ariba Networks or SAP Supply Network Collaboration as successor or alternative solution. Remove all Supplier Workplace users assigned to vendors from table ISAUTOSICVENDTAB.

| Pre Check         | SAP Note 2326822 |
|-------------------|------------------|
| Custom Code Check | SAP Note 2228218 |

#### 2.1.35.3 External Service Providers

### Description

The automotive industry solution in SAP ERP Discrete Industries & Mill Products (ECC-DIMP) for managing supplier stock at External Service Providers (ESP) is not available in SAP S/4HANA. The solution had been addressed to companies purchasing direct material from vendors who put the products to stock at an ESP for replenishment to the customer. The stock at the ESP is still owned by the vendor until the supply to the customer who requests a just in time replenishment directly from the ESP to the production. An EDI message with type STOACT allowed the transmission of the current vendor stock for each product in inventory at the ESP; the inbound processing compared that stock information with the current vendor consignment stock at a defined storage location assigned to the ESP and posted the differences. It was recommended to exclude the ESP storage location from MRP to not consider the vendor's stock into account when planning and creating delivery schedules. For evaluation reasons, the vendor consignment stock at ESP storage locations could be included when defining selection rules for the stock/requirements list.

### **Business Process related information**

The automotive solution for managing supplier stock at external service providers (ESP) had a very low adoption rate and is not available in SAP S/4HANA. Managing vendor consignment stock in general is available in SAP S/4HANA and stock at storage locations could be separated in MRP by defining specific storage location MRP areas.

| Transactions not available in SAP S/4HANA | OESP, ESPLOG, ESPLOGD |
|-------------------------------------------|-----------------------|
|-------------------------------------------|-----------------------|

# **How to Determine Relevancy**

The Simplification Item is relevant, if:

- Plant and storage location parameters for ESP processing have been maintained (check for entries in tables ESPPL and ESPST with transaction SE16), and
- EDI messages of message type STOACT have been processed (check for entries with MESTYP = 'STOACT' in table EDIDC with transaction SE16)

# Required and Recommended Action(s)

Evaluate a redesign of the affected business process before the conversion to SAP S/4HANA. Remove all entries in tables ESPPL and ESPST before the conversion to SAP S/4HANA. Archive all EDI messages of message type STOACT before the conversion to SAP S/4HANA.

| Custom Code Check SA | AP Note 2228219 |
|----------------------|-----------------|

## 2.1.35.4 Cross-System Transit between Two Plants

### Description

The automotive industry solution for cross-system transit between two plants addressed the need to manage stock in transit between different plants of a company operating in different SAP ERP systems. The goods issue posting at the supplying plant resulted in a goods movement posting to the stock in transit of the receiving plant using a remote function call in the target system. The goods in transit are then managed and valuated automatically by the receiving plant. A goods receipt in the receiving plant then resulted in a transfer posting from the stock in transit to a storage location stock. The automotive industry solution focused especially on the usage of scheduling agreements for procurement between the plants. That solution had a very low adoption rate and is not available in SAP S/4HANA.

#### **Business Process related information**

The automotive industry solution for managing stock in transit for goods transferred between two plants of a company operating in different systems is not available in SAP S/4HANA.

| Transactions not available in S/4HANA | XLOC, XLOR, XLOS |
|---------------------------------------|------------------|
|                                       |                  |

## **How to Determine Relevancy**

The Simplification Item is relevant, if:

- Purchasing documents exist with document types maintained for cross-system stock in transit (check first for entries in table T161 with XLOKZ <> initial with transaction SE16; use all BSART found in T161 to check for entries in table EKKO with transaction SE16)
- Sales documents exist with schedule lines with movement types for cross-system stock in transit (check for entries with BWART = '6A1', '6A3', '6AA' or '6AC' in table VBEP with transaction SE16)
- The transaction codes XLOC, XLOR or XLOS are used

# Required and Recommended Action(s)

Evaluate a redesign of the affected business process before the conversion to SAP S/4HANA. Archive all purchasing documents with document types maintained for cross-system stock in transit before the conversion to SAP S/4HANA. Archive all sales documents with the movement types for cross-system stock in transit or remove all related schedule lines before the conversion to SAP S/4HANA.

| Pre Check         | SAP Note 2349033 |
|-------------------|------------------|
| Custom Code Check | SAP Note 2228220 |

### 2.1.35.5 Long Material Number

### Description

In SAP ERP, the automotive industry solution for the long material number did not extend the material number used as key and reference field in database tables. Instead it provided an additional extended representation of the material number up to 40 characters and a conversion from the 18 characters internal representation to the external representation and vice versa. The external representation has been entered and displayed on user interfaces and has been added to technical interfaces like BAPIs and IDOCs. The solution is activated with business function MGV\_LAMA. It had restrictions and with its necessary conversions between an internal and external representation, it is suboptimal from a performance perspective. In SAP S/4HANA, the material number is natively extended to 40 characters, therefore the automotive industry solution for the long material number is obsolete and will not be supported. For more information on the material number field length extension in SAP S/4HANA, see SAP Note 2267140. A conversion to SAP S/4HANA 1511 is not supported; In SAP S/4HANA 1511, the business function MGV\_LAMA is set to "Always off".

### **Business Process related information**

The industry solution for long material numbers has been replaced by a natively extended material number, clearly beneficial with regards to simplification, performance and integration. The industry solution for long material numbers and its replacement by an extended material number requires a database conversion replacing the internal representation of the material number by the external representation. Not in all cases it will be an identical exchange and not in all cases an exchange might be supported. Interfaces like BAPIs, IDocs or Webservices had been extended by the industry solution for long material numbers, and they had been extended additionally for the natively extended material number. The interfaces might not provide the material numbers in exactly the same way before and after the conversion. A compatability mode is provided to support the interface extensions of the industry solution for long material numbers. For more details on conversion to S/4HANA with respect to long material numbers, refer to SAP Note 2360860.

## **How to Determine Relevancy**

The Simplification Item is relevant, if:

 The Business Function MGV\_LAMA has been activated (check with transaction SFW2 or SFW\_BROWSER).

# Required and Recommended Action(s)

Consider SAP Note 2384347 for proceeding with the conversion to SAP S/4HANA.

| Restrictions | SAP Note 2384347 |
|--------------|------------------|
|              |                  |

| Pre-Check         | SAP Note 2326776 |
|-------------------|------------------|
| Custom Code Check | SAP Note 2228241 |

### 2.1.35.6 Material Version

### Description

The automotive industry solution for material versions in SAP ERP Discrete Industries & Mill Products (ECC-DIMP) is based on the industry solution for the long material number which is activated using the business function MGV\_LAMA. The implementation of the long material number will be fundamentally changed in SAP S/4HANA, and considering the limited functionality and value of the solution for material versions and the very low customer adoption rate, that solution will be not available with SAP S/4HANA.

Features of the material versioning solution in SAP ERP Discrete Industries & Mill Products When material versioning had been activated in SAP ERP, a version could be created with reference to a non-versioned material (called "header material"). Each version is created as an own material master, uniquely identified by the material number of the header material and its version ID. The master data maintenance of a material version is controlled by the version type and the logistics switch. The version type specified with each material version created defines which material attributes are version-specific and could be maintained for each version independently (like it is valid for non-versioned material) and which shall be equal for the header material and all its versions. For these attributes, a change will be applied to the header material and all other versions simultaneously. The logistics switch controls whether logistics-relevant views could be maintained for a material version or not. One reason is to create material versions for documentary reasons like minor changes in drawings etc. Another reason is to use material versions in logistics only in early phases of product development where changes occur often and continue in the mature phases of the lifecycle with the header material only. Except for the master data maintenance, the only application specifically handling material versions is the BOM explosion from iPPE (Integrated Product and Process Engineering). An iPPE could be maintained just using header materials as components, so new material versions do not require the maintenance of iPPE objects. During BOM explosion, a valid material version with active logistics switch is dynamically determined and the header material replaced by its version if found. The validity for material versions is determined via ECM (Engineering Change Management) which is obligatory for material versions to be used. All other applications do not distinguish between header material and material versions. A conversion to SAP S/4HANA 1511 is not supported; In SAP S/4HANA 1511, the business function MGV LAMA is set to "Always off".

### **Business Process related information**

The automotive industry solution for material versions is not available with SAP S/4HANA. Material versions as material master referring to a header material with version ID and version type could not be maintained. Instead, material versions could be maintained as other materials with a material number combining the header material number and the version ID. Version type specific material master maintenance, logistics switch and material version determination during iPPE explosion according to the validity defined in ECM is not supported.

| Transactions not available in S/4HANA | MMLS, TCLSVERS, VTCU |
|---------------------------------------|----------------------|
|                                       |                      |

## **How to Determine Relevancy**

The Simplification Item is relevant, if:

- The Business Function MGV\_LAMA has been activated (check with transaction SFW2), and
- Material versions have been activated (check TMCNV-MVAKT = 'X' with transaction SE16), and
- Material versions have been maintained (check for entries in table MATERIALID, field MATNR\_VERS with transaction SE16)

## Required and Recommended Action(s)

A conversion of material versions is not supported by the standard conversion tools for long material numbers. Create an incident on application component IS-A-LMN with short text "S4HANA conversion for material versions required" to get support in converting material versions to normal material numbers in SAP S/4HANA.

#### **Related SAP Notes**

| Pre-Check         | SAP Note 2326776 |
|-------------------|------------------|
| Custom Code Check | SAP Note 2228242 |

# **2.1.35.7** Planning Regular Route Shipments

# Description

The automotive industry solution for planning inbound shipments for regular routes based on route schedules in SAP ERP Discrete Industries & Mill Products (ECC-DIMP) is not available in SAP S/4HANA. Regular routes like milk-run tours lead to recurrent shipments. Route schedules could be defined as basis for generating these recurrent inbound shipments. Inbound deliveries created based on shipping notifications from suppliers could be directly linked as items to the generated inbound shipments. The inbound shipments could then be used for goods receipt processing collectively for all inbound deliveries shipped together. Planning regular route shipments has a low customer adoption and is not available in SAP S/4HANA. With SAP Transportation Management, a new solution for planning, executing and settling shipments is available.

# **Business Process related information**

In SAP S/4HANA, the automotive industry solution for maintaining schedules for regular routes and planning and creating inbound shipments based on route schedules is not available.

| Transactions not available in SAP S/4HANA | VL51A, VL52A, VL53A, VL54A |
|-------------------------------------------|----------------------------|
|                                           |                            |

### **How to Determine Relevancy**

The Simplification Item is relevant, if:

- Route schedules have been maintained (check for entries in table BORRTTS with transaction SE16)
- Route schedule determination records have been maintained (check for entries in table BORRTFI with transaction SE16)

## Required and Recommended Action(s)

Evaluate SAP Transportation Management for planning and scheduling shipments before conversion to SAP S/4HANA. Remove route schedules and route schedule determination records before conversion to SAP S/4HANA.

### **Related SAP Notes**

| Custom Codo Chast | CAD Nicto 2227F.CO |  |
|-------------------|--------------------|--|
| Custom Code Check | SAP Note 2227568   |  |
|                   |                    |  |

### 2.1.35.8 BSP based Dealer Portal

## Description

The automotive industry solution in SAP ERP Discrete Industries & Mill Products (ECC-DIMP) includes two different Dealer Portals. For simplification reasons, only one Dealer Portal solution is supported in SAP S/4HANA. The Dealer Portal based on Discrete Industries Web Interface (DIWI) and Business Server Pages (BSP) is not available in SAP S/4HANA. The successor Web Dynpro based Dealer Portal, introduced with SAP ERP 6.04 and accessible via SAP Netweaver Business Client, is available in SAP S/4HANA. The Web Dynpro based Dealer Portal allows managing vehicle sales, spare parts procurement, and warranty claim processing in collaboration with dealers.

## **Business Process related information**

The Dealer Portal based on Discrete Industries Web Interface (DIWI) and Business Server Pages is not available with SAP S/4HANA. The Web Dynpro based Dealer Portal is recommended as successor application. The user interface changes by the Dealer Portal switch, but the business processes are not affected.

## **How to Determine Relevancy**

The Simplification Item is relevant, if:

- a user to partner mapping for the BSP based Dealer Portal exists (check for entries in database table /SAPDII/CUSPRMAP with transaction SE16), or
- a logical system to RFC destination mapping for the BSP based Dealer Portal exists (check for entries in database table /SAPDII/CSYSRFCM with transaction SE16), or
- a partner to system mapping for the BSP based Dealer Portal exists (check for entries in database table /SAPDII/CPRSYSM with transaction SE16).

### Required and Recommended Action(s)

The migration to the Web Dynpro based Dealer Portal is recommended before doing the system conversion to SAP S/4HANA. For migration purposes, move

- the user to partner mapping for the BSP based Dealer Portal to the one for the Web Dynpro based Dealer Portal with transaction DPCOMMON\_MAP\_U\_P
- the logical system to RFC destination mapping for the BSP based Dealer Portal to the one for the Web Dynpro based Dealer Portal with transaction DPCOMMON\_MAP\_S\_R
- the partner to system mapping for the BSP based Dealer Portal to the one for the Web Dynpro based Dealer Portal with transaction DPCOMMON\_MAP\_P\_S

A training for dealer users regarding the Web Dynpro based Dealer Portal is expected to be required. Enhancements to the BSP based Dealer Portal have to be reimplemented for the Web Dynpro Dealer Portal, if applicable. Remove the settings for the BSP based Dealer Portal after migrating to the Web Dynpro based Dealer Portal before doing the system conversion to SAP S/4HANA.

### **Related SAP Notes**

| Custom Code Check | SAP Note 2228244 |
|-------------------|------------------|

## 2.1.36 Industry: DIMP – Engineering, Construction & Operations

### 2.1.36.1 Obsolete BAPIS of Bill of Services (BOS)

### Description

Certain BAPIs provided for the Bills of Services functionality are not available in SAP S/4HANA.

# **Business Process related information**

As an alternative, you could use other provided BAPIs for the Bills of Services functionality.

### Required and Recommended Action(s)

Check if the BAPIs included in the piece list are used in custom code. If yes, you must adapt the custom code.

## 2.1.36.2 BOS Cost Transfer to PS removed

In SAP S/4 HANA the Bills of Services (BOS) functionality is available to be used. Nevertheless be aware that the related functionality is considered to be a Non-Strategic-function. **Restrictions:** 

In SAP S/4 HANA Bills of Services functionality transfer cost to the Project is no longer available . Please contact SAP via a customer message

## 2.1.36.3 ZDEP ETM CATS package

- The package /SAPCEM/CATT is replaced with the package /SAPCEM/CATT REPORT.
- SCAT test cases /SAPCEM/BAL90, /SAPCEM/BGL91 are replaced with the reports /SAPCEM/BAL90, /SAPCEM/BGL91
- Please use the replaced objects which are in the form of reports.
- for other objects in the package /SAPCEM/CATT has no equivalent objects or reports available as of SAP S/4HANA 1610

### 2.1.36.4 ETM General

### Description

ETM functionality is available from SAP S/4HANA 1610 release with the possibility of creating ETM master data recipient as a business partner. Customers who used ETM functionality in their earlier ERP releases will have to plan ETM recipient data migration to business partner. A conversion to SAP S/4HANA 1511 is not supported. In SAP S/4HANA 1511, ETM is not available.

## **Business Process Related Information**

There is no change in ETM functionality except the changes to ETM recipient. Nevertheless the related functionality is classified in the simplification list as Non-Strategic-function

### Required and Recommended Action(s)

Please consider to convert the ETM recipient related customer master records to business partner records. Refer to the SAP Note 2265093. Ensure that you perform the following pre-requisite steps during conversion of ECC DIMP ETM recipient to Business partner:

- 1. Perform additional Customizing for ETM recipient:
  - a) Create an ETM-specific grouping and assign it to a business partner number range
  - b) Assign the ETM-specific grouping to the J3G account group

- 2. Ensure that the Customizing settings from the Customizing client are copied to the productive client
- 3. Ensure that the business partner assignment is set to required or optional entry in the customizing transaction OBD2- (As mentioned in steps below)
  - a) Choose customer account group J3G
  - b) Double-click Sales data in the Field status group box
  - c) Double-click Partner usage in the Select Group group box
  - d) Set the Business partner assignment as required or an optional entry

#### **Restrictions:**

Graphical Planning Board Transaction for ETM: As part of the ETM enablement the Graphical Planning Board transaction is as well available via the classic SAP GUI Client. Nevertheless due to technical limitation the Graphical Planning Board transaction is not available as an SAP Fiori Visual Theme for classic applications and SAP Fiori Launchpad.

#### 2.1.36.5 ETM Tables obsolet

Certain tables in the ETM package are not required anymore. Therefore, these tables are removed. There is no change in functionality.

#### **Business Process related information**

No change in the process.

## Required and Recommended Action(s)

No action required.

## 2.1.36.6 REAL ESTATE SALES (HOMEBUILDING)

The Home Building Solution (HBS) will not be available in SAP S/4HANA. Before doing a system conversion to SAP S/4HANA, check if HBS functionality was active in your system. As HBS functionality is not available in SAP S/4HANA, all HBS related data would be lost during conversion. Please ensure that you take necessary steps to backup HBS data. Objects under ECO\_HBS and ECO\_HBS\_APP switches and objects under DI\_HBS and DI\_HBS\_APP packages will not be available after system conversion. SAP Note 2343388 gives more detailed information on the objects which will not be available after conversion.

## 2.1.37 Industry: DIMP – High Tech

## 2.1.37.1 Manufacturing Execution Systems

### Description

Industry Solution High Tech Manufacturing Execution (IS-HT-MES) was an add-on solution developed for High Tech semiconductor manufacturers. This solution is used to track the semiconductor manufacturing process using process orders, with enhanced capabilities around lot split, lot merge, lot rework, lot genealogy, lot inheritance, lot search and Statistical Process Control (SPC) quality inspection. Support for IS-HT-MES was made unavailable starting with ECC-DIMP 6.0 EhP4 (see SAP Note 1162438). Similarly, IS-HT-MES is also not available with SAP S/4HANA. Depending on the customer business process, SAP S/4HANA may address certain of the requirements that were addressed by IS-HT-MES.

### **Business Process related information**

| Transactions<br>not available in<br>SAP<br>S/4HANA | /SAPHT/MESCL30 - Batch Characteristic Search /SAPHT/MESZMLG - Batch Genealogy /SAPHT/MESZPRM - Formula parameter dynamic generation /SAPHT/SPCZQ02 - QM: SPC Review Control Chart |
|----------------------------------------------------|----------------------------------------------------------------------------------------------------|
|----------------------------------------------------|----------------------------------------------------------------------------------------------------|

## 2.1.37.2 RosettaNet

## Description

Industry Solution HighTech RosettaNet (IS-HT-RN) was an add-on solution providing and RNIF adapter to support B2B collaboration for the RosettaNet industry standard. Support for IS-HT-RN was made unavailable starting with ECC-DIMP 6.0 EhP4 (see SAP note 1168556). Similarly, IS-HT-RN is not available with SAP S/4HANA, and there is no successor functionality available in SAP S/4HANA.

|                           | /SAPHT/RN_DUNS - RosettaNet Building Block: DUNS implementation             |
|---------------------------|-----------------------------------------------------------------------------|
| Business Add-Ins not      | /SAPHT/RN_GTIN1 - RosettaNet Building Block: GTIN implementation            |
| available in SAP S/4HANA  | /SAPHT/RN_USER_DUNS - RosettaNet Building Block: DUNS implementation -      |
| available iii SAP 3/4HANA | User exit                                                                   |
|                           | /SAPHT/RN_USER_GTIN - RosettaNet Building Block: GTIN implementation - User |
|                           | exit                                                                        |

## 2.1.37.3 Software License Management

### Description

Software License Management was part of the IS-HT-SW industry solution. It supports business processes for licensing software, such as: Software License creation, Version Change processing, Product Bundle creation, Software License pricing. IS-SW and thus Software License Management capabilities are not available in SAP S/4HANA. There is currently no functional equivalent available in SAP S/4HANA.

#### **Business Process related information**

| Transaction not available in | VBSY " Billing Plan Synchronization |
|------------------------------|-------------------------------------|
| SAP S/4HANA                  |                                     |
|                              |                                     |

### 2.1.37.4 Installed Base Management

### Description

Installed Base Management was part of the IS-SW industry solution. It used the SAP Installed Base (IBASE) database to manage software licenses, with capabilities including: business data inheritance, license bump processing, IBASE record splits. IS-SW and thus Installed Base Management capabilities have not been brought in to SAP S/4HANA. There is no specific, targeted successor solution in SAP S/4HANA for these capabilities.

### **Business Process related information**

| Transaction not available in | PASW - Partner Inheritance Switch |
|------------------------------|-----------------------------------|
| SAP S/4HANA                  |                                   |
|                              |                                   |

# **2.1.37.5** Contract Management Enhancements

## Description

Contract Management Enhancements was part of the IS-SW industry solution. It enhanced standard capabilities for managing contracts, such as: sold-to party eligibility, contract availability period, contract messages, contract assignment, and price protection. It also provided more of a usability enhancement to manage multiple business partners as part of a contract list. IS-SW and thus Contract Management Enhancements capabilities have not been brought in to SAP S/4HANA. There is no specific, targeted successor solution in SAP S/4HANA for these capabilities. However, some basic contract management capabilities have been moved in to SAP S/4HANA. Although managing business partners in the contract is done in a different way, e.g., add individual business partners (sold-to parties) versus a contract list.

## 2.1.37.6 Billing Process Enhancements

### Description

Billing Process Enhancements was part of the IS-SW industry solution. It provided billing plan synchronization and billing plan type determination, specifically to link/synchronize billing plans and with software license orders, e.g., if the software license order was changed from 10 to 15 users then the previous order would be closed and a new one created/linked. IS-SW and thus Billing Process Enhancements capabilities are not available with SAP S/4HANA. There is no specific, targeted successor solution in SAP S/4HANA for these capabilities.

### **2.1.37.7** *Software Maintenance Processing*

## Description

Software Maintenance was part of the IS-SW industry solution. It supports the process of distributing new levels of software code to licensed customers, specifically: maintenance level management (MLM), to distribute maintenance code/corrections/fixes; and Version Change Protection (VCP), to automatically a new software product or version change to licensed customers (providing a new license). IS-SW and Billing Process Enhancements capabilities are not available in SAP S/4HANA. There is no specific, targeted successor solution in SAP S/4HANA for these capabilities.

## **Business Process related information**

| Transaction not available in | OK32 - SMP Order Due List           |  |
|------------------------------|-------------------------------------|--|
| SAP S/4HANA                  | OK30 - Software Maintenance Process |  |
|                              | OK36 - SMP Log                      |  |

### 2.1.37.8 User Exits in DRM

## Description

Distributor Reseller Management (DRM) was part of the Discrete Industries and Mill Products (DIMP) industry solution. DRM supports business processes for the distribution and resale of High Tech products, from the perspective of both a High Tech Manufacturer and a Distributor. It provided capabilities such as ship-and-debit agreements, sell-in and sell-through distribution, drop-shipment to distributor customer, ship-and-debit claims processing, price change and price protection. User Exits in DRM• provided specific user-exit enhancements to the core DRM solution. All of these user exits are Business Add-Ins (BAdIs). DRM is not available in SAP S/4 HANA and thus User Exits in DRM• is also not available SAP S/4HANA. Within SAP Business Suite, DRM had been superseded by the SAP CRM Channel Management for High Tech solution is not available with SAP S/4HANA.

## 2.1.37.9 Condition Technique in DRM: Rule Configuration

### Description

Distributor Reseller Management (DRM) was part of the Discrete Industries and Mill Products (DIMP) industry solution. DRM supports business processes for the distribution and resale of High-Tech products, from the perspective of both a High-Tech Manufacturer and a Distributor. It provided capabilities such as ship-and-debit agreements, sell-in and sell-through distribution, drop-shipment to distributor customer, ship-and-debit claims processing, price change and price protection. Condition Technique in DRM: Rule Configuration provided rules configuration enhancements to the core DRM solution, specifically to treat claims differently depending on parameters such as tracking partner, sales area, material, etc. Within SAP Business Suite, DRM had been superseded by the SAP CRM Channel Management for High Tech solution. DRM and thus Condition Technique in DRM: Rule Configuration have not been brought into SAP S/4HANA. SAP Channel Management for High Tech is also not available in SAP S/4HANA. There is no specific, targeted successor solution in SAP S/4HANA for these capabilities.

# 2.1.37.10 Manufacturer/Supplier Processes

## Description

Distributor Reseller Management (DRM) was part of the Discrete Industries and Mill Products (DIMP) industry solution. DRM supports business processes for the distribution and resale of High Tech products, from the perspective of both a High Tech Manufacturer and a Distributor. It provided capabilities such as ship-and-debit agreements, sell-in and sell-through distribution, drop-shipment to distributor customer, ship-and-debit claims processing, price change and price protection. Manufacturer/Supplier Processes• provided the core capabilities for High Tech Manufacturers. Within SAP Business Suite, DRM had been superseded by the SAP CRM Channel Management for High Tech solution. DRM and thus Manufacturer/Supplier Processes• have not been brought into SAP S/4HANA, nor has SAP Channel Management for High Tech been brought into SAP S/4HANA. Thus, there is no specific, targeted successor solution in SAP S/4HANA for these capabilities.

| Transactions not available in SAP | DRMPPMS_C - Price Protection (Create Due List)         |  |  |
|-----------------------------------|--------------------------------------------------------|--|--|
| S/4HANA                           | DRMPPMS_P - Price Protection (Change/Process Due List) |  |  |
|                                   | DRMPPMS_D - Price Protection (Display Due List)        |  |  |
|                                   | DRMPPMS " Price Protection (Background Processing)     |  |  |
|                                   | DRMCLMS " Ship-and-Debit                               |  |  |
|                                   | DRMBUMS " Bill-up                                      |  |  |
|                                   | DRMIRMS " Inventory Reconciliation                     |  |  |
|                                   | DRMLMMS " Manual Lot Maintenance                       |  |  |
|                                   | DRMR3MS " SAP Transactions                             |  |  |

| 1 |                                               |
|---|-----------------------------------------------|
|   | DRMSTGMS " DRM Staging Area                   |
|   | DRMXMRPT "Transmission Report                 |
|   | DRMCDMS "Discrepancy in Ship-and-Debit Claims |
|   | DRMMSBUSMET "Business Metrics                 |
|   | DRMPCMS " Price Protection Correction Report  |
|   | DRMPEMS "Partner Validation Report            |
|   |                                               |

### 2.1.37.11 Distributor/Reseller Processes

# Description

Distributor Reseller Management (DRM) was part of the Discrete Industries and Mill Products (DIMP) industry solution. DRM supports business processes for the distribution and resale of High Tech products, from the perspective of both a High Tech Manufacturer and a Distributor. It provided capabilities such as ship-and-debit agreements, sell-in and sell-through distribution, drop-shipment to distributor customer, ship-and-debit claims processing, price change and price protection. Distributor/Reseller Processes • provided the core capabilities for HighTech Manufacturers. Within SAP Business Suite, DRM had been superseded by the SAP CRM Channel Management for High Tech solution. DRM and thus Distributor/Reseller Processes have not been brought into SAP S/4HANA, nor has SAP Channel Management for HighTech been brought into SAP S/4HANA. Condition Technique in DRM: Rule Configuration is not available in SAP S/4HANA. Thus, there is no specific, targeted successor solution in SAP S/4HANA for these capabilities.

| Transactions not available | /SAPHT/DRMPPDR_C - Price Protection (Create Due List)         |  |  |  |
|----------------------------|---------------------------------------------------------------|--|--|--|
| in SAP S/4HANA             | /SAPHT/DRMPPDR P - Price Protection (Change/Process Due List) |  |  |  |
| ·                          | /SAPHT/DRMPPDR D - Price Protection (Display Due List)        |  |  |  |
|                            | /SAPHT/DRMPPDR" Price Protection (Background Processing)      |  |  |  |
|                            | /SAPHT/DRMCLDR " Ship-and-Debit                               |  |  |  |
|                            | /SAPHT/DRMBUDR " Bill-up                                      |  |  |  |
|                            | /SAPHT/DRMR3DR " Transactions Tracking & Processing           |  |  |  |
|                            | /SAPHT/DRMSTGDR " Processing of Staging Items                 |  |  |  |
|                            | /SAPHT/DRMLMDR " Manual Lot Maintenance                       |  |  |  |
|                            | /SAPHT/DRMIADR " Invalid Ship and Debit Agreements report     |  |  |  |
|                            | /SAPHT/DRMDRBUSMET " Business Metrics report                  |  |  |  |
|                            | /SAPHT/DRMIMRCN " Inventory Management                        |  |  |  |
|                            | Reconciliation report                                         |  |  |  |
|                            | /SAPHT/DRMSLSRPOUT " DRM Sales report                         |  |  |  |

## 2.1.38 Industry DIMP - Mill

## 2.1.38.1 Non ferrous metal processing

### Description

Non Ferrous Metal Processing functionality enables to consider fluctuating metal prices in area of Sales and Purchasing pricing. In SAP ERP the functionality is part of Industry Solution Mill Products. In parallel in SAP ERP the new Solution SAP Commodity Management is available. SAP Commodity Management is for SAP the strategic solution with new innovations. It is planned to replace the Non Ferrous Metal (NFM) functionality in longterm. In SAP S/4HANA on-premise edition 1511 release the NFM functionality is available, but defined as "not strategic any more". See SAP note 2269324 - Compatibility Scope Matrix for SAP S/4HANA, on-premise edition. As SAP Commodity Management is not yet included in S/4HANA, the NFM functionality is still available in this release for time being.

#### **Business Process related information**

In S/4HANA on-premise edition 1511 the SD and MM-PUR documents does not get default value in field exchange key (the key for the stock exchange, e.g. LME). User must enter this information manually into the SD/MM documents. Reason: Customer / Vendor master transactions are combined into new Business Partner transaction "BP". The NFM field Exchange key is not available anymore in transaction "BP" and therefore can not passed over to SD / MM documents.

### **Required and Recommended Action**

No special actions for Non Ferrous Metal customers during transition from SAP ERP to SAP S/4HANA on-premise edition 1511.

## **How to Determine Relevancy**

The simplification item is possibly relevant if the Business Function DIMP\_SDUD (Discrete Indus. - Mill Products) is active in your system. You can check its status via transaction SFW\_BROWSER (Switch Framework Browser) under object DIMP. Furthermore, the NF Metal Activated indicator is set at Customizing step IMG -> Logistics - General -> NF Metal Processing -> NF Cross-Application Components -> Maintain Basic Settings for NF Metal Processing. The simplification item is relevant if there are entries in table /NFM/TORDERPOS. You can use transaction SE16 to verify.

# 2.1.38.2 Sales Order Versions

## Description

The special Mill Sales Order Versions function is not available in S/4HANA. For more information, see SAP Note 2226678

This sales order versions function cannot be used anymore.

# Required and Recommended Action(s)

## **How to Determine Relevancy**

The simplification item is possibly relevant if the Business Function DIMP\_SDUD (Discrete Indus. - Mill Products) is active in your system. You can check its status via transaction SFW\_BROWSER (Switch Framework Browser) under object DIMP. The item is relevant if there are any entries in table VSVBUK\_CN and VSVBUP\_CN. You can use transaction SE16 to verify.

### **Related SAP Notes**

| Custom Code valeted information | CAD Note: 222CC70 |
|---------------------------------|-------------------|
| Custom Code related information | SAP Note: 2226678 |

# 2.1.38.3 Stock Overview and Object Search by Characteristics

### Description

This function displays stocks and objects (such as orders) with particular characteristics. The following Customizing activity is not available in S/4HANA:

**Path:** Materials Management --> Inventory Management and Physical Inventory --> Reporting --> Define Profiles for Selection by Characteristics

Transaction: OMILL\_MMCL

S\_KM5\_93000002 MILL\_CUST IMG Activity: SIMGMPWMM\_OMILL\_MMCL

The following transaction is not available in S/4HANA:

SAP Easy Access Menu: Logistics ->Material Management ->Inventory Management ->Environment

- Stock
- Stock overview by characteristics

Transaction: MMCL - Stock overview and Object Search by characteristics

MMCL MILL\_BAS Stock Overview by Characteristics

The transaction MMCL has been replaced with the transaction BMBC (Batch Information Cockpit).

Business Process supported based on BMBC - Batch Information Cockpit can be used to fulfil the requirements.

## Required and Recommended Action(s)

BMBC - Batch Information Cockpit can be used to fulfil the requirements.

## **How to Determine Relevancy**

The simplification item is possibly relevant if the Business Function DIMP\_SDUD (Discrete Indus. - Mill Products) is active in your system. You can check its status via transaction SFW\_BROWSER (Switch Framework Browser) under object DIMP. The item is relevant if you are using transaction MMCL.

## **Related SAP Notes**

| Custom Code related | If you have enhanced MMCL Report (Stock Overview and Object Search by                                                   |
|---------------------|----------------------------------------------------------------------------------------------------|
| information         | Characteristics), you need to bring the enhancements to the successor transaction BMBC (Batch Information Cockpit) also |
|                     | For more information, see SAP Note 2226677                                                                              |

### 2.1.38.4 Mill specific enhancements to scheduling PRTs

## Description

The mill specific function that enhances the handling of production resources and tools (PRTs) in the context of production orders is not available in SAP S/4HANA. The following customizing activity is not available in S/4HANA:

Path: Shop Floor Control -> Master Data

- Production Resources
- Tools
- Permit Assignment of PRTs to Work Centre

The following transaction is not available in S/4HANA:

## **SAP Easy Access Menu:**

- Logistics ->Production ->Master Data
  - Production Resources and Tools
  - o Production Resources
  - o Tools
  - o Compare PRT Pool
- Logistics -> Production -> Shop Floor Control -> Order -> Replace PRT in Order

## **Business Process related information**

The PRT handling is reduced only by scope of these mill features. The special Mill Scheduling PRT functions are not available in SAP S/4HANA.

### **How to Determine Relevancy**

The simplification item is possibly relevant if the Business Function DIMP\_SDUD (Discrete Indus. - Mill Products) is active in your system. You can check its status via transaction SFW\_BROWSER (Switch Framework Browser) under object DIMP. The item is relevant to you if you are using the transaction /SAPMP/TOOL REPLACE or /SAPMP/TOOL POOL CHK.

#### **Related SAP Notes**

| Custom Code related information | SAP Note: 2226674 |
|---------------------------------|-------------------|
| custom code related information | DAF NOTE: 2220074 |

### 2.1.38.5 Process batch

## Description

The Mill specific Process Batch functionality (see <u>SAP Help</u>) is not available in SAP S/4HANA as the successor core solution WIP Batch (Work in Process Batch) is already available. The process batch is a batch that you create for the production order so that you can document the properties of a material during the production process.

#### **Business Process related information**

The WIP Batch provides similar functionality of process batch with additional features, but has the limitation in SAP S/4HANA, on-premise edition 1511, that the Mill specific order combination function is not available. As of SAP S/4HANA 1610, WIP Batch is enhanced to support order combination for both production and process orders.

## Required and Recommended Action(s)

It is required to use/convert to WIP Batch functionality in SAP S/4HANA. Please refer to SAP Note 2326769 for migration from process batch to WIP batch. Please refer to SAP Note 2346054 for information on enhancement to support order combination with WIP Batch.

## **How to Determine Relevancy**

The simplification item is possibly relevant if the Business Function DIMP\_SDUD (Discrete Indus. - Mill Products) is active in your system. You can check its status via transaction SFW\_BROWSER (Switch Framework Browser) under object DIMP

The item is relevant to you if you have been using process batch functionality. You are using process batch functionality if there are valid entries in table MILL\_PBWU. You may use transaction SE16 to check.

### 2.1.38.6 Fast data entry of characteristics in trading contract

## Description

As of SAP S/4HANA 1610, the fast data entry of characteristics functionality from tab page 'Fast Data Entry' is merged into Item Overview tab page in trading contract transactions WB21, WB22, and WB23.

### **Business Process related information**

The customer can expect an integrated and unified user interface for display and maintenance of configuration characteristics of items on the same tab page.

## **Required and Recommended Actions**

If you have been using the functionality prior to SAP S/4HANA 1610 and convert to SAP S/4HANA 1610 or newer releases, you have to note down existing settings before system conversion and apply those settings after conversion in customizing. Please refer to SAP note 2337868.

## **How to Determine Relevancy**

The simplification item is possibly relevant if the Business Function /SAPMP/GEN\_CI\_1 (Mill, OrderToCash & Global Trade) is active in your system. You can check its status via transaction SFW\_BROWSER (Switch Framework Browser) under object DIMP. The simplification item is relevant if you are using fast data entry of characteristics in trading contract transactions WB21, WB22, WB23. You are likely using the fast data entry of characteristics in trading contract if there are own specific entries for transaction type Trading Contract in customizing step Define Application Group for Characteristic Display and Define Characteristics Display for Overview Screen under IMG Logistics General->Global Trade Management->Trading contract->Fast Entry of Characteristics.

## 2.1.38.7 Selection by characteristics in mass processing of orders

### Description

As of SAP S/4HANA 1610, the feature selection by characteristics in mill specific transaction /SAPMP/PP\_COHV is merged into transactions for Mass processing of Production orders (COHV) and Mass Processing of Process Orders (COHVPI).

### **Business Process related information**

The users can make selection of manufacturing orders by characteristics along with other selection criteria of transactions COHV and COHVPI.

## **Required and Recommended Actions**

Customers using transaction /SAPMP/PP\_COHV in the past now need to shift to transaction COHV and/or COHVPI instead. Please refer SAP note 2358159.

## **How to Determine Relevancy**

The simplification item is possibly relevant if the Business Function DIMP\_SDUD (Discrete Indus. - Mill Products) is active in your system. You can check its status via transaction SFW\_BROWSER (Switch Framework Browser) under object DIMP.

The simplification item is relevant if you are using the mill specific transaction /SAPMP/PP COHV.

### 2.1.38.8 Fast data entry of characteristics in sales document

### Description

As of SAP S/4HANA 1610, the fast data entry of characteristics functionality from tab page 'Fast data entry' is merged into tab page Configuration in sales document transactions like VA01, VA02, and VA03.

### **Business Process related information**

The customer can expect an integrated and unified user interface for display and maintenance of configuration characteristics of items on the same tab page.

### **Required and Recommended Actions**

If you have been using the fast data entry of characteristics functionality prior to SAP S/4HANA 1610 and convert to SAP S/4HANA 1610 or newer releases, you have to make the settings in customizing for sales document item configuration. For more information, please refer to SAP note 2319234.

# **How to Determine Relevancy**

The simplification item is possibly relevant if the Business Function DIMP\_SDUD (Discrete Indus. - Mill Products) is active in your system. You can check its status via transaction SFW\_BROWSER (Switch Framework Browser) under object DIMP. The simplification item is relevant if you are using Fast data entry tab page in one or more of the transactions VA01, VA02, VA03, VA11, VA12, VA13, VA21, VA22, VA23, VA41, VA42, VA43. You are likely using the Fast data entry tab page if there are own specific entries for transaction type Sales Document in customizing step Define Application Group for Characteristic Display and Define Characteristics Display for Overview Screen under IMG ->Sales and Distribution->Sales Document->Fast Data Entry of Characteristics in Sales Documents.

## 2.1.39 Industry Oil

## 2.1.39.1 Handling Oil & Gas obsolete t-codes Oil

You are using a SAP ERP system and intend to perform the upgrade-like conversion to SAP S/4 HANA 1610. With the installation of the SAP S/4HANA on premise edition certain Transaction codes in the application areas of IS-OIL compared to EhP7 for SAP ERP 6.0 - have been deprecated/removed and partially replaced with newer transactions. Transaction codes which are not supported or replaced by newer applications in SAP S/4HANA IS-OIL are listed below. SAP ERP contains few SAPGUI transactions in SAP IS-OIL in Older versions will not be available, but are still supported for compatibility reasons. With the installation of the SAP S/4HANA on premise edition 1610, certain transaction codes in the application areas of IS-OIL - compared to EhP7 for SAP ERP 6.0 - will not be available and partially replaced with newer transactions. All usages of SAP few OIL transaction codes will not be available, and partially replaced with newer transactions. Below you find a list of OIL Tcodes and the respective successor Tcode if a successor Tcode is available. It is recommended to use the successor Tcode instead of the older Tcode. Reference to obsolete transactions in BAPIs/BDC/LSMW etc. should be adapted to new transaction code.

| Obsolete Transaction Older Transaction Code        |                                         | Successor Tcode          |  |
|----------------------------------------------------|-----------------------------------------|--------------------------|--|
| code                                               |                                         |                          |  |
| O300                                               | IS-Oil Administration info system       | SE43                     |  |
| O3C1                                               | Create Oil Conversion Defaults          | O3DEFAULTS               |  |
| O3C2                                               | Change Oil Conversion Defaults          | O3DEFAULTS               |  |
| O4KC                                               | Revaluation active check report 2/2     | No Replacement available |  |
| O4KE                                               | Excise Duty Valuation record 2/3        | No Replacement available |  |
| O4KG                                               | Excise Duty Stock values 2/3            | No Replacement available |  |
| O4KH                                               | Excise Duty Stock values 3/3            | No Replacement available |  |
| O4KI                                               | Excise Duty Valuation record 3/3        | No Replacement available |  |
| O4NC                                               | Create Nomination                       | O4NCN/O4NM               |  |
| O4NS                                               | Display Nomination                      | O4NSN/O4NM               |  |
| O4NV                                               | Change Nomination                       | O4NM                     |  |
| O4T0                                               | IS-OIL TSW (Trader's & Scheduler's<br>W | No Replacement available |  |
| O4TC                                               | Generate Stock Projection               | O4TCN                    |  |
| O4TCB                                              | Generate Stock Projection for batch     | O4TCN                    |  |
| O4TDL                                              | OIL-TSW Delete Location                 | O402N                    |  |
| O4TE                                               | OIL-TSW: Enter movement ticket          | O4TE                     |  |
| O4TE_CORRECT OIL-TSW: Correct ticket actualization |                                         | O4TENCORR                |  |
| O4TE_REVERSE OIL-TSW: Reverse ticket actualization |                                         | O4TENREV                 |  |
| O4TF                                               | OIL-TSW: Change ticket                  | O4TFN                    |  |
| O4TG                                               | OIL-TSW: Display Ticket                 | O4TGN                    |  |
| O4TH                                               | OIL-TSW: Delete movement ticket         | O4THN                    |  |
| O4TO                                               | Work list                               | O4TO_LIST                |  |
| O4TW                                               | OIL-TSW Create Location                 | O401                     |  |
| O4TX                                               | OIL-TSW Change Location                 | O402                     |  |

| O4TY | OIL-TSW Display Location        | O403                     |  |
|------|---------------------------------|--------------------------|--|
| O547 | Reconciliation OIA07            | No Replacement available |  |
| O548 | Reconcile Movb. Netting balance | No Replacement available |  |

### **How to Determine Relevancy**

This item is relevant for all IS-Oil customer

## 2.1.39.2 Optimization in Oil & Gas - TD module for STO and sales order with POD b

You are doing a system conversion to SAP S/4HANA, on-premise edition 1610. This is an IS-OIL note for the SAP S/4HANA on premise 1610 release. If you do not have IS-OIL, this note doesnt apply to you. This note is specific to TD -Sales Orders with PoD Check & Intra Company STOs. The following SAP S/4HANA Transition Worklist item is applicable in this case. While performing Load Confirmation (TD process- O4G1) for Sales Order (with PoD) & STO process, the system would throw an error saying there is no stock in Intransit storage location XXXX for the given material. This is because of the new SAP S/4HANA MM-IM optimization and performance re-design during execution of MIGO. When we perform load confirmation for example, in STO the movements which will post are 311 which will put the stock to in transit (Vehicle) and then this will be issued with a 647(GI) movement followed by 101 movement all in single material document. But now in SAP S/4HANA re-design data model, we have separate stock checks for 311 movement, 647& 101 respectively, resulting in stock deficit as it is not considering the fact that the same posting is also bringing in stock. This issue is handled by splitting into two material documents one material document for 311 movement (stock into in transit) and another material document for 641/647 (in case of STO) followed by 101 movement for the same outbound delivery at the time of load confirmation

### **How to Determine Relevancy**

This item is relevant for all IS-Oil customer

### 2.1.39.3 Data Model in Oil & Gas Inventory management

## **Description**

The SAP ERP 6.0 stock inventory management data model consists of the two document tables MKPF for document header information and MSEG for document item data. In addition Oil & Gas has MSEGO1 for quantity conversion parameters for material documents and MSEGO2 Material Document Quantities in Additional Units of Measure. Additionally there were aggregated actual stock quantity data stored in several tables. Some of these tables do also store material master data attributes like the tables MARCO1, MARDO1, MCHBO1, MKOLO1, MSLBO1, MSKAO1, MSKUO1 & MSPRO1. Such tables with material master data attributes as well as actual stock quantities will be named as hybrid tables in the following. There were also tables like MARCHO1, MARDHO1, MCHABO1, MKOLHO1, MSLBHO1, MSKAHO1, MSKUHO1 & MSPRHO1 which holds periodical history data.

With SAP S/4HANA 1610, this data model has changed significantly. The new de-normalized table MATDOC is introduced which contains the former header and item data of a material document as well as a lot of further attributes. Material document data will be stored in MATDOC only and not anymore in MKPF and MSEG. Oil appends from MKPF & MSEG are added to MATDOC as an append. To be in line with core data model MATDOCOIL table has been introduced which contains former MSEGO1 & MSEGO2 table data and some attributes from core MATDOC table. Additionally the aggregated actual stock quantities will not be available anymore in the hybrid or replaced aggregation tables. Instead, actual stock quantity data will be calculated on-the-fly from the new material document table MATDOCOIL for which some of those additional special fields are used.

The affected tables are listed below:

| Table | Table Description              | Core CDS View     | DDL Source of CDS View<br>for redirect             | View to read the content of<br>the database table (w/o<br>redirect to compatibility<br>view) | View to read the<br>master data<br>attributes only |
|-------|--------------------------------|-------------------|----------------------------------------------------|----------------------------------------------------------------------------------------------|----------------------------------------------------|
|       |                                | MBV_MBEW_EXT      | OIH_OILEMBEW7_MBEW_<br>EXT_DDL<br>CWM_MBEW_EXT_DDL |                                                                                              |                                                    |
|       |                                | MBV_MBEW_ML_ONLY  | OIH_OILEMBEW7_MBEW_<br>ML_DDL                      |                                                                                              |                                                    |
|       |                                |                   | CWM_MBEW_ML_DDL OIH_OILEMBEW7_MBEW_                |                                                                                              |                                                    |
|       | Material Valuation             | MBV_MBEW_BASIS    | BASIS_DDL  CWM_MBEW_BASIS_DDL                      |                                                                                              |                                                    |
| MBEW  |                                | MBV_MBEW_CASE     | OIH_OILEMBEW7_MBEW_<br>CASE_DDL                    |                                                                                              |                                                    |
|       |                                | MBV_MBEW_MOTH_SEG | CWM_MBEW_CASE_DDL OIH_OILEMBEW7_MBEW_ MOTH_DDL     |                                                                                              |                                                    |
|       |                                |                   | CWM_MBEW_MOTH_SEG_<br>DDL                          |                                                                                              |                                                    |
|       |                                | MBV_MBEW          | OIH_OILEMBEW7_MBEW_<br>DDL<br>CWM_MBEW_DDL         |                                                                                              |                                                    |
| EDEW/ | Sales Order Stock<br>Valuation | MBV_EBEW_EXT      | OIH_OILEMBEW7_EBEW_E<br>XT_DDL                     |                                                                                              |                                                    |
| EBEW  |                                | MBV_EBEW_ML_ONLY  | OIH_OILEMBEW7_EBEW_<br>ML_DDL                      |                                                                                              |                                                    |

|       |                                                         | MBV_EBEW_BASIS   | OIH_OILEMBEW7_EBEW_B<br>ASIS_DDL            |
|-------|---------------------------------------------------------|------------------|---------------------------------------------|
|       |                                                         | MBV_EBEW_CASE    | OIH_OILEMBEW7_EBEW_C ASE_DDL                |
|       |                                                         | MBV_EBEW         | OIH_OILEMBEW7_EBEW_D DL                     |
| QBEW  |                                                         | MBV_QBEW_EXT     | OIH_OILEMBEW7_QBEW_E<br>XT_DDL              |
|       |                                                         | MBV_QBEW_ML_ONLY | OIH_OILEMBEW7_QBEW_<br>ML_DDL               |
|       | valuation                                               | MBV_QBEW_BASIS   | OIH_OILEMBEW7_QBEW_B<br>ASIS_DDL            |
|       |                                                         | MBV_QBEW_CASE    | OIH_OILEMBEW7_QBEW_C<br>ASE_DDL             |
|       | Valuated Stock with<br>Subcontractor                    | MBV_QBEW         | OIH_OILEMBEW7_QBEW_D<br>DL                  |
|       |                                                         | MBV_OBEW_EXT     | OIH_OILEMBEW7_OBEW_E<br>XT_DDL              |
| OBEW  |                                                         | MBV_OBEW_ML_ONLY | OIH_OILEMBEW7_OBEW_<br>ML_DDL               |
|       |                                                         | MBV_OBEW_BASIS   | OIH_OILEMBEW7_OBEW_B<br>ASIS_DDL            |
|       |                                                         | MBV_OBEW_CASE    | OIH_OILEMBEW7_OBEW_C<br>ASE_DDL             |
|       |                                                         | MBV_OBEW         | OIH_OILEMBEW7_OBEW_D<br>DL                  |
| MARC  | Plant Data for<br>Material                              | NSDM_DDL_MARC    | CWM_MARC_COSTING  OIO_COMMON_2_OILMAR C_DDL |
| MKPF  | Header: Material<br>Document                            | NSDM_DDL_MKPF    | OIO_COMMON_2_OILMKPF<br>_DDL                |
|       |                                                         |                  | CWM_MSEG_DDL                                |
| MSEG  | Document Segment:<br>Material                           | NSDM_DDL_MSEG    | OIO_COMMON_2_OILMSE<br>G_DDL                |
|       |                                                         |                  | OIO_OIOMSEG_DDL                             |
| MA07V | Material Master: DB<br>View for Inventory<br>Management | NSDM_E_MA07V     | OIO_COMMON_OILVAP_M<br>A07V_DDL             |

| VAPMA   | Sales Index: Order<br>Items by Material                              | V_VAPMA | OIF_OILVAPMA_DDL |                  |             |
|---------|----------------------------------------------------------------------|---------|------------------|------------------|-------------|
| MARCO1  | Appendix for<br>Additional Quantities<br>at Plant Level              |         | OIB_DDL_MARCO1   | V_OIB_MG_MARCO1  | V_MARCO1_MD |
| MARDO1  | Appendix for Storage<br>Location Additional<br>Quantities            |         | OIB_DDL_MARDO1   | V_OIB_MG_MARDO1  | V_MARDO1_MD |
| MCHBO1  | Appendix for<br>Additional Quantities<br>at Batch Level              |         | OIB_DDL_MCHBO1   | V_OIB_MG_MCHBO1  | V_MCHBO1_MD |
| MKOLO1  | Special stocks from<br>vendor additional<br>quantity appendix        |         | OIB_DDL_MKOLO1   | V_OIB_MG_MKOLO1  | V_MKOLO1_MD |
| MSLBO1  | Appendix for Special<br>Stocks with Vendors:<br>Add. Quantities      |         | OIB_DDL_MSLBO1   | V_OIB_MG_MSLBO1  | V_MSLBO1_MD |
| MSKAO1  | Special Stocks<br>Appendix: Additional<br>Quantities                 |         | OIB_DDL_MSKAO1   | V_OIB_MG_MSKAO1  | V_MSKAO1_MD |
| MSKUO1  | Appendix for Special<br>Stocks with<br>Customers: Add.<br>Quantities |         | OIB_DDL_MSKUO1   | V_OIB_MG_MSKUO1  | V_MSKUO1_MD |
| MSPRO1  | Project Stock<br>additional quantities                               |         | OIB_DDL_MSPRO1   | V_OIB_MG_MSPRO1  | V_MSPRO1_MD |
| MARCHO1 | MARCH: Additional quantities appendix                                |         | OIB_DDL_MARCHO1  | V_OIB_MG_MARCHO1 |             |
| MARDHO1 | MARDH: Aditional quantities appendix                                 |         | OIB_DDL_MARDHO1  | V_OIB_MG_MARDHO1 |             |
| МСНВНО1 | Appendix for<br>Additional Quantities<br>at Batch Level              |         | OIB_DDL_MCHBHO1  | V_OIB_MG_MCHBHO1 |             |
| MKOLHO1 | MKOLH: Additional quantities appendix                                |         | OIB_DDL_MKOLHO1  | V_OIB_MG_MKOLHO1 |             |
| MSLBHO1 | MSLB: Additional quantities appendix                                 |         | OIB_DDL_MSLBHO1  | V_OIB_MG_MSLBHO1 |             |
| MSKAHO1 | MSKAH: Additional quantities appendix                                |         | OIB_DDL_MSKAHO1  | V_OIB_MG_MSKAHO1 |             |
| MSKUHO1 | MSKUH: Additional quantities appendix                                |         | OIB_DDL_MSKUHO1  | V_OIB_MG_MSKUHO1 |             |

| MSPRHO1 | MSPRH: Additional quantities appendix                                | OIB_DDL_MSPRHO1 | V_OIB_MG_MSPRHO1 |  |
|---------|----------------------------------------------------------------------|-----------------|------------------|--|
| MSEGO1  | Quantity Conversion<br>Parameters for<br>Material Documents          | OIB_DDL_MSEGO1  | V_OIB_MG_MSEGO1  |  |
| MSEGO2  | Material Document<br>Quantities in<br>Additional Units of<br>Measure | OIB_DDL_MSEGO2  | V_OIB_MG_MSEGO2  |  |

### **Business Process related information**

## **MATDOCOIL Table**

MATDOCOIL table has the following structure.

- Some technical key fields, optimized for memory consumption
- Stock identifier fields from MATDOC table
- All fields from the existing oil document table MSEGO1
- All fields from the existing oil document table MSEGO2 in column format with provision of 60 UoMs

### Material Stock condensate table MATDOCOILEXTRACT

MATDOCOILEXTRACT is the condensed table of MATDOCOIL which contains technical key fields to optimize memory consumption, stock identifier fields, period fields and additional quantity fields. Records will be inserted in this condensate table MATDOCOILEXTRACT at the same time as records are inserted in the material document table MATDOCOIL. The Pre-compacting functionality

- Running at the period end closing
- Can be scheduled as periodic job
- Creates a condensate from all records having the same values in its stock identifying fields
- Inserts this condensate as new record and deletes all records contributing to this condensate. Hence the actual stock needs to be calculated only from this condensate and all document records created since the last Pre-Compacting run. Thus, the overall number of records in the condensate table is much less than in the material document table as well as the number of records to be aggregated on-the-fly is less resulting in high performance.

# <u>UoM Index Table</u>

As per the new SAP S/4HANA data model, table MATDOCOIL contains MSEGO2 data. This table stores multiple UoMs in columnar format as UoM1 | UoM2 | UoM60 (provision is made to store up to 60 UOMs). Earlier in MSEGO2, UoMs were stored in row format. In SAP S/4HANA, columnar storage is supported due to performance improvements. Therefore if each UoM is provided with index number and stored in respective columns, aggregation will be faster in HANA DB. Thus

MATDOCOIL\_INDEX table would be used to determine the position of the UoMs and their quantities during the data insert to MATDOCOIL table. MATDOCOIL\_INDEX table get updated as follows

- Initial Load: This is based on MSEGO2 & MARCO1, the UoMs would be updated to the Oil index table MATDOCOIL INDEX during migration.
- Delta Load: When the posting is done, the UoM is checked for existence in the MATDOCOIL\_INDEX table. If not present, then that UoM is added by assigning next index number.

# Flexible framework for UoM extension after 60 UoM

According to SAP S4 HANA redesign in HPM, the system supports up to 60 unique UoMs. Once the UoM count exceeds 60, the user will not be able to post material documents with new UoM. To overcome this problem a flexible framework is provided to customers. As per the framework when the UoM count reached to warning limit (total UoM fileds 5 UoM fields i.e. 60-5 = 55), an information message will be popped up in MIGO process stating UoM count has reached XX number, to retain smooth operation implement SAP note 2293641.

### Data Archiving in S/4HANA for HPM (MATDOCOIL)

With SAP S/4HANA the database design for material documents was changed from the old tables MKPF and MSEG to the new table MATDOC and in IS-OIL from MSEGO1 and MSEGO2 to MATDOCOIL. For the tables MKPF, MSEG, MSEGO1 and MSEGO2 an archiving function is in place through the archiving object MM MATBEL. The existing implementation of the archiving object MM MATBEL shall be changed in a way that it works with the new table while existing settings for this archiving object are still valid and data which has already been archived in the customer environment is still accessible. When material documents are moved from the DB into archive files it must be ensured that the calculation of the current stock level, as well as of historical stock levels is still working accurately. As the stock level is calculated on the basis of all stock movements for a particular stock identifier, this means that the archiving of material documents goes together with the creation of representatives for the archived entities. It must be ensured that the aging and deletion of archived material documents does not happen in parallel. For this purpose a new lock object EMATDOC\_AGING with client (MANDT) as lock parameter is introduced. When starting data aging for aging object MM\_MATDOC in the aging runtime an exclusive lock shall be raised, while the delete program for material documents shall raise a shared lock for the same client. A new program NSDM MM MATBEL POST PROCESSING (package MBND ARCHIVING) is provided to consolidate the archive representatives (i.e. records of type ARC\_DELTA) that were created by report RM07MADES. Consolidation means that the key figures of all representatives having the same aggregation key are aggregated into a single new representative and inserted into the table MATDOC and MATDOCOIL, while the representatives forming this new representative are deleted from the table MATDOC and MATDOCOIL. It must be ensured that the aging and consolidation of archive representatives does not happen in parallel. For this purpose, the same lock object is used that is already applied to protect the aging and deletion of material documents (i.e. lock object EMATDOC\_AGING). But as compared to the delete program, where a shared lock is used to enable the parallel execution of the delete process, the post processing program shall raise an exclusive lock. By using an exclusive lock it is ensured that the post processing program is called only once at a time (i.e. it must not run parallel). Old BAdI implementation for Oil and Gas (OIO\_MM\_MATBEL\_WRITE) is

deleted from the BAdI ARC\_MM\_MATBEL\_WRITE as the BAdI call is inappropriate. The material documents already present in the customers archive will still be accessible as before. There will be no difference from the user perspective between material documents archived before the changes described and material documents archived after these changes.

## Required and Recommended Action(s)

- Any update to MKPF, MSEG, MSEGO1 & MSEGO2 tables in custom code needs to be changed for MATDOC & MATDOCOIL tables correspondingly.
- Custom appends in MKPF & MSEG need to be created in MATDOC table and similarly MSEG01 & MSEG02 appends in MATDOCOIL table.
- If UoMs were exceeding more than 60, refer & implement SAP note 2293641.
- Select queries on hybrid core & oil tables only for master fetch will be replaced with corresponding master data views to improve the performance. For this refer SAP note 2328444.
- Any inconsistency between MATDOC & MATDOCOIL will be corrected by running report ROIBSCAN\_MISSING\_O1O2. Existing inconsistency report of MSEG with MSEGO1 & MSEGO2 is modified to check inconsistence between MATDOC & MATDOCOIL and update the same. For this refer SAP note 2328561.
- ADQNT float field of MSEGO2 table has been obsolete due least usage of field. No more value available in the field. For this refer SAP note 2328455.

#### **How to Determine Relevancy**

This item is relevant for all IS-Oil customer

## 2.1.39.4 Optimization in Oil&Gas - Inter company sales - Cross border excise duty

This is an IS-OIL specific note for the SAP S/4HANA on premise edition 1610 release. If you do not have IS-OIL, this note doesnt apply to you. This note does not apply to you if TDP-Cross-Company/Cross-Border Sales and Stock Transfers BC set is not activated in your system. You are doing a system conversion to SAP S/4HANA on premise edition 1610, the following SAP S/4HANA note supports inter-company sales- Cross Border Excise duty movement cancellation. In TDP, Intercompany sales Cross Border Excise duty business process concept of notional plant is introduced to handle the tax determination, when we perform PGI against the outbound delivery the following movements will be posted: 601 from supplying plant, 501(Goods receipt without PO) movement into notional plant & 601 from notional plant. However, when we perform mateial movement (inter company) cancellation (through VL09), the availability check will occur at every line item and throws error (deficit of stock) at notional plant.

This will impact 3 different variants

a) delivered; CoT@Load

b) delivered; CoT@Discharge outside TD

c) delivered: Customer Pickup

With the new SAP S/4HANA MM-IM

optimization, single item process as well as array processing is possible. With the single processing the items will be processed item by item & throws error (deficit of stock).

The solution for this scenario is by implementing a BADI\_NSDM\_READ\_STOCK, which checks whether there is a notional plant in OIH79 table and if exists, assign 'A' (array processing) to variable IS\_SINGLE\_OR\_ARRAY which will take care of inter company S ales (cross border excise duty) reversal scenarios.

### **How to Determine Relevancy**

This item is relevant for all IS-Oil customer

### 2.1.39.5 IS-OIL Proper sign operation for ACDOCA

In SAP S/4HANA, on-premise edition 1610, IS-OIL can support a sign operation in ACDOCA. Where required, automated logic is in place and executed automatically in case a customer converts the current SAP Business Suite system into SAP S/4HANA, on-premise edition 1610.

Nevertheless there might be constellations where a customer needs to be aware about. For example:

Any FI Posting happened in the system Excise duty values come with sign operation,
 Condition credit indicator H with negative values posting can see in ACDOCA

### Overview

With SAP S/4HANA, on-premise edition 1610, posting proper sign operation adapted in ACDOCA. Posting any FI document with Credit Indicator H, negative sign values applied to posting document and Debit indicator S there is no sign-operation applied. Posting proper sign to ACDOCA we implemented BADI\_BADI\_OIL\_ACDOCA\_POST\_SIGN and with Implementing Class CL\_OIL\_ACDOCA\_POST\_SIGN. Coding part done in above class using interface method IF\_BADI\_FINS\_ACDOC\_POST\_EV\_INT~SUBST\_ACDOCA\_EXTENSION\_FIELDS.

# System Behavior Depending on the IS-Oil Switch

If the IS-OIL functionality is switched on, then only proper sign operation posting into ACDOCA.

### **How to Determine Relevancy**

This item is relevant for all IS-Oil customer

# 2.1.39.6 Unit of Measure (UoM) Group enahncement

UoM group 'xxx' assigned to a material; not possible to change or delete.

- 1) Program will consider QCI parameter values from O3DEFAULTS (as the starting point). It is good to maintain QCI parameter values for all the combinations (Material/Plant/Storage Location/Batch) that are affected by adding a new UoM to the UoM group.
- 2) If there are any physical inventory count document for which physical inventory posting is not yet done, either post the physical inventory document or delete the physical inventory count document before adding new UoM to UoM group.

A report "R\_OIB\_01\_UOM\_ADD\_INSERT\_SUM" has been developed, which adds the new UoM into UoM group and adjust the stock for all the materials belonging to UoM group for the new UoM by inserting summary records.

### Description

UoM group is one of the major object in HPM module of IS-OIL. UoM attached to material decides additional UoMs for that material. Hence it plays a major role in stock calculation, document posting and display if stock. In older IS-Oil releases, it was not possible to add new UoM to existing UoM group (where there are material documents for the materials which are assigned with the UoM group in context). This restriction will block few business scenarios for customers. IS-OIL SAP S4HANA 1610 release does not have this restriction and customer can add a new UoM to existing UoM group (where there are material documents for the materials which are assigned with the UoM group in context). Changing/deleting of UoMs in UoM group is not possible. Whenever a new UoM is added to UoM group, system adjusts stock (at Plant/Storage Location/Batch level) with respect to new UoMs for all the materials which were assigned to that UoM group. Report

"R\_OIB\_01\_UOM\_ADD\_INSERT\_SUM" must be executed which will add new UoM to UoM group and adjusts the stock for all the materials belonging to UoM group by inserting summary records for new UoM. Summary record will not have material document number. The report needs to be executed in individual system. In order to be in sync between all the systems of landscape, the report has to run in Development, Quality and Production system in sequence. Enter the UoM Group that needs to be enhanced and the UoM that has to be added to the UoM Group. By default 'Test Mode' flag is ON so that the end user can simulate to see if there are any errors. Simulation output shows which all combinations (Material/Plant/Storage location/Batch) are affected, if there are any issues and for which all combinations summary record can be created. If there are issues, it is suggested to fix the issues and run the report again. Once all the issues are fixed, user can run the report by removing the flag for 'Test Mode'. Role 'SAP\_ISOIL\_UOM\_GR' Authorization object OIB\_UOM with activity 48 for Simulation and 10 for Post (or Update) needs to be assigned to the user for executing this report.

### Use cases handled:

- 1. If a material is marked for deletion, program still creates summary record but 'Material flag for deletion' column is marked 'x' (as just FYI)
- 2. Negative stocks are also handled with QCI conversion to new UoM
- 3. If material in context has few material postings (GR & GI) and nett stock in base UoM is 0, as the base UoM stock is zero, no summary record is created

- 4. Stock in Base UoM is negligible quantity (Ex: 0,001 KG) and newly added UoM is biggest UoM (Ex: MBL), as conversion of 0,001 KG to MBL will lead to ~0 value, summary record with 0 quantity will be added and stock in MBL will be shown as 0 in MMBE for newly added UoM (i.e. MBL)
- If there are more than 1 O3DEFAULTS maintained for same material/plant/storage location, most relevant record (active and valid on current date) will be considered for QCI conversion to new UoM
- 6. There are some cases where material documents are created with a UoM (For Ex: BBL) which is not part of UoM group. In such cases, program ensures that the new UoM's quantity in summary record is calculated such that new quantity of base UoM when converted to new UoM will match properly

Base UoM had net quantity as 360 KG and assuming correct QCI conversion into BBL is 2

- 1. Case1: If BBL was part of only few material documents, assuming net quantity in BBL from existing material documents is 1 BBL, Summary record will be created for BBL as 1 so that in MMBE after summary record is created, stock for BBL will be shown as 2
- 2. Case 2: If BBL was part of only few material documents, assuming net quantity in BBL from existing material documents is 0 BBL, Summary record will be created for BBL as 0 so that in MMBE after summary record is created, stock for BBL will be shown as 2
- 3. Case3: If BBL was part of only few material documents, assuming net quantity in BBL from existing material documents is -1 BBL, Summary record will be created for BBL as 3 so that in MMBE after summary record is created, stock for BBL will be shown as 2

### **Business Process related information.**

New functionality available in SAP S4HANA 1610

# **How to Determine Relevancy**

This item is relevant for all IS-Oil customer

# 2.1.39.7 eNetting Deprecation

### **Description:**

eNetting application is used for exchange reconciliation and was available till 4.6C version of ERP. The exchange detail statement generated from R/3 is transmitted to eNetting application for exchange reconciliation. The data transfer between an R/3 system and a non-R/3 system is typically achieved using the IDOC interface. In the eNetting scenario, the exchange detail statement IDOC is generated from the R/3 system and is transmitted to the SAP Business Connector (middleware tool) through ALE integration technology. The SAP Business Connector is then responsible for the transformation of the data from IDOC to XML that is used for further processing by the eNetting application. SAP has stopped supporting middleware tool SAP Business Connector with the latest solutions like Process integration availability.

#### **Business Process related information**

eNetting functionality was available till 4.6C version of ERP which is not available in SAP S/4HANA 1610.

# **Required and Recommended Action:**

There is no equivalent functionality of eNetting available in SAP S/4HANA 1610.

# **How to Determine Relevancy**

This item is relevant for all IS-Oil customer

# 2.1.39.8 Dynamic Scheduling deprecation

Dynamic scheduling application is an integration of Stock Projection Worksheet (SPW) and Three-way pegging (3WP) functionality. The application integrates these two applications so that when a user makes a data-change in one application, he can see the effect of it in the other application in real-time (without requiring a data-save). This allows the user the create simulations in 3-way pegging, see its effects on the inventory in the Stock Projection, modify the simulations, undo-redo changes, make changes to already published nomination. Once satisfied, the user can save these changes to the database. As this application is not used much and thus is removed in SAP S/4HANA 1610.

### **Description:**

Dynamic scheduling application is an integration of Stock Projection Worksheet (SPW) and Three-way pegging (3WP) functionality. Dynamic Scheduling integrates these two applications so that when a user makes a data-change in one application, they can see the effect of it in the other application in real-time (without requiring a data-save). This allows the user to create simulations in 3-way pegging, see its effect on the inventory in the Stock Projection, modify the simulations, undo/redo changes, and make changes to already published nomination. Once satisfied, the user can save these changes to the database. As SAP has come up with similar applications recently, it creates confusion to customers with similar solutions and hence Dynamic Scheduling has been removed in SAP S/4HANA 1610.

**Business Process related information**: Dynamic scheduling is an integration of SPW and 3WP functionality which has been removed from SAP S/4HANA 1610.

**Required and Recommended Action:** There is no equivalent functionality of dynamic scheduling available in SAP S/4HANA 1610, but advanced functionalities like Inventory Planning Workbench (IPW) and Nomination Planning Workbench (NPW) are available.

### **How to Determine Relevancy**

This item is relevant for all IS-Oil customer

# 2.1.39.9 Financial Based netting deprecation

Movement based netting has more advantages over Financial Based Netting functionality

### Description

Financial Based Netting is not available within SAP S/4HANA 1610. But you can still display and process existing Financial Based Netting documents.

### **Business Process related information**

The Transaction codes O54X(Create Selection), O3A4(Create netting document) used to create Financial Based Netting are removed from SAP S/4HANA 1610. As an alternative, you should use Movement Based Netting functionality in Exchanges module. Transactions not available in SAP S/4HANA on-premise edition 1610: O54X and O3A4

# **How to Determine Relevancy**

This item is relevant for all IS-Oil customer

### 2.1.39.100il & Gas inconsistency reports deprecation

# Description

In SAP S4HANA 1610 there is a change in MM-IM data model. Data is moved from existing MM-IM tables to new tables MATDOC and MATDOCOIL. Due to this change the old inconsistency check reports for aggregate and history tables are now deprecated.

The following table provides the change details regarding the new data model:

| Data Storage as per Old | Data Storage as per New | Details                                     |
|-------------------------|-------------------------|---------------------------------------------|
| Data Model              | Data Model              |                                             |
| MKPF                    | MATDOC                  | No data is stored in MKPF                   |
| MSEG                    | MATDOC                  | No data is stored in MSEG                   |
| MSEGO1                  | MATDOCOIL               | No data is stored in MSEGO1                 |
| MSEGO2                  | MATDOCOIL               | No data is stored in MSEGO2                 |
| Core Aggregate tables   | Aggregate Table +       | Master data is stored in Aggregate table,   |
| (MARC)                  | MATDOC                  | the transactional data is calculated on the |
|                         |                         | fly from MATDOC using redirect CDS view     |
| Oil Aggregate tables    | Aggregate Table +       | Master data is stored in Aggregate table,   |
| (MARCO1)                | MATDOCOIL               | the transactional data is calculated on the |
|                         |                         | fly from MATDOCOIL using redirect CDS       |
|                         |                         | view                                        |
| Core History Tables     | Aggregate Table +       | Master data is stored in Aggregate table,   |
| (MARCH)                 | MATDOCOIL               | the transactional data is calculated on the |
|                         |                         | fly from MATDOC using redirect CDS view     |

| Oil History Tables | Aggregate Table + | Master data is stored in Aggregate table,   |
|--------------------|-------------------|---------------------------------------------|
| (MARCHO1)          | MATDOCOIL         | the transactional data is calculated on the |
|                    |                   | fly from MATDOCOIL using redirect CDS       |
|                    |                   | view                                        |

#### **Business Process related information**

As per the old data model the data was maintained in the Aggregate/History tables for both Core and Oil & Gas, there was a necessity to check and correct any inconsistency between the Core and Oil tables. The reports for this purpose are as listed below:

- ROIBCHAR (MARDO1 Inconsistency check)
- ROIBSCAN\_MCHBO1 (MARDO1 Inconsistency check)
- ROIBSCAN\_SEL\_MSEGO2 (Oil Aggregate table Inconsistency check)
- ROIBSCAN SEL MSEGO2 H (Oil History table Inconsistency check)
- Since the new data model eliminates data storage in the Aggregate/History tables there is no longer the requirement to correct inconsistencies between the Core and Oil counterpart tables. The 4 reports mentioned above are deprecated with SAP S4HANA 1610.

# **Required and Recommended Actions**

The reports for inconsistency check in the Oil Aggregate/History tables are no longer available.

To check for inconsistency between MATDOC and MATDOCOIL the following report can be executed:

o ROIBSCAN\_MISSING\_O1O2

| Data Storage as per Old | Data Storage as per New  | Details                                          |
|-------------------------|--------------------------|--------------------------------------------------|
| Data Model              | Data Model               |                                                  |
| MKPF                    | MATDOC                   | No data is stored in MKPF                        |
| MSEG                    | MATDOC                   | No data is stored in MSEG                        |
| MSEGO1                  | MATDOCOIL                | No data is stored in MSEGO1                      |
| MSEGO2                  | MATDOCOIL                | No data is stored in MSEGO2                      |
| Core Aggregate tables   | Aggregate Table + MATDOC | Master data is stored in Aggregate table, the    |
| (MARC)                  |                          | transactional data is calculated on the fly from |
|                         |                          | MATDOC                                           |
| Oil Aggregate tables    | Aggregate Table +        | Master data is stored in Aggregate table, the    |
| (MARCO1)                | MATDOCOIL                | transactional data is calculated on the fly from |
|                         |                          | MATDOCOIL                                        |
| Core History Tables     | Aggregate Table +        | Master data is stored in Aggregate table, the    |
| (MARCH)                 | MATDOCOIL                | transactional data is calculated on the fly from |
|                         |                          | MATDOC                                           |

| Oil History Tables | Aggregate Table + | Master data is stored in Aggregate table, the    |
|--------------------|-------------------|--------------------------------------------------|
| (MARCHO1)          | MATDOCOIL         | transactional data is calculated on the fly from |
|                    |                   | MATDOCOIL                                        |

# **How to Determine Relevancy**

This item is relevant for all IS-Oil customer

### 2.1.40 Industry Public Sector

#### 2.1.40.1 Authorization in Funds Management

# Description

In the Business Suite, authorizations for Funds Management master data elements could be maintained in two ways:

- old authorization concept (up until 4.6c) based on the key of the respective master data object
- new authorization concept (beginning with SAP R/3 Enterprise EA-PS 200) using 'authorization groups'

In SAP S/4HANA, the decision was taken to only support the use of authorization groups.

# **Business Process related information**

Customers need to switch to the new authorization concept provided with SAP R/3 Enterprise, which is the only concept supported in S/4HANA.

## **Influence on Business Processes**

Revise your authorization concept for Funds Management by determining authorization groups, rather than assigning individual master data keys to the respective authorization object.

# How to determine relevancy

Go to transaction SE16N. Enter the name of the table FMISPS. Click on execute or F8. In the table entry check the value of the field AUTH\_CHECK\_OLD. If the value is blank, nothing has to be done. If the value is X that means you are still using the old authorization concept thats not supported anymore.

# Required and Recommended Action(s)

In the ECC source system which you are planning to convert to SAP S/4HANA,

- 1. Assign authorization groups to your master data objects by using the following transactions:
  - Maintain Commitment Item (transaction FMCIA)
  - Create/change Funds Center (transaction FMSA/FMSB)
  - Create/change Fund (transaction FM5I/FM5U
  - Edit Budget Period (transaction FMBPD)
  - Process Functional Area (transaction FM FUNCTION)
  - Edit Funded Program (transaction FMMEASURE)
- 2. Assign the authorization groups used in the above master data transactions to the authorization objects and remove the individual master data keys from the authorization objects. Make sure the new or revised authorization objects are included in the respective user roles (transaction PFCG).
- 3. De-activate the 'old authorization' concept in the IMG menu of Funds Management using Public Sector Management --> Funds Management Government --> Basic Settings --> Authorization check --> Activate Old Authorization Check

Make sure the flags are unchecked in this entry

4. De-activate the BAdI for 'Partially Activate Old Activities' in the IMG menu of Funds Management using Public Sector Management --> Funds Management Government --> Basic Settings --> Authorization check --> BAdI: Partially Activate Old Activities

Make sure no active BAdIs remain here.

# 2.1.40.2 Functionality German Local Authorities

# Description

In Funds Management, all transactions, configuration and master data attributes related specifically to German Local Authorities have been disabled/hidden by a switch.

# How to determine relevancy

Go to transaction SE16N and type FMISPS" to the table field. Click on the execute button (or F8). Check field KOM\_ACTIVE. If the field value is empty, no action is required. If the field value is "X", please proceed as follows.

#### **Business Process related information**

Customers requiring functionality from the scope of the objects removed need to check on an individual basis if and how their needs can be satisfied with the remaining Funds Management functionality. Affected business processes cannot be executed any longer.

### 2.1.40.3 Former Budgeting System (FBS) in Funds Management

# Description

In the Business Suite, the process budget maintenance was reflected by two tools, the older Former Budgeting System or FBS (co-development with the Project System budget capabilities) and the more recent Budget Control System (BCS). While a migration from FBS to BCS is available since release ECC 5.0 already, a large number of customers was quite satisfied with FBS and never saw a business need to execute the migration. SAP did never announce the end of life for FBS in the Business Suite. For SAP S/4HANA, the decision was taken to only support BCS as a tool, also because the architecture of BCS is much more suitable to the simplification approach.

#### **Business Process related information**

Customers need to reconsider their needs in budget maintenance and how these are best reflected in BCS. Different objects and configuration (compared to FBS) is available to support budget maintenance. The BCS tool is already available since ECC 5.0, thus impact analysis, PoCs, migration tests and migration can take place before the system conversion to SAP S/4HANA. Once on SAP S/4HANA, the FBS data is still available but operational transactions are blocked. As the typical timeframe of an approved budget is one year, the time remaining after system conversion to SAP S/4HANA might not be sufficient to consider and execute a smooth Conversion. It is therefore recommended from a business perspective to perform the FBS -> BCS migration before the system conversion to SAP S/4HANA.

# How to determine relevancy

- 1. Using transaction SE16N, read table FM01 to get the list of all FM areas in the client.
- 2. Using transaction SE16N, read BCS configuration table FMBCSA for each FM area defined in table FM01.
  - Case 1: BCS is active. If the maintained year (fiscal year) is earlier than or equal to the current fiscal year of the FM area, BCS is already in use. No action is required.
  - Case 2: FBS to BCS migration is planned for future years. Maintained fiscal year is later than current fiscal year. Check if migration from FBS was already completed by selecting from the BCS budget header table FMBH using transaction code SE16N.
    - If an FMBH entry was found, then migration to BCS was already completed. No action is required.
    - If no FMBH entry was found, migration to BCS was not completed and FBS might still be in use. Proceed as described above in Business Process related information to migrate FBS to BCS
  - o Case 3: FBS is still active. If no entry is found for an FM area:
    - look for entries in the totals tables BPJA and BPGE (for OBJNR like FSXXXX\* where XXXX is the FM area)

- If an entry is found in one of the totals table (BPJA or BPGE), then migration to BCS was not performed and FBS might still be in use. Proceed as described above in Business Process related information to migrate FBS to BCS.
- If NO entry is found in any of the 2 tables (BPJA or BPGE), FBS has not been used. No action is required.

# **Influence on Business Processes**

The business process change is not predictable and strongly depends on the chosen implementation of BCS.

### Required and Recommended Action(s)

None

#### **Related SAP Notes**

| Conversion Pre-Checks |                                                                                                    |
|-----------------------|----------------------------------------------------------------------------------------------------|
| information           | The FBS tool is only technically disabled, not removed. Customer code referencing FBS objects thus remains technically functional. Customers need to analyse what their code is doing and need to consider if and how to reflect this in BCS. A complete rewrite will be required as the two tools do not share objects. |
|                       | For more details see SAP Note: 2226048                                                                                                    |

# 2.1.40.4 Functionality for FACTS I and FACTS II (Federal Agencies Centralized Trial Balance System)

# Description

As mandated by US Treasury, the US Federal specific Trial Balance System has been changed from FACTS I (Federal Agencies Centralized Trial Balance System I) and FACTS II (Federal Agencies Centralized Trial Balance System II) to GTAS (Government-wide Treasury Account Symbol Adjusted Trial Balance System) starting with fiscal year 2014. SAP's US Federal Ledger 95 (FMUSGA and FMUSFGT) is now the single reporting ledger for financial reports such as GTAS bulk files and Trial Balances. It replaces the US Federal Ledgers 96 and 97 (FMUSFGFACTS1A, FMUSFGFACTS1T as well as FMUSFGFACTS2A and FMUSFGFACTS2T).

### **Business Process related information**

All known customer implementations have already switched to GTAS, aligning with the legal regulations for FACTS/GTAS. This entry just appears for the record. The business process remains as is.

| Transaction not available in SAP S/4HANA | RFACTS1_BL        |
|------------------------------------------|-------------------|
|                                          | RFACTS1_FILE_SEND |

| RFACTS2_BL        |
|-------------------|
| RFACTS2_UPLMAF    |
| RFACTS2_MAF       |
| RFACTS2_EXTRACT   |
| RFACTS2_FOOTNOTE  |
| RFACTS2_EDITS     |
| RFACTS2_FILE_SEND |

# How to determine relevancy

Go to transaction SE16N and type FMUSFGFACTS1A into the table field. Enter the current fiscal year (RYEAR) and prior year for selection. Click on the execute button (or F8). If no entries were found in the selection, type in table name FMUSFGFACTS2A instead, enter the current fiscal year (RYEAR) and prior year, and execute. If entries are found in either of the selections, look at note 2225817. If no entries are found in either of the selections, nothing else has to be done.

### Required and Recommended Action(s)

None

### **Related SAP Notes**

| Custom Code related information | All related objects do still exist, thus no technical problems (like syntax errors) will occur all existing data resulting from the use of ADB in the Business Suite will remain untouched/unchanged                                  |
|---------------------------------|----------------------------------------------------------------------------------------------------|
|                                 | Custom code for reporting purposes does not need to be changed to continue to display existing FACTS results and rules. Code that is used to maintain the FACTS settings or to execute FACTS functionality can no longer be executed. |
|                                 | This is documented in SAP note 2225817.                                                                                                    |

# 2.1.40.5 Expenditure Certification

### Description

Expenditure Certification is a functionality which was based on a legal framework of subsidy funding from the European Community. This type of funding was last approved by the European Union in 2012, after which the legal framework was changed such that the detailed kind of process is no longer legally required. Due to this, and as Expenditure Certification also was only used by a few customers in ERP, it is no longer considered the target architecture in SAP S/4HANA. Activation of BF in SAP S/4HANA is not supported for new customers, customers with BF activated in Business Suite and migrating to S/4HANA should contact SAP Product Management to discuss strategy going forward. Currently there is no functional equivalent as alternative available.

### **Business Process related information**

Customers, who used Expenditure Certification in ERP and are planning to move to S/4HANA, have to remodel their business processes accordingly if they still see a need or use for such functionality.

| Transaction not available in SAP S/4HANA on- | FMECDERIVE  |
|----------------------------------------------|-------------|
| premise edition 1511                         | FMECDERIVER |
|                                              | FMEUFDD     |
|                                              | FMEUFFINTYP |
|                                              | FMEUFINTERV |
|                                              | FMEUFLEVELS |
|                                              | FMEUFLP1    |
|                                              | FMEUFLP2    |
|                                              | FMEUFPROC   |
|                                              | FMEUFRCODE  |
|                                              | FMEUFTAXHAN |

### How to determine relevancy

Go to transaction SFW2 and check if the Business Function PSM\_EXP\_CERT is active or not. If the activation status of the Business Function is not ON then they have to do nothing. If the Activation status of the Business Function is ON: Go to transaction SE16N, check if there are any entries in the table FMEUFRUN. If there are any entries in the table FMEUFRUN, then please refer to the note 2270418. If no entries are found, no action is needed.

# Required and Recommended Action(s)

None

# **Related SAP Notes**

| Custom Code related | SAP note 226049 |
|---------------------|-----------------|
| information         |                 |

# 2.1.40.6 Specific fields on Business Partner

# Description

With the introduction of Business Partner and Customer/Vendor Integration (CVI) as mandatory aspects of SAP S/4HANA, customer and vendor master record creation, maintenance and display is only possible via the Business Partner functionality. In both customer and vendor client and company code-specific tables, specific fields relevant for US Federal Financials had been added, which are now also available via the business partner transaction 'BP'. Refer to the simplification item for business partner for general information (Business Partner Approach).

### **Business Process related information**

Business Partner transaction 'BP' is now used to create, change or display customer or vendor data. This also applies to the specific fields required in US Financials. Use the role for 'Business Partner Vendor (FI part)' (FLVN01) and 'Business Partner Customer (FI part)' (FLCU01)' and the tabs 'Customer - USFG Fields' and 'Vendor - USFG Fields' to display and maintain the specific fields.

The business process is not affected, only a different transaction needs to be used

| Transaction not available in SAP S/4HANA | FK01 |
|------------------------------------------|------|
|                                          | FK02 |
|                                          | FK03 |
|                                          | XK01 |
|                                          | XK02 |
|                                          | XK03 |
|                                          | FD01 |
|                                          | FD02 |
|                                          | FD03 |
|                                          | XD01 |
|                                          | XD02 |
|                                          | XD03 |

# How to determine relevancy

please refer to OSS note 2265093 for a general overview of the Business Partner conversion concept and how to determine relevancy.

# Required and Recommended Action(s)

None

### **Related SAP Notes**

| Custom Code related information | Customer code to create or change customer or vendor master data needs to be changed such that the business partner is created or maintained instead. The alignment with customer/vendor master data tables is the executed automatically as part of the CVI feature. |
|---------------------------------|----------------------------------------------------------------------------------------------------|
|                                 | For more details see SAP Note: 2226131                                                                                                    |

# 2.1.40.7 Fund Accounting based on Special Ledger

# Description

In SAP S/4HANA, the Universal Journal is the functionality to reflect the General Ledger (GL). All master data entities required to support fund accounting (like Functional Area and Fund) are

available in the Universal Journal database table ACDOCA. Document splitting as the core feature to achieve self-balancing accounting documents by Fund also is available in the standard General Ledger in SAP S/4HANA. A migration from New General Ledger as well as from the classic General Ledger into a basic implementation of the General Ledger using the Universal Journal is mostly done automatically - see simplification item General Ledger for details. Any functionality based on Special Ledger (and therefore Fund Accounting based on Special Ledger as well), whether built as a custom implementation or based on SAP recommendations, is still supported in SAP S/4HANA. However, new developments / simplifications will be based on the Universal Journal Entry only. Customers currently using Fund Accounting based on Special Ledger might consider a migration to New General Ledger with document splitting prior to the system conversion to SAP S/4HANA (due to the fact that a direct migration from Special Ledger with document splitting to the GL with Universal Journal and document splitting in SAP S/4HANA is not yet available).

#### **Business Process related information**

The available successor functionality offers the same processes and features.

### How to determine relevancy

Go to transaction SE16N and type T881 into the table field. Enter "FI" into the selection field Application and "SL" into the selection field Subapplication. Click on the execute button (or F8). Look for any ledger with a Totals Table in the "ZZ\*" name range. Remember this table name. Click on the back button (F3). Enter the name of the totals table that was found in the previous step as Table, and execute. If no entries are found in the table, nothing else has to be done.

# Required and Recommended Action(s)

None

### **Related SAP Notes**

| Custom Code related | There is no direct influence expected, custom code remains functional. |
|---------------------|------------------------------------------------------------------------|
| information         | With a Conversion from Fund Accounting based on Special Ledger to any  |
|                     | new approach, all custom coding will need to be adjusted               |

# 2.1.40.8 Data Structure changes in BCS

# Description

All 3 aggregate/totals tables in the Budget Control System (BCS) are no longer updated. The totals table update has been replaced as follows:

 Budget totals, stored in table FMBDT: For any budget change, BCS has always created corresponding line items, stored in table FMBDP. With SAP S/4HANA, totals are no longer updated in table FMBDT, instead they are calculated via FMBDP. As the line items already

- exist, no migration is needed for migrating customers. A compatibility view is attached as proxy object to the totals table (CDS view V\_FMBDT).
- Revenue Increasing Budget (RIB) totals, stored in table FMRBT: For this table, normally no
  customer has ever written any line items. However, since RIB rules are strictly yeardependent, a simple reconstruction is needed for upgrade customers: Run TA FMRBREINIT
  for the current fiscal year to populate the line item table FMRBP, making the RIB functions
  work again. The table FMRBT is no longer update. A compatibility view is attached as proxy
  object to the totals table (CDS view V FMRBT).
- Active Availability Control (AVC) totals, stored table FMAVCT: For this table normally no
  customer has written change or line items. The update of the change records for AVC in table
  FMAVCT\_RECON\_YR is initiated by executing the re-initialization of AVC data via transaction
  FMAVCREINIT. Until execution, the totals table will still be updated for migrating customers.
  For new customers (in the sense of no technical migration from a non-SAP S/4HANA system),
  change records will be created from the beginning and the totals table is not updated. There
  is a compatibility view for AVC, the CDS view V\_FMAVCT\_COMPAT. However, this view is not
  yet attached as proxy object to table FMAVCT.

#### **Business Process related information**

The change is of technical nature. All business processes and transactions remain functional and appear unchanged to users

### How to determine relevancy

Go to transaction SE16N and check if there are any entries in the totals table FMRBT for Revenue Increasing Budget. If there are any entries in the table, run transaction FMRBREINIT for the current fiscal year to populate the line item table, as described above.

# **Related SAP Notes**

| Custom Code related | No technical object has been deleted or changed, thus no syntax error will |
|---------------------|----------------------------------------------------------------------------|
| information         | occur, However, data content is changed and needs to be considered         |
|                     |                                                                            |
|                     | For more details see SAP note 2226129                                      |

### 2.1.40.9 Funds Management Dimensions as part of the Universal Journal

# Description

All fields which used to be supported in the standard newGL tables for Public Sector, FMGLFEXx and PSGLFLEXx, (such as Functional Area and Fund) are now part of the Universal Journal Entry table ACDOCA. The new journal entry feature offers all dimensions needed to generate financial as well as management information compliant with Public Sector accounting regulations. Document splitting functionality remains as before. Migration from New General Ledger to Universal Journal Entry also manages Public Sector Management (PSM) fields and specific source tables. Compatibility views for the no longer updated newGL tables are generated as part of the migration process

#### **Business Process related information**

Customers will technically use the Universal Journal as the GL transaction data table.

| Ì | Transaction not available in SAP S/4HANA | See the respective FI-GL simplification items. |
|---|------------------------------------------|------------------------------------------------|
|   |                                          |                                                |

# How to determine relevancy

Go to transaction SE16N and type T881 into the table field. Click on the execute button (or F8). Look for the row where the column named Leading Ledger has an X and Subapplication is PSM or PSX. Check that row for the name of the leading ledger, which is indicated by the column called Totals Table. Remember this table name. Click on the back button (F3). Enter the name of the totals table that was found in the previous step, and execute. If there are entries in the table, above information given under "Description" and below required and recommended actions apply. If no entries are found in the leading ledger table, nothing else has to be done

# Required and Recommended Action(s)

Due to the existence of compatibility views, custom code for reporting purposes does not need to be changed to continue to display GL data. You should however consider to exchange access to GL data by natively accessing the universal journal table ACDOCA to benefit from the flexibility that this new concept offers. Also, consider that the concept of compatibility views puts the focus on compatibility of the new structures with old structures, not on improving the performance of old access. Code that is used to maintain GL settings should no longer be executed. You need to adapt such coding to the new GL functionality using the new GL configuration. Code that is used to post journal voucher entries via GL entry documents is not affected and will continue to work. Data migration activities are required and covered in the documentation for the universal journal.

| Custom Code related information | All related objects do still exist,                                                                                                    |
|---------------------------------|----------------------------------------------------------------------------------------------------|
|                                 | no technical problems (like syntax errors) will occur all existing data resulting from the use of classic GL or newGL in the Business Suite will remain untouched/unchanged compatibility views do exist which technically read data from the universal journal table ACDOCA but present them to consumer |
|                                 | programs under their old name and structure                                                                                                    |
|                                 | For more details see SAP Note: 2226134                                                                                                    |

### 2.1.40.10 Functionality for BCS Multi-level Budget Structure

# Description

Multi-level Budget Structure (MBS) in the Budget Control System allows a customer to perform hierarchical budget processes like:

- top-down distribution
- bottom-up roll-up

The functionality does support timeframe-dependent definition of hierarchies of Funds Management master data. The functionality was only used by less than 5 productive customers in the Business Suite, and deemed as complex to configure and complex to handle. It was this decided to discontinue the functionality without commitment that any kind of successor would be offered with a future release. It is therefore no longer considered the target architecture in SAP S/4HANA. Activation of BF in SAP S/4HANA is not supported for new customers, customers with BF activated in Business Suite and migrating to SAP S/4HANA should contact SAP Product Management to discuss strategy going forward.

#### **Business Process related information**

A customer needs to decide if hierarchy-based budget processes are relevant to him and how to reflect them with the remaining functionality. No standard suggestion can be given. The existing Business Processes cannot be executed in a hierarchical environment any longer.

| Transaction not available in SAP S/4HANA on- | FMHIE_CHANGE                           |
|----------------------------------------------|----------------------------------------|
| premise edition 1511                         | FMHIE_CHKINCONDATA FMHIE_CHKINCONDISTR |
|                                              | FMHIE_COPY FMHIE_DELETE                |
|                                              | FMHIE_DISPLAY                          |
|                                              | FMHIE_EXPORT FMHIE_GENERATION          |
|                                              | FMHIE_HIEID FMHIE_IMPORT               |

# How to determine relevancy

Go to transaction SFW2 and check if any of the two MBS business functions PSM\_FM\_BCS\_MBS and PSM\_FM\_BCS\_MBS\_2 are turned ON or not. If both of the Business Function are not turned ON then nothing has to be done. If either one or both of the Business Functions are turned ON, then please proceed as mentioned above.

# Required and Recommended Action(s)

None.

| Custom Code related information | SAP Note: 2226122 |
|---------------------------------|-------------------|

# 2.1.40.11 Functionality Average Daily Balance-based Distribution

### Description

The Average Daily Balance-based Distribution functionality is not available with SAP S/4HANA. The architecture of the functionality would require considerable rework to follow the simplification paradigms of SAP S/4HANA. This is not justified as it has only been used by very few customers. The functionality is not part of a legal requirement. Technically, the functionality has only been disabled, all objects and all existing data remains in place

#### **Business Process related information**

The feature did require to keep a complete copy of the leading general ledger on a daily fiscal year variant basis to support the calculation of average daily balances. This data is no longer needed/supported thus reducing the data footprint. The distribution result are FI journal voucher documents which remain unchanged. Also, as the functionality is only disabled, the full configuration and calculation trail that had existed is still available for review purposes. If the business process is still used, a customer needs to establish distribution-relevant information from the leading ledger via an analytical approach (possible, but no content made directly available), calculate the distribution and enter a journal voucher to distribute the amounts in question from source to target.

| Transaction not available in SAP S/4HANA | FMADB_CREATE_FYV |
|------------------------------------------|------------------|
|                                          | FMADB_CUSTOM     |
|                                          | FMADB_POST       |
|                                          | FMADB_TRACE      |

# How to determine relevancy

Execute transaction SM34, enter view cluster VC\_FMADB. Click on Display.

- Select each ADB rule (table FMADB HEADER), and look for records in the following folders:
  - Pool account assignments (tables FMADB POOL)
  - Bank Accounts (FMADB\_GLACCOUNT)
  - Incoming Interest Posting (table FMADB\_INT\_DOC) without blanks in document type and account fields
  - Transfer Parameters (table FMADB\_DOC) without blanks in document type, posting keys and target account fields
- If all these customizing records are found for at least one ADB rule (header), please proceed as described above.

### Required and Recommended Action(s)

None

| Custom Code related information | SAP Note: 2226071 |
|---------------------------------|-------------------|

# 2.1.41 Industry Retail & Fashion

### 2.1.41.1 Logistical Variant

# Description

For articles with several units of measures it was possible via logistical variants to a) manage the stocks of an article separately for different units of measure and b) plan requirements according to the unit of measure

#### **Business Process related information**

In SAP S/4HANA logistical variants are not available anymore.

### Required and Recommended Action(s)

There is no equivalent functionality to logistical variants available in SAP S/4HANA. It is under evaluation whether there will be functionality in a future release to address the business requirement.

# **How to Determine Relevancy**

This Simplification Item is relevant if logistical variants are used. This can be checked via transaction SE16N. Enter table MARA and check whether there are entries with field BFLME (Logistical Variant) not equal blank.

# 2.1.41.2 SAP Forecasting & Replenishment Integration

### Description

In SAP S/4HANA Retail for merchandise management, functionality to support SAP Forecasting & Replenishment integration is available, but defined as "not strategic any more". See SAP note 2269324 - Compatibility Scope Matrix for SAP S/4HANA, on-premise edition.

# **Business Process related information**

SAP evaluates whether to develop a replenishment solution as a consuming application on SAP Customer Activity Repository. Unified Demand Forecasting (UDF) is already available part of SAP Customer Activity Repository.

# **Required and Recommended Action**

No special actions for SAP Forecasting & Replenishment integration is needed when converting from SAP ERP to SAP S/4HANA.

Move to strategic replenishment solution once available.

# **How to Determine Relevancy**

This Simplification Item is relevant if Forecasting & Replenishment integration is used. This is the case if transactions FRE\*, WRF\_DISP\*, WRF\_REF\* are used.

### 2.1.41.3 Retail Power Lists

### Description

In SAP S/4HANA Retail for merchandise management, retail power lists are available, but defined as "not strategic any more". See SAP note <u>2269324 - Compatibility Scope Matrix for SAP S/4HANA, onpremise edition</u>.

#### **Business Process related information**

Move to strategic technology once available, e.g. relevant CDS content.

# **Required and Recommended Action**

No special action for retail power lists is needed when converting from SAP ERP to SAP S/4HANA.

### 2.1.41.4 Retail Closed BW Scenarios

### Description

In SAP S/4HANA Retail for merchandise management, retail closed loop BW scenarios are available, but defined as "not strategic any more". See SAP note <u>2269324 - Compatibility Scope Matrix for SAP S/4HANA, on-premise edition</u>.

### **Business Process related information**

Move to strategic technology once relevant content for CDS, or BW/4HANA is available.

# **Required and Recommended Action**

No special action for retail closed loop BW scenarios is needed when converting from SAP ERP to SAP S/4HANA.

### **How to Determine Relevancy**

This Simplification Item is relevant if retail closed loop BW scenarios are used.

This is for example the case if transactions WA56 is used.

This also can be checked via transaction SE16N. Enter table TMCW\_AA\_QRY and check whether there are any entries, this is a good indicator for usage.

### 2.1.41.5 Retail Markdown Plan

# Description

In SAP S/4HANA Retail for merchandise management, functionality of retail markdown plan is available, but defined as "not strategic any more". See SAP note <a href="2269324">2269324</a> - Compatibility Scope Matrix for SAP S/4HANA, on-premise edition .

# **Business Process related information**

Move to available functionality of markdown profile integrating in the price planning workbench. Furthermore, SAP evaluates whether to develop a price and markdown optimization solution as a consuming application on SAP Customer Activity Repository.

### **Required and Recommended Action**

No special actions for retail markdown plan is needed when converting from SAP ERP to SAP S/4HANA.

### **How to Determine Relevancy**

This Simplification Item is relevant if markdown planning is used.

This is the case if transactions WMF\*, WMR\* are used.

This also can be checked via transaction SE16N. Enter table WMFH, or WMFP and check whether there are any entries.

# 2.1.41.6 Retail Bonus Buy

### Description

In SAP S/4HANA Retail for merchandise management, bonus buy functionality via transactions VBK1 VBK2 VBK3 VBK6 is available, but defined as "not strategic any more". See SAP note <a href="2269324">2269324</a> Compatibility Scope Matrix for SAP S/4HANA, on-premise edition.

#### **Business Process related information**

Move to available bonus buy functionality via transactions RDMBB\*.

### **Required and Recommended Action**

No special actions for bonus buy is needed when converting from SAP ERP to SAP S/4HANA.

# **How to Determine Relevancy**

This Simplification Item is relevant if market basket calculation is used.

This is the case if transactions VBK1 VBK2 VBK3 VBK6 are used.

This also can be checked via transaction SE16N. Enter table KONBBYH and check whether there are any entries.

# 2.1.41.7 Retail Sales Forecasting

# Description

In SAP S/4HANA Retail for merchandise management, retail sales forecasting is available, but defined as "not strategic any more". See SAP note <u>2269324 - Compatibility Scope Matrix for SAP S/4HANA, on-premise edition</u>.

#### **Business Process related information**

The following areas are affected:

- Sales forcasting for stores
- Import of external forecast data
- Forecast with AHD (Alternative Historical Data)

UDF (Unified Demand Forecast) is strategic for forecasting in retail, which is part of SAP Customer Activity Repository.

# **Required and Recommended Action**

No special actions for retail sales forecasting is needed when converting from SAP ERP to SAP S/4HANA.

# **How to Determine Relevancy**

This Simplification Item is relevant if retail sale forecasting is used.

This is the case if transactions MAHD\*, MDRD\*, WFCS\*, MPR2 are used.

This also can be checked via transaction SE16N. Enter table MAHD, WFCS\_WRFT and check whether there are any entries.

# 2.1.41.8 Retail Order Optimizing: Load Build, Investment Buy

## Description

In SAP S/4HANA Retail for merchandise management, functionality to support order optimizing via load build, and investment buy is available, but defined as "not strategic any more". See SAP note 2269324 - Compatibility Scope Matrix for SAP S/4HANA, on-premise edition.

### **Business Process related information**

SAP evaluates whether to develop order optimizing functionality part of a future replenishment solution.

# **Required and Recommended Action**

No special actions for order optimizing via load build, and investment buy is needed when converting from SAP ERP to SAP S/4HANA.

### **How to Determine Relevancy**

This Simplification Item is relevant if retail order optimizing is used.

This is the case if transactions WLB\* are used.

This also can be checked via transaction SE16N. Enter table WVFB, WBO\* and check whether there are any entries.

# 2.1.41.9 Retail Rapid Replenishment

# Description

In SAP S/4HANA Retail for merchandise management, rapid repelnishment and planning workbench is available, but defined as "not strategic any more". See SAP note <a href="2269324">2269324</a> - Compatibility Scope Matrix for SAP S/4HANA, on-premise edition.

#### **Business Process related information**

There is SAP Forecstaing & Replenishment as an existing solution alternative.

Furthermore, SAP evaluates whether to develop a future replenishment solution as an consuming application on SAP Customer Activity Repository.

# **Required and Recommended Action**

No special actions for rapid repelnishment is needed when converting from SAP ERP to SAP S/4HANA.

# **How to Determine Relevancy**

This Simplification Item is relevant if rapid replenishment, or planning workbench is used. This is the case if transactions WRP1R, WWP\* are used.

#### 2.1.41.10 Retail Additionals

### Description

In SAP S/4HANA Retail for merchandise management, additionals functionality is available, but defined as "not strategic any more". See SAP note  $\underline{2269324}$  - Compatibility Scope Matrix for SAP S/4HANA, on-premise edition .

#### **Business Process related information**

For the use cases of additionals the alternatives are:

- There is an existing Fiori app to print labels.
- There is existing functionality of value added services for activities or products which are applied to ordered products that enhance their value, worth, functionality, or usefulness. It is planned to enhance functionality of value added services in future releases.
- To support processes of floor ready merchandise: development of a future solution closely integrated with SAP EWM is under evalution.

### **Required and Recommended Action**

No special actions for additionals functionality is needed when converting from SAP ERP to SAP S/4HANA.

# **How to Determine Relevancy**

This Simplification Item is relevant if additionals are used.

This is the case if transactions WTAD\*, WRF\_WTAD\*, WTR1, WTR2, WRF\_WTR3 are used. This also can be checked via transaction SE16N. Enter table WTADDI and check whether there are any entries.

#### 2.1.41.11 Article Discontinuation

# Description

At the end of the lifetime of an article, the discontinuation needs to be carried out to remove the relevant article segments.

### **Business Process related information**

In SAP S/4HANA article discontinuation via transactions WSE1, WSE2, WSE3, WSE4, WSE5, WSE8 is not available anymore. Article discontinuation should be carried out via transaction WRF\_DIS\_SEL, and WRF\_DIS\_MON which are richer in functionality than WSE\*.

# Required and Recommended Action(s)

Switch to article discontinuation via transactions WRF\_DIS\_SEL, and WRF\_DIS\_MON.

### **How to Determine Relevancy**

This Simplification Item is relevant if transactions WSE1, WSE2, WSE3, WSE4, WSE8 are used.

# 2.1.41.12 GDS simplified Inbound Price Catalog Interface

# Description

In SAP S/4HANA GDS only works if the latest Open Catalog Interface (either enterprise service or IDoc PRICECATALOGUE) is used. IDoc PRICAT is not supported anymore.

Also transaction PRICAT is not supported anymore. Transactions W\_SYNC or W\_PRICAT\_MAINTAIN need to be used.

### **Business Process related information**

It is required that the latest Open Catalog Interface is used.

# Required and Recommended Action(s)

Execute process as described in referenced note 2326511.

### **How to Determine Relevancy**

This Simplification Item is relevant if GDS is used.

This is the case if transactions PRICAT, W\_SYNC, W\_PRICAT\_MAINTAIN are used.

#### 2.1.41.13 Business Partner in Site Master

# Description

With S/4HANA 1610 the Business Partner harmonization becomes available for the site. Sites can be migrated during the upgrade so they fulfill the new Business Partner paradigm in S/4HANA (every customer/supplier master record must have a Business Partner as leading entity; this was not possible on ERP for customers/vendors assigned to retail sites).

## **Business Process related information**

The Business Partner will be the leading object.

Certain functionality of department store/shop concept is not available SAP S/4HANA. Transactions WRFCATEGORYSHOP, WRFCLOSESHOPS, WRFDELIVERYSITESHOPS, WRFREGIONSHOPS, WRFSHOPCAT, WRFSHOPDEP, WRF\_ARC\_DEPSHOP, WRF\_TCHAIN\_MIGR, WSHOPMIGR are not available.

# Required and Recommended Action(s)

Follow instructions in the referenced note.

# **How to Determine Relevancy**

This Simplification Item is relevant if retail sites are used.

This is the case if transactions WB\* are used.

This can be checked via transaction SE16N. Enter table T001W and check whether there are entries with field VLFKZ (Plant Category) not equal blank.

### 2.1.41.14 Article Hierarchy

# Description

The article hierarchy allows grouping of articles, using a customer-oriented structure. This means it is possible to map any hierarchical grouping of articles, in particular the consumer decision tree (CDT). The CDT is oriented around consumers and their needs and, as far as possible, it reflects how, and according to what needs the consumer decides to make a purchase.

#### **Business Process related information**

In SAP S/4HANA article hierarchiy maintenance via transactions MATGRP\* is not available anymore.

Article hierarchies should be maitained via transactions WMATGRP\* which are richer in functionality than MATGRP\*.

# Required and Recommended Action(s)

Switch to article hierarchies via transactions WMATGRP\*.

# **How to Determine Relevancy**

This Simplification Item is relevant if article hierarchy of this type is used.

This is the case if transactions MATGRP01 - MATGRP07 are used.

This also can be checked via transaction SE16N. Enter table MATGRP\_HIER and check whether there are any entries.

### 2.1.41.15 Market Basket Calculation

# Description

Market basket price calculation allowed changing sales prices for a group of articles and sites, based on sales and gross margin figures for the articles in the market-basket, while simulating the effects of these changes on the total gross revenue from the market.

# **Business Process related information**

In SAP S/4HANA market basket calculation is not available anymore (as it is based on key figures from RIS (Retail Information System), which is not available anymore).

# Required and Recommended Action(s)

There is no equivalent functionality to market basket calculation available in SAP S/4HANA. It is under evaluation whether there will be functionality in a future release, or as a consuming solution on SAP Customer Activity Repository to address the business requirement.

# **How to Determine Relevancy**

This Simplification Item is relevant if market basket calculation is used.

This is the case if transactions WKK1 - WKK4 are used.

This also can be checked via transaction SE16N. Enter table WWKK, or WWKP and check whether there are any entries.

### 2.1.41.16 Merchandise and Assortment Planning (ERP based)

# Description

Merchandise and assortment planning/category management offered planning functionalities, analysis and reporting options, for seasonal and non-seasonal retailers,

#### **Business Process related information**

In SAP S/4HANA, merchandise and assortment planning/category management is not available anymore (software packages CM\_MAP, WIS\_PLAN, transaction CMMAP\*, WXP\*), as it is based on key figures from RIS (Retail Information System), which is not available anymore. Please note that this is not the BW based solution SAP Merchadise and Assortment Planning (SAP MAP). Strategic solutions are SAP Merchandise Planning for Retail, and SAP Assortment Planning for Retail, based on SAP Customer Activity Repository.

# Required and Recommended Action(s)

Switch to strategic solutions SAP Merchandise Planning for Retail, and SAP Assortment Planning for Retail.

### **How to Determine Relevancy**

This Simplification Item is relevant if Merchandise and Assortment Planning/category management is used.

This is the case if transactions WXP\*, or CMMAP\*are used.

This also can be checked via transaction SE16N. Enter tables S202 S203 S204 S206 S207 S208 S209 S210 S211 S212 S214 S216 S217 S218 S219 and check whether there are any entries.

# 2.1.41.17 Retail Method of Accounting

# Description

The traditional retail method of accounting (RMA) is an averaging method that was practiced in the retail industry. Its philosophy is based on tracking and calculating inventory information that drives

margins, compensation, reporting, buying, pricing, and other merchandizing decisions. It was developed before the advent of perpetual inventory systems.

#### **Business Process related information**

In SAP S/4HANA, retail method of accounting is not available anymore. Functioanlity of eRMA (extended Retail Method of Accounting) is still available.

### Required and Recommended Action(s)

Switch to eRMA.

### **How to Determine Relevancy**

This Simplification Item is relevant if Retail Method of Accounting is used.

This is the case if transactions WRMA\* are used.

This also can be checked via transaction SE16N. Enter table WRMA\_CLIENT and check whether there are any entries.

#### 2.1.41.18 Perishables Procurement

### Description

A perishables buyer needs to have all the relevant data available in order to make a qualified decision about the perishables assortements, quantities, prices, source of supply, delivery dates and the distribution. To address this need, the central Perishables Procurement Work Center was developed. This work center supported the buyer with tools and consolidated informations that are required to manage purchasing\distribution decisions for perishables across the company.

#### **Business Process related information**

In SAP S/4HANA, perishables procurement is not available anymore.

# Required and Recommended Action(s)

There is no equivalent functionality to perishables procurement available in SAP S/4HANA. It is under evaluation whether there will be functionality in a future release.

### **How to Determine Relevancy**

This Simplification Item is relevant if perishables procurement is used.

This is the case if transactions WDFR, WDFR2, WDFR3 are used.

This also can be checked via transaction SE16N. Enter table WDFR\_DISP and check whether there are any entries.

### 2.1.41.19 Fresh Item Procurement

# Description

Fresh item procurement was used to procure special perishable products, which are usually characterized by a brief shelf life and are often offered by multiple vendors with restricted delivery capacity.

#### **Business Process related information**

In SAP S/4HANA, fresh item procurement is not available anymore.

# Required and Recommended Action(s)

There is no equivalent functionality to fresh item procurement available in SAP S/4HANA. It is under evaluation whether there will be functionality in a future release.

# **How to Determine Relevancy**

This Simplification Item is relevant if fresh item procurement is used. This is the case if transactions FIP\_MD, FIP\_SD, FIP\_TD are used.

# 2.1.41.20 Retail Ledger / Profit Center Analytics

# Description

The planning application "Profit Center Analytics in Retail: Store Planning" allowed planning the finances for stores in the retail sector. A store was portrayed as a profit center and a cost center. It was possible to perform both revenue planning and cost planning for the stores.

#### **Business Process related information**

In SAP S/4HANA, Retail Ledger / Profit Center Analytics is not available anymore.

### Required and Recommended Action(s)

Strategic planning solutions are SAP Merchandise Planning for Retail, and SAP Assortment Planning for Retail

### **How to Determine Relevancy**

This Simplification Item is relevant if profit center analytics is used.

This is the case if transactions RETAIL\_\* are used.

This also can be checked via transaction SE16N. Enter table PCRRETAILA and check whether there are any entries.

# 2.1.41.21 Goods Receipt Capacity Check

# Description

Goods receipt capacity was used for checking the schedule and the delivery dates of a vendor. Thus, allowing to distribute the load of the goods receipt evenly, avoiding bottlenecks during inbound delivery.

### **Business Process related information**

In SAP S/4HANA, goods receipt capacity check is not available anymore.

### Required and Recommended Action(s)

There is no equivalent functionality to goods receipt capacity check available in SAP S/4HANA.

# **How to Determine Relevancy**

This Simplification Item is relevant if goods receipt capacity check is used.

This is the case if transactions WGRC\* are used.

This also can be checked via transaction SE16N. Enter table WGRC\_ACT\* and check whether there are any entries.

#### 2.1.41.22 Online Store

# Description

The online store was a solution for electronic commerce. The online store could be configured for consumer-to-business and for business-to-business use.

#### **Business Process related information**

In SAP S/4HANA, online store functionality is not available anymore.

### Required and Recommended Action(s)

SAP Hybris Commerce is the strategic solution for omnichannel commerce.

# i»¿How to Determine Relevancy

This Simplification Item is relevant if online store is used.

This is the case if transactions WW10, WW20, WW30 are used.

# 2.1.41.23 Generic Article Harmonization

With SAP S/4HANA, Generic article harmonization becomes available for configurable material. In SAP S/4HANA, Generic article is assigned to a configuration class and the variant creating

characteristics for that generic article are taken from that configuration class of iBase storage only. For this reason, different DB tables are needed to be accessed to get data like variant creating characteristics, assigned configuration class and so on. So if you have custom code, which access DB tables to read data about variant creating characteristics of a generic article then please check the attached pdf document to see how to access it now in SAP S/4HANA.

### 2.1.41.24 Retail Labeling

# Description

It was possible to trigger label printing via retail labeling.

### **Business Process related information**

In SAP S/4HANA, retail labeling (software package WETI) via transactions WEBU, WENA, WESO is not available anymore

# Required and Recommended Action(s)

The Fiori app Print Lables should be used to trigger label printing.

# **How to Determine Relevancy**

This Simplification Item is relevant if labeling is used. This is the case if transactions WEBU, WENA, WESA are used.

#### 2.1.41.25 Seasonal Procurement

# Description

Seasonal procurement covers purchasing processes that are specially designed to suit the requirements of seasonal procurement of retail goods, for example, from the area of fashion.

### **Business Process related information**

In SAP S/4HANA, seasonal procurement is not available anymore.

Software packages WRF\_APC, WRF\_AT\_GENERATE, WRF\_PRC\_CON\_APPL, WRF\_PRC\_CTR\_APPL, WRF\_PRC\_OTB\_APPL, WRF\_PRC\_POHF\_APPL, WRF\_SEAS.

Transactions: WRFAPC\*, WA10, WCOC\*, WPCTR\*, WOTB\*, WPOHF\*, WRFROCAT, WOOS.

# Required and Recommended Action(s)

Processes for fashion retailers that are available already or wAll be released in the future should be used for seasonal procurement. Planning solutions SAP Merchandising Planning for Retail, and SAP Assortment Planning for Retail should be considered as well.

# **How to Determine Relevancy**

This Simplification Item is relevant if seasonal procurement is used.

This is the case if transactions WRFAPC\*, WA10, WCOC\*, WOTB\*, WPCTR\*, WPOHF\*, WRFROCAT, WOOS are used.

This also can be checked via transaction SE16N. Enter table WRF\_APC\_PLH and check whether there are any entries.

This also can be checked via transaction SE16N. Enter table EKKO and check whether there are entries with field POHF\_TYPE (Seasonal Purchase Order Processing) is not equal blank.

# 2.1.41.26 Replenishment

# Description

Replenishment calculates the procurement dates and quantities for articles per store, based on various parameters (e.g. on-hand inventory, forecasted demand, shelf space), and can also create the resulting procurement documents.

### **Business Process related information**

In SAP S/4HANA, replenishment (main transaction WRP1) and multi-step replenishment (transactions WRFE, WRSO, WRSR, ...) are not available anymore.

### Required and Recommended Action(s)

Rapid Replenishment (transaction WRP1R) covers a similar scope, but is superior from a performance perspective.

### **How to Determine Relevancy**

This Simplification Item is relevant if replenishment is used.

This is the case if transactions WR30, WR31, WR94, WR95, WRP1, WRFE, WRSO, WRSR are used.

# 2.1.41.27 Retail Information System

# Description

The information systems used to plan, control, and monitor business events at different stages in the decision-making process. Tools were available in Customizing to allow a self-defined information system to be created and tailored to specific requirements.

# **Business Process related information**

In SAP S/4HANA, RIS functionality is not available anymore.

### Required and Recommended Action(s)

RIS (Retail Information System) technology is not available anymore. To cover operational reporting requirements CDS (Core Data Services) technology should be used. It is planned to offer retail specific content in a future release.

### **How to Determine Relevancy**

This Simplification Item is relevant if RIS is used.

This also can be checked via transaction SE16N. Enter table S077 S078 S079 S080 S081 S082 S083 S084 S085 S086 S087 S105 S106 S107 S108 S110 S117 S119 S120 S121 S122 S123 S124 S160 S200 S202 S203 S204 S205 S206 S207 S208 S209 S210 S211 S212 S214 S216 S217 S218 S219 S270 S271 S272 S273 S274 S275 S276 S277 S278 S279 and check whether there are any entries.

#### 2.1.41.28SAP Retail Store

### Description

SAP Retail Store enhanced and optimized tools available for executing store-oriented processes by providing store associates with specially developed store management functions. It offered a web-based user interface that was tailored specifically to the requirements of stores.

#### **Business Process related information**

In SAP S/4HANA, SAP Retail Store is not available anymore.

### Required and Recommended Action(s)

Simplified user interfaces to support store associates/managers are available as Fiori apps or as part of In-Store MIM (Merchandise and Inventory Management) (Web Dynpro ABAP).

# **How to Determine Relevancy**

This Simplification Item is relevant if SAP Retail Store is used.

This is the case if transactions WCSO WCSOD WCU2 WSAK WSAM\_ENTRY WSAU WSGM WSHT WSSW WSTA WSTE WSTE\_NEW WSTED WSTI WSTL WSTP WSTSA WSTU WSTV WSTV\_R\_PDC\_MATDATA WOSCR\_CBL WSRS\_HI\_MENU are used. This is not a complete list.

#### 2.1.41.29 Retail iViews

### Description

An iView (integrated view) was a logical portal content building block representing a visual application or part thereof. There were some iViews to support retail buying.

#### **Business Process related information**

In SAP S/4HANA, retail buying iViews are not available anymore.

### Required and Recommended Action(s)

In SAP S/4HANA there are alternatives to display the information.

### **How to Determine Relevancy**

This Simplification Item is relevant if iViews for retail buying are used.

This is can be observed if functions modules WRB\_RFC\_GET\_OPEN\_PO\_OVERVIEW,

WRB\_RFC\_GET\_VENDOR\_OPEN\_PO, WRB\_RFC\_GET\_OOS\_OVERVIEW,

WRB\_RFC\_VENDOR\_GET\_OUTOFSTOCKS, WRB\_RFC\_VENDOR\_GET\_CONTACTDATA are called.

### 2.1.41.30 Prepack Allocation Planning

# Description

Prepacks are integrated into the allocation planning process. Via prepack allocation planning it was possible to define prepacks for a generic article using existing quota scales (size curves) or by manually entering size distributions. Allocation tables and vendor purchase orders could be generated and kept synchronized.

### **Business Process related information**

In SAP S/4HANA, prepack allocation planning is not available anymore.

# Required and Recommended Action(s)

There is no equivalent functionality to prepack allocation planning available in SAP S/4HANA.

# **How to Determine Relevancy**

This Simplification Item is relevant if prepack allocation planning is used. This is the case if transactions WSTN11, WSTN13, WSTN14, WSTN15 are used. This also can be checked via transaction SE16N. Enter table WSTN\_PP\_HEADER and check whether there are any entries.

### 2.1.41.31 Assortment List

### Description

Assortment List can be used, among other use cases, to send article information to POS, or store merchandise management solutions. It comprises all the article the respective store carries. Information per store includes short text, GTIN, unit of measure, sales prices etc. It is possible to send a manual, inital or a delta version of the assortment list.

### **Business Process related information**

In SAP S/4HANA, assortment list functionality via transaction WBBA, WDBI, WDBI\_ALV, WDBM, WDBM\_ALV, WDBU, WDBU\_ALV is not available anymore.

# Required and Recommended Action(s)

Assortment List HPR (High Performance Retailing) functionality via transaction WDB\*HPR\* is still available in SAP S/4HANA.

### **How to Determine Relevancy**

This Simplification Item is relevant if assortment list is used.

This is the case if transactions WBBA, WDBI, WDBI\_ALV, WDBM, WDBM\_ALV, WDBU, WDBU\_ALV are used.

### 2.1.41.32 In-store food production integration

### Description

In the retail grocery industry it can be relevant to manage processes involving a store's fresh items. The in-store food production integration enabled integration to an external In-Store Food Production (ISFP) software solution.

#### **Business Process related information**

In SAP S/4HANA, in-store food production integration is not available anymore.

### Required and Recommended Action(s)

There are other communication scenarios in SAP S/4HANA to allow integration with non-SAP solutions.

### **How to Determine Relevancy**

This Simplification Item is relevant if in-store food production integration is used.

This is the case if enterprise services

StoreERPReplicationBulkRequest\_Out

 $Store Group ERPR eplication Bulk Request\_Out$ 

 $Supplier ERPR eplication Bulk Request\_Out$ 

ProductCategoryHierarchyERPReplicationRequest\_OUT

PhysicalInventoryCountERPRequest\_Out

PhysicalInventoryCountERPCreateRequest\_In

PhysicalInventoryCountERPConfirmation\_In

GoodsMovementERPCreateRequest In

 ${\sf GoodsMovementERPNotification\_Out}$ 

are used.

#### 2.1.41.33 PRICAT Outbound

# Description

PRICAT outbound was used to send material master data and price information to business partners.

#### **Business Process related information**

In SAP S/4HANA, PRICAT outbound is not available anymore.

# Required and Recommended Action(s)

There are other communication scenarios in SAP S/4HANA to send article information.

# **How to Determine Relevancy**

This Simplification Item is relevant if PRICAT outbound is used.

This is the case if transactions VPRE, VPRICAT, WEB PRICAT, WPRI are used.

This also can be checked via transaction SE16N. Enter table PRICAT\_K001 and check whether there are any entries.

### 2.1.41.34 Retail Business Function Harmonization

### Description

In SAP S/4HANA the structure of the Retail Business Functions was reorganized and simplified so that most of the Retail functions and features can be switched on by the Enterprise Business Function ISR\_RETAILSYSTEM..

#### **Business Process related information**

Business processes will not be affected directly. For details see referenced note.

### Required and Recommended Action(s)

No activity is needed. For details see referenced note.

### **How to Determine Relevancy**

This Simplification Item is relevant if you have activated the Business Function Set ISR\_RETAIL. This can be checked via transaction SFW5.

### 2.1.41.35 Retail Obsolete Transactions

### Description

With the installation of the SAP S/4HANA, certain transactions will not be available anymore.

# **Business Process related information**

Transactions which are not available anymore in SAP S/4HANA are listed below.

# Required and Recommended Action(s)

| Obsolete Transaction | Description of Transaction                             | Alternative Transaction                   |
|----------------------|--------------------------------------------------------|-------------------------------------------|
| CLWA                 | Create Material Group (MMS)                            | was already obsolete in SAP ERP           |
| CLWB                 | Change Material Group (MMS)                            | was already obsolete in SAP ERP           |
| CLWC                 | Display Material Group (MMS)                           | was already obsolete in SAP ERP           |
| CLWD                 | Delete Material Group (MMS)                            | was already obsolete in SAP ERP           |
| CLWJ                 | Change Generic Article (MMS)                           | was already obsolete in SAP ERP           |
| CLWK                 | Display Generic article (MMS)                          | was already obsolete in SAP ERP           |
| CLWL                 | Delete Generic Article (MMS)                           | was already obsolete in SAP ERP           |
| WTRA1                | Maintain Runtime Customizing Table                     | not relevant anymore                      |
| WTRA2                | Runtime Measurement: Delete Logs                       | not relevant anymore                      |
| WTRA3                | Runtime Measurement: Display Logs                      | not relevant anymore                      |
| WA05                 | Alloc Tbl FDG: Generate POs                            | was already obsolete in SAP ERP           |
| WA06                 | Alloc Tbl FDG: Generate Deliveries                     | was already obsolete in SAP ERP           |
| WA07                 | Alloc Tbl FDG: Generate Wrhse Orders                   | was already obsolete in SAP ERP           |
| WA12                 | Create Reminders/Accept Plnd Qties                     | was never released                        |
| WA15A                | Mess.Deter., Alloc Tbl: Creat.Cond.R                   | WA/A                                      |
| WA15B                | Mess.Deter.,Alloc Tbl: Chng Cond.Rec                   | WA/B                                      |
| WA15C                | Mess.Deter.Alloc Tbl: Displ Cond.Rec                   | WA/C                                      |
| WA40                 | Adjust Alloc Tbl After Entering GR                     | was already obsolete in SAP ERP           |
| WA50                 | Generate Allocation Rule                               | obsolete because of deprecated RIS        |
| WA53                 | Create Selection Variants                              | obsolete because of deprecated RIS        |
| WA54                 | Generate Alloc Rule / Test RIS-L                       | obsolete because of deprecated RIS        |
| WA60                 | Create Selection Variant for PO                        | obsolete because of deprecated RIS        |
| WC11                 | Batch Changes, Assortments                             | batch transaction of "real"               |
| WCII                 | batti Changes, Assortinents                            | transaction                               |
| WC21                 | Batch Reorg Data in LIS                                | batch transaction of "real"               |
|                      |                                                        | transaction                               |
| WC25                 | Batch Assortment List/Shelf-Edge Lab                   | batch transaction of "real"               |
|                      |                                                        | transaction                               |
| WC26                 | Batch Forecast                                         | batch transaction of "real"               |
|                      |                                                        | transaction                               |
| WC27                 | Batch Requirements Planning per Plnt                   | batch transaction of "real"               |
|                      |                                                        | transaction                               |
| WC33                 | Batch worklist for doc. index                          | batch transaction of "real"               |
|                      |                                                        | transaction                               |
| WC41                 | Assortment List: Initial. & FullVers                   | batch transaction of "real"               |
|                      |                                                        | transaction                               |
| WER_RULE_PROC_TEST   | Test program for processing rules                      | test transaction                          |
| WB07                 | Change plant/customer assignment                       | not relevant anymore                      |
| WB08                 | Change plant/vendor assignment                         | not relevant anymore                      |
| WB30                 | Mass maintenance MG to plant                           | WB30N                                     |
| WB35                 | Layout overview                                        | obsolete because of deprecated RIS        |
| WBTE                 | Export plant data (file transfer)                      | not relevant anymore                      |
| WBTI                 | Import plants (file transfer)                          | not relevant anymore                      |
| WBTIMEX              |                                                        |                                           |
| WDITIVILA            | Site Master Transport                                  | not relevant anymore                      |
| WBTIMEX_CUST         | Site Master Transport  Customize Site Master Transport | not relevant anymore not relevant anymore |

| WDH2                                    | Display customer hierarchy (SD)           | not relevant anymore            |
|-----------------------------------------|-------------------------------------------|---------------------------------|
| WOG3                                    | Plant groups                              | was already obsolete in SAP ERP |
| WF10A                                   | Collective PO Without Tabstrips           | WF10                            |
| WF50A                                   | Adjust Distribution                       | WF50                            |
| WF80 DEL                                | Display Delivery Generation Logs          | WF80                            |
| WF90_DEL                                | Delete Delivery Generation Logs           | WF90                            |
| WLB3                                    | Autom. opt. PO-based load building        | WLB13                           |
| WGDS CONFIRM                            | Send confirmation                         | not relevant anymore            |
| WGDS_CONFIRM_MANAGER                    | Confirmation manager                      | not relevant anymore            |
| ARTE                                    | Replace Articles in Layout Modules        | not relevant anymore            |
| WLAM                                    | Layout Maintenance                        | WLWBN                           |
| WLMM                                    | Layout Module Maintenance                 | WLWBN                           |
| WLMV                                    | Maintenance of Layout Module Version      | WLWBN                           |
| WLWB                                    | Layout Workbench                          | WLWBN                           |
| WPLG                                    | Space Management                          | WPLGN                           |
| WRFMATCHARVAL                           | Char. Value Change to Variants            | not relevant anymore            |
| WRF WSOA1                               | Create Assortments                        | WSOA1                           |
| WRF WSOA2                               | Change Assortments                        | WSOA2                           |
| WRF_WSOA2                               | Display Assortments                       | WSOA3                           |
| WRF WSOA4                               | Delete Assortment                         | WSOA4                           |
| W PRICAT ASSIGN 001                     | Assignment ILN Vendor Pur. Group          | not relevant anymore            |
| W_PRICAT_ASSIGN_001 W PRICAT ASSIGN 003 | Assignment SAP Mat. Gr Purch.Gr.          | not relevant anymore            |
| W_PRICAT_ASSIGN_003 W_PRICAT_SEL_CREATE | Maintain Price Catalog                    | not relevant anymore            |
| WRF PRICAT LOG1                         | Log for Price Catalog                     | not relevant anymore            |
| WSFP LOG ALL IN                         | Ind Processing, All Logs                  | WESLOG                          |
| WSFP_LOG_ALL_IN                         |                                           | WESLOG                          |
| WSFP_LOG_CHG_OUT                        | All Logs                                  | WESLOG                          |
| WSFP_LOG_CHG_OUT                        | Change Messages Log Initial Data Transfer |                                 |
| WSFP_LOG_INTI_OUT                       |                                           | WESLOG                          |
|                                         | For Internal Use Only  Manual Selection   | WESLOG                          |
| WSFP_LOG_MAN_OUT                        |                                           | WESCUT                          |
| WSFP_TRANSFER                           | Master Data Transfer                      | WESOUT                          |
| WLAN                                    | Listing Conditions for Layout Module      | not relevant anymore            |
| WSK3                                    | Assortment copy, batch input              | not relevant anymore            |
| WSL3                                    | Material listed in plant before?          | WSL11                           |
| WSL4                                    | Analyze material in module                | not relevant anymore            |
| WSL5                                    | Modules in plant                          | not relevant anymore            |
| WSL6                                    | Assortment structure, Plants              | not relevant anymore            |
| WSL7                                    | Vendor material list                      | not relevant anymore            |
| WSLA                                    | Assortment Users per Assortment           | not relevant anymore            |
| WSLB                                    | Assortment per Assortment User            | not relevant anymore            |
| WSLG                                    | Compare promotion POs - sales orders      | was already obsolete in SAP ERP |
| WSM4                                    | Relist after ch. plant/ mat. grp mas      | was already obsolete in SAP ERP |
| WSM6                                    | Delete Individual Listing, Material       | WSE6                            |
| WSM7                                    | Delete Individual Listing, Material       | WSE6                            |
| WSM8                                    | Setup assrt.owner assortment as WRF6      | WSM3                            |
| WSM11                                   | replicate sales data to site level        | not relevant anymore            |
| WSOA5                                   | Assign assortment to customer             | WSOA2                           |
| WSOE                                    | Assign material groups                    | was already obsolete in SAP ERP |
| WSP6                                    | Delete ind. listing, mat plant            | WSE6                            |
| WSOSDISPLAY                             | Display Possible Sources of Supply        | not relevant anymore            |
| MGW0                                    | Create Components for Set Material        | was already obsolete in SAP ERP |
| MGW1                                    | Display Components for Set Material       | was already obsolete in SAP ERP |
| MGW2                                    | Create Components for Display Matl        | was already obsolete in SAP ERP |
| MGW3                                    | Display Components for Display Matl       | was already obsolete in SAP ERP |

| MGW4              | Create Components for Prepack Matl   | was already obsolete in SAP ERP |
|-------------------|--------------------------------------|---------------------------------|
| MGW5              | Display Components for Prepack Matl  | was already obsolete in SAP ERP |
| MGW6              | Create Components for Full Product   | was already obsolete in SAP ERP |
| MGW7              | Display Components for Full Product  | was already obsolete in SAP ERP |
| MGW 8             | Change Components for Set Material   | was already obsolete in SAP ERP |
| MGW9              | Change Components for Display Matl   | was already obsolete in SAP ERP |
| MGWA              | Change Components for Prepack        | was already obsolete in SAP ERP |
| MGWB              | Change Components for Full Product   | was already obsolete in SAP ERP |
| DUMMY_MASS_VENDOR | Load programs global data            | not relevant anymore            |
| MASS_VENDOR       | Vendor Mass Maintenance              | not relevant anymore            |
| WMATGRP06         | Copy Article Hierarchy               | not relevant anymore            |
| WMATGRP08         | Simulation of Article hierarchy copy | not relevant anymore            |
| woos              | Order View                           | not relevant anymore            |
| WDKR              | Create customer from vendor          | not relevant anymore            |

### **How to Determine Relevancy**

This Simplification Item is relevant if any of the above listed transactions is used.

# 2.1.41.36 Value and Quota Scales

# Description

For variants of a generic article it is possible to define ratios for the respective variants via value and quota scales. Those ratios can be used in purchase orders, or allocation tables to propose default quantities for procurement.

# **Business Process related information**

In SAP S/4HANA value and quota scales are not available anymore. Distribution curve is the strategic solution with similar semantics but richer in functionality than value and quota scales.

# Required and Recommended Action(s)

Switch to strategic functionality of distribution curves.

### **How to Determine Relevancy**

This Simplification Item is relevant if value and quota scales are is used.

This is the case if transactions WC01 WQ01 WQ02 WQ03 WQ04 WQ05 WQ11 WQ12 WQ13 WQ14 WQ15 WQ21 are used.

This also can be checked via transaction SE16N. Enter table WMQK, or WMWK and check whether there are any entries.

### 2.1.41.37AIN

# Description

Via AIN the following functions could be performed for India:

- Control the price fluctuations and protect the margin agreed between the buyer and the vendor during the procurement process.
- Update the MRP (Maximum Retail Price) of an article in the purchase order (PO) and the
  article master if there is a change in the MRP when you receive the goods from the vendor

#### **Business Process related information**

In SAP S/4HANA, AIN (India Margin Protection) is not available anymore.

# Required and Recommended Action(s)

There is no equivalent functionality to AIN available in SAP S/4HANA.

### **How to Determine Relevancy**

This Simplification Item is relevant if AIN is used.

This is the case if transactions J1IR01 J1IR02 J1IR03 J1IR10 J1IR20 J1IRAIN01 J1IRAIN02 J1IRAIN03 J1IRAIN10 J1IRAIN20 are used.

This also can be checked via transaction SE16N. Enter table J\_1IRAINHDR and check whether there are any entries.

### 2.1.41.38 Retail Season Conversion

# Description

In SAP S/4HANA certain functionality is not supported anymore, among others the Retail Season (e.g. customizing tables T6WSP, TWSAI).

With the conversion, the following new season fields are introduced:

- SEASON YEAR
- SEASON
- COLLECTION
- THEME

The old season fields in the article master on the Basic Data (table MARA) are not used anymore. The new season fields will be maintained on Basic Data 2 (table FSH SEASONS MAT).

# **Business Process related information**

The season will not be defined in the customizing anymore, instead there is the Season Workbench (transaction FSH\_SWB) available as a application transaction. Part of the conversion from SAP ERP to SAP S/4HANA, article need to be resasigned from "old" to "new" season. With the conversion, the following tables are filled automatically:

- Assignment season to article
  - o FSH\_SEASONS\_MAT
- Season definition
  - o FSH SEASONS
  - o FSH SEASONS T
  - o FSH\_SD\_PERIODS
  - o FSH\_MM\_PERIODS
  - o FSH COLLECTIONS
  - o FSH COLLECTION T

Note: The season fields are no longer maintained in table MARA. All relevant season information is now maintained in table FSH\_SEASONS\_MAT.

# Required and Recommended Action(s)

During the conversion, the following reports are executed automatically:

- R\_FSH\_S4\_SEASONS\_MD\_MIG to convert the season Customizing data
- R\_FSH\_S4\_SEASONS\_MAT\_MIG\_XPRA (XPRA) to convert the season assignment to article

In case of problems during the conversion, you can execute these reports manually.

Note that R\_FSH\_S4\_SEASONS\_MAT\_MIG\_XPRA is a cross-client enabled report, whereas R\_FSH\_S4\_SEASONS\_MD\_MIG has to be executed in each client required.

### **How to Determine Relevancy**

This Simplification Item is relevant if retail season is used.

This can be checked via transaction SE16N. Enter table MARA and check whether there are entries with field SAISO (Season) not equal blank.

# 2.1.41.39 SAP Smart Business for Retail Promotion Execution

# Description

SAP Smart Business for Retail Promotion Execution offers insight-to-action capabilities based on real-time overviews to mitigate exceptions for promotion execution.

#### **Business Process related information**

In SAP S/4HANA, SAP Smart Business for Retail Promotion Execution (based on SAP HANA Live VDM (Virtual Data Model)) is not available.

# Required and Recommended Action(s)

There is no equivalent functionality to SAP Smart Business for Retail Promotion Execution available in SAP S/4HANA. It is under evaluation whether there will be functionality in a future release.

#### 2.1.41.40 Retail Factsheets

# Description

Fiori Factsheets allow to user friendly display of business objects.

# **Business Process related information**

In SAP S/4HANA, retail specific Fiori Factsheets for article, site, allocation, promotion, and bonus buy are not available anymore.

### Required and Recommended Action(s)

There is no equivalent functionality. It is under evaluation whether there will be Object Pages for those business objects in a future release.

### 2.1.41.41 Retail Short Text Replacement

# Description

Via short text replacement industry specific terminology can be used on user interfaces. In Retail, e.g. material, plant, material group, factory calendar are not common terms. Terms article, site, merchandise category, logistics calendar are more common.

### **Business Process related information**

In SAP S/4HANA, retail short text replacement (as described in note 897714) is not available anymore.

# Required and Recommended Action(s)

There is no equivalent functionality. It is under evaluation how to provide industry specific terminology in a future release.

# **How to Determine Relevancy**

This Simplification Item is relevant if retail short text replacement is used.

Call transaction MM01. If it reads "Create Article" the replacement is used, if it reads "Create Material" it is not used.

# 2.1.41.42 Retail Store Fiori App

### Description

In SAP S/4HANA, some table structures have changed. Thus, open transfer stock documents need to be closed prior to the conversion.

### **Business Process related information**

Business processes will not be affected.

# Required and Recommended Action(s)

Please, follow instructions of referenced note.

# **How to Determine Relevancy**

This Simplification Item is relevant if the Fiori app for transfer stock is used.

This can be checked via transaction SE16N. Enter table TRF\_DOC\_HEAD and check whether the table exists or there are any entries in the table.

### 2.1.41.43 SAP AFS Integration

### Description

SAP Apparel & Footwear (SAP AFS) is not part of the SAP S/4HANA solution portfolio. It is planned to release verticalized fashion processes in the future.

In SAP S/4HANA the functionality to integrate with SAP AFS is available, but defined as "not strategic any more". See SAP note <a href="https://example.com/2269324">2269324</a> - Compatibility Scope Matrix for SAP S/4HANA, on-premise edition

# **Business Process related information**

Move to verticalized fashion processes once available.

# **Required and Recommended Action**

No special actions for the SAP AFS integration scenario is needed when converting from SAP ERP to SAP S/4HANA.

# **How to Determine Relevancy**

This Simplification Item is relevant if Apparel and Footwear integration is used. This is the case if transaction WAFS is used.

# 2.1.41.44 POS Outbound via Idoc WP\_PLU

# Description

In SAP S/4HANA Retail for merchandise management, there are several alternatives for sending product information to stores (typically to POS solutions, or in-store merchandise management solutions).

In SAP S/4HANA 1610 release sending information via IDoc WP\_PLU is available, but defined as "not strategic any more". See SAP note <u>2269324 - Compatibility Scope Matrix for SAP S/4HANA, onpremise edition</u>

#### **Business Process related information**

Move to other communication methods (e.g. Assortment List (High Performance Retailing), enterprise service Merchandise Replication).

### **Required and Recommended Action**

No special actions for POS outbound scenario via IDoc WP\_PLU is needed when converting from SAP ERP to SAP S/4HANA.

#### 2.1.41.45 Valuation in Retail

Data model changes in Material Ledger and Accounting (see note #2337368) have affected the way, retail revaluations are posted. When you are using the stock valuation at sales price, as this is usual in retail systems, this note describes the changes, that may be relevant for custom coding.

### Revaluations affecting margins are posting financial documents

Function Module STOCK\_SALES\_PRICE\_REVALUATION, as well as the FORMS purchase\_price\_calculate and purchase\_prepare\_price\_data have been changed, so that they are posting financial documents at the end. In SAP ERP this was the case for the revaluation not affecting margins only. The financial posting leads to entries in tables ACDOCA and ACDOCA\_M\_EXTRACT which are used to aggregate the MBEW-VKSAL field. (See changes in Material Ledger note #2337368).

# Revaluations not affecting margins are updating stock values at cost in alternative material ledger currencies

When a revaluation leads to changes in the stock value at purchasing price, this change is now posted in all material ledger currencies. This is normally the case, when you use a revaluation profile "not affecting margins". This change is implemented in FORM add\_material\_ledger\_currencies in include LWBW1F09.

### **How to Determine Relevancy**

This Simplification Item is relevant if sales price valuation, or value-only articles are is used. This can be checked via transaction SE16N.

Sales price valuation: Enter table T001K and check whether there are entries with field XVKBW (Sales price valuation active) not equal blank.

Value-only article: Enter table T023W and check whether there are entries with field WWGPA (Material group material) not equal blank. If this is the case, that is a good indicator that value-only articles are used.

### 2.1.41.46 Retail Demand Management Integration

# Description

SAP Retail Demand Management is not part of the SAP S/4HANA solutions portfolio.

In SAP S/4HANA Retail for merchandise management, functionality to support Retail Demand Management integration is available, but defined as "not strategic any more". See SAP note <a href="2269324">2269324</a> - Compatibility Scope Matrix for SAP S/4HANA, on-premise edition.

#### **Business Process related information**

Move to other available communication methods.

# **Required and Recommended Action**

No special actions for Retail Demand Management integration is needed when converting from SAP ERP to SAP S/4HANA.

### **How to Determine Relevancy**

This Simplification Item is relevant if retail demand management integration is used.

This is the case if transactions RDMCHG RDMINI RDMMAN RDMREO RDMSEL RDM S\* are used.

### 2.1.42 Industry Telecommunication

### 2.1.42.1 Lock and unlock services using IST\_TDATA

# Description

The IST\_DATA table is used to store all telecommunications services data that is relevant to Receivables Management Contract (RM-CA) used for creating requests to lock or unlock services. In case of using the provider order in Accounting Receivables Management (RM-CA) this table is not needed any more. All necessary data can be retrieved from the provider contract

### **Business Process related information**

In case you are already using database table IST\_TDATA for managing telecommunication services and the provided contract as well, you can continue storing telecommunication service data in database table IST\_TDATA. In case you decide to discontinue using table IST\_TDATA RM-CA items already posted, still overdue and reason for locking the telecommunication service are still processed

based on the functionality using the database table IST\_TDATA. New open items, posted on a provider contract and causing a request for locking the telecommunication service are processed based on the provider order data and do not lead to a new entry in database table IST\_TDATA. For discontinuation of using database table IST\_TDATA please change the settings in customizing:

SAP Telecommunications -> Basic Settings -> Telecommunications Services in SAP RM-CA -> Define Basic Settings for Managing Service Data

# Required and Recommended Action(s)

No changes in business processes, it might (if you decides for) only has an influence on technical level in the sense of "how necessary information are be retrieved from system".

### 2.1.42.2 PORTAL ROLES FOR NETWORK LIFECYCLE MANAGEMENT (NLM)

### Description

Portal roles (SAP ERP) for the Network Lifecycle Management (NLM) area of the telecommunications sector are not available within SAP S/4HANA, on-premise edition 1511 (no functional equivalent available). This functionality was intended to implement the following portal roles as business packages for the Network Lifecycle Management area of the telecommunications sector:

- Business Package for Site Technician (Telecommunications)
- Business Package for Workforce Manager (Telecommunications)
- Business Package for Network Operation Manager (Telecommunications)

# **Business Process related information**

No influence on business processes as the functionality itself is still available. This is only related to the possibility of implementing the portal roles

# 2.1.43 Industry Utilities

# 2.1.43.1 CVI Integration for SAP ISU

# Description

In SAP S/4HANA, on-premise edition, the central business partner approach is mandatory. Customer and vendor master record creation, maintenance and display is only possible via the Business Partner functionality (Transaction 'BP'). For more information, see the simplification item Business Partner Approach (SAP Note 2265093).

Consequently, the former concept of SAP IS-U Business Partner and SAP SD Customer integration in SAP ERP has been substitued by SAP Customer Vendor Integration (CVI) in SAP S/4HANA. Please note that it is planned to check the introduction of the Customer/Vendor Integration in the pre-checks and the technical Conversion procedure of SAP S/4HANA, on-premise edition 1511. A system where the customer/vendor integration is not in place will be declined for the transition.

# **Business Process related information**

No influence on business processes expected.

# Required and Recommended Action(s)

In addition to following the required steps as suggested in the 'Required and Recommended Action(s)' section of SAP Note 2265093, execute the following two reports for data conversion:

| Report Name            | Purpose                                                                                                    |
|------------------------|----------------------------------------------------------------------------------------------------|
| REU_CVI_CUST_LINK      | Establishes a link between the business partner and the customer as required by the standard Customer Vendor Integration (CVI) solution |
| REU_CVI_EKUN_TO_BUT0ID | Converts the ISU-specific identification fields from the table EKUN to the table BUTOID in the system                                   |

SAP Note 2202282 is used for the SAP S/4 HANA IS-UT master check for the system conversion check in order to ensure the data conversion. If the aforeementioned two reports are not run, the system master check **S4TC** will fail.

#### **Related Information**

For further information, please see

- Conversion Guide for SAP S/4HANA 1511, on-premise edition
- IS-U Specifics on the Set-Up-and-Load-Guide for the Business Partner in SAP S/4HANA. (attached with this note)
- IS-U Specifications for the Set-Up and Load Guide for Business Partner Relationships and Partner Roles (attached with this note)

# 2.1.43.2 Multichannel Foundation for Utilities

You currently use or are planning to use product <u>SAP Multichannel Foundation for Utilities and Public Sector</u> for your B2C consumer self-services and you are doing a system conversion to SAP S/4HANA. The following SAP S/4HANA Transition Worklist item is applicable in this case.

# Description

SAP Multichannel Foundation for Utilities and Public Sector (SAP MCF) offers utilities companies a powerful and cost-effective way to extend their customer interactions to digital channels such as Mobile, Web, and Social. SAP MCF exposes business processes out of SAP IS-U and SAP CRM for Utilities by way of OData services enabling the utilities company to offer self-service apps and website for their consumers. MCF is delievered as 3 add-ons: UMCERP01 on SAP ERP, UMCCRM01 on SAP CRM and UMCUI501 on SAP Gateway. The SAP ERP and SAP CRM add-ons contain OData services for self-service business processes whereas the SAP Gateway add-on UMCUI501 contains two template SAPUI5 apps/UIs that are integrated with the OData services. These SAPUI5 template apps serve as examples demonstrating the consumption of SAP MCF's OData services and how they may be integrated into a self-service website or mobile app. With SAP S/4HANA 1610, the SAP ERP add-on UMCERP01 has been retrofitted into the IS-UT layer. The SAP CRM add-on UMCCRM01 remains unaffected and you can continue to use it after conversion of your SAP ERP system to SAP S/4HANA 1610. If you are currently using one of the two SAPUI5 template apps delivered in add-on UMCUI501 or are using your own UI/mobile app, you will need to adapt the code as per the instructions in this Note (See "Required and Recommended Action(s)" section below) and the corresponding custom code SAP note: 2352104. Optionally, you can also use our new SAPUI5 responsive UI template delivered in a new UI SAP Gateway add-on called UIS4MCF. This new UI template is pre-integrated into SAP Multichannel Foundation for Utilities and Public Sector on S/4HANA 1610. These instructions will also apply if you use the SAP MCF mobile app called SAP Self-Service for Utilities for Android and iOS. The code of the mobile app will need to be adapted as well.

#### **Business Process related information**

No influence on business processes expected.

# Required and Recommended Action(s)

Follow the instructions in SAP note: 2352104 and the attached Cookbook.

### 2.1.43.3 Monitoring Profile Value Import

## Description

SAP EDM (Energy Data Management) provides a transaction for monitoring the import of profile data from external sources into the SAP EDM data repository. The former transaction EDM1 has been replaced by the new transaction EDM1N that provides more functional features, improved enhancement capabilities and improved user interfaces. Usage of SAP EDM and specifically import of EDM profile data is indicated by entries in table EEDMIMPORTLOG\_DB (checked via transaction SE16).

### **Business Process related information**

No change in business process

| Transaction not available in SAP | EDM1 |
|----------------------------------|------|
| S/4HANA on-premise edition 1511  |      |

# 2.1.43.4 Utilities Customer Electronic Services (UCES)

This Simplification Item is only relevant if you are using the SAP Netweaver JAVA component Utility Customer E-Service. Functionality Utilities Customer Electronic Services (UCES) is not available in SAP S/4HANA 1511. Functional equivalent named Multichannel Foundation for Utilities and Public Sector (MCF) is planned for shipment in SAP S/4HAHA 1610. MCF provides a set of standardized and reusable OData services that consist of self-service scenarios that enable customers to securely access and manage key account information and perform important self-service activities online, like bill payment, entering meter readings, creating inquiries, sending requests to a utility company and so on.

### 2.1.43.5 Stock and Transaction

### Description

IS-U Stock and Transaction Statistics based on Logistics Information System (LIS) is not available within SAP S/4HANA, on-premise edition 1511. The corresponding functionality and transactions can be found in SAP Business Suite in the SAP Easy Access menu under "Utilities Industry" - "Information System" - "Utilities Information System" - "Stock Statistics" and "Transaction Statistics", respectively. In SAP S/4HANA, "Stock Statistics" and "Transaction Statistics" are not available anymore. Usage of UIS is indicated by entries in database tables TE789C and TE790C with ACTIVE field set to X. If no entries exist, this note is not relevant for you. The check can be done via transaction SE16.

### 2.1.43.6 IS-U Sales Processing

#### Description

IS-U Sales Processing is not available within SAP S/4HANA, on-premise edition 1511. Transactions ISU\_SALES\_QUOTATION - Create Sales Quotation - and ISU\_SALES\_ORDER - Create Sales Order - are not available in SAP S/4HANA. Usage of IS-U Sales Processing is indicated by entries in database table ESALES\_PRODSALES. If there are no entries, this note is not relevant for you.

#### 2.1.43.7 Marketing - IS-U Loyalty Program

### Description

IS-U Loyalty Program is not available within SAP S/4HANA, on-premise edition 1511. All functionality and transactions related to Loyalty Program are not available in SAP S/4HANA. Usage of Loyalty Management is indicated by entries in table ELACC.

### 2.1.43.8 Front Office (EC20)

### Description

IS-U Front Office (EC20) is not available within SAP S/4HANA, on-premise edition 1511.

#### 2.1.43.9 GIS Business Connector

### Description

IS-U GIS Business Connector is not available within SAP S/4HANA, on-premise edition 1511. An indicator for usage of IS-U GIS Business Connector is the existence of entries in table GCCA.

# 2.1.43.10 Enterprise Services for SAP for Utilities (IS-U)

#### Description

The following Enterprise Services for SAP for Utilities (IS-U) are not available in SAP S/4HANA, on-premise edition 1511, and following releases:

- TEST\_UtilitiesConnectionStatusChangeRequestConfirmation\_Out
- TEST\_UtilitiesConnectionStatusChangeRequestCancelRequest\_In
- TEST\_UtilitiesConnectionStatusChangeRequestRequest\_In
- UtilitiesConnectionStatusChangeRequestConfirmation In
- UtilitiesConnectionStatusChangeRequestCancelRequest\_Out
- UtilitiesConnectionStatusChangeRequestRequest\_Out
- UtilitiesTimeSeriesBundleItemCreateConfirmation In
- UtilitiesTimeSeriesBundleItemCreateRequest\_In
- UtilitiesTimeSeriesBundleItemCreateConfirmation\_Out
- UtilitiesTimeSeriesBundleItemCreateRequest\_Out

There is no precise check on the usage of obsolete Enterprise Services. Looking for service messages of these obsolete enterprise services in the monitoring transactions SXMB\_MONI (using Monitor for Processed XML Messages) and SRT\_MONI indicates the usage. Please check referenced notes 1541831 - UtilitiesConnectionProcessing enterprise services in EHP5 - and 1527380 - Deprecated ES, EHP6 for ERP, UtilitiesTimeSeriesProcessing - for detailled information.

# 2.1.43.11 Central and Eastern European localization for Utility & Telco

### Description

As of SAP S/4HANA 1610 (components FI-CA 801 and IS-UT 801) the localization Add-On CEEISUT for Telco and Utilities industries is retrofitted into SAP S/4HANA - see the release strategy SAP Note 1014997. Appends of DDIC objects enhancing core structures and tables shipped with the CEEISUT have become switchable. Therefore it is necessary to have these **Switches** switched on (in active state) before upgrade to S/4HANA in order to avoid any data loss. A customer using CEEISUT need to ensure that a dedicated **Business Function Set** is active before he converts his system to SAP S/4HANA - either UTILITIES or TELCO. The related pre-check (see the SAP Note 2314696) raises an error when CEEISUT Add-On is installed and none of the following **Business Function Sets** is in active state or any its underlying object (**Business Function, Switch, Package**) is not present in an active

version in a system or any of **Business Functions** or **Switches** is not in active state. See the hierarchy of both **Business Function Sets** below.

### **Business Function Set 'UTILITIES':**

- Business Function /SAPCE/ISU LOC CEE
  - Switch /SAPCE/ISU LOC CEE SFWS 02
    - Switch Package /SAPCE/IU LOC CEE SFWS 02
  - Switch /SAPCE/FICA\_LOC\_CEE\_SFWS\_02
    - Switch Package SAPCE/FK\_LOC\_CEE\_SFWS\_02
- Business Function ISU\_UTIL\_WASTE
  - Switch /SAPCE/ISU\_LOC\_CEE\_SFWS\_01
    - Switch Package /SAPCE/IU\_LOC\_CEE\_SFWS\_01
  - o Switch /SAPCE/FICA\_LOC\_CEE\_SFWS\_01
    - Switch Package /SAPCE/FK\_LOC\_CEE\_SFWS\_01

#### **Business Function Set 'TELCO':**

- Business Function /SAPCE/TEL\_LOC\_CEE
  - Switch /SAPCE/FICA\_LOC\_CEE\_SFWS\_02
    - Switch Package /SAPCE/FK\_LOC\_CEE\_SFWS\_02
- Business Function /SAPCE/TEL\_LOC\_CEE\_HIDDEN
  - Switch /SAPCE/ISU LOC CEE SFWS 01
    - Switch Package /SAPCE/IU LOC CEE SFWS 01
- Business Function RM\_CA

•

- Switch /SAPCE/FICA\_LOC\_CEE\_SFWS\_01
  - Switch Package /SAPCE/FK\_LOC\_CEE\_SFWS\_01

# **Business Process related information**

No influence on business processes and custom code.

# Required and Recommended Action(s)

Execute related pre-check (see the SAP Note 2314696) on SAP Business Suite start-release.

# 2.1.44 Cross Topics

# 2.1.44.1 Output Management

# 2.1.44.1.1 Description

The new output management is going to be the successor of all other output management frameworks (SD Output Control, FI Correspondence, FI-CA Print Workbench, CRM Post-Processing).

However, all other frameworks are still available and can be used. It is not mandatory to use the new output management. Business applications that have already adopted the new output management use it by default. Nonetheless, customers can always revert back to the other supported framework. How this reversion is realized depends on the business application (for example via SAP Note or by implementation of an enhancement point). It is also possible to reenable the new output management again at a later point in time. Hence, the new output management for SAP S/4HANA coexists with other frameworks. Customers can decide on business application level which framework supports their output scenarios best. The output management for SAP S/4HANA comprises all functionalities and processes that are related to the output of documents. This includes the integration of output management functions into the business applications, the reuse component output control, as well as the SAP NetWeaver technologies and the technical infrastructure. Output control is the central element of output management. It serves as an interface between business applications and SAP NetWeaver technologies. Note that although output control is by definition one of several parts of output management, the term output management is often used to describe the functionality of output control. When you use applications that have adopted the new output control, please consider the following aspects and consult the following SAP Notes:

- **Technical setup** SAP Note 2292571
- Configuration SAP Note 2292539
- New **form templates** used by output control:
  - o Form templates with fragments SAP Note 2292646
  - Form master templates SAP Note 2292681
  - Customized forms SAP Note 2294198
- Conversion (see below)

#### **Features and functions**

The following table provides an overview of existing features and functions of the new output control:

| Supported channels          | <ul> <li>Printer "Using the spool</li> <li>Email "Allows flexible configuration of sender and recipient(s) as well as use of email templates</li> <li>XML "Integration with the Ariba Network</li> <li>IDoc (limited support only; for more information, see below)</li> </ul> |
|-----------------------------|----------------------------------------------------------------------------------------------------|
| Supported UI technologies   | <ul><li>Fiori</li><li>SAP GUI and SAP GUI for HTML</li></ul>                                                                                                    |
| Supported form technologies | <ul> <li>PDF-based print forms with fragments (default)</li> <li>PDF-based print forms</li> <li>Smart Forms</li> <li>SAPscript</li> </ul>                                                                                                    |
| Master form templates       | A master form template defines a universally valid layout and features reuseable parts of a form, such as header, footer, or logo (only available for PDF-based print forms with fragments). This allows you to maintain general                                               |

|                                               | content and application-specific content separately. If you make changes in the general content (master form), the application forms will be updated accordingly.                                                                                                    |  |
|-----------------------------------------------|----------------------------------------------------------------------------------------------------|--|
| Determination of master form templates        | <ul> <li>Master form templates can be determined based on preconfigured parameters, such as company, sender country, or channel. This makes it easy to define separate logos or footer texts per company.</li> <li>All output parameters can be automatically determined via a configuration activity based on BRFplus. The benefits are:         <ul> <li>You can send multiple messages to multiple recipients using multiple channels at the same time.</li> <li>You can configure anything without the need for ABAP exits.</li> <li>You can base each determination step on application-specific fields that can be extended.</li> <li>You can use predelivered content/determination rules to simply run output control out of the box.</li> <li>Extensibility via CDS is supported.</li> </ul> </li> </ul> |  |
| Output parameter determination<br>via BRFplus |                                                                                                    |  |
| Dispatch time                                 | Immediately or scheduled via batch job (application-specific)                                                                                                    |  |
| Application log                               | The system creates one application log per output request instance. In addition, you can filter messages by output request item. You can display the log in the business application or via transaction SLG1 once an output item has been processed.                                                                                                    |  |
| Used frameworks/services                      | <ul> <li>BOPF</li> <li>BRFplus</li> <li>KPro</li> <li>Gateway Services</li> <li>Fiori</li> <li>Web Dynpro</li> <li>SAP GUI</li> </ul>                                                                                                    |  |

### IDoc

Currently, IDocs are not fully supported by the new output management. Their use is restricted to business applications that previously used NAST. Furthermore, the following limitations apply:

- Only output types which can be mapped 1:1 to the NAST-KSCHL can use IDoc.
- Only business partner-based communication is supported, but no communication to logical systems (no ALE support).
- Manually created output items cannot be used for IDoc, as the partner role cannot be set for such items.

Please check your business requirements against these limitations. Refer to the simplification item list of the business applications to check which business scenarios support the use of IDoc.

### Conversion

In the ECC Business Suite, different output frameworks are used in different applications (SD Output Control, FI Correspondence, FI-CA Print Workbench, CRM Post-Processing Framework). Considering the conversion of an existing system to SAP S/4HANA, it becomes evident that **there cannot be one generic approach to cover the conversion** of all other OM frameworks. Looking further into the most prominent existing OM framework *SD Output control (NAST)*, it becomes clear that:

- 100% feature parity is not a given (and, most likely, is not wanted).
- Migration of data cannot be performed because even the NAST is highly generic.

Therefore, the recommendation is not to carry out a conversion, but to establish a coexistence of old and new output management.

#### This means:

- For existing customers who are using the old output management:
  - Data from the old OM is kept.
  - Customizing for the old OM is kept.
  - Customers need to customize the new OM.
  - Documents that were processed in the old OM will still be processed using the old
     OM.
  - New documents will only use the new OM (if the corresponding application has already adopted this framework).

### For new customers

- Customers need to customize the new OM.
- All documents will be using the new OM (if the corresponding application has already adopted this framework).

# 2.1.44.2 Analytics - SAP S/4HANA and SAP Business Warehouse Content

# 2.1.44.2.1 Description

The BI-content software components BI\_CONT and BI\_CONT\_XT are not supported in all the editions and releases of SAP S/4HANA (cloud and on premise), even though they are technically installable.

# 2.1.44.2.2 Business Process related information

The BI-content software components BI\_CONT and BI\_CONT\_XT are not supported in all the editions and releases of SAP S/4HANA (cloud and on premise), even though they are technically installable.

# 2.1.44.2.3 Required and Recommended Action(s)

Knowledge Transfer to key- and end-user. Extractors for S/4HANA are in general available but please check the central restriction note <u>2214213</u> and the individual notes linked there for extractors that might not be released.

For new installations we highly recommend to not install the software components BI\_CONT and BI\_CONT\_XT at all.

#### 2.1.44.2.1 Related SAP Notes

| SAP S/4HANA 1511 restriction note | SAP Note 2214213 |
|-----------------------------------|------------------|
| BI Content Release strategy       | SAP Note 153967  |

#### 2.1.44.3 Enterprise Search

# 2.1.44.3.1 Description

ESH\_SEARCH was the generic search UI of Enterprise Search in previous releases. Its successor in SAP S/4HANA is the integrated search functionality in the Fiori Launchpad.

#### 2.1.44.3.2 Business Process related information

If a customer migrates from an older release to SAP S/4HANA and if he created his own search models or enhanced existing ones before, he needs to migrate his enhancements to the maybe changed standard search models of SAP S/4HANA.

Note that the navigation targets are not maintained any longer in the Enterprise Search model, but in the Fiori Launchpad Designer.

| Transaction not available in SAP S/4HANA | ESH SEARCH |
|------------------------------------------|------------|
|                                          |            |

# 2.1.44.3.3 Required and Recommended Action(s)

The search functionality is always available in the header area of the Fiori Launchpad. So you don't need a transaction code to start it. The users may need a general introduction into the Fiori Launchpad. Only if the customer created his own search models or enhanced existing ones before, he needs to migrate his enhancements to the maybe changed standard search models of SAP S/4HANA. Note that the navigation targets are not maintained any longer in the Enterprise Search model, but in the Fiori Launchpad Designer.

# 2.1.44.3.4 Related SAP Notes

| Custom Code related information | SAP Note: 2227007 |
|---------------------------------|-------------------|
| Custom Code related information | 3AP Note. 2227007 |

# 2.1.44.4 Internet Pricing and Configurator (SAP IPC)

### 2.1.44.4.1 Description

The Internet Pricing and Configurator (SAP IPC) is not released within SAP S/4HANA. For scenarios and business processes where the Internet Pricing and Configurator is currently used alternative functionality like ABAP-based configuration (LO-VC) can be used in SAP S/4HANA.

### 2.1.44.4.2 Business Process related information

In the Business Suite, The Internet Pricing and Configurator (aka SAP AP Configuration Engine) is usually used for the following use cases:

- Configuration Processes in SD/MM (incl. Pricing) as alternative to LO-VC
- Creation of Material Variants
- For the Vehicle Management System (VMS), SAP IPC could be used for vehicle configuration
  as alternative to the variant configuration (LO-VC). For each vehicle model defined as
  configurable material, the configuration engine could be switched from variant configuration
  to SAP IPC and vice versa
- Configuration Simulation in combination with SAP CRM
- Web Channel (aka Internet Sales) ERP Edition this application is not released with S/4HANA

For scenarios and business processes where the Internet Pricing and Configurator is currently used alternative functionality like ABAP-based configuration (LO-VC) can be used in SAP S/4HANA.

# 2.1.44.4.3 Required and Recommended Action(s)

Implement Business Scenarios and Business Processes based on the functionality available within SAP S/4HANA like ABAP-based configuration (LO-VC). Revert entries in CUCFGSW if needed.

# 2.1.44.4.4 How to Determine Relevancy

There is no unambiguous single indicator whether IPC is productively used. However, there are a number of hints:

- If table IBIB shows any entries in field KBID, configurations created with IPC have been stored. This is an indicator at least for usage in the past.
- Table TCUUISCEN contains mandatory information for the configuration UI. If this table contains records, at least the installation has been set up. It is quite likely that IPC is actively used.
- Table CUCFGSW contains the "IPC Switch". If this table contains records, master data has been set up to use IPC instead of VC. This is not only an indicator for IPC usage, moreover entries must be reverted prior to conversion to S/4HANA.

#### 2.1.44.4.5 Related SAP Notes

| Custom Code related information | SAP Note: 2238670 |
|---------------------------------|-------------------|
|---------------------------------|-------------------|

### 2.1.44.5 Job Scheduling

# 2.1.44.5.1 Description

SAP S/4HANA contains a new component which automatically schedules certain technical background jobs. Deleting or modifying such jobs manually (via transaction SM37) will not have a lasting effect since the automation mechanism will re-schedule these jobs with predefined attributes.

Job Definitions can be customized or deactivated via transaction SJOBREPO. Scheduling (and monitoring) "Standard Jobs" (e.g. SAP\_REORG\_SPOOL, SAP\_REORG\_ABAPDUMPS, SAP\_REORG\_JOBS etc.) was a manual action in SAP ERP. Choosing Standard Jobs in transaction SM36 displayed a table of standard job templates which the customer could choose to schedule. In SAP S/4HANA, this manual action has been replaced by an automatic mechanism, the Technical Job Repository. SAP S/4HANA Technical Job Repository takes care of scheduling (and de-scheduling) necessary standard jobs (as defined and delivered by SAP) automatically, without any user intervention. Nevertheless, in case of conflicts, it is possible to do customizations to job definitions, for example modify the execution period (or start time) of a job or disable automatic job scheduling of a job entirely. Two important job definitions which should be reviewed by customers after upgrade to SAP S/4HANA are described here:

# 1) SAP\_REORG\_JOBS:

This job definition schedules report RSBTCDEL2 daily in client 000 with variant SAP&001. This report+variant performs deletion of background jobs older than 14 days. If customer desires different deletion criteria (for example delete all jobs older than 7 days), disable SAP-delivered job definition SAP\_REORG\_JOBS via transaction SJOBREPO (must be logged on in client 000 because this job definition is only relevant for client 000) and schedule a custom job with custom variant.

### 2) SAP\_REORG\_SPOOL:

This job definition schedules report RSPO0041 daily in client 000 with variant SAP&001. This report + variant performs deletion of spool requests that have reached their deletion date in all clients. If customer desires different spool deletion criteria, disable SAP-delivered job definition SAP\_REORG\_SPOOL via transaction SJOBREPO (must be logged on in client 000) and schedule a custom job with custom variant.

Note: It is possible for customers to create customer-owned job definitions via transaction SE80.

For more information and a guide to SAP S/4HANA Technical Job Repository, see SAP Note 2190119.

### 2.1.44.5.2 Business Process related information

No influence on business processes expected.

2.1.44.5.3 Required and Recommended Action(s)

None.

### 2.1.44.5.4 Related SAP Notes

| SAP Note | SAP Note: 2190119 |
|----------|-------------------|
|----------|-------------------|

### 2.1.44.6 Legacy System Migration Workbench (LSMW)

### 2.1.44.6.1 Description

The LSMW (Legacy System Migration Workbench) function is still available within SAP S/4HANA, (on-premise edition) but not considered as the migration tool. LSMW might propose incorrect migration interfaces that cannot be used in SAP S/4HANA anymore. The Legacy System Migration Workbench (LSMW) is an SAP NetWeaver tool for data migration that was first introduced with R/2 to R/3 migrations. It uses standard interfaces like BAPIs, IDocs, Direct Input and Batch Input programs and recordings. Due to this nature, the use of LSMW is restricted for migrations to SAP S/4HANA. The Legacy System Migration Workbench (LSMW) can only be considered as a migration tool for SAP S/4HANA using workarounds and careful testing for each and every object. The use of LSMW for data load to SAP S/4HANA is not recommended and at the customer's own risk.

There are two workarounds already available. There is no commitment from SAP to provide such workarounds for all objects that were available before with the SAP Business Suite. Please use the links below to get more information about the workarounds:

- 1. Business Partner <a href="http://scn.sap.com/community/s4hana/blog/2016/03/10/uploading-business-partner-data-using-lsmw">http://scn.sap.com/community/s4hana/blog/2016/03/10/uploading-business-partner-data-using-lsmw</a>
- Asset Management data: http://service.sap.com/sap/support/notes/2208321

Also expect restrictions around transaction recording (as this is not possible with the new SAP Fiori screens) and changed interfaces (for instance the Business Partner CVI interface instead of customer and vendor IDocs). Standard Batch Input programs may also no longer work as transactions may have changed functionality or may be completely removed within some areas. For example, due to security reasons batch import has been limited for RCCLBIO2 program. Also, transactions for customer master data (FD\*/XD\*) and vendor master data (FK\*/XK\*) cannot be used anymore due to the change to the Business Partner data model in SAP S/4HANA. Instead, SAP S/4HANA data migration content called SAP Rapid Data Migration based on SAP Data Services software is offered to migrate data into SAP S/4HANA (on premise). You can find more information under the link below:

# http://service.sap.com/public/rds-dm2s4op.

This content has been specifically built for the new SAP S/4HANA target system, its interfaces and data structures. The content is free of charge and can be downloaded under the link above. There are two ways to leverage the content:

Base: Data Integrator
 SAP S/4HANA customers have access to a basic Data Integrator license key that comes with
 the underlying SAP HANA license (HANA REAB or HANA Enterprise). This key code applied to
 SAP Data Services provides full ETL functionalities (Extract, Transform, Load). Thus, it replaces
 a mapping and load tool like LSMW with the Rapid Data Migration content. With this basic
 data load functionality of SAP Data Services and together with the Rapid Data Migration

content, legacy data can be loaded into SAP S/4HANA (on premise) including data validation but without further Data Quality (de-duplication, data cleansing) and reporting capabilities. For this use case with the aforementioned functionality, SAP Data Services is free of charge and there is no additional cost.

#### 2. Full: Data Services

Using the full SAP Data Services license (separately licensed and not part of SAP S/4HANA) unleashes all Data Quality features like data cleansing and de-duplication for mitigating risk during the data migration process of a new SAP S/4HANA implementation.

### 2.1.44.6.2 How to Determine Relevancy

This simplification item is relevant if you plan to continue to use Legacy System Migration Workbench to migrate Data into SAP S/4HANA after System Conversion

# 2.1.44.7 FIORI Application for SAP Business Suite powered by SAP HANA

### 2.1.44.7.1 Description

SAP S/4HANA, on-premise edition comes with a corresponding UI product for frontend server installation. The new SAP S/4HANA, on-premise edition UI product is not the successor of any Business Suite product and delivers a set of applications which is from a technical and scope perspective independent from any previous Business Suite UI product. This implies the following conversion behaviour:

# 1. Different product scope

There is no automatism that apps from Business Suite will be offered in the same way for SAP S/4HANA, on-premise edition as well. Apps might be replaced, enhanced, changed, implemented using different technology or not offered in the SAP S/4HANA context. The available app scope can be checked in the SAP Fiori apps reference library (see detailed description below).

### 2. No automated conversion

The central frontend server must support multiple back-end systems. Therefore it is not possible to convert the existing settings from Business Suite applications during the installation as this would break the existing apps and Business Suite installations on the same frontend server. The new S/4HANA UI product can be co-deployed and runs only against the SAP S/4HANA, on-premise edition back-end. Also the other way round, existing Business Suite UI products will not run against a SAP S/4HANA, on-premise edition back-end. Configuration details for every app can be found in the SAP Fiori apps reference library.

# 2.1.44.7.1 Required and Recommended Action(s)

Use the <u>SAP Fiori apps reference library</u> to check which applications are available for SAP S/4HANA, on-premise and for configuration details.

# Option 1: Filter those apps, which are available in S/4HANA on-premise edition

In SAP Fiori apps reference library, use the Filter Required Back-End Product™ and select ~SAP S/4HANA, on-premise edition™ to display a list of all Fiori apps available. This filter can be combined with other filters like Line of Business or Role.

# Option 2: Check availability in SAP S/4HANA on-premise edition for a single app

Select the Fiori app in the SAP Fiori apps reference library. A drop-down list box will appear in the header area of the app details page, if the app is available in multiple products. In case the selected app is not available for S/4HANA on-premise edition check, whether a successor app exist. You will can directly navigate to the successor app from the bottom of the PRODUCT FEATURES tab.

Example: Fiori app My Spend<sup>™</sup> for ERP has a successor My Spend<sup>™</sup>, which is available for ERP Add-On SAP FIORI for SAP SFIN 1503<sup>™</sup> as well as S/4 HANA on-premise 1511<sup>™</sup>

# Option 3: Check availability in in S/4HANA on-premise edition for multiple apps

Filter and select all apps you want to check. Activate Aggregate™ at the bottom of the app list to display a consolidated view about all selected apps. Select SAP S/4HANA, on-premise edition™ in the drop-down on top of the list. All apps which are not available for SAP S/4HANA, on-premise edition will be highlighted as not available at the bottom of the list of selected apps.

Check in the details of the individual apps whether a successor app is available (see option 2 above).

#### 2.1.44.7.1 Related SAP Notes

| Release Information: Changes in Fiori Content in SAP S/4HANA Finance 1605 (sFIN 3.0) | SAP Note: 2242596 |
|--------------------------------------------------------------------------------------|-------------------|
| Changes in Fiori Application for SAP SAP S/4 HANA in Sales and Distribution          | SAP Note: 2290488 |

# 2.1.44.8 Social Intelligence

Social Intelligence data harvesting features were provided in ERP EhP7 and EhP8. Customer could harvest data from social sources like Twitter, Facebook, etc. After text analysis using HANA, the sentiment data used to be stored in underlying BS\_FND tables. Consent Management and Archiving features were also provided. These features will not be available in S/4 from the initial release. As of now, there is no alternative for this solution in S/4 HANA. There is no successor available yet.

### 2.1.44.9 Custom Fields

### 2.1.44.9.1 Description

You have done a system conversion to SAP S/4HANA. Now, the following item of the SAP S/4HANA transition worklist is applicable if you have extension fields and want to use them in:

- SAP Fiori apps
- CDS-based analytical reports
- Adobe-based print forms
- Email templates
- OData services

With SAP S/4HANA, custom fields can be managed with the SAP Fiori app Custom Fields and Logic. This app, together with other SAP Fiori apps, can be used to add custom fields to OData services, CDS views, or SAP Fiori apps, for example.

#### 2.1.44.9.2 Business Process-Related Information

In the SAP GUI transaction SCFD\_EUI, existing custom fields can be enabled for use in the app Custom Fields and Logic. In some cases, existing fields need to be prepared in advance.

For more information, see < link to online documentation>.

### 2.1.44.9.3 Required and Recommended Actions

Use the transaction SCFD\_EUI to enable your existing custom fields for use in the app Custom Fields and Logic, and to see preparation steps, if necessary.

# 2.1.44.10 Ariba Network Integration

# 2.1.44.10.1 Description

This SAP Note is relevant if you use the SAP ERP add-on of Ariba Network Integration 1.0 for SAP Business Suite. In SAP S/4HANA, Ariba Network integration functionality is not provided as an add-on but as part of the SAP S/4HANA core product. As of now, not all integration processes and messages that are provided with Ariba Network Integration 1.0 for SAP Business Suite are available in SAP S/4HANA. After the conversion from SAP ERP to SAP S/4HANA, the processes and cXML messages listed below are not supported by SAP S/4HANA.

# 2.1.44.10.2Business Process related information

Note the restrictions for SAP S/4HANA, on-premise edition 1511 listed below.

The following processes are not supported:

- Processing of CC invoices (invoices transfered from SAP S/4HANA to Ariba Network)
- Service procurement/invoicing process
- Payment process
- Discount management process
- Processing of scheduling agreement releases
- Consignment process
- Subcontracting process
- Processing of forecast data
- Multi-tier purchase order processing
- Purchase order return items processing
- Integration processes for suppliers

The following cXML message types are not available:

- ReceiptRequest
- CopyRequest.InvoiceDetailRequest
- ServiceEntryRequest
- PaymentRemittanceRequest
- PaymentRemittanceStatusUpdateRequest
- PaymentProposalRequest
- CopyRequest.PaymentProposalRequest
- ProductActivityMessage
- ComponentConsumptionRequest
- ProductReplenishmentMessage
- QuoteRequest
- QuoteMessage

Note the restrictions for **SAP S/4HANA 1610** listed below.

The following processes are not supported:

- Processing of CC invoices (FI invoices transferred from SAP S/4HANA to Ariba Network)
- Processing of scheduling agreement releases
- Consignment process
- Subcontracting process
- Processing of forecast data
- Multi-tier purchase order processing
- Purchase order return items processing
- Integration processes for suppliers

The following cXML message types are not available:

- ProductActivityMessage
- ComponentConsumptionRequest
- ProductReplenishmentMessage

### 2.1.44.10.3 Required and Recommended Action

- Implement the master conversion pre-check SAP Note "2182725 S4TC Delivery of the SAP S/4HANA System Conversion Checks" and follow the instructions in this note.
- For Ariba Network Integration, also implement the pre-check SAP Note "2237932 S4TC
  Ariba BS Add-On Master Check for SAP S/4HANA System Conversion Checks". This note is
  also listed within the master note.
- If pre-checks fail, see the following SAP Note: "2246865 S/4 Transition: Activities after failed PreChecks".
- Access SAP Note: "2341836 Ariba Network Integration in SAP S/4HANA on-premise edition", download the following documents, and follow the steps described.
  - Before the conversion: S4H\_CONV\_INTEGRATION\_ARIBA\_NETWORK\_PREPC.PDF
  - o After the conversion: S4H\_CONV\_INTEGRATION\_ARIBA\_NETWORK\_POSTC.PDF

# 2.1.44.11 SAP HANA Live Reporting<sup>6</sup>

# 2.1.44.11.1Description

SAP HANA Live provides reporting capabilities for Business Suite and Suite on HANA customers. A strategic decision was taken to switch the technology from Calculation Views to CDS Views with SAP S/4HANA. Reporting scenarios built with the SAP HANA Live content in Business Suite, Suite on HANA, or Simple Finance installations have to be rebuilt manually with CDS Views in SAP S/4HANA.

#### 2.1.44.11.2Business Process related information

It should be possible to rebuild all existing reporting scenarios with CDS Views. Limitations might exist with respect to consumption.

### 2.1.44.11.3Required and Recommended Action(s)

If HANA Live views are used, time and resources should be planned for migration to CDS Views or for implementation of the additional RDS package (if that is available).

### 2.1.44.11.4Related SAP Notes

| Custom    | Code | related | If the customer copied calculation views delivered by SAP or created    |
|-----------|------|---------|-------------------------------------------------------------------------|
| informati | on   |         | user-defined calculation views on top of SAP delivered views, they need |
|           |      |         | to be redone with CDS Views                                             |

# 2.1.44.12 Side Panel functionality in SAP S/4HANA

### 2.1.44.12.1Description

SAP S/4HANA (on-premise) comes with a new UI product. The S/4HANA (on-premise) UI product is not the successor of any Business Suite product and delivers a set of applications which is from a technical and scope perspective independent from any previous Business Suite UI product. The SAP Business Client Side Panel functionality is available in S/4HANA (on-premise). Some of the Business

<sup>&</sup>lt;sup>6</sup> Relevant for SAP Simple Finance, on-premise edition 1503 customer

Suite Side Panel CHIPs (Collaborative Human Interface Part) are no longer available in S/4HANA and the delivered CHIP catalog is adjusted accordingly.

A CHIP (Collaborative Human Interface Part) is an encapsulated piece of software used to provide functions in collaboration with other CHIPs in a Web Dynpro ABAP Page Builder page or side panel. All available CHIPs are registered in a library (CHIP catalog). From a technical point of view, CHIPs are Web Dynpro ABAP components that implement a specific Web Dynpro component interface.

# More information is available at:

http://help.sap.com/erp2005\_ehp\_07/helpdata/en/f2/f8478f40ca420991a72eed8f222c8d/content.htm?current\_toc=/en/58/327666e82b47fd83db69eddce954bd/plain.htm

### 2.1.44.12.2Business Process-Related Information

The new program paradigm in S/4HANA and the consumption of functionality via SAP Fiori results in an adjustment of the delivered CHIP catalog for the SAP Business Client Side Panel functionality.

The following SAP Business Client Side Panel CHIPs are no longer available:

| CHIP Name                     | CHIP                                                                                  |
|-------------------------------|---------------------------------------------------------------------------------------|
| BSSP_LPD_FI_AP                | Accounts Payable Reporting (Links)                                                    |
| BSSP_LPD_FI_AR                | Accounts Receivable Reporting (Links)                                                 |
| BSSP_LPD_FI_AA                | Asset Accounting Reporting (Links)                                                    |
| BSSP_LPD_CO_OM_CCA            | Cost Center Reporting (Links)                                                         |
| BSSP_LPD_FI_GL                | General Ledger Reporting (Links)                                                      |
| BSSP_LPD_CO_OM_OPA            | Internal Order Reporting (Links)                                                      |
| BSSP_LPD_PM_OM_OPA            | Maintenance / Service Order Reporting (Links)                                         |
| BSSP_LPD_CO_PC                | Product Cost Reporting (Links)                                                        |
| BSSP_LPD_FI_GL_PRCTR          | Profit Center Reporting (Links)                                                       |
| BSSP_FI_AA_POSTED_DEPREC      | Asset Accounting: Posted Depreciation (Reports (Display as Form / List))              |
| BSSP_CO_OM_CC_ACT_PLAN_AGGR   | Cost Center: Cumulative Actual/Planned Costs (Reports (Display as Form / List))       |
| BSSP_FI_AR_TOTALS             | Cost Center Balance: Totals (Reports (Display as Form / List))                        |
| BSSP_FI_AR_DUE_ANALYSIS       | Customer Due Date Analysis (Reports (Display as Form / List))                         |
| BSSP_FI_AR_DUE_FORECAST       | Customer Due Date Forecast (Reports (Display as Form / List))                         |
| BSSP_FI_AR_OVERDUE            | Customer Overdue Analysis (Reports (Display as Form / List))                          |
| BSSP_CO_OM_IO_ACT_PLAN_AGGR   | Internal Order: Cumulative Actual/Planned Costs (Reports (Display as Form / List))    |
| BSSP_CO_PC_MAT_ACT_PLAN_AGGR  | Material: Aggregated Actual / Planned Costs (Reports (Display as Form / List))        |
| BSSP_GR_IR_GOODS_RECEIPT      | Purchase Order History: Goods Receipt (Reports (Display as Form / List))              |
| BSSP_GR_IR_INVOICE_RECEIPT    | Purchase Order History: Invoice Receipt(Reports (Display as Form / List))             |
| BSSP_GR_IR_OPEN_ITEM          | Purchase Order: Open Items (Reports (Display as Form / List))                         |
| BSSP_FI_AP_TOTALS             | Vendor Balance Totals (Reports (Display as Form / List))                              |
| BSSP_FI_AP_DUE_ANALYSIS       | Vendor Due Date Analysis (Reports (Display as Form / List))                           |
| BSSP_FI_AP_DUE_FORECAST       | Vendor Due Date Forecast (Reports (Display as Form / List))                           |
| BSSP_FI_AP_OVERDUE            | Vendor Overdue Analysis (Reports (Display as Form / List))                            |
| BSSP_FI_AA_POSTED_DEPREC_C    | Asset Accounting: Posted Depreciation (Reports (Display as Chart))                    |
| BSSP_CO_OM_CC_PERIOD_BD_C     | Cost Center: Breakdown Actual/Planned Costs by Period (Reports (Display as<br>Chart)) |
| BSSP_CO_OM_CC_ACT_PLAN_AGGR_C | Cost Center: Cumulative Actual/Planned Costs (Reports (Display as Chart))             |
| BSSP_FI_AR_PERIOD_C           | Customer Balance: Period Drilldown (Reports (Display as Chart))                       |
| BSSP_FI_AR_TOTALS_C           | Customer Balance: Totals (Reports (Display as Chart))                                 |
| BSSP_FI_AR_DUE_ANALYSIS_C     | Customer Due Date Analysis (Reports (Display as Chart))                               |
| BSSP_FI_AR_DUE_FORECAST_C     | Customer Due Date Forecast (Reports (Display as Chart))                               |

| BSSP_FI_AR_OVERDUE_C           | Customer Overdue Analysis (Reports (Display as Chart))                                   |  |  |  |
|--------------------------------|------------------------------------------------------------------------------------------|--|--|--|
| BSSP_FI_GL_ACC_BALANCE_C       | G/L Account Balance (Reports (Display as Chart))                                         |  |  |  |
| BSSP_CO_OM_IO_PERIOD_BD_C      | Internal Order: Actual/Planned Costs by Period (Reports (Display as Chart))              |  |  |  |
| BSSP_CO_OM_IO_ACT_PLAN_AGGR_C  | Internal Order: Cumulative Actual/Planned Costs (Reports (Display as Chart))             |  |  |  |
| BSSP_CO_PC_MAT_ACT_PLAN_AGGR_C | Material: Aggregated Actual / Planned Costs (Reports (Display as Chart))                 |  |  |  |
| BSSP_CO_PC_MAT_PERIOD_BD_C     | Material: Breakdown Actual/Planned Costs by Period (Reports (Display as Chart))          |  |  |  |
| BSSP_FI_AP_PERIOD_C            | Vendor Balance: Period Drilldown (Reports (Display as Chart))                            |  |  |  |
| BSSP_FI_AP_TOTALS_C            | Vendor Balance Totals (Reports (Display as Chart))                                       |  |  |  |
| BSSP_FI_AP_DUE_ANALYSIS_C      | Vendor Due Date Analysis (Reports (Display as Chart))                                    |  |  |  |
| BSSP_FI_AP_DUE_FORECAST_C      | Vendor Due Date Forecast (Reports (Display as Chart))                                    |  |  |  |
| BSSP_FI_AP_OVERDUE_C           | Vendor Overdue Analysis (Reports (Display as Chart))                                     |  |  |  |
| BSSP_FI_AA_POSTED_DEPREC_C2    | Asset Accounting: Posted Depreciation (Reports (Display as HTML5 Chart))                 |  |  |  |
| BSSP_CO_OM_CC_PERIOD_BD_C2     | Cost Center: Breakdown Actual/Planned Costs by Period (Reports (Display as HTML5 Chart)) |  |  |  |
| BSSP_CO_OM_CC_ACT_PLAN_AGGR_C2 | Cost Center: Cumulative Actual/Planned Costs (Reports (Display as HTML5 Chart))          |  |  |  |
| BSSP_FI_AR_PERIOD_C2           | Customer Balance: Period Drilldown (Reports (Display as HTML5 Chart))                    |  |  |  |
| BSSP_FI_AR_TOTALS_C2           | Customer Balance: Totals (Reports (Display as HTML5 Chart))                              |  |  |  |
| BSSP_FI_AR_DUE_ANALYSIS_C2     | Customer Due Date Analysis (Reports (Display as HTML5 Chart))                            |  |  |  |
| BSSP_FI_AR_DUE_FORECAST_C2     | Customer Due Date Forecast (Reports (Display as HTML5 Chart))                            |  |  |  |
| BSSP_FI_AR_OVERDUE_C2          | Customer Overdue Analysis (Reports (Display as HTML5 Chart))                             |  |  |  |
| BSSP_FI_GL_ACC_BALANCE_C2      | G/L Account Balance (Reports (Display as HTML5 Chart))                                   |  |  |  |
| BSSP_CO_OM_IO_PERIOD_BD_C2     | Internal Order: Actual/Planned Costs by Period (Reports (Display as HTML5 Chart))        |  |  |  |
| BSSP_CO_OM_IO_ACT_PLAN_AGGR_C2 | Internal Order: Cumulative Actual/Planned Costs (Reports (Display as HTML5<br>Chart))    |  |  |  |
| BSSP_CO_PC_MAT_ACT_PLANAGGR_C2 | Material: Aggregated Actual / Planned Costs (Reports (Display as HTML5 Chart))           |  |  |  |
| BSSP_CO_PC_MAT_PERIOD_BD_C2    | Material: Breakdown Actual/Planned Costs by Period (Reports (Display as HTML5<br>Chart)) |  |  |  |
| BSSP_FI_AP_PERIOD_C2           | Vendor Balance: Period Drilldown (Reports (Display as HTML5 Chart))                      |  |  |  |
| BSSP_FI_AP_TOTALS_C2           | Vendor Balance Totals (Reports (Display as HTML5 Chart))                                 |  |  |  |
| BSSP_FI_AP_DUE_ANALYSIS_C2     | Vendor Due Date Analysis (Reports (Display as HTML5 Chart))                              |  |  |  |
| BSSP_FI_AP_DUE_FORECAST_C2     | Vendor Due Date Forecast (Reports (Display as HTML5 Chart))                              |  |  |  |
| BSSP_FI_AP_OVERDUE_C2          | Vendor Overdue Analysis (Reports (Display as HTML5 Chart))                               |  |  |  |

# 2.2 The Simplification List Items related to SAP Add-Ons

# 2.2.1 SAP Portfolio and Project Management 1.0 for SAP S/4HANA

The following Simplification Items are related to the Add-On *SAP Portfolio and Project Management* 1.0 for *SAP S/4HANA* and are relevant for customers converting from the following PPM functionality:

- SAP CPROJECT SUITE 4.00
- SAP CPROJECT SUITE 4.50
- SAP PORTF AND PROJ MGMT 5.0
- SAP RPM 4.5
- SAP PORTF AND PROJ MGMT 6.0
- SAP PORTF AND PROJ MGMT 6.1

These items are <u>not</u> relevant for customers who do not have one of the mentioned PPM versions installed on their SAP ERP 6.0 start release.

# 2.2.1.1 Web Dynpro Applications for Resource Maintenance in SAP PPM

### 2.2.1.1.1 Description

The Web Dynpro application 'Create Resource' is no longer available. Furthermore, it is no longer possible to edit standard fields of a business partner with the Web Dynpro application 'Edit Resource'. Use the standard functions for creating and editing business partner data.

SAP Note 2321885 provides a pre-conversion check for this feature.

# 2.2.1.1.2 Business Process-Related Information

No effects on business processes are expected.

### 2.2.1.1.3 Required and Recommended Action(s)

The functionality and integration functionality for Business Partner is still available and can be used. No further actions expected.

### 2.2.1.1.4 Related SAP Notes

| Conversion pre-checks | SAP Note 2321885 |
|-----------------------|------------------|

# 2.2.1.2 Workforce Deployment (WFD) integration in SAP Portfolio and Project Mana

### Description

Workforce Deployment is no longer available for Resource Management in Project Management of SAP Portfolio and Project Management for SAP S/4HANA.

### **Business Process-Related Information**

No effects on business processes are expected.

# Required and Recommended Action(s)

No further actions expected.

# 2.2.1.3 Integration to SAP cFolders in SAP Portfolio and Project Management for

### Description

In SAP Portfolio and Project Management for SAP S/4HANA, the SAP cFolders Integration functionality is no longer supported.

### **Business Process-Related Information**

It is no longer possible to exchange data between SAP Portfolio and Project Management for SAP S/4HANA and SAP cFolders.

### Required and Recommended Action(s)

SAP recommends to evaluate SAP Document Center as a substitute for selected collaboration scenarios.

# 2.2.1.4 KM Documents in SAP Portfolio and Project Management for SAP S/4HANA

In SAP Portfolio and Project Management for SAP S/4HANA, the usage of Knowledge Management (KM) for Document Management is no longer available.

SAP Note 2321885 provides a pre-conversion check for this feature.

### **Business Process-Related Information**

No effects on business processes are expected.

# Required and Recommended Action(s)

In order to prevent the loss of the linkage between documents stored in KM and SAP Portfolio and Project Management for SAP S/4HANA during the system conversion, it is required to switch from the KM based document management to a KPRO based solution. For this, migrate your KM documents to KPRO documents using the report /RPM/MIGRATE\_KM\_DOCS. For this, you can use the report /RPM/MIGRATE\_KM\_DOCS. You can find more information in the Upgrade Master Guide of the current start release.

# 2.2.1.5 SRM Integration in SAP Portfolio and Project Management for SAP S/4HANA

### Description

The SRM Integration for external service procurement is not available in SAP Portfolio and Project Management for SAP S/4HANA.

SAP Note 2321885 provides a pre-conversion check for this feature.

#### **Business Process related information**

It is not possible anymore to order external materials and resources directly from Project Management through SRM.

### Required and Recommended Action(s)

The SRM Integration related data cannot be migrated to SAP Portfolio and Project Management for SAP S/4HANA, therefore it is required to clean up the data before the system conversion in order to prevent any data loss. Archive the corresponding projects or delete not needed SRM Integration related data before you continue the system conversion.

# 2.2.1.6 cFolders not available anymore in SAP Portfolio and Project Management f

### Description

With SAP Portfolio and Project Management for SAP S/4HANA, the cFolders component is not available anymore. SAP recommends to evaluate SAP Document Center as a substitute for selected collaboration scenarios. SAP Note 2321885 provides a pre-conversion check for this feature.

### **Business Process related information**

All the features of cFolders application and all the integration between cFolders and other applications, e.g. SAP PLM, SAP SRM etc., are not available anymore.

# Required and Recommended Action(s)

Because cFolders is not available anymore with SAP Portfolio and Project Management for SAP S/4HANA, customers need to archive existing cFolders data before the system conversion by following the steps below:

1. This step is mandatory to continue the conversion. Go to the collaboration overview page, select the collaborations you would like to archive, and click 'Archive' button in the toolbar above the list. Then the system will set a deletion indicator and remove the collaboration from the collaboration overview.

2. This step is not mandatory for the conversion, but it's highly recommended to keep the integrity of your data. Use SAP Data Archiving and archive object 'CFX\_ARCH' to archive the collaboration data.

For the collaboration with partners, customers could consider to use other products like SAP Document Center.

# **How to Determine Relevancy**

This Simplification Item is relevant if:

• cFolders is used if entries exist in Table CFX\_COL, and column TO\_BE\_ARCHIVED is not set to 'X' (check with SE16)

# 2.2.1.7 Global Settings in SAP Portfolio and Project Management for SAP S/4HANA

# Description

The following Customizing settings under SAP Portfolio and Project Management -> Project Management -> Basic Settings -> Check Global Settings have been changed in SAP Portfolio and Project Management for SAP S/4HANA.

| Area | Text               | Name | Text                                                                               | Delivered<br>Default<br>Settings<br>Value | Availability in S/4HANA PPM                                                                                                    |
|------|--------------------|------|------------------------------------------------------------------------------------|-------------------------------------------|----------------------------------------------------------------------------------------------------|
| 2    | Master<br>Switches | 5    | Integration with Other<br>Components (see SAP Note<br>1391444)                     |                                           | Switch will be removed. Feature will be activated by default. In most cases, using the features require further configuration. |
| 2    | Master<br>Switches | 7    | Integration with PS and FI/CO (see SAP Note 1427365)                               |                                           | Switch will be removed. Feature will be activated by default. In most cases, using the feature requires further configuration. |
| 2    | Master<br>Switches | 8    | Enhanced Capital and Resource<br>Mgmt Switch (see SAP Note<br>1457426)             | х                                         | Switch will be removed. Feature will be activated by default. In most cases, using the feature requires further configuration. |
| 2    | Master<br>Switches | 13   | Flag is Obsolete (SAP Note<br>1759150)                                             |                                           | Switch is obsolete and will be deleted.                                                                                        |
| 2    | Master<br>Switches | 14   | Flag is Obsolete - Change<br>Documents for Financial and<br>Capacity Planning      |                                           | Switch is obsolete and will be deleted.                                                                                        |
| 2    | Master<br>Switches | 15   | Milestone Filter for<br>Tasks ('X'=On, ' '=Off)                                    | х                                         | Switch will be removed. Feature will be activated by default. In most cases, using the feature requires further configuration. |
| 2    | Master<br>Switches | 16   | Accumulate the Number of Objects in the Dashboard ('X'=On, ' '=Off)                | х                                         | Switch will be removed. Feature will be activated by default. In most cases, using the feature requires further configuration. |
| 2    | Master<br>Switches | 17   | Flag is obsolete (SAP Note 1780409)                                                |                                           | Switch is obsolete and will be deleted.                                                                                        |
| 2    | Master<br>Switches | 18   | Flag is Obsolete - Automatic<br>Refresh of Project Dashboards<br>('X'=On, ' '=Off) |                                           | Switch is obsolete and will be deleted.                                                                                        |
| 2    | Master<br>Switches | 21   | Integration with PLM Engineering Record ( 'X' = ON, " = OFF)                       |                                           | Switch will be removed. Feature will be activated by default. In most cases, using the feature requires further configuration. |

| 2 | Master<br>Switches            | 22 | Activate Operative Object Links ( 'X' = ON, " = OFF)                                   | Х | Switch will be removed. Feature will be activated by default. In most cases, using the feature requires further configuration. |
|---|-------------------------------|----|----------------------------------------------------------------------------------------|---|----------------------------------------------------------------------------------------------------|
| 6 | User<br>Interface<br>Settings | 21 | DEPRECATED: Display<br>Additional Information on Gantt<br>Chart (' ': No, 'X': Yes)    |   | Switch is obsolete and will be deleted.                                                                                        |
| 6 | User<br>Interface<br>Settings | 23 | Flag is obsolete (SAP Note 1756616)                                                    |   | Switch is obsolete and will be deleted.                                                                                        |
| 6 | User<br>Interface<br>Settings | 24 | Flag is obsolete (SAP Note 1769591)                                                    |   | Switch is obsolete and will be deleted.                                                                                        |
| 6 | User<br>Interface<br>Settings | 26 | Display Additional Information<br>on Multi-Project Monitor (' ':<br>No, 'X': Yes)      |   | Switch will be removed. Feature will be activated by default. In most cases, using the feature requires further configuration. |
| 6 | User<br>Interface<br>Settings | 28 | Adjustment of Structure Tree<br>Area by Splitter ('X'=Enabled, '<br>'=Disabled)        |   | Switch will be removed. Feature will be activated by default. In most cases, using the feature requires further configuration. |
| 6 | User<br>Interface<br>Settings | 29 | Delete Button in Project<br>Dashboard ('X'=Yes, ' '=No)                                |   | Switch will be removed. Feature will be activated by default. In most cases, using the feature requires further configuration. |
| 6 | User<br>Interface<br>Settings | 30 | Data Aggregation in Projects ('X'=Enabled, ' '=Disabled)                               |   | Switch will be removed. Feature will be activated by default. In most cases, using the feature requires further configuration. |
| 6 | User<br>Interface<br>Settings | 31 | Fullscreen Mode for Graphical<br>View ('X'=Enabled, ' '=Disabled)                      |   | Switch will be removed. Feature will be activated by default. In most cases, using the feature requires further configuration. |
| 6 | User<br>Interface<br>Settings | 32 | Move-Up/Move-Down Buttons<br>in Project ('X'=Yes, ' '=No)                              |   | Switch will be removed. Feature will be activated by default. In most cases, using the feature requires further configuration. |
| 6 | User<br>Interface<br>Settings | 33 | Summary of Project Data in<br>Multi-Project Monitor ('X'=Yes, '<br>'=No)               |   | Switch will be removed. Feature will be activated by default. In most cases, using the feature requires further configuration. |
| 6 | User<br>Interface<br>Settings | 34 | Concurrent Status Changes for<br>Multiple Tasks ('X'=Enabled, '<br>'=Disabled)         |   | Switch will be removed. Feature will be activated by default. In most cases, using the feature requires further configuration. |
| 6 | User<br>Interface<br>Settings | 35 | Display Mirrored Task<br>Relationships in MP Monitor<br>('X'=Enabled, ' '=Disabled)    |   | Switch will be removed. Feature will be activated by default. In most cases, using the feature requires further configuration. |
| 6 | User<br>Interface<br>Settings | 36 | Assignment of Multiple Roles to Tasks at a Time ('X'=Enabled, ' '=Disabled)            |   | Switch will be removed. Feature will be activated by default. In most cases, using the feature requires further configuration. |
| 6 | User<br>Interface<br>Settings | 37 | Allow Constraint Icons without<br>Add. Info. in Graphical View<br>('X'=On, ' '=Off)    |   | Switch will be removed. Feature will be activated by default. In most cases, using the feature requires further configuration. |
| 6 | User<br>Interface<br>Settings | 38 | Enhance Display of Details<br>Window in Graphical View<br>('X'=On, ' '=Off)            |   | Switch will be removed. Feature will be activated by default. In most cases, using the feature requires further configuration. |
| 6 | User<br>Interface<br>Settings | 40 | Additional Display Options for<br>Assignments to Project<br>Elements (' '=No, 'X'=Yes) |   | Switch will be removed. Feature will be activated by default. In most cases, using the feature requires further configuration. |
| 6 | User<br>Interface<br>Settings | 41 | One-Click Completion of<br>Subordinate Project Elements ('<br>'=No, 'X'=Yes)           |   | Switch will be removed. Feature will be activated by default. In most cases, using the feature requires further configuration. |
| 6 | User<br>Interface<br>Settings | 42 | Improved Alignment of Project<br>Evaluation Display (' '=No,<br>'X'=Yes)               |   | Switch will be removed. Feature will be activated by default. In most cases, using the feature requires further configuration. |
| 7 | General<br>Default<br>Values  | 17 | SAP Notes Language<br>Independent                                                      | х | Switch will be removed. Feature will be activated by default. In most cases, using the feature requires further configuration. |

| 7  | General<br>Default<br>Values             | 22 | Document Alignment(' ': KM, 'X': KPRO)                                               | Х | Switch will be removed. Feature will be activated by default. In most cases, using the feature requires further configuration.           |
|----|------------------------------------------|----|--------------------------------------------------------------------------------------|---|----------------------------------------------------------------------------------------------------|
| 7  | General<br>Default<br>Values             | 23 | Default number of columns initially displayed in Financial and Capacity Planning     |   | Switch is obsolete and will be deleted.                                                                                                  |
| 7  | General<br>Default<br>Values             | 27 | Check-in/Check-out of<br>Documents (' ': Normal, 'X':<br>HTTP-Based)                 |   | Switch will be Removed. Feature will no longer be available.                                                                             |
| 7  | General<br>Default<br>Values             | 28 | HTTP Destination for SAP<br>BusinessObjects Explorer                                 |   | Switch will be Removed. Feature will no longer be available.                                                                             |
| 7  | General<br>Default<br>Values             | 31 | Flag is obsolete (SAP Note 1677356)                                                  |   | Switch is obsolete and will be deleted.                                                                                                  |
| 7  | General<br>Default<br>Values             | 36 | Flag is obsolete: Activate calculation of derived capacity attribute                 |   | Switch is obsolete and will be deleted.                                                                                                  |
| 7  | General<br>Default<br>Values             | 38 | Flag is obsolete (SAP Note 1755486)                                                  |   | Switch is obsolete and will be deleted.                                                                                                  |
| 7  | General<br>Default<br>Values             | 39 | Activate Multiple Object<br>Selection for Reporting Cockpit<br>('X' =Yes, ' ' = No ) | х | Switch will be removed. Feature will be activated by default. In most cases, using the feature requires further configuration.           |
| 7  | General<br>Default<br>Values             | 40 | Flag is obsolete                                                                     |   | Switch is obsolete and will be deleted.                                                                                                  |
| 7  | General<br>Default<br>Values             | 46 | Override Authorizations for<br>Documents in Item Versions<br>('X'=Yes, ' '=No)       |   | Switch will be removed. Feature will be activated available by default. In most cases, using the feature requires further configuration. |
| 9  | Portfolio<br>Item Project<br>Integration | 9  | Use Project Calendar for Linked<br>Item ('X'=Yes, ' '=No)                            |   | Switch will be removed. Feature will be activated by default. In most cases, using the feature requires further configuration.           |
| 11 | Staffing and<br>Resource<br>Management   | 1  | Updating Staffing According To Tasks ('X'=Enabled, ' '=Disabled)                     |   | Switch will be removed. Feature will be activated by default. In most cases, using the feature requires further configuration.           |
| 11 | Staffing and<br>Resource<br>Management   | 2  | Confirmed Role Efforts in<br>Staffing Overview of Projects<br>('X'=Yes, ' '=No)      |   | Switch will be removed. Feature will be activated by default. In most cases, using the feature requires further configuration.           |
| 11 | Staffing and<br>Resource<br>Management   | 3  | Export of Cross-Project Resource/Staffing Data ('X'=Enabled, ' '=Disabled)           |   | Switch will be removed. Feature will be activated by default. In most cases, using the feature requires further configuration.           |
| 11 | Staffing and<br>Resource<br>Management   | 4  | Consider User Group<br>Authorization in Resource<br>Management (Yes = 'X', No = ' ') |   | Switch will be removed. Feature will be activated by default. In most cases, using the feature requires further configuration.           |
| 11 | Staffing and<br>Resource<br>Management   | 5  | Personalized Layout for<br>Resource Management Screens<br>('X'=Yes, ' '=No)          |   | Switch will be removed. Feature will be activated by default. In most cases, using the feature requires further configuration.           |
| 11 | Staffing and<br>Resource<br>Management   | 6  | SAP Notes in Cross-Project<br>Staffing Overview ('X'=Yes, '<br>'=No)                 |   | Switch will be removed. Feature will be activated by default. In most cases, using the feature requires further configuration.           |
| 11 | Staffing and<br>Resource<br>Management   | 7  | Updating Multiple Roles<br>According to Tasks ('X'=Enabled,<br>''=Disabled)          |   | Switch will be removed. Feature will be activated by default. In most cases, using the feature requires further configuration.           |
| 11 | Staffing and<br>Resource<br>Management   | 8  | Project Number as Search<br>Criterion in Role Search ('X'=Yes,<br>' '=No)            |   | Switch will be removed. Feature will be activated by default. In most cases, using the feature requires further configuration.           |
| 11 | Staffing and<br>Resource<br>Management   | 12 | Retain Node Expansion After<br>Saving in Overview Screens<br>('X'=Yes, ' '=No)       |   | Switch will be removed. Feature will be activated by default. In most cases, using the feature requires further configuration.           |
| 12 | Scheduling<br>and Project<br>Structuring | 1  | Automatic Scheduling of All<br>Project Elements ('X'=Enabled, '<br>'=Disabled)       |   | Switch will be removed. Feature will be activated by default. In most cases, using the feature requires further configuration.           |

| 12 | Scheduling<br>and Project<br>Structuring | 3 | Creation/Deletion of Multiple<br>Relationships ('X'=Enabled, '<br>'=Disabled)          |   | Switch will be removed. Feature will be activated by default. In most cases, using the feature requires further configuration. |
|----|------------------------------------------|---|----------------------------------------------------------------------------------------|---|----------------------------------------------------------------------------------------------------|
| 12 | Scheduling<br>and Project<br>Structuring | 4 | Optimization of Task and<br>Milestone Relationships<br>('X'=Enabled, ' '=Disabled)     |   | Switch will be removed. Feature will be activated by default. In most cases, using the feature requires further configuration. |
| 12 | Scheduling<br>and Project<br>Structuring | 5 | Changing Scheduling Type in<br>Project ('X'=Enabled, '<br>'=Disabled)                  |   | Switch will be removed. Feature will be activated by default. In most cases, using the feature requires further configuration. |
| 12 | Scheduling<br>and Project<br>Structuring | 6 | Preserve Relationships When<br>Canceling Tasks ('X'=Enabled, '<br>'=Disabled)          |   | Switch will be removed. Feature will be activated by default. In most cases, using the feature requires further configuration. |
| 13 | Additional<br>Features                   | 1 | Sending E-Mails from Project<br>Elements ('X' = Enabled, ' ' =<br>Disabled)            |   | Switch will be removed. Feature will be activated by default. In most cases, using the feature requires further configuration. |
| 13 | Additional<br>Features                   | 2 | Export/Import of Templates ('X'=Enabled, ' '=Disabled)                                 |   | Switch will be removed. Feature will be activated by default. In most cases, using the feature requires further configuration. |
| 13 | Additional<br>Features                   | 4 | Comparison with Actual Dates<br>in Graphical View ('X'=Enabled, '<br>'=Disabled)       |   | Switch will be removed. Feature will be activated by default. In most cases, using the feature requires further configuration. |
| 13 | Additional<br>Features                   | 5 | Export of Multi-Project Monitor<br>Data ('X'=Enabled, ' '=Disabled)                    |   | Switch will be removed. Feature will be activated by default. In most cases, using the feature requires further configuration. |
| 13 | Additional<br>Features                   | 6 | Export of Resource Planning Data ('X'=Enabled, ' '=Disabled)                           | Х | Switch will be removed. Feature will be activated by default. In most cases, using the feature requires further configuration. |
| 13 | Additional<br>Features                   | 7 | Export of Graphical View ('X' =Enabled, ' ' =Disabled)                                 | Х | Switch will be removed. Feature will be activated by default. In most cases, using the feature requires further configuration. |
| 13 | Additional<br>Features                   | 8 | Export of Evaluation Data ('X'=Enabled, ' '=Disabled)                                  | Х | Switch will be removed. Feature will be activated by default. In most cases, using the feature requires further configuration. |
| 13 | Additional<br>Features                   | 9 | Project-Specific Display of<br>Earliest or Latest Dates<br>('X'=Enabled, ' '=Disabled) | Х | Switch will be removed. Feature will be activated by default. In most cases, using the feature requires further configuration. |

SAP Note 2321885 provides a pre-conversion check for some of these features.

# **Business Process-Related Information**

No effects on business processes are expected.

# Required and Recommended Action(s)

Review the settings in your system before the conversion. If you have overwritten the default values, SAP recommends to delete the entries that have been deleted by SAP.

# **Related SAP Notes**

| Conversion pre-checks         | SAP Note 2321885 |
|-------------------------------|------------------|
| Http-based Check-In/Check-out | SAP Note 2353984 |

## 2.2.1.8 Fiori apps of UI FOR SAP PORTF PROJ MGMT 6.0 in SAP Portfolio and Projec

## Description

The SAP Fiori apps of the UI FOR SAP PORTF PROJ MGMT 6.0 product version are no longer supported. For the Program Manager role, the following SAP Fiori apps are not available anymore:

- Approve Decision Points
- Create Portfolio Item Proposals
- Change Portfolio Items

For the Project Team Member role, a new Confirm Project Tasks app is available.

## **Business Process-Related Information**

The functionality is also provided by corresponding Web Dynpro applications, therefore no major impact is expected.

## Required and Recommended Action(s)

If you are using the apps for the Program Manager role, check the Web Dynpro applications.

#### 2.2.1.9 Portfolio Structure Graphic in SAP Portfolio and Project Management for

## Description

In SAP Portfolio and Project Management for SAP S/4HANA, the graphic view of the portfolio structure is no longer available.

#### **Business Process-Related Information**

No effects on business processes are expected.

## Required and Recommended Action(s)

The table view for the portfolio structure is still available. No further actions expected.

## 2.2.1.10 SAP Smart Forms in SAP Portfolio and Project Management for SAP S/4HANA

### Description

In SAP Portfolio and Project Management for SAP S/4HANA, SAP Smart Forms for printing Project Management information like Status Reports and so on are no longer available. Instead the Adobe PDF-based Forms can be used.

#### **Business Process-Related Information**

No effects on business processes are expected.

## Required and Recommended Action(s)

No further actions expected.

### **How to Determine Relevancy**

To determine if this Simplification Item is relevant please check if you use SAP Smart Forms for printing Project Management information.

## 2.2.1.11 Resource Management Web Dynpro Views in SAP Portfolio and Project Manage

## Description

The old Resource Management views (invisible by default, but possible to make them visible by BAdl DPR\_RES\_OVERVIEW) are not available in SAP Portfolio and Project Management for SAP S/4HANA. Instead the new overview views can be used.

### **Business Process-Related Information**

No effects on business processes are expected.

## Required and Recommended Action(s)

No further actions expected.

## 2.2.1.12 WebDAV and EasyDMS Integration in SAP Portfolio and Project Management f

## Description

In SAP Portfolio and Project Management for SAP S/4HANA, the WebDAV integration and EasyDMS integration are not available.

#### **Business Process-Related Information**

It is no longer possible to exchange data using WebDAV integration or EasyDMS integration.

## Required and Recommended Action(s)

SAP recommends to evaluate SAP Document Center as a substitute.

## **How to Determine Relevancy**

To determine if this Simplification Item is relevant please check if you use WebDAV and EasyDMS Integration.

## 2.2.1.13 SAP Portal Integration in SAP Portfolio and Project Management for SAP S

## Description

In SAP Portfolio and Project Management for SAP S/4HANA, the integration to SAP NetWeaver Portal is not available.

#### **Business Process-Related Information**

SAP recommends to evaluate SAP NetWeaver Business Client as a substitute.

#### **How to Determine Relevancy**

This Simplification Item is relevant if the integration to SAP NetWeaver Portal has been used.

## 2.2.1.14 cRoom Integration in SAP Portfolio and Project Management for SAP S/4HAN

## Description

In SAP Portfolio and Project Management for SAP S/4HANA, the cRoom integration is not available.

#### **Business Process-Related Information**

It is no longer possible to exchange data using the cRoom integration.

## Required and Recommended Action(s)

SAP recommends to evaluate SAP Document Center as a substitute.

## **How to Determine Relevancy**

To determine if this Simplification Item is relevant please check if you use cRoom integration.

## 2.2.1.15 xPD Integration in SAP Portfolio and Project Management for SAP S/4HANA

## Description

In SAP Portfolio and Project Management for SAP S/4HANA, the SAP xPD integration is no longer available.

## **Business Process-Related Information**

It is no longer possible to exchange data between SAP Portfolio and Project Management for SAP S/4HANA and SAP xPD.

## Required and Recommended Action(s)

SAP recommends to evaluate SAP Innovation Management as a substitute.

## 2.2.1.16 Xcelsius Integration in SAP Portfolio and Project Management for SAP S/4

## Description

In SAP Portfolio and Project Management for SAP S/4HANA, the Xcelsius integration is not available.

#### **Business Process-Related Information**

It is no longer possible to exchange data using Xcelsius integration.

## Required and Recommended Action(s)

No further actions expected.

#### **How to Determine Relevancy**

To determine if this Simplification Item is relevant please check if you use Xcelsius integration.

## 2.2.1.17 SAP BusinessObjects Explorer Integration in SAP Portfolio and Project Ma

## Description

In SAP Portfolio and Project Management for SAP S/4HANA, the SAP BusinessObjects Explorer integration is not available.

#### **Business Process-Related Information**

It is no longer possible to analyze data using SAP BusinessObjects Explorer integration.

## Required and Recommended Action(s)

No further actions expected.

## **How to Determine Relevancy**

This Simplification Item is relevant if in the customizing of global settings the setting 0007/0028 contains HTTP destination.

## 2.2.1.18 Project simulation in SAP Portfolio and Project Management for SAP S/4HA

#### Description

In SAP Portfolio and Project Management for SAP S/4HANA, project simulation without an operative project is not available.

#### **Business Process-Related Information**

It is only possible to create project simulations based on operative projects.

## Required and Recommended Action(s)

No further actions expected.

## 2.2.1.19 Simplification of data model in SAP Portfolio and Project Management for

#### Description

With SAP Portfolio and Project Management for SAP S/4HANA, the current data model is considered as not strategic in SAP Portfolio and Project Management for SAP S/4HANA, because there is a known need to change or replace the current data model by a simplified one. The current data model can still be used with SAP Portfolio and Project Management 1.0 for SAP S/4HANA to enable an end-to-end business process, but could be changed, removed or replaced according to the roadmap for SAP Portfolio and Project Management for SAP S/4HANA.

## **Business Process related information**

Changes or replacements of the current data model should primarily influence how a business process is supported by the solution, but do not necessarily lead to a change of the business process itself.

## Required and Recommended Action(s)

The current data model is still used in SAP Portfolio and Project Management 1.0 for SAP S/4HANA to enable an end-to-end business process, but will be subject of renovation and simplification according to the roadmap for SAP Portfolio and Project Management for SAP S/4HANA.

## 2.2.1.20 Deletion of obsolete packages in EPPM

## Description

In SAP Portfolio and Project Management for SAP S/4HANA, packages with development objects that were already obsolete in SAP Porfolio and Project Management 6.1 have been deleted.

#### **Business Process-Related Information**

No effects on business processes are expected.

#### Required and Recommended Action(s)

No further actions necessary.

### 2.2.1.21 Business Partner in SAP Portfolio and Project Management for SAP S/4HANA

### Description

In SAP Portfolio and Project Management for SAP S/4HANA user assignments of business partners of type 'Resource' are no longer available. User Assignments using transaction BP are no longer possible, therefore you cannot create a business partner of type 'Employee' with user assignment using transaction BP.

## Required and Recommended Action(s)

SAP recommends to evaluate other options to use business partners of type 'Employee' for which user assignments are still possible according to Human Resources processes, for example:

- 1. Use transaction PA40 (action Hiring) to create a minimum set of HR master data
- 2. Use transaction PA30 to maintain the user information in infotype 0105/0001
- 3. Run report /SHCM/RH\_SYNC\_BUPA\_FROM\_EMPL (S/4 HANA BUPA Synchronization)

A business partner of type 'Employee' is then created which has an user assignment. For this business partner also the type 'Resource' can be maintained, e.g. to define a cost rate.

## **How to Determine Relevancy**

This Simplification Item is relevant if business partners of type 'Employee' and type 'Resource' with user assignments have been used in SAP Portfolio and Project Management.

#### 2.2.1.22 Simplified ACLs (Access Control Lists) concept in SAP Portfolio and Proj

## Description

A simplified ACLs (Access Control Lists) concept in SAP Portfolio and Project Management for SAP S/4HANA is now in place to reduce business complexity. Some options are not available any longer and a simplified logic leads to different results. Major changes are:

- a) Authorizations related to organizational units of project elements are not available in SAP Portfolio and Project Management for SAP S/4HANA.
- b) 'NoAuth' activity is not available in SAP Portfolio and Project Management for SAP S/4HANA.
- c) User Groups are only considered up to the third level until the level 3 and activities are only considered up to the fifth level.

SAP Note 2321885 provides a pre-conversion check for this feature.

#### **Business Process related information**

Since the new and simplified ACLs (Access Control Lists) concept is now used, depending on the maintained authorizations the results of authorization determination could now differ from results of the non simplified authorization concept in the SAP Portfolio and Project Management solution. You can now check and adapt the authorizations maintained in your projects according to the information given by the pre-check.

#### Required and Recommended Action(s)

In case you used some of the options not available any longer, adjust the maintained authorizations and in addition make knowledge transfer to key and end users. The note 2321885 contains the report DPR\_PRE\_CHECK\_S4MIG\_AUTHREF to analyze the authorizations in a more detailed way than the corresponding pre-conversion check.

#### **How to Determine Relevancy**

This Simplification Item is relevant in case options have been used that are no longer supported or in case authorizations have been set up in such a way that the new authorization logic leads to different results.

## 2.2.1.23 SAP Web Dynpro usage in SAP Port. and Proj. Management for SAP S/4HANA

## Description

With SAP Portfolio and Project Management for SAP S/4HANA, it is planned to revise various features in order to simplify the solution. This includes the renovation of the user interface, whereas SAP Fiori is the preferred technology. That means that the SAP Web Dynpro based user interfaces of SAP Portfolio and Project Management for SAP S/4HANA are considered as not strategic anymore, means no major improvements are currently planned based on this technology for the solution. This applies to the portfolio management and project management part of SAP Portfolio and Project Management for SAP S/4HANA and comprises for example:

- SAP Web Dynpro based dashboards (e.g. project dashboard) and table views (e.g. table view for the project structure)
- SAP Web Dynpro based detail screens (e.g. detail view for the project structure or for the portfolio item)
- SAP Web Dynpro based functionalities, e.g. project favorites for the project dashboard.

As the renovation with SAP Fiori is planned based on a step-wise approach according to the roadmap of SAP Portfolio and Project Management for SAP S/4HANA and will take some time, the SAP Web Dynpro based user interface can still be used to enable end-to-end business processes.

#### **Business Process related information**

The renovation of the user interface of SAP Portfolio and Project Management for SAP S/4HANA with SAP Fiori is planned to happen along business roles, to provide a more simple solution for e.g. the project manager.

## Required and Recommended Action(s)

No immediate action required, but with each additionally released SAP Fiori based app you should check if you could apply it for your business process.

#### **How to Determine Relevancy**

This item is relevant for every customer of SAP Portfolio and Project Management for SAP S/4HANA.

#### 2.2.1.24 Changes compared to older releases than SAP Port. and Proj. Mngt. 6.1

#### Description

SAP provides transition worklist items based on changes between SAP Portfolio and Project Management 6.1 and SAP Portfolio and Project Management for SAP S/4HANA. SAP does not provide transition worklist items for changes that happened already between older releases and SAP Portfolio and Project Management 6.1. SAP Note 2321885 provides a pre-conversion check for this feature.

#### **Business Process related information**

Each release of SAP Portfolio and Project Management may contain changes which could impact business processes.

## Required and Recommended Action(s)

In case you plan a conversion from a release older than SAP Portfolio and Project Management 6.1 to SAP Portfolio and Project Management for SAP S/4HANA, you need to read and check all Release Notes and Upgrade Master Guides of all releases between your start release and (including) SAP Portfolio and Project Management 6.1.

## **How to Determine Relevancy**

Check the release of your SAP Portfolio and Project Management installation by logon the ABAP system, open "System" -> "Status.." in the menu and click the button "Components" in the opened dialog.

## 2.2.1.25 Not strategic functionalities within SAP S/4HANA

#### Description

With SAP Portfolio and Project Management for SAP S/4HANA, many features are changed in order to improve and simplify the solution. To streamline the solution, some features are removed. SAP

plans to continue to improve, simplify and streamline SAP Portfolio and Project Management for SAP S/4HANA in future. The list below summarizes features which SAP considers as not strategic in SAP Portfolio and Project Management for SAP S/4HANA, because there is a known need to change or replace them in future. These features can still be used with SAP Portfolio and Project Management 1.0 for SAP S/4HANA to enable an end-to-end business process, but could be changed, removed or replaced by another feature in future according to the roadmap of SAP Portfolio and Project Management for SAP S/4HANA.

- Document management: There is a known need to adjust this feature with the planned SAP Fiori Attachment Service.
- Phase approvals: There is a known need for a more generic approval feature, means a feature which also enables an approval process of e.g. milestones.
- Decision flow management: With SAP Portfolio and Project Management for SAP S/4HANA, it is planned to simplify the object and data model. Based on that, there is a known need to adjust the decision flow management accordingly.
- Field control: There is a known need to streamline the different field control features of the solution.
- SAP Smart Forms for E-Mail: There is a known need to replace SAP Smart Forms.
- Business Context Viewer: There is a known need to streamline different analytical features.
- Extractors for SAP Business Warehouse: There is a known need to streamline different analytical features.
- RFC enabled function modules of the project management as well as of the portfolio management part: Both have never been released for usage by customer.
- Integration to the PLM object navigator: There is a known need for a renovation of this feature with SAP Fiori. According to that, the integration needs to be adjusted.
- Search within documents with SAP TREX: There is a known need to streamline different search capabilities.
- Integration with SAP Identity Management: There is a known need to streamline different capabilities.

### **Business Process related information**

Changes or replacements of the mentioned features should primarily influence how a business process is supported by the solution, but do not necessarily lead to a change of the business process itself.

## Required and Recommended Action(s)

No immediate action required, but customers should be aware that one or more of the mentioned features could be changed, removed or replaced by another feature in future.

#### **How to Determine Relevancy**

This item is relevant for every customer of SAP Portfolio and Project Management for SAP S/4HANA.

## 2.2.1.26 Control Plans in SAP Portfolio and Project Management for SAP S/4HANA

#### Description

In SAP Portfolio and Project Management for SAP S/4HANA, control plans (incl., for example. control plan templates and search for control plan objects) are not available anymore. SAP recommends to evaluate the control plan functionality in SAP S/4HANA as a substitute.

SAP Note 2321885 provides a pre-conversion check for this feature.

#### **Business Process-Related Information**

In case that control plans are used, the corresponding business processes have to be adapted.

#### Required and Recommended Action(s)

The control plan data cannot be migrated to SAP Portfolio and Project Management for SAP S/4HANA, therefore it is required to clean up the data before the system conversion in order to prevent any data loss. Archive the corresponding projects or delete not needed control plan data before you continue the system conversion.

The control plan UI field customizing (customer own) cannot be migrated to SAP Portfolio and Project Management for SAP S/4HANA, therefore needs to be deleted. Further details are described in the consulting note 2363785.

## 2.2.1.27 HTTP-Based Document Management in SAP Portfolio and Project Management f

#### Description

In SAP Portfolio and Project Management for SAP S/4HANA, the HTTP-Based Document Management for the check-in/check-out of documents is no longer available. The HTTP-Based check-in/check-out feature had provided the possibility to upload and download documents including the possibility to checkout a document and open a document with the specified client application. The HTTP-based check-in/check-out required a Java installation and a valid certificate on client-side.

## **Business Process-Related Information**

No effects on business processes are expected.

## Required and Recommended Action(s)

The functionality to upload and download documents is still available and can be used. No further actions necessary.

## **How to Determine Relevancy**

Please check the Global Settings in Customizing: SAP Portfolio and Project Management -> Project Management -> Basic Settings -> Override Default Global Settings.

If Master Switch 0007 (General Default Values) 0027 (Check-in/Check-out of Documents (' ': Normal, 'X': HTTP-Based)) is set to X, the Transition Worklist item is relevant.

#### **Related SAP Notes**

| Conversion pre-checks | SAP Note 2321885 |
|-----------------------|------------------|

## 2.2.1.28 Object Links to SAP Environmental Compliance in SAP Portfolio and Projec

## Description

Object Links to SAP Environmental Compliance are not longer available in SAP Portfolio and Project Management for SAP S/4HANA.

#### **Business Process-Related Information**

Objects from SAP Environmental Compliance can't be linked to a project or portfolio item anymore in SAP Portfolio and Project Management for SAP S/4HANA.

## Required and Recommended Action(s)

In case you plan to use a similar functionality in SAP Portfolio and Project Management for SAP S/4HANA, you may create a custom own object link type.

## 2.2.1.29 Microsoft Project Import/Export in SAP Portfolio and Project Management

## Description

In SAP Portfolio and Project Management for SAP S/4HANA, the import/export function for Microsoft Project Client data has been changed. The system no longer uses the binary file format of Microsoft Project (.MPP). Instead the XML format for Microsoft Project is used. Neither an ActiveX installation nor a definition of security lists for office controls is required.

SAP Note 2321885 provides a pre-conversion check for this feature.

### **Business Process-Related Information**

No effects on business processes are expected.

## Required and Recommended Action(s)

No further actions are expected.

# 3 Appendix

# 3.1 Related Information – SAP Help

| System Conversion related information in SAP Help          |                                                        |                         |  |
|------------------------------------------------------------|--------------------------------------------------------|-------------------------|--|
| SAP Help                                                   | <b>SAP S/4HANA 1511</b>                                | <b>SAP S/4HANA 1610</b> |  |
|                                                            | (FPS2)                                                 | (initial shipment)      |  |
| SAP S/4HANA On-Premise documentation                       | http://help.sap.com/s4hana                             |                         |  |
|                                                            | (select the appropriate release dependent information) |                         |  |
| Getting Started With SAP S/4HANA                           | <u>PDF</u>                                             | <u>PDF</u>              |  |
| Conversion Guide for SAP S/4HANA                           | <u>PDF</u>                                             | <u>PDF</u>              |  |
| Simplification List for SAP S/4HANA                        | <u>PDF</u>                                             | <u>PDF</u>              |  |
| Maintenance Planner                                        | <u>Link</u>                                            |                         |  |
| Software Update Manager (SUM) Software Logistics Toolset → | <u>Link</u>                                            |                         |  |
| System Maintenance                                         |                                                        |                         |  |
| Custom Code Migration (SAP Help)                           | <u>Link</u>                                            | <u>Link</u>             |  |
| SAP S/4HANA Feature Scope Description                      | <u>PDF</u>                                             | <u>PDF</u>              |  |